HemoSphere Advanced Monitor

# Operator's manual

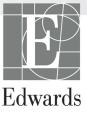

### Edwards HemoSphere Advanced Monitor Operator's Manual

Because of continuing product improvement, prices and specifications are subject to change without notice. Changes to this manual, either in response to user input or to continuing product improvements, are accomplished through reissue. If, in the normal use of this manual, errors, omissions, or incorrect data are noted, please contact Edwards Technical Support or your local Edwards representative.

### **Edwards Technical Support**

| United States and Canada (24 hours)    | 800.822.9837 or tech_support@edwards.com      |
|----------------------------------------|-----------------------------------------------|
| Outside the U.S. and Canada (24 hours) | 949.250.2222                                  |
| Europe                                 | +8001.8001.801 or techserv_europe@edwards.com |
| In the UK                              | 0870 606 2040 – Option 4                      |
| In Ireland                             | 01 8211012 – Option 4                         |
|                                        |                                               |

**CAUTION** Federal (USA) law restricts this device to sale by or on the order of a physician.

| Manufactured by | Edwards Lifesciences LLC<br>One Edwards Way<br>Irvine, CA 92614<br>Made in USA                                                                                                    |
|-----------------|----------------------------------------------------------------------------------------------------|
| Trademarks      | Edwards, Edwards Lifesciences, the stylized E logo, Acumen, Acumen HPI,<br>Acumen IQ, CCOmbo, CCOmbo V, ClearSight, CO-Set, CO-Set+, FloTrac,<br>ForeSight, FORE-SIGHT, ForeSight Elite, FORE-SIGHT ELITE,<br>HemoSphere, HPI, PediaSat, Physiocal, Swan, Swan-Ganz, Time-In-Target, and<br>TruWave are trademarks of Edwards Lifesciences Corporation. All other<br>trademarks are the property of their respective owners. |
|                 | This product is manufactured and distributed under one or more of the following U.S. Patents: 7,220,230; 7,422,562; 7,452,333; 7,785,263; and 7,967,757 and corresponding foreign patents.                                                                                                    |

© 2021 Edwards Lifesciences Corporation. All rights reserved.

Version 5.1 Manual Release Date: AUGUST 2021; Software Version: 2.1

Original Release Date: 9/30/2016

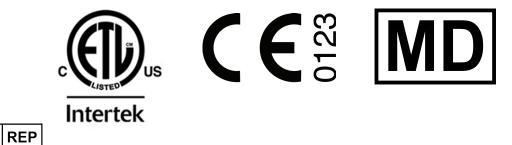

**Edwards Lifesciences Services GmbH** Edisonstrasse 6 85716 Unterschleissheim, Germany

EC

Users and/or patients should report any serious incidents to the manufacturer and the Competent Authority of the Member State in which the user and/or patient is established.

# **Using This Manual**

The Edwards HemoSphere advanced monitor operator's manual is comprised of fifteen chapters, eight appendices, and an index. Figures in this manual are intended for reference only and may not be an exact replication of the screens as a result of continuous software improvements.

Carefully read these instructions for use, which address the warnings, precautions, and residual risks for this medical device.

| WARNING | Read this operator's manual carefully before attempting to use the Edwards<br>HemoSphere advanced monitor.                                                                                                    |
|---------|----------------------------------------------------------------------------------------------------|
|         | Refer to the instructions for use provided with each compatible accessory before using it with the HemoSphere advanced monitor.                                                                                                    |
|         |                                                                                                    |
| CAUTION | Inspect the HemoSphere advanced monitor and all accessories and equipment used<br>with the monitor for damage prior to use. Damage may include cracks, scratches, dents,<br>exposed electrical contacts, or any signs that the housing may be compromised. |
|         |                                                                                                    |
| WARNING | To prevent injury to patient or user, damage to platform, or inaccurate measurements,<br>do not use any damaged or non-compatible platform accessories, components or<br>cables.                                                                           |

| Chapter | Description                                                                                                    |
|---------|----------------------------------------------------------------------------------------------------|
| 1       | Introduction: Provides an overview of the HemoSphere advanced monitor                                                                                                    |
| 2       | <b>Safety and Symbols</b> : Includes WARNINGS, CAUTIONS, and NOTES that are found in the manual, as well as illustrations of labels found on the HemoSphere advanced monitor and accessories                                                                            |
| 3       | <i>Installation and Setup</i> : Provides information about setting up the HemoSphere advanced monitor and connections for the first time                                                                                                    |
| 4       | <i>HemoSphere Advanced Monitor Quick Start</i> : Provides experienced clinicians and users of bedside monitors instructions for immediate monitor use                                                                                                    |
| 5       | <b>Navigating the HemoSphere Advanced Monitor</b> : Provides information on monitoring screen views                                                                                                    |
| 6       | <b>User Interface Settings</b> : Provides information about the various display settings including patient information, language and international units, alarm volume, system time, and system date. It also provides instructions for selecting the screen appearance |
| 7       | <b>Advanced Settings</b> : Provides information on advanced settings including alarm targets, graphical scales, serial port setup, and Demo Mode                                                                                                    |
| 8       | <b>Data Export and Connectivity</b> : Provides information on monitor connectivity for transferring patient and clinical data                                                                                                    |
| 9       | <i>HemoSphere Invasive Swan-Ganz Module Monitoring</i> : Describes procedures for setup and operation of continuous cardiac output, intermittent cardiac output, and right ventricular end diastolic volume monitoring using the Swan-Ganz module                       |

| Description                                                                                                    |
|----------------------------------------------------------------------------------------------------|
| <i>HemoSphere Minimally-Invasive Pressure Cable Monitoring</i> : Describes procedures for setup and operation of vascular pressure monitoring                                                                                                    |
| <i>HemoSphere Noninvasive ClearSight Module Monitoring</i> : Describes the methodology behind ClearSight technology and gives instructions for setup and application of patient monitoring equipment as well as how to measure noninvasive blood pressure, cardiac output, stroke volume, stroke volume variation, and systemic vascular resistance |
| <b>Venous Oximetry Monitoring</b> : Describes procedures for calibration and operation of oximetry (oxygen saturation) measurement                                                                                                    |
| <i>Tissue Oximetry Monitoring</i> : Describes procedures for setup and operation of ForeSight Elite tissue oximetry monitoring                                                                                                    |
| <b>Advanced Features</b> : Describes the advanced monitoring features that are currently available for upgrade with the HemoSphere advanced monitoring platform                                                                                                    |
| <i>Help and Troubleshooting</i> : Describes the Help menu and provides a list of faults, alerts, and messages, with causes and suggested actions                                                                                                    |
|                                                                                                    |

| Appendix | Description                                 |
|----------|---------------------------------------------|
| А        | Specifications                              |
| В        | Accessories                                 |
| С        | Equations for Calculated Patient Parameters |
| D        | Monitor Settings and Defaults               |
| E        | Thermodilution Computation Constants        |
| F        | Monitor Care, Service and Support           |
| G        | Guidance and Manufacturer's Declaration     |
| Н        | Glossary                                    |
| Index    |                                             |

# Contents

| 1 Introduction     |                                                                                                    |            |
|--------------------|----------------------------------------------------------------------------------------------------|------------|
|                    | 1.1 Intended Purpose of this Manual                                                                                                    | 23         |
|                    | <ul><li>1.2 Indications For Use</li><li>1.2.1 HemoSphere Advanced Monitor with HemoSphere Swan-Ganz Modul</li><li>1.2.2 HemoSphere Advanced Monitor with HemoSphere Oximetry Cable</li></ul>       |            |
|                    | 1.2.3 HemoSphere Advanced Monitor with HemoSphere Pressure Cable                                                                                                    | . 24       |
|                    | 1.2.4 HemoSphere Advanced Monitor with HemoSphere Tissue Oximetry M         and ForeSight Elite Tissue Oximeter Module         1.2.5 HemoSphere Advanced Monitor with HemoSphere ClearSight Module | .24        |
|                    | 1.3 Contraindications For Use                                                                                                    | 25         |
|                    | 1.3.1 HemoSphere Advanced Monitor with HemoSphere Tissue Oximetry M                                                                                                    |            |
|                    | 1.3.2 HemoSphere Advanced Monitor with HemoSphere ClearSight Module                                                                                                    | . 25       |
|                    | 1.4 Intended Use Statement                                                                                                    | 25         |
|                    | 1.5 Expected Clinical Benefit                                                                                                    | 31         |
|                    | 1.6 HemoSphere Advanced Monitor Hemodynamic Technology Connections         1.6.1 HemoSphere Swan-Ganz Module.                                                                                      | 31<br>. 32 |
|                    | 1.6.2 HemoSphere Pressure Cable      1.6.3 HemoSphere Oximetry Cable                                                                                                    | .33        |
|                    | 1.6.4 HemoSphere Tissue Oximetry Module         1.6.5 HemoSphere ClearSight Module                                                                                                    | . 35       |
|                    | 1.6.6 Documentation and Training                                                                                                    |            |
|                    | 1.7 Manual style conventions                                                                                                    | 37         |
|                    | 1.8 Abbreviations Found in This Manual                                                                                                    | 37         |
| 2 Safety and Syml  | bols                                                                                                    |            |
|                    | 2.1 Safety Signal Words Definitions                                                                                                    | 39<br>. 39 |
|                    | 2.1.2 Caution                                                                                                    | . 39       |
|                    | 2.2 Warnings                                                                                                    | 40         |
|                    | 2.3 Cautions                                                                                                    | 40<br>47   |
|                    | 2.4 User Interface Symbols                                                                                                    | 53         |
|                    | 2.5 Symbols on Product Labels                                                                                                    | 56         |
|                    | 2.6 Applicable Standards                                                                                                    | 58         |
|                    | 2.7 HemoSphere Advanced Monitor Essential Performance                                                                                                    | 58         |
| 3 Installation and | *                                                                                                    |            |
|                    | 3.1 Unpacking                                                                                                    | 59         |
|                    | 3.1.1 Packaging Contents                                                                                                    | . 59       |
|                    | 3.1.2 Required Accessories for Platform Modules and Cables                                                                                                    | .60        |

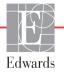

| 3.2 HemoSphere Advanced Monitor Connection Ports                   | 62       |
|--------------------------------------------------------------------|----------|
| 3.2.1 Monitor Front                                                | . 62     |
| 3.2.2 Monitor Rear                                                 | . 63     |
| 3.2.3 Monitor Right Panel.                                         | . 64     |
| 3.2.4 Monitor Left Panel.                                          | .64      |
| 3.3 HemoSphere Advanced Monitor Installation                       | 65       |
| 3.3.1 Mounting Options and Recommendations                         | . 65     |
| 3.3.2 Battery Installation                                         | . 66     |
| 3.3.3 Connecting Power Cord                                        | . 66     |
| 3.3.3.1 Equipotential Connection.                                  | .67      |
| 3.3.4 Connecting and Disconnecting a Hemodynamic Monitoring Module | .67      |
| 3.3.5 Connecting and Disconnecting a Hemodynamic Monitoring Cable  | .68      |
| 3.3.6 Connecting Cables from External Devices                      | . 68     |
| 3.4 Initial Start Up                                               | 69       |
| 3.4.1 Start Up Procedure.                                          | . 69     |
| 3.4.2 Select Language                                              |          |
| 4 HemoSphere Advanced Monitor Quick Start                          |          |
| 4.1 HemoSphere Swan-Ganz Module Cardiac Output Monitoring          | 72       |
| 4.1.1 Continuous Cardiac Output Monitoring.                        | .73      |
| 4.1.2 Intermittent Cardiac Output Monitoring                       |          |
| 4.1.3 Continuous End Diastolic Volume Monitoring                   |          |
| 4.2 Monitoring with the HemoSphere Pressure Cable                  |          |
| 4.2.1 Pressure Cable Setup                                         |          |
| 4.2.2 Zero Pressure Cable                                          |          |
| 4.3 HemoSphere Oximetry Cable Monitoring                           | 77       |
| 4.3.1 In vitro Calibration.                                        |          |
| 4.3.2 In vivo Calibration                                          |          |
| 4.4 HemoSphere Tissue Oximetry Module Monitoring                   | 80       |
| 4.4.1 Connecting the HemoSphere Tissue Oximetry Module             |          |
| 4.5 HemoSphere ClearSight Module Monitoring                        |          |
| 4.5.1 Connecting the HemoSphere Noninvasive System                 |          |
| 5 Navigating the HemoSphere Advanced Monitor                       | .02      |
| 5.1 HemoSphere Advanced Monitor Screen Appearance                  | 84       |
| 5.2 Navigation Bar                                                 | 86       |
| 5.3 Monitor Views                                                  |          |
|                                                                    | 89<br>00 |
| 5.3.1 Parameter Tiles.                                             |          |
| 5.3.1.1 Change Parameters                                          |          |
| 5.3.1.3 Status Indicators                                          |          |
| 5.3.2 Main Monitoring View.                                        |          |
| 5.3.3 Graphical Trend Monitoring View                              |          |
| 5.3.3.1 Graphical Trend Scroll Mode.                               |          |
| 5.3.3.2 Intervention Events                                        |          |
| 5.3.3.3 Live Blood Pressure Waveform Display                       |          |

|                    | 5.3.4 Tabular Trends                                  |     |
|--------------------|-------------------------------------------------------|-----|
|                    | 5.3.4.1 Tabular Trend Scroll Mode                     |     |
|                    | 5.3.5 Graphical/Tabular Trends Split                  | 99  |
|                    | 5.3.6 Physiology Screen.                              |     |
|                    | 5.3.6.1 SVV Slope Indicator                           |     |
|                    | 5.3.7 Cockpit Screen                                  | 101 |
|                    | 5.3.8 Physio Relationship                             | 102 |
|                    | 5.3.8.1 Continuous and Historical Modes               | 102 |
|                    | 5.3.8.2 Parameter Boxes                               |     |
|                    | 5.3.8.3 Setting Targets and Entering Parameter Values |     |
|                    | 5.3.9 Goal Positioning Screen.                        |     |
|                    | 5.4 Focused Monitoring Format                         |     |
|                    | 5.4.1 Select Monitoring View                          |     |
|                    | 5.4.2 Blood Pressure Waveform Tile                    |     |
|                    | 5.4.3 Focused Parameter Tile                          | 106 |
|                    | 5.4.4 Change Parameters                               | 107 |
|                    | 5.4.5 Change Alarms / Targets                         | 107 |
|                    | 5.4.6 Focused Main Screen                             | 107 |
|                    | 5.4.7 Focused Graphical Trend Screen                  | 108 |
|                    | 5.4.8 Focused Charting Screen                         | 108 |
|                    | 5.5 Clinical Tools                                    | 109 |
|                    | 5.5.1 Select Monitoring Mode                          | 109 |
|                    | 5.5.2 CVP Entry                                       | 110 |
|                    | 5.5.3 Derived Value Calculator                        | 110 |
|                    | 5.5.4 Event Review                                    | 111 |
|                    | 5.6 Information Bar                                   | 114 |
|                    | 5.6.1 Battery                                         | 115 |
|                    | 5.6.2 Screen Brightness                               | 116 |
|                    | 5.6.3 Alarm Volume                                    | 116 |
|                    | 5.6.4 Screen Capture                                  | 116 |
|                    | 5.6.5 Lock Screen                                     | 116 |
|                    | 5.7 Status Bar                                        | 117 |
|                    | 5.8 Monitor Screen Navigation                         | 117 |
|                    | 5.8.1 Vertical Scrolling                              |     |
|                    | 5.8.2 Navigation Icons                                |     |
| 6 User Interface S | 0                                                     |     |
|                    | 6.1 Password Protection                               | 120 |
|                    | 6.1.1 Changing passwords                              | 121 |
|                    | 6.2 Patient Data                                      | 122 |
|                    | 6.2.1 New Patient                                     |     |
|                    | 6.2.2 Continue Monitoring Patient.                    |     |
|                    | 6.2.3 View Patient Data                               |     |
|                    | 6.3 General Monitor Settings                          |     |
|                    | 6.3.1 Change Language                                 |     |
|                    | 6.3.2 Change Date and Time Display.                   |     |
|                    |                                                       |     |

| 6.3.2.1 Adjust Date or Time                                              | .125  |
|--------------------------------------------------------------------------|-------|
| 6.3.3 Monitoring Screens Settings                                        | .126  |
| 6.3.4 Time Intervals / Averaging                                         | .126  |
| 6.3.4.1 Display Parameter Value Change                                   | . 126 |
| 6.3.4.2 CO/Pressure Averaging Time                                       | . 127 |
| 6.3.5 Analog Pressure Signal Input                                       | . 128 |
| 6.3.5.1 Calibration                                                      | .130  |
| 7 Advanced Settings                                                      |       |
| 7.1 Alarms/Targets                                                       | 133   |
| 7.1.1 Silence Alarms                                                     | .134  |
| 7.1.1.1 Physiological Alarms                                             | .134  |
| 7.1.1.2 Technical Alarms.                                                | .135  |
| 7.1.2 Set Alarm Volume                                                   | .135  |
| 7.1.3 Set Targets                                                        | . 135 |
| 7.1.4 Alarms/Targets Setup Screen                                        | .136  |
| 7.1.5 Configure All Targets                                              | .137  |
| 7.1.6 Configure Targets and Alarms for One Parameter                     | .138  |
| 7.2 Adjust Scales                                                        | 139   |
| 7.3 Physiology and Physio Relationship Screen SVV/PPV Parameter Settings | 141   |
| 7.4 20-Second Flow Parameter Settings                                    | 141   |
| 7.5 Demo Mode                                                            | 142   |
| 8 Data Export and Connectivity Settings                                  | 142   |
|                                                                          | 1.10  |
|                                                                          | 143   |
| 8.1.1 Data Download                                                      |       |
| 8.1.2 Diagnostic Export                                                  |       |
| 8.2 Wireless Settings                                                    | 145   |
| 8.3 HIS Connectivity                                                     | 145   |
| 8.3.1 Patient Demographic Data                                           | . 147 |
| 8.3.2 Patient Physiological Data                                         | . 147 |
| 8.3.3 Physiological Alarms and Device Faults                             | .147  |
| 8.4 Cyber Security                                                       | 148   |
| 8.4.1 HIPAA                                                              | .148  |
| 9 HemoSphere Swan-Ganz Module Monitoring                                 |       |
| 9.1 Connecting the HemoSphere Swan-Ganz Module                           | 149   |
| 9.1.1 Patient CCO Cable Test.                                            | . 151 |
| 9.1.2 Parameter Selection Menu                                           | .152  |
| 9.2 Continuous Cardiac Output                                            | 153   |
| 9.2.1 Connecting the Patient Cables.                                     |       |
| 9.2.2 Initiating Monitoring                                              |       |
| 9.2.3 Thermal Signal Conditions                                          |       |
| 9.2.4 CO Countdown Timer.                                                |       |
| 9.2.5 STAT CO                                                            |       |
| 9.2.6 20-Second Flow Parameters                                          |       |
| 9.2.6.1 PAP Waveform Troubleshooting.                                    |       |

| 9.3 Intermittent Cardiac Output                                                      | 156 |
|--------------------------------------------------------------------------------------|-----|
| 9.3.1 Connecting Patient Cables                                                      | 157 |
| 9.3.1.1 Probe Selection                                                              | 157 |
| 9.3.2 Configuration Settings                                                         | 158 |
| 9.3.2.1 Select Injectate Volume                                                      | 158 |
| 9.3.2.2 Select Catheter Size                                                         |     |
| 9.3.2.3 Select Computation Constant                                                  |     |
| 9.3.2.4 Select Mode                                                                  |     |
| 9.3.3 Instructions for Bolus Measurement Modes                                       |     |
| 9.3.4 Thermodilution Summary Screen                                                  | 161 |
| 9.4 EDV/RVEF Monitoring                                                              | 162 |
| 9.4.1 Connecting Patient Cables                                                      | 162 |
| 9.4.2 Connecting the ECG Interface Cable                                             | 163 |
| 9.4.3 Initiating Measurement                                                         | 164 |
| 9.4.4 Active EDV Monitoring                                                          | 165 |
| 9.4.5 STAT EDV and RVEF                                                              | 166 |
| 9.5 SVR                                                                              | 166 |
| 10 Monitoring with the HemoSphere Pressure Cable                                     |     |
| 10.1 Pressure Cable Overview                                                         | 167 |
| 10.2 Monitoring Mode Selection                                                       |     |
| 10.3 FloTrac Sensor Monitoring                                                       |     |
| 10.3.1 Connect FloTrac or Acumen IQ Sensor                                           |     |
| 10.3.2 Set Averaging Time                                                            |     |
| 10.3.3 Zero Arterial Pressure                                                        |     |
| 10.3.4 SVR Monitoring.                                                               |     |
|                                                                                      |     |
| 10.4 Pressure Cable Monitoring with a TruWave DPT         10.4.1 Connect TruWave DPT |     |
|                                                                                      |     |
| 10.4.2 Zero Intravascular Pressure                                                   |     |
| 10.5 Pressure Cable Monitoring in Swan-Ganz Module Monitoring Mode                   |     |
| 10.6 Zero & Waveform Screen                                                          |     |
| 10.6.1 Select Pressure and Zero Sensor                                               |     |
| 10.6.2 Pressure-Out.                                                                 |     |
| 10.6.3 Waveform Confirmation                                                         | 177 |
| 11 HemoSphere ClearSight Module Noninvasive Monitoring                               |     |
| 11.1 HemoSphere Noninvasive System Methodology                                       |     |
| 11.1.1 Volume Clamp Method                                                           |     |
| 11.1.2 Physiocal Method.                                                             | 179 |
| 11.1.3 Waveform Reconstruction and Hemodynamic Analysis (ClearSight                  |     |
| Algorithm)                                                                           |     |
| 11.1.4 Heart Reference Sensor                                                        |     |
| 11.1.5 Discoloration, Numbness, or Tingling of the Fingertip                         |     |
| 11.1.6 Single Cuff Monitoring                                                        |     |
| 11.1.7 Double Cuff Monitoring                                                        |     |
| 11.1.8 Methodology References                                                        | 181 |

| 11.2 Connecting the HemoSphere Noninvasive System                                            | 181  |
|----------------------------------------------------------------------------------------------|------|
| 11.2.1 Apply the Pressure Controller                                                         | .184 |
| 11.2.2 Select Finger Cuff Size                                                               | .185 |
| 11.2.3 Apply Finger Cuff(s)                                                                  | .185 |
| 11.2.4 Zero and Apply the Heart Reference Sensor                                             | .186 |
| 11.2.5 Accuracy of ClearSight Blood Pressure Measurements                                    | .186 |
| 11.2.6 General Troubleshooting of HemoSphere Non-Invasive System Mor                         | -    |
| 11.3 Optional HRS                                                                            | 188  |
| 11.3.1 Patient Sedated and Stationary                                                        | .189 |
| 11.3.2 Update Offset Value During Monitoring                                                 |      |
| 11.3.3 Change Patient Positioning Mode                                                       | .191 |
| 11.4 SQI                                                                                     | 191  |
| 11.5 Physiocal Display                                                                       | 192  |
| 11.6 ClearSight Settings and Cuff Options                                                    | 192  |
| 11.6.1 Cuff Pressure Release Mode                                                            | .193 |
| 11.7 Blood Pressure Calibration                                                              | 193  |
| 11.8 Output Signal to Patient Monitor                                                        | 195  |
| 12 Venous Oximetry Monitoring                                                                |      |
| 12.1 Oximetry Cable Overview                                                                 | 197  |
| 12.2 Venous Oximetry Setup                                                                   | 197  |
| 12.3 In Vitro Calibration                                                                    | 199  |
| 12.3.1 In Vitro Calibration Error                                                            | .200 |
| 12.4 In Vivo Calibration                                                                     | 200  |
| 12.5 Signal Quality Indicator                                                                | 201  |
| 12.6 Recall Venous Oximetry Data                                                             | 202  |
| 12.7 HGB Update                                                                              | 203  |
| 12.8 HemoSphere Oximetry Cable Reset                                                         | 203  |
| 12.9 New Catheter                                                                            | 204  |
| 13 HemoSphere Tissue Oximetry Module Monitoring                                              | 204  |
| 13.1 HemoSphere Tissue Oximetry Module Monitoring                                            | 205  |
|                                                                                              |      |
| 13.2 ForeSight Elite Tissue Oximeter Overview                                                | 206  |
| 13.2.1 ForeSight Elite Module Mounting Solutions         13.2.2 Installing the Mounting Clip |      |
| 13.2.3 Removing the Mounting Clip                                                            |      |
| 13.3 Connecting the HemoSphere Tissue Oximetry Module and ForeSight Elite N                  |      |
|                                                                                              |      |
| 13.3.1 Attaching Sensors to the Patient                                                      |      |
| 13.3.1.1 Selecting a Sensor Site.                                                            |      |
| 13.3.1.2 Preparing the Sensor Site                                                           |      |
| 13.3.1.3 Applying Sensors                                                                    |      |
| 13.3.1.4 Connecting Sensors to Cables                                                        |      |
| 13.3.2 Disconnecting Sensors After Monitoring                                                | .220 |

| 13.3.3 Monitoring Considerations                                          | 20   |
|---------------------------------------------------------------------------|------|
| 13.3.3.1 Module Use During Defibrillation                                 | 20   |
| 13.3.3.2 Interference                                                     | 21   |
| 13.3.3.3 Interpreting StO2 Values                                         | 21   |
| 13.3.4 Skin Check Timer                                                   | 22   |
| 13.3.5 Set Averaging Time                                                 | 23   |
| 13.3.6 Signal Quality Indicator                                           | 23   |
| 13.3.7 Tissue Oximetry Physiology Screen                                  | 23   |
| 14 Advanced Features                                                      |      |
| 14.1 Acumen Hypotension Prediction Index (HPI) Software Feature 22        | 24   |
| 14.1.1 Introduction to Acumen Hypotension Prediction Index (HPI) Software | e in |
| Minimally-Invasive Mode                                                   |      |
| 14.1.2 Introduction to Acumen Hypotension Prediction Index (HPI) Software |      |
| Non-Invasive Mode                                                         |      |
| 14.1.3 Acumen Hypotension Prediction Index Parameters Overview22          | 26   |
| 14.1.4 Acumen Hypotension Prediction Index (HPI) Parameter Display22      | 27   |
| 14.1.5 HPI as a Key Parameter                                             |      |
| 14.1.6 HPI Alarm                                                          |      |
| 14.1.7 HPI on Information Bar                                             | 31   |
| 14.1.8 Disable HPI Information Bar Indicator                              |      |
| 14.1.9 HPI High Alert Popup                                               |      |
| 14.1.10 HPI Secondary Screen                                              |      |
| 14.1.11 Clinical Application                                              |      |
| 14.1.12 Additional Parameters                                             |      |
| 14.1.13 Clinical Validation                                               |      |
| 14.1.14 Clinical Validation in Minimally-Invasive Monitored Patients      |      |
| 14.1.14.1 Surgical Patients                                               |      |
| 14.1.14.2 Non-Surgical Patients                                           |      |
| 14.1.14.3 Clinical Validation Study Results – Minimally-Invasive Monitor  |      |
|                                                                           | 0    |
| 14.1.15 Clinical Validation in Non-Invasively Monitored Patients24        | 44   |
| 14.1.15.1 Clinical Validation Study Results – Non-Invasive Monitoring24   | 46   |
| 14.1.16 Additional Clinical Data                                          | 49   |
| 14.1.16.1 Study Design                                                    | 49   |
| 14.1.11.2 Patient Demographics                                            | 51   |
| 14.1.11.3 Study Results                                                   |      |
| 14.1.11.4 Study Summary                                                   |      |
| 14.1.11.5 Conclusion                                                      | 58   |
| 14.1.12 References                                                        | 58   |
| 14.2 Enhanced Parameter Tracking 25                                       | 59   |
| 14.2.1 GDT Tracking                                                       | 59   |
| 14.2.1.1 Key Parameter and Target Selection                               |      |
| 14.2.1.2 Active GDT Tracking                                              |      |
| 14.2.1.3 Historical GDT                                                   | 61   |
| 14.2.2 SV Optimization                                                    | 61   |
| 14.2.3 GDT Report Download                                                | 61   |

| 14.3.1 Passive Leg Raise Test                                                                        | 52 |
|----------------------------------------------------------------------------------------------------|----|
| 14.3.2 Fluid Bolus Test                                                                              | 54 |
| 14.3.3 Historical Test Results                                                                       | 55 |
| 15 Troubleshooting                                                                                   |    |
| 15.1 On Screen Help 26                                                                               | 66 |
| 15.2 Monitor Status Lights                                                                           | 57 |
| 15.3 Pressure Cable Communication                                                                    | 68 |
| 15.4 ForeSight Elite Module Sensor Communication                                                     | 59 |
| 15.5 Pressure Controller Communication                                                               | 70 |
| 15.6 HemoSphere Advanced Monitor Error Messages                                                      | 71 |
| 15.6.1 System/Monitoring Faults/Alerts                                                               | 71 |
| 15.6.2 System/Monitoring Warnings                                                                    | 74 |
| 15.6.3 Numeric Keypad Errors                                                                         | 74 |
| 15.7 HemoSphere Swan-Ganz Module Error Messages                                                      | 75 |
| 15.7.1 CO Faults/Alerts                                                                              | 75 |
| 15.7.2 EDV and SV Faults/Alerts                                                                      | 6  |
| 15.7.3 iCO Faults/Alerts                                                                             | 7  |
| 15.7.4 SVR Faults/Alerts                                                                             |    |
| 15.7.5 20-Second Parameters Faults/Alerts                                                            |    |
| 15.7.6 General Troubleshooting                                                                       |    |
| 15.8 Pressure Cable Error Messages    28                                                             |    |
| 15.8.1 General Pressure Cable Faults/Alerts                                                          |    |
| 15.8.2 CO Faults/Alerts                                                                              |    |
| 15.8.3 SVR Faults/Alert                                                                              |    |
| 15.8.4 MAP Faults/Alert                                                                              |    |
| 15.8.5 General Troubleshooting                                                                       |    |
| 15.9 HemoSphere ClearSight Module Error Messages                                                     |    |
|                                                                                                    |    |
| 15.10 Venous Oximetry Error Messages       29         15.10.1 Venous Oximetry Faults/Alerts       29 |    |
| 15.10.2 Venous Oximetry Warnings                                                                     |    |
| 15.10.3 Venous Oximetry General Troubleshooting                                                      |    |
| 15.11 Tissue Oximetry Error Messages                                                                 |    |
| 15.11.1 Tissue Oximetry Faults/Alerts                                                                |    |
| 15.11.2 Tissue Oximetry General Troubleshooting                                                      |    |
| Appendix A: Specifications                                                                           |    |
| A.1 Essential Performance Characteristics                                                            | 97 |
| A.2 HemoSphere Advanced Monitor Specifications                                                       | 00 |
| A.3 HemoSphere Battery Pack Specifications                                                           | )2 |
| A.4 HemoSphere Swan-Ganz Module Specifications                                                       |    |
| A.5 HemoSphere Pressure Cable Specifications                                                         |    |
| A.6 HemoSphere Oximetry Cable Specifications                                                         |    |

| A.7 HemoSphere Tissue Oximetry Specifications                                   | 305  |
|---------------------------------------------------------------------------------|------|
| A.8 HemoSphere ClearSight Module Specifications                                 | 307  |
| Appendix B: Accessories                                                         |      |
| B.1 Accessories List                                                            | 309  |
| B.2 Additional Accessories Description                                          | 310  |
| B.2.1 Roll Stand.                                                               |      |
| B.2.2 Oximetry Cradle                                                           | .310 |
| Appendix C: Equations for Calculated Patient Parameters                         |      |
| Appendix D: Monitor Settings and Defaults                                       | 217  |
| D.1 Patient Data Input Range                                                    | 317  |
| D.2 Trend Scale Default Limits                                                  | 317  |
| D.3 Parameter Display and Configurable Alarm/Target Ranges                      | 318  |
| D.4 Alarm and Target Defaults                                                   | 320  |
| D.5 Alarm Priorities                                                            | 321  |
| D.6 Language Default Settings*                                                  | 322  |
| Appendix E: Computation Constants                                               |      |
| E.1 Computation Constant Values<br>Appendix F: System Care, Service and Support | 323  |
| F.1 General Maintenance                                                         | 325  |
| F.2 Cleaning the Monitor and Modules                                            | 326  |
| F.3 Cleaning the Platform Cables                                                | 326  |
| F.3.1 Cleaning the HemoSphere Oximetry Cable                                    | .327 |
| F.3.2 Cleaning the Patient CCO Cable and Connector                              | .327 |
| F.3.3 Cleaning the HemoSphere Pressure Cable                                    |      |
| F.3.4 Cleaning the ForeSight Elite Tissue Oximeter Module                       |      |
| F.3.5 Cleaning the Heart Reference Sensor and Pressure Controller               |      |
| F.4 Service and Support                                                         |      |
| F.5 Edwards Lifesciences Regional Headquarters                                  | 330  |
| F.6 Monitor Disposal                                                            | 331  |
| F.6.1 Battery Recycling                                                         |      |
| F.7 Preventive Maintenance                                                      | 331  |
| F.7.1 Battery Maintenance<br>F.7.1.1 Battery Conditioning                       |      |
| F.7.1.2 Battery Storage                                                         |      |
| F.7.2 HemoSphere ClearSight Module Maintenance                                  |      |
| F.8 Testing of Alarm Signals                                                    | 332  |
| F.9 Warranty                                                                    | 332  |
| Appendix G: Guidance and Manufacturer's Declaration                             |      |
| G.1 Electromagnetic Compatibility                                               | 333  |
| G.2 Instructions for Use                                                        | 333  |
| G.3 Wireless Technology Information                                             | 340  |
| G.3.1 Quality of Service for Wireless Technology                                | .342 |

| G.3.2 Wireless Security Measures                                       | 343 |
|------------------------------------------------------------------------|-----|
| G.3.3 Troubleshooting Wireless Coexistence Issues                      | 343 |
| G.3.4 Federal Communication Commission (FCC) Interference Statements . | 343 |
| G.3.5 Industry Canada Statements                                       | 344 |
| G.3.6 European Union R&TTE Statements                                  | 344 |

Appendix H: Glossary

# **List of Figures**

| Figure 1-1 HemoSphere advanced monitor hemodynamic technology connections                                   |
|----------------------------------------------------------------------------------------------------|
| Figure 3-1 HemoSphere advanced monitor front view                                                           |
| Figure 3-2 HemoSphere advanced monitor rear view (shown with HemoSphere Swan-Ganz                           |
| module)                                                                                                    |
| Figure 3-3 HemoSphere advanced monitor right panel                                                          |
| Figure 3-4 HemoSphere advanced monitor left panel (shown with no modules)                                   |
| Figure 3-5 HemoSphere advanced monitor power entry cover - screw locations                                  |
| Figure 3-6 Startup screen                                                                                   |
| Figure 3-7 Language selection screen                                                                        |
| Figure 4-1 HemoSphere Swan-Ganz module monitoring connection overview                                       |
| Figure 4-2 Pressure cable connection overview                                                               |
| Figure 4-3 Oximetry connection overview                                                                     |
| Figure 4-4 HemoSphere tissue oximetry module connection overview                                            |
| Figure 4-5 HemoSphere noninvasive system connection overview                                                |
| Figure 5-1 HemoSphere advanced monitor screen features                                                      |
| Figure 5-2 Navigation bar and icons                                                                         |
| <sup>1</sup> invasive monitoring, <sup>2</sup> noninvasive monitoring, <sup>3</sup> graphical trend screens |
| Figure 5-3 Example of monitoring screen selection window                                                    |
| Figure 5-4 Example of key parameter selection tile configuration menu                                       |
| Figure 5-5 Parameter tile                                                                                   |
| Figure 5-6 Main monitoring view                                                                             |
| Figure 5-7 Graphical trend screen                                                                           |
| Figure 5-8 Graphical trend- intervention window                                                             |
| Figure 5-9 Graphical trend screen - intervention information balloon                                        |
| Figure 5-10 Tabular trend screen                                                                            |
| Figure 5-11 Tabular increment popup                                                                         |
| Figure 5-12 Physiology screen while monitoring with HemoSphere Swan-Ganz module 98                          |
| Figure 5-13 Cockpit monitoring screen                                                                       |
| Figure 5-14 Physio relationship screen while monitoring with HemoSphere Swan-Ganz module                    |
|                                                                                                    |
| Figure 5-15 Historic physio relationship data screen                                                        |
| Figure 5-16 Physio relationship parameter boxes                                                             |
| Figure 5-17 Physio relationship target/enter popup                                                          |
| Figure 5-18 Goal positioning screen                                                                         |
| Figure 5-19 Focused parameter tile                                                                          |
| Figure 5-20 Focused parameter tile – parameter and alarm/target selection                                   |

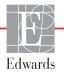

| Figure 5-21 Focused main screen 105                                   |
|-----------------------------------------------------------------------|
| Figure 5-22 Focused Graphical Trend Screen                            |
| Figure 5-23 Focused Charting Screen                                   |
| Figure 5-24 Focused Charting View – Configure Columns                 |
| Figure 5-25 Information bar                                           |
| Figure 5-26 Lock screen popup    115                                  |
| Figure 5-27 Status bar                                                |
| Figure 6-1 New or continuing patient screen                           |
| Figure 6-2 New Patient Data screen                                    |
| Figure 6-3 General Monitor Settings 123                               |
| Figure 7-1 Alarms/Targets configuration                               |
| Figure 7-2 Set individual parameter alarms and targets                |
| Figure 7-3 Graphical trend screen                                     |
| Figure 7-4 Adjust scales                                              |
| Figure 7-5 Tabular increment popup    139                             |
| Figure 8-1 HIS- Patient query screen                                  |
| Figure 8-2 HIS- New patient data screen                               |
| Figure 9-1 HemoSphere Swan-Ganz module connection overview            |
| Figure 9-2 Patient CCO cable test connections                         |
| Figure 9-3 HemoSphere Swan-Ganz module key parameter selection window |
| Figure 9-4 CO connection overview                                     |
| Figure 9-5 iCO connection overview                                    |
| Figure 9-6 iCO new set configuration screen                           |
| Figure 9-7 Thermodilution summary screen                              |
| Figure 9-8 EDV/RVEF connection overview                               |
| Figure 10-1 HemoSphere pressure cable                                 |
| Figure 10-2 Zero & Waveform screens – Zero sensor and Pressure-Out    |
| Figure 11-1 HemoSphere noninvasive system connection overview         |
| Figure 11-2 Pressure controller application                           |
| Figure 11-3 Cuff size selection                                       |
| Figure 11-4 Heart reference sensor application                        |
| Figure 11-5 Patient Positioning Mode Selection – Optional HRS         |
| Figure 11-6 Zero & Waveform screen – Vertical Offset Entry            |
| Figure 11-7 BP Calibration Screen                                     |
| Figure 11-8 Transmit arterial pressure waveform to patient monitor    |
| Figure 12-1 Venous oximetry connection overview                       |
| Figure 13-1 ForeSight Elite tissue oximeter front view                |
| Figure 13-2 ForeSight Elite tissue oximeter rear view                 |
| Figure 13-3 Mounting clip – module slide attachment points 205        |
| Figure 13-4 Module case – mounting clip attachment points             |

| Figure 13-5 Attaching the mounting clip vertically 206                              | 5 |
|-------------------------------------------------------------------------------------|---|
| Figure 13-6 Attaching the mounting clip horizontally 207                            | 7 |
| Figure 13-7 Removing the mounting clip 208                                          | 3 |
| Figure 13-8 HemoSphere tissue oximetry module connection overview                   | ) |
| Figure 13-9 ForeSight Elite module status LED 211                                   | l |
| Figure 13-10 Removing protective liner from sensor                                  | 1 |
| Figure 13-11 Sensor placement (cerebral) 215                                        | 5 |
| Figure 13-12 Sensor placement (non-cerebral)                                        | 5 |
| Figure 13-13 Connecting a sensor to the sensor cable connector                      | 7 |
| Figure 13-14 Connecting a sensor to the ForeSight module – channel status LED 218   | 3 |
| Figure 13-15 Tissue Oximetry Physiology Screens                                     | l |
| Figure 14-1 HPI key parameter tile 227                                              | 7 |
| Figure 14-2 HPI key parameter on cockpit screen 228                                 | 3 |
| Figure 14-3 Information bar with HPI 229                                            | ) |
| Figure 14-4 Parameter settings - Hypotension Prediction Index                       | ) |
| Figure 14-5 HPI high alert popup 230                                                | ) |
| Figure 14-6 HPI secondary screen                                                    | l |
| Figure 14-7 HPI secondary screen – graphical trend value display 232                | 2 |
| Figure 14-8 Bland-Altman plots for SVV, PPV, and Eadyn                              | 5 |
| Figure 14-9 Event rate for NIBP HPI (blue) and minimally-invasive HPI (red) [N=191] |   |
| Note: Dark dashed line is line of identity                                          |   |
| Figure 14-10 GDT Menu Screen - Key Parameter Selection                              | 3 |
| Figure 14-11 GDT Menu Screen - Target Selection                                     |   |
| Figure 14-12 GDT Active Tracking                                                    | ) |
| Figure 14-13 Fluid Responsiveness Test – New Test Screen                            | l |
| Figure 14-14 Fluid Responsiveness Test – Results Screen                             | 3 |
| Figure 15-1 HemoSphere advanced monitor LED indicators 256                          | 5 |
| Figure 15-2 Pressure cable LED indicator                                            | 7 |
| Figure 15-3 ForeSight Elite tissue oximeter module LED indicators                   | 3 |
| Figure 15-4 Pressure Controller LED Indicators                                      | ) |
| Figure A-1 Spectral Irradiance and location of light emission aperture              | 7 |

# **List of Tables**

| Table 1-1 HemoSphere Swan-Ganz module available parameters list    26                        |
|----------------------------------------------------------------------------------------------|
| Table 1-2 HemoSphere oximetry cable available parameters list    26                          |
| Table 1-3 HemoSphere Swan-Ganz module with oximetry cable available parameters list 27       |
| Table 1-4 HemoSphere Swan-Ganz module with pressure cable available parameters list* 27      |
| Table 1-5 HemoSphere pressure cable available parameters list    28                          |
| Table 1-6 HemoSphere pressure cable with oximetry cable available parameters list       29   |
| Table 1-7 HemoSphere tissue oximetry module with ForeSight Elite tissue oximeter module      |
| available parameters list                                                                    |
| Table 1-8 HemoSphere ClearSight module available parameters list                             |
| Table 1-9 HemoSphere ClearSight module with oximetry cable available parameters list 30      |
| Table 1-10 HemoSphere Swan-Ganz module parameters description    32                          |
| Table 1-11 HemoSphere pressure cable key parameters description    33                        |
| Table 1-12 HemoSphere oximetry cable parameters description    34                            |
| Table 1-13 HemoSphere tissue oximetry module with ForeSight Elite tissue oximeter module     |
| parameters description                                                                       |
| Table 1-14 HemoSphere ClearSight module key parameters description    35                     |
| Table 1-15 Operator's manual style conventions                                               |
| Table 1-16 Acronyms, Abbreviations                                                           |
| Table 2-1 Monitor display symbols    53                                                      |
| Table 2-2 Symbols on product labels    56                                                    |
| Table 2-3 Applicable standards    58                                                         |
| Table 3-1 HemoSphere advanced monitoring components    59                                    |
| Table 3-2 Cables and catheters required for monitoring parameters with HemoSphere Swan-Ganz  |
| module                                                                                       |
| Table 3-3 Sensor options for monitoring parameters with HemoSphere pressure cable       60   |
| Table 3-4 Finger cuff options for monitoring parameters with HemoSphere ClearSight module 61 |
| Table 3-5 Catheters required for monitoring parameters with HemoSphere oximetry cable 61     |
| Table 3-6 Accessories required for monitoring parameters with HemoSphere tissue oximetry     |
| module                                                                                       |
| Table 5-1 Graphical trend scroll rates    94                                                 |
| Table 5-2 Intervention events    96                                                          |
| Table 5-3 Tabular trend scroll rates    99                                                   |
| Table 5-4 Reviewed events    111                                                             |
| Table 5-5 Battery status    115                                                              |
| Table 6-1 HemoSphere advanced monitor password levels    120                                 |
| Table 6-2 Advanced setup menu navigation and password protection    120                      |

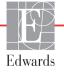

| Table 6-3 Export data menu navigation and password protection    121                              |
|---------------------------------------------------------------------------------------------------|
| Table 6-4 CO/pressure averaging time and display update rates -minimally-invasive monitoring      |
| mode                                                                                              |
| Table 6-5 Analog input parameter ranges    130                                                    |
| Table 7-1 Visual alarm indicator colors    133                                                    |
| Table 7-2 Target status indicator colors    136                                                   |
| Table 7-3 Target defaults    136                                                                  |
| Table 8-1 Wi-Fi connection status    145                                                          |
| Table 8-2 HIS connectivity status    146                                                          |
| Table 9-1 Available HemoSphere Swan-Ganz module parameters and required connections       151     |
| Table 9-2 Unstable thermal signal time lapse for CO alert and fault messages       155            |
| Table 10-1 HemoSphere pressure cable configurations and available key parameters       168        |
| Table 11-1 95% Confidence interval results for repeated blood pressure measurements from the      |
| same patient (Bootstrap Re-sampling)                                                              |
| Table 11-2 Arterial waveform SQI levels    191                                                    |
| Table 11-3 Physiocal Interval Status    192                                                       |
| Table 11-4 BP Calibration performance data    194                                                 |
| Table 12-1 In vitro calibration options    200                                                    |
| Table 12-2 In vivo calibration options    201                                                     |
| Table 12-3 Signal quality indicator levels    201                                                 |
| Table 13-1 Tissue oximetry sensor locations    213                                                |
| Table 13-2 Sensor selection matrix    215                                                         |
| Table 13-3 StO2 validation methodology    222                                                     |
| Table 14-1 HPI display configurations    227                                                      |
| Table 14-2 HPI value graphical and audible display elements    228                                |
| Table 14-3 HPI versus other key parameters: similarities and differences    229                   |
| Table 14-4 Parameter status colors for HPI    230                                                 |
| Table 14-5 dP/dt accuracy comparison of minimally invasive and non-invasive monitored surgical    |
| patients                                                                                          |
| Table 14-6 95% Confidence interval results for bias and limits of agreement (LoA)                 |
| Table 14-7 Patient Demographics (minimally-invasive monitored surgical patients)       239        |
| Table 14-8 Patient demographics (minimally-invasive monitored non-surgical patients)              |
| Table 14-9 Non-Surgical Patient Characteristics (minimally-invasive, N=298)240                    |
| Table 14-10 Non-Surgical Patient Characteristics (minimally-invasive, N=228)       240            |
| Table 14-11 Clinical Validation Studies* (minimally-invasive monitored surgical patients) 241     |
| Table 14-12 Clinical Validation Studies* (minimally-invasive monitored non-surgical patients) 241 |
| Table 14-13 Clinical validation (minimally-invasive monitored surgical patients [N=52]) 242       |
| Table 14-14 Clinical Validation (minimally-invasive monitored non-surgical patients [N=298]) 243  |
| Table 14-15 Patient demographics (non-invasively monitored patients)       244                    |
| Table 14-16 Surgical characteristics for NIBP patients (N=252)    244                             |

| Table 14-17 Surgical characteristics for radial arterial line/NIBP patients (N=191) 245         |
|-------------------------------------------------------------------------------------------------|
| Table 14-18 Clinical Validation Studies*    247                                                 |
| Table 14-19 NIBP clinical validation (N=252)    247                                             |
| Table 14-20 HPI prospective subject selection criteria    250                                   |
| Table 14-21 MPOG historical control patient selection criteria    250                           |
| Table 14-22 Patient demographics (MPOG study)    251                                            |
| Table 14-23 Procedure type (HPI)    251                                                         |
| Table 14-24 Surgery type by CPT grouping    253                                                 |
| Table 14-25 Receiver operating characteristics (ROC) for HPI subjects (N=482)* 253              |
| Table 14-26 Mean IOH duration – Primary effectiveness endpoint    254                           |
| Table 14-27 Intraoperative hypotension AUC - ITT, pivotal subjects    254                       |
| Table 14-28 Effectiveness stratified by MAP level, HPI study versus MPOG historical control 255 |
| Table 14-29 Frequency pattern of subjects and intervention instances by HPI threshold 256       |
| Table 14-30 HPI Study - 30 Days Post-Operative Composite Endpoint Components - CC Analysis      |
| Population (Pivotal Subjects, n=400)                                                            |
| Table 14-31 Length of stay    257                                                               |
| Table 14-32 GDT Target Status Indicator Colors    260                                           |
| Table 15-1 HemoSphere advanced monitor visual alarm indicator    267                            |
| Table 15-3 Pressure cable communication light    268                                            |
| Table 15-2 HemoSphere advanced monitor power light    268                                       |
| Table 15-4 ForeSight Elite module LED communication light    269                                |
| Table 15-5 Pressure controller communication lights*    270                                     |
| Table 15-6 System faults/alerts    271                                                          |
| Table 15-7 HemoSphere advanced monitor warnings    274                                          |
| Table 15-8 Numeric keypad errors    274                                                         |
| Table 15-9 HemoSphere Swan-Ganz module CO faults/alerts    275                                  |
| Table 15-10 HemoSphere Swan-Ganz module EDV and SV faults/alerts    276                         |
| Table 15-11 HemoSphere Swan-Ganz module iCO faults/alerts    277                                |
| Table 15-12 HemoSphere Swan-Ganz module SVR faults/alerts    278                                |
| Table 15-13 HemoSphere Swan-Ganz module 20s parameters faults/alerts    279                     |
| Table 15-14 HemoSphere Swan-Ganz module general troubleshooting    279                          |
| Table 15-15 HemoSphere pressure cable general faults/alerts    281                              |
| Table 15-16 HemoSphere pressure cable CO faults/alerts    282                                   |
| Table 15-17 HemoSphere pressure cable SVR faults/alerts    284                                  |
| Table 15-18 HemoSphere pressure cable MAP faults/alerts    284                                  |
| Table 15-19 HemoSphere pressure cable general troubleshooting    285                            |
| Table 15-20 HemoSphere ClearSight module faults/alerts    286                                   |
| Table 15-21 HemoSphere ClearSight warnings    290                                               |
| Table 15-23 Venous oximetry faults/alerts    292                                                |
| Table 15-22 HemoSphere ClearSight general troubleshooting    292                                |

| Table 15-24 Venous oximetry warnings    293                                                   |
|-----------------------------------------------------------------------------------------------|
| Table 15-25 Venous oximetry general troubleshooting    294                                    |
| Table 15-26 Tissue oximetry faults/alerts    294                                              |
| Table 15-27 Tissue oximetry general troubleshooting    296                                    |
| Table A-1 HemoSphere advanced monitor essential performance - transient and non-transient     |
| electromagnetic phenomena                                                                     |
| Table A-2 HemoSphere advanced monitor physical and mechanical specifications 300              |
| Table A-3 HemoSphere advanced monitor environmental specifications       300                  |
| Table A-4 HemoSphere advanced monitor transportation environmental specifications $\dots 300$ |
| Table A-5 HemoSphere advanced monitor technical specifications    301                         |
| Table A-6 HemoSphere battery pack physical specifications    302                              |
| Table A-7 HemoSphere battery pack environmental specifications    302                         |
| Table A-8 HemoSphere battery pack technical specifications    302                             |
| Table A-9 HemoSphere Swan-Ganz module physical specifications    302                          |
| Table A-10 HemoSphere Swan-Ganz module parameter measurement specifications 303               |
| Table A-11 HemoSphere Swan-Ganz module 20-second flow parameter measurement                   |
| specifications*                                                                               |
| Table A-12 HemoSphere pressure cable physical specifications    304                           |
| Table A-13 HemoSphere pressure cable parameter measurement specifications                     |
| Table A-14 HemoSphere oximetry cable physical specifications    304                           |
| Table A-15 HemoSphere oximetry cable parameter measurement specifications                     |
| Table A-16 HemoSphere tissue oximetry module physical specifications                          |
| Table A-17 ForeSight Elite tissue oximeter module physical specifications       306           |
| Table A-18 HemoSphere tissue oximetry module with ForeSight Elite tissue oximeter module      |
| parameter measurement specifications                                                          |
| Table A-19 HemoSphere ClearSight module physical specifications    307                        |
| Table A-20 HemoSphere ClearSight module environmental specifications    307                   |
| Table A-21 HemoSphere ClearSight module parameter measurement specifications                  |
| Table A-22 Edwards finger cuff specifications    307                                          |
| Table B-1 HemoSphere advanced monitor components    309                                       |
| Table C-1 Cardiac and oxygenation profile equations    311                                    |
| Table D-1 Patient information    317                                                          |
| Table D-2 Graphical trend parameter scale defaults    317                                     |
| Table D-3 Configurable parameter alarm and display ranges    318                              |
| Table D-4 Parameter alarm red zone and target defaults    320                                 |
| Table D-5 Parameter alarms, faults, and alerts priorities    321                              |
| Table D-6 Language default settings    322                                                    |
| Table E-1 Computation constants for bath temperature probe    323                             |
| Table E-2 Computation constants for in-line temperature probe    324                          |
| Table G-1 Electromagnetic emissions                                                           |

| Table G-2 Guidance and Manufacturer's Declaration - Immunity to RF wireless communications      equipment                                                                                                    |
|----------------------------------------------------------------------------------------------------|
| Table G-3 Recommended Separation Distances between Portable and Mobile RF CommunicationsEquipment and the HemoSphere advanced monitor336                                                                      |
| Table G-4 In band wireless coexistence – Threshold of Interference (Tol) and Threshold of         Communication (ToC) between HemoSphere advanced monitor (EUT) in Invasive mode and         external devices |
| Table G-5 In band wireless coexistence – Threshold of Interference (Tol) and Threshold ofCommunication (ToC) between HemoSphere advanced monitor (EUT) in Noninvasive mode andexternal devices                |
| Table G-6 Electromagnetic Immunity (ESD, EFT, Surge, Dips and Magnetic Field) 338                                                                                                    |
| Table G-7 Electromagnetic Immunity (RF Radiated and Conducted)    339                                                                                                    |
| Table G-8 HemoSphere advanced monitor wireless information    340                                                                                                    |

# 1

# Introduction

# Contents

| Intended Purpose of this Manual                                |  |
|----------------------------------------------------------------|--|
| Indications For Use                                            |  |
| Contraindications For Use                                      |  |
| Intended Use Statement                                         |  |
| Expected Clinical Benefit                                      |  |
| HemoSphere Advanced Monitor Hemodynamic Technology Connections |  |
| Manual style conventions                                       |  |
| Abbreviations Found in This Manual                             |  |

# 1.1 Intended Purpose of this Manual

This manual describes the features and monitoring options of the Edwards HemoSphere advanced monitor. The HemoSphere advanced monitor is a modular device that displays monitored data obtained through Edwards hemodynamic technologies.

This manual has been prepared for use with the Edwards HemoSphere advanced monitor by trained critical care clinicians, nurses, and physicians in any hospital environment where critical care is administered.

This manual provides the operator of the HemoSphere advanced monitor with setup and operating instructions, device interfacing procedures, and limitations.

# 1.2 Indications For Use

# 1.2.1 HemoSphere Advanced Monitor with HemoSphere Swan-Ganz Module

The HemoSphere advanced monitor when used with the HemoSphere Swan-Ganz module and Edwards Swan-Ganz catheters is indicated for use in adult and pediatric critical care patients requiring monitoring of cardiac output (continuous [CO] and intermittent [iCO]) and derived hemodynamic parameters in a hospital environment. It may be used for monitoring hemodynamic parameters in conjunction with a perioperative goal directed therapy protocol in a hospital environment. Refer to the Edwards Swan-Ganz catheter indications for use statement for information on target patient population specific to the catheter being used.

Refer to the Intended Use statement for a complete list of measured and derived parameters available for each patient population.

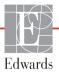

# 1.2.2 HemoSphere Advanced Monitor with HemoSphere Oximetry Cable

The HemoSphere advanced monitor when used with the HemoSphere oximetry cable and Edwards oximetry catheters is indicated for use in adult and pediatric critical care patients requiring monitoring of venous oxygen saturation ( $SvO_2$  and  $ScvO_2$ ) and derived hemodynamic parameters in a hospital environment. Refer to the Edwards oximetry catheter indications for use statement for information on target patient population specific to the catheter being used.

Refer to the Intended Use statement for a complete list of measured and derived parameters available for each patient population.

# 1.2.3 HemoSphere Advanced Monitor with HemoSphere Pressure Cable

The HemoSphere advanced monitor when used with the HemoSphere pressure cable is indicated for use in critical care patients in which the balance between cardiac function, fluid status, vascular resistance and pressure needs continuous assessment. It may be used for monitoring of hemodynamic parameters in conjunction with a perioperative goal directed therapy protocol in a hospital environment. Refer to the Edwards FloTrac sensor, Acumen IQ sensor, and TruWave DPT indications for use statements for information on target patient populations specific to the sensor/transducer being used.

The Edwards Acumen Hypotension Prediction Index feature provides the clinician with physiological insight into a patient's likelihood of future hypotensive events (defined as mean arterial pressure < 65 mmHg for at least one minute in duration) and the associated hemodynamics. The Acumen HPI feature is intended for use in surgical or non-surgical patients receiving advanced hemodynamic monitoring. The Acumen HPI feature is considered to be additional quantitative information regarding the patient's physiological condition for reference only and no therapeutic decisions should be made based solely on the Acumen Hypotension Prediction Index (HPI) parameter.

Refer to the Intended Use statement for a complete list of measured and derived parameters available for each patient population.

# 1.2.4 HemoSphere Advanced Monitor with HemoSphere Tissue Oximetry Module and ForeSight Elite Tissue Oximeter Module

The noninvasive ForeSight Elite tissue oximeter module is intended for use as an adjunct monitor of absolute regional hemoglobin oxygen saturation of blood under the sensors in individuals at risk for reduced-flow or no-flow ischemic states. The ForeSight Elite tissue oximeter module is intended to allow for the display of StO<sub>2</sub> on the HemoSphere advanced monitor.

- When used with large sensors, the ForeSight Elite tissue oximeter module is indicated for use on adults and transitional adolescents ≥40 kg.
- When used with medium sensors, the ForeSight Elite tissue oximeter module is indicated for use on pediatric subjects ≥3 kg.
- When used with small sensors, the ForeSight Elite tissue oximeter module is indicated for cerebral use on pediatric subjects <8 kg and non-cerebral use on pediatric subjects <5kg.

Refer to the Intended Use statement for a complete list of measured and derived parameters available for each patient population.

# 1.2.5 HemoSphere Advanced Monitor with HemoSphere ClearSight Module

The HemoSphere advanced monitor when used with the HemoSphere ClearSight module, pressure controller and a compatible Edwards finger cuff are indicated for patients over 18 years of age in which the balance between cardiac function, fluid status and vascular resistance needs continuous assessment. It may

be used for monitoring hemodynamic parameters in conjunction with a perioperative goal directed therapy protocol in a hospital environment. In addition, the noninvasive system is indicated for use in patients with co-morbidities for which hemodynamic optimization is desired and invasive measurements are difficult. The HemoSphere advanced monitor and compatible Edwards finger cuffs noninvasively measures blood pressure and associated hemodynamic parameters. Refer to the ClearSight finger cuff and Acumen IQ finger cuff indications for use statements for information on target patient population specific to the finger cuff being used.

The Edwards Acumen Hypotension Prediction Index (HPI) feature provides the clinician with physiological insight into a patient's likelihood of future hypotensive events (defined as mean arterial pressure < 65 mmHg for at least one minute in duration) and the associated hemodynamics. The Acumen HPI feature is intended for use in surgical patients receiving advanced hemodynamic monitoring. The Acumen HPI feature is considered to be additional quantitative information regarding the patient's physiological condition for reference only and no therapeutic decisions should be made based solely on the Acumen Hypotension Prediction Index (HPI) parameter.

Refer to the Intended Use statement for a complete list of measured and derived parameters available for each patient population.

# **1.3 Contraindications For Use**

The HemoSphere advanced monitor while used with the HemoSphere Swan-Ganz module, oximetry cable or pressure cable has no contraindications for use.

# 1.3.1 HemoSphere Advanced Monitor with HemoSphere Tissue Oximetry Module

The ForeSight Elite sensor is contraindicated for use on patients:

- with a physical site area too limited for proper sensor placement
- with allergic reactions to sensor adhesive
- undergoing an MRI scan because of associate risk of injury

# 1.3.2 HemoSphere Advanced Monitor with HemoSphere ClearSight Module

The HemoSphere advanced monitor while used with the HemoSphere ClearSight module and compatible finger cuff(s) is contraindicated in some patients with extreme contraction of the smooth muscle in the arteries and arterioles in the lower arm and hand, such as may be present in patients with Raynaud's disease. In these patients, blood pressure measurement can become impossible.

No other contraindications were known at the time this operator's manual was published.

# 1.4 Intended Use Statement

The HemoSphere advanced monitoring platform is intended to be used by qualified personnel or trained clinicians in a critical care environment in a hospital setting.

The HemoSphere advanced monitoring platform is intended for use with compatible Edwards Swan-Ganz and oximetry catheters, FloTrac sensors, Acumen IQ sensors, TruWave DPTs, ForeSight Elite sensors, ClearSight finger cuffs, and Acumen IQ finger cuffs.

A comprehensive list of parameters available while monitoring with the HemoSphere advanced monitor and a connected HemoSphere Swan-Ganz module are listed below in table 1-1. Only iCO, iCI, iSVR, and iSVRI are available to the pediatric patient population.

| Abbreviation      | Definition                                        | Sub-system<br>technology<br>used | Patient population | Hospital<br>environment |
|-------------------|---------------------------------------------------|----------------------------------|--------------------|-------------------------|
| CO                | continuous cardiac output                         |                                  |                    |                         |
| sCO               | STAT cardiac output                               |                                  |                    |                         |
| CI                | continuous cardiac index                          |                                  |                    |                         |
| sCl               | STAT cardiac index                                |                                  |                    |                         |
| EDV               | right ventricular end diastolic volume            |                                  |                    |                         |
| sEDV              | STAT right ventricular end diastolic volume       |                                  |                    |                         |
| EDVI              | right ventricular end diastolic volume index      |                                  |                    |                         |
| sEDVI             | STAT right ventricular end diastolic volume index |                                  |                    |                         |
| HR <sub>avg</sub> | averaged heart rate                               |                                  |                    |                         |
| LVSWI             | left ventricular stroke work index                | HomoCaboro                       | adult only         | operating room,         |
| PVR               | pulmonary vascular resistance                     | HemoSphere<br>Swan-Ganz          | aduit only         | intensive care          |
| PVRI              | pulmonary vascular resistance index               | module                           |                    | unit, emergency<br>room |
| RVEF              | right ventricular ejection fraction               |                                  |                    |                         |
| sRVEF             | STAT right ventricular ejection fraction          |                                  |                    |                         |
| RVSWI             | right ventricular stroke work index               |                                  |                    |                         |
| SV                | stroke volume                                     |                                  |                    |                         |
| SVI               | stroke volume index                               |                                  |                    |                         |
| SVR               | systemic vascular resistance                      |                                  |                    |                         |
| SVRI              | systemic vascular resistance index                |                                  |                    |                         |
| iCO               | intermittent cardiac output                       |                                  |                    |                         |
| iCl               | intermittent cardiac index                        |                                  | adult and          |                         |
| iSVR              | intermittent systemic vascular resistance         |                                  | pediatric          |                         |
| iSVRI             | intermittent systemic vascular resistance index   |                                  |                    |                         |

Table 1-1 HemoSphere Swan-Ganz module available parameters list

A comprehensive list of parameters available for adult and pediatric patient populations while monitoring with the HemoSphere advanced monitor and a connected HemoSphere oximetry cable are listed below in table 1-2.

| Abbreviation      | Definition                       | Sub-system<br>technology<br>used | Patient population | Hospital<br>environment                |
|-------------------|----------------------------------|----------------------------------|--------------------|----------------------------------------|
| SvO <sub>2</sub>  | mixed venous oxygen saturation   | HemoSphere                       | adult and          | operating room,                        |
| ScvO <sub>2</sub> | central venous oxygen saturation | oximetry cable                   | pediatric          | intensive care unit,<br>emergency room |

 Table 1-2 HemoSphere oximetry cable available parameters list

A comprehensive list of parameters available for adult and pediatric patient populations while monitoring with the HemoSphere advanced monitor and both a connected HemoSphere Swan-Ganz module and oximetry cable are listed below in table 1-3.

| Abbreviation       | Definition                                                             | Sub-system<br>technology<br>used | Patient<br>population | Hospital<br>environment           |
|--------------------|------------------------------------------------------------------------|----------------------------------|-----------------------|-----------------------------------|
| DO <sub>2</sub>    | oxygen delivery                                                        |                                  |                       |                                   |
| DO <sub>2</sub> I  | oxygen delivery index                                                  |                                  |                       |                                   |
| VO <sub>2</sub>    | oxygen consumption                                                     | HemoSphere<br>Swan-Ganz          |                       | operating room,<br>intensive care |
| VO <sub>2</sub> e  | estimated oxygen consumption when ScvO <sub>2</sub> is being monitored | module and<br>HemoSphere         | adult and pediatric   | unit,<br>emergency                |
| VO <sub>2</sub> I  | oxygen consumption index                                               | oximetry cable                   |                       | room                              |
| VO <sub>2</sub> le | estimated oxygen consumption index when $ScvO_2$ is being monitored    |                                  |                       |                                   |

Table 1-3 HemoSphere Swan-Ganz module with oximetry cable available parameters list

A comprehensive list of parameters available while monitoring with the HemoSphere advanced monitor and both a connected HemoSphere Swan-Ganz module and pressure cable are listed below in table 1-4.

# Table 1-4 HemoSphere Swan-Ganz module with pressure cable available parameters list\*

| Abbreviation                                                                                                    | Definition                    | Sub-system<br>technology<br>used | Patient population | Hospital<br>environment |
|----------------------------------------------------------------------------------------------------|-------------------------------|----------------------------------|--------------------|-------------------------|
| CO <sub>20s</sub>                                                                                                    | 20-second cardiac output      | HemoSphere                       |                    | operating room,         |
| Cl <sub>20s</sub>                                                                                                    | 20-second cardiac index       | Swan-Ganz<br>module and          | adult only         | intensive care<br>unit. |
| SV <sub>20s</sub>                                                                                                    | 20-second stroke volume       | HemoSphere                       | adult offiy        | emergency               |
| SVI <sub>20s</sub>                                                                                                    | 20-second stroke volume index | pressure cable                   |                    | room                    |
| *20-second flow parameters are only available if the 20s flow parameter feature is enabled. Please contact your local Edwards |                               |                                  |                    |                         |

\*20-second flow parameters are only available if the 20s flow parameter feature is enabled. Please contact your local Edwards representative for more information on enabling this advanced feature. For more information on these parameters, see "20-Second Flow Parameters" on page 156.

A comprehensive list of parameters available while monitoring with the HemoSphere advanced monitor and a connected HemoSphere pressure cable are listed below in table 1-5.

| Abbreviation       | Definition                                       | Sub-system<br>technology<br>used | Patient population | Hospital<br>environment      |  |  |
|--------------------|--------------------------------------------------|----------------------------------|--------------------|------------------------------|--|--|
| CO                 | continuous cardiac output <sup>1</sup>           |                                  |                    |                              |  |  |
| CI                 | continuous cardiac index <sup>1</sup>            |                                  |                    |                              |  |  |
| CVP                | central venous pressure                          |                                  |                    |                              |  |  |
| DIA <sub>ART</sub> | systemic arterial diastolic blood<br>pressure    |                                  |                    |                              |  |  |
| DIA <sub>PAP</sub> | pulmonary artery diastolic blood<br>pressure     |                                  |                    |                              |  |  |
| dP/dt              | systolic slope <sup>2</sup>                      |                                  |                    |                              |  |  |
| Ea <sub>dyn</sub>  | dynamic arterial elastance <sup>2</sup>          |                                  |                    |                              |  |  |
| MAP                | mean arterial blood pressure                     |                                  | l                  | operating<br>room, intensive |  |  |
| MPAP               | mean pulmonary artery blood pressure             | HemoSphere                       |                    |                              |  |  |
| PPV                | pulse pressure variation <sup>1</sup>            | pressure<br>cable                | adult only         | care unit,<br>emergency      |  |  |
| PR                 | pulse rate                                       | Cable                            |                    | room                         |  |  |
| SV                 | stroke volume <sup>1</sup>                       |                                  |                    |                              |  |  |
| SVI                | stroke volume index <sup>1</sup>                 |                                  |                    |                              |  |  |
| SVR                | systemic vascular resistance <sup>1</sup>        |                                  |                    |                              |  |  |
| SVRI               | systemic vascular resistance index <sup>1</sup>  |                                  |                    |                              |  |  |
| SVV                | stroke volume variation <sup>1</sup>             |                                  |                    |                              |  |  |
| SYS <sub>ART</sub> | systemic arterial systolic blood pressure        |                                  |                    |                              |  |  |
| SYS <sub>PAP</sub> | pulmonary artery systolic blood<br>pressure      |                                  |                    |                              |  |  |
| HPI                | Acumen Hypotension Prediction Index <sup>2</sup> |                                  |                    |                              |  |  |

Table 1-5 HemoSphere pressure cable available parameters list

available in certain areas. Please contact your local Edwards representative for more information on enabling this advanced feature.

A comprehensive list of parameters available for adult and pediatric patient populations while monitoring with the HemoSphere advanced monitor and both a connected HemoSphere pressure cable and oximetry cable are listed below in table 1-6.

| Abbreviation       | Definition                                                                      | Sub-system<br>technology<br>used                          | Patient population | Hospital<br>environment                                 |
|--------------------|---------------------------------------------------------------------------------|-----------------------------------------------------------|--------------------|---------------------------------------------------------|
| DO <sub>2</sub>    | oxygen delivery                                                                 |                                                           |                    |                                                         |
| DO <sub>2</sub> I  | oxygen delivery index                                                           | ]                                                         |                    | operating<br>room, intensive<br>care unit,<br>emergency |
| VO <sub>2</sub>    | oxygen consumption                                                              | HemoSphere                                                |                    |                                                         |
| VO <sub>2</sub> e  | estimated oxygen consumption when ScvO <sub>2</sub> is being monitored          | <ul> <li>pressure cable<br/>and<br/>HemoSphere</li> </ul> | adult only         |                                                         |
| VO <sub>2</sub> I  | oxygen consumption index                                                        | oximetry cable                                            | room               |                                                         |
| VO <sub>2</sub> le | estimated oxygen consumption index<br>when ScvO <sub>2</sub> is being monitored |                                                           |                    |                                                         |

| Table 1-6 HemoSphere | pressure cable with oxin | netrv cable available | parameters list |
|----------------------|--------------------------|-----------------------|-----------------|
|                      |                          |                       | pu.u            |

Tissue oxygen saturation,  $StO_2$ , can be monitored with the HemoSphere advanced monitor, a connected HemoSphere tissue oximetry module, and the ForeSight Elite tissue oximeter module as listed below in table 1-7.

# Table 1-7 HemoSphere tissue oximetry module with ForeSight Elite tissue oximeter module available parameters list

| Abbreviation     | Definition               | Sub-system<br>technology<br>used        | Patient<br>population | Hospital<br>environment                                   |
|------------------|--------------------------|-----------------------------------------|-----------------------|-----------------------------------------------------------|
| StO <sub>2</sub> | tissue oxygen saturation | HemoSphere<br>tissue oximetry<br>module | adult and pediatric   | operating room,<br>intensive care unit,<br>emergency room |

**NOTE** Tissue oximetry parameters are available when using an ForeSight Elite module and sensor and if the tissue oximetry feature is activated. Activation is only available in certain areas. Please contact your local Edwards representative for more information on enabling this advanced feature.

A comprehensive list of parameters available while monitoring with the HemoSphere advanced monitor and a connected HemoSphere ClearSight module are listed below in table 1-8.

| Abbreviation                                                                                                    | Definition                                       | Sub-system<br>technology<br>used | Patient population | Hospital<br>environment                      |
|----------------------------------------------------------------------------------------------------|--------------------------------------------------|----------------------------------|--------------------|----------------------------------------------|
| CO                                                                                                    | continuous cardiac output                        |                                  |                    |                                              |
| CI                                                                                                    | continuous cardiac index                         |                                  |                    |                                              |
| DIA <sub>ART</sub>                                                                                                    | arterial diastolic blood pressure                |                                  |                    |                                              |
| dP/dt                                                                                                    | systolic slope <sup>1</sup>                      |                                  |                    |                                              |
| Ea <sub>dyn</sub>                                                                                                    | dynamic arterial elastance <sup>1</sup>          |                                  | adult only         |                                              |
| MAP                                                                                                    | mean arterial blood pressure                     |                                  |                    | operating room<br>and intensive<br>care unit |
| PPV                                                                                                    | pulse pressure variation                         | HemoSphere                       |                    |                                              |
| PR                                                                                                    | noninvasive pulse rate                           | ClearSight                       |                    |                                              |
| SV                                                                                                    | stroke volume                                    | module                           |                    |                                              |
| SVI                                                                                                    | stroke volume index                              |                                  |                    |                                              |
| SVR                                                                                                    | systemic vascular resistance                     |                                  |                    |                                              |
| SVRI                                                                                                    | systemic vascular resistance index               |                                  |                    |                                              |
| SVV                                                                                                    | stroke volume variation                          |                                  |                    |                                              |
| SYS <sub>ART</sub>                                                                                                    | arterial systolic blood pressure                 |                                  |                    |                                              |
| HPI                                                                                                    | Acumen Hypotension Prediction Index <sup>1</sup> |                                  |                    | operating room<br>only                       |
| <sup>1</sup> HPI parameters are available when using an Acumen IQ finger cuff and heart reference sensor (HRS), and if the HPI feature<br>is activated. Activation is only available in certain areas. Please contact your local Edwards representative for more<br>information on enabling this advanced feature.<br>NOTE: CO/CI and SV/SVI are measured using a reconstructed brachial arterial waveform. All other monitored parameters<br>use a reconstructed radial arterial waveform. SVR/SVRI are derived from CO/CI and MAP along with an entered or monitored<br>CVP value. For more information, see "Waveform Reconstruction and Hemodynamic Analysis (ClearSight Algorithm)" on<br>page 179. |                                                  |                                  |                    |                                              |

| Table 1-8 HemoS | ohere ClearSig   | ht module available | parameters list |
|-----------------|------------------|---------------------|-----------------|
|                 | pricić olculorgi |                     | purumeters not  |

A comprehensive list of parameters available for adult patient populations while monitoring with the HemoSphere advanced monitor and both a connected HemoSphere ClearSight module and oximetry cable are listed below in table 1-9.

| Abbreviation       | Definition                                                             | Sub-system<br>technology<br>used | Patient population | Hospital<br>environment                      |
|--------------------|------------------------------------------------------------------------|----------------------------------|--------------------|----------------------------------------------|
| DO <sub>2</sub>    | oxygen delivery                                                        |                                  |                    |                                              |
| DO <sub>2</sub> I  | oxygen delivery index                                                  |                                  |                    |                                              |
| VO <sub>2</sub>    | oxygen consumption                                                     | HemoSphere<br>ClearSight         |                    | operating room<br>and intensive<br>care unit |
| VO <sub>2</sub> e  | estimated oxygen consumption when ScvO <sub>2</sub> is being monitored | module and<br>HemoSphere         | adult only         |                                              |
| VO <sub>2</sub> I  | oxygen consumption index                                               | oximetry cable                   |                    |                                              |
| VO <sub>2</sub> le | estimated oxygen consumption index when $ScvO_2$ is being monitored    |                                  |                    |                                              |

# Table 1-9 HemoSphere ClearSight module with oximetry cable available parameters list

**WARNING** Improper use of the HemoSphere advanced monitor could present a hazard to the patient. Carefully read the "warnings" section of this manual, located in chapter 2, before using the platform.

The HemoSphere advanced monitor is intended for use only in patient assessment. This instrument must be used in conjunction with a bedside physiological monitor and/or patient clinical signs and symptoms. If hemodynamic values obtained from the device are not consistent with the clinical presentation of the patient, consider troubleshooting before initiating treatment options.

ECG signal input and all parameters derived from heart rate measurements have not been evaluated for pediatric patients and are therefore not available for that patient population.

# 1.5 Expected Clinical Benefit

The HemoSphere advanced monitoring platform allows you to see and interact with patient hemodynamic parameters. In conjunction with the compatible sensors and predictive decision support software, the modular HemoSphere platform facilitates proactive clinical decision-making and insight for individualized patient care.

# 1.6 HemoSphere Advanced Monitor Hemodynamic Technology Connections

The HemoSphere advanced monitor is equipped with three technology expansion module slots (two standard size and one large [L-Tech] size) and two cable ports. Module and cable connection points are located on the left side panel. See figure 1-1.

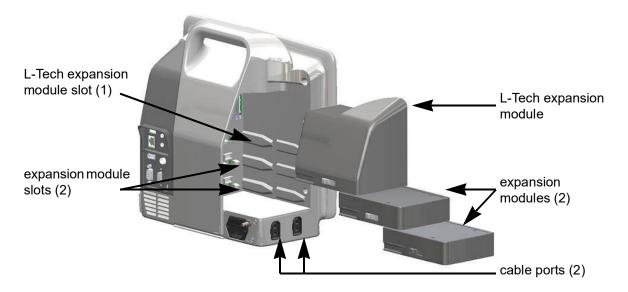

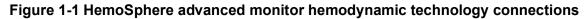

Each module/cable is associated with a specific Edwards hemodynamic monitoring technology. Currently available modules include the HemoSphere Swan-Ganz module, introduced below and in detail in chapter 9, *HemoSphere Swan-Ganz Module Monitoring*, and the HemoSphere tissue oximetry module, an advanced feature technology, introduced below and described in detail in chapter 13, *HemoSphere Tissue Oximetry Module Monitoring*. Currently available large technology (L-Tech) modules include the HemoSphere ClearSight module, introduced below and in detail in chapter 11, *HemoSphere ClearSight Module Noninvasive Monitoring*. Currently available cables include the HemoSphere pressure cable, introduced below and described in detail in chapter 10, *Monitoring with the HemoSphere Pressure Cable*, and the HemoSphere oximetry cable, introduced below and described in detail in chapter 12, *Venous Oximetry Monitoring*.

# 1.6.1 HemoSphere Swan-Ganz Module

The HemoSphere Swan-Ganz module enables continuous cardiac output (CO) and intermittent cardiac output (iCO) monitoring with an Edwards patient CCO cable and compatible Swan-Ganz catheter. Right ventricular end diastolic volume (EDV) monitoring is available with slaved in heart rate (HR<sub>ave</sub>)

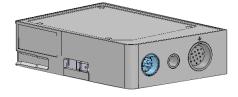

data from a bedside patient monitor. The HemoSphere Swan-Ganz module fits into a standard module slot. For more information, see chapter 9, *HemoSphere Swan-Ganz Module Monitoring*. Table 1-10 lists the parameters available while using the HemoSphere Swan-Ganz module.

| Parameter                                       | Description                                                                                                    | Technology                                                               |
|-------------------------------------------------|----------------------------------------------------------------------------------------------------|--------------------------------------------------------------------------|
| continuous cardiac output<br>(CO)               | continuous assessment through advanced<br>thermodilution technology of the volume of<br>blood pumped by the heart measured in<br>liters per minute                                    | Swan-Ganz CCO and CCOmbo<br>catheters                                    |
| continuous cardiac index<br>(CI)                | continuous cardiac output relative to body surface area (BSA)                                                                                                    | Swan-Ganz CCO and CCOmbo catheters                                       |
| intermittent cardiac output<br>(iCO)            | intermittent assessment through the bolus<br>thermodilution method of the volume of<br>blood pumped by the heart measured in<br>liters per minute                                     | Swan-Ganz thermodilution catheters                                       |
| intermittent cardiac index<br>(iCI)             | intermittent cardiac output relative to body surface area (BSA)                                                                                                    | Swan-Ganz thermodilution catheters                                       |
| right ventricular ejection<br>fraction (RVEF)   | continuous assessment through advanced<br>thermodilution technology and algorithm<br>analysis of the percentage of blood volume<br>ejected from the right ventricle during<br>systole | Swan-Ganz CCOmbo V catheters<br>with ECG signal input                    |
| right ventricular end<br>diastolic volume (EDV) | continuous assessment of the volume of<br>blood in the right ventricle at the end of<br>diastole calculated by dividing stroke<br>volume (mL/beat) by RVEF(%)                         | Swan-Ganz CCOmbo V catheters<br>with ECG signal input                    |
| stroke volume (SV)                              | amount of blood ejected from the ventricles<br>with each contraction derived from CO<br>assessment and heart rate (SV = CO/HR x<br>1000)                                              | Swan-Ganz CCO,CCOmbo, and<br>CCOmbo V catheters with ECG<br>signal input |
| stroke volume index (SVI)                       | stroke volume relative to body surface area (BSA)                                                                                                    | Swan-Ganz CCO,CCOmbo, and<br>CCOmbo V catheters with ECG<br>signal input |

### Table 1-10 HemoSphere Swan-Ganz module parameters description

| Parameter                                    | Description                                                                  | Technology                                                                             |
|----------------------------------------------|------------------------------------------------------------------------------|----------------------------------------------------------------------------------------|
| systemic vascular<br>resistance (SVR)        | a derived measure of impedance to blood flow from left ventricle (afterload) | Swan-Ganz CCO and CCOmbo<br>catheters with MAP and CVP analog<br>pressure signal input |
| systemic vascular<br>resistance index (SVRI) | systemic vascular resistance relative to body surface area (BSA)             | Swan-Ganz CCO and CCOmbo<br>catheters with MAP and CVP analog<br>pressure signal input |

### Table 1-10 HemoSphere Swan-Ganz module parameters description (continued)

# 1.6.2 HemoSphere Pressure Cable

The HemoSphere pressure cable enables vascular pressure monitoring with a compatible Edwards pressure transducer/ sensor and catheter. A connected FloTrac or Acumen IQ sensor provides continuous cardiac output (CO) and associated hemodynamic parameters. A connected TruWave transducer provides location based intravascular pressure. The HemoSphere pressure cable plugs into a monitoring cable port. For more information, see chapter 10, *Monitoring* 

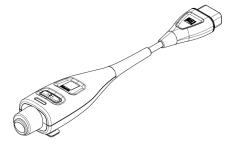

with the HemoSphere Pressure Cable. Table 1-11 lists the parameters available while using the HemoSphere pressure cable.

| Parameter                                                             | Description                                                                                                    | Technology                                                          |
|-----------------------------------------------------------------------|----------------------------------------------------------------------------------------------------|---------------------------------------------------------------------|
| continuous cardiac output<br>(CO)                                     | continuous assessment of the volume of<br>blood pumped by the heart measured in<br>liters per minute using the existing<br>arterial pressure waveform and FloTrac<br>system algorithm | FloTrac or Acumen IQ sensor                                         |
| continuous cardiac index<br>(CI)                                      | continuous cardiac output relative to body surface area (BSA)                                                                                                    | FloTrac or Acumen IQ sensor                                         |
| central venous pressure<br>(CVP)                                      | central venous blood pressure                                                                                                    | TruWave pressure transducer at<br>central venous catheter line      |
| diastolic blood pressure<br>(DIA <sub>ART</sub> /DIA <sub>PAP</sub> ) | diastolic blood pressure measured at the<br>pulmonary artery (PAP) or a systemic<br>artery (ART)                                                                                      | FloTrac sensor, Acumen IQ sensor,<br>or TruWave pressure transducer |
| systolic slope (dP/dt)*                                               | maximum upslope of the arterial pressure<br>waveform measured from a peripheral<br>artery *                                                                                           | Acumen IQ sensor                                                    |
| dynamic arterial elastance<br>(Ea <sub>dyn</sub> )*                   | measure of afterload to the left ventricle<br>by the arterial system (arterial elastance)<br>relative to the left ventricular elastance*                                              | Acumen IQ sensor                                                    |
| Acumen Hypotension<br>Prediction Index (HPI)*                         | index representing the likelihood that the<br>patient may be trending toward a<br>hypotensive event (MAP<65 mmHg for at<br>least one minute in duration)*                             | Acumen IQ sensor                                                    |
| mean arterial pressure<br>(MAP)                                       | averaged systemic blood pressure over<br>one cardiac cycle                                                                                                    | FloTrac sensor, Acumen IQ sensor,<br>or TruWave pressure transducer |
| mean pulmonary artery pressure (MPAP)                                 | averaged pulmonary artery blood<br>pressure over one cardiac cycle                                                                                                    | TruWave pressure transducer at<br>pulmonary artery catheter line    |

Table 1-11 HemoSphere pressure cable key parameters description

| Parameter                                                      | Description                                                                                            | Technology                                                          |
|----------------------------------------------------------------|----------------------------------------------------------------------------------------------------|---------------------------------------------------------------------|
| pulse pressure variation<br>(PPV)                              | the percent difference between PPmin<br>and PPmax relative to PPmean where<br>PP = SYS-DIA             | FloTrac or Acumen IQ sensor                                         |
| pulse rate (PR)                                                | number of arterial blood pressure pulses per minute                                                    | FloTrac sensor, Acumen IQ sensor,<br>or TruWave pressure transducer |
| stroke volume (SV)                                             | volume of blood pumped with each heart beat                                                            | FloTrac or Acumen IQ sensor                                         |
| stroke volume index (SVI)                                      | stroke volume relative to body surface<br>area (BSA)                                                   | FloTrac or Acumen IQ sensor                                         |
| systemic vascular<br>resistance (SVR)                          | a derived measure of impedance to blood flow from left ventricle (afterload)                           | FloTrac or Acumen IQ sensor                                         |
| systemic vascular<br>resistance index (SVRI)                   | systemic vascular resistance relative to body surface area (BSA)                                       | FloTrac or Acumen IQ sensor                                         |
| stroke volume variation<br>(SVV)                               | the percent difference between SVmin<br>and SVmax relative to SVmean                                   | FloTrac or Acumen IQ sensor                                         |
| systolic pressure<br>(SYS <sub>ART</sub> /SYS <sub>PAP</sub> ) | systolic blood pressure measured at the<br>pulmonary artery (PAP) or a systemic<br>artery (ART)        | FloTrac sensor, Acumen IQ sensor,<br>or TruWave pressure transducer |
|                                                                | when using a Acumen IQ sensor and if the HPI fea<br>ct your local Edwards representative for more info |                                                                     |

### Table 1-11 HemoSphere pressure cable key parameters description (continued)

**NOTE** Cardiac output calculated with the HemoSphere pressure cable may differ from that calculated with the HemoSphere Swan-Ganz module due to methodological and algorithmic differences.

# 1.6.3 HemoSphere Oximetry Cable

The HemoSphere oximetry cable enables mixed venous oxygen saturation  $(SvO_2)$  or central venous oxygen saturation  $(ScvO_2)$  monitoring with a compatible Edwards oximetry catheter. The HemoSphere oximetry cable plugs into a monitoring cable port and can be used in combination with other hemodynamic monitoring technologies. For more information on oximetry monitoring, see chapter 12, *Venous Oximetry Monitoring*. Table 1-12 lists the parameters available while using the HemoSphere oximetry cable.

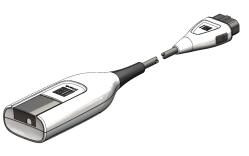

| Parameter                                           | Description                                                                                         |
|-----------------------------------------------------|----------------------------------------------------------------------------------------------------|
| central venous oximetry<br>(ScvO <sub>2</sub> )     | venous oxygen saturation as measured in the superior vena cava                                      |
| mixed venous oximetry (SvO <sub>2</sub> )           | venous oxygen saturation as measured in the pulmonary artery                                        |
| oxygen consumption (VO <sub>2</sub> )               | the amount of oxygen used by the body per minute                                                    |
| estimated oxygen<br>consumption (VO <sub>2</sub> e) | an estimate of the amount of oxygen used by the body per minute (ScvO <sub>2</sub> monitoring only) |

### Table 1-12 HemoSphere oximetry cable parameters description

| Parameter                                                  | Description                                                                                                |
|------------------------------------------------------------|----------------------------------------------------------------------------------------------------|
| oxygen consumption index $(VO_2I)$                         | the amount of oxygen used by the body per minute indexed against body surface area (BSA)                   |
| estimated oxygen<br>consumption index (VO <sub>2</sub> le) | an estimate of the amount of oxygen used by the body per<br>minute indexed against body surface area (BSA) |

## Table 1-12 HemoSphere oximetry cable parameters description (continued)

# 1.6.4 HemoSphere Tissue Oximetry Module

The HemoSphere tissue oximetry module enables tissue oximetry  $(StO_2)$  monitoring with a ForeSight Elite tissue oximeter module and compatible tissue oximetry sensors. The HemoSphere tissue oximetry module fits into a standard module slot. Monitoring with the HemoSphere tissue oximetry

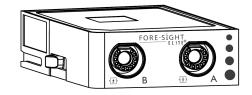

module is an advanced feature. Activation is only available in certain areas. Please contact your local Edwards representative for more information on enabling this advanced feature. For more information, see chapter 14, Table 1-10 lists the parameters available while using the HemoSphere tissue oximetry module.

# Table 1-13 HemoSphere tissue oximetry module with ForeSight Elite tissue oximeter module parameters description

| Parameter                           | Description                                                                                     | Technology                                                            |
|-------------------------------------|-------------------------------------------------------------------------------------------------|-----------------------------------------------------------------------|
| tissue oximetry (StO <sub>2</sub> ) | absolute tissue oxygen saturation as<br>measured at anatomical surface below<br>sensor location | ForeSight Elite sensor detection of<br>near-infrared light reflection |

# 1.6.5 HemoSphere ClearSight Module

The HemoSphere ClearSight module with a connected compatible pressure controller and finger cuff(s) enables noninvasive measurement of a patient's arterial pressure waveform and calculation of continuous cardiac output (CO) and associated hemodynamic parameters. The HemoSphere ClearSight module fits into the large technology (L-Tech) slot. For more information, see chapter 11, *HemoSphere ClearSight Module Noninvasive Monitoring*.

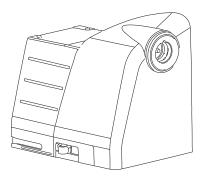

| Parameter                                         | Description                                                                                                    | Technology                   |
|---------------------------------------------------|----------------------------------------------------------------------------------------------------|------------------------------|
| continuous cardiac output<br>(CO)                 | continuous assessment of the volume of<br>blood pumped by the heart measured in<br>liters per minute using the monitored<br>arterial pressure waveform and<br>ClearSight algorithm | ClearSight or Acumen IQ cuff |
| continuous cardiac index<br>(CI)                  | continuous cardiac output relative to body surface area (BSA)                                                                                                    | ClearSight or Acumen IQ cuff |
| diastolic blood pressure<br>(DIA <sub>ART</sub> ) | diastolic blood pressure                                                                                                    | ClearSight or Acumen IQ cuff |

| Parameter                                     | Description                                                                                                    | Technology                   |
|-----------------------------------------------|----------------------------------------------------------------------------------------------------|------------------------------|
| systolic slope (dP/dt)*                       | maximum upslope of the arterial pressure<br>waveform measured from a peripheral<br>artery*                                                                | Acumen IQ cuff               |
| dynamic elastance<br>(Ea <sub>dyn</sub> )*    | measure of afterload to the left ventricle<br>by the arterial system (arterial elastance)<br>relative to the left ventricular elastance*                  | Acumen IQ cuff               |
| Acumen Hypotension<br>Prediction Index (HPI)* | index representing the likelihood that the<br>patient may be trending toward a<br>hypotensive event (MAP<65 mmHg for at<br>least one minute in duration)* | Acumen IQ cuff               |
| mean arterial pressure<br>(MAP)               | averaged systemic blood pressure over<br>one cardiac cycle                                                                                                | ClearSight or Acumen IQ cuff |
| pulse pressure variation<br>(PPV)             | the percent difference between PPmin<br>and PPmax relative to PPmean where<br>PP = SYS-DIA                                                                | ClearSight or Acumen IQ cuff |
| noninvasive pulse rate<br>(PR)                | number of arterial blood pressure pulses per minute                                                                                                    | ClearSight or Acumen IQ cuff |
| stroke volume (SV)                            | volume of blood pumped with each heart beat                                                                                                    | ClearSight or Acumen IQ cuff |
| stroke volume index (SVI)                     | stroke volume relative to body surface<br>area (BSA)                                                                                                    | ClearSight or Acumen IQ cuff |
| systemic vascular<br>resistance (SVR)         | a derived measure of impedance to blood flow from left ventricle (afterload)                                                                              | ClearSight or Acumen IQ cuff |
| systemic vascular<br>resistance index (SVRI)  | systemic vascular resistance relative to body surface area (BSA)                                                                                          | ClearSight or Acumen IQ cuff |
| stroke volume variation<br>(SVV)              | the percent difference between SVmin<br>and SVmax relative to SVmean                                                                                      | ClearSight or Acumen IQ cuff |
| systolic pressure<br>(SYS <sub>ART</sub> )    | systolic blood pressure                                                                                                    | ClearSight or Acumen IQ cuff |

### Table 1-14 HemoSphere ClearSight module key parameters description (continued)

# 1.6.6 Documentation and Training

on enabling this advanced feature.

Available documentation and training for the HemoSphere advanced monitor includes:

- HemoSphere Advanced Monitor Operator's Manual
- HemoSphere Advanced Monitor Quick Start Guide
- HemoSphere Pressure-Out Cable Instructions for Use
- Edwards Heart Reference Sensor Instructions for Use
- Edwards Pressure Controller Instructions for Use
- HemoSphere Battery Instructions for Use
- HemoSphere Roll Stand Instructions for Use
- HemoSphere Oximetry Cradle Instructions for Use

Instructions for Use are included with HemoSphere Advanced Monitor components. See table B-1, "HemoSphere advanced monitor components," on page 309. For more information on how you can receive training or available documentation for the HemoSphere advanced monitor, contact your local Edwards representative or Edwards Technical Support. See appendix F, *System Care, Service and Support.* 

## **1.7 Manual style conventions**

Table 1-15 lists the style conventions used in this manual.

| Convention                          | Description                                                                                                    |
|-------------------------------------|----------------------------------------------------------------------------------------------------|
| Bold                                | Bold text indicates a software term. This word or phrase will appear on the screen as shown.                                                                                                    |
| Bold button                         | A button is a touch screen access point for the option appearing in bold.<br>For example, the <b>Review</b> button appears on-screen as:                                                                        |
| <i>→</i>                            | An arrow is shown between two on-screen menu options that are selected consecutively by the operator.                                                                                                    |
| Č                                   | An icon is a touch screen access point for the menu or navigation graphic shown. See table 2-1 on page 53 for full list of menu icons shown on the HemoSphere advanced monitor.                                 |
| Venous Oximetry Calibration<br>icon | Bold text with a menu icon indicates an icon that is paired with a software<br>term or phrase appearing on the screen. For example, the <b>Venous</b><br><b>Oximetry Calibration</b> icon appears on-screen as: |

| Table 1-15 Operator's manual style c | conventions |
|--------------------------------------|-------------|
|--------------------------------------|-------------|

## **1.8 Abbreviations Found in This Manual**

| Abbreviation      | Definition                       |
|-------------------|----------------------------------|
| A/D               | analog/digital                   |
| ART               | systemic arterial blood pressure |
| BSA               | body surface area                |
| BT                | blood temperature                |
| CaO <sub>2</sub>  | arterial oxygen content          |
| CI                | cardiac index                    |
| Cl <sub>20s</sub> | 20-second cardiac index          |
| СО                | cardiac output                   |

#### Table 1-16 Acronyms, Abbreviations

#### Table 1-16 Acronyms, Abbreviations (continued)

| Abbreviation       | Definition                                                                                                |
|--------------------|----------------------------------------------------------------------------------------------------|
| CO <sub>20s</sub>  | 20-second cardiac output                                                                                  |
| CCO                | continuous cardiac output<br>(used when describing certain Swan-<br>Ganz catheters and patient CCO cable) |
| CPI                | cardiac power index                                                                                       |
| СРО                | cardiac power output                                                                                      |
| CVP                | central venous pressure                                                                                   |
| DIA <sub>ART</sub> | systemic arterial diastolic blood pressure                                                                |
| DIA <sub>PAP</sub> | pulmonary artery diastolic blood pressure                                                                 |

Table 1-16 Acronyms, Abbreviations (continued)

| Abbreviation      | Definition                                                         |
|-------------------|--------------------------------------------------------------------|
| DO <sub>2</sub>   | oxygen delivery                                                    |
| DO <sub>2</sub> I | oxygen delivery index                                              |
| dP/dt             | systolic slope (maximum upslope of the arterial pressure waveform) |
| DPT               | disposable pressure transducer                                     |
| Ea <sub>dyn</sub> | dynamic arterial elastance                                         |
| EDV               | end diastolic volume                                               |
| EDVI              | end diastolic volume index                                         |
| ESV               | end systolic volume                                                |
| ESVI              | end systolic volume index                                          |
| efu               | ejection fraction unit                                             |
| FRT               | Fluid Responsiveness Test                                          |
| FT-CO             | FloTrac arterial pressure auto calibrated cardiac output           |
| GDT               | goal directed therapy                                              |
| Hct               | hematocrit                                                         |
| HIS               | hospital information systems                                       |
| HGB               | hemoglobin                                                         |
| HPI               | Acumen Hypotension Prediction Index                                |
| HR                | heart rate                                                         |
| HR <sub>avg</sub> | average heart rate                                                 |
| HRS               | heart reference sensor                                             |
| IA                | Intervention Analysis                                              |
| iCl               | intermittent cardiac index                                         |
| iCO               | intermittent cardiac output                                        |
| IEC               | International Electrotechnical<br>Commission                       |
| IT                | injectate temperature                                              |
| LED               | light emitting diode                                               |
| LVSWI             | left ventricular stroke work index                                 |
| MAP               | mean arterial pressure                                             |
| MPAP              | mean pulmonary artery pressure                                     |
| NIBP              | noninvasive blood pressure                                         |
| OR                | operating room                                                     |
| PA                | pulmonary artery                                                   |
| PAP               | pulmonary artery blood pressure                                    |
| PaO <sub>2</sub>  | partial pressure of arterial oxygen                                |
| PAWP              | pulmonary artery wedge pressure                                    |
| PC2               | pressure controller                                                |
| PPV               | pulse pressure variation                                           |
| POST              | power-on self test                                                 |
| PR                | pulse rate                                                         |
| PvO <sub>2</sub>  | partial pressure of venous oxygen                                  |
| PVR               | pulmonary vascular resistance                                      |
| PVRI              | pulmonary vascular resistance index                                |

#### Table 1-16 Acronyms, Abbreviations (continued)

| Abbreviation       | Definition                                                            |
|--------------------|-----------------------------------------------------------------------|
| RV                 | right ventricular                                                     |
| RVEF               | right ventricular ejection fraction                                   |
| RVSWI              | right ventricular stroke work index                                   |
| SaO <sub>2</sub>   | oxygen saturation                                                     |
| sCl                | STAT cardiac index                                                    |
| sCO                | STAT cardiac output                                                   |
| ScvO <sub>2</sub>  | central venous oximetry                                               |
| sEDV               | STAT end diastolic volume                                             |
| sEDVI              | STAT end diastolic volume index                                       |
| SQI                | signal quality indicator                                              |
| sRVEF              | STAT right ventricular ejection fraction                              |
| ST                 | surface temperature                                                   |
| STAT               | fast estimate of parameter value                                      |
| StO <sub>2</sub>   | tissue oxygen saturation                                              |
| SV                 | stroke volume                                                         |
| SV <sub>20s</sub>  | 20-second stroke volume                                               |
| SVI                | stroke volume index                                                   |
| SVI <sub>20s</sub> | 20-second stroke volume index                                         |
| SvO <sub>2</sub>   | mixed venous oxygen saturation                                        |
| SVR                | systemic vascular resistance                                          |
| SVRI               | systemic vascular resistance index                                    |
| SVV                | stroke volume variation                                               |
| SYS <sub>ART</sub> | systemic arterial systolic blood pressure                             |
| SYS <sub>PAP</sub> | pulmonary artery systolic blood pressure                              |
| Touch              | Interact with the HemoSphere advanced monitor by touching the screen. |
| TD                 | thermodilution                                                        |
| USB                | Universal Serial Bus                                                  |
| VO <sub>2</sub>    | oxygen consumption                                                    |
| VO <sub>2</sub> I  | oxygen consumption index                                              |
| VO <sub>2</sub> e  | estimation of oxygen consumption                                      |
| VO <sub>2</sub> le | estimated oxygen consumption index                                    |

# 2

# Safety and Symbols

## Contents

| Safety Signal Words Definitions                   |    |
|---------------------------------------------------|----|
| Warnings                                          | 40 |
| Cautions                                          |    |
| User Interface Symbols                            | 53 |
| Symbols on Product Labels                         |    |
| Applicable Standards                              |    |
| HemoSphere Advanced Monitor Essential Performance | 58 |

## 2.1 Safety Signal Words Definitions

## 2.1.1 Warning

A warning advises against certain actions or situations that could result in personal injury or death.

**WARNING** This is how warnings appear throughout the text of this manual.

## 2.1.2 Caution

A caution advises against actions or situations that could damage equipment, produce inaccurate data, or invalidate a procedure.

**CAUTION** This is how cautions appear throughout the text of this manual.

## 2.1.3 Note

A note draws attention to useful information regarding a function or procedure.

**NOTE** This is how notes appear throughout the text of this manual.

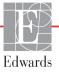

## 2.2 Warnings

The following are warnings that are used in the HemoSphere advanced monitor operator's manual. They are introduced in the manual where relevant to the function or procedure being described.

- Read this operator's manual carefully before attempting to use the Edwards HemoSphere advanced monitor.
- Refer to the instructions for use provided with each compatible accessory before using it with the HemoSphere advanced monitor.
- To prevent injury to patient or user, damage to platform, or inaccurate measurements, do not use any damaged or non-compatible platform accessories, components or cables.
- Improper use of the HemoSphere advanced monitor could present a hazard to the patient. Carefully read the "warnings" section of this manual, located in chapter 2, before using the platform. (chapter 1)
- The HemoSphere advanced monitor is intended for use only in patient assessment. This instrument must be used in conjunction with a bedside physiological monitor and/or patient clinical signs and symptoms. If hemodynamic values obtained from the device are not consistent with the clinical presentation of the patient, consider troubleshooting before initiating treatment options. (chapter 1)
- ECG signal input and all parameters derived from heart rate measurements have not been evaluated for pediatric patients and are therefore not available for that patient population. (chapter 1)
- Shock hazard! Do not attempt to connect/disconnect system cables while hands are wet. Ensure that hands are dry prior to disconnecting system cables. (chapter 3)
- Explosion Hazard! Do not use the HemoSphere advanced monitor in the presence of flammable anesthetic mixture with air or with oxygen or nitrous oxide. (chapter 3)
- This product contains metallic components. Do NOT use in a Magnetic Resonance (MR) environment. (chapter 3)
- Make sure the HemoSphere advanced monitor is securely positioned or mounted and that all cords and accessory cables are appropriately arranged to minimize the risk of injury to patients, users or the equipment. (chapter 3)
- Do not stack additional equipment or items on top of the HemoSphere advanced monitor. (chapter 3)
- The HemoSphere advanced monitor must be positioned in an upright position to ensure IPX1 ingress protection. (chapter 3)
- Do not allow any liquids to splash onto the monitoring screen. Liquid buildup may disable the touchscreen functionality. (chapter 3)
- Do not position the monitor so that it is difficult to access rear panel ports or power cord. (chapter 3)
- Equipment is rated for use with high-frequency surgical equipment. Inaccurate parameter measurements can be caused by interference from high-frequency surgical equipment. To reduce hazards that can arise from the use of high-frequency surgical equipment, only use undamaged patient cables and accessories connected as specified in this operator's manual. (chapter 3)

- This system is rated for use with defibrillators. To ensure proper defibrillator-proof operation, only use undamaged patient cables and accessories connected as specified in this operators manual. (chapter 3)
- All IEC/EN 60950 equipment, including printers, to be positioned no closer than 1.5 meters to the patient's bed. (chapter 3)
- Make sure the battery is fully inserted and the battery door is properly latched. Falling batteries could seriously injure patients or clinicians. (chapter 3)
- Only use Edwards approved batteries with the HemoSphere advanced monitor. Do not charge the battery pack outside of the monitor. Doing so can damage the battery or injure the user. (chapter 3)
- To prevent any interruptions to monitoring during power loss, it is recommended to use the HemoSphere advanced monitor with the battery inserted. (chapter 3)
- In cases of power failure and battery depletion, the monitor will go through a controlled shut off procedure. (chapter 3)
- Do not use the HemoSphere advanced monitoring platform without an installed power cord entry cover. Failure to do so may result in fluid ingress. (chapter 3)
- Do not use extension cords or multiple socket devices to connect the power cord. Do not use detachable power cords other than the power cord provided. (chapter 3)
- To avoid the risk of electric shock, the HemoSphere advanced monitor can only be connected to a supply mains with grounding (protective earth). Do not use three prong to two prong power adaptors. (chapter 3)
- Grounding reliability can only be achieved when the instrument is connected to a receptacle marked "hospital only", "hospital grade", or its equivalent. (chapter 3)
- Disconnect the monitor from the AC source by unplugging mains power cable from the AC Mains. The On/Off button on the monitor does not disconnect the system from the AC mains supply. (chapter 3)
- Only use HemoSphere advanced monitor accessories, cables and or components that have been supplied and labeled by Edwards. Using other unlabeled accessories, cables and or components may affect patient safety and measurement accuracy. (chapter 3)
- Upon initiation of a new patient session, the default high/low physiological alarm ranges should be checked to ensure that they are appropriate for the given patient. (chapter 6)
- Perform New Patient or clear the patient data profile whenever a new patient is connected to the HemoSphere advanced monitor. Failure to do so may result in previous patient data in the historical displays. (chapter 6)
- The analog communication ports of the HemoSphere advanced monitor share a common ground that is isolated from the catheter interface electronics. When connecting multiple devices to the HemoSphere advanced monitor, all devices should be provided with isolated power to avoid compromising the electrical isolation of any of the connected devices. (chapter 6)
- Risk and Leakage current of the final system configuration must comply with IEC 60601-1:2005/ A1:2012. It is the responsibility of the user to ensure compliance. (chapter 6)

- Accessory equipment connected to the monitor must be certified according to IEC/EN 60950 for data-processing equipment or IEC 60601-1:2005/A1:2012 for electromedical equipment. All combinations of equipment must be in compliance with IEC 60601-1:2005/A1:2012 systems requirements. (chapter 6)
- When switching to a different bedside monitor, always check that the default values listed are still valid. If necessary, reconfigure the voltage range and corresponding parameter range or calibrate. (chapter 6)
- Do not turn off the audible alarms in situations in which patient safety could be compromised. (chapter 7)
- Do not lower the alarm volume to a level that prohibits alarms from being adequately monitored. Failure to do so could result in a situation where patient safety is compromised. (chapter 7)
- Visual and audible physiological alarms are activated only if the parameter is configured on the screens as a key parameter (1-8 parameters displayed in parameter tiles). If a parameter is not selected and displayed as a key parameter, the audible and visual physiological alarms are not triggered for that parameter. (chapter 7)
- Make sure that Demo Mode is not activated in a clinical setting to ensure that simulated data is not mistaken for clinical data. (chapter 7)
- Do not use the HemoSphere advanced monitor as part of a Distributed Alarm System. The HemoSphere advanced monitor does not support remote alarm monitoring/management systems. Data is logged and transmitted for charting purposes only. (chapter 8)
- Compliance to IEC 60601-1 is only maintained when the HemoSphere Swan-Ganz module (applied part connection, defibrillation proof) is connected to a compatible monitoring platform. Connecting external equipment or configuring the system in a way not described in these instructions will not meet this standard. Failure to use the device as instructed may increase the risk of electrical shock to the patient/operator. (chapter 9)
- Do not modify, service or alter the product in any way. Servicing, alteration or modification may affect patient/operator safety and/or product performance. (chapter 9)
- CO monitoring should always be discontinued when blood flow around the thermal filament is stopped. Clinical situations where CO monitoring should be discontinued include, but are not limited to: • Time periods when a patient is on cardiopulmonary bypass • Partial withdrawal of the catheter so that the thermistor is not in the pulmonary artery • Removal of the catheter from the patient (chapter 9)
- PACEMAKER PATIENTS Rate meters may continue to count the pacemaker rate during occurrences of cardiac arrest or some arrhythmias. Do not rely entirely upon displayed heart rate. Keep pacemaker patients under close surveillance. See table A-5 on page 301 for disclosure of the pacemaker pulse rejection capability of this instrument. (chapter 9)
- For patients requiring internal or external pacing support, the HemoSphere advanced monitoring platform should not be used to obtain heart rate and heart rate derived parameters under the following conditions: pacer pulse synch output from bedside monitor includes the pacer pulse, however, the characteristics are outside of the pacemaker pulse rejection capabilities specifications as listed in table A-5 pacer pulse synch output characteristics from bedside monitor cannot be determined (chapter 9)

- Note any discrepancies in heart rate (HRavg) with the patient monitor HR and ECG waveform display when interpreting derived parameters such as SV, EDV, RVEF, and associated index parameters. (chapter 9)
- Do not resterilize or reuse any FloTrac sensor, Acumen IQ sensor, TruWave transducer, or catheter; refer to the catheter's "directions for use". (chapter 10)
- Do not use a FloTrac sensor, Acumen IQ sensor, TruWave transducer, or catheter that is wet, damaged, or that has exposed electrical contacts. (chapter 10)
- Refer to the directions provided with each accessory for specific instructions on placement and use, and for relevant WARNINGS, CAUTIONS, and specifications. (chapter 10)
- When the pressure cable is not in use, protect the exposed cable connector from fluid. Moisture within the connector may result in the cable malfunctioning or in inaccurate pressure readings. (chapter 10)
- Compliance to IEC 60601-1 is only maintained when the HemoSphere pressure cable (applied part accessory, defibrillation proof) is connected to a compatible monitoring platform. Connecting external equipment or configuring the system in a way not described in these instructions will not meet this standard. Failure to use the device as instructed may increase the risk of electrical shock to the patient/operator. (chapter 10)
- Do not use the HemoSphere advanced monitoring platform as a pulse rate or blood pressure monitor. (chapter 10)
- Components that are not indicated as APPLIED PARTS should not be placed in a location where the patient may come into contact with the component. (chapter 11)
- Compliance to IEC 60601-1 is only maintained when the HemoSphere ClearSight module (applied part connection) is connected to a compatible monitoring platform. Connecting external equipment or configuring the system in a way not described in these instructions will not meet this standard. Failure to use the device as instructed may increase the risk of electrical shock to the patient/operator. (chapter 11)
- Do not sterilize any components of the HemoSphere noninvasive system. The HemoSphere noninvasive system is provided non sterile. (chapter 11)
- Refer to cleaning instructions. Do not disinfect the instrument by autoclave or gas sterilization. (chapter 11)
- Refer to the directions provided with each accessory for specific instructions on placement and use, and for relevant WARNINGS, CAUTIONS, and specifications. (chapter 11)
- Do not use damaged components/sensors or components/sensors with exposed electrical contacts to prevent patient or user shocks. (chapter 11)
- The HemoSphere noninvasive system monitoring components are not defibrillation proof. Disconnect the system before defibrillating. (chapter 11)
- Only use compatible Edwards finger cuffs, heart reference sensor and other HemoSphere noninvasive system accessories, cables and or components that have been supplied and labeled by Edwards. Using other unlabeled accessories, cables and or components may affect patient safety and measurement accuracy. (chapter 11)

- Always remove HemoSphere noninvasive system sensors and components from the patient and completely disconnect the patient from the instrument before bathing the patient. (chapter 11)
- Do not overtighten the pressure controller band or finger cuff(s). (chapter 11)
- Do not apply pressure controller band on injured skin as this can cause further injury. (chapter 11)
- Improper finger cuff placement or sizing can lead to inaccurate monitoring. (chapter 11)
- Do not use the HemoSphere noninvasive system as a heart rate monitor. (chapter 11)
- If using the instrument during full body irradiation, keep all HemoSphere noninvasive system monitoring components out of the irradiation field. If a monitoring component is exposed to the irradiation, the readings may be affected. (chapter 11)
- Strong magnetic fields may cause malfunction of the instrument and burn wounds to the patient. Do not use the instrument during magnetic resonance imaging (MRI) scanning. Induced current could potentially cause burns. The device may affect the MR image, and the MRI unit may affect the accuracy of the measurements. (chapter 11)
- Compliance to IEC 60601-1 is only maintained when the HemoSphere oximetry cable (applied part accessory, defibrillation proof) is connected to a compatible monitoring platform. Connecting external equipment or configuring the system in a way not described in these instructions will not meet this standard. Failure to use the device as instructed may increase the risk of electrical shock to the patient/operator. (chapter 12)
- Do not wrap the main body of the oximetry cable in fabric or place directly on the patient's skin. The surface does get warm (up to 45 °C) and needs to dissipate heat to maintain its internal temperature level. A software fault will trigger if the internal temperature exceeds its limits. (chapter 12)
- Before touching Yes to recall oximetry data, confirm that the displayed data matches the current patient. Recalling incorrect oximetry calibration data and patient demographics will result in inaccurate measurements. (chapter 12)
- Compliance to IEC 60601-1 is only maintained when the HemoSphere tissue oximetry module (applied part connection, defibrillation proof) is connected to a compatible monitoring platform. Connecting external equipment or configuring the system in a way not described in these instructions will not meet this standard. Failure to use the device as instructed may increase the risk of electrical shock to the patient/operator. (chapter 13)
- Inspect all of the ForeSight Elite module cables for damage prior to installation. If any damage is noted, the module must not be used until it has been serviced or replaced. Contact Edwards Technical support. There is a risk that damaged parts could reduce the performance of the module or present a safety hazard. (chapter 13)
- To remove any chance of contamination between patients, the ForeSight Elite module and cables should be cleaned after each case. (chapter 13)
- To reduce the risk of contamination and cross infection, if the module or cables are grossly contaminated, with blood or other bodily fluids, it should be disinfected. If the ForeSight Elite module or cables cannot be disinfected, it should be serviced, replaced or discarded. Contact Edwards Technical support. (chapter 13)

- To reduce the risk of damaging internal elements of the cables assemblies, within the ForeSight Elite module, avoid excessive pulling, bending or other types of stress on the module's cables. (chapter 13)
- Do not modify, service or alter the product in any way. Servicing, alteration or modification may affect patient/operator safety and/or product performance (chapter 13)
- Sensors are not sterile and therefore should not be applied on abraded, cracked, or lacerated skin. Exercise caution when applying sensors to a site with delicate skin. Applying sensors, tape or pressure to such a site may reduce circulation and/or cause skin deterioration. (chapter 13)
- Do not place sensor over poorly perfused tissues. Avoid uneven skin surfaces for best adhesion. Do not place sensor over sites with ascites, cellulitis, pneumoencephalus, or edema. (chapter 13)
- If electrocautery procedures will be performed, sensors and electrocautery electrodes should be placed as far apart as possible to prevent unwanted skin burns; a distance of at least 15 cm (6 in) is recommended. (chapter 13)
- Use only Edwards supplied accessories with the ForeSight Elite module. Edwards accessories ensure patient safety and preserve the integrity, accuracy, and electromagnetic compatibility of the ForeSight Elite module. Connecting a non-Edwards sensor will cause an appropriate alert on that channel and no StO2 values will be recorded. (chapter 13)
- Sensors are designed for single-patient use, and are not to be reprocessed re-used sensors present a risk of cross-contamination or infection. (chapter 13)
- Use a new sensor for each patient and discard it after use. Disposal should follow in accordance with local hospital and institution policies. (chapter 13)
- If a sensor seems damaged in any way, it must not be used. (chapter 13)
- Always read the sensor packaging. (chapter 13)
- Exercise extreme care when applying sensors. Sensor circuits are conductive and must not come into contact with other grounded, conductive parts other than EEG or entropy monitors. Such contact would bridge the patient's isolation and cancel the protection provided by the sensor. (chapter 13)
- Failure to apply sensors properly may cause incorrect measurements. Misapplied sensors or sensors that become partially dislodged may cause either over- or under-reading of oxygen saturation. (chapter 13)
- Do not position a sensor under the weight of the patient. Prolonged periods of pressure (such as taping over the sensor or the patient lying on a sensor) transfers weight from the sensor to the skin, which can injure skin and reduce sensor performance. (chapter 13)
- The sensor site must be inspected at least every 12 hours to reduce the risk of inadequate adhesion, circulation, and skin integrity. If the circulatory condition or skin integrity has deteriorated, the sensor should be applied to a different site. (chapter 13)
- Do not connect more than one patient to the ForeSight Elite module, this may compromise the patient's isolation and cancel the protection provided by the sensor. (chapter 13)

- The Module has been designed to promote patient safety. All Module parts are "Type BF Defibrillation Proof" and are protected against the effects of the defibrillator discharge and may remain attached to the patient. Module readings may be inaccurate during defibrillator use and up to twenty (20) seconds thereafter. (chapter 13)
- No separate actions are required when using this equipment with a defibrillator, but only Edwardssupplied Sensors must be used for proper protection against the effects of a cardiac defibrillator. (chapter 13)
- Do not come into contact with patients during defibrillation, or serious injury or death could result. (chapter 13)
- If the accuracy of any value displayed on the monitor is questionable, determine the patient's vital signs by alternative means. The functions of the alarm system for patient monitoring must be verified at regular intervals and whenever the integrity of the product is in doubt. (chapter 13)
- Testing of the ForeSight Elite module operation should be done at least once every 6 months, as described in HemoSphere service manual. Failure to comply may lead to injury. If the module fails to respond, it must not be used until it has been inspected and serviced or replaced. See technical support contact information on inside cover. (chapter 13)
- The Acumen Hypotension Prediction Index, HPI, should not be used exclusively to treat patients. A review of the patient's hemodynamics is recommended prior to initiating treatment. (chapter 14)
- Only use approved HemoSphere advanced monitor accessories, cables and or components that have been supplied and labeled by Edwards. Using unapproved accessories, cables and or components may affect patient safety and measurement accuracy. (appendix B)
- The HemoSphere advanced monitor contains no user-serviceable parts. Removing the cover or any other disassembly will expose you to hazardous voltages. (appendix F)
- Shock or fire hazard! Do not immerse the HemoSphere advanced monitor, modules, or platform cables in any liquid solution. Do not allow any fluids to enter the instrument. (appendix F)
- Do not, under any circumstances, perform any cleaning or maintenance of the ForeSight Elite module while the module is being used to monitor a patient. The module must be turned off and the HemoSphere advanced monitor power cord disconnected, or the module must be disconnected from the monitor and the sensors removed from the patient. (appendix F)
- Before starting cleaning or maintenance of any sort, check the ForeSight Elite module, cables, sensors, and other accessories for damage. Check the cables for bent or broken prongs, cracks, or fraying. If any damage is noted, the module must not be used until it has been inspected and serviced or replaced. Contact Edwards Technical Support. (appendix F)
- There is a risk of serious injury or death if this procedure is not followed. (appendix F)
- Explosion Hazard! Do not open battery, dispose of in fire, store at high temperature or short circuit. It may ignite, explode, leak or get hot, causing serious personal injury or death. (appendix F)
- Use of accessories, sensors, and cables other than those specified may result in increased electromagnetic emissions or decreased electromagnetic immunity. (appendix G)
- No modification of the HemoSphere advanced monitor is allowed. (appendix G)

Portable and mobile RF communication equipment and other sources of electromagnetic disturbance such as diathermy, lithotripsy, RFID, electromagnetic ant-theft systems and metal detectors can potentially affect all electronic medical equipment, including the HemoSphere advanced monitor. Guidance on maintaining appropriate separation between communications equipment and the HemoSphere advanced monitor is provided in table G-3. The effects of other RF emitters are unknown and may interfere with the function and safety of the HemoSphere monitoring platform. (appendix G)

## 2.3 Cautions

The following are cautions that are used in the HemoSphere advanced monitor operator's manual. They are introduced in the manual where relevant to the function or procedure being described.

- Federal (USA) law restricts this device to sale by or on the order of a physician.
- Inspect the HemoSphere advanced monitor and all accessories and equipment used with the monitor for damage prior to use. Damage may include cracks, scratches, dents, exposed electrical contacts, or any signs that the housing may be compromised.
- Always grasp the connector, not the cable, when connecting or disconnecting cables. Do not twist or bend the connectors. Confirm that all sensors and cables are connected correctly and completely before use. (chapter 3)
- To avoid corruption of data on the HemoSphere advanced monitor, always disconnect the patient CCO cable and oximetry cable from the monitor before using a defibrillator. (chapter 3)
- Do not expose the HemoSphere advanced monitor to extreme temperatures. Refer to environmental specifications in appendix A. (chapter 3)
- Do not expose the HemoSphere advanced monitor to dirty or dusty environments. (chapter 3)
- Do not obstruct the HemoSphere advanced monitor ventilation openings. (chapter 3)
- Do not use the HemoSphere advanced monitor in environments where strong lighting makes the LCD screen difficult to view. (chapter 3)
- Do not use the monitor as a handheld device. (chapter 3)
- When moving the instrument, be sure to turn off the power and remove the connected power cord. (chapter 3)
- Make sure that the HRS is correctly applied so that it can be leveled to the phlebostatic axis. (chapter 4)
- When connecting the HemoSphere advanced monitor to external devices, refer to the external device's instruction manual for complete instructions. Verify proper operation of the system before clinical use. (chapter 6)
- Only properly trained personnel should calibrate the HemoSphere advanced monitor analog ports. (chapter 6)

- The accuracy of continuous SVR while monitoring with the HemoSphere Swan-Ganz module depends upon the quality and accuracy of the MAP and CVP data transmitted from the external monitors. Since MAP and CVP analog signal quality from the external monitor cannot be validated by the HemoSphere advanced monitor, actual values and the values (including all derived parameters) displayed by the HemoSphere advanced monitor may not be consistent. The accuracy of continuous SVR measurement, therefore, cannot be guaranteed. To aid in determining the quality of the analog signals, regularly compare the MAP and CVP values displayed on the external monitor. Refer to the external input device operator's manual for detailed information regarding accuracy, calibration, and other variables which may impact the analog output signal from the external monitor. (chapter 6)
- Use a virus scan on any USB stick before inserting to prevent a virus or malware infection. (chapter 8)
- Do not force the module into the slot. Apply even pressure to slide and click the module into place. (chapter 9)
- Inaccurate cardiac output measurements may be caused by: Incorrect placement or position of the catheter • Excessive variations in pulmonary artery blood temperature. Some examples that cause BT variations include, but are not limited to: \* status post cardiopulmonary bypass surgery \* centrally administered cooled or warmed solutions of blood products \* use of sequential compression devices • Clot formation on the thermistor • Anatomical abnormalities (for example, cardiac shunts) • Excessive patient movement • Electrocautery or electrosurgical unit interference
   • Rapid changes in cardiac output (chapter 9)
- Inaccurate 20-second flow parameter measurements may be caused by: Incorrect placement or position of the catheter Improperly zeroed and/or leveled transducer Over- or under-damped pressure line Adjustments to the PAP line made after start of monitoring (chapter 9)
- Refer to Appendix E to ensure computation constant is the same as specified in the catheter package insert. If the computation constant differs, enter the desired computation constant manually. (chapter 9)
- Sudden changes in PA blood temperature, such as those caused by patient movement or bolus drug administration, may cause an iCO or iCI value to be computed. To avoid falsely triggered curves, inject as soon as possible after the Inject message appears. (chapter 9)
- Do not use any FloTrac sensor or TruWave transducer past its labeled "Use By Date." Products used beyond this date may have compromised transducer or tubing performance, or compromised sterility. (chapter 10)
- Excessive dropping of the HemoSphere pressure cable may result in cable damage and/or malfunction. (chapter 10)
- The effectiveness of FT-CO measurements in pediatric patients has not been evaluated. (chapter 10)

- Inaccurate FT-CO measurements can be caused by factors such as: Improperly zeroed and/or leveled sensor/transducer Over- or under-damped pressure lines Excessive variations in blood pressure. Some conditions that cause BP variations include, but are not limited to: \* Intra-aortic balloon pumps Any clinical situation where the arterial pressure is deemed inaccurate or not representative of aortic pressure, including but not limited to: \* Extreme peripheral vasoconstriction which results in a compromised radial arterial pressure waveform \* Hyperdynamic conditions as seen in post liver transplant Excessive patient movement Electrocautery or electrosurgical unit interference Aortic valve regurgitation may cause an over estimation of Stroke Volume / Cardiac Output calculated depending on the amount of valvular disease and the volume lost back into the left ventricle. (chapter 10)
- Always grasp the connector, not the cable, when connecting or disconnecting the cable. (chapter 10)
- Do not twist or bend the connectors. (chapter 10)
- To prevent cable damage, do not apply excessive force to the pressure cable zero button. (chapter 10)
- Consider the change in performance of the HemoSphere ClearSight module when using a software version of V01.01.000 or later, which displays and analyzes a reconstructed radial arterial waveform. Software versions earlier than V01.01.000 reconstruct brachial arterial pressure from finger arterial pressure. Clinicians should consider this change in waveform reconstruction, especially if they are experienced with viewing the brachial arterial pressure waveform reconstructed in earlier software versions of the HemoSphere ClearSight module. (chapter 11)
- The effectiveness of HemoSphere noninvasive system has not been evaluated in patients under 18 years of age. (chapter 11)
- Always grasp the connector, not the cable, when connecting or disconnecting cables. Do not twist or bend the connectors. Confirm that all sensors and cables are connected correctly and completely before use. (chapter 11)
- Make sure that the HRS is correctly applied so that it can be leveled to the phlebostatic axis. (chapter 11)
- The HemoSphere noninvasive system is not intended for use as an apnea monitor. (chapter 11)
- In patients with extreme contraction of the smooth muscle in the arteries and arterioles in the lower arm and hand, such as may be present in patients with Raynaud's disease, blood pressure measurement can become impossible. (chapter 11)
- Inaccurate noninvasive measurements can be caused by factors such as: Improperly zeroed and/ or leveled HRS Excessive variations in blood pressure. Some conditions that cause BP variations include, but are not limited to: \* Intra-aortic balloon pumps Any clinical situation where the arterial pressure is deemed inaccurate or not representative of aortic pressure. Poor blood circulation to the fingers. A bent or flattened finger cuff. Excessive patient movement of fingers or hands. Artifacts and poor signal quality. Incorrect placement of finger cuff, position of finger cuff, or finger cuff too loose. Electrocautery or electrosurgical unit interference. (chapter 11)
- Always disconnect the finger cuff when it is not wrapped around a finger, to prevent damage by accidental over-inflation. (chapter 11)
- The effectiveness of Edwards compatible finger cuffs has not been established in pre-eclamptic patients. (chapter 11)

- The pulsations from intra-aortic balloon support can be additive to the pulse rate on the instrument pulse rate display. Verify patient's pulse rate against the ECG heart rate. (chapter 11)
- The pulse rate measurement is based on the optical detection of a peripheral flow pulse and therefore may not detect certain arrhythmias. The pulse rate should not be used as a replacement or substitute for ECG based arrhythmia analysis. (chapter 11)
- Monitoring without an HRS may lead to measurement inaccuracies. Ensure patient remains still with accurately measured finger to heart height difference. (chapter 11)
- Do not place the patient in a non-supine position while monitoring without an HRS. This may lead to an inaccurate vertical offset entry for the HRS and measurement inaccuracies. (chapter 11)
- Do not perform a BP calibration during monitoring periods when blood pressure appears unstable. This may result in inaccurate blood pressure measurements. (chapter 11)
- Make sure that the oximetry cable is securely stabilized to prevent unnecessary movement of the attached catheter. (chapter 12)
- The catheter tip or calibration cup must not get wet before an in vitro calibration is performed. The catheter and the calibration cup must be dry for an accurate oximetry in vitro calibration. Flush the catheter lumen only after the in vitro calibration has been completed. (chapter 12)
- Performing an in vitro calibration after the oximetry catheter has been inserted into the patient will yield an inaccurate calibration. (chapter 12)
- The SQI signal is sometimes affected by the use of electrosurgical units. Attempt to distance electrocautery equipment and cables from the HemoSphere advanced monitor and plug the power cords into separate AC circuits if possible. If signal quality problems persist, call your local Edwards representative for assistance. (chapter 12)
- Do not disconnect the oximetry cable while calibration or data recall are in process. (chapter 12)
- If the oximetry cable is being transferred from a HemoSphere advanced monitor to another HemoSphere advanced monitor, check that the patient height, weight, and BSA are correct prior to beginning monitoring. Re-enter patient data, if necessary. (chapter 12)
- Avoid placing the ForeSight Elite module where the status LED cannot be easily seen. (chapter 13)
- Applying too much pressure may break the retaining tab, which may present a risk of the module falling on the patient, bystander, or operator. (chapter 13)
- Do not lift or pull the ForeSight Elite module by any cable, or place the module in any position that might present a risk that the module may fall on the patient, bystander or operator. (chapter 13)
- Avoid placing the ForeSight Elite module under sheets, or blanket that could restrict air flow around the module that may increase the module's case temperature and present an injury. (chapter 13)
- Do not force the module into the slot. Apply even pressure to slide and click the module into place. (chapter 13)
- Sensors should not be placed on high density hair areas. (chapter 13)
- The sensor must be able to rest flush with clean, dry skin. Any debris, lotion, oil, powder, perspiration, or hair that prevents good contact between the sensor and the skin will affect the validity of the data collected and may result in an alarm message. (chapter 13)

- When used in settings with LED lighting, sensors may need to be covered with a light blocker prior to connection to the sensor cable, as some high intensity systems can interfere with the sensor's near infrared light detection. (chapter 13)
- Do not lift or pull the ForeSight Elite module by any cable, or place the ForeSight Elite module in any position that might present a risk that the module may fall on the patient, bystander or operator. (chapter 13)
- Once patient monitoring has started, do not replace the sensor or disconnect the sensor for more than 10 minutes to avoid restarting the initial StO2 calculation. (chapter 13)
- Measurements may be affected in the presence of strong electromagnetic sources such as electrosurgery equipment, and measurements may be inaccurate during use of such equipment. (chapter 13)
- Elevated levels of carboxyhemoglobin (COHb) or methemoglobin (MetHb) may lead to inaccurate or erroneous measurements, as may intravascular dyes or any substance containing dyes that change usual blood pigmentation. Other factors that may affect measurement accuracy include: myoglobin, hemoglobinopathies, anemia, pooled blood under the skin, interference from foreign objects in the Sensor path, Bilirubinemia, externally applied coloring (tattoos), high levels of Hgb or HCt and birthmarks. (chapter 13)
- When compared to earlier software versions, a ForeSight Elite module with a software version of V3.0.7 or later and used with pediatric sensors (small and medium) is more responsive in the display StO2 values. Specifically, in the range below 60%, StO2 measurements could be reported lower than in earlier software versions. Clinicians should consider the faster response and potentially modified StO2 values when using V3.0.7 software, especially if they are experienced with earlier software versions of the ForeSight Elite oximeter module. (chapter 13)
- The effectiveness of the HPI parameter during minimally-invasive monitoring has been established using radial arterial pressure waveform data. The effectiveness of the HPI parameter using arterial pressure from other sites (e.g., femoral) has not been evaluated. (chapter 14)
- The HPI parameter may not provide advanced notice of a trend towards a hypotensive event in situations where a clinical intervention results in a sudden non-physiological hypotensive event. If this occurs, the HPI feature will provide the following without delay: a high alert popup, a high priority alarm, and an HPI value of 100 will be displayed indicating that the patient is undergoing a hypotensive event. (chapter 14)
- Exercise caution when using the absolute values of dP/dt. Pressure will change distally due to narrowing of vessels and frictional forces within the vessels. While absolute dP/dt may not be an accurate measure of cardiac contractility, trends may be helpful. (chapter 14)
- Exercise caution when using dP/dt in patients with severe aortic stenosis, since the stenosis may reduce the coupling between the left ventricle and the afterload. (chapter 14)
- The dP/dt parameter, although predominantly determined by changes in LV contractility, may be impacted by afterload during periods of vasoplegic states (venoarterial decoupling). During these periods, dP/dt may not reflect changes in LV contractility. (chapter 14)

- The HPI parameter information provided in table 14-13 and table 14-14 is presented as general guidance and may not be representative of individual experience. A review of the patient's hemodynamics is recommended prior to initiating treatment. See *Clinical Application* on page 234. (chapter 14)
- The HPI parameter information provided in table 14-19 is presented as general guidance and may not be representative of individual experience. A review of the patient's hemodynamics is recommended prior to initiating treatment. See *Clinical Application* on page 234. (chapter 14)
- If any of the ForeSight Elite module LEDs fail to turn on, the module must not be used until it has been serviced or replaced. Contact Edwards Technical Support. There is a risk that damaged parts could reduce the performance of the module. (chapter 15)
- Clean and store the instrument and accessories after each use. (appendix F)
- The HemoSphere advanced monitor modules and platform cables are electrostatic discharge (ESD) sensitive. Do not attempt to open cable or module housing or use if the housing has been damaged. (appendix F)
- Do not pour or spray liquid on any portion of the HemoSphere advanced monitor, accessories, modules, or cables. (appendix F)
- Do not use any disinfecting solution other than the types specified. (appendix F)
- DO NOT: Allow any liquid to come in contact with the power connector Allow any liquid to penetrate connectors or openings in the monitor case or modules If any liquid does come in contact with any of the above mentioned items, DO NOT attempt to operate the monitor. Disconnect power immediately and call your Biomedical Department or local Edwards representative. (appendix F)
- Conduct periodic inspections of all cables for defects. Do not coil cables tightly when storing. (appendix F)
- Do not use any other cleaning agents, spray, or pour cleaning solution directly on platform cables.
   Do not steam, radiate, or EO sterilize platform cables. Do not immerse platform cables.
   (appendix F)
- Do not steam, radiate, or EO sterilize the HemoSphere oximetry cable. Do not immerse the HemoSphere oximetry cable. (appendix F)
- If any electrolytic solution, for example Ringer's lactate solution, is introduced into the cable connectors while they are connected to the monitor, and the monitor is turned on, the excitation voltage can cause electrolytic corrosion and rapid degradation of the electrical contacts. (appendix F)
- Do not immerse any cable connectors in detergent, isopropyl alcohol or glutaraldehyde. (appendix F)
- Do not use a hot air gun to dry cable connectors. (appendix F)
- Device contains electronics. Handle with care. (appendix F)
- Do not disinfect the heart reference sensor or pressure controller by autoclave or gas sterilization. (appendix F)
- Do not immerse any cable connectors in fluid. (appendix F)

•

- Recycle or dispose of the lithium-ion battery in accordance to all federal, state, and local laws. (appendix F)
- The instrument has been tested and complies with the limits of IEC 60601-1-2. These limits are designed to provide reasonable protection against harmful interference in a typical medical installation. This equipment generates, uses and can radiate radio frequency energy and, if not installed and used in accordance with the instructions, may cause harmful interference to other devices in the vicinity. However, there is no guarantee that interference will not occur in a particular installation. If this equipment does cause harmful interference to other devices which can be determined by turning the equipment off and on, the user is encouraged to try to correct the interference by one or more of the following measures: 
   · Reorient or relocate the receiving device.
   · Increase the separation between the equipment. 
   · Consult the manufacturer for help.
   (appendix G)

## 2.4 User Interface Symbols

The following are icons that appear on the HemoSphere advanced monitor screen. For more information about screen appearance and navigation, see chapter 5, *Navigating the HemoSphere Advanced Monitor*. Certain icons will only appear while monitoring with a specific hemodynamic technology module or cable, as specified.

| Symbol                       | Description                                                                                                    | S      |
|------------------------------|----------------------------------------------------------------------------------------------------|--------|
|                              | Navigation Bar Icons                                                                                                    |        |
| <b>*</b>                     | select monitoring mode                                                                                                    |        |
| <b>Start</b>                 | begin CO monitoring<br>(HemoSphere Swan-Ganz module)                                                                       |        |
| 0:19                         | stop CO monitoring with CO countdown timer<br>(see <i>CO Countdown Timer</i> on page 155)<br>(HemoSphere Swan-Ganz module) | J      |
| Start                        | start noninvasive monitoring<br>(HemoSphere ClearSight module)                                                             | J      |
| Stop                         | stop noninvasive monitoring<br>(HemoSphere ClearSight module)                                                              |        |
| 04:45<br>Pressure<br>Release | resume noninvasive monitoring after cuff<br>pressure release<br>(HemoSphere ClearSight module)                             | ۹<br>۲ |
|                              | Zero & Waveform<br>(HemoSphere pressure cable)                                                                             |        |
| $\odot$                      | GDT Tracking                                                                                                    |        |

#### Table 2-1 Monitor display symbols

| Symbol                    | Description                                                                                        |
|---------------------------|----------------------------------------------------------------------------------------------------|
| Ř                         | settings menu                                                                                      |
|                           | home (return to main monitoring screen)                                                            |
| $\mathcal{N}^{+}$         | display pressure waveform                                                                          |
| $\mathcal{N}$             | hide pressure waveform                                                                             |
|                           | silence audible alarms                                                                             |
| 1:56                      | alarms paused (silenced) with countdown<br>timer (See <i>Silence Audible Alarms</i> on page<br>88) |
| 00:00:47                  | resume monitoring with elapsed time from monitoring pause                                          |
| Clinical Tools Menu Icons |                                                                                                    |
|                           | Select Monitoring Mode                                                                             |

#### Table 2-1 Monitor display symbols (continued)

#### Table 2-1 Monitor display symbols (continued)

| Symbol                                                                                                    | Description                            |
|----------------------------------------------------------------------------------------------------|----------------------------------------|
|                                                                                                    | iCO (intermittent cardiac output)      |
| ( ) per la constante de la constante de la con | (HemoSphere Swan-Ganz module)          |
|                                                                                                    | Venous Oximetry Calibration            |
|                                                                                                    | (HemoSphere oximetry cable)            |
|                                                                                                    | Enter CVP                              |
|                                                                                                    | Derived Value Calculator               |
|                                                                                                    | Event Review                           |
|                                                                                                    | Zero & Waveform                        |
|                                                                                                    | Patient CCO Cable Test                 |
| <b>8</b> 48                                                                                                    | (HemoSphere Swan-Ganz module)          |
|                                                                                                    | HPI secondary screen                   |
|                                                                                                    | (advanced feature)                     |
|                                                                                                    | Fluid Responsiveness Test              |
|                                                                                                    | (advanced feature)                     |
| لىبىر                                                                                                    | Calibration (ClearSight BP)            |
|                                                                                                    | (HemoSphere ClearSight module)         |
|                                                                                                    | Patient Data                           |
|                                                                                                    | Menu Navigation Icons                  |
| Â                                                                                                    | return to main monitoring screen       |
| $\leftarrow$                                                                                                    | return to previous menu                |
|                                                                                                    | cancel                                 |
|                                                                                                    | scroll to select item on vertical list |
|                                                                                                    | vertical page scroll                   |
|                                                                                                    | horizontal scroll                      |

#### Table 2-1 Monitor display symbols (continued)

| Symbol       | Description                                                                                                    |
|--------------|----------------------------------------------------------------------------------------------------|
| Ð            | enter                                                                                                    |
| Ļ            | keypad enter key                                                                                                    |
| ×            | keypad backspace key                                                                                                    |
| ↓            | move cursor left by 1 character                                                                                                    |
| 1            | move cursor right by 1 character                                                                                                    |
| X            | keypad cancel key                                                                                                    |
| ~            | item enabled                                                                                                    |
|              | item not enabled                                                                                                    |
|              | clock/waveform - allows user to view<br>historical data or intermittent data                                                                                                   |
|              | Parameter Tile Icons                                                                                                    |
|              | Alarms / Targets menu: parameter audible<br>alarm indicator enabled                                                                                                    |
| ×            | Alarms / Targets menu: parameter audible<br>alarm indicator disabled                                                                                                    |
| •11          | signal quality indicator bar<br>See <i>Signal Quality Indicator</i> on page 201<br>(HemoSphere oximetry cable)<br>See <i>SQI</i> on page 191<br>(HemoSphere ClearSight module) |
| $\bigotimes$ | SVV Filtering Exceeded Indicator: High degree of<br>pulse rate variability may be impacting SVV values                                                                         |
| 0            | Venous Oximetry Calibration (not calibrated)<br>(HemoSphere oximetry cable)                                                                                                    |
|              | Venous<br>Oximetry Calibration (calibrated)<br>(HemoSphere oximetry cable)                                                                                                    |
|              | Information Bar Icons                                                                                                    |
|              | HIS enabled icon on information bar<br>See table 8-2 on page 146                                                                                                    |
|              | snapshot (screen capture)                                                                                                    |

#### Table 2-1 Monitor display symbols (continued)

| Symbol                                                                             | Description                                                                                                    |  |
|------------------------------------------------------------------------------------|----------------------------------------------------------------------------------------------------|--|
|                                                                                    | battery life indicator icons on information bar<br>See table 5-5 on page 115                                                                          |  |
| Ŏ.                                                                                 | screen brightness                                                                                                    |  |
| Ĵ                                                                                  | alarm volume                                                                                                    |  |
|                                                                                    | lock screen                                                                                                    |  |
| <b>(i)</b>                                                                         | help menu shortcut                                                                                                    |  |
| E                                                                                  | event review                                                                                                    |  |
| Ð                                                                                  | beat-to-beat heart rate<br>(HemoSphere Swan-Ganz module with ECG<br>input)                                                                            |  |
| <u>ر</u> ه                                                                         | Wi-Fi signal<br>See table 8-1 on page 145                                                                                                    |  |
| ં                                                                                  | time until cuff pressure release mode<br>(HemoSphere ClearSight module, see <i>Cuff</i><br><i>Pressure Release Mode</i> on page 193)                  |  |
| ల                                                                                  | time until conclusion of cuff pressure release<br>mode<br>(HemoSphere ClearSight module, see <i>Cuff</i><br><i>Pressure Release Mode</i> on page 193) |  |
|                                                                                    | Intervention Analysis Icons                                                                                                    |  |
| $\left( \begin{array}{c} \bigtriangledown \\ \bigtriangledown \end{array} \right)$ | intervention analysis button                                                                                                    |  |
| $\nabla$                                                                           | intervention analysis type indicator for custom event (gray)                                                                                          |  |
|                                                                                    | intervention analysis type indicator for positional challenge (purple)                                                                                |  |

| Table 2-1 | Monitor | display | symbols | (continued) |
|-----------|---------|---------|---------|-------------|
|-----------|---------|---------|---------|-------------|

| Symbol         | Description                                                       |
|----------------|-------------------------------------------------------------------|
| $\checkmark$   | intervention analysis type indicator for a fluid challenge (blue) |
| $\checkmark$   | intervention analysis type indicator for intervention (green)     |
|                | intervention analysis type indicator for oximetry (red)           |
| $\checkmark$   | intervention analysis type indicator for event (yellow)           |
| Ø              | edit icon on intervention information balloon                     |
|                | keyboard icon for entering notes on<br>intervention edit screen   |
|                | GDT Tracking Icons                                                |
| $\oplus$       | Add Target button on GDT Tracking Screen                          |
| ≥72            | Target Value button on GDT Tracking Screen                        |
| $(\mathbf{x})$ | Exit Target Selection button on GDT Tracking Screen               |
| <b>61</b>      | Edit Target button on GDT Tracking Screen                         |
| •              | Time-In-Target symbol on GDT Tracking Screen                      |
|                | HPI Icons                                                         |
| P10            | HPI secondary screen shortcut key                                 |

## 2.5 Symbols on Product Labels

This section provides the symbols that are on the HemoSphere advanced monitor and other available HemoSphere advanced monitoring platform accessories.

| Symbol Description                                                                                                    |                                                                                                    |  |  |  |  |  |  |
|----------------------------------------------------------------------------------------------------|----------------------------------------------------------------------------------------------------|--|--|--|--|--|--|
| Symbol                                                                                                    | Description                                                                                                    |  |  |  |  |  |  |
|                                                                                                    | Manufacturer                                                                                                    |  |  |  |  |  |  |
| ~~~                                                                                                    | Date of manufacture                                                                                                    |  |  |  |  |  |  |
| Rx only                                                                                                    | Caution: Federal (USA) law restricts this device to sale by, or on the order of a physician.                                    |  |  |  |  |  |  |
| IPX1                                                                                                    | Provides protection against vertically<br>falling water to IPX1 standard                                                        |  |  |  |  |  |  |
| IPX4                                                                                                    | Provides protection against water splashing in any direction to IPX4 standard                                                   |  |  |  |  |  |  |
|                                                                                                    | Separate collection for electrical and electronic equipment in accordance with EC directive 2012/19/EU.                         |  |  |  |  |  |  |
| 0                                                                                                    | Restriction of Hazardous Substances<br>(RoHS) compliance - China only                                                           |  |  |  |  |  |  |
| FC                                                                                                    | Federal Communications Commission (FCC) compliance - USA only                                                                   |  |  |  |  |  |  |
|                                                                                                    | This device contains a non-ionizing radiation transmitter, which can cause RF interference with other devices near this device. |  |  |  |  |  |  |
| eifu.edwards.com<br>+ 1 888 570 4016                                                                                                    | Follow instructions for use on the website                                                                                      |  |  |  |  |  |  |
| i                                                                                                    | Instructions for use in electronic form is available by phone or website address.                                               |  |  |  |  |  |  |
| content of the second second s | Intertek ETL                                                                                                    |  |  |  |  |  |  |
| REF                                                                                                    | Catalogue number                                                                                                    |  |  |  |  |  |  |
| SN                                                                                                    | Serial number                                                                                                    |  |  |  |  |  |  |
| EC REP                                                                                                    | Authorized representative in the European Community                                                                             |  |  |  |  |  |  |

#### Table 2-2 Symbols on product labels

#### Table 2-2 Symbols on product labels (continued)

| Symbol               | Description                                                                           |  |  |  |  |  |  |  |
|----------------------|---------------------------------------------------------------------------------------|--|--|--|--|--|--|--|
| (MR)                 | MR unsafe                                                                             |  |  |  |  |  |  |  |
| <b>CE</b> 10         | Conformité Européenne (CE Mark) of TÜV<br>SÜD Product Service GmbH (notified<br>body) |  |  |  |  |  |  |  |
| CE                   | Conformité Européenne (CE Mark)                                                       |  |  |  |  |  |  |  |
| LOT                  | Batch code                                                                            |  |  |  |  |  |  |  |
| PN                   | Part number                                                                           |  |  |  |  |  |  |  |
| #                    | Quantity                                                                              |  |  |  |  |  |  |  |
| Pb                   | Lead-free                                                                             |  |  |  |  |  |  |  |
| c Al <sup>®</sup> us | Underwriters Laboratories product certification mark                                  |  |  |  |  |  |  |  |
| Li-ion               | Recyclable Lithium-Ion                                                                |  |  |  |  |  |  |  |
| (II)                 | Technical conformity mark (Japan)                                                     |  |  |  |  |  |  |  |
| $(\mathbf{x})$       | Do not disassemble                                                                    |  |  |  |  |  |  |  |
| X                    | Do not incinerate                                                                     |  |  |  |  |  |  |  |
| MD                   | Medical device                                                                        |  |  |  |  |  |  |  |
|                      | Importer                                                                              |  |  |  |  |  |  |  |
| C                    | Connector Identification Labels                                                       |  |  |  |  |  |  |  |
| $\bigtriangledown$   | Equipotential terminal stud                                                           |  |  |  |  |  |  |  |

| Symbol     | Description                                             |
|------------|---------------------------------------------------------|
|            | USB 2.0                                                 |
| SS←        | USB 3.0                                                 |
| 品          | Ethernet connection                                     |
| 1          | Analog input 1                                          |
| 2          | Analog input 2                                          |
| $\bigcirc$ | Pressure (DPT) output                                   |
| ⊣♥⊢        | Defibrillation proof type CF applied part or connection |
| ┤╋         | Defibrillation proof type BF applied part or connection |
| Ϋ́         | Type BF applied part or connection                      |
| li,        | Continuous noninvasive arterial blood pressure          |
|            | Remove the pressure controller cover from this end      |
|            | Do not remove pressure controller cover from this end   |
| ECG        | ECG input from external monitor                         |

#### Table 2-2 Symbols on product labels (continued)

Table 2-2 Symbols on product labels (continued)

| Symbol            | Description                                               |
|-------------------|-----------------------------------------------------------|
| нәті              | High-Definition Multimedia Interface output               |
| $\leftrightarrow$ | Connector: serial COM output (RS232)                      |
|                   | Additional Packaging Labels                               |
| Ť                 | Keep dry                                                  |
|                   | Fragile, handle with care                                 |
|                   | This end up                                               |
|                   | Do not use if package is damaged                          |
| 201               | Box made from recyclable cardboard                        |
| ×.                | Keep away from sunlight.                                  |
| x                 | Temperature limit<br>(X = lower limit, Y = upper limit)   |
| x                 | Humidity limitation<br>(X = lower limit, Y = upper limit) |

## **NOTE** For all accessory product labels, refer to symbol table contained in accessory instructions for use.

## 2.6 Applicable Standards

| ••                                          |                                                                                                    |  |  |  |  |  |
|---------------------------------------------|----------------------------------------------------------------------------------------------------|--|--|--|--|--|
| Standard                                    | Title                                                                                                    |  |  |  |  |  |
| IEC 60601-1:2005 / A1:2012                  | Medical electrical equipment — Part 1: General requirements for basic safety and essential performance + amendment 1 (2012)                                                                                                 |  |  |  |  |  |
| IEC 60601-1-2: 2014                         | Medical electrical equipment — Part 1-2: General requirements for basic safety and essential performance — Collateral standard: Electromagnetic compatibility - Requirements and tests                                      |  |  |  |  |  |
| IEC 60601-2-34: 2011                        | Medical electrical equipment — Part 2-34: Particular requirements for the basic safety and essential performance of invasive blood pressure monitoring equipment                                                            |  |  |  |  |  |
| IEC 60601-2-49:2011/<br>IEC 80601-2-49:2018 | Medical electrical equipment — Part 2-49: Particular requirements for the basic safety and essential performance of multifunction patient monitoring equipment/monitors                                                     |  |  |  |  |  |
| IEEE 802.11 b/g/n                           | Telecommunications and information exchange between systems Local<br>and metropolitan area networks — Specific requirements Part 11:<br>Wireless LAN Medium Access Control (MAC) and Physical Layer (PHY)<br>Specifications |  |  |  |  |  |

#### Table 2-3 Applicable standards

## 2.7 HemoSphere Advanced Monitor Essential Performance

The platform shall provide display of continuous CO and intermittent CO with a compatible Swan-Ganz catheter according to the specifications provided in appendix A. The platform shall provide display of intravascular blood pressure with a compatible FloTrac or Acumen IQ sensor or compatible TruWave DPT according to the specifications provided in appendix A. The platform shall provide display of  $SvO_2/ScvO_2$  with a compatible oximetry catheter according to the specifications provided in appendix A. The platform shall provide display of  $SvO_2/ScvO_2$  with a compatible oximetry catheter according to the specifications provided in appendix A. The platform shall provide display of  $StO_2/ScvO_2$  with a compatible oximetry catheter according to the specifications provided in appendix A. The platform shall provide display of  $StO_2$  with a compatible oximetry module and sensor according to the specifications provided in appendix A. The platform shall provide display of  $StO_2$  with a compatible oximetry module and sensor according to the specifications provided in appendix A. The platform shall provide display of  $StO_2$  with a compatible oximetry module and sensor according to the specifications provided in appendix A. The platform shall provide alarm, alert, indicator, and/or system status when unable to provide accurate measurement of the applicable hemodynamic parameter. For more information, see *Essential Performance Characteristics* on page 297.

Device performance, including functional characteristics, have been verified in a comprehensive series of testing to support the safety and performance of the device for its intended use when used in accordance with the established Instructions For Use.

# 3

# Installation and Setup

## Contents

| Unpacking                                    | .59 |
|----------------------------------------------|-----|
| HemoSphere Advanced Monitor Connection Ports | .62 |
| HemoSphere Advanced Monitor Installation     | .65 |
| Initial Start Up                             | .69 |

## 3.1 Unpacking

Examine the shipping container for any signs of damage that may have occurred during transit. If any damage is detected, photograph the package and contact Edwards technical support for assistance. Do not use if the package or contents are damaged. Perform a visual inspection of the packaging contents for damage. Damage may include cracks, scratches, dents or any signs that the monitor, modules or cable housing may be compromised. Report any evidence of external damage.

## 3.1.1 Packaging Contents

The HemoSphere advanced monitoring platform is modular and therefore packaging configurations will vary depending upon the kit ordered. The HemoSphere advanced monitoring system, which is the base kit configuration, contains the HemoSphere advanced monitor, mains power cord, power entry cover, HemoSphere battery pack, two expansion modules, one L-Tech expansion module, a quick start guide and a USB stick containing this operator's manual. See table 3-1. Additional items that may be included and shipped with other kit configurations include the HemoSphere Swan-Ganz module, patient CCO cable, and HemoSphere oximetry cable. Disposable and accessory items may be delivered separately. It is recommended that the user confirm the receipt of all ordered equipment. Refer to appendix B: *Accessories*, for a full list of available accessories.

|   | HemoSphere advanced monitoring system (base kit) |
|---|--------------------------------------------------|
| • | HemoSphere advanced monitor                      |
| • | HemoSphere battery pack                          |
| • | mains power cord                                 |
| • | power entry cover                                |
| • | L-Tech expansion module                          |
| • | expansion module (2)                             |
| • | quick start guide                                |
| • | operator's manual (on USB stick)                 |

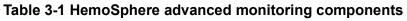

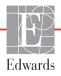

## 3.1.2 Required Accessories for Platform Modules and Cables

The following tables identify accessories required to display specific monitored and calculated parameters for the specified hemodynamic technology module or cable:

## Table 3-2 Cables and catheters required for monitoring parameters with HemoSphere Swan-Ganz module

|                                                                                                    | Monitored and calculated parameters |                   |     |      |     |     |    |                   |
|----------------------------------------------------------------------------------------------------|-------------------------------------|-------------------|-----|------|-----|-----|----|-------------------|
| Required cable/catheter                                                                                                    | CO                                  | CO <sub>20s</sub> | EDV | RVEF | SVR | iCO | SV | SV <sub>20s</sub> |
| patient CCO cable                                                                                                    | •                                   | •                 | •   | •    | •   | •   | •  | •                 |
| ECG cable                                                                                                    |                                     |                   | •   | •    |     |     | •  |                   |
| analog pressure input cable(s)                                                                                                    |                                     |                   |     |      | •   |     |    |                   |
| injectate temperature probe                                                                                                    |                                     |                   |     |      |     | •   |    |                   |
| Swan-Ganz thermodilution catheter                                                                                                    |                                     |                   |     |      |     | •   |    |                   |
| Swan-Ganz CCO catheter or<br>Swan-Ganz CCOmbo catheter                                                                                                    | •                                   |                   |     |      | •   | •   | •  |                   |
| Swan-Ganz CCOmbo V catheter                                                                                                    | •                                   | •                 | •   | •    | •   | •   | •  | •                 |
| TruWave transducer*                                                                                                    |                                     |                   |     | •    |     |     |    |                   |
| * 20 second flow parameters are only available while monitoring with a CCOmbo V catheter (models 777F8 and 774F75) and require a pulmonary artery pressure signal through a HemoSphere pressure cable connection. See 20-Second Flow Parameters on page 156. |                                     |                   |     |      |     |     |    |                   |

**NOTE** Not all parameters can be monitored or calculated in pediatric patients. See table 1-1 on page 26 for available parameters.

|                                        | Monitored and calculated parameters |    |             |     |    |                     |      |     |                                      |
|----------------------------------------|-------------------------------------|----|-------------|-----|----|---------------------|------|-----|--------------------------------------|
| Pressure sensor/<br>transducer options | СО                                  | SV | SVV/<br>PPV | SVR | PR | SYS/<br>DIA/<br>MAP | MPAP | CVP | HPI/<br>dP/dt /<br>Ea <sub>dyn</sub> |
| FloTrac sensor                         | •                                   | ٠  | •           | *   | •  | •                   |      |     |                                      |
| TruWave transducer                     |                                     |    |             |     | ٠  | •                   | •    | ٠   |                                      |
| Acumen IQ sensor                       | ٠                                   | ٠  | •           | *   | •  | •                   |      |     | •                                    |

## **\*NOTE** A CVP analog input signal, CVP monitoring, or CVP manual entry is needed to calculate SVR.

## Table 3-4 Finger cuff options for monitoring parameters with HemoSphere ClearSight module

|                                    | Monitored and calculated parameters |    |             |     |    |                     |                                      |
|------------------------------------|-------------------------------------|----|-------------|-----|----|---------------------|--------------------------------------|
| Finger cuff options (one required) | СО                                  | SV | SVV/<br>PPV | SVR | PR | SYS/<br>DIA/<br>MAP | HPI/<br>dP/dt /<br>Ea <sub>dyn</sub> |
| ClearSight finger cuff             | •                                   | •  | •           | *   | •  | •                   |                                      |
| Acumen IQ finger cuff              | •                                   | •  | •           | •   | •  | •                   | •                                    |

| *NOTE | A CVP analog input signal, CVP monitoring, or CVP manual entry is needed to |
|-------|-----------------------------------------------------------------------------|
|       | calculate SVR                                                               |

## Table 3-5 Catheters required for monitoring parameters with HemoSphere oximetry cable

|                                                                           | Monitored and calculated parameters |                  |
|---------------------------------------------------------------------------|-------------------------------------|------------------|
| Required catheter                                                         | ScvO <sub>2</sub>                   | SvO <sub>2</sub> |
| PediaSat oximetry catheter or compatible central venous oximetry catheter | •                                   |                  |
| Swan-Ganz oximetry catheter                                               |                                     | •                |

## Table 3-6 Accessories required for monitoring parameters with HemoSphere tissue oximetry module

| Required accessory     | Tissue oximetry (StO <sub>2</sub> ) |
|------------------------|-------------------------------------|
| ForeSight Elite module | •                                   |
| ForeSight Elite sensor | •                                   |

**WARNING** Shock hazard! Do not attempt to connect/disconnect system cables while hands are wet. Ensure that hands are dry prior to disconnecting system cables.

**CAUTION** Always grasp the connector, not the cable, when connecting or disconnecting cables. Do not twist or bend the connectors. Confirm that all sensors and cables are connected correctly and completely before use.

To avoid corruption of data on the HemoSphere advanced monitor, always disconnect the patient CCO cable and oximetry cable from the monitor before using a defibrillator.

## 3.2 HemoSphere Advanced Monitor Connection Ports

The following monitor views illustrate the connection ports and other key features of the front, rear, and side panels of the HemoSphere advanced monitor.

## 3.2.1 Monitor Front

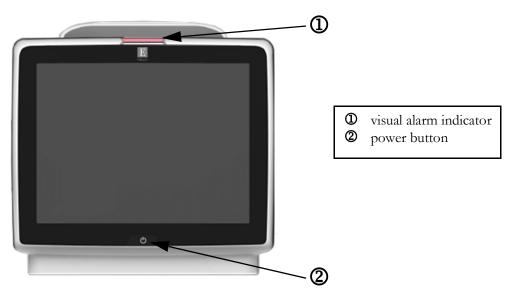

Figure 3-1 HemoSphere advanced monitor front view

## 3.2.2 Monitor Rear

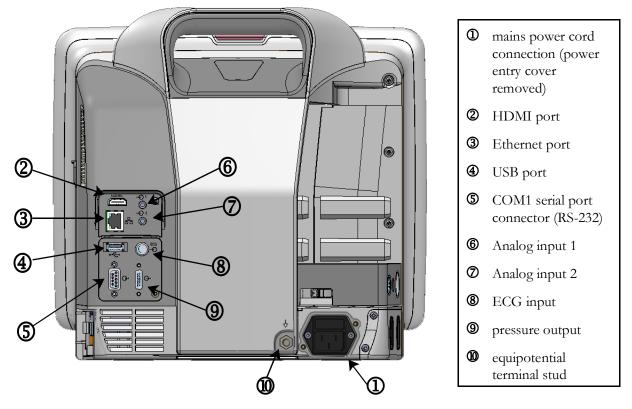

Figure 3-2 HemoSphere advanced monitor rear view (shown with HemoSphere Swan-Ganz module)

## 3.2.3 Monitor Right Panel

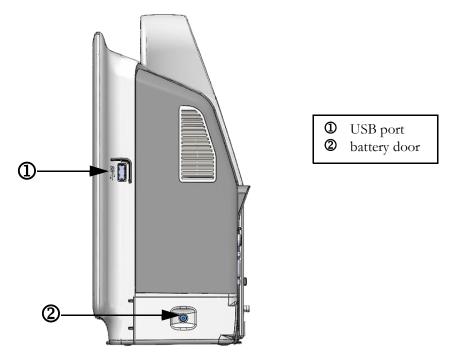

Figure 3-3 HemoSphere advanced monitor right panel

#### 3.2.4 Monitor Left Panel

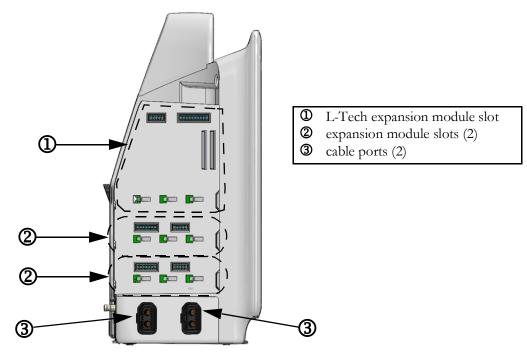

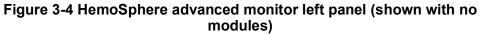

## 3.3 HemoSphere Advanced Monitor Installation

### 3.3.1 Mounting Options and Recommendations

The HemoSphere advanced monitor should be placed on a stable flat surface or securely mounted on a compatible stand, according to your institution's practices. The operator should be positioned in front of the monitor and at close proximity during use. The device is intended to be used by only one user at a time. A roll stand for the HemoSphere advanced monitor is available as an optional accessory. See *Additional Accessories Description* on page 310 more information. Contact your local Edwards representative for recommendations on additional mounting options.

| WARNING | <b>Explosion Hazard!</b> Do not use the HemoSphere advanced monitor in the presence of flammable anesthetic mixture with air or with oxygen or nitrous oxide.                                                                                                    |
|---------|----------------------------------------------------------------------------------------------------|
|         | This product contains metallic components. Do NOT use in a Magnetic Resonance (MR) environment.                                                                                                    |
|         | Make sure the HemoSphere advanced monitor is securely positioned or mounted and<br>that all cords and accessory cables are appropriately arranged to minimize the risk of<br>injury to patients, users or the equipment.                                                                                                    |
|         | Do not stack additional equipment or items on top of the HemoSphere advanced monitor.                                                                                                    |
|         | The HemoSphere advanced monitor must be positioned in an upright position to ensure IPX1 ingress protection.                                                                                                    |
|         | Do not allow any liquids to splash onto the monitoring screen. Liquid buildup may disable the touchscreen functionality.                                                                                                    |
|         | Do not position the monitor so that it is difficult to access rear panel ports or power cord.                                                                                                    |
|         | Equipment is rated for use with high-frequency surgical equipment. Inaccurate parameter measurements can be caused by interference from high-frequency surgical equipment. To reduce hazards that can arise from the use of high-frequency surgical equipment, only use undamaged patient cables and accessories connected as specified in this operator's manual. |
|         | This system is rated for use with defibrillators. To ensure proper defibrillator-proof operation, only use undamaged patient cables and accessories connected as specified in this operators manual.                                                                                                    |
|         | All IEC/EN 60950 equipment, including printers, to be positioned no closer than 1.5 meters to the patient's bed.                                                                                                    |
|         |                                                                                                    |
| CAUTION | Do not expose the HemoSphere advanced monitor to extreme temperatures. Refer to environmental specifications in appendix A.                                                                                                    |

Do not expose the HemoSphere advanced monitor to dirty or dusty environments.

**CAUTION** Do not obstruct the HemoSphere advanced monitor ventilation openings.

Do not use the HemoSphere advanced monitor in environments where strong lighting makes the LCD screen difficult to view.

Do not use the monitor as a handheld device.

#### 3.3.2 Battery Installation

Open the battery door (figure 3-3) and insert the battery into the battery bay, ensuring pack is fully inserted and seated. Close the battery door and ensure that the latch is securely fastened. Follow instructions below to connect the power cord and then fully charge the battery. Do not use a new battery pack as a power source until it has been fully charged.

| NOTE    | To ensure that the battery charge level displayed on the monitor is accurate, please condition the battery before first use. For information on battery maintenance and conditioning, see <i>Battery Maintenance</i> on page 331. |  |  |  |
|---------|----------------------------------------------------------------------------------------------------|--|--|--|
|         | The HemoSphere battery pack is intended as a backup power source during power-loss and can only support monitoring for a limited time period.                                                                                     |  |  |  |
|         |                                                                                                    |  |  |  |
| WARNING | Make sure the battery is fully inserted and the battery door is properly latched. Falling batteries could seriously injure patients or clinicians.                                                                                |  |  |  |
|         | Only use Edwards approved batteries with the HemoSphere advanced monitor. Do not charge the battery pack outside of the monitor. Doing so can damage the battery or injure the user.                                              |  |  |  |
|         | To prevent any interruptions to monitoring during power loss, it is recommended to use the HemoSphere advanced monitor with the battery inserted.                                                                                 |  |  |  |
|         | In cases of power failure and battery depletion, the monitor will go through a controlled shut off procedure.                                                                                                    |  |  |  |

#### 3.3.3 Connecting Power Cord

Before connecting the power cord to the rear panel of the monitor, ensure that the power entry cover is installed:

- **1** If the power entry cover is already installed, remove the two screws (figure 3-5) that attach the power entry cover to the rear panel of the monitor.
- 2 Connect the detachable power supply cord. Ensure that the plug is seated securely.
- **3** Attach the power cord entry cover over the plug by routing the power cord through the cover opening and then pressing the cover and gasket up against the rear panel of the monitor, aligning the two screw holes.
- 4 Reinsert the screws to fasten the cover onto the monitor.

**5** Plug power cord into a hospital grade outlet.

WARNING Do not use the HemoSphere advanced monitoring platform without an installed power cord entry cover. Failure to do so may result in fluid ingress.

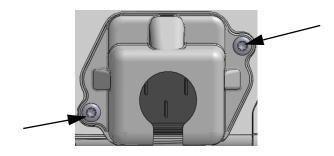

#### Figure 3-5 HemoSphere advanced monitor power entry cover - screw locations

#### 3.3.3.1 Equipotential Connection

This monitor MUST be grounded during operation (Class I equipment according to IEC 60601-1). If a hospital grade or three-prong receptacle is not available, a hospital electrician must be consulted to ensure proper grounding. An equipotential terminal is provided on the rear panel of the monitor (figure 3-2) to be connected to an equipotential grounding system (equipotential cable).

| WARNING | Do not use extension cords or multiple socket devices to connect the power cord. Do<br>not use detachable power cords other than the power cord provided.<br>To avoid the risk of electric shock, the HemoSphere advanced monitor can only be<br>connected to a supply mains with grounding (protective earth). Do not use three prong<br>to two prong power adaptors. |
|---------|----------------------------------------------------------------------------------------------------|
|         | Grounding reliability can only be achieved when the instrument is connected to a recep-<br>tacle marked "hospital only", "hospital grade", or its equivalent.                                                                                                    |
|         | Disconnect the monitor from the AC source by unplugging mains power cable from the AC Mains. The On/Off button on the monitor does not disconnect the system from the AC mains supply.                                                                                                    |
|         |                                                                                                    |
| CAUTION | When moving the instrument, be sure to turn off the power and remove the connected                                                                                                    |

power cord.

When moving the instrument, be sure to turn off the power and remove the connected

#### 3.3.4 Connecting and Disconnecting a Hemodynamic Monitoring Module

The HemoSphere advanced monitor is shipped with two standard expansion modules and one L-Tech expansion module. Before inserting a new monitoring technology module, remove the expansion module by pressing the release button to unlatch and slide the blank module out.

Inspect the new module for external damage before installation. Insert the desired monitoring module into the open slot by applying even pressure to slide and click the module into place.

### 3.3.5 Connecting and Disconnecting a Hemodynamic Monitoring Cable

Both monitoring cable ports are equipped with a magnetic latch mechanism. Inspect the cable for damage before connecting. A monitoring cable will snap into place when it is properly seated in the port. To disconnect a cable, hold at the plug to pull it away from the monitor.

### 3.3.6 Connecting Cables from External Devices

The HemoSphere advanced monitor utilizes slaved-in monitored data to calculate certain hemodynamic parameters. This includes data from the pressure input data ports and ECG monitor input port. All slaved-in cable connections are located on the rear panel of the monitor (figure 3-2). See *Required Accessories for Platform Modules and Cables* on page 60 for a list of calculated parameters available with certain cable connections. For more information on configuring the analog pressure ports, see *Analog Pressure Signal Input* on page 128.

| IMPORTANT NOTE | <u>The HemoSphere advanced monitor is compatible with pressure</u>   |
|----------------|----------------------------------------------------------------------|
|                | and ECG analog slave inputs from any external patient monitor that   |
|                | has analog slave output ports which meet the signal input specifica- |
|                | tions identified in appendix A, table A-5 of this operator's manual. |
|                | These provide a convenient means to utilize information from a       |
|                | patient monitor to calculate additional hemodynamic parameters       |
|                | for display. This is an optional feature that does not impact the    |
|                | HemoSphere advanced monitor's primary function of monitoring         |
|                | cardiac output (with the HemoSphere Swan-Ganz module) or             |
|                | venous oxygen saturation (with the HemoSphere oximetry cable).       |
|                |                                                                      |
|                |                                                                      |
|                |                                                                      |

## **WARNING** Only use HemoSphere advanced monitor accessories, cables and or components that have been supplied and labeled by Edwards. Using other unlabeled accessories, cables and or components may affect patient safety and measurement accuracy.

## 3.4 Initial Start Up

## 3.4.1 Start Up Procedure

To turn on and off the monitor, press the power button located on the front panel. After turning on the monitor, the Edwards screen is displayed followed by the Power-On Self Test (POST) screen. The POST verifies the monitor meets basic operating requirements by exercising critical hardware components and is performed each time the system is turned on. POST status message is displayed on the startup screen along with system information such as serial numbers and software version numbers.

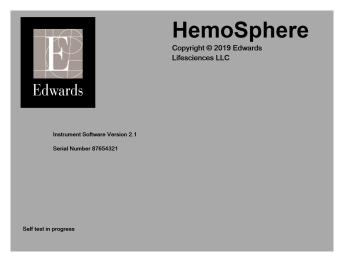

Figure 3-6 Startup screen

# **NOTE** If the diagnostic tests detect an error condition, a system error screen will replace the startup screen. See chapter 15: *Troubleshooting* or appendix F: *System Care, Service and Support*. Otherwise, call your Edwards Lifesciences representative for assistance.

## 3.4.2 Select Language

Upon initial HemoSphere advanced monitor startup, language options are offered which affect the displayed language, time and date formats, and units of measurement. The language selection screen appears after the software has initialized and POST is complete. Selecting the language also sets the display units and the time and date format to the default settings for that language (see appendix D: *Monitor Settings and Defaults*).

Each of the language-related settings can be changed later in the **Date/Time** screen of the **General Settings** screen and in the language option through **Settings**  $\rightarrow$  **General**.

When the language selection screen appears, touch the desired language for use.

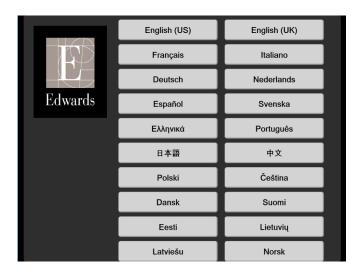

Figure 3-7 Language selection screen

| NOTE | Figure 3-6 and figure 3-7 | are examples of startup | and language selection screens. |
|------|---------------------------|-------------------------|---------------------------------|
|------|---------------------------|-------------------------|---------------------------------|

# 4

## HemoSphere Advanced Monitor Quick Start

## Contents

| HemoSphere Swan-Ganz Module Cardiac Output Monitoring | 72 |
|-------------------------------------------------------|----|
| Monitoring with the HemoSphere Pressure Cable         | 75 |
| HemoSphere Oximetry Cable Monitoring                  | 77 |
| HemoSphere Tissue Oximetry Module Monitoring          | 80 |
| HemoSphere ClearSight Module Monitoring               | 82 |
|                                                       |    |

**NOTE** This chapter is intended for experienced clinicians. It provides brief instructions for using the HemoSphere advanced monitor. Refer to the manual chapters for more detailed information, warnings, and cautions.

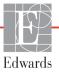

## 4.1 HemoSphere Swan-Ganz Module Cardiac Output Monitoring

Refer to figure 4-1 for HemoSphere Swan-Ganz module monitoring connections.

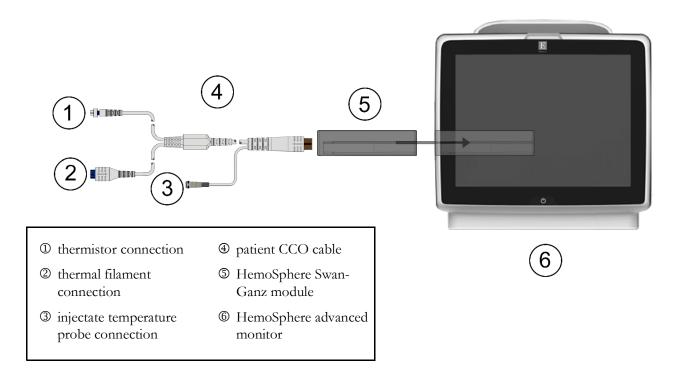

#### Figure 4-1 HemoSphere Swan-Ganz module monitoring connection overview

- **1** Insert the HemoSphere Swan-Ganz module into the monitor. The module will click when properly engaged.
- **2** Press the power button to turn on the HemoSphere advanced monitor. All functions are accessed through the touch screen.
- 3 Select Continue Same Patient button or New Patient button and enter new patient data.
- **4** Connect the patient CCO cable to the HemoSphere Swan-Ganz module.
- 5 Select the Invasive monitoring mode button on the Monitoring Mode Selection window.
- 6 Touch Start Monitoring to begin monitoring.
- 7 Touch the settings icon Science Screens tab Science Screens tab Science Screens to select the desired monitoring screen view.
  - monitoring screen view.
- **8** Touch inside of a parameter tile to select the desired key parameter from the parameter tile configuration menu.
- 9 Touch within a parameter tile to adjust Alarms/Targets.
- **10** Depending on catheter type, continue to step 1 in one of the following sections:
  - section 4.1.1 for CO monitoring
  - section 4.1.2 for iCO monitoring
  - section 4.1.3 for EDV monitoring

### 4.1.1 Continuous Cardiac Output Monitoring

- 1 Attach the thermistor ① and thermal filament ② Swan-Ganz CCO catheter connections (figure 4-1) to the patient CCO cable.
- 2 Verify that the catheter is properly inserted into the patient.
- **3** Touch the start monitoring icon **.** A countdown clock will appear on the stop monitoring

icon voi to indicate the time until the first CO value. After approximately 5 to 12 minutes, when sufficient data has been obtained, a CO value will appear in the parameter tile.

**4** The time until the next CO measurement is displayed below the stop monitoring icon 💟. For

shorter time spans between calculations, select STAT CO (sCO) as a key parameter. sCO is a fast estimate of the CO value. 20-second flow parameters  $(CO_{20s}/CI_{20s} \text{ and } SV_{20s}/SVI_{20s})$  are available when monitoring pulmonary artery pressure with a connected HemoSphere pressure cable and TruWave DPT. For more information, see 20-Second Flow Parameters on page 156.

**5** Touch the stop monitoring icon  $\bigvee_{0.19}$  to stop CO monitoring.

### 4.1.2 Intermittent Cardiac Output Monitoring

Follow steps 1-10 at the start of section 4.1 before proceeding.

- 1 Attach the Swan-Ganz catheter thermistor connection (①, figure 4-1) to the patient CCO cable.
- 2 Connect the injectate temperature probe to the injectate temperature probe connector ③ on the patient CCO cable. The injectate system type (in-line or bath) is automatically detected.
- **3** Touch settings icon  $\bigcirc$   $\rightarrow$  Clinical Tools tab  $\bigcirc$  Clinical Tools  $\rightarrow$  iCO icon  $\bigcirc$ .
- 4 Select the following settings on the new set configuration screen:
  - Injectate Volume: 10 mL, 5 mL, or 3 mL (bath type probe only)
  - Catheter Size: 5.5F, 6F, 7F, 7.5F, or 8F
  - Comp Constant: Auto, or keypad appears for manual entry when selected

**NOTE** The computation constant is automatically calculated according to injectate system type, injectate volume and catheter size. If the computation constant is manually entered, the injectate volume and catheter size selections are set to **Auto**.

- Bolus Mode: Auto or Manual
- **5** Touch the **Start Set** button.
- 6 If in automatic bolus mode, **Wait** appears highlighted (<u>Wait</u>) until the thermal baseline is achieved. If in manual bolus mode, **Ready** (<u>Ready</u>) will appear highlighted when the thermal baseline is achieved. Touch the **Inject** button first to start the bolus procedure.
- 7 When **Inject** becomes highlighted ( **Inject** ), use a rapid, smooth, continuous method to inject the bolus with the volume amount previously selected.

- **8 Computing** is highlighted ( **Computing** ) and then the resultant iCO measurement is displayed.
- **9** Repeat steps 6-8 up to six times as desired.
- 10 Touch the Review button and if necessary, edit the bolus series.

**11** Touch the **Accept** button.

### 4.1.3 Continuous End Diastolic Volume Monitoring

Follow steps 1-10 at the start of section 4.1 before proceeding. To acquire EDV/RVEF parameters, a Swan-Ganz CCO catheter with RVEDV must be used.

- 1 Attach the thermistor ① and thermal filament ② Swan-Ganz volumetric catheter connections (figure 4-1) to the patient CCO cable.
- 2 Verify that the catheter is properly inserted into the patient.
- **3** Connect one end of the ECG interface cable to the rear panel of the HemoSphere advanced monitor and the other end to the bedside monitor's ECG signal output.
- **4** Touch the start monitoring icon **(**) to begin CO/EDV monitoring.
- 5 A countdown clock will appear on the stop monitoring icon via to indicate the time until the

first CO/EDV value. After approximately 5 to 12 minutes, when sufficient data has been obtained, an EDV and/or RVEF value will appear in the configured parameter tile(s).

- 6 The time until the next CO measurement is displayed on the information bar. For longer time spans between calculations, select STAT parameters (sCO, sEDV, and sRVEF) as key parameters. sCO, sEDV, and sRVEF are fast estimates of CO, EDV, and RVEF.
- 7 Touch the stop monitoring icon 🔽 to stop CO/EDV monitoring.

# 4.2 Monitoring with the HemoSphere Pressure Cable

- $\ensuremath{\mathbbmm}$  pressure sensor/transducer connector
- $\ensuremath{\mathbb O}$  color insert for pressure type
- ③ zero button / status LED
- ④ HemoSphere pressure cable

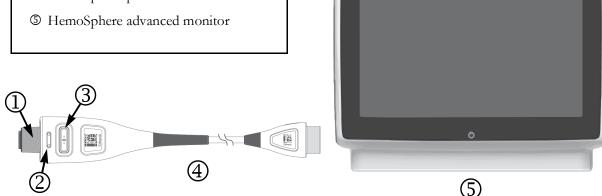

### Figure 4-2 Pressure cable connection overview

### 4.2.1 Pressure Cable Setup

- 1 Connect monitor connection end of the pressure cable to the HemoSphere advanced monitor.
- **2** Press the power button to turn on the HemoSphere advanced monitor. All functions are accessed through the touch screen.
- 3 Select Continue Same Patient button or New Patient button and enter new patient data.
- 4 Select the **Minimally-Invasive** monitoring mode button on the **Monitoring Mode Selection** window and touch **Start Monitoring**. The **Zero & Waveform** screen will appear.
- 5 Connect the primed pressure sensor to the pressure cable. The pressure cable LED that surrounds the zero button at ③ will flash green indicating that the pressure sensor is detected.
- **6** Follow all instructions found in pressure monitoring catheter IFU for catheter preparation and insertion procedures.

The HemoSphere pressure cable must be zeroed before each monitoring session.

OR

### 4.2.2 Zero Pressure Cable

1 Touch the Zero & Waveform icon located on the navigation bar or through the Clinical Tools menu.

Press the physical zero button **-0-** directly on the pressure cable and hold for three seconds (see figure 4-2).

- 2 Select the type/location of pressure sensor being used next to the displayed **port** of the connected HemoSphere pressure cable. The choices are:
  - ART
  - CVP
  - PAP

This step can be skipped while monitoring with a FloTrac or Acumen IQ sensor. If a FloTrac or Acumen IQ sensor is connected **ART** is the only available pressure option and is automatically selected.

- **3** Level the stopcock valve to the patient's phlebostatic axis position according to the instructions for use.
- 4 Open the stopcock valve to measure atmospheric pressure.
- **5** Press and hold the physical zero button **-0-** directly on the pressure cable, or touch the zero

button **D**-O-**D** located on the screen. When zeroing is complete, a tone sounds, and the message "**Zeroed**" appears with the time and date. The zero button LED will stop blinking and turn off once zeroing is completed successfully.

- **6** Confirm stable zero pressure and turn stopcock such that sensor is reading patient intravascular pressure.
- 7 Touch the home icon 🟠 to begin monitoring.
- 8 Touch the settings icon Scleet Screens tab Scleet Screens to select the desired monitoring screen view.
- **9** Touch inside of a parameter tile to select the desired key parameter from the parameter tile configuration menu.
- **10** Touch within a parameter tile to adjust **Alarms/Targets**.

**NOTE** The alarms limits for the Hypotension Prediction Index parameter (HPI) are not adjustable.

# 4.3 HemoSphere Oximetry Cable Monitoring

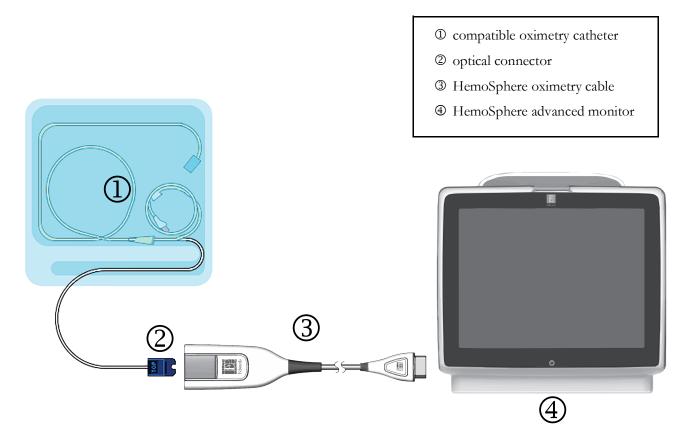

### Figure 4-3 Oximetry connection overview

- 1 Connect the HemoSphere oximetry cable to the left side of the HemoSphere advanced monitor. See figure 4-3.
- **2** Press the power button to turn on the HemoSphere advanced monitor. All functions are accessed through the touch screen.
- 3 Select Continue Same Patient button or New Patient button and enter new patient data.
- **4** Select the **Noninvasive**, **Invasive** or **Minimally-Invasive** monitoring mode button on the Monitoring Mode Selection window as applicable.
- **5** Touch **Start Monitoring**.
- **6** The HemoSphere oximetry cable must be calibrated before each monitoring session. Continue to section 4.3.1 for in vitro calibration instructions and section 4.3.2 for in vivo calibration instructions.

### 4.3.1 In vitro Calibration

- 1 Remove a section of the catheter tray lid to expose the optical connector.
- **2** Insert the optical connector of the catheter "TOP" side up into the oximetry cable and snap the enclosure shut.

**3** Touch the oximetry calibration icon  $\bigcirc$  on the ScvO<sub>2</sub>/SvO<sub>2</sub> parameter tile or, touch the

settings icon 🚱 → Clinical Tools tab 🧕 Clinical Tools

→ Venous Oximetry Calibration icon

- 4 Select oximetry type: ScvO<sub>2</sub> or SvO<sub>2</sub>.
- 5 Touch In vitro Calibration button.
- 6 Enter either the patient's hemoglobin (**HGB**) or hematocrit (**Hct**) value. A default value may be used until the patient's HGB or Hct is available.
- 7 Touch Calibrate button.
- 8 When the calibration successfully completes, the following message appears:

### In vitro Calibration OK, insert catheter

- **9** Insert the catheter as described in the catheter directions for use.
- 10 Touch Start button.
- 11 If ScvO<sub>2</sub>/SvO<sub>2</sub> are not current key parameters, touch the displayed parameter label located inside of any parameter tile to select ScvO<sub>2</sub>/SvO<sub>2</sub> as a key parameter from the parameter tile configuration menu.
- 12 Touch within the ScvO<sub>2</sub>/SvO<sub>2</sub> parameter tile to adjust Alarms/Targets.

### 4.3.2 In vivo Calibration

- **1** Insert the catheter as described in the catheter directions for use.
- **2** Insert the optical connector of the catheter "TOP" side up into the oximetry cable and snap the enclosure shut.
- **3** Touch the oximetry calibration icon  $\bigcirc$  on the ScvO<sub>2</sub>/SvO<sub>2</sub> parameter tile or, touch settings

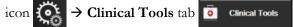

→ Venous Oximetry Calibration icon

- 4 Select oximetry type: ScvO<sub>2</sub> or SvO<sub>2</sub>.
- 5 Touch In vivo Calibration button.

If setup is unsuccessful, one of the following messages will be displayed:

### Warning: Wall Artifact or Wedge Detected. Reposition catheter.

OR

### Warning: Unstable Signal.

6 If a "Wall Artifact or Wedge Detected," or "Unstable Signal" message appears, attempt to troubleshoot the problem as instructed in *Venous Oximetry Error Messages* on page 292 and touch

**Recalibrate** button to restart the baseline setup.

OR

Touch Continue button to proceed to the Draw operation.

- 7 When baseline calibration is successful, touch **Draw** button and then draw the blood sample and send the blood sample to the lab for measured analysis by co-oximeter.
- 8 Enter HGB or Hct and ScvO<sub>2</sub>/SvO<sub>2</sub> when lab values are received.
- **9** Touch **Calibrate** button.
- 10 Touch the settings icon
   → Select Screens tab
   Select Screens
   to select the desired

**11** Touch the displayed parameter label located inside of any parameter tile to select ScvO<sub>2</sub>/SvO<sub>2</sub> as a key parameter from the parameter tile configuration menu.

12 Touch within the ScvO<sub>2</sub>/SvO<sub>2</sub> parameter tile to adjust Alarms/Targets.

## 4.4 HemoSphere Tissue Oximetry Module Monitoring

The HemoSphere tissue oximetry module is compatible with a ForeSight Elite tissue oximeter module and ForeSight Elite tissue oximetry sensors. The HemoSphere tissue oximetry module fits into a standard module slot.

### 4.4.1 Connecting the HemoSphere Tissue Oximetry Module

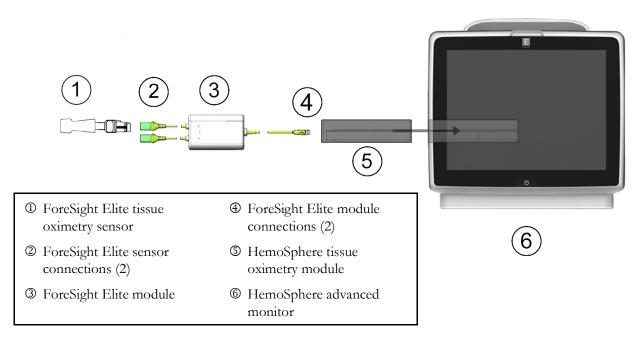

### Figure 4-4 HemoSphere tissue oximetry module connection overview

- **1** Insert the HemoSphere tissue oximetry module into the monitor. The module will click when properly engaged.
- **2** Press the power button to turn on the HemoSphere advanced monitor. All functions are accessed through the touch screen.
- 3 Select Continue Same Patient button or New Patient button and enter new patient data.
- **4** Ensure proper orientation, then plug the ForeSight Elite module host cable into the tissue oximetry module. Up to two ForeSight Elite modules can be connected to each tissue oximetry module.
- 5 Connect the compatible ForeSight Elite sensor(s) to the ForeSight Elite module. Up to two sensors can be connected to each ForeSight Elite module. See *Attaching Sensors to the Patient* on page 214 and refer to the ForeSight Elite sensor instructions for use for proper application directions.
- 6 Select the Non-Invasive, Invasive or Minimally-Invasive monitoring mode button on the Monitoring Mode Selection window as applicable.
- 7 Touch Start Monitoring.

■ StO<sub>2</sub>

- 8 If StO<sub>2</sub> is not a current key parameter, touch the displayed parameter label located inside of any parameter tile to select StO<sub>2</sub> <Ch> as a key parameter from the Select Parameter tab of the tile configuration menu, where <Ch> is the sensor channel. The channel options are A1 and A2 for ForeSight Elite module A and B1 and B2 for ForeSight Elite module B.
- 9 The channel will appear in the upper left corner of the parameter tile. Touch the

patient figure on the parameter tile to access the Sensor Location tab of

the tile configuration menu.

- **10** Select the Patient monitoring mode: adult  $\frac{1}{2}$  or pediatric  $\frac{1}{2}$
- **11** Select the anatomical location of the sensor. See table 13-1 on page 213 for a list of available sensor locations.
- **12** Touch the home icon  $\bigwedge$  to return to the monitoring window.
- **13** Touch anywhere in the  $StO_2$  parameter tile  $\rightarrow$  Sensor Location tab Sensor Location to adjust

Skin Check Reminder or Averaging for that sensor.

**14** Touch anywhere in the  $StO_2$  parameter tile  $\rightarrow$  Set Targets tab set Targets to adjust

Alarms/Targets for StO<sub>2</sub>.

# 4.5 HemoSphere ClearSight Module Monitoring

### 4.5.1 Connecting the HemoSphere Noninvasive System

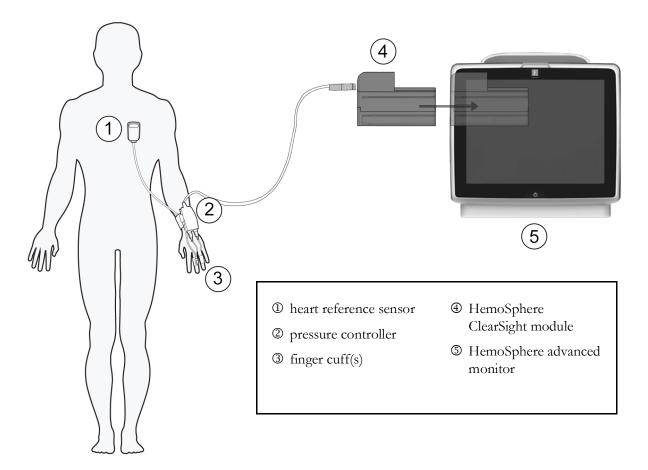

### Figure 4-5 HemoSphere noninvasive system connection overview

- 1 Insert the HemoSphere ClearSight module into the large technology (L-Tech) slot of monitor. The module will click when properly engaged.
- **2** Press the power button to turn on the HemoSphere advanced monitor. All functions are accessed through the touch screen.
- 3 Select Continue Same Patient button or New Patient button and enter new patient data.
- 4 Select the Non-Invasive monitoring mode button on the Monitoring Mode Selection window.
- **5** Connect the pressure controller to the HemoSphere ClearSight module.
- **6** Wrap the pressure controller band around the patient's wrist and attach the compatible pressure controller to the band. Either wrist can be used however the non-dominant arm is preferred.
- 7 Select the proper size finger cuff by using the finger cuff sizing aid.
- 8 Place the finger cuff on the patient's finger. Refer to the product IFU for detailed instructions on proper finger cuff placement and actual device illustrations.
- **9** Connect finger cuff to pressure controller.

| NOTE | After 8 hours of accumulated monitoring on the same finger, the HemoSphere noninvasive system will stop monitoring and display a warning to place the cuff on another finger if continued monitoring is desired. |
|------|----------------------------------------------------------------------------------------------------|
|      |                                                                                                    |

**10** Connect heart reference sensor to the pressure controller.

**NOTE**Monitoring without an HRS is available as an advanced feature in sedated and stationary<br/>patients only. To enable the Acumen Hypotension Prediction Index (HPI) feature, an<br/>Acumen IQ finger cuff and HRS are both required. See *Optional HRS* on page 188.

- **11** Vertically align both ends of the HRS and touch the on-screen zero button.
- **12** Wait for indication that the HRS has been zeroed.
- 13 Apply the heart end of the HRS to the patient at phlebostatic axis level by using an HRS clip.

**CAUTION** Make sure that the HRS is correctly applied so that it can be leveled to the phlebostatic axis.

- **14** Attach the other end of the HRS to the finger cuff.
- **15** Touch the start monitoring icon start on the navigation bar or on setup help screen to begin monitoring.
- **16** Touch the stop monitoring icon on the navigation bar to end monitoring at any time.
- 17 Touch the settings icon Screens tab → Select Screens tab Screens to select the desired monitoring screen view.
- **18** Touch inside of a parameter tile to select the desired key parameter from the parameter tile configuration menu.
- **19** Touch within a parameter tile to adjust **Alarms/Targets**.

**NOTE** The alarms limits for the Hypotension Prediction Index parameter (HPI) are not adjustable.

5

# Navigating the HemoSphere Advanced Monitor

### Contents

| HemoSphere Advanced Monitor Screen Appearance |     |
|-----------------------------------------------|-----|
| Navigation Bar                                | 86  |
| Monitor Views                                 |     |
| Focused Monitoring Format                     | 105 |
| Clinical Tools                                | 109 |
| Information Bar                               |     |
| Status Bar                                    |     |
| Monitor Screen Navigation                     |     |

# 5.1 HemoSphere Advanced Monitor Screen Appearance

All monitoring functions are initiated by touching the appropriate area on the touch screen. The navigation bar, located on the left side of the screen, includes various controls for stopping and starting monitoring, scrolling and selecting screens, performing clinical actions, adjusting system settings, capturing screen shots, and silencing alarms. The main components of the HemoSphere advanced monitor screen are shown below in figure 5-1. The main window displays the current monitoring view or menu screen. For details on monitoring view types, see *Monitor Views* on page 89. For details on other screen features, see the referenced sections in figure 5-1.

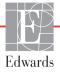

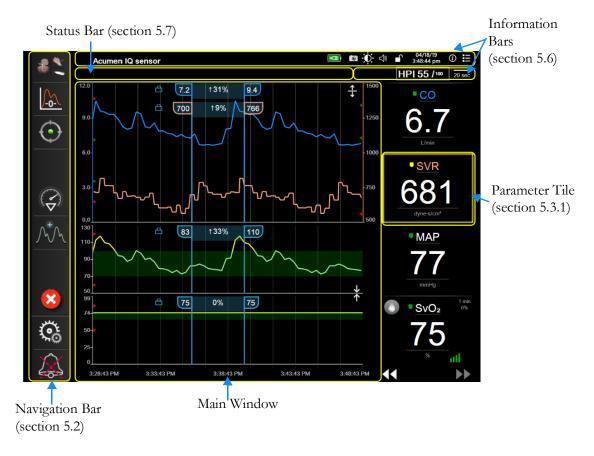

Figure 5-1 HemoSphere advanced monitor screen features

## 5.2 Navigation Bar

The navigation bar is present on most screens. Exceptions are the startup screen and screens indicating the HemoSphere advanced monitor has stopped monitoring. The example shown below for figure 5-1 is during invasive monitoring on a graphical trend monitoring screen. All available icons are described in detail below.

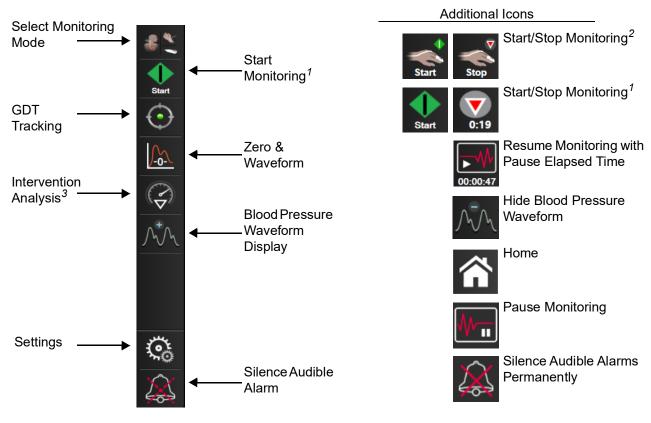

**Figure 5-2 Navigation bar and icons** <sup>1</sup>invasive monitoring, <sup>2</sup>noninvasive monitoring, <sup>3</sup>graphical trend screens

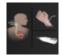

**Select Monitoring Mode.** Touch here to switch between monitoring modes. See *Select Monitoring Mode* on page 109.

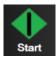

**Start CO Monitoring.** While monitoring with the HemoSphere Swan-Ganz module, the start CO monitoring icon allows the user to initiate CO monitoring directly from the navigation bar. See *Continuous Cardiac Output* on page 153.

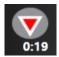

**Stop CO Monitoring.** The stop monitoring icon indicates that CO monitoring using the HemoSphere Swan-Ganz module is underway. The user can immediately stop monitoring by touching this icon and then **OK** on the confirmation popup.

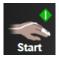

**Start Noninvasive Monitoring.** While monitoring with the HemoSphere ClearSight module, the start monitoring icon allows the user to initiate noninvasive blood pressure and CO monitoring directly from the navigation bar. See *General Troubleshooting of HemoSphere Non-Invasive System Monitoring* on page 187.

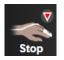

**Stop Noninvasive Monitoring.** The stop noninvasive monitoring icon indicates that noninvasive blood pressure and hemodynamic parameter monitoring using the HemoSphere ClearSight module is underway.

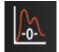

**Zero & Waveform.** This icon allows the user to access the **Zero & Waveform** screen directly from the navigation bar. See *Zero & Waveform Screen* on page 176.

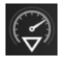

**Intervention Analysis.** This icon allows the user to access the Intervention Analysis menu. From here clinical interventions can be logged. See *Intervention Events* on page 95.

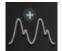

**Display Blood Pressure Waveform.** This icon allows the user to display the blood pressure waveform when a HemoSphere pressure cable and compatible sensor is connected or during noninvasive monitoring. See *Live Blood Pressure Waveform Display* on page 97.

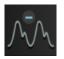

Hide Blood Pressure Waveform. This icon allows the user to hide the blood pressure waveform.

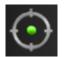

**GDT Tracking.** This icon displays the GDT Tracking Menu. Enhanced parameter tracking allows a user to manage key parameters in the optimal range. See *Enhanced Parameter Tracking* on page 259.

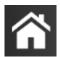

Home. This icon returns the user to the main monitoring screen.

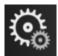

Settings. The settings icon provides access to four configuration screens which include:

**Clinical Tools** 

Clinical Tools. The clinical actions screen provides access to the following clinical tools:

- Select Monitoring Mode
- **iCO** (HemoSphere Swan-Ganz module)
- Zero & Waveform
- Venous Oximetry Calibration (HemoSphere oximetry cable)
- Enter CVP
- Derived Value Calculator
- Event Review
- Patient CCO Cable Test (HemoSphere Swan-Ganz module)
- Fluid Responsiveness Test (advanced feature see Fluid Responsiveness Test on page 262)
- **Patient Data** (see *Patient Data* on page 122)

- HPI Secondary Screen (advanced feature Acumen Hypotension Prediction Index (HPI) Software Feature on page 224)
- **Calibration** (HemoSphere ClearSight module)
- **NOTE HPI Secondary Screen** is available if the Acumen HPI feature is activated. Activation is only available in certain areas. See *Acumen Hypotension Prediction Index (HPI) Software Feature* on page 224. Please contact your local Edwards representative for more information on enabling this advanced feature.

A description of **Select Monitoring Mode, CVP Entry, Derived Value Calculator, Event Review**, and **CVP Entry** can be found in this chapter (see *Clinical Tools* on page 109). For the remaining clinical actions, refer to the specified module or cable chapter for more information.

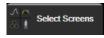

**Select Screens.** The select screens tab allows the user to select the desired number of monitored parameters displayed and the type of monitoring view used to display them, which is highlighted in color (see figure 5-3, "Example of monitoring screen selection

window," on page 90). When a monitoring view screen is selected, that monitoring mode is immediately displayed.

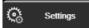

Settings. The settings icon provides access to configuration screens which include:

- General Settings: See chapter 6: User Interface Settings
- Advanced Setup: See chapter 7: *Alarms/Targets*, chapter 7: *Adjust Scales*, and chapter 8: *Data Export* and *Connectivity Settings*
- Export Data: See chapter 8: Data Export and Connectivity Settings
- **Demo Mode:** See chapter 7: *Demo Mode*
- ClearSight: See chapter 11: ClearSight Settings and Cuff Options

Advanced Setup and Export Data are password protected menu options. See *Password Protection* on page 120.

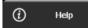

Help. See chapter 15: On Screen Help

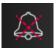

**Silence Audible Alarms.** This icon silences all audio and visual indicator alarms for up to five minutes. The alarm pause interval options are 1, 2, 3, 4 and 5 minutes. New physiological alarms are silenced during the pause period. Alarms will resume sounding after the pause period has elapsed. Faults are silenced until the fault is cleared and re-occurs. If a new fault occurs, the alarm sound will resume.

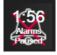

Audible Alarms Silenced. Indicates that alarms are temporarily silenced. A countdown timer and "Alarms Paused" appear. An alarm paused indicator and will appear on any parameter tile that is currently alarming.

Touch the silence audible alarms icon continuously for five seconds to show additional alarm silencing options (below).

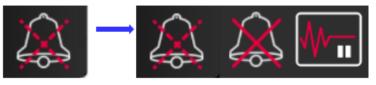

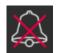

**Silence All Alarms Permanently.** Touch this icon on the alarm expansion menu to silence all alarms indefinitely. Selecting this alarm silence option requires a **Super User** password. See *Password Protection* on page 120.

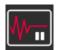

**Monitoring Pause.** Touch this icon to pause monitoring. A monitoring pause confirmation banner will appear to confirm suspension of monitoring operations. Exception: Tissue oximetry monitoring and associated alarms will remain active during a monitoring pause.

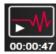

**Resume Monitoring.** After monitoring pause confirmation, a resume monitoring icon and elapsed time will appear on the navigation bar. A "**Monitoring Pause**" banner will be displayed. To return to monitoring, touch the resume monitoring icon.

## 5.3 Monitor Views

There are eight classic monitoring views: graphical trend, tabular trend, graphical/tabular trend split screen, physiology, cockpit, physio relationship, goal positioning, and the main monitoring view which is a split between the graphical and cockpit view. Depending on the monitoring view selected, up to eight monitored parameters can be displayed.

In addition to these classic monitoring view formats, three additional focused monitoring views are available. These allow the user to see arterial blood pressure values along with three parameters in a streamlined and focused screen layout. See *Focused Main Screen* on page 107, *Focused Graphical Trend Screen* on page 108, and *Focused Charting Screen* on page 108.

To switch between monitoring views, swipe across the screen with three fingers. Or, to select a monitoring view:

1 Touch the settings icon  $\bigcirc$   $\rightarrow$  Select Screens tab  $\bigcirc$  Select Screens. The monitor screen

selection menu contains icons that are based upon the look of the monitoring screens.

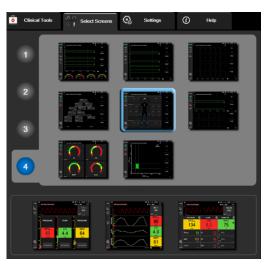

### Figure 5-3 Example of monitoring screen selection window

- 2 Touch the circled number, 1, 2, 3, or 4, that represents the number of key parameters to be displayed on parameter tiles on monitoring screens. Focused screens, shown on the bottom of the selection window, always display 3 key parameters.
- **3** Select and touch a monitor view button to display the key parameters in that screen format.

### 5.3.1 Parameter Tiles

Parameter tiles are located on the right side of most monitoring screens. The cockpit monitoring view is composed of larger format parameter globes which function identically as described below.

### 5.3.1.1 Change Parameters

- **1** Touch the displayed parameter label located inside the parameter tile to change it to a different parameter.
- 2 The tile configuration menu will show the selected parameter highlighted in color and other parameters currently being displayed outlined in color. Available parameters appear on the screen without highlights. Figure 5-4 shows the parameter selection tab of the tile configuration menu that will appear while selecting continuous parameters and monitoring with the HemoSphere Swan-Ganz module. The appearance of this window while monitoring with other HemoSphere modules or cables varies from what is shown in figure 5-4.

Parameters are organized into categories. The categories available are based on the current monitoring mode. Categories, listed below, are grouped together on the parameter selection configuration menu. See figure 5-4.

**FLOW.** Flow parameters measure blood flow from the left heart and include CO, CI, SV, SVI, and SVV.

RESISTANCE. Resistance parameters SVR and SVRI are related to systemic resistance to blood flow.

**RV FUNCTION.** These parameters which include EDV, EDVI, and RVEF are volumetric indicators of the right ventricle (RV).

**ACUMEN.** Parameters listed here are only available with a connected Acumen IQ sensor and enabled HPI feature. This includes HPI,  $Ea_{dyn}$ , and dP/dt.

**PRESSURE.** These blood pressure parameters include SYS<sub>ART</sub>, DIA<sub>ART</sub>, MAP, SYS<sub>PAP</sub>, DIA<sub>PAP</sub>, MPAP, PR, CVP, and PPV.

**OXIMETRY.** Oximetry parameters include venous oximetry  $(SvO_2/ScvO_2)$  and tissue oximetry  $(StO_2)$  when enabled.

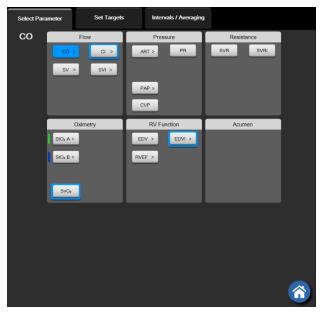

### Figure 5-4 Example of key parameter selection tile configuration menu

- **3** Touch an available parameter to select the replacement parameter.
- **4** To change the order of any key parameter, touch and hold the parameter tile until the tile appears with a blue outline. Drag and drop the parameter tile to the new desired location to update the order of key parameters.

### 5.3.1.2 Change Alarm/Target

The **Alarms / Targets** screen lets the user view and set up alarm and target values for the selected parameter or enable/disable the audible alarm and target settings. Additionally, the target settings can be adjusted with a numbered key pad or with the scroll buttons when a minor adjustment is needed. This screen is accessed by touching the parameter value on a parameter tile or through the parameter settings screen. For more information, see *Alarms/Targets* on page 133.

**NOTE** There is a two minute inactivity timer associated with this menu screen.

The alarms limits and target ranges for the Acumen Hypotension Prediction Index parameter, HPI, are not adjustable.

### 5.3.1.3 Status Indicators

A parameter tile is outlined in color to indicate the patient's current status. The color changes as the patient's status changes. Items on the tile that appear underlined can be touched to access a configuration menu. The tiles may display additional information:

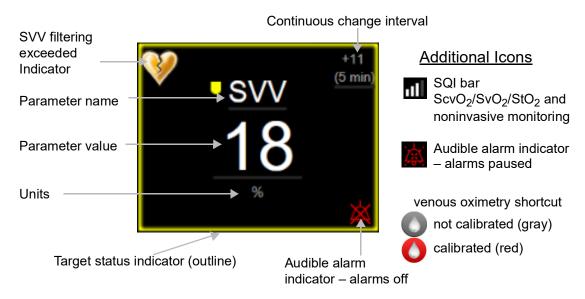

Figure 5-5 Parameter tile

**Status Bar Messages.** When a fault, alert, or alarm condition occurs, the message(s) will be displayed on the status bar until the condition is cleared. When there is more than one fault, alert or alarm, the message is cycled every two seconds.

When a fault condition occurs, parameter calculations are stopped, and each affected parameter tile displays the last value, time, and date at which the parameter was measured.

**Continuous Change Interval.** This indicator displays the percentage of change or absolute value of change, followed by the time period over which it changed. See *Time Intervals / Averaging* on page 126 for configuration options.

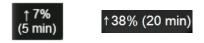

**SVV Filtering Exceeded Indicator.** The SVV filtering exceeded indicator symbol 🥨 appears on the SVV

parameter tile if a high degree of pulse rate variability is detected that could affect the SVV value.

**SQI Bar.** The SQI bar  $\square$  is a reflection of the signal quality during oximetry or noninvasive monitoring. Signal quality is based on the catheter condition and positioning within the vessel for intra-vascular oximetry or the near-infrared light tissue perfusion index for tissue oximetry. For oximetry indicator levels, see table 12-3, "Signal quality indicator levels," on page 201. For noninvasive finger cuff monitoring, SQI is based on the quality of the pressure waveform signal from the plethysmograph sensor of the finger cuff. For noninvasive SQI levels, see table 11-2, "Arterial waveform SQI levels," on page 191.

**Target Status Indicators.** The colored indicator outlining each monitoring tile indicates the patient's clinical status. For indicator colors and their clinical indications, see table 7-2, "Target status indicator colors," on page 136.

**NOTE** When using the Acumen Hypotension Prediction Index parameter, HPI, the patient status indicators differ from those described. Refer to *Acumen Hypotension Prediction Index* (*HPI*) *Software Feature* on page 224 for the patient status indicators available when using the Acumen Hypotension Prediction Index feature.

### 5.3.2 Main Monitoring View

The main monitoring view displays a combination of the graphical trend monitoring view (see *Graphical Trend Monitoring View* on page 93) and a semicircular variation of the cockpit monitoring view (see *Cockpit Screen* on page 101). The cockpit gauge that appears on the bottom of the main monitoring view utilizes a semicircular gauge area. See figure 5-6. Key parameters displayed on parameter gauges on the bottom of the main monitoring view can be an additional four key parameters beyond those monitored on the graphical trends and parameter tiles displayed on the screen. Up to eight key parameters can be viewed on the main monitoring view. The position of any key parameter on the screen can be moved by holding down the parameter tile or parameter gauge then dragging and dropping it to the new desired position.

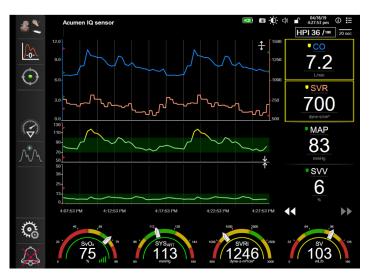

Figure 5-6 Main monitoring view

### 5.3.3 Graphical Trend Monitoring View

The graphical trend screen displays the current status and history of monitored parameters. The amount of history shown for monitored parameters can be configured by adjusting the time scale.

When the target range for the parameter is enabled, the graph color codes the plot line, green indicating within the target range, yellow indicating the value is outside the target range but within the physiological alarm range, and red indicating the value is outside the alarm range. When the target range is disabled for the parameter the plot line is white. Color plotting can be disabled through general settings. The colors match those of the clinical target indicator (parameter tile outline) on the key parameter tiles in the graphical trend graph when targets are enabled for the parameter. The alarm limits for each parameter are displayed as colored arrows on the graph y-axis.

# **NOTE** The graphical trend for the Acumen Hypotension Prediction Index parameter, HPI, displays as a white trend line when not in alarm range and a red trend line when in alarm range.

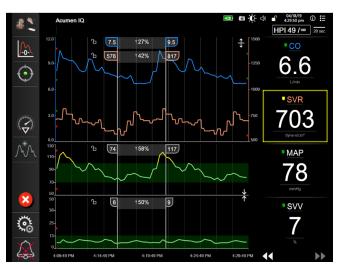

Figure 5-7 Graphical trend screen

To change the time scale of the displayed parameters, touch outside of the plot area along the x or y-axis, and a scale popup menu will appear. Touch the value side of the **Graphical Trend Time** button to select a different time period. To move the order of a trend plot, hold the plot down and drag and drop it to a new location. To combine plots, drop the parameter plot onto another graphical trend plot, or touch the combine icon solutions. The y-axis values for the second parameter will appear on the right side of

the plot. To return to separate graphical trend plots, touch the expand icon

## I

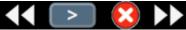

### 5.3.3.1 Graphical Trend Scroll Mode

appear between the scroll buttons.

Up to 72 hours of monitored parameter data can be viewed by scrolling back. To start scrolling, swipe to the right/left or touch the appropriate scroll mode button as shown above. Keep touching the scroll mode button to increase the scroll speed. The screen will return to live mode two minutes after the scroll button has been touched, or if the cancel icon  $\bigotimes$  is touched. The scroll rate will

| Scroll setting | Description                                                   |
|----------------|---------------------------------------------------------------|
| >>>            | Scrolls at two times the current time scale                   |
| >>             | Scrolls at the current time scale (one graph width)           |
|                | Scrolls at half the current time scale (one-half graph width) |

| Table 5-1 | Graphical | trend | scroll | rates |
|-----------|-----------|-------|--------|-------|
|           | orapinoa  |       | 00.01  | 14100 |

While in scroll mode the user can scroll to data older than the current time scale displays.

# **NOTE** It is not possible to touch past the most recent data or before the oldest data. The graph will scroll only as far as data is available.

### 5.3.3.2 Intervention Events

While in the graphical trend screen or other monitoring views that display graphical trend plots such as the main monitoring view, selecting the intervention icon provides a menu of intervention types, details and a notes section.

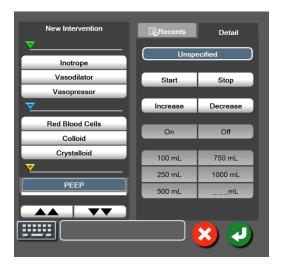

Figure 5-8 Graphical trend- intervention window

### To enter a **New Intervention**:

- **1** Select the **Intervention** type from the **New Intervention** menu on left. Use the vertical scroll arrows to view all available **Intervention** types.
- 2 Select Detail from right menu tab. Unspecified is set as a default.
- **3** Select the keyboard icon **to enter notes (optional)**.
- **4** Touch the enter icon

To enter a previously used Intervention:

- **1** Select the **Intervention** from the **Recents** list tab.
- 2 To add, edit, or remove a note, touch the keyboard icon
- **3** Touch the enter icon **7**.

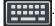

| Intervention | Indicator     | Туре                                                                                                    |
|--------------|---------------|----------------------------------------------------------------------------------------------------|
| Intervention | (green)       | Inotrope<br>Vasodilator<br>Vasopressor                                                                                                    |
| Positional   | (purple)      | Passive Leg Raise<br>Trendelenburg                                                                                                    |
| Fluids       | (blue)        | Red Blood Cells<br>Colloid<br>Crystalloid<br>Fluid Bolus*                                                                                                    |
| Oximetry     | (red)         | In-Vitro Calibration*<br>Draw Blood*<br>In-Vivo Calibration*<br>HGB Update*<br>Recall Oximetry Data*                                                            |
| Event        | (yellow)      | PEEP<br>Induction<br>Cannulation<br>CPB<br>Cross Clamp<br>Cardioplegia<br>Pump Flow<br>Circulatory Arrest<br>Warming<br>Cooling<br>Selective Cerebral Perfusion |
| Custom       | (gray)        | Custom Event<br>BP Calibration*                                                                                                    |
|              | rated markers |                                                                                                    |

#### Table 5-2 Intervention events

# **NOTE** Interventions initiated through the clinical tools menu, such as **Venous Oximetry**, **BP Calibration**, or fluid responsiveness tests, are system generated and cannot be entered through the intervention analysis menu.

After selection of the intervention type, markers indicating the intervention are visually displayed on all graphs. These markers can be selected for more information. Upon touching the marker, an information balloon will appear. See figure 5-9: "Graphical trend screen - intervention information balloon". The information balloon displays the specific intervention, date, time, and notes pertaining to the intervention. Touching the edit button allows the user to edit intervention time, date, and note. Touching the exit button closes the balloon.

**NOTE** The intervention information balloon has a 2 minute time out.

**Intervention Editing.** The time, date, and associated note for each intervention can be edited after initial entry:

- 1 Touch the intervention event indicator vasociated with the intervention to be edited.
- **2** Touch the edit icon no located on the information balloon.
- **3** To change the time of the selected intervention, touch on **Time Adjust**, and enter the updated time on keypad.
- **4** To change the date, touch on **Date Adjust**, and enter the updated date on keypad.

| <b>NOTE</b> The date or time of system generated intervention markers cannot be edited. |
|-----------------------------------------------------------------------------------------|
|-----------------------------------------------------------------------------------------|

- **5** Touch the keyboard icon **to enter or edit notes**.
- 6 Touch the enter icon

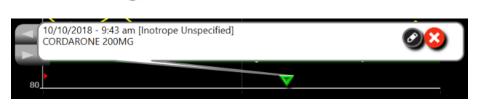

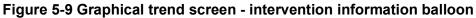

### 5.3.3.3 Live Blood Pressure Waveform Display

To display the real-time blood pressure waveform, touch the display pressure waveform icon  $\Lambda^*_{\Lambda}$ . The

display waveform icon appears on the navigation bar while monitoring with the graphical trend or main monitoring screens. A live pressure waveform graph panel will be displayed above the first monitored parameter graph. A numeric reading of the beat to beat systolic, diastolic and mean arterial pressure will be displayed above the first monitored parameter tile. To change the sweep speed (x-axis scale) of the graph, touch the scale area and a popup menu will appear to allow input of a new sweep speed. If multiple pressure monitoring technologies are connected, touch the parameter name on the waveform parameter tile to switch between monitored pressure waveforms.

To stop display of live blood pressure waveform, touch the hide pressure waveform icon

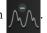

**NOTE** If there are 4 key parameters being displayed when the display pressure waveform button is touched, display of the 4th key parameter is temporarily removed and the blood pressure waveform graph is placed at the top of the remaining 3 Key Parameter trend graphs.

### 5.3.4 Tabular Trends

The tabular trends screen displays selected key parameters and their history in a tabular format.

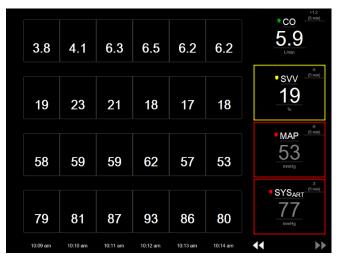

Figure 5-10 Tabular trend screen

- **1** To change the interval between values, touch inside the table.
- 2 Select a value on the **Tabular Increment** popup.

| Tabular Increme | nt |
|-----------------|----|
|                 |    |
| 1 Minute        |    |
| 5 Minutes       |    |
| 10 Minutes      |    |
| 30 Minutes      |    |
| 60 Minutes      |    |
|                 | ×  |

Figure 5-11 Tabular increment popup

### 5.3.4.1 Tabular Trend Scroll Mode

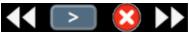

Up to 72 hours of data can be viewed by scrolling back. The scroll mode is based on the number of cells. Three scroll speeds are available: 1x, 6x, and 40x.

While the screen scrolls, the date appears above the table. If the time period overlaps two days, both dates will appear on the screen.

**1** To start scrolling, touch and hold one of the double arrows below the parameter tiles. The scroll rate will appear between the scroll icons.

| Setting             | Time        | Speed    |
|---------------------|-------------|----------|
|                     | one cell    | Slow     |
| <pre>&gt;&gt;</pre> | six cells   | Moderate |
| >>>                 | forty cells | Fast     |

### Table 5-3 Tabular trend scroll rates

2 To exit scroll mode, stop touching the scrolling arrow or touch the cancel icon

**NOTE** The screen will return to live mode two minutes after the last touch of the scroll arrow icon or if the cancel icon is touched.

### 5.3.5 Graphical/Tabular Trends Split

The graphical/tabular trends split screen displays a combination of the graphical trend and tabular trend monitoring views. This display is useful for viewing the current status and history of selected monitored parameters in graphical format and other selected monitored parameters in tabular format at the same time.

If two key parameters are selected, the first key parameter is displayed in graphical trend format, and the second in tabular trend format. Key parameters can be changed by touching the parameter label located on the parameter tile. If more than two key parameters are selected, the first two parameters are displayed in graphical trend format, and the third and fourth — if a fourth is selected — are displayed in tabular trend format. The time scale for data displayed on any key parameter graphical trend view(s) is independent of the time scale displayed on the tabular trend view(s). For more information on the graphical trend view see *Graphical Trend Monitoring View* on page 93. For more on tabular trend view, see *Tabular Trends* on page 98.

## 5.3.6 Physiology Screen

The Physiology screen is an animation depicting the interaction between the heart, blood, and vascular system. The appearance of this screen varies based on the monitoring technology being used. For example, if the tissue oximetry feature is enabled three additional animations are used to display available tissue oximetry measurement sites along with hemodynamic parameters. See *Tissue Oximetry Physiology Screen* on page 223. Continuous parameter values are displayed in association with the animation.

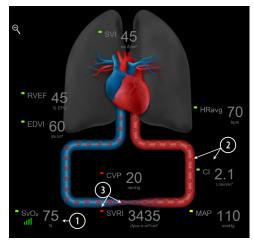

Figure 5-12 Physiology screen while monitoring with HemoSphere Swan-Ganz module

In the physiology screen the image of the beating heart is a visual representation of the heart rate and is not an exact representation of beats per minute. Key features of this screen are numbered shown in figure 5-12. This example is of the continuous physiology screen during active monitoring with the HemoSphere Swan-Ganz module and slaved-in ECG, MAP, and CVP signals.

- 1 ScvO<sub>2</sub>/SvO<sub>2</sub> parameter data and signal quality indicator (SQI) are displayed here while the HemoSphere oximetry cable is connected and actively monitoring venous oxygen saturation.
- 2 Cardiac output (CO/CI) is indicated on the arterial side of the vascular system animation. The blood flow animation rate will adjust based on the CO/CI value and the low/high target ranges selected for that parameter.
- 3 Systemic Vascular Resistance, indicated in the center of the vascular system animation, is available while monitoring CO/CI and utilizing MAP and CVP analog pressure signal inputs from a connected patient monitor or two HemoSphere pressure cables, as SVR =[(MAP-CVP)/CO]\*80. While in minimally-invasive or noninvasive monitoring mode, only CVP is required using the CVP entry screen, CVP monitoring through a HemoSphere pressure cable or through analog input. The level of constriction shown in the vessel will adjust based on the derived SVR value, and the low/high target ranges selected for that parameter.
- **NOTE** The alarms/targets settings can be adjusted through the Alarms / Targets setting screen (see *Alarms/Targets Setup Screen* on page 136) or by selecting the desired parameter as a key parameter, and accessing the tile configuration menu by touching inside of the parameter tile.

The example shown in figure 5-12 is while monitoring with a HemoSphere Swan-Ganz module. Differences in appearance and parameters will occur with other monitoring

modes. For example, while monitoring within FloTrac sensor monitoring mode,  $HR_{avg}$  is replaced by PR, PPV and SVV appear (if configured), and EDV and RVEF are not shown.

### 5.3.6.1 SVV Slope Indicator

The SVV slope indicator is a visual representation of the Frank-Starling curve used when assessing the stroke volume variation (SVV) value. This appears on the physiology screen while in minimally-invasive and noninvasive monitoring modes. The color of the lantern changes based upon set target ranges. An SVV value of 13% is displayed approximately at the inflection p

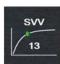

based upon set target ranges. An SVV value of 13% is displayed approximately at the inflection point of the curve. The indicator is displayed on the physiology and historic physiology screens.

The user has the ability to enable or disable the display of the SVV lantern, parameter value, and the SVV filtering exceeded indicator from the monitor settings – monitoring screens settings menu. The default setting is enabled. The system will not show the SVV lantern on the SVV indicator curve when the SVV filtering exceeded indicator is on.

### 5.3.7 Cockpit Screen

This monitoring screen, shown in figure 5-13, displays large parameter globes with the values of the parameter being monitored. Cockpit parameter globes graphically indicate alarm/target ranges and values, and utilize needle indicators to show where the current parameter value falls. Similar to standard parameter tiles, the value within the globe will flash when the parameter is alarming.

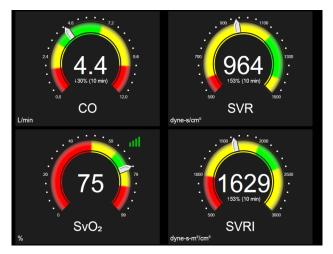

Figure 5-13 Cockpit monitoring screen

The key parameter globes shown on the cockpit screen display a more complex target and alarm indicator than the standard parameter tile. The full display range of the parameter is used to create a gauge from the graphical trends minimum to maximum settings. A needle is used to indicate the current value on the circular gauge scale. When target ranges are enabled, red (alarm zone), yellow (warning target zone), and green (acceptable target zone) are used to indicate the target and alarm regions within the circular gauge. When target ranges are not enabled, the circular gauge area is all gray in color and target or alarm indicators are removed. The value indicator arrow changes to indicate when the values are out of the gauge scale limits.

### 5.3.8 Physio Relationship

The physic relationship screen depicts the balance between oxygen delivery  $(DO_2)$  and oxygen consumption  $(VO_2)$ . It automatically updates as parameter values change so the values are always current. The connecting lines highlight the relationship of the parameters to each other.

### 5.3.8.1 Continuous and Historical Modes

The physic relationship screen has two modes: continuous and historical. When in continuous mode, the intermittent and derived values are always displayed as unavailable. HGB is the exception and is displayed as in intermittent parameter in continuous mode with a time stamp of last calculated/entered value.

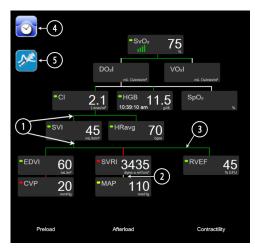

Figure 5-14 Physio relationship screen while monitoring with HemoSphere Swan-Ganz module

- **1** The vertical lines above and below the parameters appear in the same color as the parameter lantern.
- **2** Vertical lines that directly connect two parameters will appear in the same color as the parameter lantern below (for example, between SVRI and MAP in figure 5-14).
- **3** The horizontal lines are the same color as the line above them.
- **4** The left bar appears after a bolus set is performed. Touch the clock/waveform icon to display historical data when available (see figure 5-14).
- **5** Touch the iCO icon, when available, to open the thermodilution new set configuration screen.
- **NOTE** The example shown in figure 5-14 is while monitoring with a HemoSphere Swan-Ganz module. Differences in appearance and parameters will occur with other monitoring modes. For example, while monitoring within minimally-invasive monitoring mode, HR<sub>avg</sub> is replaced by PR, PPV and SVV appear (if configured), and EDV and RVEF are not shown.

# **NOTE** Before a thermodilution set is performed and before any values are entered (see *5.3.8.2 Parameter Boxes* below) the clock/waveform and iCO icons do not appear. Only the available continuous parameters are displayed.

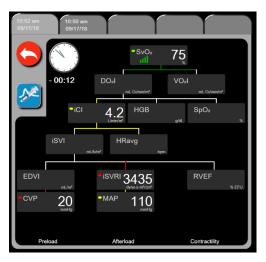

Figure 5-15 Historic physio relationship data screen

**NOTE** The historic physio relationship screen displays most of the parameters available on the system at a point in time. The screen displays lines connecting the parameters, highlighting the relationship of the parameters to each other. The historic physio relationship screen displays the configured key parameters (up to eight) on the right hand side of the screen. There is a horizontal tab composite at the top that allows the user to navigate through the database of historic records. The record times correspond to thermodilution bolus sets and derived value calculations.

The historic physio relationship screen allows the user to enter parameters used to calculate derived parameters **DO**<sub>2</sub> and **VO**<sub>2</sub>, on only the most recent record. The values entered are for the time of the record and not the current time.

The historic physio relationship screen is accessed through the clock/waveform icon on the continuous physio relationship screen. Touch the return icon in the continuous physio relationship screen. There is no 2 minute time-out for this screen.

To calculate  $DO_2$  and  $VO_2$ , the partial pressure of arterial (PaO<sub>2</sub>) and venous (PvO<sub>2</sub>) oxygen is required. For the historic physic relationship screen, a PaO<sub>2</sub> and PvO<sub>2</sub> value of zero (0) is used. To calculate DO<sub>2</sub> and VO<sub>2</sub> using values other than zero (0) for PaO<sub>2</sub> and PvO<sub>2</sub>, use the **Derived Value Calculator** (see section 5.5.3 on page 110).

### 5.3.8.2 Parameter Boxes

Each small parameter box displays:

- Parameter name
- Parameter units
- Parameter value (if available)
- Clinical target status indicator (if a value is available)
- SVV indicator (when applicable)
- Parameter time stamp (for HGB)

If the parameter is in a fault state, the value is blank, indicating it is or was unavailable at the time of the display.

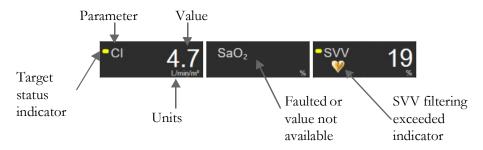

Figure 5-16 Physio relationship parameter boxes

### 5.3.8.3 Setting Targets and Entering Parameter Values

To change the target settings or enter a value, touch a parameter to bring up the target/enter popup. The physio relationship target/enter popup will be displayed when the following physio relationship small parameter boxes are touched:

- HGB
- $SaO_2$
- **SvO<sub>2</sub>/ScvO<sub>2</sub>** (when no HemoSphere oximetry cable measurement is available)

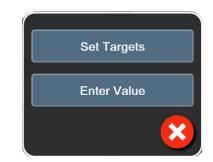

### Figure 5-17 Physio relationship target/enter popup

When the value is accepted, a new time-stamped historic physio relationship record is created. It includes:

- Current continuous parameter data
- The entered value and any derived calculated values.

The historic physic relationship screen is shown with the newly created record; you can then enter the rest of the manually entered values to calculate any derived values.

### 5.3.9 Goal Positioning Screen

The Goal Positioning Screen allows the user to monitor and track the relationship of two key parameters by plotting them against each other on an XY plane.

A single, pulsating blue dot represents the intersection of the two parameters and moves in real time as parameter values change. The additional circles represent the historical parameter trend with the smaller circles indicating older data.

The green target box represents the intersection of the green parameter target zone. The red arrows on the X and Y axis represent the parameter alarm limits.

The first two key parameters selected represent the parameter values plotted on the y and x-axis respectively, as shown in figure 5-18.

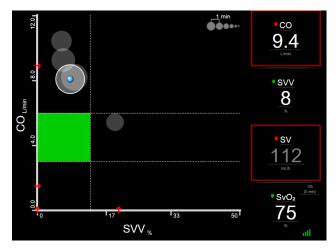

Figure 5-18 Goal positioning screen

The following adjustments can be made on this screen:

• To adjust the time interval between the historical trend circles, touch the trend interval icon

**displayed** on the screen.

- Continue touching the trend interval icon until **Off** appears to turn off historical trend circles.
- To adjust the scale of the X or Y axis, touch along the corresponding axis.
- If the current intersection of parameters moves outside the scale of the X/Y plane, a message will appear indicating this to the user.

## 5.4 Focused Monitoring Format

The focused monitoring format allows the user to see arterial blood pressure values along with monitored data for up to three key parameters in a streamlined screen layout.

### 5.4.1 Select Monitoring View

To select a monitoring view in the focused monitoring format, touch settings icon

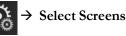

Select Screens. See figure 5-3 on page 90.

tab

The focused monitoring view has three available monitoring views:

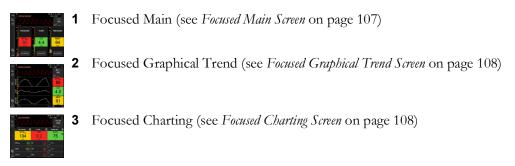

The three focused monitoring formats are displayed across the bottom of the monitoring selection menu, with buttons that are based upon the monitoring screen appearance. Touch a monitor view button to display the key parameters in that screen format.

# **NOTE** If four parameters are selected while monitoring using the formats outlined in *Monitor Views* on page 89 and monitoring is switched to focused monitoring format, only the first three selected parameters are displayed.

### 5.4.2 Blood Pressure Waveform Tile

All focused monitoring views contain the blood pressure waveform display. See *Live Blood Pressure Waveform Display* on page 97. The focused pressure waveform display uses a format similar to the focused parameter tile, which is described below, to display blood pressure numeric values.

### 5.4.3 Focused Parameter Tile

The key element in the focused monitoring view is a focused parameter tile. The focused parameter tile displays information similar to the classic parameter tile described in *Parameter Tiles* on page 90. In the focused view, the entire color of the tile changes to match the target status color. For example, the background color of the tile shown figure 5-19 is green; the value is within target range. If monitoring is disabled or paused, the background is black.

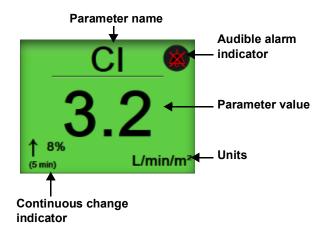

Figure 5-19 Focused parameter tile

### 5.4.4 Change Parameters

To change parameters while in focused monitoring view, touch anywhere above the central line of the parameter tile, where the parameter name is displayed. See figure 5-20.

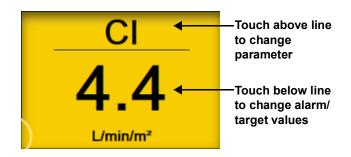

### Figure 5-20 Focused parameter tile – parameter and alarm/target selection

The parameter selection menu will appear. See figure 5-4. On the parameter selection menu, parameters are organized into categories. See *Change Parameters* on page 90 for a description of these categories. Currently selected parameters are highlighted in blue. Other monitored parameters are outlined in blue. Select any available parameter – one that is not highlighted – to actively monitor that parameter.

### 5.4.5 Change Alarms /Targets

To change the alarms or targets for a key parameter while in focused monitoring view, touch anywhere below the central line of the parameter tile, where the parameter value and units are displayed. The **Alarms / Targets** menu will appear for that parameter. For more information on this menu, see *Alarms/Targets* on page 133.

### 5.4.6 Focused Main Screen

Within the focused main screen, up to three parameters are displayed in columns and the arterial waveform is displayed across the top of the screen. Each column is titled as the parameter category (for example: Flow, **Resistance**, or **Pressure**) and displays a centered parameter tile, the continuous % change or reference value (if enabled), and a vertical target meter on the left side of the column. See figure 5-21.

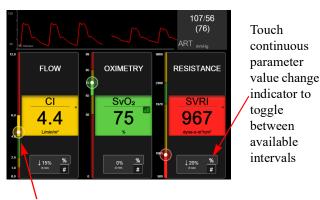

Vertical target meter on side displays the patient's current parameter value and highlights zone

Figure 5-21 Focused main screen

The vertical meter highlights the target zone of the current value. This will match the color of the parameter tile. To change the parameter value change interval – displayed as a percentage or value – touch the displayed value at the bottom of the parameter column to toggle between interval options (0, 5, 10, 15, 20, 30 mins, or from a reference value when displaying a value change). See *Time Intervals / Averaging* on page 126.

### 5.4.7 Focused Graphical Trend Screen

The focused graphical trend screen displays a graphical plot of the parameter view over time. The elements of this view match that of the graphical trends view in described in *Graphical Trend Monitoring View* on page 93. See that section for information on Intervention Events and Graphical Trend Scroll Mode.

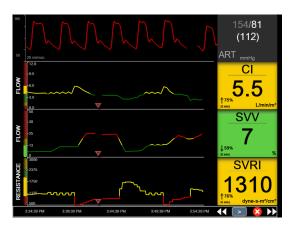

Figure 5-22 Focused Graphical Trend Screen

The focused graphical trend view is displayed in row format with the parameter category and vertical meter on the left side, the trend plot centered, and the parameter tile on the right side. See figure 5-22. Adjust the time scale or upper/lower display limit of the parameter value by touching anywhere on the x- or y-axis of the parameter trend plot. See *Adjust Scales* on page 139 for information on setting the display ranges for all parameters. Menu options selected through the parameter settings menu affect views in all graphical trend formats – the focused graphical screen and the graphical trend view described in *Graphical Trend Monitoring View* on page 93.

### 5.4.8 Focused Charting Screen

The focused charting screen displays all available parameters for up to three parameter categories described in *Change Parameters* on page 90. Only the top parameter, which is displayed as a parameter tile, can be configured as a key parameter and display/sound alarms (alarm-able). To change the key parameter, touch the parameter name above the parameter tile line. The parameter selection menu for focused charting view only displays those parameters available within the selected parameter category. The font color of parameter

values displayed below the top parameter tile indicate the color of the current target range. The targets for these unconfigured parameters can be adjusted by touching anywhere on the smaller parameter tile and accessing the **Alarms / Targets** configuration menu for that parameter.

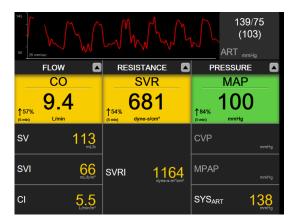

Figure 5-23 Focused Charting Screen

To change the displayed parameter category, touch the currently configured parameter category displayed at the top of the column. A popup menu will appear (figure 5-24). Touch the replacement parameter category.

| Select Category |             |          |
|-----------------|-------------|----------|
| FLOW            | PRESSURE    | OXIMETRY |
| RESISTANCE      | RV FUNCTION |          |

Figure 5-24 Focused Charting View – Configure Columns

## 5.5 Clinical Tools

Most options on the clinical actions menu are related to the current monitoring mode (e.g., while monitoring with the HemoSphere Swan-Ganz module). The following clinical actions are available across all monitoring modes.

## 5.5.1 Select Monitoring Mode

The **Select Monitoring Mode** page allows the user to switch between monitoring modes. This screen will appear before a new monitoring session is started. This screen can also be accessed by:

**a** touching the select monitoring mode icon at the top of the navigation bar

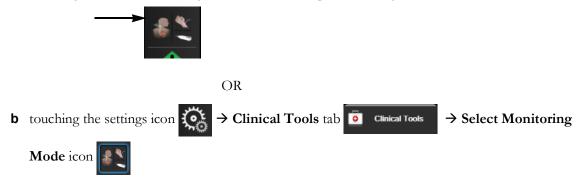

From this screen, the user can select from connected monitoring technologies. Oximetry monitoring is available across all monitoring modes.

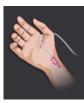

**Minimally-Invasive Monitoring Mode Button.** The user can select this button for minimallyinvasive hemodynamic monitoring using the HemoSphere pressure cable. Monitoring with a TruWave DPT is also available while in this mode.

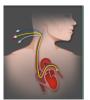

**Invasive Monitoring Mode Button.** The user can select this button for invasive hemodynamic monitoring using a HemoSphere Swan-Ganz module.

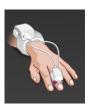

**Non-invasive Monitoring Mode Button.** The user can select this button for noninvasive hemodynamic monitoring using a HemoSphere ClearSight module.

Touch the home icon  $\bigwedge$  to continue with the selected monitoring mode. The letter "S" (**S**) will appear on the x-axis of the graphical trends monitoring view at the point in time when the monitoring mode switch occurred.

## 5.5.2 CVP Entry

The CVP Entry screen allows the user to input a patient's CVP value to derive continuous SVR/SVRI calculation when MAP data is also available.

- 1 Touch the settings icon  $\bigcirc$   $\rightarrow$  Clinical Tools tab  $\bigcirc$  Clinical Tools  $\rightarrow$  Enter CVP icon  $\bigcirc$
- **2** Enter the CVP value.
- **3** Touch the home icon **a** to return to the main monitoring screen.

**NOTE** CVP entry is not available when the HemoSphere pressure cable and a TruWave transducer are monitoring CVP (see *Pressure Cable Monitoring with a TruWave DPT* on page 173).

## 5.5.3 Derived Value Calculator

The **Derived Value Calculator** allows the user to compute certain hemodynamic parameters and provides a convenient way to display these parameters for one-time calculation.

Calculated parameters are based on monitoring mode and may include: CPO/CPI, DO<sub>2</sub>/DO<sub>2</sub>I, ESV/ESVI, SVI/SV, VO<sub>2</sub>/VO<sub>2</sub>I, VO<sub>2</sub>e/VO<sub>2</sub>Ie, SVR/SVRI, LVSWI, RVSWI, and PVR.

1 Touch the settings icon → Clinical Tools tab Clinical Tools → Derived Value

Calculator icon

- 2 Enter the required values and the derived calculations will automatically display.
- **3** Touch the home icon **a** to return to the monitoring screen.

## 5.5.4 Event Review

Use **Event Review** to view parameter-related and system events that occurred during monitoring. This includes the start and end time of any faults, alerts, physiological alarms, or system messages. Up to 72 hours of events and alarm messages are recorded in order with the most recent event at the top.

1 Touch the settings icon → Clinical Tools tab
 → Event Review icon OR

touching the Event Review shortcut on the information bar

- 2 To view system logged events (see table 5-4) select the **Events** tab. To view system generated messages, touch the **Alarms** tab. To scroll up or down on either screen, touch the arrow keys.
- **3** Touch the home icon **A** to return to the monitoring screen.

The following events are included in the **Events** tab of the event review log.

#### **Table 5-4 Reviewed events**

| Event                                                                | When time logged                                                                                                    |
|----------------------------------------------------------------------|----------------------------------------------------------------------------------------------------|
| Arterial Pressure Zeroed                                             | A TruWave pressure transducer is zeroed and the label is ART                                                                                                    |
| Averaging Time – 5 seconds                                           | The CO/pressure averaging time changes to 5 seconds                                                                                                    |
| Averaging Time – 20 seconds                                          | The CO/pressure averaging time changes to 20 seconds                                                                                                    |
| Averaging Time – 5 minutes                                           | The CO/pressure averaging time changes to 5 minutes                                                                                                    |
| BP Calibration Cleared                                               | The existing BP calibration is cleared                                                                                                    |
| BP Calibration Failed<br>REFERENCE: SYS <x>,<br/>DIA <y></y></x>     | Blood pressure calibration has failed where <x> is the user-entered reference value for SYS and <y> is the user-entered value for DIA</y></x>                     |
| BP Calibration Successful<br>REFERENCE: SYS <x>,<br/>DIA <y></y></x> | Blood pressure calibration is successfully completed where <x> is the user-<br/>entered reference value for SYS and <y> is the user-entered value for DIA</y></x> |
| BSA Change                                                           | The BSA value changes from the previous BSA value (including when BSA goes to/from blank)                                                                         |
| Central Venous Pressure<br>Zeroed                                    | A TruWave pressure transducer is zeroed and the label is CVP                                                                                                    |
| CO Cable Test Passed                                                 | When the Patient CCO Cable Test was performed and passed                                                                                                    |
| CO Monitoring Started                                                | When invasive (Swan-Ganz module) CO monitoring is started                                                                                                    |
| CO Monitoring Stopped                                                | When the user or system stops invasive (Swan-Ganz module) CO monitoring                                                                                           |
| ClearSight Monitoring Started                                        | The user begins noninvasive system monitoring                                                                                                    |

|                                                                                       | able 5-4 Reviewed events (continued)                                                                                                    |
|---------------------------------------------------------------------------------------|----------------------------------------------------------------------------------------------------|
| Event                                                                                 | When time logged                                                                                                    |
| ClearSight Monitoring Started<br>(No HRS; Finger <position>)</position>               | The user begins noninvasive system monitoring without an HRS where <position> is the verified height offset between the monitored finger and heart.</position>                                                                                           |
| ClearSight Monitoring<br>Stopped                                                      | The user or system stops noninvasive system monitoring                                                                                                    |
| ClearSight Monitoring<br>Resumed                                                      | When monitoring resumes after a cuff pressure release                                                                                                    |
| Continuous monitoring has reached the 72 hour limit                                   | Noninvasive system monitoring has stopped due to 72 hour limit                                                                                                    |
| Cuff 1 Monitoring                                                                     | Cuff 1 monitoring begins                                                                                                    |
| Cuff 2 Monitoring                                                                     | Cuff 2 monitoring begins                                                                                                    |
| Cuff Pressure Released                                                                | A cuff pressure release has occurred                                                                                                    |
| Cuff Pressure Released<br>Acknowledged                                                | The Acknowledge button is touched on Pressure Release notification popup                                                                                                    |
| CVP cleared                                                                           | The user has cleared the manually entered CVP value                                                                                                    |
| CVP entered <value><units></units></value>                                            | A CVP value has been manually entered with the shown value and units                                                                                                    |
| [IA#N]Draw Blood                                                                      | The Draw option is selected in the In vivo Calibration Draw Screen. This is logged as an intervention analysis where #N is the enumeration of interventions for this patient.                                                                            |
| FloTrac Sensor Zeroed                                                                 | The FloTrac or Acumen IQ sensor is zeroed                                                                                                    |
| FRT Start Baseline                                                                    | An FRT baseline measurement is started                                                                                                    |
| FRT End Baseline                                                                      | An FRT baseline measurement is completed with a valid measurement                                                                                                    |
| FRT Cancel Baseline                                                                   | An FRT baseline measurement is canceled                                                                                                    |
| FRT Unstable Baseline                                                                 | An FRT baseline measurement is stopped with a valid measurement however the measurement is unstable                                                                                                    |
| FRT Start Challenge                                                                   | An FRT challenge measurement is started.                                                                                                    |
| FRT End Challenge                                                                     | An FRT challenge measurement is stopped with a valid measurement. This occurs at the end of the challenge duration or when the user touches <b>End Now</b> .                                                                                             |
| FRT Cancel Challenge                                                                  | An FRT measurement is canceled                                                                                                    |
| FRT Insufficient Data                                                                 | An FRT measurement is stopped and invalid                                                                                                    |
| GDT Session Started: #nn                                                              | A GDT Tracking Session is started. 'nn' is the GDT tracking session number for the current patient                                                                                                    |
| GDT Session Stopped: #nn                                                              | A GDT Tracking Session is stopped. 'nn' is the tracking session number for the current patient                                                                                                    |
| GDT Session Paused: #nn                                                               | A GDT Tracking Session is paused. 'nn' is the tracking session number for the current patient                                                                                                    |
| GDT Session Resumed: #nn                                                              | A GDT Tracking Session is resumed. 'nn' is the tracking session number for the current patient                                                                                                    |
| GDT Session Targets<br>Updated: #nn;<br><pppp>:<qqq><uuu>,&lt;&gt;</uuu></qqq></pppp> | GDT Tracking Session targets are updated. 'nn' is the tracking session<br>number for the current patient, <pppp> is the parameter whose target range<br/><qqq> with units <uuu> was updated. &lt;&gt; additional targets were updated</uuu></qqq></pppp> |
| [IA#N] HGB Update                                                                     | Oximetry cable update completes following the HGB update process                                                                                                    |
| HPI Alert                                                                             | Acumen Hypotension Prediction Index, HPI, alert becomes active. [HPI only]                                                                                                    |
| HPI Alert Acknowledged*                                                               | Acumen Hypotension Prediction Index, HPI, alert is acknowledged*. [HPI only]                                                                                                    |
|                                                                                       |                                                                                                    |

## Table 5-4 Reviewed events (continued)

| Event                                                                                                    | When time logged                                                                                                    |
|----------------------------------------------------------------------------------------------------|----------------------------------------------------------------------------------------------------|
| HPI Alert Cleared<br>(Acknowledged*)                                                                                       | Acumen Hypotension Prediction Index, HPI, alert is cleared as the HPI value was lower than 75 for the last two consecutive 20-second updates. The HPI high alert popup was acknowledged* prior to the alert clearing. [HPI only]                                                                                                    |
| HPI Alert Cleared (Not<br>Acknowledged*)                                                                                   | Acumen Hypotension Prediction Index, HPI, alert is cleared as the HPI value was lower than 75 for the last two consecutive 20-second updates. The HPI high alert popup was not acknowledged* prior to the alert clearing. [HPI only]                                                                                                    |
| HRS Zeroed                                                                                                    | HRS is zeroed by the user                                                                                                    |
| iCO Bolus Performed                                                                                                    | When an iCO bolus is performed                                                                                                    |
| In vitro Calibration                                                                                                    | When oximetry cable update completes following the In vitro calibration process                                                                                                    |
| In vivo Calibration                                                                                                    | When oximetry cable update completes following In vivo calibration process                                                                                                    |
| [IA#N] <sub-type> <detail><br/><note></note></detail></sub-type>                                                           | An intervention analysis is performed where #N is the enumeration of<br>interventions for this patient<br><sub-type> is the intervention sub-type selected (for general Intervention:<br/>Inotrope, Vasodilator, or Vasopressor; for Fluid analysis: Red Blood Cells,<br/>Colloid, or Crystalloid; for Position Challenge: Passive Leg Raise or<br/>Trendelenburg; for Event: PEEP, Induction, Cannulation, CPB, Cross Clamp,<br/>Cardioplegia, Pump Flow, Circulatory Arrest, Warming, Cooling, Selective<br/>Cerebral Perfusion)<br/><detail> is the selected detail<br/><note> is note added by user</note></detail></sub-type> |
| [IA#N] Custom <detail><br/><note></note></detail>                                                                          | A Custom intervention analysis is performed where #N is the enumeration of interventions for this patient <detail> is the selected detail <note> is note added by user</note></detail>                                                                                                    |
| [IA#N Updated] Note:<br><updated note=""></updated>                                                                        | The note associated with the Nth intervention was edited but the time and date were not edited. Logged when the Accept button on Edit Intervention Popup is enabled and touched. N is the enumeration of the original intervention.                                                                                                    |
| [IA#N Updated] Time:<br><updated date=""> - <updated<br>Time&gt;</updated<br></updated>                                    | The date or time associated with the Nth intervention was edited but the note was not edited. Logged when the Accept button on Edit Intervention popup is enabled and touched. N is the enumeration of the original intervention.                                                                                                    |
| [IA#N Updated] Time:<br><updated date=""> - <updated<br>Time&gt;; Note: <updated note=""></updated></updated<br></updated> | The (time OR date) AND note associated with the Nth intervention were edited. Logged when the Accept button on Edit Intervention popup is enabled and touched. N is the enumeration of the original intervention.                                                                                                    |
| Light Out of Range                                                                                                    | When the Oximetry Light Range Fault occurs                                                                                                    |
| Monitoring Mode Switched<br>from {0} to {1}                                                                                | The user switches between the two specified monitoring modes where {0} and {1} <b>Minimally-Invasive</b> mode (with <b>FIoTrac/Acumen IQ</b> sensor or TruWave DPT), <b>Invasive</b> mode (with <b>Swan-Ganz</b> catheter), or <b>Non-Invasive</b> mode (with ClearSight finger cuff)                                                                                                    |
| Monitoring Paused                                                                                                    | Active monitoring paused to prevent audible alarms and parameter monitoring                                                                                                    |
| Monitoring Resumed                                                                                                    | Normal monitoring resumed. Audible alarms and parameter monitoring are active                                                                                                    |
| Monitoring Stopped as Single<br>Cuff Use Has Exceeded 8<br>Hours                                                           | Monitoring for 8 continuous hours on a single cuff has occurred                                                                                                    |
| Oximetry Disconnected                                                                                                    | An oximetry cable disconnection is detected                                                                                                    |
| Positioning Mode: <mode></mode>                                                                                            | The user has started noninvasive system monitoring and the positioning mode is selected as < <b>Patient Sedated and Stationary</b> > or < <b>Variable Patient Positioning</b> >                                                                                                    |

#### Table 5-4 Reviewed events (continued)

| Event                                                                                       | When time logged                                                                                                    |  |  |
|---------------------------------------------------------------------------------------------|----------------------------------------------------------------------------------------------------|--|--|
| Postpone Pressure Release                                                                   | Monitoring is extended to delay a finger cuff pressure release                                                                                                    |  |  |
| Pulmonary Artery Pressure<br>Zeroed                                                         | A TruWave pressure transducer is zeroed and the label is PAP                                                                                                    |  |  |
| [IA#N] Recall Oximetry Data                                                                 | When recalled oximetry calibration data is accepted by the user                                                                                                    |  |  |
| Switched Cuff – Restarting                                                                  | Monitoring is switched from one cuff to the other during non-invasive double cuff monitoring                                                                                                    |  |  |
| System Restart Recovery                                                                     | When the system has resumed monitoring without being prompted following a power cycle                                                                                                    |  |  |
| Time Change                                                                                 | The system clock is updated                                                                                                    |  |  |
| Vertical Offset Updated:<br>Finger <position></position>                                    | The finger to height offset is updated by the user during <b>Patient Sedated and</b><br><b>Stationary</b> positioning mode where <position> is the verified height offset<br/>between the monitored finger and heart.</position> |  |  |
| * Acknowledgment is logged when the user touches either button on the HPI High Alert popup. |                                                                                                    |  |  |

#### Table 5-4 Reviewed events (continued)

## 5.6 Information Bar

The information bar appears on all active monitoring screens and most clinical tools screens. It displays the current time, date, battery status, screen brightness menu shortcut, alarm volume menu shortcut, help screen shortcut, event review shortcut, and the lock screen symbol. For information on switching the monitoring mode, see *Select Monitoring Mode* on page 109. While monitoring with the HemoSphere Swan-Ganz module, the parameter information bar may display blood temperature and slaved in heart rate. While monitoring with the HemoSphere pressure cable, in minimally-invasive monitoring mode, the parameter information on the Acumen Hypotension Prediction Index feature (HPI), which is an advanced feature, see *Acumen Hypotension Prediction Index feature* on page 224. While monitoring in non-invasive monitoring mode, the information bar may display HPI parameter values and a cuff pressure release countdown clock. See *Cuff Pressure Release Mode* on page 193. When the monitor has an activated HIS or Wi-Fi connection, the status will be displayed. See table 8-1 on page 145 for Wi-Fi status symbols and table 8-2 on page 146 for HIS connectivity status symbols. Figure 5-25 shows an example of an information bar while monitoring with the HemoSphere Swan-Ganz module with a slaved in ECG heart rate.

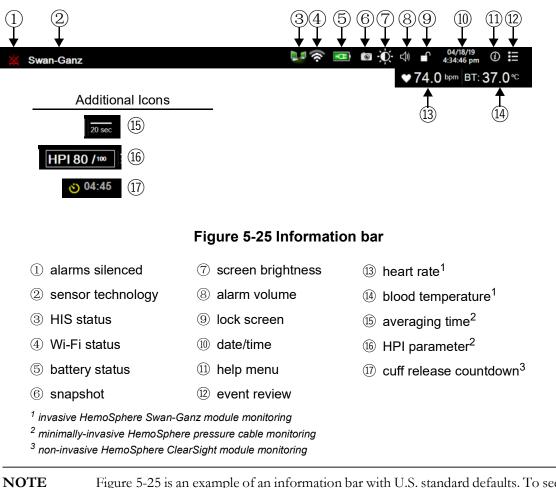

Figure 5-25 is an example of an information bar with U.S. standard defaults. To see the defaults for all languages, see table D-6, "Language default settings," on page 322.

#### 5.6.1 Battery

The HemoSphere advanced monitor allows for uninterrupted monitoring during power loss when the HemoSphere battery pack is installed. Battery life is indicated on the information bar by the symbols shown in table 5-5. For more information on battery installation, see Battery Installation on page 66. To ensure that the battery charge status displayed on the monitor is correct, it is recommended to perform periodic checks of battery health through battery conditioning. For information on battery maintenance and conditioning, see Battery Maintenance on page 331.

| Battery<br>symbol | Indication                                         |
|-------------------|----------------------------------------------------|
| ĺ                 | The battery has greater than 50% charge remaining. |
|                   | The battery has less than 50% charge remaining.    |
| Î                 | The battery has less than 20% charge remaining.    |

| Table | 5-5 | Battery | status |
|-------|-----|---------|--------|
|-------|-----|---------|--------|

|                   | •                                                          |
|-------------------|------------------------------------------------------------|
| Battery<br>symbol | Indication                                                 |
| N.                | The battery is charging and<br>connected to mains power.   |
| ф.                | The battery is fully charged and connected to mains power. |
| X                 | The battery is not installed.                              |

#### Table 5-5 Battery status (continued)

**WARNING** To prevent any interruptions to monitoring during power loss, always use the HemoSphere advanced monitor with the battery inserted.

In cases of power failure and battery depletion, the monitor will go through a controlled shut off procedure.

## 5.6.2 Screen Brightness

To adjust the screen brightness, touch the shortcut located on the information bar

## 5.6.3 Alarm Volume

To adjust the alarm volume, touch the shortcut located on the information bar

## 5.6.4 Screen Capture

The snapshot icon captures an image of the screen at the current time. A USB stick attached to one of the two USB ports (rear and right panels) of the HemoSphere advanced monitor is required to save the image. Touch the snapshot icon located on the information bar **[6]**.

## 5.6.5 Lock Screen

If the monitor is being cleaned or moved, lock the screen. For cleaning instructions refer to *Cleaning the Monitor and Modules* on page 326. The screen will automatically unlock once the internal timer has counted down.

1 Touch the lock screen icon

2 Touch the time that the screen will remain locked on the Lock Screen popup.

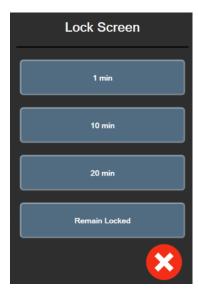

Figure 5-26 Lock screen popup

- **3** A red lock icon will appear on the information bar.
- 4 To unlock the screen, touch the red lock icon **and t** Screen menu.

and touch Unlock Screen on the Lock

## 5.7 Status Bar

The status bar appears at the top of all active monitoring screens below the information bar. It displays faults, alarms, alerts, some warnings and notifications. When there is more than one fault, alert or alarm, the message is cycled every two seconds. The message number out of total messages is displayed on the left. Touch this to toggle through the current messages. Touch the question icon to access the help screen for non-physiological alarm messages.

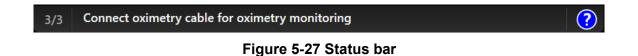

## 5.8 Monitor Screen Navigation

There are several standard navigational procedures on the screen.

## 5.8.1 Vertical Scrolling

Some screens will have more information than fits on the screen at one time. If vertical arrows appear on a review list, touch the up or down arrow to see the next set of items.

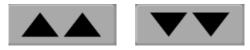

If selecting from a list, the vertical scroll arrows move up or down one item at a time.

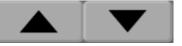

## 5.8.2 Navigation Icons

There are some buttons that always perform the same function:

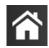

**Home.** The home icon takes you to the most recently viewed monitoring screen and stores any modification made to data on the screen.

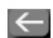

**Return.** The return icon takes you to the previous menu screen and stores any modification made to data on the screen.

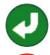

**Enter.** The enter icon stores any modification made to data on the screen and returns to the monitoring screen or brings up the next menu screen.

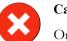

Cancel. The cancel icon causes any entries to be discarded.

On some screens, for example Patient Data, there is no cancel button. As soon as a patient's data is entered, it is stored by the system.

List buttons. Some of the screens have buttons that appear next to menu text.

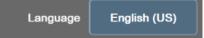

In these cases, touching anywhere on the button reveals a list of selectable items associated with the menu text. The button displays the current selection.

Value button. Some screens have square buttons as shown below. Touch the button to display a keypad.

Toggle button. When an option exists between two choices, such as on/off, a toggle button appears.

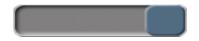

Touch on the opposite side of the button to switch the choice.

Keypad. Touch the keys on the keypad to enter numeric data.

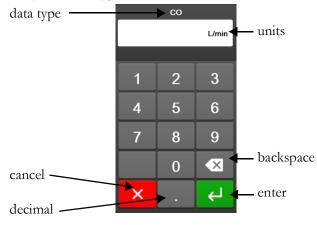

Keyboard. Touch the keys on the keyboard to enter alphanumeric data.

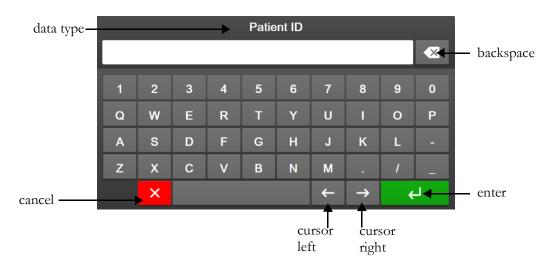

# 6

# **User Interface Settings**

## Contents

| Password Protection      |  |
|--------------------------|--|
| Patient Data             |  |
| General Monitor Settings |  |

## 6.1 Password Protection

The HemoSphere advanced monitor has three levels of password protection.

| Level        | Digits required  | User description              |
|--------------|------------------|-------------------------------|
| Super User   | four             | Clinicians                    |
| Secure User  | eight            | Hospital authorized personnel |
| Edwards User | rolling password | internal Edwards use only     |

Table 6-1 HemoSphere advanced monitor password levels

Any settings or features described in this manual that require a password are **Super User** features. The **Super User** and **Secure User** passwords require a reset during system initialization the first time a password screen is accessed. Contact your hospital administrator or IT department for passwords. If a password is entered incorrectly ten times, the password keypad will become locked for a certain time period. Monitoring will remain active. In the event of forgotten passwords, contact your local Edwards representative.

Two settings menu options are password protected: Advanced Setup and Export Data.

To access the Advanced Setup features described below in table 6-2,

touch settings icon 💽

→ Settings tab 🎨 Settings

→ Advanced Setup button.

| Table 6-2 Advanced | setup menu | navigation ar | nd password | protection   |
|--------------------|------------|---------------|-------------|--------------|
|                    | ootap mona | na nganon ai  |             | pi 010011011 |

| Advanced setup menu selection | Sub-menu selection                           | Super<br>User | Secure<br>User | Edwards<br>User |
|-------------------------------|----------------------------------------------|---------------|----------------|-----------------|
| Parameter Settings            | Alarms / Targets                             | $\checkmark$  | $\checkmark$   | $\checkmark$    |
|                               | Alarms / Targets $\rightarrow$ Configure All | no access     | $\checkmark$   | $\checkmark$    |
|                               | Adjust Scales                                | $\checkmark$  | $\checkmark$   | $\checkmark$    |
|                               | HPI Settings                                 | $\checkmark$  | $\checkmark$   | $\checkmark$    |
|                               | SVV/PPV                                      | $\checkmark$  | $\checkmark$   | $\checkmark$    |
|                               | 20-Second Flow Settings                      | $\checkmark$  | $\checkmark$   | $\checkmark$    |
| GDT Settings                  | •                                            | $\checkmark$  | $\checkmark$   | $\checkmark$    |

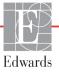

| Advanced setup menu selection | Sub-menu selection       | Super<br>User | Secure<br>User | Edwards<br>User |
|-------------------------------|--------------------------|---------------|----------------|-----------------|
| Analog Input                  | Analog Input             |               | $\checkmark$   | $\checkmark$    |
| Setting Profile               |                          | no access     | $\checkmark$   | $\checkmark$    |
| System Reset                  | Restore Factory Defaults | no access     | $\checkmark$   | ✓               |
|                               | Data Wipe                | no access     | $\checkmark$   | $\checkmark$    |
|                               | Decommission Monitor     | no access     | no access      | $\checkmark$    |
| Connectivity                  | Wireless                 | no access     | √(if enabled)  | $\checkmark$    |
|                               | Serial Port Setup        | no access     | ~              | $\checkmark$    |
|                               | HL7 Setup                | no access     | √(if enabled)  | $\checkmark$    |
| Manage Features               | •                        | no access     | $\checkmark$   | $\checkmark$    |
| System Status                 |                          | no access     | $\checkmark$   | $\checkmark$    |
| Change Passwords              |                          | no access     | ~              | $\checkmark$    |
| Engineering                   | Alarm Settings           | no access     | ~              | $\checkmark$    |
|                               | Tissue Oximetry          | no access     | $\checkmark$   | $\checkmark$    |

To access the Export Data features described below in table 6-3,

touch settings icon  $\bigcirc$   $\rightarrow$  Settings tab

→ Export Data button.

| Table 6-3 Ex | port data mei | nu navigation | and passw | ord protection |
|--------------|---------------|---------------|-----------|----------------|
|              | port data moi | ia na ngation |           |                |

Settings

| Export data menu selection | Super<br>User | Secure<br>User | Edwards<br>User |
|----------------------------|---------------|----------------|-----------------|
| Diagnostics Export         | $\checkmark$  | $\checkmark$   | $\checkmark$    |
| Data Download              | $\checkmark$  | $\checkmark$   | $\checkmark$    |
| Manage Clinical Data       | no access     | ✓(if enabled)  | $\checkmark$    |
| Export Service Data        | no access     | $\checkmark$   | $\checkmark$    |

## 6.1.1 Changing passwords

Changing passwords requires **secure user** access. Contact your hospital administrator or IT department for password. To change passwords:

- **1** Touch settings icon  $\bigcirc$   $\rightarrow$  Settings tab  $\bigcirc$  Settings  $\rightarrow$  Advanced Setup button.
- 2 Enter the Secure User password.
- 3 Touch Change Passwords button.
- 4 Enter the new **Super User** and/or **Secure User** password digits in both value boxes until the green check mark appears. A check mark confirms that the minimum digit requirement has been met and both entries of the desired password are identical.
- **5** Touch the **Confirm** button.

## 6.2 Patient Data

After the system is turned on, the user has the option to either continue monitoring the last patient or to start monitoring a new patient. See figure 6-1 below.

**NOTE** If data for the last patient monitored is 12 hours or older, the only option is to start a new patient.

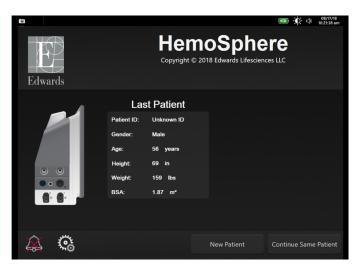

Figure 6-1 New or continuing patient screen

#### 6.2.1 New Patient

Starting a new patient clears all previous patient data. The alarm limits and continuous parameters are set to their default values.

**WARNING** Upon initiation of a new patient session, the default high/low physiological alarm ranges should be checked to ensure that they are appropriate for the given patient.

The user has the option of entering a new patient upon initial startup of the system or while the system is running.

**WARNING** Perform **New Patient** or clear the patient data profile whenever a new patient is connected to the HemoSphere advanced monitor. Failure to do so may result in previous patient data in the historical displays.

 After turning on the monitor, the new or continuing patient screen appears (figure 6-1). Touch New Patient and continue to step 6. OR

If the monitor is already on, touch the settings icon

→ Clinic

→ Clinical Tools tab 🧕 Clinical Tools

and continue to step 2.

2 Touch Patient Data icon

- 3 Touch New Patient button.
- 4 The New Patient Data screen appears. See figure 6-2.

| Edward | 8                      |                      | Comparison of the second second |
|--------|------------------------|----------------------|----------------------------------------------------------------------------------------------------|
|        | Patient ID<br>Optional | Unknown ID<br>Gender |                                                                                                    |
|        | Height<br>Weight       | = BSA (D             | uBois)                                                                                                    |
|        | <u>ت</u>               |                      | Previous Next                                                                                                    |

Figure 6-2 New Patient Data screen

- 5 Touch the enter key on the keypad/keyboard to save each patient demographic selection value and return to the patient data screen.
- 6 Touch Patient ID button and use the keyboard to enter the patient's hospital ID.
- 7 Touch **Height** button and use the keypad to enter the patient's height. The unit default for your language is at the upper right of the keypad. Touch it to change the unit of measurement.
- 8 Touch Age and use the keypad to enter the patient's age.
- **9** Touch **Weight** and use the keypad to enter the patient's weight. The unit default for your language is at the upper right of the keypad. Touch it to change the unit of measurement.
- 10 Touch Gender and select Male or Female.
- **11** The **BSA** is calculated from the height and weight using the DuBois formula.
- **12** Touch the **Next** button.

**NOTE** The **Next** button is disabled until all patient data is entered.

**13** Select the appropriate monitoring mode on the **Monitoring Mode Selection** window. See *Select Monitoring Mode* on page 109. Refer to instructions for starting monitoring with the desired hemodynamic monitoring technology.

## 6.2.2 Continue Monitoring Patient

If the last patient's data is less than 12 hours old, the patient's demographics and patient ID will be displayed when the system is turned on. When monitoring of the last patient is continued, the patient's data is loaded and the trend data is retrieved. The most recently viewed monitoring screen is displayed. Touch **Continue Patient**.

## 6.2.3 View Patient Data

- 1 Touch settings icon 🔅 → Clinical Tools tab 🧕 Clinical Tools
- 2 Touch **Patient Data** icon to see patient data. The screen will also include a **New Patient** button.
- **3** Touch the return icon to return to the settings screen. The patient demographic popup screen will appear. If returning to the same patient, review the patient demographics and press **Yes**

if they are correct.

## 6.3 General Monitor Settings

The General Monitor Settings are those that affect every screen. These are the display language, units used, alarm volume, snapshot sound, date/time settings, screen brightness, and monitoring screen display settings.

The HemoSphere advanced monitor interface is available in several languages. A language selection screen appears the first time the HemoSphere advanced monitor is started. See figure 3-7, "Language selection screen," on page 70. The language screen will not appear again, but the display language can be changed at any time.

The selected language determines the default time and date format. These can also be changed independently of the language selected.

**NOTE** If power is lost and restored to the HemoSphere advanced monitor, the system settings prior to the power loss, including alarm settings, alarm volume, target settings, monitoring screen, parameter configuration, language and unit selection, are automatically restored to last configured settings.

## 6.3.1 Change Language

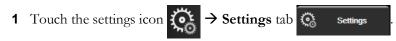

**2** Touch the **General** button.

| Clinical Tools                     | Select Screens   | ®  | Settings | i      | Help    |      |
|------------------------------------|------------------|----|----------|--------|---------|------|
| E                                  | General Settings |    |          |        |         |      |
|                                    |                  | _  |          |        |         |      |
| Language                           | English (US      | 5) | Date I   | Format | MM/DD/  | YYYY |
| Temperature                        | °C               |    | Time I   | Format | 12 Ho   | bur  |
| Alarm Volume                       | Medium           |    | Date     | Adjust | 12/17/2 | 019  |
| Snapshot Sound                     | On               |    | Time     | Adjust | 2:55:32 | 2 pm |
| Indexed or Non-<br>Indexed         | Non-Indexed      |    | ndexed   |        |         |      |
| Plot Trends using<br>target colors | Off              |    | On       |        |         |      |
| Screen Brightnes                   | s                |    |          |        |         |      |
|                                    |                  |    |          |        |         |      |

**Figure 6-3 General Monitor Settings** 

- 3 Touch the value section of the Language button and select the desired display language.
- 4 Touch the home icon  $\bigstar$  to return to the monitoring screen.

**NOTE** See appendix D for all language default settings.

## 6.3.2 Change Date and Time Display

English (US) dates default to MM/DD/YYYY, and the time defaults to a 12 Hour clock.

When an international language is selected, the date defaults to the format found in appendix D: *Monitor Settings and Defaults*, and the time defaults to a 24 hour clock.

- 1 Touch the settings icon 🔅 → Settings tab 🐼 Settings
- **2** Touch **General** button.
- **3** Touch the value section of the **Date Format** button and touch the desired format.
- **4** Touch the value section of the **Time Format** button and touch the desired format.
- **5** Touch the home icon **A** to return to the monitoring screen.

## 6.3.2.1 Adjust Date or Time

The system time can be reset if necessary. When the time or date is changed, trended data is updated to reflect the change. Any retained data is updated to reflect the time change.

**NOTE** The time clock of the HemoSphere advanced monitor does not automatically adjust for daylight saving time (DST). This adjustment needs to made using the following instructions.

- **1** Touch the settings icon  $\bigcirc$   $\rightarrow$  Settings tab  $\bigcirc$  Settings
- **2** Touch **General** button.
- **3** To change the date, touch the value section of the **Date Adjust** button and enter the date on the keypad.
- 4 To change the time, touch the value section of the **Time Adjust** button and enter the time.

**NOTE** The time and date can also be adjusted by touching the date/time directly on the information bar.

**5** Touch the home icon **6** to return to the monitoring screen.

## 6.3.3 Monitoring Screens Settings

From the **General Settings** screen, the user can also set physiology and physio relationship monitoring screen and graphical trend monitoring screen options.

- 1 Touch the settings icon 🔅 → Settings tab 🐼 settings
- **2** Touch the **General** button.
- **3** Select the **Indexed or Non-Indexed** toggle for parameters in the physiology and physio relationship screens.
- 4 Next to **Plot trends using target colors** select **On** or **Off** to display target colors on graphical trend monitoring screens.

## 6.3.4 Time Intervals / Averaging

The **Time Intervals / Averaging** screen lets the user select the continuous change % or value interval. During FloTrac sensor monitoring mode, the user can also change the CO/pressure averaging time.

**NOTE** The screen will return to the monitoring view after two minutes of inactivity.

The **CO/Pressure Averaging Time** value button is only available in FloTrac sensor monitoring mode.

- 1 Touch within a parameter tile to access the parameter configuration menu.
- **2** Touch the **Intervals / Averaging** tab.

## 6.3.4.1 Display Parameter Value Change

The change in value or percent change in value of a key parameter over a selected time interval can be displayed on a parameter tile.

1 Touch the **Change Display** menu button to select the format for which the change interval is displayed: **% Changed** or **Value Difference**.

2 Touch the **Change Interval** value button and select one of the following time interval options:

| • | None      | • | 10 min |
|---|-----------|---|--------|
| • | Reference | • | 15 min |
| • | 1 min     | • | 20 min |
| • | 3 min     | • | 30 min |
| • | 5 min     |   |        |

If **Reference** is selected, the change interval will be calculated from the start of monitoring. The **Reference Value** can be adjusted on the **Intervals/Averaging** tab of the tile configuration menu.

## 6.3.4.2 CO/Pressure Averaging Time

Touch the right side of the **CO/Pressure Averaging Time** value button and touch one of the following interval options:

- 5 sec
- 20 sec (default and recommended time interval)
- 5 min

The **CO/Pressure Averaging Time** selection affects the averaging time and display update rate of CO and other additional parameters while in minimally-invasive monitoring mode. See table 6-4 below for details of which parameter averaging and update rates are affected based on menu selection.

|                                                                                                    | Parameter update rate |                     |                     |
|----------------------------------------------------------------------------------------------------|-----------------------|---------------------|---------------------|
| CO/Pressure Averaging Time menu selection                                                                                                    | 5 sec                 | 20 sec              | 5 min               |
| Cardiac Output (CO)                                                                                                    | 2 sec                 | 20 sec              | 20 sec              |
| Stroke Volume (SV)                                                                                                    | 2 sec                 | 20 sec              | 20 sec              |
| Systolic Pressure (SYS)                                                                                                    | 2 sec                 | 20 sec <sup>^</sup> | 20 sec <sup>^</sup> |
| Diastolic Pressure (DIA)                                                                                                    | 2 sec                 | 20 sec <sup>^</sup> | 20 sec^             |
| Mean Arterial Pressure (MAP)                                                                                                    | 2 sec                 | 20 sec^             | 20 sec^             |
| Pulse Rate (PR)                                                                                                    | 2 sec                 | 20 sec <sup>^</sup> | 20 sec <sup>^</sup> |
| Central Venous Pressure (CVP)                                                                                                    | 2 sec                 | 2 sec <sup>†</sup>  | 2 sec <sup>†</sup>  |
| Mean Pulmonary Artery Pressure (MPAP)                                                                                                    | 2 sec                 | 2 sec <sup>†</sup>  | 2 sec <sup>†</sup>  |
| Stroke Volume Variation (SVV)                                                                                                    | 20 sec*               | 20 sec*             | 20 sec              |
| Pulse Pressure Variation (PPV)                                                                                                    | 20 sec*               | 20 sec*             | 20 sec              |
| *5 and 20 second parameter averaging time is not available for SVV and PPV. If 5 or 20 seconds is selected, SVV and PPV will have a 1 minute averaging time.<br>†Parameter averaging time is always 5 seconds with an update rate of 2 seconds for CVP and MPAP.<br>^When using a TruWave transducer, averaging is only available at 5 seconds with an update rate of 2 seconds. |                       |                     |                     |

## Table 6-4 CO/pressure averaging time and display update rates –minimally-invasive monitoring mode

## NOTEFor real-time blood pressure waveform displayed on the blood pressure waveform<br/>display (see Live Blood Pressure Waveform Display on page 97) or on the Zero & Waveform<br/>screen (see Zero & Waveform Screen on page 176), the update rate is always 2 seconds.

Touch home icon (A) to return to the monitoring screen.

## 6.3.5 Analog Pressure Signal Input

While performing CO monitoring, the HemoSphere advanced monitor can also calculate SVR by utilizing analog pressure signal input from a connected patient monitor.

**NOTE** Connecting to external input devices allows additional information to be displayed. For example, while monitoring with the HemoSphere Swan-Ganz module and when MAP and CVP are available continuously from a bedside monitor, SVR is displayed if configured in a parameter tile. MAP and CVP are displayed on the physio relationship and physiology monitoring screens.

# **WARNING** The analog communication ports of the HemoSphere advanced monitor share a common ground that is isolated from the catheter interface electronics. When connecting multiple devices to the HemoSphere advanced monitor, all devices should be provided with isolated power to avoid compromising the electrical isolation of any of the connected devices.

Risk and Leakage current of the final system configuration must comply with IEC 60601-1:2005/A1:2012. It is the responsibility of the user to ensure compliance.

Accessory equipment connected to the monitor must be certified according to IEC/ EN 60950 for data-processing equipment or IEC 60601-1:2005/A1:2012 for electromedical equipment. All combinations of equipment must be in compliance with IEC 60601-1:2005/A1:2012 systems requirements.

**CAUTION** When connecting the HemoSphere advanced monitor to external devices, refer to the external device's instruction manual for complete instructions. Verify proper operation of the system before clinical use.

Once the bedside monitor has been configured for the desired parameter output, connect the monitor via an interface cable to the selected analog input port on the HemoSphere advanced monitor.

| NOTE | A compatible bedside monite | or must provide an | analog output signal. |
|------|-----------------------------|--------------------|-----------------------|
|------|-----------------------------|--------------------|-----------------------|

Please contact your local Edwards representative to obtain the correct HemoSphere advanced monitor analog input interface cable for your bedside monitor.

The following procedure describes how to configure the analog input ports of the HemoSphere advanced monitor.

- **1** Touch the settings icon  $\bigcirc$   $\rightarrow$  Settings tab  $\bigcirc$  Settings
- **2** Touch **Advanced Setup** button and enter the required password. All passwords are set during system initialization. Contact your hospital administrator or IT department for password.
- **3** Touch **Analog Input** button.
- **4** If monitoring with the HemoSphere Swan-Ganz module, select **MAP** from the **Parameter** list button for the numbered analog port where MAP is connected (**1** or **2**). The default setting values for MAP will be displayed.

**NOTE** While in FloTrac sensor monitoring mode, MAP data through analog input is not available.

If an analog signal is not detected on the selected port, "**Not Connected**" will be displayed below the **Port** list button.

When an analog input connection or disconnection is first detected, a brief notification message will be displayed on the status bar.

5 Select CVP in the Parameter list button for the numbered analog port where CVP is connected. The default setting values for CVP will be displayed. **NOTE** The same parameter may not be configured on more than one analog input at the same time.

While in FloTrac sensor monitoring mode, and a TruWave DPT monitoring CVP is connected, CVP data through analog input is not available.

6 If the default values are correct for the bedside monitor being used, touch the home icon

If the default values are not correct for the bedside monitor being used (refer to the bedside monitor operator's manual), the user can modify the voltage range, full scale range, or perform the calibration option described in section 6.3.5.1 of this chapter.

Touch the **Full Scale Range** value button to change the displayed full scale signal value. Table 6-5 below shows the allowable input values for full scale range based on the selected parameter.

| Parameter | Full Scale Range                  |
|-----------|-----------------------------------|
| MAP       | 0 to 510 mmHg (0 kPa to 68 kPa)   |
| CVP       | 0 to 110 mmHg (0 kPa to 14.6 kPa) |

 Table 6-5 Analog input parameter ranges

**NOTE** A voltage reading of zero is automatically set to a minimum pressure reading of 0 mmHg (0 kPa). The **Full Scale Range** represents the full scale signal or maximum pressure reading for the selected **Voltage Range**.

Touch the **Voltage Range** list button to change the displayed voltage range. The selectable voltage ranges available for all of the parameters are:

- 0 1 volts
- 0 5 volts
- 0 10 volts
- Custom (see 6.3.5.1: Calibration)

**WARNING** When switching to a different bedside monitor, always check that the default values listed are still valid. If necessary, reconfigure the voltage range and corresponding parameter range or calibrate.

#### 6.3.5.1 Calibration

The calibration option is required when default values are incorrect, or the voltage range is not known. The calibration process configures the HemoSphere advanced monitor with the analog signal received from the bedside monitor.

#### **NOTE** If the default values are correct, do not calibrate.

## **CAUTION** Only properly trained personnel should calibrate the HemoSphere advanced monitor analog ports.

- **1** Touch the settings icon  $\bigcirc$   $\rightarrow$  Settings tab  $\bigcirc$  Settings
- **2** Touch **Advanced Setup** button and enter the required password. All passwords are set during system initialization. Contact your hospital administrator or IT department for password.
- 3 Touch Analog Input button.
- 4 Select the desired port number (1 or 2) from the **Port** list button and corresponding parameter (**MAP** or **CVP**) from the **Parameter** list button.
- **5** Select **Custom** from the voltage value popup screen. The **Analog Input Custom Settings** screen will appear.
- 6 Simulate a full scale signal from the bedside monitor to the selected analog input port on the HemoSphere advanced monitor.
- 7 Set the maximum parameter value equal to the full-scale signal value.
- 8 Touch Calibrate Maximum button. The Maximum A/D value will appear on the Analog Input Custom Settings screen.

## NOTEIf an analog connection is not detected, the Calibrate Maximum and CalibrateMinimum buttons will be disabled and the Maximum A/D value will be displayed as<br/>Not Connected.

- 9 Repeat the process to calibrate the minimum parameter value.
- **10** Touch the **Accept** button to accept the displayed custom settings and return to the Analog Input Screen.
- **11** Repeat steps 4-10 to calibrate another port if needed, or touch the home icon **a** to return to the monitoring screen.
- **CAUTION** The accuracy of continuous SVR while monitoring with the HemoSphere Swan-Ganz module depends upon the quality and accuracy of the MAP and CVP data transmitted from the external monitors. Since MAP and CVP analog signal quality from the external monitor cannot be validated by the HemoSphere advanced monitor, actual values and the values (including all derived parameters) displayed by the HemoSphere advanced monitor may not be consistent. The accuracy of continuous SVR measurement, therefore, cannot be guaranteed. To aid in determining the quality of the analog signals, regularly compare the MAP and CVP values displayed on the external monitor to the values displayed on the physio relationship screen of the HemoSphere advanced

monitor. Refer to the external input device operator's manual for detailed information regarding accuracy, calibration, and other variables which may impact the analog output signal from the external monitor.

# 7

# **Advanced Settings**

## Contents

| Alarms/Targets                                                       | .133 |
|----------------------------------------------------------------------|------|
| Adjust Scales                                                        | .139 |
| Physiology and Physio Relationship Screen SVV/PPV Parameter Settings | .141 |
| 20-Second Flow Parameter Settings                                    | .141 |
| Demo Mode                                                            | .142 |

## 7.1 Alarms/Targets

There are two types of alarms on the HemoSphere advanced monitor intelligent alarm system:

- **1** Physiological alarms: These are set by the clinician and signify the upper and/or lower alarm ranges for configured key continuous parameters.
- 2 Technical alarms: This alarm signifies a device fault or alert.

Physiological alarms occur with either Medium or High priority. Only parameters that are displayed on tiles (key parameters) will have active visual and audible alarms.

Among technical alarms, faults are of medium or high priority, and will halt operation of the related monitoring activity. Alerts are of low priority and will not halt any monitoring activity.

All alarms have an associated text displayed on the status bar. The intelligent alarm system will actively cycle through every active alarm text on the status bar. In addition, alarms will generate the visual alarm indicator shown in table 7-1 below. For additional information, see table 15-1 on page 267.

| Alarm priority | Color  | Light pattern   |
|----------------|--------|-----------------|
| High           | red    | Flashing ON/OFF |
| Medium         | yellow | Flashing ON/OFF |
| Low            | yellow | Solid ON        |

Table 7-1 Visual alarm indicator colors

The visual alarm indicator will indicate the highest active alarm priority. Alarm messages displayed on the status bar are outlined in the alarm priority color indicated in table 7-1. The audible tone associated with the highest priority active alarm will be played. Where the priority levels are the same, physiological alarms take priority over faults and alerts. All technical alarms are generated once detected by the system; there is no inherent delay in alarms from the point of detection. For physiological alarms, the delay is the amount of time it takes to calculate the next physiological parameter after the parameter is out of range continuously for five or more seconds:

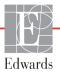

- HemoSphere Swan-Ganz module continuous CO and associated parameters: varies, but is typically around 57 seconds (see *CO Countdown Timer* on page 155)
- HemoSphere pressure cable continuous CO and associated FloTrac sensor measured parameters: varies based on CO/pressure averaging time menu selection and associated update rate (see table 6-4, "CO/pressure averaging time and display update rates –minimally-invasive monitoring mode," on page 128)
- HemoSphere pressure cable arterial blood pressure parameters (SYS/DIA/MAP) while arterial waveform is displayed: 2 seconds
- HemoSphere pressure cable with TruWave DPT measured parameters: 2 seconds
- HemoSphere ClearSight module continuous CO and associated hemodynamic parameters: 20 seconds
- HemoSphere ClearSight module arterial blood pressure parameters (SYS/DIA/MAP) while arterial waveform is displayed: 5 heartbeats
- Oximetry: 2 seconds

All alarms are logged and stored for the given patient and can be accessed via the Data Download function (see *Data Download* on page 143). The Data Download log is cleared when initiating a new patient (see *New Patient* on page 122). The current patient can be accessed from up to 12 hours following a system power-off.

**WARNING** Do not use alarm settings/presets that differ from the same or similar equipment in any single area, e.g. an intensive care unit or cardiac operating theater. Conflicting alarms can affect patient safety.

#### 7.1.1 Silence Alarms

#### 7.1.1.1 Physiological Alarms

Physiological alarms can be silenced directly from the monitoring screen by touching the silence audible

alarms icon 1 The physiological alarm audio tone is silenced for a user selected alarm pause time period.

No audio tone for any physiological alarm will be emitted during this alarm pause period, including new physiological alarms triggered during this time. If a technical alarm is generated during this alarm pause time period, the audio silence will be cleared, allowing alarm audio tones to resume. The user can also manually clear the alarm pause period by pressing the alarm silence button again. Once the alarm pause period has elapsed, active physiological alarms will resume audio sound.

If the physiological alarm is a medium priority, the visual alarm indicator (blinking yellow) is also disabled for the alarm pause period. A high priority visual alarm indicator (blinking red) cannot be disabled. For information on physiological alarm priorities, see *Alarm Priorities* on page 321.

**NOTE** Physiological parameters can be configured to have no alarms. See sections 7.1.5 and 7.1.6.

**WARNING** Do not turn off the audible alarms in situations in which patient safety could be compromised.

## 7.1.1.2 Technical Alarms

During an active technical alarm, the user can silence the alarm and clear the visual alarm indicator (medium and low priority) by touching the silence audible alarms icon  $\widetilde{}$ . The visual alarm indicator and audio tone will remain inactive unless another technical or physiological alarm condition triggers, or the original technical alarm resolves and re-triggers.

## 7.1.2 Set Alarm Volume

The alarm volume ranges from low to high with a default of medium. It applies to physiological alarms, technical faults, and alerts. Alarm volume can be changed at any time.

- **1** Touch the settings icon  $\bigcirc$   $\rightarrow$  Settings tab  $\bigcirc$  Settings
- **2** Touch **General** button.
- **3** Touch the right side of the **Alarm Volume** list button to select the desired volume.
- **4** Touch the home icon **A** to return to the monitoring screen.

**WARNING** Do not lower the alarm volume to a level that prohibits alarms from being adequately monitored. Failure to do so could result in a situation where patient safety is compromised.

## 7.1.3 Set Targets

Targets are visual indicators set by the clinician to indicate if the patient is in the ideal target zone (green), warning target zone (yellow), or alarm zone (red). Target colors are displayed as a shaded outline around parameter tiles (see figure 5-5). The use of target zone ranges can be enabled or disabled by the clinician. Alarms (high/low) differ from target zones in that the alarm parameter value flashes and has an audible alarm.

Parameters that can "Alarm" are indicated by a bell icon in the **Alarms/Targets** settings screen. High/ low alarms by default also become the ranges for the red caution zone for that parameter. Parameters which DO NOT have the ability to set a high/low alarm will not have a bell icon in the **Alarms/Targets** settings screen for that parameter but can still have target ranges set. Target behavior and range of HPI are described in HPI on Information Bar on page 231.

| Color  | Indication                                                                                                    |
|--------|----------------------------------------------------------------------------------------------------|
| Green  | Acceptable – Green target zone is considered an ideal range for parameter as set by the clinician.                                                                                                    |
| Yellow | Yellow target zone is considered a warning range and visually indicates that the patient has exited the ideal range but has not entered the alarm or caution range as set by the clinician.                                                                                                    |
| Red    | Red alarm and/or target zones can be considered "Alarm" parameters indicated by a bell icon in the <b>Alarms /Targets</b> settings screen. High/low alarms by default also become the range for the red caution zone for that parameter. Parameters which DO NOT have the ability to set a high/low alarm will not have a bell icon in the <b>Alarms /Targets</b> settings screen for that parameter but can still have target ranges set. Ranges for the alarm and/or target zone are to be set by the clinician. |
| Gray   | If a target is not set, the status indicator appears as gray.                                                                                                    |

#### Table 7-2 Target status indicator colors

#### 7.1.4 Alarms/Targets Setup Screen

The Alarms/Targets Setup Screen allows the clinician to view and set up alarms and targets for each key parameter. From the Alarms/Targets screen, located within the Advanced Setup settings menu, the user can adjust targets and enable/disable audible alarms. Any features accessed through the Advanced Setup settings menu are password protected and should only be altered by experienced clinicians. The settings for each key parameter are displayed in a parameter box. The currently configured key parameters are the first set of key parameters displayed. The remaining key parameters are displayed in a defined order. The parameters also indicate what the target ranges are based on: Custom Default, Edwards Default, and Modified.

| Default name    | Description                                                                                                    |
|-----------------|----------------------------------------------------------------------------------------------------|
| Custom Default  | A custom default target range was set for the parameter and the parameter target range has not been modified from that default. |
| Edwards Default | The parameter target range has not been changed from the original settings.                                                     |
| Modified        | Parameter target range was changed for this patient.                                                                            |

NOTE Visual and audible alarm settings are only applicable to parameters being displayed.

To modify Alarms/Targets:

**1** Touch the settings icon  $\bigcirc$   $\rightarrow$  Settings tab  $\bigcirc$ 

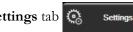

- 2 Touch Advanced Setup button and enter the required password.
- 3 Touch Parameter Settings button → Alarms/Targets button.

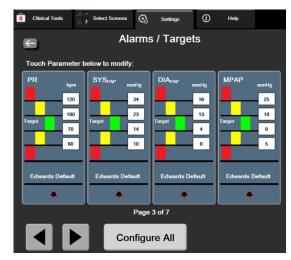

4 Touch anywhere in a parameter box to display the Alarms/Targets menu for the parameter.

Figure 7-1 Alarms/Targets configuration

**NOTE** There is a 2 minute inactivity timer associated with this screen.

The red, yellow and green rectangles are fixed shapes, and don't change size/shape.

#### 7.1.5 Configure All Targets

Alarms/Targets can easily be configured or changed all at the same time. From the **Configure All** screen, the user can:

- Restore all parameter alarm and target settings to Custom Defaults.
- Restore all parameter alarm and target settings to Edwards Defaults.
- Enable or disable audible physiological alarms for all applicable parameters.
- Enable or disable all audible alarms.

**1** Touch the settings icon  $\bigotimes$   $\rightarrow$  Settings tab  $\bigotimes$  Settings.

- 2 Touch Advanced Setup button and enter the required Secure User password.
- **3** Touch **Parameter Settings** button → **Alarms/Targets** button.
- 4 Touch the **Configure All** button.
  - To enable or disable all audible physiological alarms for all parameters, touch the **Disable/Enable** toggle button for **Targets** within the **Audible Alarm** box.
  - To enable or disable all audible technical alarms for all parameters, touch the **Disable**/ **Enable** toggle button for **All Alarms** within the **Audible Alarm** box.
  - To restore all settings to the custom defaults, touch **Restore All to Custom Defaults**. The message, "**This action will restore ALL Alarms and Targets to the Custom Defaults**." appears. Touch **Continue** button on the confirmation popup to confirm the restore.
  - To restore all settings to the Edwards defaults, touch **Restore All to Edwards Defaults.** The message, "**This action will restore ALL Alarms and Targets to the Edwards'**

**Defaults**." appears. Touch **Continue** button on the confirmation popup to confirm the restore.

## 7.1.6 Configure Targets and Alarms for One Parameter

The **Alarms/Targets** menu lets the user set up alarm and target values for the selected parameter. The user can also enable or disable the audible alarm. Adjust the target settings by using the numbered keypad or by using the scroll buttons when a minor adjustment is needed.

- 1 Touch inside a tile to open the alarms/targets menu for that parameter. The alarms/targets menu is also available on the physio relationship screen by touching a parameter box.
- **2** To disable the audible alarm for the parameter, touch the **Audible Alarm** icon at the top right of the menu.

NOTEParameters that DO NOT have the ability to set a high/low alarm will not have an<br/>Audible Alarm icon on the Alarms/Targets menu.

The alarms limits for the Acumen Hypotension Prediction Index, HPI, are not adjustable. Target behavior and range of HPI are described in *HPI Alarm* on page 230.

- **3** To disable visual targets for the parameter, touch the **Target** enabled icon at the top left of the menu. The target indicator for that parameter will appear gray.
- **4** Use the arrows to adjust the zone settings or touch the value button to open a numeric keypad.

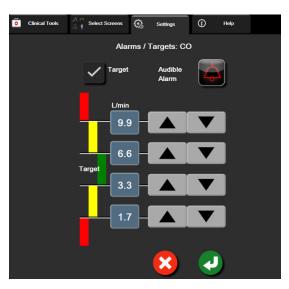

#### Figure 7-2 Set individual parameter alarms and targets

- 5 When the values are correct, touch the enter icon
- 6 To cancel, touch the cancel icon  $\mathbf{x}$

**WARNING** Visual and audible physiological alarms are activated only if the parameter is configured on the screens as a key parameter (1-8 parameters displayed in parameter tiles). If a parameter is not selected and displayed as a key parameter, the audible and visual physiological alarms are not triggered for that parameter.

## 7.2 Adjust Scales

The graphical trend data fills the graph from left to right with the most recent data at the right. The parameter scale is on the vertical axis with the time scale on the horizontal.

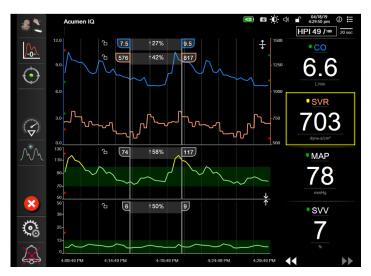

Figure 7-3 Graphical trend screen

The scales setup screen allows the user to set up both the parameter and time scales. The key parameters are at the top of the list. Use the horizontal scroll buttons to see additional parameters.

- **1** Touch the settings icon  $\bigcirc$   $\rightarrow$  Settings tab  $\bigcirc$  Settings.
- 2 Touch Advanced Setup button and enter the required password.

**3** Touch **Parameter Settings** button → **Adjust Scales** button.

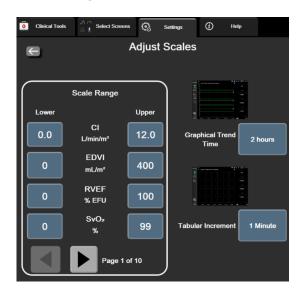

Figure 7-4 Adjust scales

**NOTE** The screen will return to the monitoring view after two minutes of inactivity.

**4** For each parameter, touch the **Lower** button to enter the minimum value to appear the vertical axis. Touch the **Upper** button to enter the maximum value. Use the horizontal scroll icons

▲ ► to view additional parameters.

**5** Touch the right side of the **Graphical Trend Time** value button to set the total amount of time displayed on the graph. The options are:

| • | 3 minutes  | • | 1 hour            | • | 12 hours |
|---|------------|---|-------------------|---|----------|
| • | 5 minutes  | • | 2 hours (default) | • | 18 hours |
| • | 10 minutes | • | 4 hours           | • | 24 hours |
| • | 15 minutes | • | 6 hours           | • | 48 hours |
| • | 30 minutes |   |                   |   |          |

- **6** Touch the right side of the **Tabular Increment** value icons to set the amount of time to each tabbed value. The options are:
  - 1 minute (default) 30 minutes
    - 5 minutes 60 minutes
  - 10 minutes

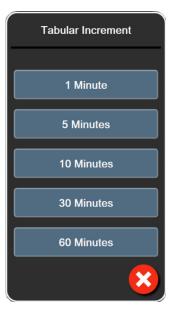

#### Figure 7-5 Tabular increment popup

- 7 To advance to the next set of parameters, touch the arrow at the bottom left.
- 8 Touch the home icon return to the monitoring screen.

## 7.3 Physiology and Physio Relationship Screen SVV/PPV **Parameter Settings**

- **1** Touch the settings icon  $\bigcirc$  **> Settings** tab Settings
- 2 Touch the Advanced Setup button and enter the required password.
- Touch **Parameter Settings** button → **SVV/PPV** button. 3
- To turn the SVV indicator On or Off, touch the SVV: Physiology and Physio Relationship 4 Screens toggle button.
- 5 To turn PPV data On or Off, touch the PPV: Physiology and Physio Relationship Screens toggle button.

## 7.4 20-Second Flow Parameter Settings

This parameter setting automatically switches the display of 20-second flow parameters (CO<sub>20s</sub>, CI<sub>20s</sub>, SV<sub>20s</sub>, SVI<sub>20s</sub>) to the standard averaged equivalent (CO, CO, SV, and SVI) when the PA pressure signal is poor. For more information on the 20-second flow parameters, see 20-Second Flow Parameters on page 156.

**1** Touch the settings icon  $\bigcirc$  **> Settings** tab

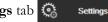

- 2 Touch Advanced Setup button and enter the required password.
- 3 Touch Parameter Settings button → 20-Second Flow Settings button.
- **4** Touch the toggle button to switch the setting to **On** or **Off**.

**NOTE** 20-second flow parameters are available when monitoring with the HemoSphere Swan-Ganz module and a PA (pulmonary artery) pressure signal is also monitored through a connected HemoSphere pressure cable, TruWave DPT, and CCOmbo V catheter (models 777F8 and 774F75). In addition, the 20-second flow parameter feature must be activated. Please contact your local Edwards representative for more information on enabling this advanced feature.

## 7.5 Demo Mode

Demonstration Mode is used to display simulated patient data to assist in training and demonstration. Demonstration mode displays data from a stored set and continually loops through a predefined data set. During **Demo Mode**, the HemoSphere advanced monitoring platform user interface retains the same functionality as a fully operational platform. Simulated patient demographics must be entered to demonstrate the selected monitoring mode functions. The user can touch the controls as if a patient was being monitored.

When **Demo Mode** is entered, trended data and events are cleared from being displayed and saved for return to patient monitoring.

- **1** Touch settings icon  $\bigcirc$   $\rightarrow$  Settings tab  $\bigcirc$  Settings .
- **2** Touch the **Demo Mode** button.

**NOTE** When the HemoSphere advanced monitoring platform runs in **Demo Mode**, all audible alarms are disabled

**3** Select the demonstration monitoring mode:

**Invasive**: See chapter 9: *HemoSphere Swan-Ganz Module Monitoring* for details on monitoring with the HemoSphere Swan-Ganz module and **Invasive** monitoring mode.

**Minimally-Invasive**: See chapter 10: *Monitoring with the HemoSphere Pressure Cable* for details on monitoring with the HemoSphere pressure cable and **Minimally-Invasive** monitoring mode.

**Non-Invasive**: See chapter 11: *HemoSphere ClearSight Module Noninvasive Monitoring* for details on monitoring with the HemoSphere ClearSight module and **Non-Invasive** monitoring mode.

**NOTE** Selecting Minimally-Invasive demo mode simulates using an Acumen IQ sensor when the HPI feature has been activated.

- 4 Touch Yes on the Demo Mode confirmation screen.
- 5 The HemoSphere advanced monitoring platform must be restarted prior to monitoring a patient.

**WARNING** Make sure that **Demo Mode** is not activated in a clinical setting to ensure that simulated data is not mistaken for clinical data.

8

## Data Export and Connectivity Settings

## Contents

| Export Data       |  |
|-------------------|--|
| Wireless Settings |  |
| HIS Connectivity  |  |
| Cyber Security    |  |

## 8.1 Export Data

The **Export Data** screen lists a number of data export features of the HemoSphere advanced monitor. This screen is password protected. From this screen clinicians can export diagnostic reports, delete monitoring sessions, or export monitoring data reports. For more on exporting monitoring data reports, see below.

## 8.1.1 Data Download

The **Data Download** screen allows the user to export monitored patient data to a USB device in Windows Excel XML 2003 format.

**NOTE** The screen will return to the monitoring view after two minutes of inactivity.

- **1** Touch the settings icon  $\checkmark$  **Settings** tab  $\checkmark$  **Settings** tab
- 2 Touch the Export Data button.
- **3** Enter password when prompted in **Export Data Password** popup window. All passwords are set during system initialization. Contact your hospital administrator or IT department for password.
- **4** Ensure a USB device has been inserted.

**NOTE** When exceeding 4GB of data the USB storage device should not use FAT32 formatting.

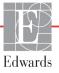

**CAUTION** Use a virus scan on any USB stick before inserting to prevent a virus or malware infection.

**5** Touch the **Data Download** button.

Monitoring Data. To generate a spreadsheet of monitored patient data:

- **1** Touch the value side of the Interval button and select the frequency of the data to download. The shorter the frequency, the greater the amount of data. Options are:
  - 20 seconds (default)
  - 1 minute
  - 5 minutes
- **2** Touch the **Start Download** button.

**NOTE** All alarms are logged and stored for the given patient and can be accessed via the
 **Monitoring Data** download. Alarm data logging discards older data when the log
 becomes full. The **Monitoring Data** log is cleared when initiating a new patient. The
 current patient can be accessed from up to 12 hours following a system power-off. This
 log also contains timestamped alarm conditions and the system power-off time.

**Case Report.** To generate a report of key parameters:

- 1 Touch the **Case Report** button.
- 2 Select desired parameters from the case report popup menu. A maximum of three parameters can be selected.
- **3** Check **De-Identify** v to exclude patient demographic data.
- **4** Touch the enter icon **f** to export PDF.

**GDT Report.** To generate a report of GDT tracking sessions:

- 1 Touch the **GDT Report** button.
- 2 Select desired GDT tracking session(s) from the GDT Report popup menu. Use the scroll buttons to select older tracking sessions.
- **3** Check **De-Identify v** to exclude patient demographic data.
- **4** Touch the enter icon **1** to export PDF.
- **NOTE** Do not disconnect the USB device until the "**Download complete**" message appears.

If a message appears stating that the USB device is out of space, insert a different USB device and restart the download.

All monitored patient data may be cleared by the user. Touch the Clear All button and confirm to clear.

#### 8.1.2 Diagnostic Export

The capturing of all events, alerts, alarms and monitoring activity is logged if investigations or detailed troubleshooting is needed. A **Diagnostics Export** option within the **Export Data** settings menu is provided where this information can be downloaded for diagnostic purposes. This information may be requested by Edwards service personnel to help troubleshoot issues. In addition, this engineering section provides detailed software revision information of connected platform components.

- **1** Touch the settings icon  $\bigcirc$   $\rightarrow$  Settings tab  $\bigcirc$  Settings
- **2** Touch the **Export Data** button.
- **3** Enter the **Super User** password. All passwords are set during system initialization. Contact your hospital administrator or IT department for password.
- 4 Touch **Diagnostics Export** button.
- 5 Insert an Edwards approved USB flash drive into one of the available monitor USB ports.
- 6 Allow the diagnostic export to complete as indicated on the screen.

The diagnostic data will be located in a folder labeled with the monitor serial number on the USB flash drive.

### 8.2 Wireless Settings

The HemoSphere advanced monitor can connect to available wireless networks. For information on connecting to a wireless network contact your local Edwards representative.

Wi-Fi connection status is indicated on the information bar by the symbols shown in table 8-1.

| Wi-Fi Symbol                                                                                                    | Indication                |
|----------------------------------------------------------------------------------------------------|---------------------------|
| (ŷ                                                                                                    | very high signal strength |
| Ŕ                                                                                                    | medium signal strength    |
|                                                                                                    | low signal strength       |
|                                                                                                    | very low signal strength  |
| (((:                                                                                                    | no signal strength        |
| the second second second second second second second second second second second second second second second se | no connection             |

#### Table 8-1 Wi-Fi connection status

## 8.3 HIS Connectivity

The HemoSphere advanced monitor has the ability to interface with the Hospital Information Systems (HIS) to send and receive patient demographics and physiological data. The HemoSphere advanced monitor supports Health Level 7 (HL7) messaging standard and implements

Integrating Healthcare Enterprise (IHE) profiles. HL7's version 2.6 messaging standard is the most commonly used means for electronic data exchange in the clinical domain. Use a compatible interface to access this feature. The HemoSphere advanced monitor HL7 communication protocol, also referred to as HIS Connectivity, facilitates the following types of data exchanges between the HemoSphere advanced monitor and external applications and devices:

- Sending of physiological data from the HemoSphere advanced monitor to the HIS and/or medical devices
- Sending of physiological alarms and device faults from the HemoSphere advanced monitor to the HIS
- HemoSphere advanced monitor retrieval of patient data from the HIS.

HIS Connection Status should only be queried through the Monitor Settings menu after the HL7 connectivity feature has been configured and tested by the facility network administrator. If HIS Connection Status is queried while the feature setup is incomplete, the Connection Status Screen will remain open for 2 minutes before timing out.

| Edwards    | Hemos<br>Copyright © 2018 Ed<br>New Pa |        | re  | <b>⊯ œ }</b> ∯ ¢ , | 10/11/18<br>10:21:40 am |
|------------|----------------------------------------|--------|-----|--------------------|-------------------------|
| Patient ID |                                        |        |     |                    |                         |
| First Name |                                        | Gender |     |                    |                         |
| Last Name  | ADAMS                                  |        |     |                    |                         |
|            |                                        |        |     |                    |                         |
| A Co       |                                        | Qu     | ery | Manual Entry       |                         |

Figure 8-1 HIS- Patient query screen

HIS connectivity status is indicated on the information bar by the symbols shown in Table 8-2.

| HIS symbol | Indication                                                                      |
|------------|---------------------------------------------------------------------------------|
|            | Connection to all configured HIS actors are good.                               |
|            | Unable to establish communication with configured HIS actors.                   |
|            | Patient ID is set to "Unknown" in all outbound HIS messages.                    |
|            | Intermittent errors are occurring in communications with configured HIS actors. |
|            | Persistent errors are occurring in communications with configured HIS actors.   |

Table 8-2 HIS connectivity status

#### 8.3.1 Patient Demographic Data

The HemoSphere advanced monitor with HIS Connectivity enabled, can retrieve patient demographics data from enterprise application. Once the HIS Connectivity feature is enabled, touch the **Query** button. The **Patient Query** screen allows the user to search for a patient based on name, patient ID or room and bed information. The **Patient Query** screen can be used to retrieve patient demographics data when starting a new patient or to associate the patient physiological data being monitored on the HemoSphere advanced monitor with a patient record retrieved from HIS.

**NOTE** Stopping an incomplete patient query may result in a connection error. If encountered, close error window and restart the query.

Once a patient is selected form the query results, patient demographics data is displayed in the **New Patient Data** screen.

To complete the query, the configured HIS must have patient gender values of either 'Male, 'Female,' or blank. If the query exceeds the maximum duration defined in HIS configuration file, an error message will be displayed to prompt manual entry of patient data.

| Edwards |                               | moSph<br>at © 2018 Edwards Lifesci<br>New Patient Data | iences LLC | ø 🚾 ∲(⊂) 1022500 am |
|---------|-------------------------------|--------------------------------------------------------|------------|---------------------|
|         | Patient ID<br>Optional<br>Age | Unknown ID<br>Gender                                   |            |                     |
|         | Height<br>Weight              | = BSA (D                                               | uBois)     |                     |
|         | Room                          | Bed                                                    |            |                     |
| 🔇       | i.                            |                                                        |            |                     |

Figure 8-2 HIS- New patient data screen

The user can enter or edit patient height, weight, age, gender, room and bed information on this screen. The

selected or updated patient data can be saved by touching the home icon  $\widehat{\mathbf{m}}$ . Once patient data is saved, the HemoSphere advanced monitor generates unique identifiers for the selected patient and sends out this information in outbound messages with physiological data to the enterprise applications.

#### 8.3.2 Patient Physiological Data

The HemoSphere advanced monitor can send monitored and calculated physiological parameters in outbound messages. Outbound messages can be sent to one or more configured enterprise applications. Continuously monitored and calculated parameters with the HemoSphere advanced monitor can be sent to the enterprise application.

#### 8.3.3 Physiological Alarms and Device Faults

The HemoSphere advanced monitor can send physiological alarms and device faults to configure HIS. Alarms and faults can be sent to one or more configured HIS. Statuses of individual alarms including change in states are sent out to the enterprise application.

For more information on how to receive access to HIS Connectivity, contact your local Edwards representative or Edwards Technical Support.

**WARNING** Do not use the HemoSphere advanced monitor as part of a Distributed Alarm System. The HemoSphere advanced monitor does not support remote alarm monitoring/ management systems. Data is logged and transmitted for charting purposes only.

# 8.4 Cyber Security

This chapter outlines ways in which patient data can be transferred to and from the HemoSphere advanced monitor. It is important to note that any facility using the HemoSphere advanced monitor must take measures to protect the privacy of a patients personal information in accordance with country-specific regulations, and consistent with the facility's policies for managing this information. Steps that can be taken to safeguard this information and the general security of the HemoSphere advanced monitor include:

- **Physical Access**: Limit use of the HemoSphere advanced monitor to authorized users. The HemoSphere advanced monitor has password protection for certain configuration screens. Passwords should be protected. See *Password Protection* on page 120 for more information.
- Active Use: Users of the monitor should take measures to limit patient data storage. Patient data should be removed from the monitor after a patient is discharged and patient monitoring has ended.
- **Network Security**: The facility must take measures to ensure the security of any shared network to which the monitor may be connected to.
- **Device Security**: Users should only use Edwards approved accessories. In addition, ensure that any connected device is free of malware.

The use of any HemoSphere advanced monitor interface outside of its intended purpose could pose cyber security risks. No HemoSphere advanced monitor connections are meant to control the operations of another device. All available interfaces are shown in *HemoSphere Advanced Monitor Connection Ports* on page 62 and specifications for these interfaces are listed in table A-5, "HemoSphere advanced monitor technical specifications," on page 301.

#### 8.4.1 HIPAA

The Health Insurance Portability and Accountability Act of 1996 (HIPAA), introduced by the U.S. Department of Health and Human Services, outlines important standards to protect individually identifiable health information. If applicable, these standards should be followed during monitor use.

# 9

# HemoSphere Swan-Ganz Module Monitoring

#### Contents

| Connecting the HemoSphere Swan-Ganz Module | .149 |
|--------------------------------------------|------|
| Continuous Cardiac Output                  | .153 |
| Intermittent Cardiac Output                | .156 |
| EDV/RVEF Monitoring                        | .162 |
| SVR                                        | .166 |

# 9.1 Connecting the HemoSphere Swan-Ganz Module

The HemoSphere Swan-Ganz module is compatible with all approved Edwards Swan-Ganz pulmonary artery catheters. The HemoSphere Swan-Ganz module acquires and processes signals to and from a compatible Edwards Swan-Ganz catheter for CO, iCO and EDV/RVEF monitoring. This section provides an overview of the HemoSphere Swan-Ganz module connections. See figure 9-1.

**WARNING** Compliance to IEC 60601-1 is only maintained when the HemoSphere Swan-Ganz module (applied part connection, defibrillation proof) is connected to a compatible monitoring platform. Connecting external equipment or configuring the system in a way not described in these instructions will not meet this standard. Failure to use the device as instructed may increase the risk of electrical shock to the patient/operator.

Do not modify, service or alter the product in any way. Servicing, alteration or modification may affect patient/operator safety and/or product performance.

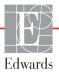

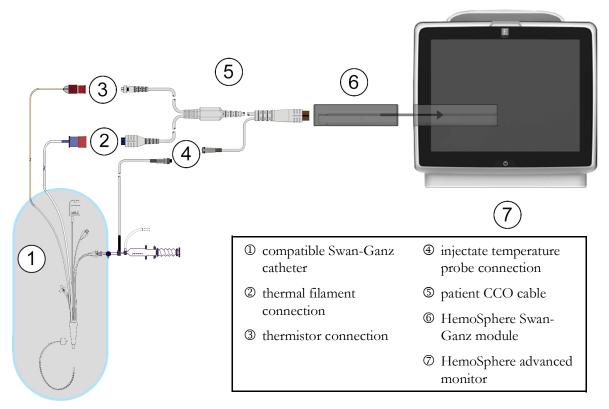

Figure 9-1 HemoSphere Swan-Ganz module connection overview

**NOTE** Appearance of catheters and injectate systems shown in this chapter are for example only. Actual appearance may vary depending on catheter and injectate system models.

Pulmonary artery catheters are TYPE CF defibrillation proof APPLIED PARTS. Patient cables that attach to the catheter, such as the patient CCO cable, are not intended to be applied parts but may come into contact with the patient and meet the relevant applied part requirements per IEC 60601-1.

- **1** Insert the HemoSphere Swan-Ganz module into the HemoSphere advanced monitor. The module will click when properly engaged.
- **CAUTION** Do not force the module into the slot. Apply even pressure to slide and click the module into place.
  - **2** Press the power button to turn on the HemoSphere advanced monitor and follow steps for entering patient data. See *Patient Data* on page 122. Connect the patient CCO cable to the HemoSphere Swan-Ganz module.

**3** Connect the compatible Swan-Ganz catheter to the patient CCO cable. See table 9-1 below for available parameters and required connections.

Table 9-1 Available HemoSphere Swan-Ganz module parameters and required connections

| Parameter                                                                         | Required connection                                                                                    | See                                          |
|-----------------------------------------------------------------------------------|----------------------------------------------------------------------------------------------------|----------------------------------------------|
| СО                                                                                | thermistor and thermal filament connection                                                             | <i>Continuous Cardiac Output</i> on page 153 |
| CO <sub>20s</sub> , CI <sub>20s</sub> ,<br>SV <sub>20s</sub> , SVI <sub>20s</sub> | thermistor and thermal filament connection *PAP signal from HemoSphere pressure cable                  | 20-Second Flow Parameters on page 156        |
| iCO                                                                               | thermistor and injectate (bath or in-line) probe                                                       | Intermittent Cardiac Output on page 156      |
| EDV/RVEF<br>(SV)                                                                  | thermistor and thermal filament connection<br>*HR slaved-in by HemoSphere advanced monitor             | EDV/RVEF Monitoring on page 162              |
| SVR                                                                               | thermistor and thermal filament connection<br>*MAP and CVP slaved-in by HemoSphere advanced<br>monitor | SVR on page 166                              |

# **NOTE** Pulmonary artery pressure data is available with a HemoSphere pressure cable connection. See *Pressure Cable Monitoring in Swan-Ganz Module Monitoring Mode* on page 175 for more information.

**4** Follow the necessary directions for monitoring. See *Continuous Cardiac Output* on page 153, *Intermittent Cardiac Output* on page 156 or *EDV/RVEF Monitoring* on page 162.

#### 9.1.1 Patient CCO Cable Test

To test the integrity of the Edwards patient CCO cable, perform a cable integrity test. It is recommended to test the integrity of the cable as part of a troubleshooting process. This does not test the injectate temperature probe connection of the cable.

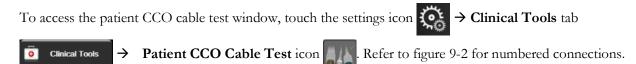

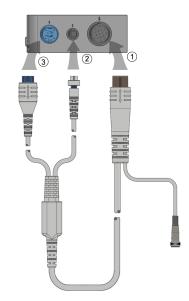

#### Figure 9-2 Patient CCO cable test connections

- 1 Attach the patient CCO cable to the inserted HemoSphere Swan-Ganz module <sup>①</sup>.
- 2 Attach the patient CCO cable thermal filament connector ③ and thermistor connector ② to their mating test ports on the HemoSphere Swan-Ganz module.
- 3 Touch the Start button to begin the cable test. A progress bar will appear.
- **4** If the patient CCO cable fails, reconnect and perform the patient CCO cable test again. Replace the patient CCO cable if it fails the cable test repeatedly.
- **5** Touch the enter icon *Q* when the cable has passed. Disconnect the patient cable thermal

filament connector and thermistor connector from the HemoSphere Swan-Ganz module.

#### 9.1.2 Parameter Selection Menu

Parameter categories while monitoring with a Swan-Ganz module are **Flow** (see *Continuous Cardiac Output* on page 153), **Resistance** (see *SVR* on page 166), and **RV Function** (*EDV/RVEF Monitoring* on page 162). **Oximetry** is also available if an oximetry cable or tissue oximetry module is connected (see *Venous Oximetry Monitoring* on page 197). Touch parameter buttons that display an arrow (>) to view additional monitoring

options for that parameter based on the display update rate and averaging time. See *STAT CO* on page 156, *STAT EDV and RVEF* on page 166, and *20-Second Flow Parameters* on page 156. Touch the blue arrow ( ) to see definitions of these monitoring options or the help icon ( ) for more information.

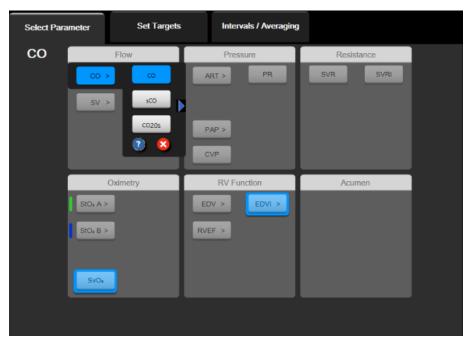

Figure 9-3 HemoSphere Swan-Ganz module key parameter selection window

## 9.2 Continuous Cardiac Output

The HemoSphere advanced monitor measures cardiac output continuously by introducing small pulses of energy into the blood stream and measuring blood temperature via a pulmonary artery catheter. The maximum surface temperature of the thermal filament used to release these pulses of energy within the blood is 48 °C. Cardiac output is computed using proven algorithms derived from the conservation of heat principles, and indicator dilution curves that are obtained by cross-correlation of energy input and blood temperature waveforms. After initialization, the HemoSphere advanced monitor continuously measures and displays the cardiac output in liters per minute without operator calibration or intervention.

#### 9.2.1 Connecting the Patient Cables

- **1** Connect the patient CCO cable to the inserted HemoSphere Swan-Ganz module as previously described in section 9.1.
- 2 Attach the catheter end of the patient cable to the thermistor and thermal filament connectors on the Swan-Ganz CCO catheter. These connections are emphasized as numbers ② and ③ in figure 9-4 on page 154.

**3** Verify that the CCO catheter is properly inserted into the patient.

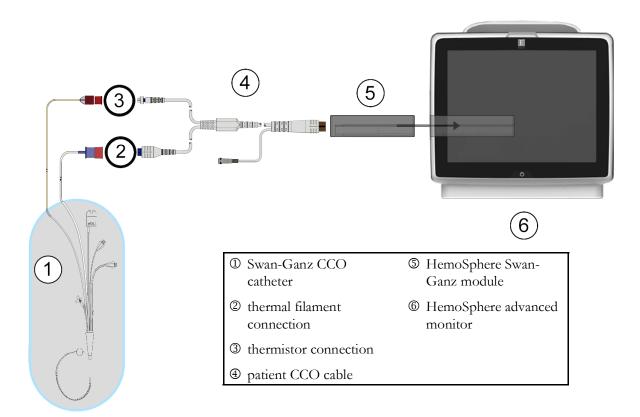

#### Figure 9-4 CO connection overview

#### 9.2.2 Initiating Monitoring

**WARNING** CO monitoring should always be discontinued when blood flow around the thermal filament is stopped. Clinical situations where CO monitoring should be discontinued include, but are not limited to:

- Time periods when a patient is on cardiopulmonary bypass
- Partial withdrawal of the catheter so that the thermistor is not in the pulmonary artery
- Removal of the catheter from the patient

When the system is properly connected, touch the start monitoring icon **to begin CO monitoring**. The

CO countdown timer will appear on the stop monitoring icon. After approximately 5 to 12 minutes, when sufficient data has been obtained, a CO value will appear in the parameter tile. The CO value displayed on the screen will be updated approximately every 60 seconds.

**NOTE** No CO value will be displayed until sufficient time-averaged data is available.

#### 9.2.3 Thermal Signal Conditions

In some situations where patient conditions create large changes in pulmonary artery blood temperature over several minutes, the monitor may take longer than 6 minutes to obtain an initial CO measurement. When CO monitoring is in progress, updating of the CO measurement may also be delayed by unstable pulmonary artery blood temperature. The last CO value and measurement time will be displayed in place of an updated CO value. Table 9-2 shows the alert/fault messages that appear on the screen at different time points while the signal stabilizes. Refer to table 15-9, "HemoSphere Swan-Ganz module CO faults/alerts," on page 275 for more information on CO faults and alerts.

| Table 9-2 Unstable thermal | signal time  | lapse for CO | ) alert and fault message | s |
|----------------------------|--------------|--------------|---------------------------|---|
|                            | orginal anno | 14p00 101 00 | alore and radie moodage   |   |

|                                                                            | Notification                                      | Alert CO                           |                                         | Fault CO               |
|----------------------------------------------------------------------------|---------------------------------------------------|------------------------------------|-----------------------------------------|------------------------|
| Condition                                                                  | Cardiac<br>Output<br>calculation in<br>progress   | Signal<br>Adapting —<br>Continuing | Unstable<br>Blood Temp.<br>— Continuing | Thermal<br>Signal Loss |
| Monitoring Commencing:<br>time from commencement<br>without CO measurement | 3 ½ minutes                                       | 6 minutes                          | 15 minutes                              | 30 minutes             |
| Monitoring in Progress:<br>time from last CO update                        | 5 seconds from<br>expiry of CO<br>countdown timer | na                                 | 6 minutes                               | 20 minutes             |

A fault condition terminates monitoring. A fault condition could result from migration of the catheter tip into a small vessel preventing the thermistor from accurately sensing the thermal signal. Check catheter position and reposition the catheter, if necessary. After verifying patient status and catheter position, CO

monitoring may be resumed by touching the start monitoring icon

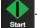

**CAUTION** Inaccurate cardiac output measurements may be caused by:

- Incorrect placement or position of the catheter
- Excessive variations in pulmonary artery blood temperature. Some examples that cause BT variations include, but are not limited to:
  - \* status post cardiopulmonary bypass surgery
  - \* centrally administered cooled or warmed solutions of blood products
  - \* use of sequential compression devices
- Clot formation on the thermistor
- Anatomical abnormalities (for example, cardiac shunts)
- Excessive patient movement
- Electrocautery or electrosurgical unit interference
- Rapid changes in cardiac output

#### 9.2.4 CO Countdown Timer

The CO countdown timer is located on the stop monitoring icon 🔽. This timer alerts the user as to when

the next CO measurement will take place. The time to the next CO measurement varies from 60 seconds to 3 minutes or longer. A hemodynamically unstable thermal signal may delay CO calculations.

#### 9.2.5 STAT CO

For longer time spans between CO measurements, the STAT CO is available. The STAT CO (sCO) is a fast estimate of the CO value and is updated every 60 seconds. Select sCO as a key parameter to view STAT CO values. Select CO and sCO as key parameters while viewing the graphical/tabular trends split screen and CO monitored data is graphically plotted alongside tabular/numerical data for STAT values of sCO. See *Graphical/Tabular Trends Split* on page 99.

#### 9.2.6 20-Second Flow Parameters

The 20-second flow parameters are available when monitoring with the HemoSphere Swan-Ganz module and a PA (pulmonary artery) pressure signal is also monitored through a connected HemoSphere pressure cable, TruWave DPT, and CCOmbo V catheter (models 777F8 and 774F75). A pulse contour analysis of the pulmonary artery pressure signal is used in combination with the CCO thermodilution algorithm to obtain a faster parameter calculation for CO, CI, SV and SVI. The 20-second flow parameters are labeled with "20s" (CO<sub>20s</sub>, CI<sub>20s</sub>, SV<sub>20s</sub>, SVI<sub>20s</sub>). These parameters are only available if the 20s flow parameter feature is enabled. Please contact your local Edwards representative for more information on enabling this advanced feature. For more information on PA monitoring, see *Pressure Cable Monitoring in Swan-Ganz Module Monitoring Mode* on page 175.

#### **CAUTION** Inaccurate 20-second flow parameter measurements may be caused by:

- Incorrect placement or position of the catheter
- Improperly zeroed and/or leveled transducer
- Over- or under-damped pressure line
- Adjustments to the PAP line made after start of monitoring

#### 9.2.6.1 PAP Waveform Troubleshooting

The calculation of 20-second flow parameters is highly dependent on a good pulmonary artery pressure

waveform. Use the **Zero & Waveform** screen to view and evaluate the PAP waveform. The features of a good waveform include:

- Dicrotic notch with minimal dip between systole and diastole
- Clean signal without noise or high-frequency artifacts
- Minimal "whip" artifacts caused by catheter tip movement in the right ventricle
- Sharp waveform morphology and minimal over-damping due to bubbles or kinking in tubing

PAP waveforms that do not display the above listed features have not been validated. These waveforms may result in a loss of 20-second flow parameter calculation.

# 9.3 Intermittent Cardiac Output

The HemoSphere Swan-Ganz module measures cardiac output intermittently using the bolus thermodilution technique. With this technique, a small amount of sterile physiological solution (e.g., saline or dextrose) at a known volume and temperature — cooler than blood temperature — is injected through the catheter injectate port, and the resultant decrease in blood temperature is measured by the thermistor in the pulmonary artery (PA). Up to six bolus injections can be completed in one series. The average value of

the injections in the series is displayed. The results of any series may be reviewed, and the user can remove individual iCO (bolus) measurements that may have been compromised (e.g., patient movement, diathermia, or operator error).

#### 9.3.1 Connecting Patient Cables

- **1** Connect the patient CCO cable to the inserted HemoSphere Swan-Ganz module as previously described in section 9.1.
- 2 Attach the catheter end of the patient CCO cable to the thermistor connector on the Swan-Ganz iCO catheter as shown by <sup>(2)</sup> in figure 9-5.
- **3** Verify that the catheter is properly inserted into the patient.

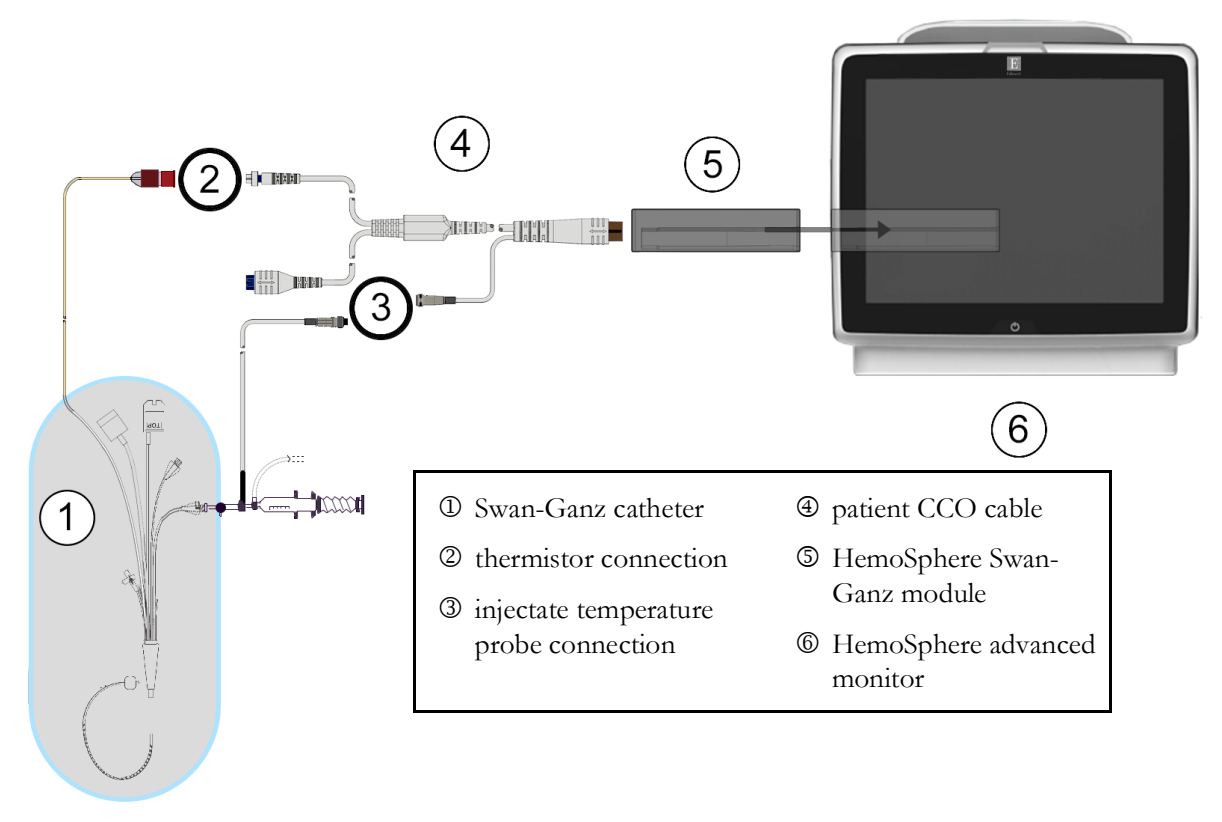

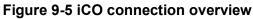

#### 9.3.1.1 Probe Selection

An injectate temperature probe senses injectate temperature. The selected probe is connected to the patient CCO cable (figure 9-5). Either of two probes may be used:

- An in-line probe is connected to the flow-thru housing on the CO-Set/CO-Set+ injectate delivery system.
- A bath probe measures the temperature of the injectate solution. Bath probes are intended to measure the temperature of a sample solution that is kept at the same temperature as the sterile solution used for injectate when calculating bolus cardiac output.

Connect the injectate temperature probe (in-line or bath) to the injectate temperature probe connector on the patient CCO cable illustrated by ③ in figure 9-5.

#### 9.3.2 Configuration Settings

The HemoSphere advanced monitor provides the operator with the choice of entering a specific computation constant, or configuring the HemoSphere Swan-Ganz module to allow it to automatically determine the computation constant by selecting the injectate volume and catheter size. The operator can also select the parameter display type and bolus mode.

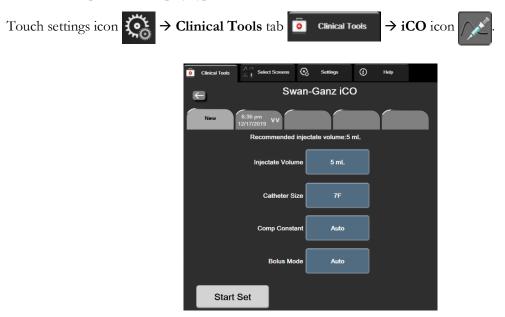

Figure 9-6 iCO new set configuration screen

CAUTION Refer to Appendix E to ensure computation constant is the same as specified in the catheter package insert. If the computation constant differs, enter the desired computation constant manually.
 NOTE The HemoSphere Swan-Ganz module will automatically sense the type of temperature probe in use (ice bath or in-line). The module will use this information to determine the computation constant.
 If an injectate temperature (IT) probe is not detected by the monitor, the message "Connect injectate probe for iCO monitoring" is displayed.

#### 9.3.2.1 Select Injectate Volume

Select a value from the **Injectate Volume** list button. The available choices are:

- 10 mL
- 5 mL
- **3 mL** (bath type probe only)

When a value is chosen, the computation constant is automatically set.

#### 9.3.2.2 Select Catheter Size

Select a catheter size from the **Catheter Size** list button. The available choices are:

- 5.5F
- 6F
- 7F
- 7.5F
- 8F

When a value is chosen, the computation constant is automatically set.

#### 9.3.2.3 Select Computation Constant

To manually enter a computation constant, touch the **Comp Constant** value button and enter a value on the keypad. If a computation constant is manually entered, injectate volume and catheter size are automatically set, and value entry is set to **Auto**.

#### 9.3.2.4 Select Mode

Select **Auto** or **Manual** from the **Mode** list button. The default mode is **Auto**. In the **Auto** mode, the HemoSphere advanced monitor automatically highlights an **Inject** message upon achieving a baseline blood temperature. The **Manual** mode operation is similar to the **Automatic** mode except that the user must touch the **Inject** button prior to each injection. The following section provides instructions for both of these bolus modes.

#### 9.3.3 Instructions for Bolus Measurement Modes

The HemoSphere Swan-Ganz module factory default setting for bolus measurement is **Auto** mode. In this mode, the HemoSphere advanced monitor highlights an **Inject** message upon achieving a baseline blood temperature. During **Manual** mode, the operator will initiate when to inject by touching the **Inject** button. When an injection is complete, the module computes a value and is ready to process another bolus injection. Up to six bolus injections can be completed in one series.

The following provides step-by-step instructions for performing bolus cardiac measurements starting from the iCO new set configuration screen.

**1** Touch the **Start Set** button at the bottom of the iCO new set configuration screen after selecting thermodilution configuration settings.

The button is disabled if:

- The injectate volume is invalid or not selected
- Injectate temperature (Ti) is not connected
- Blood temperature (Tb) is not connected
- An iCO fault is active

If continuous CO measurements are active, a popup window will appear to confirm the suspension of CO monitoring. Touch the **Yes** button.

**NOTE** During bolus CO measurements, any parameters calculated using an ECG input signal (HR<sub>avg</sub>) are unavailable.

- **2** The iCO new set screen appears with **Wait** highlighted (**wait**).
- **3** When in auto mode and the thermal baseline is established **Inject** becomes highlighted on the screen (**Inject**), signifying when to begin the bolus injection series.

OR

If in manual mode, **Ready** (**Ready**) will appear highlighted on the screen when the thermal baseline is established. Touch the **Inject** button when ready to inject and then **Inject** becomes highlighted on the screen.

- **4** Use a rapid, smooth, continuous method to inject the bolus with the volume amount previously selected.
- **CAUTION** Sudden changes in PA blood temperature, such as those caused by patient movement or bolus drug administration, may cause an iCO or iCI value to be computed. To avoid falsely triggered curves, inject as soon as possible after the **Inject** message appears.

Once a bolus is injected, the thermodilution washout curve appears on the screen, **Computing** is highlighted (**Computing**) and the resultant iCO measurement is displayed.

When the thermal washout curve is complete the HemoSphere advanced monitor will highlight
 Wait and then Inject – or Ready during manual mode – when a stable thermal baseline is reached again. Repeat steps 2 through 4 up to six times as desired. The highlighted messages are repeated as follows:

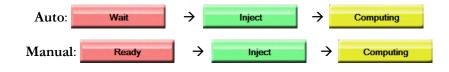

**NOTE** When the bolus mode is set to **Auto**, the maximum time allowed between the appearance of the **Inject** message and injection of the bolus is four minutes. If no injection is detected within this time interval, the **Inject** message will disappear and the **Wait** message will reappear.

While in **Manual** bolus mode, the operator has a maximum of 30 seconds in which to make a bolus injection after touching the **Inject** button. If no injection is detected within the time interval, the **Inject** button is enabled again and the Inject message disappears.

If a bolus measurement is compromised, as indicated by an alert message, an [] will

appear in place of the CO/CI value displayed on screen.

To discontinue iCO (bolus) measurements, touch the cancel icon

- 6 After the desired number of bolus injections has been performed, review the set of washout curves by touching the **Review** button.
- 7 Remove any of the six injections in the set by touching on it on the review screen.

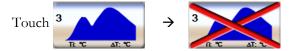

A red "X" appears over the waveform removing it from the averaged CO/CI value. Waveforms that are irregular or questionable will have an ① next to the waveform data set. If desired, touch the cancel icon 🚫 to delete the bolus set. Touch the **Yes** button to confirm.

8 Touch the Accept button after completing the review of bolus injections to use the averaged CO/ CI value or touch the return icon is to resume the series and add additional bolus injections (up to six) for averaging.

#### 9.3.4 Thermodilution Summary Screen

After the set has been accepted, the set summary will be displayed as a time stamped tab on the thermodilution summary screen. This screen can be accessed anytime by touching the historical

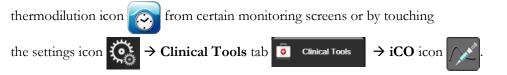

The following actions are available to the operator on the thermodilution summary screen:

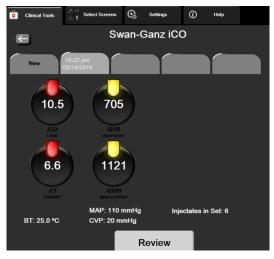

Figure 9-7 Thermodilution summary screen

New Set. Touch the return icon *C* or the New tab to perform another thermodilution set. The previous CO/CI average value and associated washout curves will be saved as a tab in the thermodilution summary screen.

Review. Review the thermal washout curves from the bolus set. Touch any tab to review the thermal washout curves from other bolus sets.

**CO Monitoring.** If the system is properly connected for continuous CO monitoring, touch the start

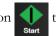

monitoring icon **(**) to begin CO monitoring at any time.

#### **EDV/RVEF** Monitoring 9.4

Right ventricular end diastolic volume (EDV) monitoring is available in conjunction with CO monitoring mode when using a Swan-Ganz CCOmbo V catheter and ECG signal input. During EDV monitoring, the HemoSphere advanced monitor continuously displays EDV and right ventricular ejection fraction (RVEF) measurements. EDV and RVEF are time-averaged values that can be numerically displayed in parameter tiles, and graphically trended over time in the graphical trend view.

In addition, estimates of EDV and RVEF values at approximately 60 second intervals are calculated and displayed by selecting sEDV and sRVEF as key parameters.

#### 9.4.1 **Connecting Patient Cables**

- 1 Connect the patient CCO cable to the inserted HemoSphere Swan-Ganz module as previously described in section 9.1.
- **2** Attach the catheter end of the patient cable to the thermistor and thermal filament connectors on the Swan-Ganz CCOmbo V catheter. These connections are emphasized by 2 and 3 in figure 9-8.

**3** Verify that the catheter is properly inserted into the patient.

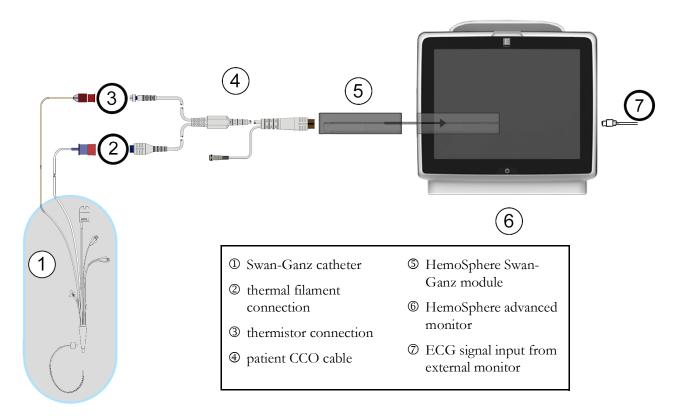

Figure 9-8 EDV/RVEF connection overview

#### 9.4.2 Connecting the ECG Interface Cable

Connect the ECG interface cable's 1/4 inch miniature phone plug to the ECG monitor input on the rear panel of the HemoSphere advanced monitor.

Connect the other end of the interface cable to the bedside monitor's ECG signal output. This will provide an average heart rate ( $HR_{avg}$ ) measure to the HemoSphere advanced monitor for EDV and RVEF measurements. For compatible ECG cables, contact your local Edwards representative.

| <b>IMPORTANT NOTE</b> | The HemoSphere advanced monitor is compatible with an ECG         |
|-----------------------|-------------------------------------------------------------------|
|                       | analog slave input from any external patient monitor that has an  |
|                       | analog slave output port which meets the ECG signal input speci-  |
|                       | fications identified in appendix A, table A-5 of this operator's  |
|                       | manual. The ECG signal is used to derive heart rate which is then |
|                       | used to calculate additional hemodynamic parameters for display.  |
|                       | This is an optional feature that does not impact the HemoSphere   |
|                       | advanced monitor's primary function of monitoring cardiac output  |
|                       | (with the HemoSphere Swan-Ganz module) and venous oxygen          |
|                       | saturation (with the HemoSphere oximetry cable). Device perfor-   |
|                       | mance testing was conducted using ECG input signals.              |

| WARNING | <b>PACEMAKER PATIENTS</b> – Rate meters may continue to count the pacemaker rate during occurrences of cardiac arrest or some arrhythmias. Do not rely entirely upon displayed heart rate. Keep pacemaker patients under close surveillance. See table A-5 on page 301 for disclosure of the pacemaker pulse rejection capability of this instrument.                                                                                                    |
|---------|----------------------------------------------------------------------------------------------------|
|         | <ul> <li>For patients requiring internal or external pacing support, the HemoSphere advanced monitoring platform should not be used to obtain heart rate and heart rate derived parameters under the following conditions:</li> <li>pacer pulse synch output from bedside monitor includes the pacer pulse, however, the characteristics are outside of the pacemaker pulse rejection capabilities specifications as listed in table A-5</li> <li>pacer pulse synch output characteristics from bedside monitor cannot be determined</li> </ul> |
|         | Note any discrepancies in heart rate (HRavg) with the patient monitor HR and ECG waveform display when interpreting derived parameters such as SV, EDV, RVEF, and associated index parameters.                                                                                                    |
|         | ECG signal input and all parameters derived from heart rate measurements have not<br>been evaluated for pediatric patients and are therefore not available for that patient<br>population.                                                                                                    |
|         |                                                                                                    |
| NOTE    | When an ECG input connection or disconnection is first detected, a brief notification message will be displayed on the status bar.                                                                                                    |
|         | SV is available with any compatible Swan-Ganz catheter and an ECG signal input. For EDV/RVEF monitoring, a Swan-Ganz CCOmbo V catheter is required.                                                                                                    |
|         |                                                                                                    |

#### 9.4.3 **Initiating Measurement**

WARNING CO monitoring should always be discontinued when blood flow around the thermal filament is stopped. Clinical situations where CO monitoring should be discontinued include, but are not limited to:

- ٠ Time periods when a patient is on cardiopulmonary bypass
- Partial withdrawal of the catheter so that the thermistor is not in the pulmonary ٠ artery
- Removal of the catheter from the patient ٠

When the system is properly connected, touch the start monitoring icon

monitoring. The CO countdown timer will appear on the stop monitoring icon. After approximately 5 to 12 minutes, when sufficient data has been obtained, an EDV and/or RVEF value will appear in the configured parameter tiles. The EDV and RVEF values displayed on the screen will be updated approximately every 60 seconds.

# **NOTE** No EDV or RVEF value will be displayed until sufficient time-averaged data is available.

In some situations where patient conditions create large changes in pulmonary artery blood temperature over several minutes, the monitor may take longer than 9 minutes to obtain an initial EDV or RVEF measurement. In these cases, the following alert message will appear 9 minutes after monitoring has commenced:

#### Alert: EDV – Signal Adapting — Continuing

The monitor will continue to function and no user action is required. When continuous EDV and RVEF measurements are obtained, the alert message will be removed and the current values will be displayed and plotted.

**NOTE** CO values may still be available even when EDV and RVEF are not.

#### 9.4.4 Active EDV Monitoring

When EDV monitoring is in progress, updating of the continuous EDV and RVEF measurement may be delayed by unstable pulmonary artery blood temperature. If the values are not updated for 8 minutes, the following message will appear:

#### Alert: EDV - Signal Adapting - Continuing

In cases when the average heart rate goes out of range (i.e., less than 30 bpm or greater than 200 bpm) or when no heart rate is detected, the following message will appear:

#### Alert: EDV – Heart Rate Signal Missing

Continuous EDV and RVEF monitoring values will no longer be displayed. This condition could result from physiologic changes in the patient's status or the loss of the ECG slave signal. Check the ECG interface cable connections and reconnect if necessary. After verifying patient status and cable connections, EDV and RVEF monitoring will automatically be resumed.

**NOTE** SV, EDV, and RVEF values are dependent on accurate heart rate calculations. Care should be taken that accurate heart rate values are being displayed, and that double counting should be avoided, especially in case of AV pacing.

If the patient has an atrial or atrial-ventricular (AV) pacer, the user should assess for the presence of double sensing (for accurate HR determinations, only one pacer spike or one contraction per cardiac cycle should be sensed). In the event of double sensing, the user should:

- Reposition the reference lead to minimize atrial spike sensing
- Select appropriate lead configuration to maximize HR triggers and minimize atrial spike sensing, and
- Assess appropriateness of milliamperage (mA) pacing levels.

The accuracy of continuous EDV and RVEF determinations is dependent upon a consistent ECG signal from the bedside monitor. For additional troubleshooting, see table 15-10, "HemoSphere Swan-Ganz module EDV and SV faults/alerts," on page 276 and table 15-14, "HemoSphere Swan-Ganz module general troubleshooting," on page 279.

If EDV monitoring is stopped, by touching the stop monitoring icon  $\nabla_{0.19}$ , the parameter tile target

indicator for EDV and/or RVEF will become gray, and a time stamp will be placed below the value indicating the time that the last value was measured.

| NOTE | Pressing the stop monitoring icon $\overbrace{0:19}$ will stop EDV, RVEF and CO monitoring. |
|------|---------------------------------------------------------------------------------------------|
|------|---------------------------------------------------------------------------------------------|

If EDV monitoring is resumed, a gap will appear in the plotted line of the trend graph indicating the time period when continuous monitoring was interrupted.

#### 9.4.5 STAT EDV and RVEF

A hemodynamically unstable thermal signal may delay the HemoSphere advanced monitor from displaying an EDV, EDVI and/or RVEF value after monitoring has been initiated. The clinician may use the STAT values, which presents estimates of EDV or EDVI, and RVEF values updated approximately 60 seconds. Select sEDV, sEDVI, or sRVEF as a key parameter to view STAT values. EDV, EDVI, and RVEF values can be graphically trended over time alongside numerical values of sEDV, sEDVI, and sRVEF using the graphical/tabular trends split screen monitoring view. Up to two parameters can be viewed in tabular format on this screen. See *Graphical/Tabular Trends Split* on page 99.

# 9.5 SVR

While performing CO monitoring, the HemoSphere advanced monitor can also calculate SVR by utilizing MAP and CVP analog pressure signal inputs from a connected patient monitor. See *Analog Pressure Signal Input* on page 128.

# 10

# Monitoring with the HemoSphere Pressure Cable

### Contents

| Pressure Cable Overview                                       |  |
|---------------------------------------------------------------|--|
| Monitoring Mode Selection                                     |  |
| FloTrac Sensor Monitoring                                     |  |
| Pressure Cable Monitoring with a TruWave DPT                  |  |
| Pressure Cable Monitoring in Swan-Ganz Module Monitoring Mode |  |
| Zero & Waveform Screen                                        |  |

# 10.1 Pressure Cable Overview

The HemoSphere pressure cable is a reusable device that connects with the HemoSphere monitor on one end ④ and any approved single Edwards disposable pressure transducer (DPT) or sensor on the other end ①. See figure 10-1 on page 168. The HemoSphere pressure cable acquires and processes a single pressure signal from a compatible Edwards DPT, such as the TruWave DPT, or a FloTrac sensor. A FloTrac or Acumen IQ sensor connects to an existing arterial catheter to provide minimally invasive hemodynamic parameters. A TruWave transducer can connect to any compatible pressure monitoring catheter to provide location based intravascular pressure. Refer to the directions for use provided with each catheter for specific instructions on catheter placement and use, and for relevant warnings, cautions and notes. The HemoSphere pressure cable can be monitored through two technology monitoring modes based on the paired sensor/ transducer: **FloTrac** or **Acumen IQ** sensor monitoring mode or **Swan-Ganz** catheter monitoring mode. The monitoring mode appears on the top of the navigation bar (see figure 5-2 on page 86). The appearance and connection points for the HemoSphere pressure cable are shown in figure 10-1.

**Pressure Type Color Insert.** If desired, the appropriate color insert can be used on the pressure cable to indicate the monitored pressure type. See ③ in figure 10-1 below. The colors are as follows:

- Red for arterial pressure (AP)
- Blue for central venous pressure (CVP)
- Yellow for pulmonary artery pressure (PAP)
- Green for cardiac output (CO)

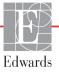

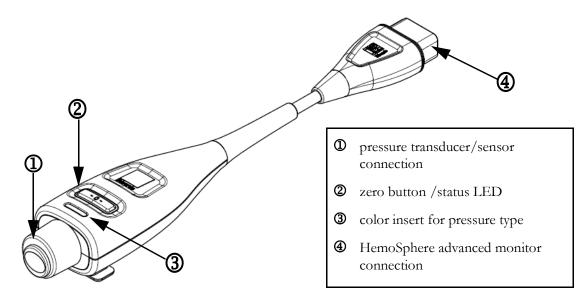

#### Figure 10-1 HemoSphere pressure cable

| Table 10-1 HemoS | nhoro nrossuro  | cable configurat | tions and available | kov naramotors |
|------------------|-----------------|------------------|---------------------|----------------|
|                  | pliele plessule | cable connyura   | lons and available  | rey parameters |

| Available                           | Pressure cable configuration    |                                                                                 |                                                                                                    |                                                    |                                                   |                                                                      |  |
|-------------------------------------|---------------------------------|---------------------------------------------------------------------------------|----------------------------------------------------------------------------------------------------|----------------------------------------------------|---------------------------------------------------|----------------------------------------------------------------------|--|
| key<br>parameters                   | FloTrac/<br>Acumen IQ<br>sensor | FloTrac/<br>Acumen IQ<br>sensor with<br>CVP entry<br>or slaved-in<br>CVP signal | FloTrac/<br>Acumen IQ<br>sensor with<br>CVP entry or<br>slaved-in<br>CVP signal<br>and oximetry<br>cable | TruWave<br>DPT<br>connected<br>to arterial<br>line | TruWave<br>DPT<br>connected<br>to central<br>line | TruWave<br>DPT<br>connected<br>to<br>pulmonary<br>artery<br>catheter |  |
| CO/CI                               | •                               | •                                                                               | •                                                                                                    |                                                    |                                                   |                                                                      |  |
| SV/SVI                              | •                               | •                                                                               | •                                                                                                    |                                                    |                                                   |                                                                      |  |
| SVV/PPV                             | •                               | •                                                                               | •                                                                                                    |                                                    |                                                   |                                                                      |  |
| SVR/SVRI                            |                                 | •                                                                               | •                                                                                                    |                                                    |                                                   |                                                                      |  |
| SvO <sub>2</sub> /ScvO <sub>2</sub> |                                 |                                                                                 | •                                                                                                    |                                                    |                                                   |                                                                      |  |
| PR                                  | •                               | •                                                                               | •                                                                                                    | •                                                  |                                                   |                                                                      |  |
| SYS <sub>ART</sub>                  | •                               | •                                                                               | •                                                                                                    | •                                                  |                                                   |                                                                      |  |
| DIA <sub>ART</sub>                  | •                               | •                                                                               | •                                                                                                    | •                                                  |                                                   |                                                                      |  |
| MAP                                 | •                               | •                                                                               | •                                                                                                    | •                                                  |                                                   |                                                                      |  |
| MPAP                                |                                 |                                                                                 |                                                                                                    |                                                    |                                                   | •                                                                    |  |
| SYS <sub>PAP</sub>                  |                                 |                                                                                 |                                                                                                    |                                                    |                                                   | •                                                                    |  |
| DIA <sub>PAP</sub>                  |                                 |                                                                                 |                                                                                                    |                                                    |                                                   | •                                                                    |  |
| CVP                                 |                                 | •                                                                               | •                                                                                                    |                                                    | •                                                 |                                                                      |  |
| HPI*                                | •                               | •                                                                               | •                                                                                                    |                                                    |                                                   |                                                                      |  |
| dP/dt*                              | •                               | •                                                                               | •                                                                                                    |                                                    |                                                   |                                                                      |  |
| Ea <sub>dyn</sub> *                 | •                               | •                                                                               | •                                                                                                    |                                                    |                                                   |                                                                      |  |

| *NOTE   | The Acumen Hypotension Prediction Index parameter, HPI, is an advanced feature that must be activated using a Acumen IQ sensor connected to a radial arterial catheter. See <i>Acumen Hypotension Prediction Index (HPI) Software Feature</i> on page 224 for more information.                                                                                                    |
|---------|----------------------------------------------------------------------------------------------------|
|         |                                                                                                    |
| WARNING | Do not resterilize or reuse any FloTrac sensor, Acumen IQ sensor, TruWave transducer, or catheter; refer to the catheter's "directions for use".                                                                                                    |
|         | Do not use a FloTrac sensor, Acumen IQ sensor, TruWave transducer, or catheter that is wet, damaged, or that has exposed electrical contacts.                                                                                                    |
|         | Do not modify, service or alter the product in any way. Servicing, alteration or modification may affect patient/operator safety and/or product performance.                                                                                                    |
|         | Refer to the directions provided with each accessory for specific instructions on placement and use, and for relevant WARNINGS, CAUTIONS, and specifications.                                                                                                    |
|         | When the pressure cable is not in use, protect the exposed cable connector from fluid.<br>Moisture within the connector may result in the cable malfunctioning or in inaccurate<br>pressure readings.                                                                                                    |
|         | Compliance to IEC 60601-1 is only maintained when the HemoSphere pressure cable (applied part accessory, defibrillation proof) is connected to a compatible monitoring platform. Connecting external equipment or configuring the system in a way not described in these instructions will not meet this standard. Failure to use the device as instructed may increase the risk of electrical shock to the patient/operator. |
|         |                                                                                                    |
| CAUTION | Do not use any FloTrac sensor or TruWave transducer past its labeled "Use By Date."<br>Products used beyond this date may have compromised transducer or tubing perfor-<br>mance, or compromised sterility.                                                                                                    |
|         | Excessive dropping of the HemoSphere pressure cable may result in cable damage and/<br>or malfunction.                                                                                                    |

# **10.2 Monitoring Mode Selection**

The primary monitoring mode for the HemoSphere pressure cable is minimally-invasive monitoring mode. The pressure cable can also be used to collect pulmonary artery pressure (PAP) data while in invasive monitoring mode using a Swan-Ganz module and intravascular pressures (CVP and PAP) while in non-invasive mode using a ClearSight module. See *Select Monitoring Mode* on page 109 for more information on switching between monitoring modes.

# **10.3 FIoTrac Sensor Monitoring**

The HemoSphere pressure cable serves as an Edwards FloTrac sensor connecting cable for the HemoSphere advanced monitoring platform. The HemoSphere pressure cable with a connected FloTrac or Acumen IQ sensor uses the patient's existing arterial pressure waveform to continuously measure cardiac output (FloTrac arterial pressure autocalibrated cardiac output [FT-CO]). With the input of patient height, weight, age, and gender, a specific vascular compliance is determined. The FloTrac algorithm's automatic vascular tone adjustment recognizes and adjusts for changes in vascular resistance and compliance. Cardiac output is displayed on a continuous basis by multiplying the pulse rate and calculated stroke volume as determined from the pressure waveform. The FloTrac or Acumen IQ sensor measures variations of arterial pressure proportional to stroke volume.

The HemoSphere pressure cable and FloTrac or Acumen IQ sensor, use the patient's existing arterial pressure waveform to continuously measure stroke volume variation (SVV). SVV is a sensitive indicator of the patient's preload responsiveness when the patient is 100% mechanically ventilated with a fixed rate and tidal volume, and no spontaneous breaths. SVV is always used best in conjunction with stroke volume or cardiac output assessment.

When using the Acumen IQ sensor, the patient's existing arterial pressure waveform is used to continuously measure, the systolic slope (dP/dt), and dynamic arterial elastance ( $Ea_{dyn}$ ).  $Ea_{dyn}$  is a measure of the afterload to the left ventricle by the arterial system (arterial elastance) relative to left ventricular elastance (dynamic arterial elastance). See *Acumen Hypotension Prediction Index (HPI) Software Feature* on page 224 for more information on the Acumen IQ sensor and the Acumen Hypotension Prediction Index (HPI) feature. Activation of the Acumen HPI feature is only available in certain areas. Please contact your local Edwards representative for more information on enabling this advanced feature.

Available parameters using FloTrac technology include cardiac output (CO), cardiac index (CI), stroke volume (SV), stroke volume index (SVI), stroke volume variation (SVV), systolic pressure (SYS), diastolic pressure (DIA), mean arterial pressure (MAP), and pulse rate (PR). When using a Acumen IQ sensor and the Acumen HPI feature is activated, additional available parameters include dynamic arterial elastance  $(Ea_{dyn})$ , systolic slope (dP/dt), pulse pressure variation (PPV), and Acumen Hypotension Prediction Index parameter (HPI). When the FloTrac or Acumen IQ sensor is paired with the patient's central venous pressure (CVP), systemic vascular resistance (SVR) and systemic vascular resistance index (SVRI) are also available.

**CAUTION** The effectiveness of FT-CO measurements in pediatric patients has not been evaluated.

Inaccurate FT-CO measurements can be caused by factors such as:

- Improperly zeroed and/or leveled sensor/transducer
- Over- or under-damped pressure lines
- Excessive variations in blood pressure. Some conditions that cause BP variations include, but are not limited to:
  - \* Intra-aortic balloon pumps
- Any clinical situation where the arterial pressure is deemed inaccurate or not representative of aortic pressure, including but not limited to:
  - \* Extreme peripheral vasoconstriction which results in a compromised radial arterial pressure waveform
  - \* Hyperdynamic conditions as seen in post liver transplant
- Excessive patient movement
- Electrocautery or electrosurgical unit interference

Aortic valve regurgitation may cause an over estimation of Stroke Volume / Cardiac Output calculated depending on the amount of valvular disease and the volume lost back into the left ventricle.

#### 10.3.1 Connect FloTrac or Acumen IQ Sensor

- 1 Connect one end of the pressure cable to the HemoSphere advanced monitor.
- **2** To de-air and prime I.V. bag and FloTrac or Acumen IQ sensor: Invert normal saline I.V. bag (anticoagulation per institution policy). Spike I.V. bag with fluid administration set, keeping drip chamber upright. While keeping I.V. bag inverted, gently squeeze air out of bag with one hand while pulling flush tab (Snap-tab) with the other hand until air is emptied from I.V. bag and drip chamber is filled half-way.
- **3** Insert I.V. bag into the Pressure Bag and hang on I.V. pole (DO NOT INFLATE).
- **4** With gravity only (no pressure in Pressure Bag), flush FloTrac sensor holding pressure tubing in upright position as the column of fluid raises through the tubing, pushing air out of the pressure tubing until the fluid reaches the end of the tubing.
- **5** Pressurize the Pressure Bag until it reaches 300 mmHg.
- 6 Fast-flush the FloTrac sensor and tap on tubing and stopcocks to remove any residual bubbles.
- 7 Use a straight in or out motion to connect the green connector of the primed FloTrac sensor. The pressure cable LED that surrounds the zero button (see 2) in figure 10-1) will flash green indicating that the pressure sensor is detected. A yellow light indicates a fault condition. If this occurs refer to the status bar for specific fault condition details.
- **8** Connect tubing to arterial catheter, then aspirate and flush system to assure no residual bubbles remain.
- **9** Use routine transducer calibration procedures (according to institutional policy) to ensure proper pressure signals are being transmitted. Refer to the FloTrac or Acumen IQ sensor's instructions for use.
- 10 Follow steps for entering patient data. See Patient Data on page 122.
- **11** Follow the instructions below for zeroing the FloTrac or Acumen IQ sensor.

**CAUTION** Always grasp the connector, not the cable, when connecting or disconnecting the cable.

Do not twist or bend the connectors.

#### 10.3.2 Set Averaging Time

- **1** Touch within a parameter tile to access the tile configuration menu.
- 2 Touch the Intervals / Averaging tab
- **3** Touch the **CO/Pressure Averaging Time** value button and select one of the following interval options:
  - 5 sec
  - 20 sec (default and recommended time interval)

5 min

For more information on **CO/Pressure Averaging Time** menu choices, see *Time Intervals / Averaging* on page 126.

4 Touch the return icon ←

#### 10.3.3 Zero Arterial Pressure

The FloTrac or Acumen IQ sensor must be zeroed to atmospheric pressure to ensure accurate monitoring.

1 Touch the Zero & Waveform icon located on the navigation bar or through the Clinical Tools menu.

OR

Press the physical zero button **-0-** directly on the pressure cable and hold for three seconds (see figure 10-1).

**CAUTION** To prevent cable damage, do not apply excessive force to the pressure cable zero button.

- **2** The current arterial pressure waveform is displayed and continually updated on the screen. This is to confirm the zero operation is successful.
- **3** Select **ART** (arterial) next to the listed port for which the active pressure cable is connected. Up to two pressure cables can be connected at once.
- **4** Make sure the sensor is leveled to the patient's phlebostatic axis position according to the instructions for use.

**NOTE** It is important to keep the FloTrac or Acumen IQ sensor level to the phlebostatic axis at all times to ensure accuracy of cardiac output.

- **5** Open the FloTrac sensor stopcock valve to measure atmospheric air. The pressure should display as a flat line.
- 6 Press the physical zero button -0- directly on the pressure cable and hold for three seconds, or

touch the zero button **1-0-** located on the screen. When zeroing is complete, a tone sounds, and "**Zeroed**" appears along with the current time and date above the waveform plot for the connected pressure cable port.

- 7 Confirm stable zero pressure value and turn stopcocks such that sensors are reading patient intravascular pressure.
- **8** If desired, output the pressure signal to a connected patient monitor. See *Pressure-Out* on page 177 for more information on this option.
- **9** Touch the home icon rot to begin CO monitoring. When the next CO value is calculated, it is displayed and updates will continue as determined by the **CO/Pressure Averaging Time**.

Once CO monitoring is initiated, the blood pressure waveform can also be viewed using the blood pressure waveform display. See *Live Blood Pressure Waveform Display* on page 97. When unplugging the HemoSphere pressure cable from a compatible monitor or sensors from the pressure cable, always pull at the connection site. Do not pull from cables or use tools to disconnect.

#### 10.3.4 SVR Monitoring

When paired with the FloTrac or Acumen IQ sensor, the HemoSphere pressure cable can monitor systemic vascular resistance (SVR) and systemic vascular resistance index (SVRI) with a slaved-in CVP pressure signal or if the user manually enters the patient's CVP value. For information on utilizing the analog signal from a compatible bedside monitor, see *Analog Pressure Signal Input* on page 128. To manually input the patient's CVP:

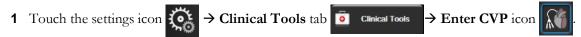

- **2** Enter a CVP value.
- **3** Touch the home icon **^**.

When using the Acumen Hypotension Prediction Index (HPI) feature, SVR is available on the **HPI** Secondary Screen.

# 10.4 Pressure Cable Monitoring with a TruWave DPT

The HemoSphere pressure cable connects to a single TruWave pressure transducer to provide location based intravascular pressure. Available pressures measured by a TruWave DPT include central venous pressure (CVP) when monitored from a central venous line, diastolic pressure (DIA), systolic pressure (SYS), mean arterial pressure (MAP), and pulse rate (PR) when monitored from an arterial line, and mean pulmonary arterial pressure (MPAP) when monitored from a pulmonary arterial line. See table 10-1.

#### 10.4.1 Connect TruWave DPT

- 1 Connect one end of the pressure cable to the HemoSphere advanced monitor.
- 2 To de-air and prime I.V. flush bag and TruWave transducer: Invert normal saline bag (anticoagulation per institution policy). Spike I.V. bag with fluid administration set, keeping drip chamber upright. While keeping I.V. bag inverted, gently squeeze air out of bag with one hand while pulling flush tab (Snap-tab) with the other hand until air is emptied from I.V. bag and drip chamber is filled to desired level (½ or full).
- **3** Insert flush bag into pressure infuser bag (DO NOT INFLATE) and hang on IV pole at least 2 ft (60cm) above the transducer.
- **4** With gravity only (no pressure in Pressure Bag), flush TruWave transducer holding pressure tubing in upright position as the column of fluid raises through the tubing, pushing air out of the pressure tubing until the fluid reaches the end of the tubing (flushing under pressure creates turbulence and increased occurrence of bubbles).
- **5** Pressurize the pressure bag until it reaches 300 mmHg.
- **6** Fast-flush transducer tubing while tapping on tubing and stopcocks to remove any residual bubbles.

- 7 Use a straight in or out motion to connect the TruWave DPT to the HemoSphere pressure cable. The pressure cable LED that surrounds the zero button (see 2) in figure 10-1) will flash green indicating that the pressure sensor is detected. A yellow light indicates a fault condition. If this occurs refer to the status bar for specific fault condition details.
- **8** Connect tubing to catheter, and then aspirate and flush system to assure catheter is intra-vascular and remove residual bubbles.
- **9** Use routine transducer calibration procedures (according to institutional policy) to ensure proper pressure signals are being transmitted. Refer to the TruWave pressure transducer's instructions for use.
- **10** Follow steps for entering patient data. See *Patient Data* on page 122.
- **11** Follow the instructions below for zeroing the transducer.

#### 10.4.2 Zero Intravascular Pressure

The TruWave DPT must be zeroed to atmospheric pressure to ensure accurate monitoring.

1 Touch the Zero & Waveform icon located on the navigation bar. OR

Press the physical zero button **-0-** directly on the pressure cable and hold for three seconds (see figure 10-1).

**CAUTION** To prevent cable damage, do not apply excessive force to the pressure cable zero button.

- **2** The current intravascular pressure waveform is displayed and continually updated on the screen. This is to confirm the zero operation is successful.
- **3** Use the pressure type button for the connected pressure cable port (1 or 2) to select the type/location of pressure sensor being used. The waveform color will match the pressure type selected. The choices for **Pressure Transducer** are:
  - **ART** (red)
  - **CVP** (blue)
  - **PAP** (yellow)

While using multiple pressure cables, the pressure type configured for the first cable is not an available selection choice for the second pressure cable.

- **4** Level the stopcock valve (vent port) just above the TruWave transducer to the patient's phlebostatic axis position according to the instructions for use.
- **5** Open the stopcock valve to measure atmospheric conditions. The pressure should display as a flat line.

6 Press the physical zero button -0- directly on the pressure cable and hold for three seconds, or touch the zero button -0- located on the screen. When zeroing is complete, a tone sounds,

and the message "**Zeroed**" appears along with the current time and date above the waveform plot for the connected pressure cable port.

- 7 Confirm stable zero pressure value and turn stopcocks such that sensors are reading patient intravascular pressure.
- **8** If desired, output the pressure signal to a connected patient monitor. See *Pressure-Out* on page 177 for more information on this option.
- **9** Touch the home icon rot to begin monitoring. See table 10-1 for which key parameters are available based on the type of configuration.

Once pressure cable monitoring is initiated, the blood pressure waveform can also be viewed using the blood pressure waveform display. See *Live Blood Pressure Waveform Display* on page 97.

Parameter values monitored using the TruWave DPT are averaged over a 5 second interval, and displayed every 2 seconds. See table 6-4 on page 128.

## 10.5 Pressure Cable Monitoring in Swan-Ganz Module Monitoring Mode

The HemoSphere pressure cable connects to a single Swan-Ganz pulmonary artery pressure port to provide pulmonary artery pressure (PAP).

While in HemoSphere Swan-Ganz module monitoring mode, the pressure cable can be connected to a TruWave DPT on a pulmonary artery line. Monitoring of PAP while monitoring with a HemoSphere Swan-Ganz module also enables monitoring of 20-second parameter values. See *20-Second Flow Parameters* on page 156.

- 1 Connect one end of the pressure cable to the HemoSphere advanced monitor.
- 2 Use a straight in or out motion to connect or disconnect the TruWave DPT. Refer to the TruWave pressure transducer's instructions for use and to steps 2-6 in section 10.4.1 above for instructions on flushing air from the system.
- **3** Use routine transducer calibration procedures (according to institutional policy) to ensure proper pressure signals are being transmitted.
- 4 Touch settings icon 🏹 → Clinical Tools tab 🧕 Clinical Tools
  - $\rightarrow$  Zero & Waveform icon

OR

Press the physical zero button **-0-** directly on the pressure cable and hold for three seconds (see figure 10-1).

**CAUTION** To prevent cable damage, do not apply excessive force to the pressure cable zero button.

- **5 PAP** will be automatically selected on the pressure type button.
- **6** Level the stopcock valve (vent port) just above the TruWave transducer to the patient's phlebostatic axis position according to the instructions for use.
- 7 Open the stopcock valve to measure atmospheric conditions. The pressure should display as a flat line.
- 8 Press the physical zero button -0- directly on the pressure cable and hold for three seconds, or

touch the zero button **10-** located on the screen. When zeroing is complete, a tone sounds, and the message "**Zeroed**" appears along with the current time and date above the waveform plot for the connected pressure cable port.

- **9** Confirm stable zero pressure value and turn stopcocks such that sensors are reading patient pulmonary artery pressure.
- **10** To assist with correct placement of the catheter tip in the pulmonary artery, touch the **Reference** button. The current pressure waveform along with a graphic aid of example waveforms for various catheter tip positions is displayed.
- **11** Touch the home icon return to Swan-Ganz module monitoring. Return to the Zero & Waveform screen at any time to view PAP data.

## 10.6 Zero & Waveform Screen

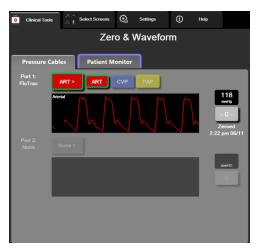

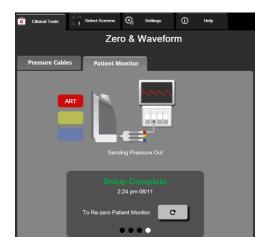

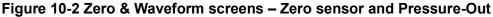

This screen is accessed through the clinical actions menu and provides three primary functions:

- **1** Select pressure and zero the sensor
- **2** Output pressure signal
- 3 Check waveform

#### 10.6.1 Select Pressure and Zero Sensor

As previously described, the primary function of the **Zero & Waveform** screen is to allow the user to zero the attached pressure sensor/transducer. The user is required to zero the sensor before monitoring is initiated with the pressure cable.

#### 10.6.2 Pressure-Out

The Zero & Waveform screen allows the user to output the pressure waveform to a connected patient monitor.

- 1 Plug the HemoSphere pressure-out cable into the rear panel of the monitor at the pressure out port. See (9) in figure 3-2 on page 63.
- 2 Connect the desired pressure signal plug into a compatible patient monitor:
  - arterial pressure (AP, red)
  - pulmonary artery pressure (PAP, yellow)
  - central venous pressure (CVP, blue)

Ensure that the selected connector is fully engaged. Refer to the patient monitor instructions for use.

- **3** Zero the patient monitor.
- 4 Confirm that a value of 0 mmHg is displayed on the patient monitor and touch the **Confirm** button on the **Patient Monitor** tab of the **Zero & Waveform** screen.
- 5 Touch the Transmit Waveform icon

to begin pressure signal output to the patient

monitor. A "**Setup Complete**" message will be displayed when the live waveform is being transmitted to the connected patient monitor. See right screen shown in figure 10-2 on page 176.

#### 10.6.3 Waveform Confirmation

The Zero & Waveform screen displays the blood pressure waveform. Use this screen or the continuous, real-time blood pressure waveform display (see *Live Blood Pressure Waveform Display* on page 97) to assess the quality of the arterial waveform in response to "Fault: CO – Check Arterial Waveform". This fault is generated when the arterial pressure signal quality has been poor for too long.

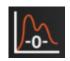

The vertical axis is auto-scaled to the Average BP value  $\pm$  50 mmHg.

**Monitoring PAP in Invasive Monitoring Mode.** The Zero & Waveform is also utilized to monitor the pulmonary artery pressure (PAP) when using the HemoSphere Swan-Ganz module in combination with the pressure cable. While monitoring PAP, touch the **Reference** button to view a waveform screen displaying example waveforms of various catheter tip positions and confirm correct placement in the pulmonary artery.

**WARNING** Do not use the HemoSphere advanced monitoring platform as a pulse rate or blood pressure monitor.

# 11

# HemoSphere ClearSight Module Noninvasive Monitoring

#### Contents

| HemoSphere Noninvasive System Methodology    | 178 |
|----------------------------------------------|-----|
| Connecting the HemoSphere Noninvasive System | 181 |
| Optional HRS                                 | 188 |
| SQI                                          | 191 |
| Physiocal Display                            | 192 |
| ClearSight Settings and Cuff Options         | 192 |
| Blood Pressure Calibration.                  | 193 |
| Output Signal to Patient Monitor             | 195 |

# 11.1 HemoSphere Noninvasive System Methodology

The HemoSphere noninvasive system is composed of the HemoSphere advanced monitor with ClearSight module and connected pressure controller, heart reference sensor, and compatible Edwards finger cuff(s). See system connections in figure 11-1 on page 182. Accurate measurement of the patient's blood pressure and key hemodynamic parameters is based on the Volume Clamp method, Physiocal method and ClearSight algorithm.

#### 11.1.1 Volume Clamp Method

The ClearSight and Acumen IQ finger cuffs use the Volume Clamp method developed by Czech physiologist J.Peñáz (Penaz J 1973)<sup>1</sup>. The finger cuff is equipped with a plethysmograph sensor, which is a combination of a light source and light receiver, to continuously monitor changes in finger arterial blood volume. An inflatable bladder within the cuff rapidly adjusts to this change in volume to equilibrate the pressure of the cuff with the pressure inside of the artery. The artery is therefore clamped at its "un-stretched" volume and the pressure of the cuff is equal to that of the finger arterial pressure at all times.

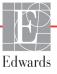

#### 11.1.2 Physiocal Method

The Physiocal method, developed by K.H. Wesseling (K.H. Wesseling et al. 1995)<sup>2</sup>, is short for physiological calibration.

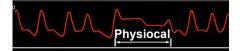

Physiocal adjusts for changes in the "un-stretched" volume during a normal measurement period. Cuff pressure is kept constant for one or more heart beats and blood pressure measurement is momentarily interrupted to observe the physiological properties of the finger artery. Early in the measurement period, these interruptions occur regularly. If the properties of the artery are sufficiently constant over time, the interval between Physiocal adjustments will be increased up to 70 heart beats, with higher intervals representing increased measurement stability.

# 11.1.3 Waveform Reconstruction and Hemodynamic Analysis (ClearSight Algorithm)

The arterial blood pressure waveform is known to change between the arm and finger arteries due to physiological reasons. The ClearSight algorithm uses advanced processing methods to reconstruct the finger pressure waveform into a radial arterial pressure waveform. Waveform reconstruction yields beat-to-beat values of systolic (SYS), diastolic (DIA) and mean (radial) arterial (MAP) noninvasive pressures. Arterial pulse pressure variation (PPV) is also available. Waveform hemodynamic analysis yields values for pulse rate (PR) using an advanced pulse contour method. Advanced algorithms are used to compute stroke volume variation (SVV) to evaluate dynamic fluid responsiveness.

| CAUTION | Consider the change in performance of the HemoSphere ClearSight module when              |
|---------|------------------------------------------------------------------------------------------|
|         | using a software version of V01.01.000 or later, which displays and analyzes a           |
|         | reconstructed radial arterial waveform. Software versions earlier than V01.01.000        |
|         | reconstruct brachial arterial pressure from finger arterial pressure. Clinicians should  |
|         | consider this change in waveform reconstruction, especially if they are experienced with |
|         | viewing the brachial arterial pressure waveform reconstructed in earlier software        |
|         | versions of the HemoSphere ClearSight module.                                            |
|         |                                                                                          |

The ClearSight algorithm uses advanced processing methods to reconstruct the finger pressure waveform into a brachial arterial pressure waveform which yields values for cardiac output (CO), cardiac index (CI), stroke volume (SV), and stroke volume index (SVI) using an advanced pulse contour method.

Systemic vascular resistance (SVR) and systemic vascular resistance index (SVRI) are derived using MAP and CO when a central venous pressure (CVP) value is entered or monitored.

All non-invasive parameters selected as a key parameter (see table 1-8, "HemoSphere ClearSight module available parameters list," on page 30) are averaged and have an update rate of 20 seconds.

If an Acumen IQ finger cuff and HRS are connected and the Acumen Hypotension Prediction Index feature is activated, the Hypotension Prediction Index, HPI, systolic slope (dP/dt), and dynamic elastance ( $Ea_{dyn}$ ) can be monitored as key parameters. For more information on setup and usage, see *Acumen Hypotension Prediction Index (HPI) Software Feature* on page 224.

#### 11.1.4 Heart Reference Sensor

The heart reference sensor (HRS) takes into account differences in pressure between the finger and heart. The hydrostatic pressure changes due to difference in height between the finger and heart are compensated by the HRS. One end of the HRS is placed on the finger at the cuff level, and the other end is placed at heart level.

#### 11.1.5 Discoloration, Numbness, or Tingling of the Fingertip

The Volume Clamp methodology places a continual pressure on the finger which never fully occludes the arteries, but inhibits venous return and causes some venous congestion in the fingertip distal to the cuff. As a result, the patient's fingertip may often experience discoloration (blue or red coloring) after a few minutes of monitoring. After longer periods of monitoring (approximately 30 minutes - 2 hours), some patients may experience some tactile sensations (tingling or numbness) in the fingertip. Immediately after removing the cuff, the middle phalanx often shows a slightly decreased volume and may show some reactive hyperemia or swelling. All of these phenomena generally subside within a few minutes of relieving the cuff pressure. Keeping the fingers and hand warm during the measurement improves the arterialization of the fingertip, which can improve coloration and reduce the rate of occurrence of tactile numbing.

#### 11.1.6 Single Cuff Monitoring

A single compatible Edwards finger cuff can be used for accumulated monitoring of the same patient for up to 8 hours on a single finger. During single cuff monitoring, the HemoSphere noninvasive system will automatically release the pressure in the cuff at regular user selected intervals (30 minutes, 2 hours, and 4 hours). See *Cuff Pressure Release Mode* on page 193.

**NOTE** After 8 hours of accumulated monitoring on the same finger, the HemoSphere noninvasive system will stop monitoring and display a warning to place the cuff on another finger if continued monitoring is desired.

#### 11.1.7 Double Cuff Monitoring

For monitoring periods lasting longer than 8 hours, the HemoSphere noninvasive system enables two compatible Edwards finger cuffs to be connected simultaneously on separate fingers. In this configuration, the system switches active monitoring between the two cuffs at a user selected interval -15, 30, or 60 minutes - to allow for minimally interrupted continuous monitoring. During cuff switching, there may be up to a minute pause in monitoring. See *ClearSight Settings and Cuff Options* on page 192.

**NOTE** The HemoSphere non-invasive system does not continuously monitor a single finger for more than 60 minutes when two cuffs are used. The double cuff monitoring feature allows for minimum interruptions to monitoring for durations of up to 72 hours. Continuous monitoring cannot be extended beyond 60 minutes on a single finger during double cuff monitoring.

When using the double cuff configuration, ensure that each finger is sized separately. It is not uncommon for patients to have two different sized fingers requiring two different sized compatible Edwards finger cuffs. Failure to select the correct finger cuff can result in measurement inaccuracy.

If an Acumen IQ finger cuff and HRS are connected and the Acumen Hypotension Prediction Index feature is activated, the Hypotension Prediction Index, HPI, arterial pulse pressure variation (PPV), systolic slope (dP/dt), and dynamic arterial elastance ( $Ea_{dyn}$ ) can be monitored as key parameters.

For more information on setup and usage, see *Acumen Hypotension Prediction Index (HPI)* Software Feature on page 224.

When using the double cuff configuration, both finger cuffs must be an Acumen IQ finger cuff to enable HPI.

Upon starting a measurement, the finger cuff will expire after 72 hours for a single patient.

#### 11.1.8 Methodology References

- 1 Penaz J (1973), "Photoelectric measurement of blood pressure, volume and flow in the finger" *Digest of the 10th Int Conf Med Biol Engng, Dresden*, p. 104.
- **2** Wesseling KH, et al. (1995), "Physiocal, calibration finger vascular physiology for Finapres" *Homeostasis* **36** (2-3), pp. 67-82.

# 11.2 Connecting the HemoSphere Noninvasive System

The HemoSphere ClearSight module is compatible with all approved Edwards finger cuffs. See figure 11-1 for an overview of the HemoSphere noninvasive system connections.

- 1 Align and insert the HemoSphere ClearSight module into an large technology (L-Tech) module slot on the left panel of the HemoSphere advanced monitor. The module will click in place when properly engaged.
- **CAUTION** Do not force the module into the slot. Apply even pressure to slide and click the module into place.
  - **2** Press the power button to turn on the HemoSphere advanced monitor and follow steps for entering patient data. See *Patient Data* on page 122.

**3** Follow instructions below on how to apply the pressure controller, select finger cuff size and apply the finger cuff(s) to the patient.

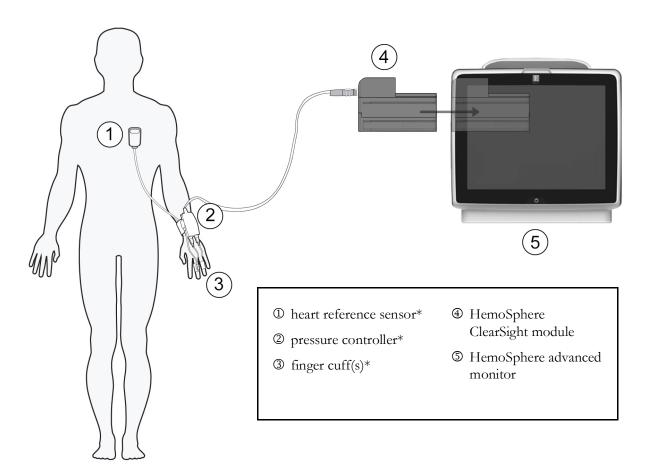

#### Figure 11-1 HemoSphere noninvasive system connection overview

**NOTE** Components indicated by \* figure 11-1 legend are APPLIED PARTS as defined in IEC 60601-1 that in normal use necessarily come into physical contact with the patient for the HemoSphere noninvasive system to perform its function.

**WARNING** Components that are not indicated as APPLIED PARTS should not be placed in a location where the patient may come into contact with the component.

Compliance to IEC 60601-1 is only maintained when the HemoSphere ClearSight module (applied part connection) is connected to a compatible monitoring platform. Connecting external equipment or configuring the system in a way not described in these instructions will not meet this standard. Failure to use the device as instructed may increase the risk of electrical shock to the patient/operator.

Do not modify, service or alter the product in any way. Servicing, alteration or modification may affect patient/operator safety and/or product performance.

| WARNING | Do not sterilize any components of the HemoSphere noninvasive system. The HemoSphere noninvasive system is provided non sterile.                                                                                                    |
|---------|----------------------------------------------------------------------------------------------------|
|         | Refer to cleaning instructions. Do not disinfect the instrument by autoclave or gas sterilization.                                                                                                    |
|         | Refer to the directions provided with each accessory for specific instructions on placement and use, and for relevant WARNINGS, CAUTIONS, and specifications.                                                                                                    |
|         | Do not use damaged components/sensors or components/sensors with exposed electrical contacts to prevent patient or user shocks.                                                                                                    |
|         | The HemoSphere noninvasive system monitoring components are not defibrillation proof. Disconnect the system before defibrillating.                                                                                                    |
|         | Only use compatible Edwards finger cuffs, heart reference sensor and other<br>HemoSphere noninvasive system accessories, cables and or components that have been<br>supplied and labeled by Edwards. Using other unlabeled accessories, cables and or<br>components may affect patient safety and measurement accuracy. |
|         | Always remove HemoSphere noninvasive system sensors and components from the patient and completely disconnect the patient from the instrument before bathing the patient.                                                                                                    |
|         |                                                                                                    |
| CAUTION | The effectiveness of HemoSphere noninvasive system has not been evaluated in patients under 18 years of age.                                                                                                    |
|         | Always grasp the connector, not the cable, when connecting or disconnecting cables.<br>Do not twist or bend the connectors. Confirm that all sensors and cables are connected<br>correctly and completely before use.                                                                                                   |

#### 11.2.1 Apply the Pressure Controller

The pressure controller is worn on the patient's wrist and connects to the HemoSphere ClearSight module, HRS and finger cuff(s). See figure 11-2.

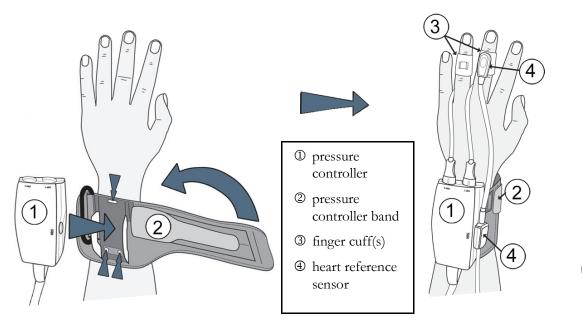

#### Figure 11-2 Pressure controller application

- 1 Wrap the pressure controller band around the patient's wrist. The non dominant hand is preferred for monitoring in awake patients. (figure 11-2, left)
- 2 Snap the pressure controller into the plastic sleeve of the band, making sure that the cuff connectors are facing towards the fingers.
- **3** Attach the pressure controller cable to the HemoSphere ClearSight module. (figure 11-1)

**WARNING** Do not overtighten the pressure controller band or finger cuff(s).

Do not apply pressure controller band on injured skin as this can cause further injury.

### 11.2.2 Select Finger Cuff Size

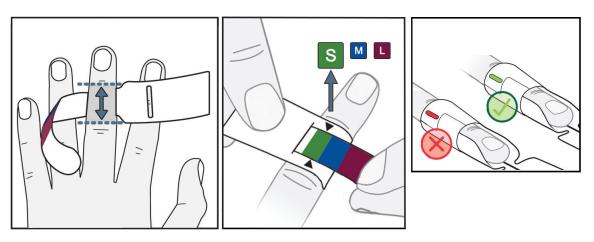

Figure 11-3 Cuff size selection

- 1 Size the finger(s) that will be used for monitoring by using the finger cuff sizing aid. Best results are obtained from the middle, ring or index finger. The cuff is not intended to be placed on the thumb or previously fractured fingers.
- **2** Wrap the sizing aid around the middle phalanx of the finger by pulling the color coded smaller end through the slot to create a snug fit.
- **3** The black arrows indicate suitable cuff size. Match the indicated color with the correct finger cuff size.
- 4 In certain cuffs, a window will indicate that the correct cuff size has been selected.

**WARNING** Improper finger cuff placement or sizing can lead to inaccurate monitoring.

#### 11.2.3 Apply Finger Cuff(s)

Refer to the product IFU for detailed instructions on proper compatible Edwards finger cuff placement and actual device illustrations.

**Single Patient Use.** The ClearSight and Acumen IQ finger cuffs are designed for single patient use. Upon starting a measurement, the finger cuff will expire after 72 hours for a single patient.

**Double Cuff Monitoring.** The HemoSphere noninvasive system allows two compatible Edwards finger cuffs to be connected simultaneously to alternate the measurement between two fingers. This feature allows for minimum interruptions to monitoring for durations of up to 72 hours and is required for measurements that take longer than 8 hours. This feature can also be used to increase patient comfort.

#### 11.2.4 Zero and Apply the Heart Reference Sensor

The Heart Reference Sensor (HRS) should always be used in conscious patients, freely moving patients or those patients that will be frequently re-positioned during the case. Follow the on-screen prompts or the steps below to connect and zero the HRS.

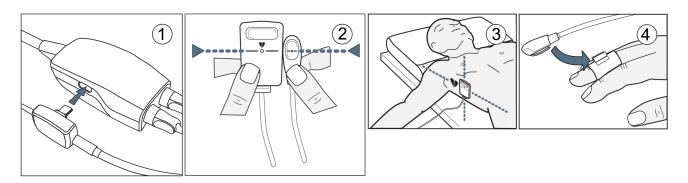

#### Figure 11-4 Heart reference sensor application

- **CAUTION** Make sure that the HRS is correctly applied so that it can be leveled to the phlebostatic axis.
  - **1** Connect the HRS to the pressure controller. See <sup>①</sup> in figure 11-4.
  - 2 Vertically align both ends of the HRS and touch the zero button. See <sup>(2)</sup> in figure 11-4.
  - **3** Wait for indication that the HRS has been zeroed.
  - Apply the heart end of the HRS to the patient at phlebostatic axis level by using an HRS clip. See③ in figure 11-4.

**NOTE** If the patient is rotated or moved, the phlebostatic axis will rotate or move with the patient. If necessary, be sure to reapply the heart end of the HRS to ensure that it is still at the same vertical level as the heart in the patient's new position.

- **5** Attach the other end of the HRS to the finger cuff. See ④ in figure 11-4
- 6 Touch the start monitoring icon start on the navigation bar or on setup help screen to begin monitoring.
- 7 Touch the stop monitoring icon on the navigation bar to end monitoring at any time.

#### 11.2.5 Accuracy of ClearSight Blood Pressure Measurements

**Precaution.** Correlation of blood pressure measurements to the reference arterial line may be affected during initial system startup and following a system restart.

Table 11-1 provides a summary of repeated measurements from the same patient to provide accuracy of ClearSight non-invasive blood pressure outputs.

|            | Bias [95% CI]        | Precision [95% CI] |
|------------|----------------------|--------------------|
| SYS (mmHg) | -2.74 [-4.95, -0.72] | 6.15 [4.25, 7.82]  |
| MAP (mmHg) | -1.29 [-2.33, -0.22] | 3.14 [2.15, 4.14]  |
| DIA (mmHg) | -1.07 [-2.26, 0.21]  | 3.71 [2.43, 5.29]  |

 Table 11-1 95% Confidence interval results for repeated blood pressure measurements from the same patient (Bootstrap Re-sampling)

#### 11.2.6 General Troubleshooting of HemoSphere Non-Invasive System Monitoring

Listed below are common issues that may occur during normal monitoring and some troubleshooting steps.

- If waveform does not appear within minutes after monitoring is initiated, check the status bar for any faults or alerts that may indicate there is a problem. Touch the question icon for more information on a displayed message or see table 15-20, "HemoSphere ClearSight module faults/alerts," on page 286.
- During measurement, the tip of the finger being monitored by the cuff may show some coloring. This is normal and will disappear within a few minutes of cuff removal.
- During measurement, a conscious patient may notice slight pulsations in the finger to which the cuff is applied. These pulsations will stop momentarily during Physiocals. The patient should be made aware that these irregularities are normal and not caused by the patient's heart.
- If the patient is responsive, instruct the patient to keep the hand relaxed and not tense the muscles or overstretch the hand.
- Make sure that the blood flow to the hand is not (partially) obstructed, e.g. because the wrist is pressing on a hard surface.
- Some situations, such as cold hands, may make it difficult to start monitoring. If the patient has cold hands, try to warm the hand.

**WARNING** Do not use the HemoSphere noninvasive system as a heart rate monitor.

If using the instrument during full body irradiation, keep all HemoSphere noninvasive system monitoring components out of the irradiation field. If a monitoring component is exposed to the irradiation, the readings may be affected.

Strong magnetic fields may cause malfunction of the instrument and burn wounds to the patient. Do not use the instrument during magnetic resonance imaging (MRI) scanning. Induced current could potentially cause burns. The device may affect the MR image, and the MRI unit may affect the accuracy of the measurements.

#### **CAUTION** The HemoSphere noninvasive system is not intended for use as an apnea monitor.

In patients with extreme contraction of the smooth muscle in the arteries and arterioles in the lower arm and hand, such as may be present in patients with Raynaud's disease, blood pressure measurement can become impossible. Inaccurate noninvasive measurements can be caused by factors such as:

- Improperly zeroed and/or leveled HRS
- Excessive variations in blood pressure. Some conditions that cause BP variations include, but are not limited to:
  - \* Intra-aortic balloon pumps
- Any clinical situation where the arterial pressure is deemed inaccurate or not representative of aortic pressure.
- Poor blood circulation to the fingers.
- A bent or flattened finger cuff.
- Excessive patient movement of fingers or hands.
- Artifacts and poor signal quality.
- Incorrect placement of finger cuff, position of finger cuff, or finger cuff too loose.
- Electrocautery or electrosurgical unit interference.

Always disconnect the finger cuff when it is not wrapped around a finger, to prevent damage by accidental over-inflation.

The effectiveness of Edwards compatible finger cuffs has not been established in preeclamptic patients.

The pulsations from intra-aortic balloon support can be additive to the pulse rate on the instrument pulse rate display. Verify patient's pulse rate against the ECG heart rate.

The pulse rate measurement is based on the optical detection of a peripheral flow pulse and therefore may not detect certain arrhythmias. The pulse rate should not be used as a replacement or substitute for ECG based arrhythmia analysis.

# 11.3 Optional HRS

**Optional HRS** is an advanced feature that must be enabled. If this feature is enabled, steps vary from how described previously in *Heart Reference Sensor* on page 179. The HemoSphere noninvasive system finger cuff algorithm must account for differences in pressure due to the change in vertical level of the monitored finger relative to the heart. This can be performed in one of two ways on the **Patient Positioning Mode Selection** window (see figure 11-5):

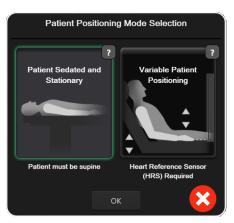

Figure 11-5 Patient Positioning Mode Selection – Optional HRS

**Manually enter height differences.** Use this method to account for height differences only in stationary and sedated patients. After entering patient data, touch on the **Patient Sedated and Stationary** icon and proceed with steps outlined below in *Patient Sedated and Stationary* on page 189.

**Use Heart Reference Sensor (HRS).** The HRS must be used in patients where the vertical level of the finger relative to the heart may change at any time during monitoring. After entering patient data, touch the **Variable Patient Positioning** button and proceed with steps outlined in the *Heart Reference Sensor* on page 179.

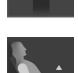

#### 11.3.1 Patient Sedated and Stationary

This mode could be chosen for those patients under general anesthesia with limited or no re-positioning needs anticipated. The HRS can be used during this mode, but is not required.

- 1 Touch Patient Sedated and Stationary button to highlight and select this mode.
- 2 Touch OK.
- **CAUTION** Monitoring without an HRS may lead to measurement inaccuracies. Ensure patient remains still with accurately measured finger to heart height difference.

Do not place the patient in a non-supine position while monitoring without an HRS. This may lead to an inaccurate vertical offset entry for the HRS and measurement inaccuracies.

#### NOTE If the Acumen Hypotension Prediction Index feature is enabled, the alert "HRS and Acumen IQ Cuff(s) are required for HPI features" will be displayed. Touch Acknowledge button if the Acumen HPI feature is not desired for the current monitoring session.

To enable HPI, an Acumen IQ finger cuff and HRS are required.

If an HRS is connected a popup screen with the message **Alert: HRS Detected** will be displayed. To start monitoring with the HRS, touch **Yes** and proceed to step 2 under *Zero and Apply the Heart Reference Sensor* on page 186. To monitor without an HRS, disconnect the HRS and touch **No** and proceed with the steps below.

| <u>н</u>                                  |                                                           |           | -                 |           |
|-------------------------------------------|-----------------------------------------------------------|-----------|-------------------|-----------|
| Clinical Tools                            | Select Screens                                            | Settings  | <i>(</i> <b>)</b> | Help      |
|                                           | & Waveform                                                | (Vertical | Offset            | Entry)    |
| ClearSight                                | Pressure Cabl                                             | es Patie  | ent Monitor       |           |
| 130<br>0<br>25 mm/sec<br>Enter Hand Offse | t from Heart Leve<br>C<br>+20 in<br>Heart Level<br>-20 in |           | ,A                | Off<br>RT |

Figure 11-6 Zero & Waveform screen – Vertical Offset Entry

- 3 The Zero & Waveform screen in this mode (shown in figure 11-6) will depict a vertical scale bar to represent the offset of the hand relative to the heart; the heart level is set at zero. A positive offset signifies a patient position where the hand is above the heart. Select the units of the scale bar: CM or IN.
- 4 Use the slider to move the vertical level of the hand and set the offset between the hand and heart.
- **5** Touch the next arrow
- 6 A confirmation screen will appear. If the displayed offset is correct for the current patient position, touch **Start Monitoring** to begin monitoring. If the displayed offset value is incorrect, touch **Cancel** and adjust the offset value as needed.
- 7 Touch the stop monitoring icon  $\mathbf{x}_{\text{stop}}$  on the navigation bar to end monitoring at any time.

Two alerts will cycle through on the information bar with the texts "Alert: No HRS Connected – Verify **Patient Positioning**" and "Alert Current Offset: Finger <position>" where <position> is the verified height offset between the monitored finger and heart. The offset value must be updated each time a patient is re-positioned in this mode. In addition, if monitoring is stopped for more than one minute, the vertical offset must be verified again upon restarting monitoring.

#### 11.3.2 Update Offset Value During Monitoring

To update the finger to heart vertical offset value:

- 1 Touch the Zero & Waveform icon located on the navigation bar or through the Clinical Tools menu.
- 2 Touch the Update Offset button on the Zero & Waveform (Vertical Offset Entry) screen.
- **3** Use the slider to move the vertical level of the hand to set the offset value to match the new patient position.
- **4** Touch the next arrow **•**.
- **5** A confirmation screen will appear. If the displayed offset is correct for the current patient position, touch **Confirm Offset** to begin monitoring. If the displayed offset value is incorrect, touch **Cancel** and adjust the offset value as needed.

#### Change Patient Positioning Mode 11.3.3

To change the patient position mode between Patient Sedated and Stationary and Variable Patient **Positioning**:

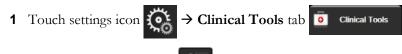

- 2 Touch Patient Data icon
- 3 Touch the Positioning Mode list button to access the Patient Positioning Mode Selection screen.
- 4 Touch and highlight the desired patient positioning mode: **Patient Sedated and Stationary** or Variable Patient Positioning.
- 5 Touch the OK button and follow steps outlined in *Patient Sedated and Stationary* on page 189 for Patient Sedated and Stationary or Heart Reference Sensor on page 179 for Variable Patient Positioning.

#### NOTE While monitoring with an HRS and switching to Variable Patient Positioning from Patient Sedated and Stationary, monitoring will stop. Touch the start monitoring

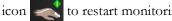

to restart monitoring after touching the enter icon.

# 11.4 SQI

A signal quality indicator (SQI) is present on all noninvasive parameter tiles during HemoSphere noninvasive system monitoring. SQI level is calculated with each parameter update every 20 seconds. See table 11-2 below for a description of arterial waveform SQI levels. SQI levels of one and two are typically associated with alert conditions. An SQI level of zero is shown when monitoring is initializing (starting or resuming). A zero SQI value can also be associated with a fault condition. See table 15-20 on page 286 for a list of finger cuff faults and alerts.

| Appearance | Level | Indication                                                                                                    |
|------------|-------|----------------------------------------------------------------------------------------------------|
| •11        | 4     | Normal                                                                                                    |
| ull        | 3     | Intermediate (moderately compromised)                                                                                                    |
| all        | 2     | Poor (possible alert status causing limited signal)                                                                                             |
| •11        | 1     | Unacceptable (possible alert status causing extremely<br>limited or no signal; see table 15-20 on page 286 for a list<br>of finger cuff alerts) |
| al l       | 0     | Pressure waveform unavailable<br>See table 15-20 on page 286 for a list of finger cuff faults                                                   |

Table 11-2 Arterial waveform SQI levels

# **11.5 Physiocal Display**

Physiocal is an automatic calibration of the arterial waveform which occurs at regular intervals during noninvasive monitoring. Physiocal can be observed on the live pressure waveform display as a stepwise increase in pressure upon startup and as brief interruptions throughout monitoring. The interval between Physiocals is displayed on the arterial waveform graph in parenthesis next to the Physiocal interval icon (see table 11-3). To accurately account for changes in the finger artery characteristics throughout monitoring, Physiocal is performed at regular intervals resulting in momentary interruptions to the arterial waveform.

| Appearance    | Physiocal beats interval | Indication                                                                                                    |
|---------------|--------------------------|----------------------------------------------------------------------------------------------------|
| 노 (60)        | ≥30                      | Normal measurement stability                                                                                      |
| <b>」</b> (20) | <30                      | Frequent Physiocal interruptions; variable physiological<br>artery properties and decreased measurement stability |
| л ()          |                          | Physiocal being performed or status not available                                                                 |

**Table 11-3 Physiocal Interval Status** 

# **11.6 ClearSight Settings and Cuff Options**

The ClearSight settings screen allows the user to select the time interval between cuff pressure release and the switching time interval for double cuff monitoring. This screen also displays sensor status and information for connected finger cuff(s) and HRS.

**NOTE** Allow for at least 10 minutes of monitoring before reviewing sensor status information.

- **1** Touch settings icon  $\bigcirc$   $\rightarrow$  Settings tab  $\bigcirc$  settings  $\rightarrow$  ClearSight button.
- 2 Touch the **Options** tab to view monitoring settings. All selection options on this settings screen are not available during active monitoring or during cuff pressure release mode.

**Single Cuff.** For single cuff monitoring, select a cuff pressure release time interval from the available option list. At the end of the cuff pressure time release interval, the pressure will be released from the cuff for a duration indicated by the countdown timer on the information bar. See *Cuff Pressure Release Mode* on page 193.

**Double Cuff.** For double cuff monitoring, select a switching time interval from the available option list.

**Optional HRS.** The optional heart reference sensor (HRS) feature can be **enabled** or **disabled** from this toggle button. This menu option is an advanced feature and must be enabled. If the **Optional HRS** feature is enabled, the user has the option of manually entering a vertical offset value between the hand and heart instead of using an HRS. See *Optional HRS* on page 188.

- **3** Touch the **Finger Cuff** tab to view connected finger cuff(s) status and information.
- **4** Touch the **HRS** tab to view connected HRS status and information.

Monitoring Suspended

**()** 04:45

Å

© • O •

#### 11.6.1 Cuff Pressure Release Mode

During single cuff monitoring, the HemoSphere noninvasive system will automatically release pressure from the finger cuff at regular intervals.

> When  $\leq$  5 minutes remain until **Cuff Pressure Release Mode**, a white countdown timer icon will appear on the information bar along with the time remaining until pressure release. A notification pop up will indicate that the countdown clock has been initiated. The user has the option to extend

the countdown time until cuff pressure release by touching **Postpone** on the notification popup. Continuous monitoring will not be extended beyond the 8 hour cumulative monitoring limit on a single finger. Refer to Single Cuff Monitoring on page 180 and Double Cuff Monitoring on page 180.

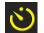

At the end of the cuff pressure time release interval, pressure will be released from the cuff and monitoring will be temporarily suspended. A notification will appear on the screen to indicate that finger cuff pressure has been released. The cuff pressure release icon will appear yellow and the

timer will indicate time until monitoring is automatically resumed.

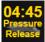

During **Cuff Pressure Release Mode**, a countdown clock appears on the navigation bar. A Pressure Release Active popup menu will appear on the screen. This menu can also be accessed by touching the navigation or information bar countdown clocks. Menu options on this popup include: Postpone Release and Stop Monitoring.

NOTE Cuff pressure release intervals can only be changed when monitoring is stopped. Avoid frequent changes to cuff release intervals during a patient monitoring session.

# 11.7 Blood Pressure Calibration

The **BP** Calibration screen allows the user to calibrate ClearSight finger cuff monitored blood pressure values with reference blood pressure monitored values. Both brachial oscillometric cuff or radial arterial line reference values can be used.

NOTE BP Calibration is not available during double cuff monitoring. CAUTION Do not perform a BP calibration during monitoring periods when blood pressure appears unstable. This may result in inaccurate blood pressure measurements. 1 Touch the settings icon 🔅 → Clinical Tools tab 🧕 Clinical Tools → Calibration icon

2 Touch Add Measurement to enter the reference BP values.

# **NOTE** Once the **Add Measurement** button is touched, the current ClearSight BP values are displayed and the user has five minutes to enter reference BP values. If more than five minutes are needed, the **Add Measurement** button can be touched again to reset the five minute timer.

| Clinical Tools | Select Screens      | ୍ତ      | Settings     | (1)     | Help        |  |
|----------------|---------------------|---------|--------------|---------|-------------|--|
| $\in$          | BI                  | P Ca    | libration    |         |             |  |
| Clea           | rSight BP           |         | Refe         | ence    | System      |  |
|                | <b>*</b>            |         | Ado          | i Measu | rement      |  |
| SYS            | 0 mmHg              | H       | Reference    | sys     | mmHg        |  |
| DIA            | 0 mmHg              |         | Referenc     | e DIA   | mmHg        |  |
|                | Calit               | orate   |              | [BP not | calibrated] |  |
| Touch Add Me   | asurement to add re | eferenc | e BP values. |         |             |  |

Figure 11-7 BP Calibration Screen

- **3** Enter a **Reference SYS** and **Reference DIA** value.
- **4** Touch **Calibrate** to complete the calibration process. The abbreviation of calibration (**CAL**) will appear above the parameter name on the BP tile to indicate that ClearSight BP has been calibrated.
- 5 To clear the last entered BP reference values, touch Clear BP Calibration.

| NOTE | The current <b>BP Calibration</b> will be cleared if monitoring is paused for more than 10 minutes.                               |
|------|----------------------------------------------------------------------------------------------------|
|      | If monitoring without an HRS, <b>BP Calibration</b> will be disabled for one minute after updating the HRS vertical offset entry. |

Table 11-4 provides bias and precision performance data for each parameter of the ClearSight system, comparing BP calibrated with radial line monitored patients and BP Calibration with brachial oscillometric cuff monitored patients.

| Parameter (units) | Calibration reference | Bias           | Precision      |
|-------------------|-----------------------|----------------|----------------|
| SYS (mmHg)        | Radial                | 2.2 [1.3, 3.1] | 2.8 [2.0, 3.5] |
|                   | Brachial              | 3.4 [1.1, 5.5] | 5.1 [3.2, 7.0] |
| DIA (mmHg)        | Radial                | 1.1 [0.4, 1.8] | 2.1 [1.6, 2.6] |
|                   | Brachial              | 1.6 [0.3, 2.9] | 3.0 [1.6, 4.3] |
| MAP (mmHg)        | Radial                | 1.3 [0.4, 2.3] | 2.8 [2.1, 3.6] |
|                   | Brachial              | 2.0 [0.4, 3.6] | 3.7 [2.0, 5.5] |

Table 11-4 BP Calibration performance data

|                          |                       |                   | ,                    |
|--------------------------|-----------------------|-------------------|----------------------|
| Parameter (units)        | Calibration reference | Bias              | Precision            |
| CO (L/min)*              | Radial                | -0.1 [-0.1, -0.1] | 0.6 [0.5, 0.6]       |
|                          | Brachial              | -0.1 [-0.2, -0.0] | 0.5 [0.3, 0.6]       |
| SVV (%)                  | Radial                | -0.5 [-0.6, -0.5] | 1.3 [1.1, 1.4]       |
|                          | Brachial              | -0.7 [-0.9, -0.4] | 1.1 [0.8, 1.4]       |
| PPV (%)                  | Radial                | 0.2 [0.1, 0.3]    | 1.7 [1.6, 1.9]       |
|                          | Brachial              | 0.0 [-0.3, 0.3]   | 1.2 [0.8, 1.5]       |
| Ea <sub>dyn</sub> (none) | Radial                | 0.1 [0.1, 0.1]    | 0.2 [0.1, 0.2]       |
|                          | Brachial              | 0.1 [0.0, 0.1]    | 0.1 [0.1, 0.1]       |
| dP/dt (mmHg/s)           | Radial                | 21.1 [15.0, 27.3] | 124.0 [107.0, 141.1] |
|                          | Brachial              | 20.8 [-4.8, 46.3] | 105.4 [73.5, 137.3]  |
| HPI (none)               | Radial                | -0.9 [-1.6, -0.1] | 15.8 [14.6, 16.9]    |
|                          | Brachial              | -0.3 [-2.1, 1.4]  | 5.9 [4.1, 7.7]       |
| PR (bpm)                 | Radial                | 0.59 [0.23,0.91]  | N/A                  |
| RMSE                     | Brachial              | 0.27 [0.10,0.44]  | N/A                  |

#### Table 11-4 BP Calibration performance data (continued)

\*Note: The bias and precision measurements for the reported parameters are in reference to FloTrac (minimally-invasive) derived measurements and may not represent the performance of the ClearSight (NIBP) system compared to appropriate reference measurements for CO (e.g., multiple averaged bolus thermodilution measurements).

# **11.8 Output Signal to Patient Monitor**

The **Zero & Waveform** screen provides the user with the option to send the arterial waveform signal to a bedside patient monitor.

- 1 Touch the Zero & Waveform icon located on the navigation bar or through the Clinical Tools menu.
- 2 Plug the HemoSphere pressure-out cable into the rear panel of the monitor at the pressure out port. See (9) in figure 3-2 on page 63.
- **3** Connect the arterial pressure (AP, red) pressure signal plug into a compatible patient monitor. Ensure that the selected connector is fully engaged. Refer to the patient monitor instructions for use.
- 4 Touch the Patient Monitor tab on the Zero & Waveform screen.
- **5** Zero patient monitor and confirm 0 mmHg is displayed. Touch **Confirm**. See <sup>①</sup> in figure 11-8.
- 6 Touch the **Transmit Waveform** icon to begin pressure signal output to the patient monitor. See ② in figure 11-8.
- 7 A "Setup Complete" message will be displayed when the live waveform is being transmitted to the connected patient monitor. See ③ in figure 11-8.

**NOTE** Normal interruptions to arterial waveform monitoring, such as during Physiocal, cuff switching, or cuff pressure release mode, can trigger an alert on the patient monitor.

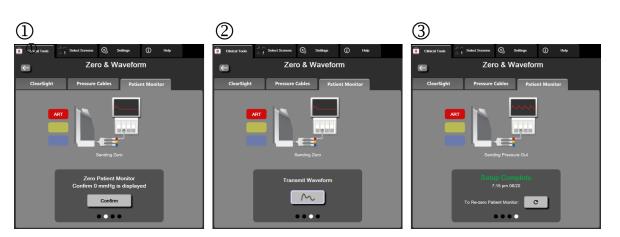

Figure 11-8 Transmit arterial pressure waveform to patient monitor

# 12

# Venous Oximetry Monitoring

## Contents

| Oximetry Cable Overview         |  |
|---------------------------------|--|
| Venous Oximetry Setup           |  |
| In Vitro Calibration            |  |
| In Vivo Calibration             |  |
| Signal Quality Indicator        |  |
| Recall Venous Oximetry Data     |  |
| HGB Update                      |  |
| HemoSphere Oximetry Cable Reset |  |
| New Catheter                    |  |

# 12.1 Oximetry Cable Overview

The HemoSphere oximetry cable is a reusable device that connects with HemoSphere advanced monitor on one end and any approved Edwards oximetry catheter on the other end. The HemoSphere oximetry cable is a non-contact device and should not touch the patient during normal use. The oximetry cable continuously measures venous oxygen saturation by reflectance spectrophotometry. LEDs within the oximetry cable transmit light fiber optically to the distal end of the catheter. The amount of light absorbed, refracted, and reflected depends on the relative amounts of oxygenated and deoxygenated hemoglobin in the blood. This optical intensity data is gathered by the oximetry catheter, processed by the HemoSphere oximetry cable and displayed on a compatible monitoring platform. Parameter output is mixed venous oxygen saturation (SvO<sub>2</sub>) or central venous oxygen saturation (ScvO<sub>2</sub>).

# 12.2 Venous Oximetry Setup

Refer to the directions for use provided with each catheter for specific instructions on catheter placement and use, and for relevant warnings, cautions and notes.

**Precaution.** Unwind the cable carefully while removing it from its packed configuration. Do not pull at the cable to uncoil it. Check that the enclosure door at catheter connection point of the oximetry cable moves freely and latches properly. Do not use the oximetry cable if the door is damaged, open, or missing. If the door becomes damaged, contact Edwards technical support.

The HemoSphere oximetry cable must be calibrated before monitoring. For information on tissue oximetry monitoring, see *HemoSphere Tissue Oximetry Module Monitoring* on page 205.

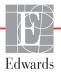

1 Connect the HemoSphere oximetry cable to the HemoSphere advanced monitor. The following message will appear:

#### Oximetry Cable Initializing, Please Wait

- 2 If the HemoSphere advanced monitor is not on, turn on the power switch and follow steps for entering patient data. See *Patient Data* on page 122.
- **3** Remove a section of the catheter tray lid to expose the optical connector.
- **4** Insert the optical connector of the catheter "TOP" side up into the oximetry cable and snap the enclosure shut.

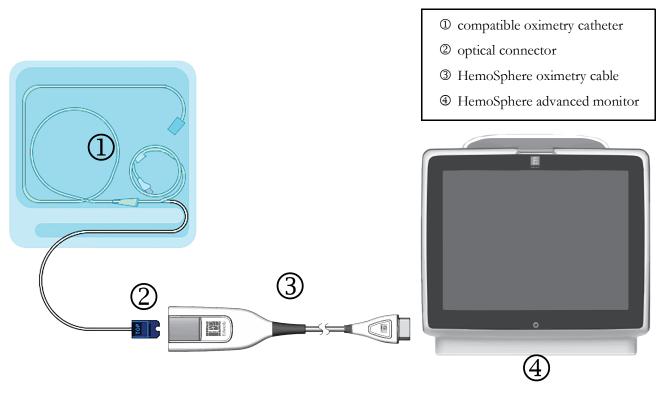

Figure 12-1 Venous oximetry connection overview

**NOTE** Appearance of catheter shown in figure 12-1 is for example only. Actual appearance may vary depending on catheter model.

When unplugging the HemoSphere oximetry cable from the HemoSphere advanced monitor or catheters from the oximetry cable, always pull at the connection site. Do not pull from cables or use tools to disconnect.

Pulmonary artery and central venous catheters are TYPE CF defibrillation proof APPLIED PARTS. Patient cables that attach to the catheter, such as the HemoSphere oximetry cable, are not intended to be applied parts but may come into contact with the patient and meet the relevant applied part requirements per IEC 60601-1.

| CAUTION | Make sure that the oximetry cable is securely stabilized to prevent unnecessary movement of the attached catheter.                                                                                                    |
|---------|----------------------------------------------------------------------------------------------------|
|         |                                                                                                    |
| WARNING | Compliance to IEC 60601-1 is only maintained when the HemoSphere oximetry cable (applied part accessory, defibrillation proof) is connected to a compatible monitoring platform. Connecting external equipment or configuring the system in a way not described in these instructions will not meet this standard. Failure to use the device as instructed may increase the risk of electrical shock to the patient/operator. |
|         | Do not wrap the main body of the oximetry cable in fabric or place directly on the patient's skin. The surface does get warm (up to 45 °C) and needs to dissipate heat to maintain its internal temperature level. A software fault will trigger if the internal temperature exceeds its limits.                                                                                                    |
|         | Do not modify, service or alter the product in any way. Servicing, alteration or modifi-<br>cation may affect patient/operator safety and/or product performance.                                                                                                    |

# 12.3 In Vitro Calibration

In vitro calibration is performed before the catheter is inserted into the patient, using the calibration cup provided in the catheter packaging.

| NOTE   | Once an oximetry cable has been in vitro or in vivo calibrated, faults or alerts can be generated if monitoring venous oximetry without a connected patient catheter.                                                                                                    |
|--------|----------------------------------------------------------------------------------------------------|
|        |                                                                                                    |
| CAUTIC | <b>N</b> The catheter tip or calibration cup must not get wet before an in vitro calibration is performed. The catheter and the calibration cup must be dry for an accurate oximetry in vitro calibration. Flush the catheter lumen only after the in vitro calibration has been completed. |
|        | Performing an in vitro calibration after the oximetry catheter has been inserted into the patient will yield an inaccurate calibration.                                                                                                    |
| 1      | Touch the oximetry calibration icon $\bigcirc$ on the ScvO <sub>2</sub> /SvO <sub>2</sub> parameter tile or, touch the                                                                                                    |
|        | settings icon 🔅 → Clinical Tools tab 💿 Clinical Tools                                                                                                    |
|        | $\rightarrow$ Venous Oximetry Calibration icon                                                                                                    |
| 2      | At the top of the Venous Oximetry Calibration screen, select oximetry type: $ScvO_2$ or $SvO_2$ .                                                                                                    |
| 3      | Touch In vitro Calibration button.                                                                                                    |

4 On the In vitro Calibration screen, enter either the patient's hemoglobin (HGB) or hematocrit (Hct). Hemoglobin may be entered in either g/dL or mmol/L on the keypad. See table 12-1 for acceptable ranges.

| Option       | Description | Selection range |  |
|--------------|-------------|-----------------|--|
| HGB (g/dL)   | Hemoglobin  | 4.0 to 20.0     |  |
| HGB (mmol/L) |             | 2.5 to 12.4     |  |
| Hct (%)      | Hematocrit  | 12 to 60        |  |

Table 12-1 In vitro calibration options

- **5** Touch **Calibrate** button to start the calibration process.
- **6** When the calibration successfully completes, the following message appears: **In vitro Calibration OK, insert catheter**
- 7 Insert the catheter as described in the catheter instructions for use.
- 8 Touch Start button. The oximetry calibration icon papears gray after successful calibration.

#### 12.3.1 In Vitro Calibration Error

If the HemoSphere advanced monitor is unable to perform an in vitro calibration, an error popup screen appears.

Touch In vitro Calibration button to repeat the oximetry calibration process.

OR

Touch Cancel button to return to the Venous Oximetry Calibration menu.

# 12.4 In Vivo Calibration

Use in vivo calibration to perform a calibration after the catheter has been inserted into the patient.

**NOTE** This process requires approved personnel to draw waste blood (clearing volume) and a blood sample for laboratory processing. A measured oximetry value must be obtained from a co-oximeter.

For optimal accuracy, in vivo calibration should be performed at least every 24 hours.

Signal quality is displayed during in vivo calibration. It is recommended that calibration be performed only when the SQI level is 1 or 2. See *Signal Quality Indicator* on page 201.

1 Touch the oximetry calibration icon ( on the  $ScvO_2/SvO_2$  parameter tile or, touch the

settings icon  $\bigcirc$   $\rightarrow$  Clinical Tools tab  $\bigcirc$  Clinical Tools

→ Venous Oximetry Calibration icon

2 At the top of the Venous Oximetry Calibration screen, select oximetry type: ScvO<sub>2</sub> or SvO<sub>2</sub>.

#### **3** Touch **In vivo Calibration** button.

If setup is unsuccessful, one of the following messages will be displayed:

#### Warning: Wall Artifact or Wedge Detected. Reposition catheter. OR

#### Warning: Unstable Signal.

**4** If a "Wall Artifact or Wedge Detected," or "Unstable Signal" message appears, attempt to troubleshoot the problem as instructed in table 15-24, "Venous oximetry warnings," on page 293 and touch **Recalibrate** button to restart the baseline setup.

OR

Touch **Continue** button to proceed to the draw operation.

- **5** When baseline calibration is successful, touch **Draw** button and then draw the blood sample.
- 6 Draw the blood sample slowly (2 mL or 2 cc over 30 seconds) and send the blood sample to the lab for measured analysis by co-oximeter.
- 7 When lab values are received, touch HGB button to enter the patient's hemoglobin and touch g/ dL or mmol/L or Hct button to enter the patient's hematocrit. See table 12-2 for acceptable ranges.

| Option       | Description | Selection range |  |
|--------------|-------------|-----------------|--|
| HGB (g/dL)   | Hemoglobin  | 4.0 to 20.0     |  |
| HGB (mmol/L) |             | 2.5 to 12.4     |  |
| Hct (%)      | Hematocrit  | 12 to 60        |  |

Table 12-2 In vivo calibration options

- **NOTE** When an HGB or Hct value is entered, the system automatically calculates the other value. If both values are selected, the last value entered is accepted.
  - 8 Enter the lab oximetry value (ScvO<sub>2</sub> or SvO<sub>2</sub>).
  - **9** Touch **Calibrate** button. The oximetry calibration icon appears gray after successful calibration.

# 12.5 Signal Quality Indicator

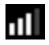

Signal quality indicator (SQI) is a reflection of the signal quality based on the catheter condition and position within the vessel. While measuring tissue oximetry, the signal quality is based on the amount of near-infrared light tissue perfusion. The SQI bar boxes fill based on the level of oximetry signal quality. The SQI level is updated every two seconds after oximetry calibration is complete and will display one of four signal levels as described in table 12-3.

| Level Bars filled |       | Description                               |  |  |
|-------------------|-------|-------------------------------------------|--|--|
| 4 - Normal four   |       | All aspects of the signal are optimal     |  |  |
| 3 - Intermediate  | three | Indicates a moderately compromised signal |  |  |

Table 12-3 Signal quality indicator levels

| Table 12 e eignaí quaity maleater levele (continueu) |             |                                                                       |  |  |
|------------------------------------------------------|-------------|-----------------------------------------------------------------------|--|--|
| Level                                                | Bars filled | Description                                                           |  |  |
| 2 - Poor                                             | two         | Indicates poor signal quality                                         |  |  |
| 1 - Unacceptable                                     | one         | Indicates a severe problem with one or more aspects of signal quality |  |  |

Table 12-3 Signal quality indicator levels (continued)

Signal quality may be compromised by the following during intravascular oximetry:

- Pulsatility (for example, the catheter tip is wedged)
- Signal Intensity (for example, the catheter is kinked, a blood clot, hemodilution)
- Intermittent vessel wall contact by the catheter

Signal quality is displayed during in vivo calibration and HGB update functions. It is recommended that calibration be performed only when the SQI level is 3 or 4. When SQI is 1 or 2, see Venous Oximetry Error Messages on page 292 to determine and resolve the issue.

CAUTION The SQI signal is sometimes affected by the use of electrosurgical units. Attempt to distance electrocautery equipment and cables from the HemoSphere advanced monitor and plug the power cords into separate AC circuits if possible. If signal quality problems persist, call your local Edwards representative for assistance.

# 12.6 Recall Venous Oximetry Data

**Recall Venous Oximetry Data** can be used to recall data from the oximetry cable after a patient has been transported away from the HemoSphere advanced monitor. This allows the patients last calibration to be recalled along with the patients demographic data for immediate oximetry monitoring. Calibration data within the oximetry cable must be less than 24 hours old to use this function.

| NOTE | If patient data has already been entered into the HemoSphere advanced monitor, only system calibration information is recalled. The HemoSphere oximetry cable is updated |
|------|----------------------------------------------------------------------------------------------------|
|      | with current patient data.                                                                                                    |

- **1** With the catheter connected to the HemoSphere oximetry cable, unplug the cable from the HemoSphere advanced monitor and transport it with the patient. The catheter should not be disconnected from the oximetry cable.
- **2** If the oximetry cable is being connected to another HemoSphere advanced monitor, make sure that previous patient data is cleared.
- **3** Once the patient has been transferred, reconnect the oximetry cable to the HemoSphere advanced monitor and turn it on.

on the ScvO<sub>2</sub>/SvO<sub>2</sub> parameter tile or, touch the

**4** Touch the gray oximetry calibration icon

settings icon  $\bigcirc$   $\rightarrow$  Clinical Tools tab  $\bigcirc$  Clinical Tools

→ Venous Oximetry Calibration icon

202

- **5** Touch **Recall Oximetry Data** button.
- 6 If the oximetry cable data is less than 24 hours old, touch **Yes** button to start oximetry monitoring using the recalled calibration information.

OR

Touch No button and perform an in vivo calibration.

**WARNING** Before touching **Yes** to recall oximetry data, confirm that the displayed data matches the current patient. Recalling incorrect oximetry calibration data and patient demographics will result in inaccurate measurements.

| CAUTION    | Do not disconnect the oximetry cable while calibration or data recall are in process.<br>In the oximetry calibration menu, touch <b>In vivo Calibration</b> button to recalibrate the cable.                                                                                                    |  |  |  |  |
|------------|----------------------------------------------------------------------------------------------------|--|--|--|--|
| 7 Fro      |                                                                                                    |  |  |  |  |
| Tot        | review patient data that was transported with the oximetry cable, touch the settings icon                                                                                                    |  |  |  |  |
| <i>→</i> ( | Clinical Tools tab $\bigcirc$ Clinical Tools $\rightarrow$ Patient Data icon                                                                                                    |  |  |  |  |
| CAUTION    | If the oximetry cable is being transferred from a HemoSphere advanced monitor to<br>another HemoSphere advanced monitor, check that the patient height, weight, and BSA<br>are correct prior to beginning monitoring. Re-enter patient data, if necessary.                                                                                        |  |  |  |  |
| NOTE       | Keep the time and date of all HemoSphere advanced monitors current. If the date and/<br>or time of the HemoSphere advanced monitor being transported "from" differs from<br>the HemoSphere advanced monitor being transported "to" the following message may<br>appear:<br>"Patient data in oximetry cable more than 24 hours old - Recalibrate." |  |  |  |  |
|            | If the system needs to be recalibrated, a 10 minute warm up period for the oximetry cable may be required.                                                                                                    |  |  |  |  |

# 12.7 HGB Update

Use the **HGB Update** option to adjust the HGB or Hct value of a previous calibration. The update function can be used only if a previous calibration has been performed, or if the calibration data has been recalled from the oximetry cable.

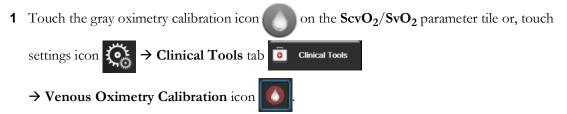

2 Touch HGB Update button.

- **3** You can use the displayed HGB and Hct values or touch **HGB** or **Hct** buttons to enter a new value.
- 4 Touch Calibrate button.
- **5** To stop the calibration process, touch the cancel icon
- **NOTE** To achieve optimal accuracy, we recommended you update the HGB and Hct values when there is a change of 6% or greater in Hct or of 1.8 g/dL (1.1 mmol/L) or greater in HGB. A change in hemoglobin may also affect SQI. Use **HGB Update** to resolve signal quality problems.

# 12.8 HemoSphere Oximetry Cable Reset

Use HemoSphere oximetry cable reset when the SQI level is continuously low. An oximetry cable reset may stabilize the signal quality. It should be performed only after attempting other actions to resolve the low SQI as defined in Troubleshooting.

#### 

3 A progress bar will appear. Do not disconnect the oximetry cable.

# 12.9 New Catheter

Use the **New Catheter** option any time a new catheter is used for a patient. After **New Catheter** is confirmed, oximetry must be re-calibrated. Refer to the directions for use provided with each catheter for specific instructions on catheter placement, calibration type, and use, and for relevant warnings, cautions and notes.

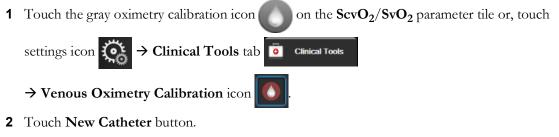

**3** Touch **Yes** button.

# 13

# HemoSphere Tissue Oximetry Module Monitoring

#### Contents

| HemoSphere Tissue Oximetry Module Monitoring                                | 5 |
|-----------------------------------------------------------------------------|---|
| ForeSight Elite Tissue Oximeter Overview                                    | 6 |
| Connecting the HemoSphere Tissue Oximetry Module and ForeSight Elite Module | 1 |

# 13.1 HemoSphere Tissue Oximetry Module Monitoring

The HemoSphere tissue oximetry module is an interface module intended to be used with the ForeSight Elite tissue oximeter module to display continuous monitoring of blood oxygen saturation in the tissue (StO<sub>2</sub>). The ForeSight Elite tissue oximeter module is a noninvasive device that measures absolute tissue oxygen saturation. It operates on the principle that blood contains hemoglobin in two primary forms – oxygenated hemoglobin (HbO<sub>2</sub>) and de-oxygenated hemoglobin (Hb) – which absorb near-infrared light in different, measurable ways.

Tissue oxygen saturation  $(StO_2)$  levels are determined by the ratio of oxygenated hemoglobin to total hemoglobin at the microvascular level (arterioles, venules, and capillaries) in the region to which the sensor is applied:

%**StO**<sub>2</sub> = 
$$\frac{\text{Oxygenated Hemoglobin}}{\text{Total Hemoglobin}} = \frac{\text{HbO}_2}{\text{HbO}_2 + \text{Hb}} \times 100$$

The ForeSight Elite module incorporates Edwards technology to project harmless near-infrared light (in five precise wavelengths) through the overlying tissue (e.g. scalp and skull) and into the underlying tissue (e.g. brain) via a disposable sensor on the patient's skin. Reflected light is captured by detectors positioned on the sensor for optimal signal collection. After analyzing the reflected light, the module provides the tissue oxygen saturation level to the HemoSphere tissue oximetry module and advanced monitor as an absolute number and provides a graphical representation of historical values.

A pulse oximeter only reflects arterial blood oxygen saturation (SpO<sub>2</sub>) and requires pulsations to operate; whereas the ForeSight Elite module measures even in pulseless conditions and displays the balance of oxygen supply and demand in a target tissue (StO<sub>2</sub>), e.g., brain, abdomen, limb muscle. Thus, HemoSphere advanced monitor StO<sub>2</sub> values indicate overall tissue oxygenation state, which provides direct feedback for guiding care interventions.

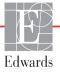

# 13.2 ForeSight Elite Tissue Oximeter Overview

The following diagrams provide an overview of the ForeSight Elite module's physical features.

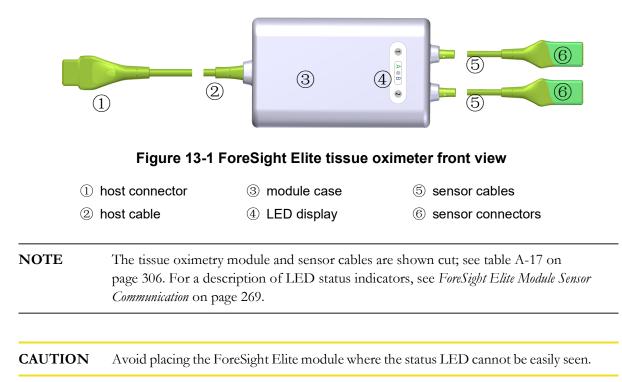

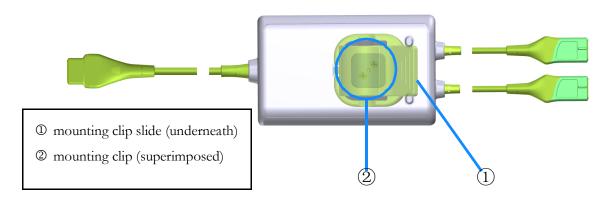

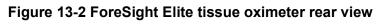

**NOTE** Images of case rear view in this manual are shown without labeling for clarity.

### 13.2.1 ForeSight Elite Module Mounting Solutions

The ForeSight Elite tissue oximeter module (is packaged with a mounting clip.

Figure 13-3 and figure 13-4 identify attachment points on the mounting clip and module case.

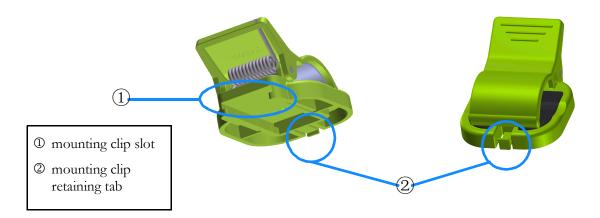

Figure 13-3 Mounting clip – module slide attachment points

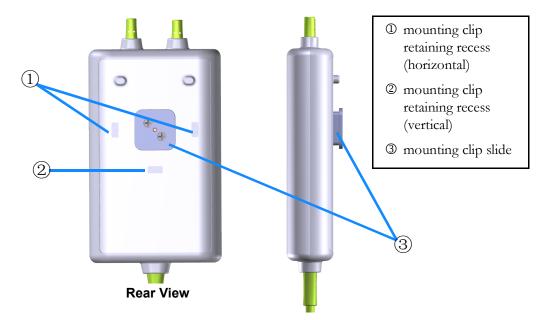

Figure 13-4 Module case – mounting clip attachment points

#### 13.2.2 Installing the Mounting Clip

The mounting clip can be attached to the ForeSight Elite module either vertically (typical for a bed rail – see figure 13-5) or horizontally (typical for a pole mount – see figure 13-6).

To attach the mounting clip vertically:

- 1 On the rear of the module, position the mounting clip with the slot facing the mounting clip slide.
- 2 Slide the mounting clip towards the top of the module, until the mounting clip retaining tab locks in to the vertical mounting clip retaining recess.

#### **NOTE** The mounting clip is not designed to be attached with the opening facing up.

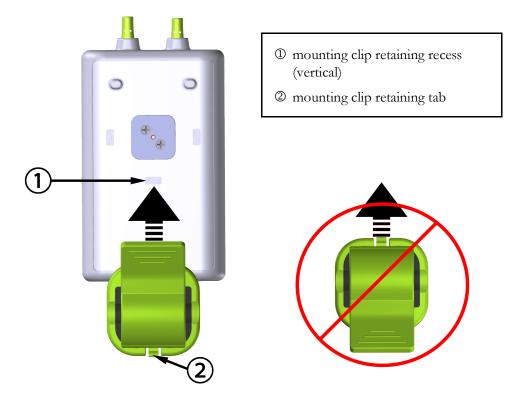

Figure 13-5 Attaching the mounting clip vertically

To attach the mounting clip horizontally:

- **1** Position the mounting clip with the mounting clip retaining tab facing away from the module, from either the left or right.
- 2 Slide the mounting clip across the rear of the module, until the mounting clip retaining tab locks in to the one of horizontal mounting clip retaining recesses.

#### **NOTE** You may attach the mounting clip with the opening facing the left or right side.

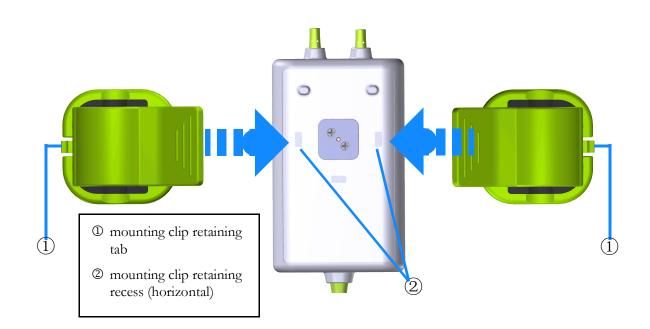

#### Figure 13-6 Attaching the mounting clip horizontally

#### 13.2.3 Removing the Mounting Clip

To remove the mounting clip from the rear of the module (see figure 13-7 on page 210):

**1** Gently lift the mounting clip retaining tab until it disengages from its recess.

| CAUTION | Applying too much pressure may break the retaining tab, which may present a risk of the module falling on the patient, bystander, or operator.             |  |  |  |
|---------|----------------------------------------------------------------------------------------------------|--|--|--|
|         |                                                                                                    |  |  |  |
| NOTE    | For information on replacement parts, technical support numbers are located on inside cover. See table B-1 on page 309 for approved parts and accessories. |  |  |  |

2 Slide the mounting clip in the direction of the mounting clip retaining tab until the mounting clip is free from the mounting clip slide.

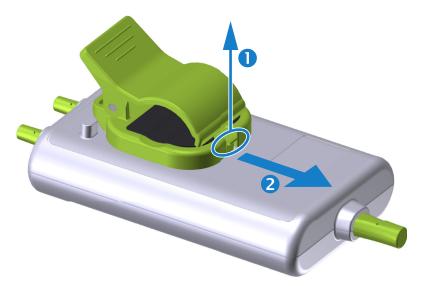

#### Figure 13-7 Removing the mounting clip

- **3** Remove the mounting clip from the rear of the module.
- **CAUTION** Do not lift or pull the ForeSight Elite module by any cable, or place the module in any position that might present a risk that the module may fall on the patient, bystander or operator.

Avoid placing the ForeSight Elite module under sheets, or blanket that could restrict air flow around the module that may increase the module's case temperature and present an injury.

210

# 13.3 Connecting the HemoSphere Tissue Oximetry Module and ForeSight Elite Module

The HemoSphere tissue oximetry module is compatible with a ForeSight Elite tissue oximeter module and ForeSight Elite tissue oximetry sensors. The HemoSphere tissue oximetry module fits into a standard module slot.

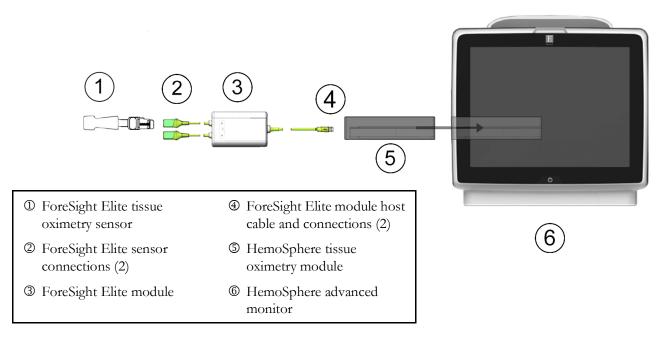

#### Figure 13-8 HemoSphere tissue oximetry module connection overview

**NOTE** ForeSight Elite sensors are TYPE BF defibrillation proof APPLIED PARTS. Patient cables that attach to the sensors, such as the ForeSight Elite module, are not intended to be applied parts but may come into contact with the patient and meet the relevant applied part requirements per IEC 60601-1.

The ForeSight Elite module can remain connected to the patient during cardiac defibrillation.

The tissue oximetry module is shipped with ESD covers for the ForeSight Elite module connection ports. After removing them when using the system for the first time, it is recommended that they be kept and used to protect the electrical connection points when the ports are not in use.

**WARNING** Compliance to IEC 60601-1 is only maintained when the HemoSphere tissue oximetry module (applied part connection, defibrillation proof) is connected to a compatible monitoring platform. Connecting external equipment or configuring the system in a way not described in these instructions will not meet this standard. Failure to use the device as instructed may increase the risk of electrical shock to the patient/operator.

Inspect all of the ForeSight Elite module cables for damage prior to installation. If any damage is noted, the module must not be used until it has been serviced or replaced. Contact Edwards Technical support. There is a risk that damaged parts could reduce the performance of the module or present a safety hazard.

To remove any chance of contamination between patients, the ForeSight Elite module and cables should be cleaned after each case.

To reduce the risk of contamination and cross infection, if the module or cables are grossly contaminated, with blood or other bodily fluids, it should be disinfected. If the ForeSight Elite module or cables cannot be disinfected, it should be serviced, replaced or discarded. Contact Edwards Technical support.

To reduce the risk of damaging internal elements of the cables assemblies, within the ForeSight Elite module, avoid excessive pulling, bending or other types of stress on the module's cables.

Do not modify, service or alter the product in any way. Servicing, alteration or modification may affect patient/operator safety and/or product performance

# **CAUTION** Do not force the module into the slot. Apply even pressure to slide and click the module into place.

- **1** Press the power button to turn on the HemoSphere advanced monitor. All functions are accessed through the touch screen.
- 2 Ensure proper orientation, then plug the ForeSight Elite module host cable into the tissue oximetry module. Up to two ForeSight Elite modules can be connected to each tissue oximetry module.
- **NOTE** The host cable only connects one way. If at first the connection does not go in, rotate the connector and try inserting it again.

Do not pull on the ForeSight Elite module host communication cable when unplugging it from the HemoSphere tissue oximetry module. If it is necessary to remove the HemoSphere tissue oximetry module from the monitor, press the release button to unlatch and slide module out. Once the host cable connection has been made, the channel 1 and channel 2 status LEDs should turn on. The group status LED will also turn on, indicating the module channels are group A (connected to port A on inserted tissue oximetry module) or group B (connected to port B on inserted tissue oximetry module).

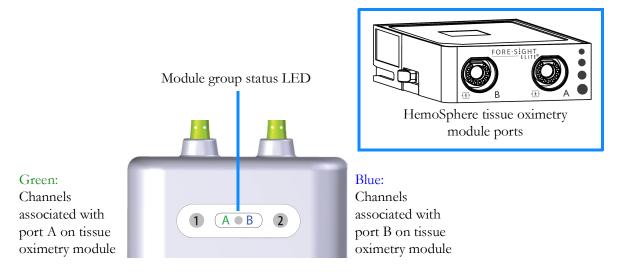

#### Figure 13-9 ForeSight Elite module status LED

- 3 Select Continue Same Patient button or New Patient button and enter new patient data.
- 4 Connect the compatible ForeSight Elite sensor(s) to the ForeSight Elite module. Up to two ForeSight Elite sensors can be connected to each ForeSight Elite module. Available sensor locations are listed in table 13-1. See *Attaching Sensors to the Patient* on page 214 and refer to the ForeSight Elite sensor instructions for use for proper sensor application directions.
- 5 Select the Noninvasive, Invasive or Minimally-Invasive monitoring mode button on the Monitoring Mode Selection window as applicable.
- 6 Touch Start Monitoring.

| Symbol<br>(right)* | Symbol<br>(left)* | Adult (≥40 kg)<br>anatomical location*<br>(sensor size) | Pediatric (<40 kg)<br>anatomical location*<br>(sensor size) |  |  |
|--------------------|-------------------|---------------------------------------------------------|-------------------------------------------------------------|--|--|
| <b>9</b>           | <b>£</b>          | brain (large)                                           | brain (medium/small)                                        |  |  |
| Ŕ                  | <b>∱</b>          | shoulder (large)                                        | n/a                                                         |  |  |
| X                  | $\mathbf{N}$      | arm (large)                                             | n/a                                                         |  |  |
| Ŕ                  | *                 | flank/abdomen (large)                                   | flank/abdomen (medium/small)                                |  |  |

#### Table 13-1 Tissue oximetry sensor locations

| Symbol<br>(right)*                                                                | Symbol<br>(left)* | Adult (≥40 kg)<br>anatomical location*<br>(sensor size) | Pediatric (<40 kg)<br>anatomical location*<br>(sensor size) |  |  |  |
|-----------------------------------------------------------------------------------|-------------------|---------------------------------------------------------|-------------------------------------------------------------|--|--|--|
|                                                                                   |                   | n/a                                                     | abdomen (medium/small)                                      |  |  |  |
| Ń                                                                                 | Ŕ                 | leg – quadriceps (large)                                | leg – quadriceps (medium)                                   |  |  |  |
| <u>A</u>                                                                          | ₫                 | leg – calf (gastrocnemius or<br>tibialis, large)        | leg – calf (gastrocnemius or<br>tibialis, medium)           |  |  |  |
| *Symbols are color coded based on ForeSight Elite module group channel: green for |                   |                                                         |                                                             |  |  |  |

Table 13-1 Tissue oximetry sensor locations (continued)

channel A and blue (shown) for channel B

- 7 If StO<sub>2</sub> is not a current key parameter, touch the displayed parameter label located inside of any parameter tile to select StO<sub>2</sub> <Ch> as a key parameter from the tile configuration menu, where <Ch> is the sensor channel. The channel options are A1 and A2 for ForeSight Elite module A and B1 and B2 for ForeSight Elite module B.
- 8 The channel will appear in the upper left corner of the parameter tile. Touch the

patient figure on the parameter tile to access the Sensor Location window.

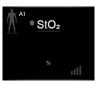

9 Select the Patient monitoring mode: adult  $\int_{M} \int_{M}$  or pediatric [

**NOTE** The sensor mode selection is automatically selected based on the patient's entered body weight. Adult sensor mode is configured for any body weight  $\geq$ 40 kg.

**10** Select the anatomical location of the sensor. See table 13-1 for a list of available sensor locations. The sensor locations are color coded based on the HemoSphere tissue oximetry connection port:

- **Green**: Sensor locations for an ForeSight Elite module connected to port A on Hemo-Sphere tissue oximetry module
- Blue: Sensor locations for an ForeSight Elite module connected to port B on Hemo-Sphere tissue oximetry module
- **11** Touch the home icon  $\bigstar$  to return to the monitoring screen.

#### 13.3.1 Attaching Sensors to the Patient

The following sections describe how to prepare the patient for monitoring. For additional information on how to apply a sensor to the patient, see the instructions included in the ForeSight Elite sensor packaging.

#### 13.3.1.1 Selecting a Sensor Site

To ensure patient safety and proper data collection, consider the following items when selecting a sensor site.

| WARNING | Sensors are not sterile and therefore should not be applied on abraded, cracked, or lacerated skin. Exercise caution when applying sensors to a site with delicate skin. Applying sensors, tape or pressure to such a site may reduce circulation and/or cause skin deterioration. |  |  |  |
|---------|----------------------------------------------------------------------------------------------------|--|--|--|
|         | Do not place sensor over poorly perfused tissues. Avoid uneven skin surfaces for best<br>adhesion. Do not place sensor over sites with ascites, cellulitis, pneumoencephalus, or<br>edema.                                                                                         |  |  |  |
|         | If electrocautery procedures will be performed, sensors and electrocautery electrodes should be placed as far apart as possible to prevent unwanted skin burns; a distance of at least 15 cm (6 in) is recommended.                                                                |  |  |  |
|         |                                                                                                    |  |  |  |
| CAUTION | Sensors should not be placed on high density hair areas.                                                                                                    |  |  |  |
|         | The sensor must be able to rest flush with clean, dry skin. Any debris, lotion, oil, powder, perspiration, or hair that prevents good contact between the sensor and the skin will affect the validity of the data collected and may result in an alarm message.                   |  |  |  |
|         |                                                                                                    |  |  |  |
| NOTE    | Skin pigmentation does not affect the validity of collected data. The ForeSight Elite module compensates automatically for skin pigmentation.                                                                                                    |  |  |  |
|         | In the event that the location of the selected tissues cannot be palpated or visualized, confirmation by ultrasound or X-ray is recommended.                                                                                                    |  |  |  |

Table 13-2 provides sensor selection guidelines based on patient monitoring mode, patient weight, and body location.

|                 |             |         | Body Location |              |              |              |                   |
|-----------------|-------------|---------|---------------|--------------|--------------|--------------|-------------------|
| Patient<br>Mode | Sensor      | Weight  | Brain         | Flank        | Abdomen      | Legs         | Arms/<br>Deltoids |
| Adult           | Large       | ≥ 40 kg | $\checkmark$  | $\checkmark$ |              | $\checkmark$ | $\checkmark$      |
| Pediatric       | Medium      | ≥ 3 kg  | $\checkmark$  | $\checkmark$ | ~            | $\checkmark$ |                   |
| Pediatric       | Small       | < 8 kg  | $\checkmark$  |              |              |              |                   |
| neonatal        |             | < 5 kg  | $\checkmark$  | $\checkmark$ | ~            |              |                   |
| Pediatric       | Small, non- | < 8 kg  | $\checkmark$  |              |              |              |                   |
| neonatal        | adhesive    | < 5 kg  | $\checkmark$  | $\checkmark$ | $\checkmark$ |              |                   |

Table 13-2 Sensor selection matrix

**NOTE** If you connect a sensor that is sized inappropriately for the current patient monitoring mode, that channel displays an alert on the status bar. If this is the only sensor connected, you may be prompted to switch modes (adult or pediatric).

If you connect a sensor that is sized inappropriately for the selected body location, that channel displays an alert on the status bar. If this is the only sensor connected, you may be prompted to select a different body location or use a different sensor size.

**WARNING** Use only Edwards supplied accessories with the ForeSight Elite module. Edwards accessories ensure patient safety and preserve the integrity, accuracy, and electromagnetic compatibility of the ForeSight Elite module. Connecting a non-Edwards sensor will cause an appropriate alert on that channel and no StO<sub>2</sub> values will be recorded.

Sensors are designed for single-patient use, and are not to be reprocessed – re-used sensors present a risk of cross-contamination or infection.

Use a new sensor for each patient and discard it after use. Disposal should follow in accordance with local hospital and institution policies.

If a sensor seems damaged in any way, it must not be used.

Always read the sensor packaging.

#### 13.3.1.2 Preparing the Sensor Site

To prepare the patient's skin for sensor placement:

- 1 Verify that the skin area where the sensor is to be placed is clean, dry, intact, and free of powder, oil, or lotion.
- 2 If necessary, shave hair from skin at the chosen site.
- 3 Use an appropriate cleanser to gently clean the intended sensor site. The large and medium sensor packages include an alcohol pad. Do not use the alcohol pad on newborn or fragile skin.

You may use Tegaderm or Mepitel under the sensor in patients with delicate skin or edema.

4 Allow the skin to dry completely before applying the sensors.

#### 13.3.1.3 Applying Sensors

- 1 Select the appropriate sensor (see table 13-2 on page 215) and remove it from the package.
- **2** Remove and discard the protective liner from the sensor (figure 13-10).

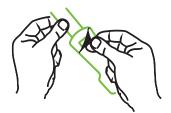

Figure 13-10 Removing protective liner from sensor

NOTE

When using the non-adhesive small sensor, you must size and cut the sensor band length to fit the patient.

- Shorten the sensor band away from the patient. Do not cut the sensor band while on the patient, and do not cut any other part of the sensor.
- Attach the sensor band to the patient with the print facing out.
- Do not over-tighten the sensor band, as pressure can be transferred to the baby.
- **3** Affix the sensor to the patient in the chosen location.

**Cerebral Use** (figure 13-11): Select the site on the forehead above the eyebrow and just below the hairline where the sensors will be linearly aligned.

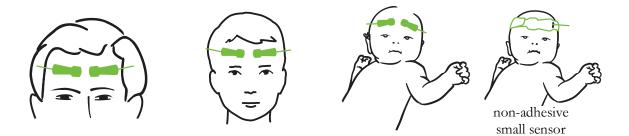

#### Figure 13-11 Sensor placement (cerebral)

**Non-Cerebral Use** (figure 13-12): Select the site that provides the ideal access to the desired skeletal muscle tissue (if muscle cannot be palpated, too much adipose or edema may be present).

- Arm: Position sensor over the deltoid (shoulder), biceps (upper arm), or brachioradialis muscle.
- Leg: Position sensor over the quadriceps (upper leg), gastrocnemius (calf), or tibialis (calf) muscle. Apply the sensor with the connector towards the feet.

• Flank/Abdomen: Position Sensor over the Latissimus dorsi (flank) or external oblique (abdomen) muscle.

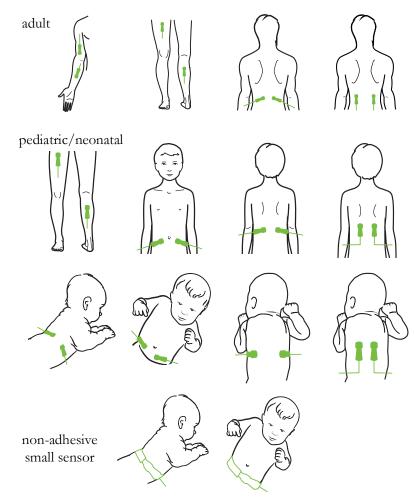

Figure 13-12 Sensor placement (non-cerebral)

NOTE When monitoring muscle tissue, place the sensor centrally over the selected muscle bed (e.g., middle of upper half of the lower leg as diagrammed).
 A muscle bed with significant atrophy may not provide enough tissue for monitoring. When monitoring for the effects of vascular obstruction in a limb, place a sensor on both the limb of concern and in the same location on the opposing limb.
 WARNING Exercise extreme care when applying sensors. Sensor circuits are conductive and must not come into contact with other grounded, conductive parts other than EEG or entropy monitors. Such contact would bridge the patient's isolation and cancel the protection provided by the sensor.

**WARNING** Failure to apply sensors properly may cause incorrect measurements. Misapplied sensors or sensors that become partially dislodged may cause either over- or underreading of oxygen saturation.

Do not position a sensor under the weight of the patient. Prolonged periods of pressure (such as taping over the sensor or the patient lying on a sensor) transfers weight from the sensor to the skin, which can injure skin and reduce sensor performance.

The sensor site must be inspected at least every 12 hours to reduce the risk of inadequate adhesion, circulation, and skin integrity. If the circulatory condition or skin integrity has deteriorated, the sensor should be applied to a different site.

#### 13.3.1.4 Connecting Sensors to Cables

- **1** Be sure that ForeSight Elite module is connected to the tissue oximetry module and that sensors are placed correctly on the patient's skin.
- **2** Use the clips on the sensor cable to secure and prevent the cable from being pulled away from the patient.

**WARNING** Do not connect more than one patient to the ForeSight Elite module, this may compromise the patient's isolation and cancel the protection provided by the sensor.

**CAUTION** When used in settings with LED lighting, sensors may need to be covered with a light blocker prior to connection to the sensor cable, as some high intensity systems can interfere with the sensor's near infrared light detection.

Do not lift or pull the ForeSight Elite module by any cable, or place the ForeSight Elite module in any position that might present a risk that the module may fall on the patient, bystander or operator.

**3** Position the sensor connector in front of the sensor cable connector and align the marks on each (figure 13-13).

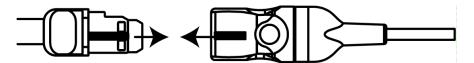

#### Figure 13-13 Connecting a sensor to the sensor cable connector

- 4 Gently push the sensor connector straight into the sensor cable connector until it snaps into place.
- **5** Gently pull back on the sensor to verify the sensor is fully inserted into the connector.

**6** Verify that the channel status LED indicator on the ForeSight Elite module changes from white to green when the sensor is fully connected. See figure 13-14.

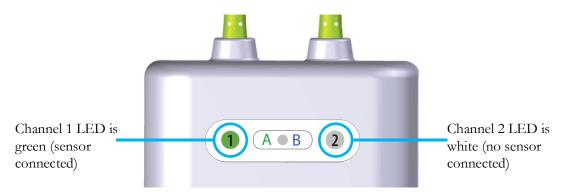

#### Figure 13-14 Connecting a sensor to the ForeSight module – channel status LED

| CAUTION | Once patient monitoring has started, do not replace the sensor or disconnect the sensor for more than 10 minutes to avoid restarting the initial $StO_2$ calculation.                                |
|---------|----------------------------------------------------------------------------------------------------|
| NOTE    | If the ForeSight Elite module cannot read sensor data properly after starting a new patient, a message to verify the sensors are properly applied to the patient may be displayed on the status bar. |
|         | Confirm that sensors are properly adhered to the patient and dismiss the message and begin monitoring.                                                                                               |

#### 13.3.2 Disconnecting Sensors After Monitoring

Once you are done monitoring a patient, you need to remove the sensors from the patient and disconnect the sensors from the sensor cable as described in the instructions included in the ForeSight Elite sensor packaging.

#### 13.3.3 Monitoring Considerations

#### 13.3.3.1 Module Use During Defibrillation

**WARNING** The Module has been designed to promote patient safety. All Module parts are "Type BF Defibrillation Proof" and are protected against the effects of the defibrillator discharge and may remain attached to the patient. Module readings may be inaccurate during defibrillator use and up to twenty (20) seconds thereafter.

No separate actions are required when using this equipment with a defibrillator, but only Edwards-supplied Sensors must be used for proper protection against the effects of a cardiac defibrillator. **WARNING** Do not come into contact with patients during defibrillation, or serious injury or death could result.

#### 13.3.3.2 Interference

**CAUTION** Measurements may be affected in the presence of strong electromagnetic sources such as electro-surgery equipment, and measurements may be inaccurate during use of such equipment.

Elevated levels of carboxyhemoglobin (COHb) or methemoglobin (MetHb) may lead to inaccurate or erroneous measurements, as may intravascular dyes or any substance containing dyes that change usual blood pigmentation. Other factors that may affect measurement accuracy include: myoglobin, hemoglobinopathies, anemia, pooled blood under the skin, interference from foreign objects in the Sensor path, Bilirubinemia, externally applied coloring (tattoos), high levels of Hgb or HCt and birthmarks.

When used in settings with LED lighting, sensors may need to be covered with a light blocker prior to connection to the sensor cable, as some high intensity systems can interfere with the sensor's near infrared light detection.

#### 13.3.3.3 Interpreting StO<sub>2</sub> Values

# **WARNING** If the accuracy of any value displayed on the monitor is questionable, determine the patient's vital signs by alternative means. The functions of the alarm system for patient monitoring must be verified at regular intervals and whenever the integrity of the product is in doubt.

Testing of the ForeSight Elite module operation should be done at least once every 6 months, as described in HemoSphere service manual. Failure to comply may lead to injury. If the module fails to respond, it must not be used until it has been inspected and serviced or replaced. See technical support contact information on inside cover.

**CAUTION** When compared to earlier software versions, a ForeSight Elite module with a software version of V3.0.7 or later and used with pediatric sensors (small and medium) is more responsive in the display  $StO_2$  values. Specifically, in the range below 60%,  $StO_2$  measurements could be reported lower than in earlier software versions. Clinicians should consider the faster response and potentially modified  $StO_2$  values when using V3.0.7 software, especially if they are experienced with earlier software versions of the ForeSight Elite oximeter module.

### **NOTE** For patients experiencing complete bilateral external carotid artery (ECA) occlusion, measurements may be lower than expected.

Table 13-3 summarizes the validation methodology associated with the ForeSight Elite module.

| Patient population                                                                             | ForeSight<br>sensor | Cerebral reference                                                       | Non-cerebral reference                                                 | Type<br>measurement                                                        | Subject weight range |
|------------------------------------------------------------------------------------------------|---------------------|--------------------------------------------------------------------------|------------------------------------------------------------------------|----------------------------------------------------------------------------|----------------------|
| Adult                                                                                          | Large               | Co-oximetry of<br>jugular bulb and<br>arterial blood<br>samples          | Co-oximetry of<br>central venous<br>and arterial<br>blood samples      | Single point                                                               | ≥ 40 kg              |
| Pediatric –<br>adolescents,<br>children,<br>infants, and<br>neonates                           | Medium              | Co-oximetry of<br>internal jugular<br>vein and arterial<br>blood samples | Co-oximetry of<br>central venous<br>and arterial<br>blood samples      | Single point                                                               | ≥ 3 kg               |
| Pediatric –<br>adolescents,<br>children,<br>infants, and<br>neonates                           | Small               | Co-oximetry of<br>internal jugular<br>vein and arterial<br>blood samples | Co-oximetry of<br>central venous<br>and arterial<br>blood samples      | Single point                                                               | 3 to 8 kg            |
| Pediatric –<br>neonates (term,<br>premature, low<br>birth weight,<br>very low birth<br>weight) | Small               | FORE-SIGHT<br>MC3010 <sup>1</sup>                                        | Co-oximetry of<br>umbilical<br>venous and<br>pulse oximetry<br>samples | StO <sub>2</sub> data<br>averaged in<br>two-minute<br>windows <sup>2</sup> | < 5 kg               |

| Table 13-3 StO <sub>2</sub> validation | on methodology |
|----------------------------------------|----------------|
|----------------------------------------|----------------|

<sup>1</sup> Unlike the other ForeSight Elite validation studies, this cerebral validation study did not include invasive measurements because of the challenge for medical centers to obtain consent to insert an internal jugular venous catheter in very small subjects.

 $^{2}$  StO<sub>2</sub> data was averaged in two-minute windows for term, premature low birth weight (LBW), and very low birth weight (VLBW) neonates for the following reasons: 1) to reduce the influence of acute changes in StO<sub>2</sub> due to changes in body position or touch as the hemodynamics in premature LBW and VLBW neonates are not as stable compared to normal birth weight neonates, and 2) to enable measurements for both FORE-SIGHT MC3010 and ForeSight Elite sensors or across multiple abdominal locations at nominally the same time for the smallest neonates for which only one sensor can be fitted on the head or specific abdominal location at a time.

#### 13.3.4 Skin Check Timer

Tissue oximetry sensor sites must be inspected at least every 12 hours to reduce the risk of inadequate adhesion, circulation, and skin integrity. The **Skin Check Reminder** displays a reminder every 12 hours, by default. The time interval for this reminder can be modified:

- 1 Touch anywhere in the  $StO_2$  parameter tile  $\rightarrow$  Sensor Location tab Sensor Location
- 2 Touch the value button for **Skin Check Reminder** to select a time interval between skin check notifications. The options are: 2 hours, 4 hours, 6 hours, 8 hours or 12 hours (default).

**3** To reset the timer, select **Reset** from the **Skin Check Reminder** value button.

#### 13.3.5 Set Averaging Time

The averaging time used to smooth monitored data points can be adjusted. Faster averaging times will limit the filter of irregular or noisy data points.

- 1 Touch anywhere in the  $StO_2$  parameter tile  $\rightarrow$  Sensor Location tab Sensor Location
- 2 Touch the value button for **Averaging** to select a time interval between skin check notifications. The options are: **Slow**, **Normal** (default), and **Fast**.

#### 13.3.6 Signal Quality Indicator

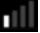

The signal quality indicator (SQI), displayed on parameter tiles configured for tissue oximetry is a reflection of the signal quality based on the amount of near-infrared light tissue perfusion. See *Signal Quality Indicator* on page 201.

#### 13.3.7 Tissue Oximetry Physiology Screen

While monitoring with the HemoSphere tissue oximetry module three additional physiology screens are available to display the interaction between location specific tissue oximetry values and the cardiovascular system. These three views are shown below in figure 13-15. The default physiology screen while monitoring with the tissue oximetry module is the tissue oximetry view, which is shown first in figure 13-15. Touch the heart to view the main physiology screen described in *Physiology Screen* on page 100. To return to the tissue oximetry view, touch the magnifying glass.

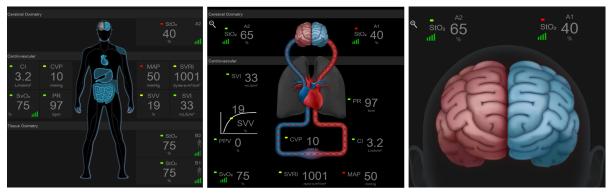

tissue oximetry

cerebral oximetry/cardiovascular

cerebral oximetry

#### Figure 13-15 Tissue Oximetry Physiology Screens

**Tissue Oximetry.** this view displays monitored tissue oximetry values, including cerebral sensor sites, and any of the monitored cardiovascular parameters displayed on the main physiology screen described in *Physiology Screen* on page 100. Touch on the magnifying glass to return to this screen when viewing other physiology screens.

**Cerebral Oximetry/Cardiovascular.** this view is similar to the main physiology screen with the addition of monitored cerebral oximetry values, if available. Touch between the heart and brain on the tissue oximetry physiology screen to display this view.

**Cerebral Oximetry.** The cerebral oximetry view displays tissue oximetry values for cerebral configured sensors. Touch on the brain on the tissue oximetry physiology screen to display this view.

# 14

## **Advanced Features**

#### Contents

| Acumen Hypotension Prediction Index (HPI) Software Feature | 224 |
|------------------------------------------------------------|-----|
| Enhanced Parameter Tracking                                | 259 |
| Fluid Responsiveness Test                                  | 262 |

### 14.1 Acumen Hypotension Prediction Index (HPI) Software Feature

The Acumen Hypotension Prediction Index (HPI) software can be activated in **Minimally-Invasive** monitoring mode, with an Acumen IQ sensor connected, or in **Non-Invasive** monitoring mode, with an Acumen IQ cuff and heart reference sensor (HRS) connected. Due to the differences in performance and indications for use depending up chosen sensor technology, the Acumen Hypotension Prediction Index (HPI) Software Feature is introduced below based on monitoring technology. Unless otherwise stated, such as the introduction sections below, content in this HPI advanced feature section applies to both monitoring technologies.

#### 14.1.1 Introduction to Acumen Hypotension Prediction Index (HPI) Software in Minimally-Invasive Mode

Acumen Hypotension Prediction Index (HPI) software, when activated and using an Acumen IQ sensor connected to a radial arterial catheter, provides the clinician with information regarding the likelihood of a patient trending towards a hypotensive event and the associated hemodynamics. A hypotensive event is defined as mean arterial pressure (MAP) < 65 mmHg for at least one minute. The accuracy of the presented measurements is based upon several factors: the arterial line is reliable (not damped), the connected arterial line pressure sensor is well aligned and properly zeroed, and patient demographics (age, gender, height, and weight) have been accurately entered into the device.

**CAUTION** The effectiveness of the HPI parameter during minimally-invasive monitoring has been established using radial arterial pressure waveform data. The effectiveness of the HPI parameter using arterial pressure from other sites (e.g., femoral) has not been evaluated.

The Acumen HPI feature is intended for use in surgical and non-surgical patients receiving advanced hemodynamic monitoring. The additional quantitative information provided by using the Acumen HPI feature is for reference only and no therapeutic decisions should be made based solely on the Acumen Hypotension Prediction Index (HPI) parameter.

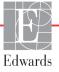

**Precaution.** If in the clinician's judgment, a mean arterial pressure (MAP) value of < 65 mmHg would not be meaningful for an individual patient, the clinician may choose to disable the HPI feature completely from the parameter settings menu, or if the information available on the secondary screen is useful, may choose to silence the HPI alarm from the Alarms/Targets screen.

| CAUTION | Inaccurate FT-CO measurements can be caused by factors such as:                    |  |  |  |  |
|---------|------------------------------------------------------------------------------------|--|--|--|--|
|         | • Improperly zeroed and/or leveled sensor/transducer                               |  |  |  |  |
|         | Over- or under-damped pressure lines                                               |  |  |  |  |
|         | • Excessive variations in blood pressure. Some conditions that cause BP variations |  |  |  |  |
|         | include, but are not limited to:                                                   |  |  |  |  |
|         | * Intra-aortic balloon pumps                                                       |  |  |  |  |
|         | • Any clinical situation where the arterial pressure is deemed inaccurate or not   |  |  |  |  |
|         | representative of aortic pressure, including but not limited to:                   |  |  |  |  |
|         | * Extreme peripheral vasoconstriction which results in a compromised radial        |  |  |  |  |
|         | arterial pressure waveform                                                         |  |  |  |  |
|         | * Hyperdynamic conditions as seen in post liver transplant                         |  |  |  |  |
|         | Excessive patient movement                                                         |  |  |  |  |
|         | Electrocautery or electrosurgical unit interference                                |  |  |  |  |
|         | Aortic valve regurgitation may cause an over estimation of Stroke Volume / Cardiac |  |  |  |  |
|         | Output calculated depending on the amount of valvular disease and the volume lost  |  |  |  |  |
|         | back into the left ventricle.                                                      |  |  |  |  |

### 14.1.2 Introduction to Acumen Hypotension Prediction Index (HPI) Software in Non-Invasive Mode

The Edwards Acumen Hypotension Prediction Index (HPI) feature provides the clinician with physiological insight into a patient's likelihood of future hypotensive events (defined as mean arterial pressure < 65 mmHg for at least one minute in duration) and the associated hemodynamics. The Acumen HPI feature is intended for use in surgical patients receiving advanced hemodynamic monitoring. The Acumen HPI feature is considered to be additional quantitative information regarding the patient's physiological condition for reference only and no therapeutic decisions should be made based solely on the Acumen Hypotension Prediction Index (HPI) parameter.

The accuracy of the Acumen Hypotension Prediction Index (HPI) software, when activated and using an Acumen IQ finger cuff and heart reference sensor (HRS), is based upon several factors: the finger cuff has been properly sized and placed, the HRS has been properly zeroed and positioned. and patient demographics (age, gender, height, and weight) have been accurately entered into the device.

**Precaution.** If in the clinician's judgment, a mean arterial pressure (MAP) value of <65 mmHg would not be meaningful for an individual patient, the clinician may choose to disable the HPI feature completely from the parameter settings menu, or if the information available on the secondary screen is useful, may choose to silence the HPI alarm from the Alarms/Targets screen.

Clinical validation studies (see *Clinical Validation in Non-Invasively Monitored Patients* on page 244) demonstrate that ClearSight (NIBP) HPI is accurate and hence useful across the typical range of variation of patient hemodynamics and clinical practice for surgical procedures. The surgery types and surgical characteristics studied are identified in table 14-16 on page 244 to inform clinicians of the patient populations studied.

| CAUTION | Inaccurate non-invasive measurements can be caused by factors such as:                             |
|---------|----------------------------------------------------------------------------------------------------|
|         | <ul> <li>Improperly zeroed and/or leveled HRS</li> </ul>                                           |
|         | • Excessive variations in blood pressure. Some conditions that cause BP variations                 |
|         | include, but are not limited to:                                                                   |
|         | * Intra-aortic balloon pumps                                                                       |
|         | <ul> <li>Any clinical situation where the arterial pressure is deemed inaccurate or not</li> </ul> |
|         | representative of aortic pressure                                                                  |
|         | Poor blood circulation to the fingers.                                                             |
|         | • A bent or flattened finger cuff.                                                                 |
|         | • Excessive patient movement of fingers or hands.                                                  |
|         | <ul> <li>Artifacts and poor signal quality.</li> </ul>                                             |
|         | • Incorrect placement of finger cuff, position of finger cuff, or finger cuff too loose.           |
|         | Electrocautery or electrosurgical unit interference.                                               |

#### 14.1.3 Acumen Hypotension Prediction Index Parameters Overview

The Acumen Hypotension Prediction Index parameter, HPI, which can be configured as a key parameter on all monitoring screens, displays as an integer value ranging from 0 to 100, with higher values indicating a higher likelihood of a hypotensive event. In addition, the Acumen Hypotension Prediction Index (HPI) software provides three additional configurable parameters, dP/dt, Ea<sub>dyn</sub>, and PPV, which together with SVV, provide decision support based upon preload responsiveness [SVV or PPV], contractility [dP/dt], and afterload [Ea<sub>dyn</sub>]. Refer to *Acumen Hypotension Prediction Index (HPI) Parameter Display* on page 227, *HPI Secondary Screen* on page 232, and *Clinical Application* on page 234, for additional information regarding SVV, dP/dt and Ea<sub>dyn</sub>.

To activate the Acumen HPI software, the platform requires entry of a password to access the Manage Features screen, where an activation key must be entered. Please contact your local Edwards Representative for more information on enabling this Advanced Feature.

Like other monitored parameters, the HPI value updates every 20 seconds. When the HPI value exceeds 85, a high priority alarm is initiated. If the HPI value exceeds 85 for two consecutive readings (total of 40 seconds), an HPI High Alert popup appears on the screen recommending a review of the patient hemodynamics. Hemodynamic information associated with hypotension is available for the user on the HPI Secondary Screen. That information includes several key parameters (MAP, CO, SVR, PR, and SV), as well as more advanced indicators of preload, contractility, and afterload (SVV or PPV, dP/dt, Ea<sub>dyn</sub>). Additionally, the patient hemodynamics may also be assessed by review of currently configured key parameters, as for example, SVV, PPV, CO and SVR.

Once the Acumen HPI feature is activated, the user can choose to configure Acumen Hypotension Prediction Index (HPI) as a key parameter, display it on the Information Bar, or choose not to display it. dP/dt,  $Ea_{dyn}$ , and PPV can also be configured as key parameters.

Refer to the HPI as a Key Parameter and HPI in the Information Bar sections for information about configuring the parameter. See HPI as a Key Parameter on page 228 and HPI on Information Bar on page 231.

The alarm and alert functions for HPI will differ with the chosen display option for HPI as described in table 14-1.

| Display option  | Audible and visual alarm | Alert popup |
|-----------------|--------------------------|-------------|
| Key Parameter   | Yes                      | Yes         |
| Information Bar | No                       | Yes         |
| Not displayed   | No                       | No          |

Table 14-1 HPI display configurations

Unlike other monitored parameters, the HPI alarm limits are not adjustable, as HPI is not a physiologic parameter with a selectable target range (as with cardiac output, for example), but rather a likelihood of physiological state. The alarm limits are displayed to the user in the software, but the controls to change the alarm limits are disabled. The alarm limit for the HPI parameter (>85 for red alarm range) is a fixed value that may not be modified.

The visual and audible cues available to the user when the HPI value is >85 (red alarm range) result from the analysis of multiple variables from an arterial pressure waveform and patient demographic information, and application of a data-driven model developed from retrospectively annotating hypotensive and non-hypotensive episodes. The HPI alarm limit is provided in table 14-2 on page 228 and in table D-4 on page 320. The algorithm performance characteristics for the alarm threshold of 85 are provided in table 14-11, included in the clinical validation section.

The parameters dP/dt,  $Ea_{dyn}$ , and PPV can be configured as key parameters. PPV and dP/dt behave as other monitored parameters, however  $Ea_{dyn}$  is not an alarmable parameter. Alarm/target ranges are unavailable for  $Ea_{dyn}$  and target status indicators appear white at all times. A dashed line appears at a value of 0.8 on the  $Ea_{dyn}$  graphical trend plot for reference.

#### 14.1.4 Acumen Hypotension Prediction Index (HPI) Parameter Display

The HPI value will update every 20 seconds and displays as a value equating to the likelihood that a hypotensive event may occur on a scale from 0 to 100. The higher the value, the higher the likelihood that a hypotensive event (MAP < 65 mmHg for at least one minute) will occur.

The HPI parameter uses data from the first ten minutes of monitoring to establish a 'base value.' Device performance during these first ten minutes may differ as a result. Table 14-2 provides a detailed explanation and interpretation of HPI graphical display elements (trendline, dial segment [cockpit display], audible alarms, and parameter value [tile display]) and recommended user action when HPI is configured as a key parameter.

**WARNING** The Acumen Hypotension Prediction Index, HPI, should not be used exclusively to treat patients. A review of the patient's hemodynamics is recommended prior to initiating treatment.

#### Table 14-2 HPI value graphical and audible display elements

| HPI value                                                                 | Graphical<br>display<br>elements | Audible                           | General interpretation                                                                                                    | Recommended user action                                                                                                    |
|---------------------------------------------------------------------------|----------------------------------|-----------------------------------|----------------------------------------------------------------------------------------------------|----------------------------------------------------------------------------------------------------|
| HPI ≤85                                                                   | White                            | None                              | Patient hemodynamics indicate that there is a<br>low to moderate likelihood of a hypotensive<br>event occurring. A low HPI value does not<br>exclude a hypotensive event from occurring<br>for surgical patients in the next 5-15 minutes<br>or non-surgical patients in the next 20-30<br>minutes (minimally-invasive radial arterial line<br>monitoring only) regardless of MAP value. | Continue monitoring patient<br>hemodynamics. Remain vigilant with<br>respect to changing patient<br>hemodynamics using the primary<br>monitoring screen, HPI secondary<br>screen, HPI, and trends in parameters<br>and vital signs.                                              |
| HPI >85                                                                   | Red<br>(flashing)                | High<br>priority<br>alarm<br>tone | Surgical patient has a high likelihood of<br>experiencing a hypotensive event within 15<br>minutes<br>Non-surgical patient has a high likelihood of<br>experiencing a hypotensive event within 20<br>minutes (minimally-invasive radial arterial line<br>monitoring only)                                                                                                    | Check patient hemodynamics using the<br>secondary screen and other primary<br>screen parameters in order to<br>investigate the potential cause of the<br>high likelihood of hypotension in order to<br>inform a potential course of action                                       |
| HPI >85 and<br>persists for two<br>continuous<br>readings (40<br>seconds) | Red<br>(flashing)<br>Popup       | High<br>priority<br>alarm<br>tone | Surgical patient has a high likelihood of<br>experiencing a hypotensive event within 15<br>minutes<br>Non-surgical patient has a high likelihood of<br>experiencing a hypotensive event within 20<br>minutes (minimally-invasive radial arterial line<br>monitoring only)                                                                                                    | Acknowledge popup by chosen method<br>Check patient hemodynamics using the<br>secondary screen and other primary<br>screen parameters in order to<br>investigate the potential cause of the<br>high likelihood of hypotension in order to<br>inform a potential course of action |
| HPI =100                                                                  | Red<br>(flashing)<br>Popup       | High<br>priority<br>alarm<br>tone | Patient is hypotensive                                                                                                    | Acknowledge popup by chosen method<br>Check patient hemodynamics using the<br>secondary screen and other primary<br>screen parameters in order to<br>investigate the potential cause of the<br>hypotension in order to inform a<br>potential course of action                    |

# **NOTE** If HPI is displayed on the Information Bar the graphical display element changes will not change color nor alarm. Instead the user will only be notified when HPI exceeds 85 for consecutive updates by displaying the HPI High Alert Popup.

#### 14.1.5 HPI as a Key Parameter

Once the Acumen HPI feature is activated, the user can configure HPI as a key parameter using the steps described in *Change Parameters* on page 90.

The display of HPI differs in several ways from other key parameters. Display of other key parameters is described in *Status Indicators* on page 92.

Table 14-3 describe the similarities and differences between HPI and other key parameters.

| Similarities                                                                                                    | Differences                                                                                                    |  |  |
|----------------------------------------------------------------------------------------------------|----------------------------------------------------------------------------------------------------|--|--|
| <ul> <li>Values update every 20 seconds</li> <li>Audible alarm when &gt; alarm limit</li> <li>Visual alarm when &gt; alarm limit</li> <li>Can display % change, if configured</li> <li>Audible alarm can be disabled</li> </ul> | <ul> <li>HPI key parameter tile does not have target color in colored font, depending on clinical/alarm indicator status</li> <li>HPI key parameter tile has shortcut key in top-right corner to provide direct access to HPI Secondary Screen</li> <li>HPI will display Alert popup when HPI exceeds high alarm limit for two consecutive updates or HPI value is 100</li> <li>HPI only available as key parameter if activation key entered</li> <li>HPI does not have a target, green-shaded region with red arrows at the upper and lower limits when displayed as a trend on the main monitoring screen because it is not a physiologic parameter with a target range. Instead HPI is a quantitative indication of physiological status used to inform users of patient likelihood of trending toward a hypotensive event. Specifically:</li> <li>* When HPI is less than or equal to 85, the graphic elements (displayed number trend line or dial segment) are white and clinician should continue monitoring patient hemodynamics using the primary monitoring screen, HPI secondary screen, HPI, and trends in parameters and vital signs.</li> <li>* When HPI exceeds 85, the graphical elements (displayed number, trend line, or dial segment) are white aser should check patient hemodynamics using the primary monitoring screen parameters in order to investigate the potential cause of the high likelihood of hypotension (or hypotension if HPI = 100) in order to inform a potential course of action</li> </ul> |  |  |
|                                                                                                    | red. See table 14-4.                                                                                                    |  |  |

#### Table 14-3 HPI versus other key parameters: similarities and differences

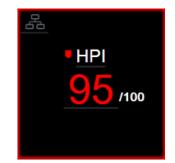

Figure 14-1 HPI key parameter tile

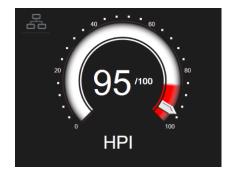

HPI will be displayed as shown in figure 14-1 when configured as a key parameter in all screens except the cockpit screen (figure 14-2). For more information about the cockpit screen, see *Cockpit Screen* on page 101.

Figure 14-2 HPI key parameter on cockpit screen

On all monitoring screens, there is a shortcut icon in the top-left corner of the HPI key parameter

tile. If touched, this shortcut button will display the HPI secondary screen shown on page 233.

On all monitoring screens except the cockpit screen, the font color of the parameter value denotes parameter status as shown in table 14-4. On the cockpit screen, HPI has the same alarm and target ranges, but it is displayed as shown in figure 14-2.

| Table 14-4 Parameter | <sup>,</sup> status | colors | for | HPI |
|----------------------|---------------------|--------|-----|-----|
|----------------------|---------------------|--------|-----|-----|

| Parameter status color | Lower limit     | Upper limit |
|------------------------|-----------------|-------------|
| Gray                   | Fault condition |             |
| White                  | 10              | 85          |
| Red/Gray Flashing      | 86              | 100         |

#### 14.1.6 HPI Alarm

When HPI is configured as a key parameter and exceeds the upper threshold of 85, a high priority alarm will activate which indicates to the user that the patient may be trending towards a hypotensive event. This includes an alarm tone, red parameter status color, and flashing parameter value. The alarm limit of HPI shown in table 14-4 divides the display range into areas of lower and higher likelihood of hypotension. HPI uses features extracted from Acumen IQ measurements, some compared to an initial base value determined over the first 10 minutes of the patient monitoring session, to a data-driven model developed from retrospective analysis of an arterial waveform database collected from ICU and surgical patients containing annotated hypotensive (defined as MAP <65 mmHg for at least 1 minute) and non-hypotensive events. HPI is displayed as an integer value between 0 and 100. The assessment of hypotension likelihood using HPI should consider both the displayed value along the range from 0 to 100 and the associated parameter color (white/red). As with other available alarms on the HemoSphere advanced monitoring platform, the volume of the HPI available alarm is adjustable. See *Alarms/Targets* on page 133 for information about silencing the alarm and configuring the alarm volume. Occurrence of HPI alarm will be logged in the data download file following an update with HPI exceeding the alarm limit.

**CAUTION** The HPI parameter may not provide advanced notice of a trend towards a hypotensive event in situations where a clinical intervention results in a sudden non-physiological hypotensive event. If this occurs, the HPI feature will provide the following without delay: a high alert popup, a high priority alarm, and an HPI value of 100 will be displayed indicating that the patient is undergoing a hypotensive event.

#### 14.1.7 HPI on Information Bar

When HPI is not configured as a key parameter, the parameter value is still computed and displayed on the information bar as shown in figure 14-3.

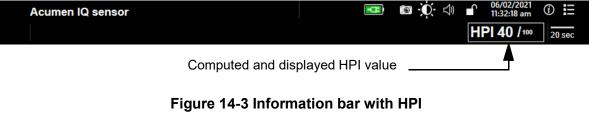

#### 14.1.8 Disable HPI Information Bar Indicator

To disable the HPI information bar indicator:

- 1 Touch the settings icon 🏹 → Settings tab 🐼 Settings
- 2 Touch Advanced Setup button and enter the required password.
- 3 Touch the Parameter Settings button.
- 4 Touch the HPI Settings button.
- 5 Touch the Always alert when HPI is high toggle button to switch to Disabled. See figure 14-4

To re-enable the HPI information bar indicator, repeat steps 1-4 and switch the toggle button to **Enabled** in step 5.

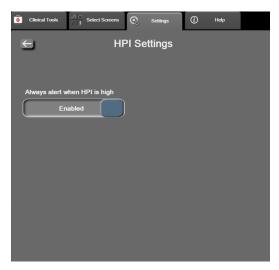

Figure 14-4 Parameter settings - Hypotension Prediction Index

The HPI feature remains available even when HPI is not displayed on the screen. If HPI is configured as a key parameter, the parameter will alarm and alert as described in *HPI Alarm* on page 230.

#### 14.1.9 HPI High Alert Popup

When HPI exceeds 85 for two consecutive 20-second updates or reaches 100 at any time, the HPI high alert popup becomes active. See figure 14-5. This popup recommends a review of patient hemodynamics and displays either when HPI is configured as a key parameter or appears on the information bar.

**WARNING** The Acumen Hypotension Prediction Index, HPI, should not be used exclusively to treat patients. A review of the patient's hemodynamics is recommended prior to initiating treatment.

To review patient hemodynamics on the HPI secondary screen (see *HPI Secondary Screen* on page 232) and acknowledge the HPI high alert popup, touch the **More Information** button. To acknowledge the HPI high alert popup without reviewing patient hemodynamics on the HPI secondary screen, touch the **Acknowledge** button.

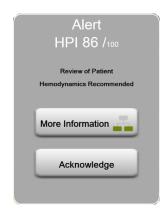

Figure 14-5 HPI high alert popup

Upon acknowledgment of the popup, the following will occur:

- The popup will be removed from the display.
- The HPI alarm tone will be silenced for as long as the alert is active.
- The HPI high alert is acknowledged.

The **More Information** button is enabled when any monitoring screen is displayed. If the **More Information** button on the HPI high alert popup is touched, the HPI secondary screen is displayed. When the **More Information** button is disabled, the HPI secondary screen can still be accessed as described in *HPI Secondary Screen* on page 232.

To disable the HPI alert popup, see Disable HPI Information Bar Indicator on page 231.

#### 14.1.10 HPI Secondary Screen

The HPI secondary screen provides hemodynamic information about the patient. It may be a useful tool to quickly review the patient hemodynamics related to hypotension. This screen may be accessed at any time during hemodynamic monitoring with an Acumen IQ sensor or Acumen IQ cuff.

The HPI secondary screen, along with other key parameters on the monitoring screen, can be used to provide potential insight into the cause of a high hypotension likelihood or hypotension when such an even occurs. The parameters displayed on the HPI secondary screen include the following key parameters:

- cardiac output (CO)
- pulse rate (PR)
- mean arterial pressure (MAP)
- stroke volume (SV)
- systemic vascular resistance (SVR)

Additional advanced parameters are arranged visually on the screen by preload, contractility, and afterload. These advanced parameters are:

- stroke volume variation (SVV) or Pulse Pressure Variation (PPV)
- systolic slope (dP/dt)
- dynamic arterial elastance (Ea<sub>dyn</sub>)

To toggle between display of PPV or SVV, touch the currently displayed parameter name (PPV or SVV) on the HPI secondary screen. For all of the parameters on the HPI secondary screen, the percent change and direction of change (via up/down arrow) over a user-selectable time interval and small graphical trend plots are displayed. The arterial blood pressure waveform is also displayed. All parameter boxes are outlined in the current target status color, matching visual indicator functionality of parameter tiles.

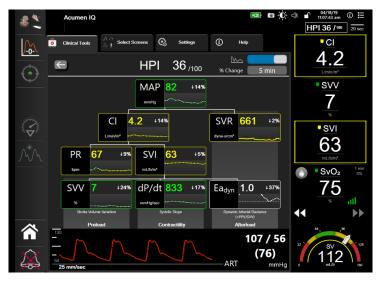

Figure 14-6 HPI secondary screen

To access the HPI secondary screen, choose one of the following:

- Touch the More Information button More Information \_ on the HPI high alert popup.
- Touch the HPI information bar indicator button HPI 84 /100
- Touch the HPI key parameter shortcut icon

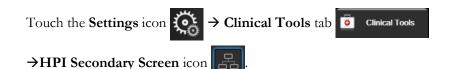

**NOTE** The HPI secondary screen is also accessible if the HPI feature is activated and an Acumen IQ sensor or Acumen IQ cuff is not connected.

The displayed trend graph parameter value scales match the currently configured scales on the graphical trend monitoring screen. See *Adjust Scales* on page 139. The time scale matches the currently selected **% Change** value. The current change interval value is displayed at the top of the HPI secondary screen. Configure the change interval directly on the HPI secondary screen by touching the displayed interval.

The displayed trend graphs can be turned off by touching the trend graph toggle button. When turned off, the parameter values appear larger and replace the trend plots. See figure 14-7.

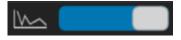

Touch any parameter graph to view a larger graphical trend plot. The selected parameter graphical trend plot will appear in place of the blood pressure waveform plot. See figure 14-7. Touch anywhere on the HPI secondary screen to exit the enlarged trend graph plot. The graphical trend plot has a thirty second timeout.

For parameter derivations, see table C-1 in appendix C, Equations for Calculated Patient Parameters.

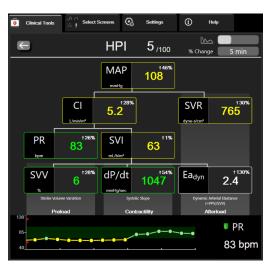

Figure 14-7 HPI secondary screen – graphical trend value display

#### 14.1.11 Clinical Application

The Acumen Hypotension Prediction Index parameter, HPI, can be configured as a key parameter on the monitoring screen, or it can be displayed only in the Information Bar at the bottom right of the monitoring screen, as described in *Acumen Hypotension Prediction Index (HPI) Software Feature* on page 224.

When HPI is displayed in the Information Bar:

- After a second consecutive HPI value exceeds 85, High Alert popup appears
- Check patient hemodynamics using the HPI secondary screen and other primary screen parameters in order to investigate the potential cause of the high likelihood of hypotension in order to inform a potential course of action.

When HPI is configured as a key parameter, HPI and trend graph appear on the monitoring screen:

- Alarm occurs when HPI exceeds 85.
- When HPI is less than or equal to 85:
  - \* The trend line and value appear white.
  - \* Continue monitoring patient hemodynamics. Remain vigilant with respect to changing patient hemodynamics using the primary monitoring screen, HPI secondary screen, HPI, and trends in parameters and vital signs.
- When HPI exceeds 85, check patient hemodynamics using the HPI secondary screen and other primary screen parameters in order to investigate the potential cause of the high likelihood of hypotension in order to inform a potential course of action.
- Once mean arterial pressure remains below 65 mmHg for three consecutive readings, indicating the occurrence of a hypotensive event:
  - \* HPI displays 100.
  - \* Check patient hemodynamics using the HPI secondary screen and other primary screen parameters in order to investigate the potential cause of the hypotension in order to inform a potential course of action.

#### 14.1.12 Additional Parameters

- Stroke Volume Variation (SVV) and Pulse Pressure Variation (PPV) sensitive dynamic measures
  of fluid responsiveness, which predict whether the preload is increased by giving more fluid or by
  reducing the venous unstressed volume via compensatory control mechanisms or drugs the heart
  will respond with an increase in stroke volume [1]. Low values of SVV or PPV are an indicator that
  a patient is not fluid responsive; high values are an indicator that a patient is fluid responsive; and
  there is a gray zone in between [6].
- Systolic slope (dP/dt) The maximum upslope of the arterial pressure waveform from a peripheral artery. The arterial pressure dP/dt (by nature of its computation during outflow) will have absolute values lower than the isovolumic LV pressure dP/dt-max, but their changes correlate strongly [1, 2].

**NOTE** dP/dt measured from the peripheral artery has not been studied as a measure of left ventricular contractility in all patient populations.

• Dynamic arterial elastance (Ea<sub>dyn</sub>) – a measure of the afterload to the left ventricle by the arterial system (arterial elastance), relative to the left ventricular elastance, computed as the ratio between PPV and SVV [8]. The arterial elastance is an integrative arterial load parameter that incorporates systemic vascular resistance (SVR), total arterial compliance (C) and systolic and diastolic time intervals [9, 10].

The correlation of these parameters to physiological status and their relationship to clinical outcome has been well-studied with a large body of clinical literature.

Most interventions to treat SV (or SVI) and MAP, impact primarily SV and its determinants preload, contractility, afterload. Decision support for treatment decisions should integrally provide information on all three aspects, since they often inter-relate.

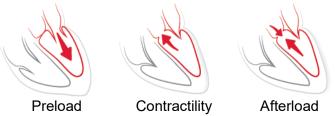

SVV is limited as preload measure to patients that are mechanically ventilated with stable ventilation frequency and tidal volumes and that do not have intra-abdominal insufflation [6, 7]. SVV is best used in conjunction with stroke volume or cardiac output assessment.

The trending change in dP/dt is helpful as decision support to assess change in contractility of the left ventricle in conjunction with stroke volume variation and stroke volume or cardiac output assessment.

Table 14-5 demonstrates the improved bias and precision of the trended percentage change of dP/dt when compared to absolute values of dP/dt.

| Intra-patient bias ±                                         | Bias ± precision of                              | Concordance of        |
|--------------------------------------------------------------|--------------------------------------------------|-----------------------|
| precision of absolute value                                  | percentage changes of                            | percentage changes of |
| dP/dt                                                        | dP/dt                                            | dP/dt                 |
| -3.6 [-58.9, 51.7], mmHg/s<br>±<br>83.6 [69.9, 97.4], mmHg/s | 0.02 [-0.00, 0.04] %<br>±<br>1.35 [1.34, 1.37] % | 88.9% [82.7%, 93.6%]  |

#### Table 14-5 dP/dt accuracy comparison of minimally invasive and non-invasive monitored surgical patients

### **CAUTION** Exercise caution when using the absolute values of dP/dt. Pressure will change distally due to narrowing of vessels and frictional forces within the vessels. While absolute dP/dt may not be an accurate measure of cardiac contractility, trends may be helpful.

Exercise caution when using dP/dt in patients with severe aortic stenosis, since the stenosis may reduce the coupling between the left ventricle and the afterload.

The dP/dt parameter, although predominantly determined by changes in LV contractility, may be impacted by afterload during periods of vasoplegic states (venoarterial decoupling). During these periods, dP/dt may not reflect changes in LV contractility.

By normalizing the arterial elastance by the ventricular elastance, their ratio becomes an index of the matching between the LV and the arterial system. When matching there is an optimal transfer of blood from the LV to the arterial system without loss of energy and with optimal stroke work [3, 8, 9].

 $Ea_{dyn}$  has been shown to provide an indication of potential afterload responsiveness to increase MAP by giving volume in preload volume responsive mechanically ventilated patients [4] and spontaneously breathing patients [5]. Afterload responsiveness to increase MAP is greater potentially at values of  $Ea_{dyn} > 0.8$  [4, 5, 8].

 $Ea_{dyn}$  is not limited to patients that are mechanically ventilated because it is a computation of presented as the ratio of PPV/SVV [5, 8].  $Ea_{dyn}$  is best used in conjunction with stroke volume variation (in ventilated patients) and stroke volume or cardiac output assessment.

SVV or PPV, dP/dt, and  $Ea_{dyn}$  share the property that one is seldom independent of one or the other. Giving volume to increase the preload and increase the stroke volume leads to an increase in cardiac output and arterial pressure; therefore, the afterload on the ventricle increases. Increasing afterload (increasing aortic pressure) by increasing systemic vascular resistance, will reduce the stroke volume. The resulting increased end-systolic volume, however, leads to a secondary increase in end-diastolic volume because more blood is left inside the ventricle following ejection and this extra blood is added to the venous return, thereby increasing ventricular filling, which increases contractility (Frank-Starling mechanism) and partially offsets the reduction in stroke volume caused by the initial increase in afterload.

SVV or PPV, dP/dt, and  $Ea_{dyn}$  are intended as integrative decision support parameters to guide an interventional treatment of SV or SV and MAP.

To provide the performance of these parameters using NIBP monitored patients (ClearSight) compared with minimally-invasively monitored patients (FloTrac), the bias and limits of agreement (LoA) were calculated for SVV, PPV, and  $Ea_{dyn}$ . Results of this analysis with 95% confidence intervals are shown below in table 14-6. 95% confidence intervals were calculated by accounting for the repeated measurements from the same test subject by using the Bland JM, Altman DG (2007) method. The Bland-Altman plots for these parameters are shown in figure 14-8.

| Parameter         | Bias [95% Cl]        | Lower LoA [95% CI]   | Upper LoA [95% CI] |
|-------------------|----------------------|----------------------|--------------------|
| SVV (%)           | -0.18 [-0.25, -0.11] | -3.03 [-3.52, -2.53] | 2.66 [2.17, 3.16]  |
| PPV (%)           | -0.01 [-0.10, 0.08]  | -3.78 [-4.40, -3.17] | 3.76 [3.14, 4.38]  |
| Ea <sub>dyn</sub> | 0.04 [0.04, 0.05]    | -0.29 [-0.33, -0.25] | 0.38 [0.34, 0.42]  |

Table 14-6 95% Confidence interval results for bias and limits of agreement (LoA)

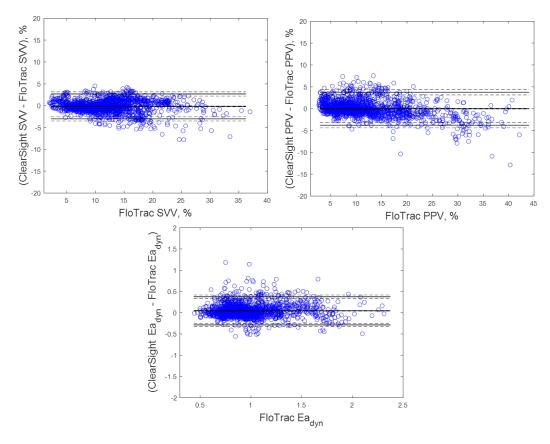

Figure 14-8 Bland-Altman plots for SVV, PPV, and Ea<sub>dvn</sub>

#### 14.1.13 Clinical Validation

Multiple clinical validation studies were performed to assess the diagnostic performance of HPI in both minimally-invasive and non-invasive monitored patients. There are differences in indication statements and clinical validation results depending upon the monitoring technology used. For an introduction to minimally-invasive monitoring and HPI see *Introduction to Acumen Hypotension Prediction Index (HPI) Software in Minimally-Invasive Mode* on page 224. Clinical validation details are given below. For an introduction to non-invasive monitoring and HPI see *Introduction to Acumen Hypotension Prediction Index (HPI) Software in Non-Invasive Mode* on page 225. For non-invasive clinical validation details, see *Clinical Validation in Non-Invasively Monitored Patients* on page 244.

#### 14.1.14 Clinical Validation in Minimally-Invasive Monitored Patients

Retrospective clinical validation studies were undertaken to assess the diagnostic performance of HPI to predict hypotensive and non-hypotensive events in minimally invasive monitored surgical and non-surgical patients.

#### 14.1.14.1 Surgical Patients

There are two studies that assessed the diagnostic performance of HPI in surgical patients. The first retrospective clinical validation study, to assess the diagnostic performance of HPI to predict hypotensive and non-hypotensive events, included 52 surgical patients. Table 14-7 provides the patient demographics. The number of hypotensive event segments included in the analysis was 1058 and the total number of non-hypotensive event segments included in the analysis was 521.

The second retrospective clinical validation study, included 204 patients, and provides further evidence regarding the diagnostic performance of HPI to predict hypotensive and non-hypotensive events. Table 14-7 provides the patient demographics. The number of hypotensive event segments included in the analysis was 1923 and the total number of non-hypotensive event segments included in the analysis was 3731.

| Description   | Clinical Validation Study (N=52) | Clinical Validation Study (N=204) |
|---------------|----------------------------------|-----------------------------------|
| # of Patients | 52                               | 204                               |
| Gender (Male) | 29                               | 100                               |
| Age           | 58.3±11.3                        | 56.7±14.4                         |
| BSA           | 1.8±0.2                          | 1.9±0.3                           |

Table 14-7 Patient Demographics (minimally-invasive monitored surgical patients)

The 52 surgical patients can be further stratified in two groups – those who underwent high risk non-cardiac surgery (n=25, 48.1%) and those who underwent liver surgery (n=27, 51.9%).

The 204 surgical patients can be further stratified – those who underwent neurological surgery (n=73, 35.8%), abdominal surgery (n=58, 28.4%), general thoracic surgery (n=8, 3.9%), cardiac surgery (n=6, 3.0%), and other surgery (n=59, 28.9%).

Table 14-11 on page 241 provides the results of these clinical validation studies.

#### 14.1.14.2 Non-Surgical Patients

Two studies assessed the diagnostic performance of HPI in non-surgical patients. The first, a retrospective clinical validation study, assessed the diagnostic performance of HPI to predict hypotensive and non-hypotensive events and included 298 non-surgical patients. Table 14-8 provides the patient demographics. The number of hypotensive event segments included in the analysis was 13911 and the total number of non-hypotensive event segments included in the analysis was 48490.

The 298 non-surgical patients can be further stratified as described in table 14-9 below.

The second retrospective clinical validation study included 228 patients, and provides further evidence regarding the diagnostic performance of HPI to predict hypotensive and non-hypotensive events. Table 14-8 provides the patient demographics. The number of hypotensive event segments included in the analysis was 23205 and the total number of non-hypotensive event segments included in the analysis was 82461.

The 228 non-surgical patients can be further stratified as described in table 14-10 below.

| Description   | Validation<br>(N=298) | Independent<br>(N=228) |
|---------------|-----------------------|------------------------|
| # of Patients | 298                   | 228                    |
| Gender (Male) | 191                   | 128                    |
| Age           | 62.6±15.1             | 63.9±15.6              |
| BSA           | 1.9±0.3               | 1.9±0.2                |

Table 14-8 Patient demographics (minimally-invasive monitored non-surgical patients)

| Diagnosis                        | Number of Patients | % of Total |
|----------------------------------|--------------------|------------|
| Diabetes                         | 1                  | 0.3        |
| Infectious disease               | 1                  | 0.3        |
| Liver                            | 1                  | 0.3        |
| Aneurysm                         | 2                  | 0.7        |
| Poison                           | 2                  | 0.7        |
| Renal failure                    | 2                  | 0.7        |
| Stroke                           | 2                  | 0.7        |
| Hemorrhage                       | 4                  | 1.3        |
| Unknown                          | 4                  | 1.3        |
| Other                            | 5                  | 1.7        |
| Cardiogenic shock                | 7                  | 2.3        |
| Infarction                       | 8                  | 2.7        |
| Respiratory/pulmonary            | 8                  | 2.7        |
| Severe hypovolemia               | 8                  | 2.7        |
| Cardiac                          | 12                 | 4.0        |
| Post-liver surgery               | 25                 | 8.4        |
| Septic shock                     | 25                 | 8.4        |
| Post-surgery (non-cardiac/liver) | 46                 | 15.4       |
| Sepsis                           | 65                 | 21.8       |
| Post-cardiac surgery             | 70                 | 23.5       |

| Diagnosis      | Number of Patients | % of Total |
|----------------|--------------------|------------|
| Cardiovascular | 67                 | 29.5       |
| Bleeding       | 24                 | 10.5       |
| Sepsis         | 19                 | 8.3        |
| Other          | 60                 | 26.2       |
| Cancer         | 20                 | 8.7        |
| Respiratory    | 13                 | 5.7        |
| Orthopedic     | 10                 | 4.4        |
| Neuro          | 3                  | 1.3        |
| GI or Hepatic  | 12                 | 5.4        |

Table 14-12 provides the results of these clinical validation studies.

#### 14.1.14.3 Clinical Validation Study Results – Minimally-Invasive Monitoring

A hypotensive event, as described in table 14-11 and table 14-12, is calculated by identifying a segment of at least 1 minute in length such that all data points in the section have a MAP < 65 mmHg. An event (positive) data point is chosen as the sample 5 minutes prior to the hypotensive event. If consecutive hypotension events are less than 5 minutes apart then a positive sample is defined as the first sample immediately following the preceding hypotension event.

A non-hypotensive event, as described in table 14-11 and table 14-12, is calculated by identifying segments of data points such that the segment is at least 20 minutes away from any hypotensive events and all data points in that segment have MAP > 75 mmHg. One non-event (negative) data point is taken for each of the non-hypotensive event segments.

A true positive, as described in table 14-11 and table 14-12, is any event (positive) data point with HPI value greater than or equal to a chosen threshold. Sensitivity is the ratio of true positives to total number of events (positives) with a positive defined as a data point that is at most 5 minutes prior to a hypotensive event. A false negative is any positive data point with HPI value less than the threshold.

A true negative, as described in table 14-11 and table 14-12, is any negative (non-event) data point with HPI value less than a chosen threshold. Specificity is the ratio of true negatives to total number of non-events (negatives) with a negative defined as a data point that is at least 20 minutes away from any hypotensive event. A false positive is any negative data point with HPI value greater than or equal to the threshold.

| Clinical<br>Validation<br>Study | HPI<br>Threshold | PPV<br>[confidence<br>interval]      | NPV<br>[confidence<br>interval]      | Specificity<br>(%)<br>[95%<br>confidence<br>interval] | # True<br>negative/<br># nonevents | Sensitivity<br>(%)<br>[95%<br>confidence<br>interval] | # True<br>positive/<br># events | AUC  |
|---------------------------------|------------------|--------------------------------------|--------------------------------------|-------------------------------------------------------|------------------------------------|-------------------------------------------------------|---------------------------------|------|
| (N=52)                          | 85               | 99.9<br>(=886/887)<br>[99.7, 100.0]  | 75.1<br>(=520/692)<br>[71.9, 78.4]   | 99.8<br>[99.4, 100.0]                                 | 520/521                            | 83.7<br>[81.5, 86.0]                                  | 886/1058                        | 0.95 |
| (N=204)                         | 85               | 98.3<br>(=1265/1287)<br>[97.6, 99.0] | 84.9<br>(=3709/4367)<br>[83.9, 86.0] | 99.4<br>[99.2, 99.7]                                  | 3709/3731                          | 65.8<br>[63.7, 67.9]                                  | 1265/1923                       | 0.88 |

Table 14-11 Clinical Validation Studies\* (minimally-invasive monitored surgical patients)

\*Data on File at Edwards Lifesciences

| Data Set                    | HPI<br>Threshold | PPV (%)<br>[95%<br>confidence<br>interval] | NPV (%)<br>[95%<br>confidence<br>interval] | Specificity<br>(%)<br>[95%<br>confidence<br>interval] | # True<br>negative/<br># nonevents | Sensitivity<br>(%)<br>[95%<br>confidence<br>interval] | # True<br>positive/<br># events | AUC  |
|-----------------------------|------------------|--------------------------------------------|--------------------------------------------|-------------------------------------------------------|------------------------------------|-------------------------------------------------------|---------------------------------|------|
| Validation<br>(N=298)       | 85               | 93.1<br>(=11683/<br>12550)<br>[92.6, 93.5] | 95.5<br>(=47623/<br>49851)<br>[95.3, 95.7] | 98.2<br>(=47623/<br>48490)<br>[98.1, 98.3]            | 47623/<br>48490                    | 84.0<br>(=11683/<br>13911)<br>[83.4, 84.6]            | 11683/<br>13911                 | 0.94 |
| Indepen-<br>dent<br>(N=228) | 85               | 86.2<br>(=19932/<br>23116)<br>[85.8, 86.7] | 96.0<br>(=79277/<br>82550)<br>[95.9, 96.2] | 96.1<br>(=79277/<br>82461)<br>[96.0, 96.3]            | 79277/<br>82461                    | 85.9<br>(=19932/<br>23205)<br>[85.4, 86.3]            | 19932/<br>23205                 | 0.94 |

#### Table 14-12 Clinical Validation Studies\* (minimally-invasive monitored non-surgical patients)

\*Data on File at Edwards Lifesciences

Table 14-13 provides the hypotensive event occurrence percentage and time-to-event data for a given HPI range for surgical patients in the clinical validation study (N=52). These data are presented using time windows that have been selected based upon how fast hypotensive events developed on average in surgical patients. Therefore based upon the clinical validation study (N=52) data, table 14-13 presents data for surgical patients for a time-window of 15 minutes. This analysis is performed by taking samples in each patient from the validation dataset and looking forward in time for a hypotensive event within a 15-minute

search window. Once a hypotensive event is found for a given sample then the time-to-event is noted, which is the time duration between the sample and the hypotensive event. The time-to-event statistic is the average event time of all samples that have an event within the search window.

Table 14-14 provides the hypotensive event occurrence percentage and time-to-event data for a given HPI range for non-surgical patients in the clinical validation study (N=298). These data are presented using time windows that have been selected based upon how fast hypotensive events developed on average in non-surgical patients. Therefore based upon the clinical validation study (N=298) data, table 14-14 presents data for non-surgical patients for a time-window of 120 minutes. This analysis is performed by taking samples in each patient from the validation dataset and looking forward in time for a hypotensive event within a 120-minute search window. Once a hypotensive event is found for a given sample then the time-to-event is noted, which is the time duration between the sample and the hypotensive event. The time-to-event statistic is the average event time of all samples that have an event within the search window.

The event rates, included in table 14-13 and table 14-14, are the ratio of the number of samples that have an event within the search window to the total number of samples. This is done for samples in each of the individual HPI ranges between 10 to 99 as shown in table 14-13 and table 14-14.

The proportion of HPI alarms followed by a hypotensive event in non-surgical patients using a 30 minute time window was determined to be 86.3% [81.6%, 90.8%] for the validation data set and 85.5% [80.8%, 90.6%] for the independent data set. This Positive Predictive Value is defined as the ratio of true alarms (that were followed by a hypotensive event within 30 minutes) to the total number of alarms within 30 minutes.

**CAUTION** The HPI parameter information provided in table 14-13 and table 14-14 is presented as general guidance and may not be representative of individual experience. A review of the patient's hemodynamics is recommended prior to initiating treatment. See *Clinical Application* on page 234.

| e 14-15 chinical valuation (minimally-invasive monitored surgical patients |                |                                                                                                |  |  |  |  |
|----------------------------------------------------------------------------|----------------|------------------------------------------------------------------------------------------------|--|--|--|--|
| HPI range                                                                  | Event rate (%) | Time-to-Event in minutes: Median<br>[10 <sup>th</sup> percentile, 90 <sup>th</sup> percentile] |  |  |  |  |
| 10-14                                                                      | 14.2           | 8.0 [4.7, 12.7]                                                                                |  |  |  |  |
| 15-19                                                                      | 16.6           | 6.7 [3.3, 12.6]                                                                                |  |  |  |  |
| 20-24                                                                      | 15.4           | 7.0 [3.3, 14.0]                                                                                |  |  |  |  |
| 25-29                                                                      | 16.9           | 7.8 [3.7, 13.4]                                                                                |  |  |  |  |
| 30-34                                                                      | 22.5           | 9.0 [3.7, 14.0]                                                                                |  |  |  |  |
| 35-39                                                                      | 27.4           | 8.0 [3.3, 13.3]                                                                                |  |  |  |  |
| 40-44                                                                      | 31.8           | 8.3 [3.0, 13.7]                                                                                |  |  |  |  |
| 45-49                                                                      | 40.4           | 8.3 [3.3, 13.7]                                                                                |  |  |  |  |
| 50-54                                                                      | 43.4           | 7.7 [2.7, 13.3]                                                                                |  |  |  |  |
| 55-59                                                                      | 44.3           | 7.3 [3.0, 13.1]                                                                                |  |  |  |  |
| 60-64                                                                      | 57.0           | 6.7 [2.7, 12.8]                                                                                |  |  |  |  |
| 65-69                                                                      | 56.8           | 5.7 [2.3, 12.3]                                                                                |  |  |  |  |

#### Table 14-13 Clinical validation (minimally-invasive monitored surgical patients [N=52])

| HPI range | Event rate (%) | Time-to-Event in minutes: Median<br>[10 <sup>th</sup> percentile, 90 <sup>th</sup> percentile] |
|-----------|----------------|------------------------------------------------------------------------------------------------|
| 70-74     | 67.2           | 5.7 [2.0, 11.7]                                                                                |
| 75-79     | 81.0           | 4.7 [2.0, 11.0]                                                                                |
| 80-84     | 84.2           | 5.0 [1.7, 12.3]                                                                                |
| 85-89     | 92.9           | 4.0 [1.7, 10.3]                                                                                |
| 90-94     | 95.8           | 3.7 [1.3, 10.0]                                                                                |
| 95-99     | 97.6           | 1.3 [0.3, 8.0]                                                                                 |

#### Table 14-13 Clinical validation (minimally-invasive monitored surgical patients [N=52]) (continued)

#### Table 14-14 Clinical Validation (minimally-invasive monitored non-surgical patients [N=298])

| HPI Range | Event Rate (%) | Time-to-Event in minutes: Median<br>[10 <sup>th</sup> percentile, 90 <sup>th</sup> percentile] |
|-----------|----------------|------------------------------------------------------------------------------------------------|
| 10-14     | 13.8           | 51.0 [10, 104.0]                                                                               |
| 15-19     | 17.2           | 48.7 [10, 102.3]                                                                               |
| 20-24     | 20.8           | 51.0 [9.9, 105.3]                                                                              |
| 25-29     | 25.1           | 48.5 [9.3, 104.0]                                                                              |
| 30-34     | 29.6           | 48.2 [9.3, 102.3]                                                                              |
| 35-39     | 35.2           | 45.0 [8.3, 102.0]                                                                              |
| 40-44     | 38.0           | 43.7 [7.0, 101.7]                                                                              |
| 45-49     | 41.3           | 39.3 [6.3, 100.0]                                                                              |
| 50-54     | 43.7           | 38.7 [5.7, 99.3]                                                                               |
| 55-59     | 46.1           | 35.3 [5.3, 96.7]                                                                               |
| 60-64     | 53.0           | 28.7 [4.0, 93.7]                                                                               |
| 65-69     | 60.2           | 16.0 [2.7, 88.0]                                                                               |
| 70-74     | 67.8           | 9.0 [1.7, 70.7]                                                                                |
| 75-79     | 76.3           | 7.0 [1.4, 44.7]                                                                                |
| 80-84     | 85.3           | 5.7 [1.3, 19.0]                                                                                |
| 85-89     | 89.9           | 5.0 [1.0, 16.7]                                                                                |
| 90-94     | 94.9           | 3.6 [1.0, 13.7]                                                                                |
| 95-99     | 99.6           | 1.3 [0.3, 8.3]                                                                                 |

#### 14.1.15 Clinical Validation in Non-Invasively Monitored Patients

A retrospective clinical validation study was undertaken to assess the diagnostic performance of HPI to predict hypotensive and non-hypotensive events. This study included 252 non-invasively monitored surgical patients. Table 14-15 provides the patient demographics. The number of hypotensive event segments included in the analysis was 1605 and the total number of non-hypotensive event segments included in the analysis was 2961 with all event segments based on non-invasive blood pressure.

An additional retrospective clinical validation study, including 191 surgical patients, provides data from patients who were simultaneously monitored with minimally-invasive and non-invasive technologies. Table 14-15 provides the patient demographics. In table 14-19, the performance of non-invasive blood pressure (NIBP) HPI and radial arterial line (A-line) HPI to predict hypotensive events (defined by arterial line) are presented. The number of hypotensive event segments included in the analysis was 1569 and the total number of non-hypotensive event segments included in the analysis was 906.

| Description   | Clinical validation study<br>(non-invasive blood<br>pressure) (N=252) | Clinical validation study (radial<br>arterial line and non-invasive<br>blood pressure) (N=191) |
|---------------|-----------------------------------------------------------------------|------------------------------------------------------------------------------------------------|
| # of Patients | 252                                                                   | 191                                                                                            |
| Gender (Male) | 112                                                                   | 133                                                                                            |
| Age           | 54±16                                                                 | 66±12                                                                                          |
| BSA           | 1.9±0.2                                                               | 2.0±0.2                                                                                        |

Table 14-15 Patient demographics (non-invasively monitored patients)

The 252 noninvasive blood pressure (NIBP) surgical patients can be further stratified by surgery type as provided in Table 14-16.

| Surgery type      | Number of patients | % of total |
|-------------------|--------------------|------------|
| Bladder           | 4                  | 1.6        |
| Cardiac           | 2                  | 0.8        |
| Cranial           | 7                  | 2.8        |
| Еуе               | 34                 | 13.5       |
| Facial            | 36                 | 14.3       |
| Gastro-intestinal | 49                 | 19.4       |
| Gynecological     | 30                 | 11.9       |
| Liver             | 5                  | 2.0        |
| Esophageal        | 5                  | 2.0        |
| Orthopedic        | 16                 | 6.3        |
| Pancreas          | 4                  | 1.6        |
| Plastic           | 2                  | 0.8        |
| Rectal            | 2                  | 0.8        |
| Renal             | 28                 | 11.1       |
| Thoracic          | 4                  | 1.6        |

Table 14-16 Surgical characteristics for NIBP patients (N=252)

| Surgery type | Number of patients | % of total |
|--------------|--------------------|------------|
| Unknown      | 23                 | 9.1        |
| Vascular     | 1                  | 0.4        |
| Total        | 252                | 100        |

Table 14-16 Surgical characteristics for NIBP patients (N=252) (continued)

The 191 radial arterial line and NIBP surgical patients can be further stratified by surgery type as provided in Table 14-17.

| Surgery type                                                                                                | Number of patients | %of total |
|----------------------------------------------------------------------------------------------------|--------------------|-----------|
| Abdominal aortic aneurysm                                                                                   | 1                  | 0.5       |
| -                                                                                                    | ·                  |           |
| Aortic valve repair                                                                                         | 2                  | 1.0       |
| Aortic valve replacement                                                                                    | 15                 | 7.9       |
| Colon Surgery                                                                                               | 1                  | 0.5       |
| Composite graft replacement of the aortic valve,<br>aortic root, and ascending aorta (Bentall<br>procedure) | 4                  | 2.1       |
| Debulking                                                                                                   | 1                  | 0.5       |
| Duodenum resection                                                                                          | 1                  | 0.5       |
| Esophageal continuity restoration                                                                           | 2                  | 1.0       |
| Esophagus resection                                                                                         | 18                 | 9.4       |
| Fundoplication                                                                                              | 1                  | 0.5       |
| Galbladder Surgery                                                                                          | 1                  | 0.5       |
| Hepaticojejunostomy and cholecystectomy                                                                     | 1                  | 0.5       |
| Hernia                                                                                                    | 1                  | 0.5       |
| Hysterectomy                                                                                                | 2                  | 1.0       |
| Initial CABG                                                                                                | 59                 | 31        |
| Kidney Surgery                                                                                              | 1                  | 0.5       |
| Liver Surgery                                                                                               | 14                 | 7.3       |
| Lymph node resection                                                                                        | 1                  | 0.5       |
| Mitral valve repair                                                                                         | 1                  | 0.5       |
| Mitral valve replacement                                                                                    | 1                  | 0.5       |
| Neurosurgery                                                                                                | 5                  | 2.6       |
| Pancreas and spleen resection                                                                               | 3                  | 1.6       |
| Pancreas Surgery                                                                                            | 23                 | 12        |
| Pharyngeal AdenoCarcinoma                                                                                   | 1                  | 0.5       |

Table 14-17 Surgical characteristics for radial arterial line/NIBP patients (N=191)

| Surgery type                                                      | Number of patients | %of total |  |
|-------------------------------------------------------------------|--------------------|-----------|--|
| Replacement aorta ascendant while sparing the aortic valve        | 2                  | 1.0       |  |
| Replacement of aorta ascendant and aortic arc<br>- Elephant trunk | 1                  | 0.5       |  |
| Resection Meningioma                                              | 2                  | 1.0       |  |
| Small bowel resection                                             | 1                  | 0.5       |  |
| Stomach resection                                                 | 9                  | 4.7       |  |
| Transaortic TAVI                                                  | 12                 | 6.3       |  |
| Tricuspid valve repair                                            | 2                  | 1.0       |  |
| Ventricular Sepal Defect (VSD) closure                            | 1                  | 0.5       |  |
| Wertheim Okabayashi                                               | 1                  | 0.5       |  |
| Total                                                             | 191                | 100       |  |

Table 14-18 provides the results of these clinical validation studies.

#### 14.1.15.1 Clinical Validation Study Results – Non-Invasive Monitoring

A hypotensive event, as described in table 14-18, is calculated by identifying a segment of at least 1 minute in length such that all data points in the section have a MAP < 65 mmHg. An event (positive) data point is chosen as the sample 5 minutes prior to the hypotensive event. If consecutive hypotension events are less than 5 minutes apart then a positive sample is defined as the first sample immediately following the preceding hypotension event.

A non-hypotensive event, as described in table 14-18, is calculated by identifying segments of data points such that the segment is at least 20 minutes away from any hypotensive events and all data points in that segment have MAP > 75 mmHg. One non-event (negative) data point is taken for each of the non-hypotensive event segments.

A true positive, as described in table 14-18, is any event (positive) data point with HPI value greater than or equal to a chosen threshold. Sensitivity is the ratio of true positives to total number of events (positives) with a positive defined as a data point that is at most 5 minutes prior to a hypotensive event. A false negative is any positive data point with HPI value less than the threshold.

A true negative, as described in table 14-18, is any negative (non-event) data point with HPI value less than a chosen threshold. Specificity is the ratio of true negatives to total number of non-events (negatives) with a negative defined as a data point that is at least 20 minutes away from any hypotensive event. A false positive is any negative data point with HPI value greater than or equal to the threshold.

**Precaution.** When NIBP HPI alerts, review patient hemodynamics for the underlying cause of the impending hypotensive event and initiate appropriate treatment measures. NIBP HPI can detect A-line hypotensive events with a very high accuracy rate of 98.3%, yet NIBP MAP can annotate A-line hypotension with only 81% accuracy. As NIBP HPI is used in the absence of an A-line, 8.2% of the time there will be impending hypotensive events accurately forecasted by NIBP HPI that are not detected by NIBP MAP. The NIBP HPI alerts in the absence of hypotension detected by ClearSight NIBP has a false positive rate of 8.75%.

| Clinical validation<br>study                                                            | HPI<br>threshold | PPV (%)<br>[95%<br>confidence<br>interval] | NPV (%)<br>[95%<br>confidence<br>interval] | Specificity (%)<br>[95%<br>confidence<br>interval] | Sensitivity (%)<br>[95%<br>confidence<br>interval] | AUC  |
|-----------------------------------------------------------------------------------------|------------------|--------------------------------------------|--------------------------------------------|----------------------------------------------------|----------------------------------------------------|------|
| NIBP HPI used to<br>predict NIBP<br>monitored<br>hypotension<br>(N=252)                 | 85               | 97.3<br>(=1272/1307)<br>[94.3, 99.2]       | 89.8<br>(=2926/3259)<br>[87.5, 91.6]       | 98.8<br>(=2926/2961)<br>[97.5, 99.6]               | 79.3<br>(=1272/1605)<br>[75.4, 82.2]               | 0.91 |
| NIBP HPI used to<br>predict radial arterial<br>line monitored<br>hypotension<br>(N=191) | 85               | 99.4<br>(=1247/1255)<br>[98.8, 99.8]       | 73.6<br>(=898/1220)<br>[67.6, 78.8]        | 99.1<br>(=898/906)<br>[98.4, 99.7]                 | 79.5<br>(=1247/1569)<br>[75.8, 83]                 | 0.94 |

#### Table 14-18 Clinical Validation Studies\*

\*Data on File at Edwards Lifesciences.

**NOTE** NIBP HPI sensitivity and specificity remain similar when examined at various points throughout the duration of cases up to 8 hours. NIBP HPI can predict hypotension without significant drift in accuracy over the maximal intended use time of 8 hour for single and double cuff methods.

Table 14-19 provides the hypotensive event occurrence percentage and time-to-event data for a given HPI range for patients in the clinical validation study (N=252). These data are presented using time windows that have been selected based upon how fast hypotensive events, monitored non-invasivley, developed on average in surgical patients. Therefore based upon the clinical validation study (N=252) data, table 14-19 presents data for surgical patients for a time-window of 15 minutes. This analysis is performed by taking samples in each patient from the validation dataset and looking forward in time for a hypotensive event within a 15-minute search window. Once a hypotensive event is found for a given sample then the time-to-event is noted, which is the time duration between the sample and the hypotensive event. The time-to-event statistic is the average event time of all samples that have an event within the search window. The event rate, included in table 14-19, is ratio of the number of samples in each of the individual HPI ranges between 10 to 99 as shown in table 14-19. Figure 14-9 displays event rates in graphical format for NIBP HPI and minimally-invasive HPI for patients in the clinical validation study (N=191).

| HPI range | Event rate (%) | Time-to-Event in minutes: Median<br>[10 <sup>th</sup> percentile, 90 <sup>th</sup> percentile] |  |
|-----------|----------------|------------------------------------------------------------------------------------------------|--|
| 10-14     | 22.5%          | 7.7 [3.3, 13.3]                                                                                |  |
| 15-19     | 23.7%          | 7.7 [3.3, 13.7]                                                                                |  |
| 20-24     | 25.3%          | 7.3 [2.8, 13.3]                                                                                |  |
| 25-29     | 23.4%          | 7.0 [3.0, 13.0]                                                                                |  |
| 30-34     | 25.8%          | 6.7 [2.7, 13.0]                                                                                |  |
| 35-39     | 29.0%          | 6.7 [2.7, 13.3]                                                                                |  |
| 40-44     | 34.0%          | 7.0 [2.3, 13.3]                                                                                |  |
| 45-49     | 35.4%          | 6.7 [2.3, 13.0]                                                                                |  |

| Table 14-19 NIBP clinical validation (N=252) | Table 14-19 NIBP | clinical | validation | (N=252) |
|----------------------------------------------|------------------|----------|------------|---------|
|----------------------------------------------|------------------|----------|------------|---------|

| HPI range | Event rate (%) | Time-to-Event in minutes: Median<br>[10 <sup>th</sup> percentile, 90 <sup>th</sup> percentile] |
|-----------|----------------|------------------------------------------------------------------------------------------------|
| 50-54     | 37.2%          | 6.3 [2.3, 12.7]                                                                                |
| 55-59     | 38.8%          | 7.0 [2.0, 12.7]                                                                                |
| 60-64     | 42.5%          | 6.3 [2.0, 12.7]                                                                                |
| 65-69     | 48.2%          | 5.7 [1.7, 12.7]                                                                                |
| 70-74     | 54.1%          | 5.7 [1.7, 12.7]                                                                                |
| 75-79     | 60.8%          | 5.0 [1.7, 12.0]                                                                                |
| 80-84     | 69.3%          | 5.3 [1.3, 12.3]                                                                                |
| 85-89     | 82.8%          | 4.3 [1.3, 11.7]                                                                                |
| 90-94     | 94.8%          | 3.0 [1.0, 10.7]                                                                                |
| 95-99     | 97.7%          | 1.3 [0.3, 8.0]                                                                                 |

Table 14-19 NIBP clinical validation (N=252) (continued)

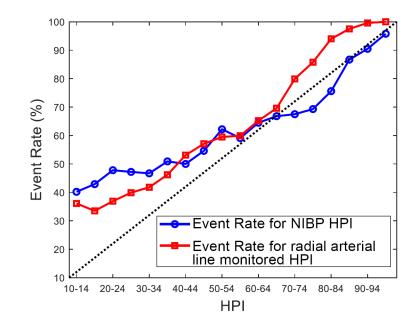

#### Figure 14-9 Event rate for NIBP HPI (blue) and minimally-invasive HPI (red) [N=191] Note: Dark dashed line is line of identity

**CAUTION** The HPI parameter information provided in table 14-19 is presented as general guidance and may not be representative of individual experience. A review of the patient's hemodynamics is recommended prior to initiating treatment. See *Clinical Application* on page 234.

#### 14.1.16 Additional Clinical Data

#### 14.1.16.1 Study Design

A prospective, single-arm, open-label, multicenter study of the hypotension prevention and treatment in patients receiving arterial pressure monitoring with Acumen Hypotension Prediction Index Feature (HPI study) was undertaken to further understand the impact that the Acumen Hypotension Prediction Index (HPI) feature with its available patient hemodynamic data may have in the detection of hemodynamic instability and the reduction of intraoperative hypotension in non-cardiac surgery. The comparison group was a retrospective historical control group (N=22,109) with patient-level data from a non-profit academic consortium group, the Multicenter Perioperative Outcomes Group (MPOG), that collects perioperative data from hospitals across United States. All subjects in this study were treated with an arterial line.

The primary objective of the HPI study was to determine whether the use of the Acumen HPI feature to guide intraoperative hemodynamic management in non-cardiac surgery reduces the duration of intraoperative hypotension (IOH, defined as MAP < 65 mmHg for at least 1 minute) as compared with a historic retrospective control group. The duration of IOH was measured in the same way for the MPOG control cohort and the HPI study prospective cohort. All IOH events were measured and reported. For a subject with multiple IOH events, the events were individually measured and combined across the total surgery time for each patient to obtain a measure of the total duration of IOH. The only difference is that the data for the MPOG cohort were provided in one-minute intervals and for the prospective cohort were provided in 20-second intervals.

The HPI study was a single-arm, unblinded study conducted in 485 eligible subjects (460 pivotal subjects with an additional 25 roll-in cases) at 11 study sites in the United States. No more than 97 subjects (20% of the total population) were enrolled per site. The same sites that contributed to this historical control group were studied prospectively to determine if using the Acumen HPI feature to predict hypotension within 15 minutes of an actual event could reduce the mean duration of IOH by at least 25%.[11]

**Inclusion and Exclusion Criteria.** Potential subjects were excluded from study participation if during the screening and enrollment process it was determined that the following inclusion and exclusion criteria were met. Table 14-20 and table 14-21 list the inclusion and exclusion criteria applied during the study. Due to the available data for the MPOG groups subjects, there are slight differences in the inclusion and exclusion criteria are the investigator determination of moderate- or high-risk non-cardiac surgery and the identification of planned overnight hospitalization. The relevant specific differences between the two listed exclusion criteria are: patients who are confirmed to be pregnant/nursing, known clinically important intra-cardiac shunts, and known moderate to severe aortic and mitral valve disease.

|   | Inclusion criteria                                                                               |    | Exclusion criteria                                                                                                    |
|---|--------------------------------------------------------------------------------------------------|----|----------------------------------------------------------------------------------------------------|
| 1 | Written informed consent                                                                         | 1  | Participating in another (interventional) study                                                                                                    |
| 2 | Age ≥ 18 years                                                                                   | 2  | Contraindication to the invasive blood pressure                                                                                                    |
| 3 | ASA Physical Status 3 or 4                                                                       |    | monitoring                                                                                                    |
| 4 | Moderate- or high-risk non-cardiac surgery (for example, orthopedic, spine, urology, and general | 3  | Patient who is confirmed to be pregnant and/or nursing mothers;                                                                                                    |
|   | surgery)                                                                                         | 4  | Emergency surgery                                                                                                    |
| 5 | Planned pressure monitoring with an arterial line                                                | 5  | Known clinically important intra-cardiac shunts                                                                                                    |
| 6 | General anesthesia                                                                               | 6  | Patient in whom an intraoperative MAP target will be                                                                                                    |
| 7 | Surgery duration expected to last $\geq$ 3 hours from                                            |    | <65 mmHg;                                                                                                    |
|   | induction                                                                                        | 7  | Known aortic stenosis with valve area $\leq 1.5 \text{ cm}^2$                                                                                                    |
| 8 | Planned overnight hospitalization                                                                | 8  | Known moderate to severe aortic regurgitation                                                                                                    |
|   |                                                                                                  | 9  | Known moderate to severe mitral regurgitation                                                                                                    |
|   |                                                                                                  | 10 | Known moderate to severe mitral stenosis                                                                                                    |
|   |                                                                                                  | 11 | Patient or surgical procedure type known as an SVV<br>limitation (e.g. tidal volume <8mL/kg of theoretical ideal<br>weight, spontaneous ventilation, persistent cardiac<br>arrhythmia, known atrial fibrillation, open chest surgery,<br>Heart Rate/Respiratory Rate (HR/RR) ratio <3.6) |
|   |                                                                                                  | 12 | Current persistent atrial fibrillation                                                                                                    |
|   |                                                                                                  | 13 | Known acute congestive heart failure                                                                                                    |
|   |                                                                                                  | 14 | Craniotomy                                                                                                    |
|   |                                                                                                  | 15 | Burn surgeries                                                                                                    |
|   |                                                                                                  | 16 | Patients with intra-aortic balloon pump (IABP) or<br>ventricular assist device(s)                                                                                                    |
|   |                                                                                                  | 17 | Patient transfer from ICU requiring multiple vasoactive agents and known diagnosis of ongoing active sepsis                                                                                                    |

#### Table 14-20 HPI prospective subject selection criteria

#### Table 14-21 MPOG historical control patient selection criteria

|   | Inclusion criteria                                                                                                    |        | Exclusion criteria                                                                                                    |
|---|----------------------------------------------------------------------------------------------------|--------|----------------------------------------------------------------------------------------------------|
| 1 | Receiving care at an Institution planning on participating<br>in the prospective study of Hypotension Prediction<br>Index software             | 1      | Baseline mean arterial pressure <65 mmHg (A blood<br>pressure measurement obtained in the immediate<br>preoperative period, or the first valid blood pressure |
| 2 | Surgery date between January 1 2017 to December 31 2017                                                                                        | 2      | intraoperatively, was determined to be the baseline)<br>Use of more than one vasoactive infusion                                                              |
| 3 | Adult patients 18 years of age or greater                                                                                                    |        | intraoperatively (phenylephrine, norepinephrine,                                                                                                    |
| 4 | Elective same day admission or inpatient;                                                                                                    |        | vasopressin, dopamine, dobutamine, or epinephrine)                                                                                                    |
| 5 | American Society of Anesthesiologists (ASA) physical status 3 or 4                                                                             | 3<br>4 | Emergency surgery<br>Cardiac (on or off pump), burn debridement, or                                                                                           |
| 6 | General anesthesia                                                                                                    | 4      | intracranial surgery                                                                                                    |
| 7 | Blood pressure monitoring using an invasive arterial line<br>monitoring for >75% case (to account for arterial lines<br>placed post induction) |        | ~ ,                                                                                                    |
| 8 | Case duration (as defined as patient in room time to<br>patient out of room time) ≥180 minutes                                                 |        |                                                                                                    |

The incidence of IOH in the MPOG group was 88% (n=19,445/22,109) and the dates of treatment were between January 1, 2017 and December 31, 2017. The dates of enrollment for the HPI group were May 16, 2019 to February 24, 2020. The secondary effectiveness endpoint was the determination of total area under the curve of the time and MAP for all time periods for which MAP < 65 mmHg in each subject. This endpoint is correlated with the duration and a descriptive analysis of this endpoint was presented with the mean, standard deviation (SD), median, minimum and maximum.

The primary safety endpoint was the percentage of serious adverse events to include perioperative events, postoperative complications, and device-related serious adverse events. The secondary objective for this study (secondary safety endpoint) was to determine if the guidance provided by the Acumen HPI feature reduced a composite measure of complications as indicated below.

- Post-operative episodes of non-fatal cardiac arrest
- In-hospital death
- Stroke
- Acute Kidney Injury (AKI) within 30 days of the procedure
- Myocardial Injury in non-cardiac surgery (MINS) within 30 days of the procedure

#### 14.1.11.2 Patient Demographics

Table 14-22 and table 14-23 provide a summary of the available patient demographic information for the prospective clinical cohort (HPI) and the historical control cohort (MPOG) as well as the procedure types undergone by the subjects in the HPI cohort.

| Description<br># of patients         |                                                                 | HPI<br>(Intent-to-treat)<br>460 | HPI<br>(Full analysis set)<br>406* | MPOG<br>(Full analysis set)<br>22,109 |
|--------------------------------------|-----------------------------------------------------------------|---------------------------------|------------------------------------|---------------------------------------|
|                                      |                                                                 |                                 |                                    |                                       |
|                                      | Female                                                          | 48.3 (n=222)                    | 47.0 (n=191)                       | 42.2 (n=9,330)                        |
| Age (year)                           | Mean±SD                                                         | 63.0±12.97                      | 62.8±13.0                          | 65.3±13.8                             |
|                                      | Median<br>(min - max)                                           | 65 (19 - 94)                    | 65 (19 - 89)                       | 65 (18 - 90)                          |
| BMI                                  | Median<br>(25 <sup>th</sup> and 75 <sup>th</sup><br>percentile) | 28.09<br>(24.37, 32.81)         | 28.09<br>(24.41, 32.86)            | 28.1<br>(24.2, 32.9)                  |
| ASA score                            | 11**                                                            | 0.2 (n=1)                       | 0.25 (n=1)                         | 0.0 (n=0)                             |
|                                      | Ш                                                               | 91.5 (n=421)                    | 92.1 (n=374)                       | 80.83 (n=17,870)                      |
|                                      | IV                                                              | 8.0 (n=37)                      | 7.6 (n=31)                         | 19.17 (n=4,239)                       |
|                                      | Not Specified                                                   | 0.2 (n=1)                       | 0.0 (n=0)                          | 0.0 (n=0)                             |
| Surgery duration<br>(minutes, N=458) | Mean±SD                                                         | 338.1±145.4                     | 363.6±134.0                        | 355.2±145.8                           |
|                                      | Median<br>(25 <sup>th</sup> and 75 <sup>th</sup><br>percentile) | 315.5<br>(235, 416)<br>(n=458)  | 336<br>(262, 430)                  | 317<br>(245, 427)                     |

#### Table 14-22 Patient demographics (MPOG study)

\*The Full Analysis Set (FAS) represents those subjects from the Intent-to-Treat (ITT) population that had a surgery duration of ≥3 hours. \*\*ASA II subject was identified as a protocol deviation, though not excluded from ITT and FAS populations as this subject met the defined criteria (surgery >3 hours and hemodynamic monitoring data). This subject was included in the efficacy and safety analyses, although by inclusion/exclusion criteria should not have been enrolled in the study.

| Procedure type | % (n/N)         |
|----------------|-----------------|
| Spine Surgery  | 18.5 (85 / 460) |
| Hepatectomy    | 13.7 (63/460)   |
| Whipple        | 10.0 (46/460)   |

#### Table 14-23 Procedure type (HPI)

| Procedure type                                                           | % (n/N)      |
|--------------------------------------------------------------------------|--------------|
| Major, vascular                                                          | 8.5 (39/460) |
| Other                                                                    | 8.5 (39/460) |
| Nephrectomy                                                              | 5.7 (26/460) |
| Other Genitourinary Surgery                                              | 5.4 (25/460) |
| Cystectomy                                                               | 5.0 (23/460) |
| Pancreatectomy                                                           | 5.0 (23/460) |
| Renal Transplant                                                         | 4.3 (20/460) |
| Head & Neck Surgery                                                      | 3.9 (18/460) |
| Complex Combined Oncologic Surgery (including 2 or more distinct organs) | 3.0 (14/460) |
| Exploratory Laparotomy                                                   | 3.0 (14/460) |
| Colectomy                                                                | 2.8 (13/460) |
| Adrenalectomy                                                            | 2.6 (12/460) |
| Gastrectomy                                                              | 2.0 (9/460)  |
| Other Gastrointestinal Surgery                                           | 2.0 (9/460)  |
| Hip Revision                                                             | 1.7 (8/460)  |
| Prostatectomy                                                            | 1.7 (8/460)  |
| HIPEC                                                                    | 1.3 (6/460)  |
| Hysterectomy with Debulking                                              | 1.3 (6/460)  |
| Cholecystectomy                                                          | 0.9 (4/460)  |
| Reoperative Orthopedic Surgery                                           | 0.9 (4/460)  |
| Splenectomy                                                              | 0.9 (4/460)  |
| Bariatric Surgery                                                        | 0.4 (2/460)  |
| Liver Transplant                                                         | 0.4 (2/460)  |
| Sigmoidectomy                                                            | 0.4 (2/460)  |
| Not Specified                                                            | 0.2 (1/460)  |

MPOG group surgery types were determined by Current Procedural Terminology (CPT) grouping. The MPOG group included head and neck; thorax extra- and intra-thoracic; spine and spinal cord; abdomen upper or lower; urology; gynecologic; male reproductive system; pelvis; hip/leg/foot; shoulder/arm/hand; radiologic; obstetrics; and, other procedure.

Table 14-24 presents comparison of surgery types for the HPI and MPOG group surgery types as determined by CPT grouping.

|                       | н                     | PI                     | MPOG                  |                        |  |  |
|-----------------------|-----------------------|------------------------|-----------------------|------------------------|--|--|
| Surgery type          | Number of<br>Patients | Percentage of<br>Total | Number of<br>Patients | Percentage of<br>Total |  |  |
| Head and neck         | 18                    | 3.4                    | 2024                  | 10.2                   |  |  |
| Thorax surgery        | 0                     | 0                      | 3257                  | 16.5                   |  |  |
| Spine surgery         | 85                    | 16.2                   | 3331                  | 16.8                   |  |  |
| Upper abdomen         | 157                   | 29.9                   | 3838                  | 19.4                   |  |  |
| Lower abdomen         | 40                    | 7.6                    | 1314                  | 6.6                    |  |  |
| Urologic              | 114                   | 21.7                   | 2017                  | 10.2                   |  |  |
| Gynecologic/obstetric | 20                    | 3.8                    | 190                   | 1.0                    |  |  |
| Orthopedic            | 12                    | 2.3                    | 2224                  | 11.2                   |  |  |
| Major vascular        | 39                    | 7.4                    | 0                     | 0                      |  |  |
| Other                 | 40                    | 7.6                    | 1596                  | 8.1                    |  |  |

| Table 14-24 Surgery ty | ype by CPT grouping |
|------------------------|---------------------|
|------------------------|---------------------|

Note: IOH duration by surgery type is not available for the MPOG population.

# 14.1.11.3 Study Results

Table 14-25 provides the results of the receiver operating characteristics (ROC) analysis for all HPI subjects with available data for analysis (N=482). The ROC analysis presented in table 14-25 is identical to the analysis performed for the clinical validation studies, presented earlier in table 14-11 and table 14-12. For a detailed description of how hypotensive events, non-hypotensive events, sensitivity, and specificity are defined and calculated for table 14-25, see *Clinical Validation Study Results – Minimally-Invasive Monitoring* on page 240.

| HPI<br>Threshold | PPV<br>[95% confidence<br>interval] | NPV<br>[95% confidence<br>interval]  | Specificity (%)<br>[95% confidence<br>interval] | Sensitivity (%)<br>[95% confidence<br>interval] | AUC  |
|------------------|-------------------------------------|--------------------------------------|-------------------------------------------------|-------------------------------------------------|------|
| 85               | 98.4<br>(=821/834)<br>[97.6, 99.3]  | 90.3<br>(=6782/7507)<br>[89.7, 91.0] | 99.8<br>(=6782/6795)<br>[99.7, 99.9]            | 53.1<br>(=821/1546)<br>[50.6, 55.6]             | 0.84 |

Table 14-25 Receiver operating characteristics (ROC) for HPI subjects (N=482)\*

\*Data on File at Edwards Lifesciences

**Effectiveness.** The HPI study was designed to evaluate the ability of the Acumen HPI feature, as a decision support tool, to reduce the duration of IOH by at least 25% in surgical patients that require advanced hemodynamic monitoring. An episode of intraoperative hypotension (IOH) was defined as a mean arterial pressure (MAP) below 65 for three (3) or more consecutive 20 second events for each subject, across all sites.

The primary effectiveness endpoint is a weighted average of site means and standard deviations combined in the same proportion of subjects that were included in the MPOG cohort. This weighted average and its properly computed standard deviation was compared to the estimates obtained from the subjects of the MPOG cohort. The HPI study met its primary effectiveness endpoint. The HPI pivotal subjects of the full analysis set experienced a mean IOH duration of  $11.97 \pm 13.92$  minutes compared with the MPOG historical control mean IOH of  $28.20 \pm 42.60$  minutes. Table 14-26 demonstrates that this result was a reduction of 57.6% compared to the MPOG historical control (p<0.0001). When considering instances where there were zero episodes of IOH experienced during surgery, there was a 65% reduction of IOH (p<0.0001).

| Statistics        | HPI<br>(subject=406 | MPOG<br>(subject=22,109) | p value  |
|-------------------|---------------------|--------------------------|----------|
| Sample size (n)   | 293                 | 19,446                   |          |
| Total IOH minutes | 3,508               | 548,465                  |          |
| IOH mean (mins)** | 11.97               | 28.20                    | <0.0001* |
| IOH STD           | 13.92               | 42.60                    |          |

# Table 14-26 Mean IOH duration – Primary effectiveness endpoint

Note: IOH estimated with stand method; STD estimated with pooled method (pivotal subject with IOH episode in test arm).

Standard Method - IOH episode is defined with at least three consecutive observations having MAP<65. FAS pivotal subjects, with at least 3-hour surgery time.

\*One-sided unequal variances t-test was used in analysis. Nominal alpha for the test is 0.025. \*\*When the HPI cohort data are analyzed using 60-second interval the mean IOH duration increased slightly from 11.97 to 12.59 which remains statistically significantly different from the MPOG 28.20 IOH Mean with a p value <0.0001.

The results of the secondary effectiveness endpoint, determination of total area under the curve (AUC) of the time, and MAP for all time periods for which MAP < 65 mmHg in each Subject, are included in table 14-27.

| Study category                                                                               | Subject | AUC mean<br>(min*mmHg) | AUC SD<br>(min*mmHg) | AUC median<br>(min*mmHg) | AUC range<br>(min*mmHg) | AUC Q3-Q1<br>(min*mmHg) |
|----------------------------------------------------------------------------------------------|---------|------------------------|----------------------|--------------------------|-------------------------|-------------------------|
| All pivotal Subjects                                                                         | 457     | 46.38                  | 82.75                | 16.67                    | 833.00                  | 54.00                   |
| All pivotal Subjects<br>with at least one<br>episode                                         | 328     | 64.63                  | 91.46                | 32.33                    | 832.00                  | 68.00                   |
| All pivotal Subjects<br>with ≥3 hours<br>surgery duration                                    | 406     | 47.07                  | 85.30                | 16.83                    | 833.00                  | 51.00                   |
| All pivotal Subjects<br>with ≥3 hours<br>surgery duration<br>and at least one<br>IOH episode | 293     | 65.23                  | 94.36                | 32.00                    | 832.00                  | 62.67                   |
| All pivotal Subjects<br>with <3 hours<br>surgery duration                                    | 51      | 40.89                  | 58.94                | 12.33                    | 291.00                  | 71.33                   |
| All pivotal Subjects<br>with <3 hours<br>surgery duration<br>and at least one<br>IOH episode | 35      | 59.58                  | 62.94                | 37.00                    | 290.00                  | 73.33                   |

# Table 14-27 Intraoperative hypotension AUC - ITT, pivotal subjects

Note: Standard Method - IOH episode is defined with at least three consecutive observations having MAP<65.

ITT pivotal subjects, with valid surgery time.

An analysis was undertaken to assess the effectiveness of HPI in the reduction of IOH when stratified by MAP level. The duration of IOH was compared between the HPI group and the MPOG group stratified by MAP level between 50 and 70 mmHg, using the standard calculation method. Table 14-28 shows that at all MAP levels, except for MAP <50, the mean IOH duration in HPI Study Subjects was statistically significantly smaller than that reported for each MPOG MAP level.

| MAP value | Statistic         | HPI<br>(subject=406) | MPOG<br>(subject=22,109) | p value |
|-----------|-------------------|----------------------|--------------------------|---------|
| MAP<50    | Sample size (n)   | 28                   | 8,555                    |         |
|           | Total IOH Minutes | 97                   | 35,790                   |         |
|           | IOH Mean (mins)   | 3.45                 | 4.20                     | 0.1967  |
|           | IOH STD           | 3.56                 | 13.10                    |         |
| MAP<55    | Sample size (n)   | 84                   | 12,484                   |         |
|           | Total IOH Minutes | 341                  | 80,115                   |         |
|           | IOH Mean (mins)   | 4.06                 | 6.40                     | <0.0001 |
|           | IOH STD           | 4.30                 | 15.40                    |         |
| MAP<60    | Sample size (n)   | 188                  | 16,561                   |         |
|           | Total IOH Minutes | 1,098                | 212,362                  |         |
|           | IOH Mean (mins)   | 5.84                 | 12.80                    | <0.0001 |
|           | IOH STD           | 7.31                 | 24.10                    |         |
| MAP<65    | Sample size (n)   | 293                  | 19,446                   |         |
|           | Total IOH Minutes | 3,508                | 548,465                  |         |
|           | IOH Mean (mins)   | 11.97                | 28.20                    | <0.0001 |
|           | IOH STD           | 13.92                | 42.60                    |         |
| MAP<70    | Sample size (n)   | 375                  | 20,986                   |         |
|           | Total IOH Minutes | 10,241               | 1,185,983                |         |
|           | IOH Mean (mins)   | 27.31                | 56.50                    | <0.0001 |
|           | IOH STD           | 28.79                | 70.40                    |         |

# Table 14-28 Effectiveness stratified by MAP level, HPI study versus MPOG historical control

Note: Standard Method - IOH episode defined as at least three consecutive observations with MAP<MAP value defining IOH. FAS pivotal subjects with surgery duration at least 3 hours are included. Student T test was applied as specified in the SAP.

During the clinical study, the reduction in the duration of intraoperative hypotension was dependent upon clinical judgement as to when, what and how treatment was administered with guidance from the HPI parameter and HPI secondary screen. Intervention types included: colloid, crystalloid, blood products, vasopressors, and inotropes. Of particular interest was a comparison of frequency pattern of subjects and intervention by HPI threshold, meaning when the HPI parameter was predicting a hemodynamic instability (HPI >85). See table 14-29. These data suggest that HPI added value by providing an alert and providing insight through the secondary screen that allowed the clinician to implement more timely and appropriate interventions.

|                      |              |     | Stu | udy subject |                      |      | Interve | ention instan | ce                   |
|----------------------|--------------|-----|-----|-------------|----------------------|------|---------|---------------|----------------------|
| Intervention<br>type | HPI<br>group | N   | n   | n/N (%)     | p value <sup>a</sup> | N    | n       | n/N (%)       | p value <sup>b</sup> |
| Colloid              | HPI>85       | 78  | 58  | 74.4        | 0.0004               | 134  | 87      | 64.9          | <0.0001              |
|                      | HPI≤85       | 78  | 36  | 46.2        |                      | 134  | 47      | 35.1          |                      |
| Crystalloid          | HPI>85       | 163 | 134 | 82.2        | <0.0001              | 360  | 250     | 69.4          | <0.0001              |
|                      | HPI≤85       | 163 | 80  | 49.1        |                      | 360  | 110     | 30.6          |                      |
| Blood products       | HPI>85       | 24  | 18  | 75.0        | 0.0781               | 56   | 34      | 60.7          | 0.0245               |
|                      | HPI≤85       | 24  | 12  | 50.0        |                      | 56   | 22      | 39.3          |                      |
| Vasopressor          | HPI>85       | 307 | 277 | 90.2        | <0.0001              | 1604 | 1156    | 72.1          | <0.0001              |
|                      | HPI≤85       | 307 | 189 | 61.6        |                      | 1604 | 448     | 27.9          |                      |
| Inotrope             | HPI>85       | 87  | 72  | 82.8        | <0.0001              | 187  | 131     | 70.1          | <0.0001              |
|                      | HPI≤85       | 87  | 39  | 44.8        |                      | 187  | 56      | 30.0          |                      |

# Table 14-29 Frequency pattern of subjects and intervention instances by HPI threshold

a, b: p value from logistic regression model with HPI $\leq$ 85 as the reference, a - subject, b - intervention instance. N = total subjects or total intervention instances, n = subjects or instances with intervention.

**Safety.** The Acumen HPI feature was shown to be safe when used in surgical patients that require advanced hemodynamic monitoring.

- There were no Subjects with events adjudicated to have any relationship to the Acumen HPI feature.
- There were no ADEs or SADEs adjudicated as related to the Acumen HPI feature.
- There were no unanticipated ADEs (0%) related to the HPI feature.
- There were no deaths that occurred whether related/unrelated to HPI feature.

The secondary safety endpoint is a descriptive statistic that was a composite of 30-day post-operative AEs in the completed cases (CC) population. Table 14-30 shows the components of the 30-Day post-operative composite endpoint for the Completed Cases (CC) population. The results demonstrate that the composite event rate was 4.75% (composite events =19 [95% CI: 2.88, 7.32]), with one subject experiencing more than one of the individual composite elements). The safety data collected for the MPOG arm included mortality (375, 1.83%); AKI Stage 1 (2068, 9.35%); AKI Stage 2 (381, 1.72%); AKI Stage 3 (152, 0.69%); and, Myocardial Injury [MINS] (178, 0.81%).

# Table 14-30 HPI Study - 30 Days Post-Operative Composite Endpoint Components - CC Analysis Population (Pivotal Subjects, n=400)

|                                        | AE e         | vent       | POD  | ) post-surgery o | lays  |
|----------------------------------------|--------------|------------|------|------------------|-------|
| Analysis endpoint                      | Events n (%) | 95% CI     | Mean | Median           | Range |
| Postoperative Non-Fatal Cardiac Arrest | 1 (0.25)     | 0.01, 1.38 | 2.00 | 2.00             | 2, 2  |
| In-Hospital Death                      | 0 (0.00)     | 0.00, 0.92 | N/A  | N/A              | N/A   |
| Stroke                                 | 0 (0.00)     | 0.00, 0.92 | N/A  | N/A              | N/A   |
| Acute Kidney Injury - Overall          | 16 (4.00)    | 2.30, 6.41 | 5.94 | 1.00             | 0, 27 |
| Acute Kidney Injury - Stage 1          | 11 (2.75)    | 1.38, 4.87 | 6.82 | 1.00             | 0, 27 |
| Acute Kidney Injury - Stage 2          | 3 (0.75)     | 0.15, 2.18 | 6.33 | 7.00             | 2, 10 |
| Acute Kidney Injury - Stage 3          | 2 (0.50)     | 0.06, 1.79 | 0.50 | 0.50             | 0, 1  |
| Myocardial Injury (MINS)               | 3 (0.75)     | 0.15, 2.18 | 1.67 | 1.00             | 0, 4  |

 $\label{eq:cc-complete} \textit{CC=Complete} (\textit{Evaluable}) \textit{ Group, CI=confidence interval, Post-surgery Days} (\textit{POD}) = \textit{AESTDT-SGDT}$ 

Analysis of in the intent-to-treat population (n=460) yielded 3 (0.066%) instances of myocardial injury (MINS) and 17 (3.7%) incidents of acute kidney injury (AKI).

Length of stay in the hospital and the ICU for the HPI cohort is in table 14-31.

Table 14-31 Length of stay

|                                       |     |      |        | Rai | nge  | 95% e | kact Cl |
|---------------------------------------|-----|------|--------|-----|------|-------|---------|
| Endpoint                              | n   | Mean | Median | Min | Max  | Lower | Upper   |
| Hospital Length Of Stay<br>(LOS) Days | 455 | 6.8  | 5.3    | 0.3 | 50.5 | 6.2   | 7.3     |
| ICU Length Of Stay (LOS)<br>Days      | 151 | 2.7  | 2.0    | 0.1 | 27.0 | 2.2   | 3.1     |

# 14.1.11.4 Study Summary

These results demonstrate a substantial reduction in mean IOH, that was consistent across most sites; most sites had a > 25% reduction in its mean duration of IOH, with all sites but one exceeding 35%; ranging from a 23% to 72% mean IOH reduction. The findings of the study showed a reduction of the duration of IOH to 11.97 mins (SD 13.92), representing a 57.6% reduction (p<0.0001). This reduction is clinically relevant, as IOH lasting at least 1-minute has been associated with perioperative complications and morbidity such as AKI, MINS and stroke [12].

Sensitivity analyses, including review of pooling of study sites, confounding factors and subjects excluded from the intent-to-treat cohort did not materially change this clinically relevant finding of reduction in mean intraoperative hypotension (IOH).

The results demonstrate that Acumen HPI Feature was shown to be safe when used in surgical patients that require advanced hemodynamic monitoring, with no device-related adverse events. Additionally, the composite event rate of 4.75% (composite events =19 [95% CI: 2.88, 7.32]) is low when considering that the subjects were ASA Physical Status 3 and 4 undergoing non-cardiac surgery.

In this unblinded prospective-to-historical comparison study design, IOH was demonstrated to be reduced with the use of the HPI software feature. This study has limitations secondary to potential bias associated with clinician awareness in the prospective arm and the comparison to a historical cohort.

# 14.1.11.5 Conclusion

The results of this study are robust and provide valid scientific evidence that the Acumen HPI feature is safe and provided a statistically and clinically significant reduction in mean IOH. Therefore, Acumen HPI is effective in detecting hemodynamic instability and substantially reducing the amount of intraoperative hypotension when used in surgical patients who require intraoperative hemodynamic monitoring during non-cardiac surgery.

# 14.1.12 References

- 1 De Hert et al, Evaluation of Left Ventricular Function in Anesthetized Patients Using Femoral Artery dP/dtmax. Journal of Cardiothoracic and Vascular Anesthesia 2006; 20(3): 325-330.
- **2** Tartiere et al, Non-invasive radial pulse wave assessment for the evaluation of left ventricular systolic performance in heart failure. Eur Journal of Heart Failure 2007; 9: 477-483.
- Monge Garcia MI, Orduna PS, Cecconi M. Understanding arterial load. Intensive Care Med 2016; 42: 1625-1627.
- **4** Monge Garcia MI, Manuel Gracia Romero MG, Cano AG, Aya HD, Rhodes A, Grounds RM, Cecconi M. Dynamic arterial elastance as a predictor of arterial pressure response to fluid administration: a validation study. Critical Care 2014; 18: 626-637.
- 5 Cecconi M, Monge Garcia MI, Romero MG, Mellinghof J, Caliandro F, Grounds RM, Rhodes A. 2015. The Use of Pulse Pressure Variation and Stroke Volume Variation in Spontaneously Breathing Patients to Assess Dynamic Arterial Elastance and to Predict Arterial Pressure Response to Fluid Administration. Anesth Analg 2015; 120: 76-84.
- **6** Cannesson M, Le Manach Y, Hofer CK, Goarin JP, Lehot JJ, Vallet B, Tavernier B. Assessing the diagnostic accuracy of pulse pressure variations for the prediction of fluid responsiveness. A "gray zone" approach. Anesthesiology 2011; 115: 231-241.
- 7 Cannesson M, Musard H, Desebbe O, Boucau C, Simon R, Henaine R, Lehot JJ. The Ability of Stroke Volume Variations Obtained with Vigileo/FloTrac System to Monitor Fluid Responsiveness in Mechanically Ventilated. Anesth Analg 2009; 108: 513-517.
- 8 Pinsky MR. Protocolized Cardiovascular Management Based on Ventricular-arterial Coupling. In: Functional Hemodynamic Monitoring. Update in Intensive Care and Emergency Medicine (44). Springer-Verlag, Berlin, 2004, pp. 381-395.
- **9** Sunagawa K, Maughan WL, Burkhoff D, Sagawa K. Left ventricular interaction with arterial load studied in isolated canine ventricle. Am J Physiol, Heart Circ Physiol 1983; 245: H773-H780.
- **10** Chantler PD, Lakatta EG, Najjar S. Arterial-ventricular coupling: mechanistic insights into cardiovascular performance at rest and during exercise. J Appl Physiol 2008; 105: 1342-1351.
- **11** Shah NJ, Mentz G, Kheterpal S. The incidence of intraoperative hypotension in moderate to high risk patients undergoing non-cardiac surgery: A retrospective multicenter observational analysis. J Clin Anest. 2020: 66; 109961.
- 12 Salmasi V, Maheshwari K, Yang D, Mascha EJ, Singh A, Sessler DI, Kurz A. Relationship between intraoperative hypotension, defined by either reduction from baseline or absolute thresholds, and acute kidney and myocardial injury after noncardiac surgery: A retrospective cohort analysis. Anesthesiology. 2017 Jan;126(1):47-65.

# 14.2 Enhanced Parameter Tracking

The HemoSphere advanced monitoring platform provides tools for performing **Goal Directed Therapy** (**GDT**), enabling a user to track and manage key parameters in the optimal range. With enhanced parameter tracking, clinicians have the ability to create and monitor customized protocols.

# 14.2.1 GDT Tracking

# 14.2.1.1 Key Parameter and Target Selection

during parameter tracking. Touch the enter key

1 Touch the GDT tracking icon on the navigation bar to access the GDT menu screen.

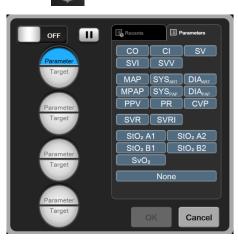

Figure 14-10 GDT Menu Screen - Key Parameter Selection

- 2 Touch the upper half of a **Parameter/Target** selection icon Parameter parameter from the parameter panel. Up to four key parameters can be tracked.
- 3 Touch the lower half of the Parameter/Target selection icon Parameter/Target to enter a range value on the keypad. The selected operator (<, ≤, > or ≥) and value represent the upper or lower boundary

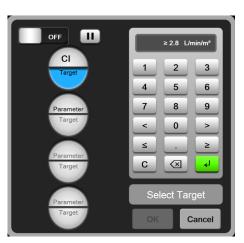

Figure 14-11 GDT Menu Screen - Target Selection

- **4** Touch any selected parameter to change it to a different available parameter or touch **None** on the parameter selection panel to remove it from tracking.
- 5 To view and select parameter/target settings from a previous GDT tracking session, touch the Recents tab.
  - Flotter Flotter Flo
- 6 Touch OK to begin GDT tracking.

Figure 14-12 GDT Active Tracking

# 14.2.1.2 Active GDT Tracking

During active GDT tracking, the plot area of the parameter trend graph within targeted range appears shaded in blue. See figure 14-12, "GDT Active Tracking," on page 260.

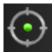

**GDT Tracking Control Panel.** Touch the GDT Tracking button to pause or stop during active tracking. While tracking is paused, the plot area within target range on the parameter graph appears shaded in gray.

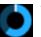

**Time-In-Target<sup>TM</sup> Value.** This is the primary output of enhanced parameter tracking. It is displayed below the **Time-In-Target** icon on the upper right corner of the parameter's graphical trend plot. This value represents the accumulated percentage of time a parameter has been within

target during an active tracking session.

**Parameter Tile Target Indicator Colors.** Table 14-32 defines clinical target indicator colors during GDT tracking.

| Color | Indication                                                                                                    |
|-------|----------------------------------------------------------------------------------------------------|
| Blue  | Tracked parameter is currently within the<br>configured target range.                                                |
| Black | Tracked parameter is currently outside of the configured target range.                                               |
| Red   | Tracked parameter is currently below the low alarm limit or above the high alarm limit.                              |
| Gray  | Tracked parameter is unavailable, in a fault<br>state, GDT tracking is paused, or a target<br>has not been selected. |

# Table 14-32 GDT Target Status Indicator Colors

**Auto Scale Trend Time.** Upon initiating active GDT tracking, the graphical trend time is automatically scaled to fit all tracked data for the current session within the plot. The initial Graphical Trend time scale value is set to 15 minutes and increases as tracking time expands beyond 15 minutes. **Auto Scale Trend Time** can be disabled through the set scales popup menu while in GDT mode.

**NOTE** While viewing active GDT tracking on the Graphical Trend Screen, parameter selection menus are disabled.

# 14.2.1.3 Historical GDT

Touch the historical data icon to display recent GDT tracking sessions. A blue "**Viewing Historical GDT Session**" banner will appear at the top of the screen. Current parameter values

are displayed on key parameter tiles while viewing a historical GDT session. Touch the scroll buttons to view different historical GDT sessions. Percent change measurements displayed on the trend screen represent percent changes between two historical values.

# 14.2.2 SV Optimization

During SV Optimization mode, the SV/SVI target range for GDT tracking is selected based on recent SV trends. This allows the user to identify the optimal SV value during active monitoring of fluid management.

- 1 Touch the GDT tracking icon on the navigation bar.
- 2 Select SV or SVI as a key parameter.
- 3 Do NOT specify a target value in the lower half of the **Parameter/Target** selection icon rarget instead, touch **OK** to begin target selection on the trend graph.
- **4** Observe the SV trend while administering necessary fluid management to a achieve an optimal value.
- **5** Touch the add target icon on the right side of the SV/SVI trend graph. The trend line will turn blue.
- 6 Touch within the plot area to view a trend line value. A target value icon will appear along with an unlocked icon. A horizontal white dashed line will be displayed at 10% below the target cursor value. The area extending from this line to the top of the Y-axis will be shaded blue.
- 7 If desired, touch the Exit Target Selection button in to return to monitoring of fluid management.
- 8 Touch the target value icon ≥72 to accept the displayed target range and initiate GDT tracking.
- **9** The edit target icon (6) can be touched at anytime after target selection to adjust the SV/SVI target value.

can be touched at anytime when GDT mode is active to end the

**10** The GDT tracking icon GDT tracking session.

# 14.2.3 GDT Report Download

The Data Download screen allows a user to export GDT reports to a USB drive. See *Data Download* on page 143.

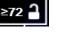

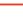

# 14.3 Fluid Responsiveness Test

With the **Fluid Responsiveness Test** (**FRT**), clinicians have the ability to assess preload responsiveness. Preload responsiveness is assessed by tracking the changes in **SV**, **SVI**, **CO** or **CI** in response to a fluid challenge (**Passive Leg Raise** or **Fluid Bolus**).

To begin the test:

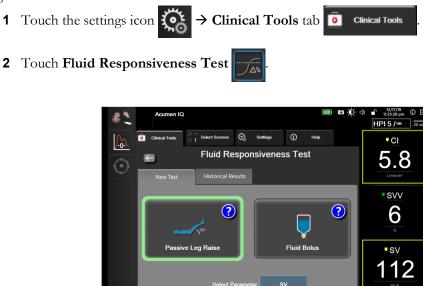

Figure 14-13 Fluid Responsiveness Test – New Test Screen

Start Baseline

3 On the New Test tab (see Figure 14-13), touch the desired test type: Passive Leg Raise or Fluid Bolus.

MAP

108

Touch the question mark symbol for brief instructions on starting each test. For more detailed instructions, follow the steps below.

```
NOTE Interpretation of the Fluid Responsiveness Test (FRT) is directly correlated with the response time of the parameter being monitored. Response times of monitored parameters can vary depending on the monitoring mode and are dictated by the connected technology. Update rates for FRT selected parameters while in minimally-invasive mode are based on CO averaging time (see table 6-4 on page 128).
```

# 14.3.1 Passive Leg Raise Test

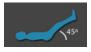

The **Passive Leg Raise** is a sensitive noninvasive method for assessing a patient's fluid responsiveness. During this test, venous blood transferred from the lower body to the heart simulates a fluid challenge.

- 1 Touch and highlight **Passive Leg Raise** under the **New Test** tab. The **New Test** tab displays test configuration menu options.
- 2 Select the **Parameter** to be analyzed:

 $\widehat{}$ 

- SV, SVI, CO, or CI (Minimally-Invasive and Non-Invasive monitoring modes)
- SV<sub>20s</sub>, SVI<sub>20s</sub>, CO<sub>20s</sub>, or CI<sub>20s</sub> (**Invasive** monitoring mode with PAP signal; see 20-Second Flow Parameters on page 156)
- 3 Select the Challenge Duration: 1 minute, 1 minute 30 sec, or 2 minutes (Minimally-Invasive and Non-Invasive monitoring modes) or 3 minutes (Invasive monitoring mode).
- **4** Place the patient in a semi-recumbent position. Touch the **Start Baseline** button to begin the baseline measurement.

# **NOTE** The baseline value is averaged from multiple readings. Ensure that the patient remains still and stays in the same position during this measurement period.

**5** The **Baseline Measurement** screen will appear with a trend graph of the selected parameter and a countdown timer displaying the amount of time remaining for the baseline measurement.

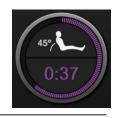

# **NOTE** To abort the baseline measurement, touch the **CANCEL** button and return to the **New Test** screen.

- 6 At the conclusion of the baseline measurement, the baseline value will appear below the trend graph. To remeasure the baseline value, touch **RESTART**.
- 7 To continue to the Passive Leg Raise Measurement, place the patient in supine position and touch the START button, Passively raise the patient's legs to a 45 degree angle within five seconds. A five second countdown clock will appear to indicate time remaining until the start of the challenge measurement.
- 8 A new countdown timer will appear starting at the selected Challenge Duration time. Ensure that the patient remains still during the measurement period.

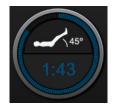

**NOTE** Before sufficient measurements have been taken, the **CANCEL** button can be touched to abort the test. A confirmation popup window will appear. Touch **Cancel Test** to return to the test configuration screen (**New Test** tab).

After sufficient measurements have been taken, the **CANCEL** button is no longer available. To stop the test and analyze measured data before the full time of the test has been reached touch **END NOW**.

**9** At the conclusion of the test, the change in the selected **Parameter** value as a response to the fluid challenge will be displayed. See Figure 14-14. Touch the return icon to perform another test, or the home icon to return to the main monitoring screen.

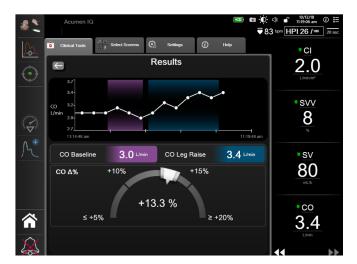

Figure 14-14 Fluid Responsiveness Test – Results Screen

# 14.3.2 Fluid Bolus Test

The **Fluid Bolus** test is a sensitive method for assessing a patient's fluid responsiveness. During this test, a fluid bolus is administered to the patient and preload responsiveness may be assessed by tracking the value of SV, SVI, CO, or CI.

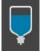

- 1 Touch and highlight **Fluid Bolus** under the **New Test** tab. The **New Test** tab displays test configuration menu options.
- 2 Select the **Parameter** to be analyzed:
  - SV, SVI, CO, or CI (Minimally-Invasive and Non-Invasive monitoring modes)
  - SV<sub>20s</sub>, SVI<sub>20s</sub>, CO<sub>20s</sub>, or CI<sub>20s</sub> (Invasive monitoring mode with PAP signal; see 20-Second Flow Parameters on page 156)
- **3** Select the Challenge Duration: 5 minutes, 10 minutes, or 15 minutes.
- 4 Touch the **Start Baseline** button to begin the baseline measurement.

**NOTE** The baseline value is averaged from multiple readings. Ensure that the patient remains still and stays in the same position during this measurement period.

**5** The **Baseline Measurement** screen will appear with a trend graph of the selected parameter and a countdown timer displaying the amount of time remaining for the baseline measurement.

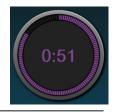

# **NOTE** To abort the baseline measurement, touch the **CANCEL** button and return to the **New Test** screen.

- 6 At the conclusion of the baseline measurement, the baseline value will appear below the trend graph. To remeasure the baseline value, touch **RESTART**.
- 7 To continue to the **Fluid Bolus Measurement**, administer the fluid bolus and touch **START** when the bolus begins.
- 8 A new countdown timer will appear starting at the selected ChallengeDuration time. Ensure that the patient remains still during the measurement period.

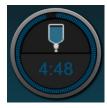

**NOTE** Before sufficient measurements have been taken, the **CANCEL** button can be touched to abort the test. A confirmation popup window will appear. Touch **Cancel Test** to return to the test configuration screen (**New Test** tab).

After sufficient measurements have been taken, the **CANCEL** button is no longer available. To stop the test and analyze measured data before the full time of the test has been reached touch **END NOW**.

**9** At the conclusion of the test, change in the selected **Parameter** value as a response to the fluid challenge will be displayed. See Figure 14-14. Touch the return icon to perform another test, or the home icon to return to the main monitoring screen.

# 14.3.3 Historical Test Results

The user can view previous test results on the **Historical Results** tab. A list of all fluid responsiveness tests for the current patient is shown. Use the scroll buttons to highlight a specific test and touch the **Select** button to view a test summary. A popup window will appear listing the test configurations, key timestamped points and measured **Parameter** values.

# 15

# Troubleshooting

# Contents

| On Screen Help                              |
|---------------------------------------------|
| Monitor Status Lights                       |
| Pressure Cable Communication                |
| ForeSight Elite Module Sensor Communication |
| Pressure Controller Communication           |
| HemoSphere Advanced Monitor Error Messages  |
| HemoSphere Swan-Ganz Module Error Messages  |
| Pressure Cable Error Messages               |
| HemoSphere ClearSight Module Error Messages |
| Venous Oximetry Error Messages              |
| Tissue Oximetry Error Messages              |

The help topics outlined in this chapter and displayed on monitor help screens are associated with common error conditions. In addition to these error conditions, a list of unresolved anomalies and troubleshooting steps are available at eifu.edwards.com. This list is associated with the HemoSphere advanced monitor model number (HEM1) and software version indicated on the startup page (see Start Up Procedure on page 69). These issues are continually updated and compiled as a result of ongoing product improvements.

# 15.1 On Screen Help

The main help screen allows the user navigate to specific help for HemoSphere advanced monitoring platform issues. Faults, alerts and warnings notify the user of error conditions affecting parameter measurements. Faults are technical alarm conditions that suspend parameter measurement. The category help screen provides specific assistance for faults, warnings, alerts, and troubleshooting.

1 Touch the settings icon

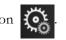

- **2** Touch the **Help** button to access the main help screen.
- 3 Touch the Versions button to display software versions and serial numbers for the monitor and connected technology module(s)/cable(s).

OR

Touch the category help button corresponding to the technology for which help is needed: Monitoring, Swan-Ganz Module, Pressure Cable, Oximetry, 20-Second Flow, ClearSight module, or Tissue Oximetry.

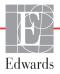

4 Touch the type of help needed based on the message type: Faults, Alerts, Warnings, or Troubleshooting.

NOTE The help screens for 20-Second Flow do not list help categories for system messages.
 20-Second Flow help screens contain information on how to monitor with 20-second parameters and how they are calculated.

- **5** A new screen appears with a list of the selected messages.
- 6 Touch a message or troubleshooting item from the list and touch **Select** to access information for that message or troubleshooting item. To view the full list, use the arrow buttons to move the selection highlight up or down the list. The next screen displays the message along with possible causes and suggested actions.

# **15.2 Monitor Status Lights**

The HemoSphere advanced monitor has a visual alarm indicator to alert the user to alarm conditions. See *Alarm Priorities* on page 321 for more information on medium and high priority physiological alarm conditions. The monitor power button has an integrated LED to indicate the power status at all times.

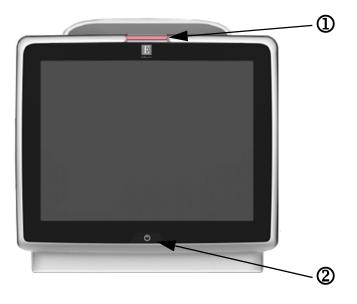

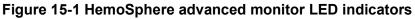

2 monitor power status

| Table 15-1 HemoSphere advanced monitor visual alarm indicator |
|---------------------------------------------------------------|
|---------------------------------------------------------------|

| Alarm status                              | Color | Light pattern   | Suggested action                                                                                                    |
|-------------------------------------------|-------|-----------------|----------------------------------------------------------------------------------------------------|
| High-priority physiological alarm         | Red   | Flashing ON/OFF | This physiological alarm condition needs immediate<br>attention<br>Refer to the status bar for specific alarm condition |
| High-priority technical faults and alerts | Red   | Flashing ON/OFF | This alarm condition requires immediate attention                                                                       |
|                                           |       |                 | If a particular technical alarm condition is unrecoverable, restart system                                              |
|                                           |       |                 | If problem persists, contact Edwards Technical Support                                                                  |

| Table 13-1 Hemosphere advanced monitor visual alarm indicator |        |                 |                                                                                                    |
|---------------------------------------------------------------|--------|-----------------|----------------------------------------------------------------------------------------------------|
| Alarm status                                                  | Color  | Light pattern   | Suggested action                                                                                           |
| Medium-priority technical faults and alerts                   | Yellow | Flashing ON/OFF | This alarm condition needs prompt attention<br>Refer to the status bar for specific alarm condition        |
| Medium-priority physiological alarm                           | Yellow | Flashing ON/OFF | This alarm condition needs prompt attention<br>Refer to the status bar for specific alarm condition        |
| Low-priority technical alert                                  | Yellow | Solid ON        | This alarm condition requires non-urgent attention<br>Refer to the status bar for specific alarm condition |

### Table 15-1 HemoSphere advanced monitor visual alarm indicator

| Monitor status                                                             | Color    | Light pattern   | Suggested action                                                |
|----------------------------------------------------------------------------|----------|-----------------|-----------------------------------------------------------------|
| Monitor power ON                                                           | Green    | Solid ON        | None                                                            |
| Monitor power OFF<br>Monitor connected to AC mains<br>Battery charging     | Yellow   | Flashing ON/OFF | Wait for battery to be charged before unplugging from AC mains. |
| Monitor power OFF<br>Monitor connected to AC mains<br>Battery not charging | Yellow   | Solid ON        | None                                                            |
| Monitor power OFF                                                          | No light | Solid OFF       | None                                                            |

# **15.3 Pressure Cable Communication**

The pressure cable LED indicates the status of the pressure sensor or transducer.

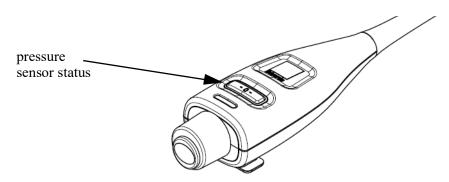

# Figure 15-2 Pressure cable LED indicator

| Table 15-3 | Pressure | cable | communication | light |
|------------|----------|-------|---------------|-------|
|------------|----------|-------|---------------|-------|

| Condition                                                     | Color    | Light Pattern   | Suggested Action                                                                                                    |
|---------------------------------------------------------------|----------|-----------------|----------------------------------------------------------------------------------------------------|
| No pressure sensor/transducer<br>connected                    | No light | Solid OFF       | None                                                                                                    |
| Pressure sensor/transducer connected but not yet zeroed       | Green    | Flashing ON/OFF | Zero the pressure sensor to begin monitoring                                                                                         |
| Pressure sensor/transducer zeroed                             | No light | Solid OFF       | None. The connected pressure sensor can actively monitor pressure signal                                                             |
| Pressure sensor/transducer medium<br>priority technical alarm | Yellow   | Flashing ON/OFF | Refer to the screen to ascertain the type of technical fault. Use the help menu or tables below for the appropriate suggested action |

# **15.4 ForeSight Elite Module Sensor Communication**

The ForeSight Elite tissue oximeter module LED indicates the status of the tissue oximetry sensor channels.

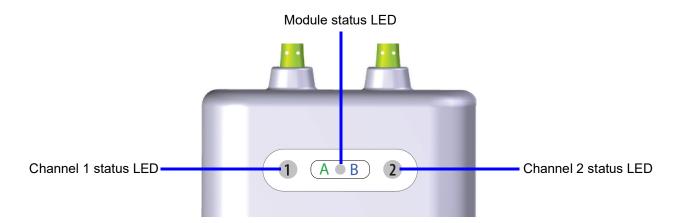

# Figure 15-3 ForeSight Elite tissue oximeter module LED indicators

| LED indicator    | Color | Indication                                                                  |
|------------------|-------|-----------------------------------------------------------------------------|
| Channel 1 status | White | No sensor connected                                                         |
|                  | Green | Sensor connected                                                            |
| Channel 2 status | White | No sensor connected                                                         |
|                  | Green | Sensor connected                                                            |
| Module status    | Green | Channels are associated with port A on<br>HemoSphere tissue oximetry module |
|                  | Blue  | Channels are associated with port B on<br>HemoSphere tissue oximetry module |

### Table 15-4 ForeSight Elite module LED communication light

**CAUTION** If any of the ForeSight Elite module LEDs fail to turn on, the module must not be used until it has been serviced or replaced. Contact Edwards Technical Support. There is a risk that damaged parts could reduce the performance of the module.

# **15.5 Pressure Controller Communication**

The pressure controller lights indicate the status of the finger cuff(s) and heart reference sensor.

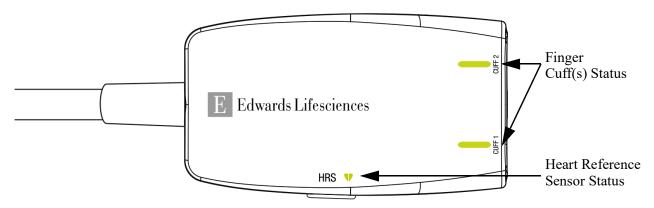

Figure 15-4 Pressure Controller LED Indicators

# Table 15-5 Pressure controller communication lights\*

| Condition                                    | Color    | Light Pattern   | Suggested Action                                                                           |
|----------------------------------------------|----------|-----------------|--------------------------------------------------------------------------------------------|
| CUFF STATUS LIGHT                            |          |                 |                                                                                            |
| No finger cuff connected                     | No light | Solid OFF       | None                                                                                       |
| Finger cuff connected                        | Green    | Solid ON        | None. The connected cuff is detected, authenticated, and not expired.                      |
| Active monitoring                            | Green    | Flashing ON/OFF | None. The connected finger cuff is actively monitoring.                                    |
| Defective finger cuff connected              | Amber    | Flashing ON/OFF | Verify that a compatible Edwards finger cuff has been used.                                |
| Expired finger cuff connected                |          |                 | Disconnect and reconnect the finger cuff.                                                  |
| Non-compatible Edwards finger cuff connected |          |                 | 5                                                                                          |
| connected                                    |          |                 | Replace the finger cuff with a compatible Edwards finger cuff.                             |
|                                              |          |                 | Restart the measurement.                                                                   |
|                                              |          |                 | If the problem persists, contact Edwards Technical Support.                                |
| HEART REFERENCE SENSOR STATUS                | LIGHT    |                 |                                                                                            |
| No Heart Reference Sensor connected          | No light | Solid OFF       | None                                                                                       |
| Heart Reference Sensor connected             | Green    | Solid ON        | None. The system is ready to start a measurement.                                          |
| Defective Heart Reference Sensor             | Amber    | Flashing ON/OFF | Verify that an Edwards heart reference sensor has                                          |
| connected                                    |          |                 | been used.                                                                                 |
| Non Edwards Heart Reference Sensor           |          |                 | Disconnect and reconnect the heart reference                                               |
| detected                                     |          |                 | sensor.                                                                                    |
|                                              |          |                 | Replace the heart reference sensor with a genuine                                          |
|                                              |          |                 | heart reference sensor.                                                                    |
|                                              |          |                 | Restart the measurement.<br>If the problem persists, contact Edwards Technical<br>Support. |

\*Finger cuff error may also be indicated by software. See table 15-20 on page 286.

# **15.6 HemoSphere Advanced Monitor Error Messages**

# 15.6.1 System/Monitoring Faults/Alerts

| Message                                                                                       | Possible causes                                                                                                    | Suggested actions                                                                                                    |
|-----------------------------------------------------------------------------------------------|----------------------------------------------------------------------------------------------------|----------------------------------------------------------------------------------------------------|
| Fault: Module Slot 1 –<br>Hardware Failure                                                    | Module 1 is not inserted properly<br>Connection points on slot or module are<br>damaged                                                                                                   | Reinsert the module<br>Check for bent or broken pins<br>Try switching to module slot 2<br>If problem persists, contact Edwards Technical Support                                                         |
| Fault: Module Slot 2 –<br>Hardware Failure<br>Fault: L-Tech Module Slot –<br>Hardware Failure | Module 2 is not inserted properly<br>Connection points on slot or module are<br>damaged<br>Large technology module is not inserted<br>properly<br>Connection points on slot or module are | Reinsert the module<br>Check for bent or broken pins<br>Try switching to module slot 1<br>If problem persists, contact Edwards Technical Support<br>Reinsert the module<br>Check for bent or broken pins |
| Fault: Cable Port 1 – Hardware<br>Failure                                                     | damaged       Cable is not inserted properly       Connection points on cable or port are damaged                                                                                         | If problem persists, contact Edwards Technical Support<br>Reinsert the cable<br>Check for bent or broken pins<br>Try switching to cable port 2<br>If problem persists, contact Edwards Technical Support |
| Fault: Cable Port 2 – Hardware<br>Failure                                                     | Cable is not inserted properly<br>Connection points on cable or port are<br>damaged                                                                                                    | Re-insert the cable<br>Check for bent or broken pins<br>Try switching to cable port 1<br>If problem persists, contact Edwards Technical Support                                                          |
| Fault: Module Slot 1 –<br>Software Failure                                                    | There is a software error with the module inserted in module slot 1                                                                                                    | Contact Edwards Technical Support                                                                                                    |
| Fault: Module Slot 2 –<br>Software Failure                                                    | There is a software error with the module inserted in module slot 2                                                                                                    | Contact Edwards Technical Support                                                                                                    |
| Fault: L-Tech Module Slot –<br>Software Failure                                               | There is a software error with the module<br>inserted in the large technology module<br>slot                                                                                              | Contact Edwards Technical Support                                                                                                    |
| Fault: Cable Port 1 – Software<br>Failure                                                     | There is a software error with the cable inserted in cable port 1                                                                                                    | Contact Edwards Technical Support                                                                                                    |
| Fault: Cable Port 2 – Software<br>Failure                                                     | There is a software error with the cable inserted in cable port 2                                                                                                    | Contact Edwards Technical Support                                                                                                    |
| Fault: Module Slot 1 –<br>Communication Error                                                 | Module 1 is not inserted properly<br>Connection points on slot or module are<br>damaged                                                                                                   | Reinsert the module<br>Check for bent or broken pins<br>Try switching to module slot 2<br>If problem persists, contact Edwards Technical Support                                                         |
| Fault: Module Slot 2 –<br>Communication Error                                                 | Module 2 is not inserted properly<br>Connection points on slot or module are<br>damaged                                                                                                   | Reinsert the module<br>Check for bent or broken pins<br>Try switching to module slot 1<br>If problem persists, contact Edwards Technical Support                                                         |
| Fault: L-Tech Module Slot –<br>Communication Error                                            | Large technology module is not inserted<br>properly<br>Connection points on slot or module are<br>damaged                                                                                 | Reinsert the module<br>Check for bent or broken pins<br>If problem persists, contact Edwards Technical Support                                                                                           |

### Table 15-6 System faults/alerts

| Message                                                      | Possible causes                                                            | Suggested actions                                                                               |
|--------------------------------------------------------------|----------------------------------------------------------------------------|-------------------------------------------------------------------------------------------------|
| Fault: Cable Port 1 –                                        | Cable is not inserted properly                                             | Reinsert the cable                                                                              |
| Communication Error                                          | Connection points on cable or port are                                     | Check for bent or broken pins                                                                   |
|                                                              | damaged                                                                    | Try switching to cable port 2                                                                   |
|                                                              |                                                                            | If problem persists, contact Edwards Technical Support                                          |
| Fault: Cable Port 2 –                                        | Cable is not inserted properly                                             | Reinsert the cable                                                                              |
| Communication Error                                          | Connection points on cable or port are                                     | Check for bent or broken pins                                                                   |
|                                                              | damaged                                                                    | Try switching to cable port 1                                                                   |
|                                                              |                                                                            | If problem persists, contact Edwards Technical Support                                          |
| Fault: Monitor – Incompatible<br>Software Version            | Unsuccessful software upgrade or<br>incompatible software version detected | Contact Edwards Technical Support                                                               |
| Fault: Module Slot 1 –                                       | Unsuccessful software upgrade or                                           | Contact Edwards Technical Support                                                               |
| Incompatible Software Version                                | incompatible software version detected                                     |                                                                                                 |
| Fault: Module Slot 2 –<br>Incompatible Software Version      | Unsuccessful software upgrade or<br>incompatible software version detected | Contact Edwards Technical Support                                                               |
| Fault: L-Tech Module Slot –<br>Incompatible Software Version | Unsuccessful software upgrade or<br>incompatible software version detected | Contact Edwards Technical Support                                                               |
| Fault: Cable Port 1 –<br>Incompatible Software Version       | Unsuccessful software upgrade or<br>incompatible software version detected | Contact Edwards Technical Support                                                               |
| Fault: Cable Port 2 –<br>Incompatible Software Version       | Unsuccessful software upgrade or<br>incompatible software version detected | Contact Edwards Technical Support                                                               |
| Fault: Second Swan-Ganz<br>Module Detected                   | Multiple Swan-Ganz module connections detected                             | Disconnect one of the Swan-Ganz modules                                                         |
| Fault: Swan-Ganz Module                                      | HemoSphere Swan-Ganz module                                                | Confirm that module is properly inserted                                                        |
| Disconnected                                                 | removed during monitoring                                                  | Remove and re-insert the module                                                                 |
|                                                              | HemoSphere Swan-Ganz module not<br>detected                                | Check module for bent or broken pins                                                            |
|                                                              | Connection points on slot or module are                                    | Try switching to other module slot                                                              |
|                                                              | damaged                                                                    | If problem persists, contact Edwards Technical Support                                          |
| Fault: Cable Port <#>* -                                     | Pressure cable disconnected during                                         | Confirm that pressure cable is connected                                                        |
| Pressure Cable Disconnected                                  | monitoring                                                                 | Verify that connection between pressure cable and sensor/                                       |
|                                                              | Pressure cable not detected                                                | transducer is secure                                                                            |
|                                                              | Bent or missing pressure cable connector pins                              | Check pressure cable connector for bent/missing pins<br>Disconnect and reconnect pressure cable |
|                                                              |                                                                            | Try switching to other cable port                                                               |
|                                                              |                                                                            | If problem persists, contact Edwards Technical Support                                          |
| Fault: Second Oximetry Cable Detected                        | Multiple oximetry cable connections detected                               | Disconnect one of the oximetry cables                                                           |
| Fault: Oximetry Cable                                        | Oximetry cable connection at HemoSphere                                    | Verify secure oximetry cable /catheter connection                                               |
| Disconnected                                                 | advanced monitor not detected                                              | Check oximetry cable connector for bent/missing pins                                            |
|                                                              | Bent or missing oximetry cable connector<br>pins                           |                                                                                                 |
| Fault: HemoSphere ClearSight                                 | Defective HemoSphere ClearSight module                                     | Power cycle the system                                                                          |
| Module                                                       |                                                                            | Replace HemoSphere ClearSight module                                                            |
|                                                              |                                                                            | If problem persists, contact Edwards Technical Support                                          |
| Fault: HemoSphere ClearSight                                 | HemoSphere ClearSight module removed                                       | Confirm that module is properly inserted                                                        |
| Module Disconnected                                          | during monitoring                                                          | Remove and re-insert the module                                                                 |
|                                                              | HemoSphere ClearSight module not<br>detected                               | Check module for bent or broken pins                                                            |
|                                                              | Connection points on slot or module are damaged                            | If problem persists, contact Edwards Technical Support                                          |
| Fault: Internal System Failure                               | Internal system malfunction                                                | Power cycle the system                                                                          |
|                                                              |                                                                            | If problem persists, contact Edwards Technical Support                                          |

### Table 15-6 System faults/alerts (continued)

| Message                                      | Possible causes                                                                     | Suggested actions                                                                                                    |
|----------------------------------------------|-------------------------------------------------------------------------------------|----------------------------------------------------------------------------------------------------|
| Fault: Battery Depleted                      | The battery is depleted and the system will shut down in 1 minute if not plugged in | Connect the HemoSphere advanced monitor to an<br>alternate source of power to avoid loss of power and<br>resume monitoring |
| Fault: System Temperature                    | The internal temperature of the monitor is                                          | Reposition the monitor away from any heat sources                                                                          |
| Too High - Shutdown Imminent                 | at a critically high level<br>Monitor ventilation openings are                      | Ensure that the monitor ventilation openings are<br>unobstructed and clear of dust                                         |
|                                              | obstructed                                                                          | If problem persists, contact Edwards Technical Support                                                                     |
| Fault: Pressure-Out –                        | Pressure-out cable is not properly                                                  | Reinsert the pressure-out cable                                                                                            |
| Hardware Failure                             | connected                                                                           | Check for bent or broken pins                                                                                              |
|                                              | Connection points on cable or port are damaged                                      | If problem persists, contact Edwards Technical Support                                                                     |
| Fault: HIS Connectivity Loss                 | There was a loss in HL7 communication                                               | Check Ethernet connection                                                                                                  |
|                                              | Poor Ethernet connection                                                            | Check Wi-Fi connection                                                                                                    |
|                                              | Poor Wi-Fi connection                                                               | If problem persists, contact Edwards Technical Support                                                                     |
| Fault: Second CO Pressure<br>Sensor Detected | Multiple pressure cables with CO sensor<br>connections detected                     | Disconnect one of the pressure cable CO sensors                                                                            |
| Alert: System Temperature Too                | The internal temperature of the monitor is                                          | Reposition the monitor away from any heat sources                                                                          |
| High                                         | reaching a critically high level<br>Monitor ventilation openings are                | Ensure that the monitor ventilation openings are<br>unobstructed and clear of dust                                         |
|                                              | obstructed                                                                          | If problem persists, contact Edwards Technical Support                                                                     |
| Alert: System LED Indicators                 | Visual alarm indicator hardware or                                                  | Power cycle the system                                                                                                    |
| Inoperable                                   | communication error<br>Visual alarm indicator malfunction                           | If problem persists, contact Edwards Technical Support                                                                     |
| Alert: System Buzzer                         | Speaker hardware or software                                                        | Power cycle the system                                                                                                    |
| Inoperable                                   | communication error<br>Mainboard speaker malfunction                                | If problem persists, contact Edwards Technical Support                                                                     |
| Alert: Low Battery                           | The battery has less than 20% charge                                                | Connect the HemoSphere advanced monitor to an                                                                              |
|                                              | remaining or will be depleted within 8 minutes                                      | alternate source of power to avoid loss of power and continue monitoring                                                   |
| Alert: Battery Disconnected                  | Previously inserted battery not detected                                            | Confirm battery is properly seated in the battery bay                                                                      |
|                                              | Poor battery connection                                                             | Remove and re-insert the battery pack                                                                                      |
|                                              |                                                                                     | Change HemoSphere battery pack                                                                                             |
|                                              |                                                                                     | If problem persists, contact Edwards Technical Support                                                                     |
| Alert: Service Battery                       | Internal battery fault occurred                                                     | Power cycle the system                                                                                                    |
|                                              | Battery can no longer sustain the system adequately on a full charge                | If condition persists, replace the battery pack                                                                            |
| Alert: Wireless Module Failure               | There was an internal hardware failure in the wireless module                       | Disable and re-enable wireless connection.                                                                                 |
| Alert: Transmit Pressure Not<br>Active       | Connection of new patient monitor<br>pressure channel detected                      | Navigate to Zero & Waveform screen, and touch transmi<br>pressure button (waveform icon) after zeroing patient<br>monitor  |
|                                              |                                                                                     | Disconnect pressure-out cable                                                                                              |

### Table 15-6 System faults/alerts (continued)

# 15.6.2 System/Monitoring Warnings

| Message                    | Possible causes                                            | Suggested actions                                                                                                    |
|----------------------------|------------------------------------------------------------|----------------------------------------------------------------------------------------------------|
| Battery Needs Conditioning | Gas gauge is not synched to actual battery capacity status | To ensure uninterrupted measurement, make certain the<br>HemoSphere advanced monitor is connected to electrical<br>outlet                                                                                                    |
|                            |                                                            | Condition the battery (ensure a measurement is not active):                                                                                                    |
|                            |                                                            | <ul> <li>Connect monitor to an electrical outlet to fully charge battery</li> <li>Allow the battery to rest in fully charged state for at least two hours</li> <li>Disconnect the monitor from electrical outlet and continue to run the system on battery power</li> <li>The HemoSphere advanced monitor will power down automatically when the battery is fully depleted</li> <li>Allow the battery to rest in fully depleted state for five hours or more</li> <li>Connect monitor to an electrical outlet to fully charge battery</li> <li>If the condition battery message persists, replace battery pack</li> </ul> |
| Service Battery            | Internal battery fault occurred                            | Power cycle the system                                                                                                    |
| -                          | -                                                          | If condition persists, replace the battery pack                                                                                                    |

# 15.6.3 Numeric Keypad Errors

# Table 15-8 Numeric keypad errors

| Message                    | Possible causes                                                                                                    | Suggested actions                                                                                                    |
|----------------------------|----------------------------------------------------------------------------------------------------|----------------------------------------------------------------------------------------------------|
| Value out of range (xx-yy) | The entered value is either higher or lower than the allowed range.                                                                           | Displayed when the user enters a value that is out of range. The range is displayed as part of the notification replacing the xx and yy. |
| Value must be ≤ xx         | The entered value is in range, but is higher<br>than the high value setting such as the<br>high scale setting. xx is the associated<br>value. | Enter a lower value.                                                                                                    |
| Value must be $\ge xx$     | The entered value is in range, but is lower<br>than the low value setting such as the low<br>scale setting. xx is the associated value.       | Enter a higher value.                                                                                                    |
| Incorrect password entered | The password entered is incorrect.                                                                                                    | Enter the correct password.                                                                                                    |
| Please enter valid time    | The time entered is invalid, i.e. 25:70.                                                                                                    | Enter the correct time in 12- or 24-hour format.                                                                                         |
| Please enter valid date    | The date entered is invalid, i.e. 33.13.009.                                                                                                  | Enter the correct date.                                                                                                    |

# 15.7 HemoSphere Swan-Ganz Module Error Messages

# 15.7.1 CO Faults/Alerts

| Message                                                    | Possible causes                                                                                                    | Suggested actions                                                                                                    |
|------------------------------------------------------------|----------------------------------------------------------------------------------------------------|----------------------------------------------------------------------------------------------------|
| Fault: CO – Blood Temp Out of<br>Range (<31 °C or >41 °C)* | Monitored blood temperature is <31 °C or >41 °C                                                                                                    | <ul> <li>Verify proper catheter position in the pulmonary artery:</li> <li>confirm wedge pressure balloon inflation volume of 1.25 - 1.50 mL</li> <li>confirm appropriate catheter placement for patient's height, weight, and insertion site</li> <li>consider chest x-ray for evaluation of proper placement</li> <li>Resume CO monitoring when blood temperature is within range</li> </ul> |
| Fault: CO – Cardiac Output <<br>1.0 L/min*                 | Measured CO < 1.0 L/min                                                                                                    | Follow hospital protocol to increase CO<br>Resume CO monitoring                                                                                                    |
| Fault: CO – Catheter Memory,<br>Use Bolus Mode             | Poor catheter thermal filament connection<br>Patient CCO cable malfunction<br>Catheter CO error<br>Patient CCO cable is connected to cable<br>test ports | Verify secure thermal filament connection.<br>Check catheter/ patient CCO cable thermal filament<br>connections for bent/missing pins<br>Perform patient CCO cable test<br>Change patient CCO cable<br>Use Bolus CO mode<br>Replace catheter for CO measurement                                                                                                    |
| Fault: CO – Catheter<br>Verification, Use Bolus Mode       | Patient CCO cable malfunction<br>Catheter CO error<br>Catheter connected is not an Edwards<br>CCO catheter                                               | Perform patient CCO cable test<br>Change patient CCO cable<br>Use Bolus CO mode<br>Verify catheter is an Edwards CCO catheter                                                                                                    |
| Fault: CO – Check Catheter and<br>Cable Connections        | Catheter thermal filament and thermistor<br>connections not detected<br>Patient CCO cable malfunction                                                    | Verify patient CCO cable and catheter connections<br>Disconnect thermistor and thermal filament connections<br>and check for bent/missing pins<br>Perform patient CCO cable test<br>Change patient CCO cable                                                                                                    |
| Fault: CO – Check Thermal<br>Filament Connection           | Catheter thermal filament connection not<br>detected<br>Patient CCO cable malfunction<br>Catheter connected is not an Edwards<br>CCO catheter            | Verify that catheter thermal filament is connected securely<br>to patient CCO cable<br>Disconnect thermal filament connection and check for<br>bent/missing pins<br>Perform patient CCO cable test<br>Change patient CCO cable<br>Verify catheter is an Edwards CCO catheter<br>Use Bolus CO mode                                                                                              |
| Fault: CO – Check Thermal<br>Filament Position*            | Flow around thermal filament may be<br>reduced<br>Thermal filament may be against vessel<br>wall<br>Catheter not in patient                              | <ul> <li>Flush catheter lumens</li> <li>Verify proper catheter positions in the pulmonary artery:</li> <li>confirm wedge pressure balloon inflation volume of 1.25 - 1.50 mL</li> <li>confirm appropriate catheter placement for patient's height, weight, and insertion site</li> <li>consider chest x-ray for evaluation of proper placement</li> <li>Resume CO monitoring</li> </ul>        |

# Table 15-9 HemoSphere Swan-Ganz module CO faults/alerts

| Message                                       | Possible causes                                                                                                  | Suggested actions                                                                                                    |
|-----------------------------------------------|----------------------------------------------------------------------------------------------------|----------------------------------------------------------------------------------------------------|
| Fault: CO – Check Thermistor<br>Connection    | Catheter thermistor connection not detected                                                                      | Verify that catheter thermistor is connected securely to patient CCO cable                                                                                                    |
|                                               | Monitored blood temperature is <15 °C or<br>>45 °C<br>Patient CCO cable malfunction                              | Verify that blood temperature is between 15 - 45 °C                                                                                                    |
|                                               |                                                                                                    | Disconnect thermistor connection and check for bent/<br>missing pins                                                                                                    |
|                                               |                                                                                                    | Perform patient CCO cable test                                                                                                    |
|                                               |                                                                                                    | Change patient CCO cable                                                                                                    |
| Fault: CO – Signal Processor,                 | Data processing error                                                                                            | Resume CO monitoring                                                                                                    |
| Use Bolus Mode                                |                                                                                                    | Power monitor off and on to restore system                                                                                                    |
|                                               |                                                                                                    | Use Bolus CO mode                                                                                                    |
| Fault: CO – Thermal Signal<br>Loss*           | Thermal signal detected by monitor is too<br>small to process<br>Sequential compression device<br>interference   | <ul> <li>Verify proper catheter position in the pulmonary artery:</li> <li>confirm wedge pressure balloon inflation volume of 1.25 - 1.50 mL</li> <li>confirm appropriate catheter placement for patient's</li> </ul> |
|                                               |                                                                                                    | <ul> <li>consider chest x-ray for evaluation of proper placement</li> </ul>                                                                                                    |
|                                               |                                                                                                    | Temporarily turn off sequential compression device per<br>hospital procedure                                                                                                    |
|                                               |                                                                                                    | Resume CO monitoring                                                                                                    |
| Fault: Swan-Ganz Module                       | Electrocautery interference                                                                                      | Disconnect patient CCO cable during electrocautery use                                                                                                    |
|                                               | Internal system malfunction                                                                                      | Remove and reinsert module to reset                                                                                                    |
|                                               |                                                                                                    | If problem persists, contact Edwards Technical Support                                                                                                    |
| Alert: CO – Signal Adapting -                 | Large pulmonary artery blood temperature                                                                         | Allow more time for monitor to measure and display CO                                                                                                    |
| Continuing                                    | variations detected<br>Sequential compression device                                                             | <ul><li>Verify proper catheter position in the pulmonary artery:</li><li>confirm wedge pressure balloon inflation volume of</li></ul>                                                                                 |
|                                               | interference<br>Catheter thermal filament not properly<br>positioned                                             | <ul> <li>1.25 - 1.50 mL</li> <li>confirm appropriate catheter placement for patient's height, weight, and insertion site</li> <li>consider chest x-ray for evaluation of proper placement</li> </ul>                  |
|                                               |                                                                                                    | Minimizing patient discomfort may reduce temperature variations                                                                                                    |
|                                               |                                                                                                    | Temporarily turn off sequential compression device per<br>hospital procedure                                                                                                    |
| Alert: CO – Unstable Blood<br>Temp Continuing | Large pulmonary artery blood temperature<br>variations detected<br>Sequential compression device<br>interference | Wait for CO measurement to be updated                                                                                                    |
|                                               |                                                                                                    | Minimizing patient discomfort may reduce temperature variations                                                                                                    |
|                                               |                                                                                                    | Temporarily turn off sequential compression device per<br>hospital procedure                                                                                                    |
| * These are latching faults. Touch            | the silence icon to silence. To clear, restart m                                                                 | onitoring.                                                                                                    |

### Table 15-9 HemoSphere Swan-Ganz module CO faults/alerts (continued)

# 15.7.2 EDV and SV Faults/Alerts

### Table 15-10 HemoSphere Swan-Ganz module EDV and SV faults/alerts

| Message                        | Possible causes                                | Suggested actions                                                                                |
|--------------------------------|------------------------------------------------|--------------------------------------------------------------------------------------------------|
| Alert: EDV – Heart Rate Signal | Patient's time-averaged heart rate out of      | Wait until average heart rate is within range                                                    |
| Missing                        | range (HR <sub>avg</sub> <30 or >200 bpm)      | Select appropriate lead configuration to maximize heart                                          |
|                                | No heart rate detected                         | rate triggers                                                                                    |
|                                | ECG interface cable connection not<br>detected | Verify cable connection between the HemoSphere<br>advanced monitor and bedside monitor is secure |
|                                |                                                | Change ECG interface cable                                                                       |

| Message                                      | Possible causes                                                                                                    | Suggested actions                                                                                                    |
|----------------------------------------------|----------------------------------------------------------------------------------------------------|----------------------------------------------------------------------------------------------------|
| Alert: EDV – Exceeding HR<br>Threshold Limit | Patient's time-averaged heart rate out of range (HR <sub>avg</sub> <30 or >200 bpm)                                                                                | Wait until average heart rate is within range<br>Select appropriate lead configuration to maximize heart<br>rate triggers<br>Verify cable connection between the HemoSphere<br>advanced monitor and bedside monitor is secure<br>Change ECG interface cable                                                                                                    |
| Alert: EDV – Signal Adapting -<br>Continuing | Patient's respiratory pattern may have<br>changed<br>Sequential compression device<br>interference<br>Catheter thermal filament not properly<br>positioned         | <ul> <li>Allow more time for monitor to measure and display EDV</li> <li>Temporarily turn off sequential compression device per hospital procedure</li> <li>Verify proper catheter position in the pulmonary artery:</li> <li>confirm wedge pressure balloon inflation volume of 1.25 - 1.50 mL</li> <li>confirm appropriate catheter placement for patient's height, weight, and insertion site</li> <li>consider chest x-ray for evaluation of proper placement</li> </ul> |
| Alert: SV – Heart Rate Signal<br>Missing     | Patient's time-averaged heart rate out of<br>range (HR <sub>avg</sub> <30 or >200 bpm)<br>No heart rate detected<br>ECG interface cable connection not<br>detected | Wait until average heart rate is within range<br>Select appropriate lead configuration to maximize heart<br>rate triggers<br>Verify cable connection between HemoSphere advanced<br>monitor and bedside monitor is secure<br>Change ECG interface cable                                                                                                    |

# Table 15-10 HemoSphere Swan-Ganz module EDV and SV faults/alerts (continued)

# 15.7.3 iCO Faults/Alerts

| Message                                          | Possible causes                                                                                                    | Suggested actions                                                                                                    |
|--------------------------------------------------|----------------------------------------------------------------------------------------------------|----------------------------------------------------------------------------------------------------|
| Fault: iCO – Check Injectate<br>Probe Connection | Injectate temperature probe not detected<br>Injectate temperature probe malfunction<br>Patient CCO cable malfunction | Verify connection between patient CCO cable and<br>injectate temperature probe                                                                                                    |
|                                                  |                                                                                                    | Change injectate temperature probe                                                                                                    |
|                                                  |                                                                                                    | Change patient CCO cable                                                                                                    |
| Fault: iCO – Check Thermistor<br>Connection      | Catheter thermistor connection not detected                                                                          | Verify that catheter thermistor is connected securely to patient CCO cable                                                                                                    |
|                                                  | Monitored blood temperature is <15 °C or                                                                             | Verify that blood temperature is between $15 - 45$ °C                                                                                                    |
|                                                  | >45 °C<br>Patient CCO cable malfunction                                                                              | Disconnect thermistor connection and check for bent/<br>missing pins                                                                                                    |
|                                                  |                                                                                                    | Change patient CCO cable                                                                                                    |
| Fault: iCO – Injectate Volume                    | In-line probe injectate volume must be 5 mL or 10 mL                                                                 | Change injectate volume to 5 mL or 10 mL                                                                                                    |
| Not Valid                                        |                                                                                                    | Use a bath type probe for an injectate volume of 3 mL                                                                                                    |
| Fault: iCO – Injectate                           | Injectate temperature < 0 °C, > 30 °C or > BT                                                                        | Verify injectate fluid temperature                                                                                                    |
| Temperature Out of Range,<br>Check Probe         |                                                                                                    | Check injectate probe connections for bent/missing pins                                                                                                    |
| Check Flobe                                      | Injectate temperature probe malfunction                                                                              | Change injectate temperature probe                                                                                                    |
|                                                  | Patient CCO cable malfunction                                                                                        | Change patient CCO cable                                                                                                    |
| Fault: iCO – Blood Temperature<br>Out of Range   | Monitored blood temperature is <31 °C or >41 °C                                                                      | <ul> <li>Verify proper catheter position in the pulmonary artery:</li> <li>confirm wedge pressure balloon inflation volume of 1.25 - 1.50 mL</li> <li>confirm appropriate catheter placement for patient's height, weight, and insertion site</li> <li>consider chest x-ray for evaluation of proper placement</li> <li>Resume bolus injections when blood temperature is within range</li> </ul> |

| Message                         | Possible causes                                                                                                    | Suggested actions                                                                                               |
|---------------------------------|----------------------------------------------------------------------------------------------------|----------------------------------------------------------------------------------------------------|
| Alert: iCO – Unstable Baseline  | Large pulmonary artery blood temperature variations detected                                                        | Allow more time for blood temperature baseline to stabilize                                                     |
|                                 |                                                                                                    | Use Manual mode                                                                                                 |
| Alert: iCO – Curve Not Detected | No bolus injection detected for >4 minutes<br>(Automatic mode) or 30 seconds (Manual<br>mode)                       | Restart Bolus CO monitoring and proceed with injections                                                         |
| Alert: iCO – Extended Curve     | Thermodilution curve slow to return to<br>baseline<br>Injectate port in introducer sheath<br>Possible cardiac shunt | Verify correct injection technique<br>Verify proper catheter position in the pulmonary artery:                  |
|                                 |                                                                                                    | <ul> <li>confirm wedge pressure balloon inflation volume of<br/>1.25 - 1.50 mL</li> </ul>                       |
|                                 |                                                                                                    | <ul> <li>confirm appropriate catheter placement for patient's<br/>height, weight and insertion site</li> </ul>  |
|                                 |                                                                                                    | <ul> <li>consider chest x-ray for evaluation of proper place-<br/>ment</li> </ul>                               |
|                                 |                                                                                                    | Ensure injectate port location is outside of the introducer sheath                                              |
|                                 |                                                                                                    | Use "iced" injectate and/or 10 mL injectate volume to<br>create a large thermal signal                          |
| Alert: iCO – Irregular Curve    | Thermodilution curve has multiple peaks                                                                             | Verify correct injection technique                                                                              |
|                                 |                                                                                                    | Verify proper catheter position in the pulmonary artery:                                                        |
|                                 |                                                                                                    | <ul> <li>confirm wedge pressure balloon inflation volume of<br/>1.25 - 1.50 mL</li> </ul>                       |
|                                 |                                                                                                    | <ul> <li>confirm appropriate catheter placement for patient's<br/>height, weight, and insertion site</li> </ul> |
|                                 |                                                                                                    | <ul> <li>consider chest x-ray for evaluation of proper place-<br/>ment</li> </ul>                               |
|                                 |                                                                                                    | Use "iced" injectate and/or 10 mL injectate volume to<br>create a large thermal signal                          |
| Alert: iCO – Warm Injectate     | Injectate temperature within 8 °C of blood temperature                                                              | Use cooler injectate fluid                                                                                      |
|                                 |                                                                                                    | Change injectate temperature probe                                                                              |
|                                 | Injectate temperature probe malfunction<br>Patient CCO cable malfunction                                            | Change patient CCO cable                                                                                        |

# Table 15-11 HemoSphere Swan-Ganz module iCO faults/alerts (continued)

# 15.7.4 SVR Faults/Alerts

### Table 15-12 HemoSphere Swan-Ganz module SVR faults/alerts

| Message                                                    | Possible causes                                                                                   | Suggested actions                                                                                                    |
|------------------------------------------------------------|---------------------------------------------------------------------------------------------------|----------------------------------------------------------------------------------------------------|
| Alert: SVR – Slaved-In<br>Pressures Signal Loss            | HemoSphere advanced monitor analog<br>input port not configured to accept MAP<br>and CVP          | Verify correct voltage range and low/high voltage values<br>on the HemoSphere advanced monitor for external<br>monitor      |
|                                                            | Analog input interface cable connections<br>not detected                                          | Verify cable connection between the monitoring platform<br>and bedside monitor is secure                                    |
|                                                            | Inaccurate input signal<br>External monitor malfunction                                           | Verify correct height/weight entries and units of measure for patient's BSA                                                 |
|                                                            |                                                                                                   | Check for signal at external monitor's analog output device                                                                 |
|                                                            |                                                                                                   | Change external device module, if used                                                                                      |
| Alert: SVR – Configure Analog<br>Inputs for SVR Monitoring | HemoSphere advanced monitor analog<br>input ports not configured to accept MAP<br>and CVP signals | Use the analog input settings screen to configure analog input ports 1 and 2 for external monitor MAP and CVP signal output |

# 15.7.5 20-Second Parameters Faults/Alerts

| Message                                                  | Possible causes                                                                                                    | Suggested actions                                                                                                    |
|----------------------------------------------------------|----------------------------------------------------------------------------------------------------|----------------------------------------------------------------------------------------------------|
| Fault: 20s Parameters – Poor<br>PA Signal Quality        | Pulmonary artery pressure waveform is<br>inadequate to measure 20s parameters<br>accurately<br>Poor pressure waveform over extended<br>period of time<br>Integrity of pressure monitoring line is<br>compromised<br>Pressure waveform has shifted or is | <ul> <li>Verify proper catheter position in the pulmonary artery:</li> <li>confirm wedge pressure balloon inflation volume of 1.25 - 1.50 mL</li> <li>confirm appropriate catheter placement for patient's height, weight, and insertion site</li> <li>consider chest x-ray for evaluation of proper placement</li> <li>Make sure the pulmonary artery pressure line is not</li> </ul>                                                                                                    |
|                                                          | measuring negative signals due to change<br>in phlebostatic axis or other related<br>movement impacting pressure signal                                                                                                    | kinked<br>Make sure there are no loose connections<br>Perform Square Wave Test to assess the frequency<br>response of the system<br>Re-zero pulmonary artery pressure transducer                                                                                                    |
| Fault: 20s Parameters –<br>Software Failure              | There is a software error with the 20s parameters                                                                                                    | Power cycle the system<br>Re-zero pulmonary artery pressure transducer<br>If problem persists, contact Edwards Technical Support                                                                                                    |
| Alert: 20s Parameters –<br>Negative PA Pressure Detected | Pulmonary artery pressure waveform is<br>inadequate to measure 20s parameters<br>accurately<br>Pressure transducer is not aligned with the<br>patient's phlebostatic axis<br>Integrity of pressure monitoring line is<br>compromised                    | <ul> <li>Verify proper catheter position in the pulmonary artery:</li> <li>confirm wedge pressure balloon inflation volume of 1.25 - 1.50 mL</li> <li>confirm appropriate catheter placement for patient's height, weight, and insertion site</li> <li>consider chest x-ray for evaluation of proper placement</li> <li>Confirm the pressure transducer is aligned with the patient's phlebostatic axis</li> <li>Zero the pressure transducer on the HemoSphere advanced monitor to re-zero the transducer and confirm pressure cable connection</li> </ul> |

# 15.7.6 General Troubleshooting

|  | Table 15-14 HemoS | phere Swan-Ganz module | general troubleshooting |
|--|-------------------|------------------------|-------------------------|
|--|-------------------|------------------------|-------------------------|

|                                                           | -                                                                                                    |                                                                                             |
|-----------------------------------------------------------|----------------------------------------------------------------------------------------------------|---------------------------------------------------------------------------------------------|
| Message                                                   | Possible causes                                                                                                    | Suggested actions                                                                           |
| Connect HemoSphere Swan-<br>Ganz module for CO monitoring | Connection to the HemoSphere Swan-<br>Ganz module has not been detected                                                   | Insert the HemoSphere Swan-Ganz module into slot 1 or slot 2 of the monitor                 |
|                                                           |                                                                                                    | Remove and re-insert module                                                                 |
| Connect patient CCO cable for<br>CO monitoring            | Connection between the HemoSphere<br>Swan-Ganz module and patient CCO                                                     | Verify connection between patient CCO cable and the<br>inserted HemoSphere Swan-Ganz module |
| -                                                         | cable has not been detected                                                                                               | Disconnect patient CCO cable and check for bent/missing pins                                |
|                                                           |                                                                                                    | Change patient CCO cable                                                                    |
| Connect thermistor for CO monitoring                      | Connection between patient CCO cable<br>and catheter thermistor has not been<br>detected<br>Patient CCO cable malfunction | Verify that catheter thermistor is connected securely to patient CCO cable                  |
|                                                           |                                                                                                    | Disconnect thermistor connection and check for bent/<br>missing pins                        |
|                                                           |                                                                                                    | Perform patient CCO cable test                                                              |
|                                                           |                                                                                                    | Change patient CCO cable                                                                    |

| Message                                                     | Possible causes                                                                                                  | Suggested actions                                                                                                    |
|-------------------------------------------------------------|----------------------------------------------------------------------------------------------------|----------------------------------------------------------------------------------------------------|
| Connect thermal filament for CO monitoring                  | Connection between patient CCO cable and catheter thermal filament has not                                       | Verify that catheter thermal filament is connected securely to patient CCO cable                                               |
|                                                             | been detected Patient CCO cable malfunction                                                                      | Disconnect thermal filament connection and check for<br>bent/missing pins                                                      |
|                                                             | Catheter connected is not an Edwards                                                                             | Perform patient CCO cable test                                                                                                 |
|                                                             | CCO catheter                                                                                                    | Change patient CCO cable                                                                                                    |
|                                                             |                                                                                                    | Verify catheter is an Edwards CCO catheter                                                                                     |
| Connect injectate probe for iCO monitoring                  | Connection between patient CCO cable and injectate temperature probe not                                         | Verify connection between patient CCO cable and<br>injectate temperature probe                                                 |
|                                                             | detected                                                                                                    | Change injectate temperature probe                                                                                             |
|                                                             | Injectate temperature probe malfunction<br>Patient CCO cable malfunction                                         | Change patient CCO cable                                                                                                    |
| Connect analog inputs for SVR monitoring                    | Analog input interface cable connections<br>not detected                                                         | Verify cable connection between the monitoring platform and bedside monitor is secure                                          |
|                                                             |                                                                                                    | Check for signal at external monitor's analog output device                                                                    |
| Configure analog inputs for SVR monitoring                  | HemoSphere advanced monitor analog<br>input ports not configured to accept MAP<br>and CVP signals                | Use the analog input settings screen to configure analog input ports 1 and 2 for external monitor MAP and CVP signal output    |
| Connect ECG Input for EDV or<br>SV monitoring               | ECG interface cable connection not detected                                                                      | Verify cable connection between the HemoSphere<br>advanced monitor and bedside monitor is secure<br>Change ECG interface cable |
| Connect pressure cable for 20s                              | Connection between the HemoSphere                                                                                | Verify connection between pressure cable and monitor                                                                           |
| parameter monitoring                                        | advanced monitor and pressure cable has<br>not been detected                                                     | Disconnect pressure cable and check for bent/missing pins                                                                      |
|                                                             |                                                                                                    | Change pressure cable                                                                                                    |
| Connect pulmonary artery pressure sensor for 20s            | CO <sub>20s</sub> , CI <sub>20s</sub> , SV <sub>20s</sub> or SVI <sub>20s</sub> is configured as a key parameter | Verify connection between pressure cable and monitor<br>Disconnect pressure cable and check for bent/missing                   |
| parameter monitoring                                        | Connection between the pressure cable<br>and a pulmonary artery pressure sensor<br>has not been detected         | pins<br>Change pressure cable                                                                                                  |
| Zero pulmonary artery pressure for 20s parameter monitoring | The pulmonary artery pressure signal was not zeroed prior to monitoring                                          | Touch the "Zero & Waveform" icon on the navigation bar                                                                         |
| CI > CO                                                     | Incorrect patient BSA<br>BSA <1                                                                                  | Verify units of measure and values for patient's height and weight.                                                            |
| CO ≠ iCO                                                    | Incorrectly configured bolus information<br>Faulty thermistor or injectate probe                                 | Verify that computation constant, injectate volume, and catheter size have been correctly selected                             |
|                                                             | Unstable baseline temperature affecting<br>bolus CO measurements                                                 | Use "iced" injectate and/or 10 mL injectate volume to<br>create a large thermal signal                                         |
|                                                             |                                                                                                    | Verify correct injection technique                                                                                             |
|                                                             |                                                                                                    | Change injectate temperature probe                                                                                             |
| SVR > SVRI                                                  | Incorrect patient BSA<br>BSA <1                                                                                  | Verify units of measure and values for patient's height and weight                                                             |
| HemoSphere Advanced Monitor<br>HRavg ≠ External Monitor HR  | External monitor not optimally configured for ECG signal output                                                  | Stop CO monitoring and verify heart rate is the same for<br>the HemoSphere advanced monitor and external monitor               |
|                                                             | External monitor malfunction<br>ECG interface cable malfunction                                                  | Select appropriate lead configuration to maximize heart rate triggers and minimize atrial spike sensing                        |
|                                                             | Elevated patient heart rate                                                                                      | Verify signal output from external monitoring device                                                                           |
|                                                             | HemoSphere advanced monitor uses up<br>to 3 minutes of HR data to calculate<br>HRavg                             | Wait for patient's HR to stabilize<br>Change ECG interface cable                                                               |

# Table 15-14 HemoSphere Swan-Ganz module general troubleshooting (continued)

| Message                                                                     | Possible causes                                                   | Suggested actions                                                                                       |
|-----------------------------------------------------------------------------|-------------------------------------------------------------------|----------------------------------------------------------------------------------------------------|
| HemoSphere Advanced Monitor<br>Display of MAP and CVP ≠<br>External Monitor | HemoSphere advanced monitoring<br>platform configured incorrectly | Verify correct voltage range and low/high voltage values<br>on monitoring platform for external monitor |
|                                                                             | Inaccurate input signal<br>External monitor malfunction           | Confirm correct units of measure for analog input port voltage values (mmHg or kPa)                     |
|                                                                             |                                                                   | Verify correct height/weight entries and units of measure for patient's BSA                             |
|                                                                             |                                                                   | Check for signal at external monitor's analog output device                                             |
|                                                                             |                                                                   | Change analog input interface cable                                                                     |

### Table 15-14 HemoSphere Swan-Ganz module general troubleshooting (continued)

# **15.8 Pressure Cable Error Messages**

# 15.8.1 General Pressure Cable Faults/Alerts

### Table 15-15 HemoSphere pressure cable general faults/alerts

| Message                                                           | Possible causes                                                            | Suggested actions                                                         |
|-------------------------------------------------------------------|----------------------------------------------------------------------------|---------------------------------------------------------------------------|
| Fault: Cable Port <#>* –                                          | Internal system malfunction                                                | Disconnect and reconnect pressure cable                                   |
| Pressure Cable                                                    |                                                                            | Reposition the cable away from any heat sources or<br>insulating surfaces |
|                                                                   |                                                                            | If the cable body feels warm, allow it to cool before operating again     |
|                                                                   |                                                                            | Power monitor off and on to restore platform                              |
|                                                                   |                                                                            | If problem persists, contact Edwards Technical Support                    |
| Fault: Cable Port <#>* –                                          | Cable or sensor malfunction                                                | Disconnect sensor and check for bent/missing contacts                     |
| Pressure Sensor                                                   | Damaged or defective sensor                                                | Change pressure sensor                                                    |
|                                                                   |                                                                            | Change pressure cable                                                     |
|                                                                   |                                                                            | If problem persists, contact Edwards Technical Support                    |
| Fault: Cable Port <#>* –                                          | Pressure sensor disconnected during                                        | Verify catheter connection                                                |
| Pressure Sensor Disconnected                                      | monitoring<br>Cable connections not detected                               | Verify pressure cable and sensor and check for missing pins               |
|                                                                   | Edwards pressure cable or sensor                                           | Change Edwards pressure cable                                             |
|                                                                   | malfunction                                                                | Change Edwards CO/pressure sensor                                         |
|                                                                   | Internal system malfunction                                                | If problem persists, contact Edwards Technical Support                    |
| Fault: Cable Port <#>*–                                           | A non-Edwards sensor has been detected                                     | Verify that an Edwards pressure sensor has been used                      |
| Incompatible Pressure Sensor                                      | Cable or sensor malfunction                                                | Disconnect sensor and check for bent/missing contacts                     |
|                                                                   | Internal system malfunction                                                | Change pressure sensor                                                    |
|                                                                   |                                                                            | Change pressure cable                                                     |
|                                                                   |                                                                            | If problem persists, contact Edwards Technical Support                    |
| Fault: Cable Port <#>* – Signal                                   | Pressure cable malfunction                                                 | Disconnect and reconnect pressure cable                                   |
| Processing Malfunction                                            | Data processing error                                                      | Power monitor off and on to restore system                                |
|                                                                   |                                                                            | If problem persists, contact Edwards Technical Support                    |
| Alert: Cable Port <#>* –<br>Release Pressure Cable Zero<br>Button | The pressure cable zero button has been depressed for more than 10 seconds | Release the pressure cable zero button                                    |
|                                                                   |                                                                            | Check that the button releases properly                                   |
|                                                                   | Pressure cable malfunction                                                 | Replace the pressure cable                                                |
| *note: <#> is the port number: 1 c                                | br 2.                                                                      | •                                                                         |

# 15.8.2 CO Faults/Alerts

| Message                                      | Possible causes                                                                                                    | Suggested actions                                                                                                    |
|----------------------------------------------|----------------------------------------------------------------------------------------------------|----------------------------------------------------------------------------------------------------|
| Fault: CO – Check Arterial<br>Waveform       | Arterial waveform is inadequate to measure CO accurately                                                                                       | Assess Edwards continuous CO system starting from patient leading to pressure bag                                                              |
|                                              | Poor pressure waveform over extended period of time                                                                                            | Check the arterial waveform for severe hypotension, severe hypertension, and motion artifact                                                   |
|                                              | Integrity of pressure monitoring line is                                                                                                    | Make sure the arterial catheter is not kinked or clotted                                                                                       |
|                                              | compromised<br>Systolic pressure too high or diastolic                                                                                         | Make sure all arterial pressure lines are patent and<br>stopcocks are properly positioned                                                      |
|                                              | pressure too low                                                                                                    | Make sure Edwards CO sensor is aligned with the<br>patient's phlebostatic axis                                                                 |
|                                              |                                                                                                    | Zero the Edwards CO sensor on HemoSphere advanced<br>monitor to zero transducer and confirm pressure cable<br>connection                       |
|                                              |                                                                                                    | Make sure the pressure bag is inflated and flush bag is at least $^{1\!\!\!\!\!\!\!\!\!\!\!\!\!\!\!\!\!\!\!\!\!\!\!\!\!\!\!\!\!\!\!\!\!\!\!\!$ |
|                                              |                                                                                                    | Perform Square Wave Test to assess the Edwards<br>continuous CO system frequency response                                                      |
| Fault: CO – Arterial Waveform<br>Compromised | Edwards pressure cable or sensor malfunction                                                                                                   | Assess Edwards CO system starting from patient leading to pressure bag                                                                         |
|                                              | Internal system malfunction<br>Patient condition results in a low pulse<br>pressure<br>Integrity of pressure monitoring line is<br>compromised | Check the arterial waveform for severe hypotension, severe hypertension, and motion artifact                                                   |
|                                              |                                                                                                    | Make sure the arterial catheter is not kinked or clotted                                                                                       |
|                                              |                                                                                                    | Make sure all arterial pressure lines are patent and<br>stopcocks are properly positioned                                                      |
|                                              | CO sensor not aligned with the patient's phlebostatic axis                                                                                     | Make sure Edwards CO sensor is aligned with the<br>patient's phlebostatic axis                                                                 |
|                                              |                                                                                                    | Zero the Edwards CO sensor on HemoSphere advanced<br>monitor to zero transducer and confirm pressure cable<br>connection                       |
|                                              |                                                                                                    | Make sure the pressure bag is inflated and flush bag is at least $^{1\!\!4}$ full                                                              |
|                                              |                                                                                                    | Perform Square Wave Test to assess Edwards CO system frequency response                                                                        |
|                                              |                                                                                                    | Verify Edwards pressure cable and sensor and check for<br>missing pins                                                                         |
|                                              |                                                                                                    | Change Edwards pressure cable                                                                                                    |
|                                              |                                                                                                    | Change Edwards CO sensor                                                                                                    |
|                                              |                                                                                                    | If problem persists, contact Edwards Technical Support                                                                                         |
| Fault: CO – Arterial Pressure                | Arterial pressure low and non-pulsatile                                                                                                    | Verify arterial catheter connection                                                                                                    |
| Disconnected                                 | Arterial catheter disconnected<br>Cable connections not detected                                                                               | Verify Edwards pressure cable and CO sensor and check for missing pins                                                                         |
|                                              | Edwards pressure cable or CO sensor                                                                                                    | Change Edwards pressure cable                                                                                                    |
|                                              | malfunction                                                                                                    | Change Edwards CO sensor                                                                                                    |
|                                              | Internal system malfunction                                                                                                    | If problem persists, contact Edwards Technical Support                                                                                         |

### Table 15-16 HemoSphere pressure cable CO faults/alerts

| Message                                          | Possible causes                                                  | Suggested actions                                                                                                    |
|--------------------------------------------------|------------------------------------------------------------------|----------------------------------------------------------------------------------------------------|
| Alert: CO – Unstable Arterial<br>Pressure Signal | Arterial waveform inadequate to measure CO accurately            | Assess Edwards continuous CO system starting from<br>patient leading to pressure bag                                                                               |
|                                                  | Integrity of arterial pressure monitoring<br>line is compromised | Check the arterial waveform for severe hypotension, severe hypertension, and motion artifact                                                                       |
|                                                  | Systolic pressure too high or diastolic                          | Make sure the arterial catheter is not kinked or clotted                                                                                                    |
|                                                  | pressure too low                                                 | Make sure all arterial pressure lines are patent and<br>stopcocks are properly positioned                                                                          |
|                                                  |                                                                  | Make sure Edwards CO sensor is aligned with the<br>patient's phlebostatic axis                                                                                     |
|                                                  |                                                                  | Zero the Edwards CO sensor on HemoSphere advanced<br>monitor to zero transducer and confirm pressure cable<br>connection                                           |
|                                                  |                                                                  | Make sure the pressure bag is inflated and flush bag is at least $\ensuremath{^{\prime\prime}\!\!\!\!\!\!\!\!\!\!\!\!\!\!\!\!\!\!\!\!\!\!\!\!\!\!\!\!\!\!\!\!\!\!$ |
|                                                  |                                                                  | Perform Square Wave Test to assess Edwards<br>continuous CO system frequency response                                                                              |
| Alert: CO – Pulse Pressure Low                   | Integrity of pressure monitoring line is<br>compromised          | Assess Edwards CO system starting from patient leading to pressure bag                                                                                             |
|                                                  | Patient condition results in a low pulse<br>pressure             | Check the arterial waveform for severe hypotension, severe hypertension, and motion artifact                                                                       |
|                                                  |                                                                  | Make sure the arterial catheter is not kinked or clotted                                                                                                    |
|                                                  |                                                                  | Make sure all arterial pressure lines are patent and<br>stopcocks are properly positioned                                                                          |
|                                                  |                                                                  | Make sure the Edwards CO sensor is aligned with the<br>patient's phlebostatic axis                                                                                 |
|                                                  |                                                                  | Zero the Edwards CO sensor on HemoSphere advanced<br>monitor to zero transducer and confirm pressure cable<br>connection                                           |
|                                                  |                                                                  | Make sure the pressure bag is inflated and flush bag is at least $\ensuremath{^{\prime\prime}}$ full                                                               |
|                                                  |                                                                  | Perform Square Wave Test to assess Edwards CO<br>system frequency response                                                                                         |
| Alert: CO – Pressure Waveform<br>Not Stable      | Arterial waveform is inadequate to<br>measure CO accurately      | Assess Edwards continuous CO system starting from<br>patient leading to pressure bag                                                                               |
|                                                  | Integrity of pressure monitoring line is<br>compromised          | Check the arterial waveform for severe hypotension, severe hypertension, and motion artifact                                                                       |
|                                                  | Systolic pressure too high or diastolic                          | Make sure the arterial catheter is not kinked or clotted                                                                                                    |
|                                                  | pressure too low<br>Fluid line is being flushed                  | Make sure all arterial pressure lines are patent and<br>stopcocks are properly positioned                                                                          |
|                                                  |                                                                  | Make sure Edwards CO sensor is aligned with the<br>patient's phlebostatic axis                                                                                     |
|                                                  |                                                                  | Zero the Edwards CO sensor on HemoSphere advanced<br>monitor to zero transducer and confirm pressure cable<br>connection                                           |
|                                                  |                                                                  | Make sure the pressure bag is inflated and flush bag is at least ${\rm 1}\!\!\!\!\!\!\!\!\!\!\!\!\!\!\!\!\!\!\!\!\!\!\!\!\!\!\!\!\!\!\!\!\!\!\!\!$                 |
|                                                  |                                                                  | Perform Square Wave Test to assess the Edwards<br>continuous CO system frequency response                                                                          |

### Table 15-16 HemoSphere pressure cable CO faults/alerts

# 15.8.3 SVR Faults/Alert

| Message                                                     | Possible causes                                                                    | Suggested actions                                                                                                  |
|-------------------------------------------------------------|------------------------------------------------------------------------------------|----------------------------------------------------------------------------------------------------|
| Alert: SVR – Slaved-In CVP<br>Pressure Signal Loss          | HemoSphere advanced monitor analog<br>input port not configured to accept CVP      | Verify correct voltage range and low/high voltage values<br>on the HemoSphere advanced monitor for external        |
|                                                             | Analog input interface cable connection<br>not detected<br>Inaccurate input signal | monitor<br>Verify cable connection between the monitoring platform<br>and bedside monitor is secure                |
|                                                             | External monitor malfunction                                                       | Verify correct height/weight entries and units of measure for patient's BSA                                        |
|                                                             |                                                                                    | Check for signal at external monitor's analog output device                                                        |
|                                                             |                                                                                    | Change external device module, if used                                                                             |
| Alert: SVR – Configure Analog<br>Input or Enter CVP for SVR | HemoSphere advanced monitor analog<br>input port not configured to accept CVP      | Use the analog input settings screen to configure analog input ports 1 or 2 for external monitor CVP signal output |
| Monitoring                                                  | signal                                                                             | Enter CVP value                                                                                                    |
|                                                             | No CVP value entered                                                               |                                                                                                    |

### Table 15-17 HemoSphere pressure cable SVR faults/alerts

# 15.8.4 MAP Faults/Alert

| Message                                        | Possible causes                                                  | Suggested actions                                                                                                    |
|------------------------------------------------|------------------------------------------------------------------|----------------------------------------------------------------------------------------------------|
|                                                |                                                                  |                                                                                                    |
| Fault: MAP – Arterial Pressure<br>Disconnected | Arterial pressure low and non-pulsatile                          | Verify arterial catheter connection                                                                                                    |
| Disconnected                                   | Arterial catheter disconnected<br>Cable connections not detected | Verify connection between pressure cable and sensor and check for missing pins                                                               |
|                                                | Edwards pressure cable or TruWave                                | Change pressure cable                                                                                                    |
|                                                | sensor malfunction                                               | Change pressure sensor                                                                                                    |
|                                                | Internal system malfunction                                      | If problem persists, contact Edwards Technical Support                                                                                       |
| Fault: MAP – Waveform<br>Compromised           | Edwards pressure cable or sensor malfunction                     | Assess Edwards CO system starting from patient leading to pressure bag                                                                       |
|                                                | Internal system malfunction                                      | Check the arterial waveform for severe hypotension,                                                                                          |
|                                                | Patient condition results in a low pulse                         | severe hypertension, and motion artifact                                                                                                    |
|                                                | pressure                                                         | Make sure the arterial catheter is not kinked or clotted                                                                                     |
|                                                | Integrity of pressure monitoring line is<br>compromised          | Make sure all arterial pressure lines are patent and<br>stopcocks are properly positioned                                                    |
|                                                | CO sensor is not aligned with the patient's phlebostatic axis    | Make sure Edwards CO sensor is aligned with the<br>patient's phlebostatic axis                                                               |
|                                                |                                                                  | Zero the Edwards CO sensor on HemoSphere advanced<br>monitor to zero transducer and confirm pressure cable<br>connection                     |
|                                                |                                                                  | Make sure the pressure bag is inflated and flush bag is at least $1\!\!\!\!\!\!\!\!\!\!\!\!\!\!\!\!\!\!\!\!\!\!\!\!\!\!\!\!\!\!\!\!\!\!\!\!$ |
|                                                |                                                                  | Perform Square Wave Test to assess Edwards CO<br>system frequency response                                                                   |
|                                                |                                                                  | Verify Edwards pressure cable and sensor and check for<br>missing pins                                                                       |
|                                                |                                                                  | Change Edwards pressure cable                                                                                                    |
|                                                |                                                                  | Change Edwards CO sensor                                                                                                    |
|                                                |                                                                  | If problem persists, contact Edwards Technical Support                                                                                       |

### Table 15-18 HemoSphere pressure cable MAP faults/alerts

| Message                                      | Possible causes                                                         | Suggested actions                                                                                                    |
|----------------------------------------------|-------------------------------------------------------------------------|----------------------------------------------------------------------------------------------------|
| Alert: MAP – Pressure<br>Waveform Not Stable | Arterial waveform is inadequate to<br>measure blood pressure accurately | Assess Edwards pressure monitoring system starting<br>from patient leading to pressure bag                                                                         |
|                                              | Integrity of pressure monitoring line is<br>compromised                 | Check the arterial waveform for severe hypotension, severe hypertension, and motion artifact                                                                       |
|                                              | Systolic pressure too high or diastolic                                 | Make sure the arterial catheter is not kinked or clotted                                                                                                    |
|                                              | pressure too low<br>Fluid line is being flushed                         | Make sure all arterial pressure lines are patent and<br>stopcocks are properly positioned                                                                          |
|                                              |                                                                         | Make sure Edwards pressure sensor/transducer is<br>aligned with the patient's phlebostatic axis                                                                    |
|                                              |                                                                         | Zero the Edwards pressure sensor/transducer on<br>HemoSphere advanced monitor and confirm pressure<br>cable connection                                             |
|                                              |                                                                         | Make sure the pressure bag is inflated and flush bag is at least $\ensuremath{^{\prime\prime}\!\!\!\!\!\!\!\!\!\!\!\!\!\!\!\!\!\!\!\!\!\!\!\!\!\!\!\!\!\!\!\!\!\!$ |
|                                              |                                                                         | Perform Square Wave Test to assess the Edwards<br>pressure monitoring system frequency response                                                                    |

### Table 15-18 HemoSphere pressure cable MAP faults/alerts (continued)

# 15.8.5 General Troubleshooting

| Message                                                     | Possible causes                                                                                                    | Suggested actions                                                                                                    |
|-------------------------------------------------------------|----------------------------------------------------------------------------------------------------|----------------------------------------------------------------------------------------------------|
| Connect pressure cable for CO<br>or pressure monitoring     | Connection between the HemoSphere<br>advanced monitor and pressure cable has<br>not been detected                                                                                               | Verify connection between pressure cable and monitor<br>Disconnect pressure cable and check for bent/missing<br>pins<br>Change pressure cable                                                                                           |
| Connect CO pressure sensor<br>for CO monitoring             | A CO-dependent key parameter is<br>configured<br>Connection between the pressure cable<br>and CO pressure sensor has not been<br>detected<br>The incorrect pressure sensor type is<br>connected | Verify connection between pressure cable and catheter<br>Verify that the pressure sensor connected is for CO<br>monitoring<br>Disconnect pressure cable and check for missing pins<br>Change Edwards CO sensor<br>Change pressure cable |
| Connect pressure sensor for<br>arterial pressure monitoring | An arterial pressure-dependent key<br>parameter is configured<br>Connection between the pressure cable<br>and an arterial pressure sensor has not<br>been detected                              | Verify connection between pressure cable and catheter<br>Disconnect pressure cable and check for missing pins<br>Change Edwards pressure sensor<br>Change pressure cable                                                                |
| Connect pressure sensor for<br>pulmonary artery monitoring  | MPAP is configured as a key parameter<br>Connection between the pressure cable<br>and a pulmonary artery pressure sensor<br>has not been detected                                               | Verify connection between pressure cable and catheter<br>Disconnect pressure cable and check for missing pins<br>Change Edwards pressure sensor<br>Change pressure cable                                                                |
| Connect pressure sensor for<br>CVP monitoring               | CVP is configured as a key parameter<br>Connection between the pressure cable<br>and a central venous pressure sensor has<br>not been detected                                                  | Verify connection between pressure cable and catheter<br>Disconnect pressure cable and check for missing pins<br>Change Edwards pressure sensor<br>Change pressure cable                                                                |
| Zero arterial pressure for CO monitoring                    | The arterial pressure signal was not<br>zeroed prior to CO monitoring                                                                                                    | Touch the "Zero & Waveform" icon on the navigation bar<br>or from the Clinical Actions Menu to zero pressure                                                                                                    |
| Zero pressure for arterial<br>pressure monitoring           | The arterial pressure signal was not zeroed prior to monitoring                                                                                                    | Touch the "Zero & Waveform" icon on the navigation bar<br>or from the Clinical Actions Menu to zero pressure                                                                                                    |
| Zero pressure for pulmonary<br>artery monitoring            | The pulmonary artery pressure signal was not zeroed prior to monitoring                                                                                                    | Touch the "Zero & Waveform" icon on the navigation bar<br>or from the Clinical Actions Menu to zero pressure                                                                                                    |
| Zero pressure for CVP monitoring                            | The central venous pressure signal was not zeroed prior to monitoring                                                                                                    | Touch the "Zero & Waveform" icon on the navigation bar<br>or from the Clinical Actions Menu to zero pressure                                                                                                    |

### Table 15-19 HemoSphere pressure cable general troubleshooting

| Message                                                       | Possible causes                                                                                                 | Suggested actions                                                                                                    |
|---------------------------------------------------------------|----------------------------------------------------------------------------------------------------|----------------------------------------------------------------------------------------------------|
| Connect CVP analog input or<br>enter CVP value for SVR        | CVP cable connection not detected<br>No CVP value entered                                                       | Verify cable connection between the HemoSphere<br>advanced monitor and bedside monitor is secure                                         |
| monitoring                                                    |                                                                                                    | Change CVP cable                                                                                                    |
|                                                               |                                                                                                    | Enter CVP value                                                                                                    |
| Configure CVP analog input or<br>enter CVP for SVR monitoring | HemoSphere advanced monitor analog<br>input port not configured to accept CVP<br>signal<br>No CVP value entered | Use the analog input settings screen to configure analog<br>input ports 1 or 2 for external monitor CVP signal output<br>Enter CVP value |
| CI > CO                                                       | Incorrect patient BSA<br>BSA <1                                                                                 | Verify units of measure and values for patient's height and weight.                                                                      |
| SVR > SVRI                                                    | Incorrect patient BSA<br>BSA <1                                                                                 | Verify units of measure and values for patient's height and weight                                                                       |

### Table 15-19 HemoSphere pressure cable general troubleshooting (continued)

# **15.9 HemoSphere ClearSight Module Error Messages**

# 15.9.1 Faults/Alerts

# Table 15-20 HemoSphere ClearSight module faults/alerts

| Message                                                            | Possible causes                                                                                                    | Suggested actions                                                           |
|--------------------------------------------------------------------|----------------------------------------------------------------------------------------------------|-----------------------------------------------------------------------------|
| Fault: Finger Cuff <#>* – BP<br>Measurement Error                  | Blood pressure measurement failed due to<br>movement or poor measurement<br>conditions                                                                                                    | Apply finger cuff to a different finger                                     |
|                                                                    |                                                                                                    | Resize finger cuff and replace finger cuff with<br>different size           |
|                                                                    |                                                                                                    | Restart measurement                                                         |
| Fault: Finger Cuff <#>* – Sensor<br>Light Out of Range             | Light signal too high                                                                                                    | Warm the hand                                                               |
|                                                                    |                                                                                                    | Apply Finger Cuff to a different finger                                     |
|                                                                    |                                                                                                    | Resize finger cuff and replace finger cuff with<br>different size           |
|                                                                    |                                                                                                    | Restart measurement                                                         |
| Fault: Finger Cuff <#>* – No<br>Signal Detected – Low<br>Perfusion | No measurable Plethysmogram detected<br>on startup<br>Possibly contracted arteries                                                                                                    | Warm the hand                                                               |
|                                                                    |                                                                                                    | Apply finger cuff to a different finger                                     |
|                                                                    |                                                                                                    | Restart measurement                                                         |
| Fault: Finger Cuff <#>* – No<br>Pressure Waveforms Detected        | The system failed to detect pressure waveforms                                                                                                    | Check if the blood flow in the arm of the patient is free of obstructions   |
|                                                                    | Pressure pulsations in finger diminished<br>due to pressure applied to the upper arm,<br>elbow or wrist                                                                                      | Check the blood pressure waveforms                                          |
|                                                                    |                                                                                                    | Reapply finger cuff(s)                                                      |
|                                                                    |                                                                                                    | Restart measurement                                                         |
| Fault: Insufficient Pressure Build<br>Up in Cuff <#>*              | Finger cuff air tube kinked                                                                                                    | Check finger cuff                                                           |
|                                                                    | Finger cuff leaking<br>Cable between HemoSphere ClearSight<br>module and pressure controller kinked or<br>leaking<br>Defective pressure controller<br>Defective HemoSphere ClearSight module | Check cable between HemoSphere ClearSight module<br>and pressure controller |
|                                                                    |                                                                                                    | Replace finger cuff                                                         |
|                                                                    |                                                                                                    | Replace pressure controller                                                 |
|                                                                    |                                                                                                    | Replace HemoSphere ClearSight module                                        |
|                                                                    |                                                                                                    | Restart measurement                                                         |
| Fault: Finger Cuff Disconnected                                    | Previously connected finger cuff(s) not detected.                                                                                                    | Disconnect and reconnect Edwards finger cuff(s).                            |
|                                                                    |                                                                                                    | Replace finger cuff(s)                                                      |
|                                                                    |                                                                                                    | Restart measurement                                                         |

| Message                                                                        | Possible causes                                                                                                    | Suggested actions                                                                                                    |
|--------------------------------------------------------------------------------|----------------------------------------------------------------------------------------------------|----------------------------------------------------------------------------------------------------|
| Fault: Accumulated Single Cuff<br>Monitoring Has Reached The<br>Duration Limit | Cumulative measurement time on the same finger exceeded maximum duration of 8 hours                                                                                                    | Remove cuff from finger                                                                                                |
|                                                                                |                                                                                                    | Place the cuff on another finger and press 'Continue' on the Popup                                                     |
|                                                                                |                                                                                                    | Restart Measurement                                                                                                    |
| Fault: Finger Cuff <#>* Has                                                    | Finger Cuff <#>* has exceeded maximum                                                                                                    | Replace Finger Cuff <#>*                                                                                               |
| Expired – Replace Cuff                                                         | use time                                                                                                    | Restart measurement                                                                                                    |
| Fault: Invalid Finger Cuff <#>*<br>Connected                                   | Non Edwards finger cuff <#>* detected.                                                                                                    | Verify that an Edwards finger cuff has been used                                                                       |
|                                                                                | Defective finger cuff <#>* connected.                                                                                                    | Disconnect and reconnect Edwards finger cuff <#>*                                                                      |
|                                                                                | _                                                                                                    | Replace finger cuff <#>* with a genuine Edwards cuff                                                                   |
|                                                                                |                                                                                                    | Restart measurement                                                                                                    |
|                                                                                |                                                                                                    | If problem persists, contact Edwards Technical Support                                                                 |
| Fault: Finger Cuff <#>* or Finger<br>Cuff Connector Error                      | Finger cuff <#>* is defective                                                                                                    | Disconnect and reconnect Edwards finger cuff <#>*                                                                      |
|                                                                                | Cuff connector on pressure controller is damaged or defective                                                                                                    | Replace finger cuff <#>*                                                                                               |
|                                                                                |                                                                                                    | Replace pressure controller                                                                                            |
|                                                                                |                                                                                                    | Restart measurement                                                                                                    |
|                                                                                |                                                                                                    | If problem persists, contact Edwards Technical Support                                                                 |
| Fault: HRS Value Out of<br>Physiological Range                                 | Heart end of HRS is loose and may no<br>longer be at heart level<br>HRS detached from finger cuff                                                                                                    | Verify HRS placement. Finger end should be attached to finger cuff and heart end should be placed at phlebostatic axis |
|                                                                                | , and the second second s | Vertically align the two ends of HRS and re-zero                                                                       |
|                                                                                | HRS incorrectly zeroed                                                                                                    | Replace HRS                                                                                                    |
|                                                                                | HRS is defective                                                                                                    | Restart Measurement                                                                                                    |
|                                                                                |                                                                                                    | If problem persists, contact Edwards Technical Support                                                                 |
| Fault: HRS Disconnected                                                        | Heart Reference Sensor (HRS)<br>disconnected during monitoring<br>HRS connection not detected                                                                                                    | Verify HRS connection                                                                                                  |
|                                                                                |                                                                                                    | Disconnect and reconnect Edwards HRS                                                                                   |
|                                                                                |                                                                                                    | Replace HRS                                                                                                    |
|                                                                                |                                                                                                    | If problem persists, contact Edwards Technical Support                                                                 |
| Fault: HRS Detected                                                            | Measurement without HRS chosen but<br>HRS is connected                                                                                                    | Disconnect HRS                                                                                                    |
|                                                                                |                                                                                                    | Or select to measure with HRS                                                                                          |
| Fault: Invalid HRS Connected                                                   | Non Edwards HRS detected                                                                                                    | Verify that an Edwards HRS has been used                                                                               |
|                                                                                | HRS is defective                                                                                                    | Disconnect and reconnect Edwards HRS                                                                                   |
|                                                                                |                                                                                                    | Replace HRS with a genuine Edwards HRS                                                                                 |
|                                                                                |                                                                                                    | Restart Measurement                                                                                                    |
|                                                                                |                                                                                                    | If problem persists, contact Edwards Technical Support                                                                 |
| Fault: HRS or HRS Connector<br>Error                                           | HRS is defective                                                                                                    | Disconnect and reconnect Edwards HRS                                                                                   |
|                                                                                | HRS connector on pressure controller is                                                                                                    | Replace HRS                                                                                                    |
|                                                                                | damaged                                                                                                    | Replace pressure controller                                                                                            |
|                                                                                |                                                                                                    | Restart measurement                                                                                                    |
|                                                                                |                                                                                                    | If problem persists, contact Edwards Technical Support                                                                 |
| Fault: HRS Has Expired.<br>Replace HRS                                         | HRS has expired as it is past useful life                                                                                                    | Disconnect and reconnect Edwards HRS                                                                                   |
|                                                                                |                                                                                                    | Replace HRS                                                                                                    |
|                                                                                |                                                                                                    | Restart Measurement                                                                                                    |
|                                                                                |                                                                                                    | If problem persists, contact Edwards Technical Support                                                                 |
| Fault: Pressure Controller<br>Disconnected                                     | Pressure controller connection not detected                                                                                                    | Disconnect and reconnect Edwards pressure controller                                                                   |
|                                                                                |                                                                                                    | Replace pressure controller                                                                                            |
|                                                                                |                                                                                                    | If problem persists, contact Edwards Technical Support                                                                 |

# Table 15-20 HemoSphere ClearSight module faults/alerts (continued)

| Message                                                       | Possible causes                                                                                                    | Suggested actions                                                                                                    |
|---------------------------------------------------------------|----------------------------------------------------------------------------------------------------|----------------------------------------------------------------------------------------------------|
| Fault: Invalid Pressure                                       | Incompatible pressure controller detected                                                                                                    | Verify that an Edwards pressure controller has been used                                                                                                    |
| Controller Connected                                          | Non Edwards pressure controller detected                                                                                                    | Disconnect and re-connect Edwards pressure controller                                                                                                    |
|                                                               | Defective pressure controller connected                                                                                                    | Replace pressure controller with a genuine Edwards<br>pressure controller                                                                                                    |
|                                                               |                                                                                                    | If problem persists, contact Edwards Technical Support                                                                                                    |
| Fault: Pressure Controller<br>Communication Error             | Unresponsive pressure controller                                                                                                    | Disconnect and reconnect Edwards pressure controller                                                                                                    |
|                                                               | Poor connection between pressure<br>controller and HemoSphere ClearSight<br>module<br>Pressure controller authentication failure<br>Defective pressure controller<br>Defective HemoSphere ClearSight module | Power cycle the system                                                                                                    |
|                                                               |                                                                                                    | Replace pressure controller                                                                                                    |
|                                                               |                                                                                                    | Replace HemoSphere ClearSight module                                                                                                    |
|                                                               |                                                                                                    | If Problem Persists, contact Edwards Technical Support                                                                                                    |
|                                                               |                                                                                                    |                                                                                                    |
| Fault: Pressure Controller Error                              | Defective pressure controller                                                                                                    | Disconnect and reconnect Edwards pressure controller                                                                                                    |
|                                                               | Poor connection between Edwards<br>pressure controller and HemoSphere                                                                                                    | Replace pressure controller                                                                                                    |
|                                                               |                                                                                                    | If problem persists, contact Edwards Technical Support                                                                                                    |
|                                                               | ClearSight module                                                                                                    |                                                                                                    |
| Fault: Pressure Controller<br>Power Failure                   | Defective HemoSphere ClearSight module                                                                                                    | Disconnect and reconnect Edwards pressure controller                                                                                                    |
|                                                               | Defective Edwards pressure controller                                                                                                    | Replace pressure controller                                                                                                    |
|                                                               |                                                                                                    | Replace HemoSphere ClearSight module                                                                                                    |
|                                                               |                                                                                                    | If Problem Persists, contact Edwards Technical Support                                                                                                    |
| Fault: Incompatible Pressure<br>Controller Software           | Unsuccessful software upgrade or<br>incompatible software version detected                                                                                                    | Replace pressure controller with a genuine Edwards<br>pressure controller                                                                                                    |
|                                                               |                                                                                                    | If problem persists, contact Edwards Technical Support                                                                                                    |
| Fault: Continuous Monitoring<br>Has Reached the 72 Hour Limit | Continuous measurement on the same<br>hand exceeded maximum duration of<br>72 hours                                                                                                    | Place the cuffs on fingers of opposite hand and resume monitoring                                                                                                    |
| Fault: Air Supply Error                                       | Kinked or damaged pressure controller<br>cable<br>Damaged finger cuff<br>System malfunction<br>Defective HemoSphere ClearSight module<br>Defective pressure controller                                      | Verify that connection between pressure controller and<br>HemoSphere ClearSight module is not kinked or<br>damaged<br>Power cycle the system<br>Replace pressure controller<br>Replace HemoSphere ClearSight module<br>Replace finger cuff<br>If problem persists, contact Edwards Technical Support                       |
| Fault: CO – Check Arterial<br>Waveform                        | Arterial waveform is inadequate to measure CO accurately                                                                                                    | Assess noninvasive system starting from patient leading<br>to finger cuff and HemoSphere ClearSight module                                                                                                    |
|                                                               | Poor pressure waveform over extended<br>period of time                                                                                                    | Check the arterial waveform for severe hypotension, severe hypertension, and motion artifact                                                                                                    |
|                                                               | Systolic pressure too high or diastolic<br>pressure too low                                                                                                    | Make sure the heart end of Edwards HRS is aligned with the patient's phlebostatic axis                                                                                                    |
|                                                               |                                                                                                    | Confirm electrical connections of cables                                                                                                    |
|                                                               |                                                                                                    | Apply finger cuff to a different finger                                                                                                    |
|                                                               |                                                                                                    | Resize finger cuff and replace finger cuff with<br>different size                                                                                                    |
|                                                               |                                                                                                    | If problem persists, contact Edwards Technical Support                                                                                                    |
| Fault: CO – Arterial Waveform<br>Compromised                  | The system failed to detect pressure<br>waveforms<br>Pressure pulsations in finger diminished<br>due to pressure applied to the upper arm,<br>elbow, or wrist                                               | Check if the blood flow in the arm of the patient is free of<br>obstructions<br>Make sure the heart end of Edwards HRS is aligned with<br>the patient's phlebostatic axis<br>Check the blood pressure waveforms<br>Reapply finger cuff(s)<br>Restart measurement<br>If problem persists, contact Edwards Technical Support |

# Table 15-20 HemoSphere ClearSight module faults/alerts (continued)

| Message                                                       | Possible causes                                                                                                    | Suggested actions                                                                                                   |
|---------------------------------------------------------------|----------------------------------------------------------------------------------------------------|----------------------------------------------------------------------------------------------------|
| Fault: Cuff Disconnected During<br>Double Cuff Monitoring     | Previously connected finger cuff(s) not detected                                                                                                | Disconnect and reconnect Edwards finger cuff(s)<br>Replace finger cuff(s)<br>Restart measurement                    |
| Fault: Second Cuff Connected<br>During Single Cuff Monitoring | A second finger cuff connection is detected                                                                                                    | Disconnect one of the finger cuffs and restart<br>measurement<br>Restart measurement in double cuff monitoring mode |
| Alert: CO – Pulse Pressure Low                                | Poor pressure waveform over extended<br>period of time                                                                                          | Assess noninvasive system starting from patient leading to finger cuff and HemoSphere ClearSight module             |
|                                                               | Patient condition results in a low pulse<br>pressure                                                                                            | Check the arterial waveform for severe hypotension, severe hypertension, and motion artifact                        |
|                                                               |                                                                                                    | Make sure the heart end of Edwards HRS is aligned with the patient's phlebostatic axis                              |
|                                                               |                                                                                                    | Apply finger cuff to a different finger                                                                             |
|                                                               |                                                                                                    | Resize finger cuff and replace finger cuff with<br>different size                                                   |
|                                                               |                                                                                                    | If problem persists, contact Edwards Technical Support                                                              |
| Alert: CO – Pressure Waveform<br>Not Stable                   | Arterial waveform is inadequate to<br>measure CO accurately                                                                                     | Assess noninvasive system starting from patient leading to finger cuff and HemoSphere ClearSight module             |
|                                                               | Poor pressure waveform over extended<br>period of time                                                                                          | Check the arterial waveform for severe hypotension, severe hypertension, and motion artifact                        |
|                                                               | Systolic pressure too high or diastolic<br>pressure too low                                                                                     | Make sure the heart end of Edwards HRS is aligned with the patient's phlebostatic axis                              |
|                                                               |                                                                                                    | Confirm electrical connections of cables                                                                            |
|                                                               |                                                                                                    | Apply finger cuff to a different finger                                                                             |
|                                                               |                                                                                                    | Resize finger cuff and replace finger cuff with different size                                                      |
|                                                               |                                                                                                    | If problem persists, contact Edwards Technical Support                                                              |
| Alert: Cuff Pressure Release<br>Mode – Monitoring Suspended   | Finger cuff pressure has been released                                                                                                    | Monitoring will automatically resume when the countdown clock on the status bar reaches 00:00                       |
|                                                               |                                                                                                    | To resume monitoring, touch the countdown clock and select "Postpone Release"                                       |
| Alert: SVV – Check Blood<br>Pressure Waveform                 | Arterial waveform is inadequate to<br>measure SVV accurately                                                                                    | Assess noninvasive system starting from patient leading to finger cuff and HemoSphere ClearSight module             |
|                                                               | Poor pressure waveform over extended<br>period of time                                                                                          | Check the arterial waveform for severe hypotension, severe hypertension, and motion artifact                        |
|                                                               | Frequent Physiocals within waveform<br>Systolic pressure too high or diastolic                                                                  | Make sure the heart end of Edwards HRS is aligned with the patient's phlebostatic axis                              |
|                                                               | pressure too low                                                                                                    | Confirm electrical connections of cables                                                                            |
|                                                               |                                                                                                    | Apply finger cuff to a different finger                                                                             |
|                                                               |                                                                                                    | Resize finger cuff and replace finger cuff with<br>different size                                                   |
| Alert: Finger Cuff <#>* – BP                                  | Blood pressure measurement failed due to                                                                                                    | Allow system to automatically resolve issue                                                                         |
| Measurement Error – Restarting                                | movement or poor measurement conditions                                                                                                    | Apply Finger Cuff to a different finger                                                                             |
|                                                               |                                                                                                    | Resize Finger Cuff and replace Finger Cuff with<br>different size                                                   |
| Alert: Finger Cuff <#>* – No                                  | The system failed to detect pressure                                                                                                    | Allow System to automatically resolve issue                                                                         |
| Pressure Waveforms Detected                                   | ressure Waveforms Detected waveforms<br>Pressure pulsations in finger diminished<br>due to pressure applied to the upper arm,<br>elbow or wrist | Check if the blood flow in the arm of the patient is free of obstructions                                           |
|                                                               |                                                                                                    | Check the blood pressure waveforms                                                                                  |
|                                                               |                                                                                                    | Reapply finger cuff(s)                                                                                              |

#### Table 15-20 HemoSphere ClearSight module faults/alerts (continued)

| Message                                                                                                    | Possible causes                                                                                                    | Suggested actions                                                                                                    |
|----------------------------------------------------------------------------------------------------|----------------------------------------------------------------------------------------------------|----------------------------------------------------------------------------------------------------|
| Alert: HRS Value Out of<br>Physiological Range                                                                                                    | Heart end of HRS is loose and may no<br>longer be at heart level<br>HRS detached from finger cuff<br>HRS incorrectly zeroed<br>HRS is defective | Verify HRS placement. Finger end should be attached to<br>finger cuff and heart end should be placed at phlebostatic<br>axis<br>Vertically align the two ends of HRS and re-zero<br>Replace HRS<br>If problem persists, contact Edwards Technical Support |
| Alert: No HRS Connected –<br>Verify Patient Positioning<br>Alert: Current Offset: Finger<br><offset amount=""> Above Heart<br/>Alert: Current Offset: Finger at<br/>Heart Level<br/>Alert: Current Offset: Finger<br/><offset amount=""> Below Heart</offset></offset> | The patient positioning mode is "Patient<br>Sedated and Stationary" and an HRS is<br>not connected                                              | Verify that the displayed offset is still accurate<br>If the patient has been re-positioned, update the offset<br>value on the "Zero & Waveform" screen                                                                                                   |
| Alert: HemoSphere ClearSight<br>Module Service Required                                                                                                    | HemoSphere ClearSight module service time is overdue                                                                                            | Replace HemoSphere ClearSight module<br>Contact Edwards Technical Support                                                                                                    |
| Alert: Updated Calibration Might<br>Be Required                                                                                                    | Updated calibration may be required due to changes to hemodynamic state                                                                         | Perform new calibration<br>Keep calibration<br>Clear BP Calibration                                                                                                    |

#### Table 15-20 HemoSphere ClearSight module faults/alerts (continued)

#### Table 15-21 HemoSphere ClearSight warnings

| Message                                                                  | Possible causes                                                                                                    | Suggested actions                                                                                                    |
|--------------------------------------------------------------------------|----------------------------------------------------------------------------------------------------|----------------------------------------------------------------------------------------------------|
| HRS Out of Range                                                         | HRS pressure offset exceeded limit during<br>the zeroing process<br>HRS is defective                                                                                                    | Vertically align the two ends of HRS<br>Zero HRS<br>Replace HRS                                                                                                    |
| HRS Zero Unsuccessful – No<br>Movement Detected                          | Prior to zero, no HRS movement detected<br>Defective HRS<br>Defective pressure controller                                                                                                    | Move heart end of HRS up and down. Next, keep both<br>ends at same level, wait 1-2 seconds, and then re-zero<br>while keeping both ends steady<br>Replace HRS and re-zero HRS<br>If problem persists, contact Edwards Technical Support    |
| HRS Zero Unsuccessful –<br>Excessive Movement Detected                   | During zero, HRS movement detected<br>Defective pressure controller                                                                                                    | Move heart end of HRS up and down. Next, keep both<br>ends at same level, wait 1-2 seconds, and then re-zero<br>while keeping both ends steady.<br>Replace HRS and re-zero HRS.<br>If problem persists, contact Edwards Technical Support. |
| Unstable Arterial Pressure                                               | System detecting large variability in the arterial pressure due to physiological or artificial noise                                                                                                    | Ensure no external or artificial noise is interfering with arterial pressure measurements Stabilize arterial pressure                                                                                                    |
| BP Calibration Unavailable                                               | Insufficient monitoring data has been<br>collected.<br>Blood pressure values from past 1 minute<br>are too variable for a reliable calibration.<br>Non-physiological noise or artifacts are<br>detected in the pressure signal. | Allow for additional monitoring time and try again<br>Stabilize arterial pressure<br>Ensure no external or artificial noise is interfering with<br>arterial pressure measurements                                                          |
| Finger Cuff <#>* – No Signal<br>Detected – Low Perfusion –<br>Restarting | No measurable Plethysmogram detected<br>on startup<br>Possibly contracted arteries                                                                                                    | Allow system to automatically resolve issue<br>Warm the hand<br>Apply finger cuff to a different finger                                                                                                    |
| ClearSight Use Not<br>Recommended For Patient Age<br>< 18 yrs            | Non invasive BP measurement technology<br>not validated for patients under 18 years of<br>age                                                                                                    | Measurement with an alternate BP / Cardiac Output technology recommended                                                                                                    |

| Message                                            | Possible causes                                                                                 | Suggested actions                                                    |
|----------------------------------------------------|-------------------------------------------------------------------------------------------------|----------------------------------------------------------------------|
| Connect HemoSphere                                 | Connection to the HemoSphere                                                                    | Insert HemoSphere ClearSight module into the large                   |
| ClearSight module for CO or<br>pressure monitoring | ClearSight module has not been detected                                                         | technology module slot of the monitor                                |
|                                                    |                                                                                                 | Remove and re-insert module                                          |
| Finger Cuff <#>* – Sensor Light                    | Light signal too high                                                                           | Allow System to automatically resolve issue                          |
| out of Range – Restarting                          |                                                                                                 | Warm the hand                                                        |
|                                                    |                                                                                                 | Apply Finger Cuff to a different finger                              |
|                                                    |                                                                                                 | Resize Finger Cuff and replace Finger Cuff with different size       |
| Insufficient Pressure Build Up in                  | Finger cuff air tube kinked                                                                     | Check finger cuff                                                    |
| Cuff <#>* – Restarting                             | Finger cuff leaking                                                                             | Check cable between HemoSphere ClearSight module                     |
|                                                    | Cable between HemoSphere ClearSight                                                             | and pressure controller                                              |
|                                                    | module and pressure controller kinked or                                                        | Replace finger cuff                                                  |
|                                                    | leaking                                                                                         | Replace pressure controller                                          |
|                                                    | Defective pressure controller                                                                   | Replace HemoSphere ClearSight module                                 |
|                                                    | Defective HemoSphere ClearSight module                                                          | Restart measurement                                                  |
| Severe Vasoconstriction                            | Very small arterial volume pulsations                                                           | Allow System to automatically resolve issue                          |
|                                                    | detected, possibly contracted arteries                                                          | Warm the hand                                                        |
|                                                    |                                                                                                 | Apply Finger Cuff to a different finger                              |
|                                                    |                                                                                                 | Resize Finger Cuff and replace Finger Cuff with different            |
|                                                    |                                                                                                 | size                                                                 |
| Moderate Vasoconstriction                          | Very small arterial volume pulsations                                                           | Allow System to automatically resolve issue                          |
|                                                    | detected, possibly contracted arteries                                                          | Warm the hand                                                        |
|                                                    |                                                                                                 | Apply Finger Cuff to a different finger                              |
|                                                    |                                                                                                 | Resize Finger Cuff and replace Finger Cuff with different size       |
| Finger Cuff <#>* – Pressure                        | Possibly contracted arteries.                                                                   | Allow System to automatically resolve issue.                         |
| Waveform Oscillations Detected                     | Finger cuff too loose.                                                                          | Warm the hand.                                                       |
|                                                    |                                                                                                 | Apply Finger Cuff to a different finger.                             |
|                                                    |                                                                                                 | Resize Finger Cuff and replace Finger Cuff with different size.      |
| Connect Pressure Controller                        | Pressure Controller not connected.                                                              | Connect Pressure Controller.                                         |
|                                                    | Defective Pressure Controller connected.                                                        | Replace Pressure Controller.                                         |
|                                                    |                                                                                                 | If problem persists, contact Edwards Technical Support.              |
| Finger Cuff <#>* Expiration in < 5 minutes         | Finger cuff <#>* approaching maximum use time                                                   | Replace finger cuff <#>* to ensure uninterrupted measurement         |
| Finger Cuff <#>* Has Expired                       | Finger cuff <#>* has exceeded maximum                                                           | Replace finger cuff <#>*                                             |
|                                                    | use time                                                                                        | Restart measurment                                                   |
| Connect Finger Cuff                                | No Finger Cuff(s) detected.                                                                     | Connect Finger Cuff(s).                                              |
| Connoct inger Our                                  | Defective Finger Cuff(s) connected.                                                             | Replace Finger Cuff(s).                                              |
| Finger Cuff 242* Anness - Line                     | - · · ·                                                                                         |                                                                      |
| Finger Cuff <#>* Approaching<br>Maximum Use Time   | Finger cuff <#>* approaching maximum<br>use time                                                | Replace finger cuff <#>* to ensure uninterrupted<br>measurement      |
| Switch Cuff – Restarting                           | Monitoring has stopped on one finger cuff<br>and is switching to other connected finger<br>cuff | Wait for monitoring to automatically resume using second finger cuff |
| Connect HRS                                        | HRS connection not detected                                                                     | Connect HRS                                                          |
|                                                    |                                                                                                 | Replace HRS                                                          |
| Zero HRS                                           | HRS not zeroed                                                                                  | Ensure HRS connected and zero HRS to start measurement               |
| HRS Expires in <2 weeks                            | HRS will expire in less than 2 weeks.                                                           | Replace HRS to prevent delay in start of monitoring.                 |

#### Table 15-21 HemoSphere ClearSight warnings (continued)

| Message                                          | Possible causes                                           | Suggested actions                                                           |
|--------------------------------------------------|-----------------------------------------------------------|-----------------------------------------------------------------------------|
| HRS Expires in <4 weeks                          | HRS will expire in less than 4 weeks.                     | Replace HRS to prevent delay in start of monitoring.                        |
| HemoSphere ClearSight<br>Module Service Required | HemoSphere ClearSight Module service time is approaching. | Replace HemoSphere ClearSight Module.<br>Contact Edwards Technical Support. |

#### Table 15-21 HemoSphere ClearSight warnings (continued)

#### Table 15-22 HemoSphere ClearSight general troubleshooting

| Message                                            | Possible causes                                                                                                    | Suggested actions                                                                                                    |
|----------------------------------------------------|----------------------------------------------------------------------------------------------------|----------------------------------------------------------------------------------------------------|
| Pressure Difference: ClearSight<br>BP vs. Other BP | HRS detached from Finger Cuff or<br>phlebostatic axis.<br>HRS not properly zeroed.<br>Possibly contracted arteries (due to cold<br>fingers).<br>Finger Cuff too loose.<br>Other BP measurement device not<br>zeroed.<br>Other BP measurement sensor incorrectly<br>applied. | Verify HRS placement -The finger end should be attached<br>to Finger Cuff and heart end should be placed at<br>phlebostatic axis.<br>In case of invasive BP reference, HRS heart end and the<br>transducer should be at the same level.<br>Rezero HRS.<br>Warm the hand.<br>Reapply Finger Cuff (to a different finger) or replace<br>Finger Cuff with proper size.<br>Re-zero other BP measurement device.<br>Remove and reapply other BP measurement sensor. |
| Connect Acumen IQ Cuff for<br>HPI                  | Acumen IQ Cuff is not detected and HPI or<br>HPI key parameter is configured                                                                                                    | Connect Acumen IQ cuff<br>Replace Acumen IQ cuff                                                                                                    |
| Connect Acumen IQ Cuff In<br>CUFF 1 for HPI        | CUFF 1 connection is not an Acumen IQ<br>Cuff and HPI or HPI key parameter is<br>configured                                                                                                    | Replace ClearSight cuff for Acumen IQ cuff in CUFF 1                                                                                                    |
| Connect Acumen IQ Cuff in<br>CUFF 2 for HPI        | CUFF 2 connection is not an Acumen IQ<br>Cuff and HPI or HPI key parameter is<br>configured                                                                                                    | Replace ClearSight cuff for Acumen IQ cuff in CUFF 2                                                                                                    |
| Connect HRS for HPI                                | HRS is not detected and HPI or HPI key<br>parameter is configured                                                                                                    | Connect HRS<br>Replace HRS                                                                                                    |

# **15.10Venous Oximetry Error Messages**

#### **15.10.1 Venous Oximetry Faults/Alerts**

#### Table 15-23 Venous oximetry faults/alerts

| Message                                        | Possible causes                                                                    | Suggested actions                                                                                           |
|------------------------------------------------|------------------------------------------------------------------------------------|----------------------------------------------------------------------------------------------------|
| Fault: Venous Oximetry – Light                 | Poor oximetry cable/catheter connection                                            | Verify secure oximetry cable /catheter connection                                                           |
| Range                                          | Debris or film obstructing oximetry cable/<br>catheter connector lens              | Clean oximetry cable /catheter connectors with 70% isopropyl alcohol and swab, let air-dry and recalibrate  |
|                                                | Oximetry cable malfunction                                                         | Change oximetry cable and recalibrate                                                                       |
|                                                | Catheter kinked or damaged                                                         | Replace catheter if damage is suspected and recalibrate                                                     |
| Fault: Venous Oximetry – Red/<br>IR Transmit   | Debris or film obstructing oximetry cable / catheter connector lens                | Clean oximetry cable / catheter connectors with 70% isopropyl alcohol and swab, let air dry and recalibrate |
|                                                | Oximetry cable malfunction                                                         | Power monitor off and on to restore platform                                                                |
|                                                |                                                                                    | Change oximetry cable and recalibrate                                                                       |
| Fault: Venous Oximetry – Value<br>Out of Range | Incorrectly entered ScvO <sub>2</sub> /SvO <sub>2</sub> , HGB or<br>Hct values     | Verify correctly entered ScvO <sub>2</sub> /SvO <sub>2</sub> , HGB, and Hct values                          |
|                                                | Incorrect HGB units of measure                                                     | Verify correct HGB units of measure                                                                         |
|                                                | Calculated ScvO <sub>2</sub> /SvO <sub>2</sub> value is outside of the 0-99% range | Obtain updated $ScvO_2/SvO_2$ lab values and recalibrate                                                    |

| Message                                         | Possible causes                                                                                               | Suggested actions                                                                                                    |
|-------------------------------------------------|----------------------------------------------------------------------------------------------------|----------------------------------------------------------------------------------------------------|
| Fault: Venous Oximetry – Input                  | Poor oximetry cable/catheter connection                                                                       | Verify secure oximetry cable /catheter connection                                                                                                    |
| Signal Unstable                                 | Debris or film obstructing oximetry cable/<br>catheter connector lens                                         | Clean oximetry cable /catheter connectors with 70% isopropyl alcohol and swab, let air-dry and recalibrate                                                               |
|                                                 | Oximetry cable malfunction                                                                                    | Change oximetry cable and recalibrate                                                                                                    |
|                                                 | Catheter kinked or damaged                                                                                    | Replace catheter if damage is suspected and recalibrate                                                                                                    |
| Fault: Venous Oximetry – Signal                 | Oximetry cable malfunction                                                                                    | Power monitor off and on to restore platform                                                                                                    |
| Processing Malfunction                          |                                                                                                    | Change oximetry cable and recalibrate                                                                                                    |
|                                                 |                                                                                                    | If problem persists, contact Edwards Technical Support                                                                                                    |
| Fault: Oximetry Cable Memory                    | Oximetry cable memory malfunction                                                                             | Disconnect and then reconnect the cable                                                                                                    |
|                                                 |                                                                                                    | Change oximetry cable and recalibrate                                                                                                    |
| Fault: Oximetry Cable                           | Oximetry cable malfunction                                                                                    | Power monitor off and on to restore platform                                                                                                    |
| Temperature                                     |                                                                                                    | Change oximetry cable and recalibrate                                                                                                    |
|                                                 |                                                                                                    | If the cable is wrapped in fabric or sitting on an insulating<br>surface such as a pillow, place it on a smooth surface that<br>allows it to readily dissipate heat      |
|                                                 |                                                                                                    | If the cable body feels warm, allow it to cool before operating again                                                                                                    |
|                                                 |                                                                                                    | If problem persists, contact Edwards Technical Support                                                                                                    |
| Fault: Oximetry Cable                           | Internal system malfunction                                                                                   | Power monitor off and on to restore platform                                                                                                    |
| Malfunction                                     |                                                                                                    | If problem persists, contact Edwards Technical Support                                                                                                    |
| Alert: Venous Oximetry – Poor<br>Signal Quality | Low blood flow at catheter tip or catheter<br>tip against vessel wall<br>Significant change in HGB/Hct values | If the cable is wrapped in fabric or sitting on an insulating<br>surface such as a pillow, place it on a smooth surface that<br>allows it to readily dissipate heat      |
|                                                 | Catheter tip clotted                                                                                          | If the cable body feels warm, allow it to cool before operating again                                                                                                    |
|                                                 | Catheter kinked or damaged<br>Catheter is not connected to oximetry<br>cable                                  | Verify proper catheter position (for SvO <sub>2</sub> , verify proper                                                                                                    |
|                                                 |                                                                                                    | catheter position in the pulmonary artery):                                                                                                    |
|                                                 |                                                                                                    | Confirm wedge pressure balloon inflation volume of<br>1.25-1.50 ml (for SvO <sub>2</sub> only)                                                                           |
|                                                 |                                                                                                    | <ul> <li>Confirm appropriate catheter placement for patient's height, weight, and insertion site</li> <li>Consider chest x-ray evaluation of proper placement</li> </ul> |
|                                                 |                                                                                                    | Aspirate then flush distal lumen per hospital protocol                                                                                                    |
|                                                 |                                                                                                    | Update HGB/Hct values using update function                                                                                                    |
|                                                 |                                                                                                    | Check catheter for kinking and recalibrate                                                                                                    |
|                                                 |                                                                                                    | Replace catheter if damage is suspected and recalibrate                                                                                                    |
|                                                 |                                                                                                    | Ensure catheter is connected to oximetry cable                                                                                                    |

#### Table 15-23 Venous oximetry faults/alerts (continued)

#### 15.10.2 Venous Oximetry Warnings

#### Table 15-24 Venous oximetry warnings

| Message                    | Possible causes                                                                                                    | Suggested actions                                                                                                    |
|----------------------------|----------------------------------------------------------------------------------------------------|----------------------------------------------------------------------------------------------------|
| In vitro Calibration Error | Poor oximetry cable and catheter ScvO <sub>2</sub> /<br>SvO <sub>2</sub> connection<br>Calibration cup wet<br>Catheter kinked or damaged<br>Oximetry cable malfunction<br>Catheter tip is not in catheter calibration<br>cup | Verify secure oximetry cable /catheter connection<br>Straighten any visible kinks; replace catheter if damage is<br>suspected<br>Change oximetry cable and recalibrate<br>Verify catheter tip is securely seated in calibration cup<br>Perform in vivo calibration |
| Warning: Unstable Signal   | Changing ScvO <sub>2</sub> /SvO <sub>2</sub> , HGB/Hct, or<br>unusual hemodynamic values                                                                                                    | Stabilize patient per hospital protocol and perform in vivo calibration                                                                                                    |

| Message                                     | Possible causes                                                                                                   | Suggested actions                                                                                                    |
|---------------------------------------------|----------------------------------------------------------------------------------------------------|----------------------------------------------------------------------------------------------------|
| Warning: Wall Artifact or Wedge<br>Detected | Low blood flow at catheter tip<br>Catheter tip clotted<br>Catheter tip wedged in vessel or against<br>vessel wall | <ul> <li>Aspirate then flush distal lumen per hospital protocol.</li> <li>Verify proper catheter position (for SvO<sub>2</sub>, verify proper catheter position in the pulmonary artery):</li> <li>confirm wedge pressure balloon inflation volume of 1.25-1.50 ml (For SvO<sub>2</sub> only)</li> <li>confirm appropriate catheter placement for patient's height, weight, and insertion site</li> <li>consider chest x-ray for evaluation of proper placement</li> <li>Perform in vivo calibration.</li> </ul> |

#### Table 15-24 Venous oximetry warnings

#### 15.10.3 Venous Oximetry General Troubleshooting

| Table 15-25 Venous oximetry general troubleshooting |  |
|-----------------------------------------------------|--|
|                                                     |  |

| Message                                                      | Possible causes                                                 | Suggested actions                                              |
|--------------------------------------------------------------|-----------------------------------------------------------------|----------------------------------------------------------------|
| Oximetry Cable Not Calibrated<br>— Select Venous Oximetry to | Oximetry cable has not been calibrated (in vivo or in vitro)    | Run in-vitro calibration<br>Run in-vivo calibration            |
| Calibrate                                                    | Recall venous oximetry data function has not been performed     | Recall calibration values                                      |
|                                                              | Oximetry cable malfunction                                      |                                                                |
| Patient data in oximetry cable                               | Last oximetry cable calibration >24 hours                       | Perform in vivo calibration                                    |
| more than 24 hours old —<br>Recalibrate                      | old<br>Date and time on Edwards' monitors at<br>facility differ | Synchronize date and time on all Edwards' monitors at facility |
| Connect oximetry cable for                                   | Oximetry cable connection at                                    | Verify secure oximetry cable connection                        |
| venous oximetry monitoring                                   | HemoSphere monitoring platform not<br>detected                  | Check oximetry cable connector for bent/missing pins           |
|                                                              | Bent or missing oximetry cable connector<br>pins                |                                                                |

# **15.11Tissue Oximetry Error Messages**

#### 15.11.1 Tissue Oximetry Faults/Alerts

#### Table 15-26 Tissue oximetry faults/alerts

| Message                                                            | Possible causes                                                                                                    | Suggested actions                                                                                                    |
|--------------------------------------------------------------------|----------------------------------------------------------------------------------------------------|----------------------------------------------------------------------------------------------------|
| Fault: Second Tissue Oximetry<br>Module Detected                   | Multiple tissue oximetry module<br>connections detected                                                                                                    | Remove one of the tissue oximetry modules from the monitor slots                                                                                                    |
| Fault: StO <sub>2</sub> – Tissue Oximetry<br>Module Disconnected   | HemoSphere tissue oximetry module<br>removed during monitoring<br>HemoSphere tissue oximetry module not<br>detected<br>Connection points on slot or module are<br>damaged | Confirm that module is properly inserted<br>Remove and re-insert the module<br>Check module for bent or broken pins<br>Try switching to other module slot<br>If problem persists, contact Edwards Technical Support |
| Fault: StO <sub>2</sub> – ForeSight Elite<br>Module A Disconnected | ForeSight Elite module A has become<br>disconnected                                                                                                    | Connect ForeSight Elite module to port A of the inserted<br>HemoSphere tissue oximetry module                                                                                                    |
| Fault: StO <sub>2</sub> – ForeSight Elite<br>Module B Disconnected | ForeSight Elite module B has become<br>disconnected                                                                                                    | Connect ForeSight Elite module to port B of the inserted<br>HemoSphere tissue oximetry module                                                                                                    |
| Fault: StO <sub>2</sub> <ch>* – Sensor<br/>Disconnected</ch>       | ForeSight Elite sensor on the indicated<br>channel has become disconnected                                                                                                | Connect Sensor to ForeSight Elite module                                                                                                    |

| Message                                                                                | Possible causes                                                                                                    | Suggested actions                                                                                                    |
|----------------------------------------------------------------------------------------|----------------------------------------------------------------------------------------------------|----------------------------------------------------------------------------------------------------|
| Fault: StO <sub>2</sub> – Tissue Oximetry                                              | Internal system malfunction                                                                                                    | Remove and reinsert module to reset                                                                                    |
| Module                                                                                 |                                                                                                    | If problem persists, contact Edwards Technical Support                                                                 |
| Fault: StO <sub>2</sub> – ForeSight Elite<br>Module A                                  | ForeSight Elite module A is defective                                                                                                   | If condition persists, contact Edwards to replace the<br>ForeSight Elite module                                        |
| Fault: StO <sub>2</sub> – ForeSight Elite<br>Module B                                  | ForeSight Elite module B is defective                                                                                                   | If condition persists, contact Edwards to replace the<br>ForeSight Elite module                                        |
| Fault: StO <sub>2</sub> – ForeSight Elite                                              | The tissue oximetry module has lost                                                                                                    | Reconnect the module                                                                                                   |
| Module A Communication Error                                                           | communication with the indicated                                                                                                    | Check for bent or broken pins                                                                                          |
|                                                                                        | ForeSight Elite module                                                                                                    | Try switching ForeSight Elite module to other port of tissue oximetry module                                           |
|                                                                                        |                                                                                                    | If problem persists, contact Edwards Technical Support                                                                 |
| Fault: StO <sub>2</sub> – ForeSight Elite                                              | The tissue oximetry module has lost                                                                                                    | Reconnect the module                                                                                                   |
| Module B Communication Error                                                           | communication with the indicated                                                                                                    | Check for bent or broken pins                                                                                          |
|                                                                                        | ForeSight Elite module                                                                                                    | Try switching ForeSight Elite module to other port of tissue oximetry module                                           |
|                                                                                        |                                                                                                    | If problem persists, contact Edwards Technical Support                                                                 |
| Fault: StO <sub>2</sub> – ForeSight Elite<br>Module A Incompatible Software<br>Version | Unsuccessful software upgrade or<br>incompatible software version detected                                                              | Contact Edwards Technical Support                                                                                      |
| Fault: StO <sub>2</sub> – ForeSight Elite<br>Module B Incompatible Software<br>Version | Unsuccessful software upgrade or<br>incompatible software version detected                                                              | Contact Edwards Technical Support                                                                                      |
| Fault: StO <sub>2</sub> <ch>* – Faulty<br/>Sensor</ch>                                 | Sensor is defective or Non-ForeSight Elite sensor in use                                                                                | Replace with ForeSight Elite sensor                                                                                    |
| Fault: StO <sub>2</sub> <ch>* – Ambient</ch>                                           | Sensor is not in correct contact with                                                                                                   | Check that Sensor is in direct contact with skin                                                                       |
| Light Too High                                                                         | patient                                                                                                    | Apply a light blocker or drape over the Sensor to limit exposure to light                                              |
| Fault: StO <sub>2</sub> <ch>* – Sensor<br/>Temperature High</ch>                       | Temperature under Sensor is > 45 °C<br>(Adult Mode) or > 43 °C (Pediatric/<br>Neonatal Mode)                                            | Cooling of patient or environment may be required                                                                      |
| Fault: StO <sub>2</sub> <ch>* – Signal</ch>                                            | Insufficient light detected from patient                                                                                                | Verify that sensor is well adhered to patient's skin                                                                   |
| Level Too Low                                                                          | Tissue under the sensors may have                                                                                                    | Move sensor to a location where SQI is 3 or 4                                                                          |
|                                                                                        | conditions such as excessive skin<br>pigmentation, elevated hematocrit, birth<br>marks, hematoma, or scar tissue                        | In the case of edema, remove the sensor until tissue condition returns to normal                                       |
|                                                                                        | A large (adult) sensor is being used on a pediatric patient (<18 years of age)                                                          | Replace large sensor with medium or small sensor in pediatric patients (<18 years of age)                              |
| Fault: StO <sub>2</sub> <ch>* – Signal<br/>Level Too High</ch>                         | Very unusual condition that is likely<br>caused by optical shunting, where most of<br>the light emitted is directed to the<br>detectors | Check that sensor is in direct contact with skin and that<br>the clear liner has been removed                          |
|                                                                                        | Certain non-physiological materials,<br>anatomical characteristics or scalp edema<br>may trigger this message                           |                                                                                                    |
| Fault: StO <sub>2</sub> <ch>* – Check</ch>                                             | Tissue under sensor may have fluid                                                                                                    | Check patient for edema under Sensor                                                                                   |
| Tissue Under Sensor                                                                    | accumulation/edema                                                                                                    | When tissue condition returns to normal range (e.g.,<br>patient is no longer edematous) the Sensor may be<br>reapplied |
| Fault: StO <sub>2</sub> <ch>* – Stool<br/>Interference High</ch>                       | The Sensor is interrogating primarily stool versus perfused tissue and StO <sub>2</sub> cannot be measured                              | Move the Sensor to a location where the relative amount<br>of intestinal tissue is less, such as the flank             |
| Fault: StO <sub>2</sub> <ch>* – Sensor Off</ch>                                        | Computed StO <sub>2</sub> not in valid range or                                                                                         | Sensor may need to be repositioned                                                                                     |

#### Table 15-26 Tissue oximetry faults/alerts (continued)

| Message                                                                                    | Possible causes                                                                                       | Suggested actions                                                                                     |  |
|--------------------------------------------------------------------------------------------|----------------------------------------------------------------------------------------------------|----------------------------------------------------------------------------------------------------|--|
| Fault: StO <sub>2</sub> <ch>* – Not</ch>                                                   | The measured value is out of physiological                                                            | Verify correct placement of Sensor                                                                    |  |
| Physiological                                                                              | range                                                                                                 | Check Sensor connection                                                                               |  |
|                                                                                            | Sensor malfunction                                                                                    |                                                                                                    |  |
| Fault: StO <sub>2</sub> <ch>* – Incorrect<br/>Sensor Size</ch>                             | The sensor size is incompatible with either the Patient Mode or body location                         | Use a different sensor size (Refer to Sensor Instructions for Use for sensor size table)              |  |
|                                                                                            |                                                                                                    | Change the Patient Mode or body location on the tile configuration menu accordingly                   |  |
| Fault: StO <sub>2</sub> <ch>* – Algorithm</ch>                                             | A processing error has occurred in the                                                                | Disconnect and reconnect the indicated Sensor channel                                                 |  |
| Fault                                                                                      | calculation of StO <sub>2</sub> for the indicated                                                     | Replace the ForeSight Elite module                                                                    |  |
|                                                                                            | channel                                                                                               | Replace the tissue oximetry module                                                                    |  |
|                                                                                            |                                                                                                    | If problem persists, contact Edwards Technical Support                                                |  |
| Alert: StO <sub>2</sub> <ch>* – Unstable<br/>Signal</ch>                                   | Interference from outside source                                                                      | Move Sensor away from interfering source                                                              |  |
| Alert: StO <sub>2</sub> <ch>* – Reduce</ch>                                                | Ambient light approaching maximum value                                                               | Check that Sensor is in direct contact with skin                                                      |  |
| Ambient Light                                                                              |                                                                                                    | Apply a light blocker or drape over the Sensor to limit exposure to light                             |  |
| Alert: StO <sub>2</sub> <ch>* – Stool<br/>Interference</ch>                                | Stool Interference is approaching<br>maximum acceptable level                                         | Consider moving the Sensor to a different abdominal location with less stool interference             |  |
|                                                                                            | The Sensor is interrogating some perfused tissue to make a StO <sub>2</sub>                           |                                                                                                    |  |
|                                                                                            | measurement, but there is also a high<br>concentration of stool in the Sensor's<br>interrogation path |                                                                                                    |  |
| Alert: StO <sub>2</sub> <ch>* – Sensor<br/>Temperature Low</ch>                            | Temperature under Sensor < -10 °C                                                                     | Warming of patient or environment may be required                                                     |  |
| Alert: StO <sub>2</sub> <ch>* – Configure<br/>location for tissue oximetry<br/>sensor</ch> | An anatomical location on the patient has<br>not been configured for the connected<br>sensor          | Use the tissue oximetry configuration menu to select a body location for the indicated sensor channel |  |
| *note: <ch> is the sensor channe<br/>module B.</ch>                                        | I. The channel options are A1 and A2 for Fore                                                         | Sight Elite module A and B1 and B2 for ForeSight Elite                                                |  |

#### Table 15-26 Tissue oximetry faults/alerts (continued)

### 15.11.2 Tissue Oximetry General Troubleshooting

| Message                                                                                                    | Possible causes                                                                                                    | Suggested actions                                                                               |
|----------------------------------------------------------------------------------------------------|----------------------------------------------------------------------------------------------------|-------------------------------------------------------------------------------------------------|
| Connect tissue oximetry module for StO <sub>2</sub> monitoring                                                                                     | Connection between the HemoSphere advanced monitor and tissue oximetry                                                      | Insert the HemoSphere tissue oximetry module into slot 1<br>or slot 2 of the monitor            |
|                                                                                                    | module has not been detected                                                                                                | Remove and re-insert module                                                                     |
| Connect ForeSight Elite module<br><a b="" or=""> for StO<sub>2</sub> monitoring</a>                                                                | Connection between the HemoSphere tissue oximetry module and ForeSight                                                      | Connect a ForeSight Elite module to the indicated port of the HemoSphere tissue oximetry module |
| Elite module at the indicated port has not been detected                                                                                           |                                                                                                    | Reconnect the ForeSight Elite module                                                            |
| Connect tissue oximetry sensor                                                                                                    | Connection between the ForeSight Elite                                                                                      | Connect a tissue oximetry sensor to the indicated channel                                       |
| for StO <sub>2</sub> monitoring – <ch>*</ch>                                                                                                    | module and tissue oximetry sensor has<br>not been detected on the channel for<br>which StO <sub>2</sub> has been configured | Reconnect the tissue oximetry sensor on the indicated channel                                   |
| *note: <ch> is the sensor channel. The channel options are A1 and A2 for ForeSight Elite module A and B1 and B2 for ForeSight Elite module B.</ch> |                                                                                                    |                                                                                                 |

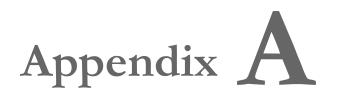

# Specifications

#### Contents

| Essential Performance Characteristics       |
|---------------------------------------------|
| HemoSphere Advanced Monitor Specifications  |
| HemoSphere Battery Pack Specifications      |
| HemoSphere Swan-Ganz Module Specifications  |
| HemoSphere Pressure Cable Specifications    |
| HemoSphere Oximetry Cable Specifications    |
| HemoSphere Tissue Oximetry Specifications   |
| HemoSphere ClearSight Module Specifications |

# **A.1 Essential Performance Characteristics**

Under normal and single fault conditions either the essential performance listed in table A-1 below is provided or failure to provide this performance is readily identifiable by the user (e.g., no display of parameter values, technical alarm, distorted waveforms or delay in parameter value update, complete failure of the monitor, etc.).

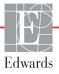

Table A-1 represents the minimum performance when operating under non-transient electromagnetic phenomena, such as radiated and conducted RF, according to IEC 60601-1-2. Table A-1 also identifies the minimum performance for transient electromagnetic phenomena, such as electrical fast transients and surges, according to IEC 60601-1-2.

| Table A-1 HemoSphere advanced monitor essential performance – transient and non-transient electromagnetic |  |  |
|----------------------------------------------------------------------------------------------------|--|--|
| phenomena                                                                                                 |  |  |

| Module or<br>cable                                      | Parameter                                                                                                    | Essential Performance                                                                                                    |
|---------------------------------------------------------|----------------------------------------------------------------------------------------------------|----------------------------------------------------------------------------------------------------|
| General: all monitoring modes and parameters            |                                                                                                    | No interruption of current monitoring mode. No unexpected reboots or halting of operation. No spontaneous triggering of events that require user interaction to initiate.                                                                                                    |
|                                                         |                                                                                                    | Patient connections provide defibrillator protection. Following exposure to defibrillation voltages, the system shall return to an operational state within 10 seconds.                                                                                                    |
|                                                         |                                                                                                    | After the transient electromagnetic phenomena, the system shall return<br>to an operational state within 10 seconds. If Swan-Ganz continuous<br>cardiac output (CO) was active during the event, the system will<br>automatically re-initiate monitoring. The system shall exhibit no loss of<br>any stored data following the transient electromagnetic phenomena. |
|                                                         |                                                                                                    | When used with HF Surgical Equipment, the monitor shall return to operational mode within 10 seconds without loss of stored data after exposure to the field produced by the HF Surgical Equipment.                                                                                                    |
| HemoSphere<br>Swan-Ganz<br>module                       | Continuous Cardiac Output<br>(CO), and associated<br>parameters, both indexed<br>and non-indexed (SV, SVR,<br>RVEF, EDV) | Monitors the filament surface temperature and time at temperature. If a time and temperature threshold is exceeded (above 45 °C), monitoring halts and alarm triggered.                                                                                                    |
|                                                         |                                                                                                    | Measurement of blood temperature within specified accuracy (±0.3 °C).<br>Alarm if blood temperature outside of monitoring range.                                                                                                    |
|                                                         |                                                                                                    | Alarm if CO and related parameters outside of alarm ranges. Alarm delay based on a variable averaging time. Typical averaging time is 57 seconds.                                                                                                    |
|                                                         | intermittent cardiac output<br>(iCO) and associated<br>parameters, both indexed<br>and non-indexed (SV, SVR)             | Measurement of blood temperature within specified accuracy (±0.3 °C).<br>Alarm if blood temperature outside monitoring range.                                                                                                    |
| HemoSphere<br>Swan-Ganz<br>module and<br>pressure cable | 20-second flow parameters $(CO_{20s}, CI_{20s}, SV_{20s}, SV_{20s})$                                                     | Alarm if 20-second parameters outside of alarm ranges. Alarm delay based on a 20 second averaging time.                                                                                                    |
| HemoSphere pressure cable                               |                                                                                                    | Measurement of blood pressure within specified accuracy (±4% or ±4 mmHg, whichever is greater).                                                                                                    |
|                                                         |                                                                                                    | Alarm if blood pressure outside of alarm ranges. Alarm delay of 7 seconds based on averaging time of 2 seconds and 5 consecutive seconds outside of alarm ranges.                                                                                                    |
|                                                         |                                                                                                    | The device supports detection of invasive pressure transducer and transducer cable fault.                                                                                                    |
|                                                         |                                                                                                    | The device supports detection of disconnected catheter.                                                                                                    |

# Table A-1 HemoSphere advanced monitor essential performance – transient and non-transient electromagnetic phenomena (continued)

| Module or cable                                                                       | Parameter                                                   | Essential Performance                                                                                                    |
|---------------------------------------------------------------------------------------|-------------------------------------------------------------|----------------------------------------------------------------------------------------------------|
| HemoSphere<br>ClearSight<br>module                                                    | noninvasive blood pressure<br>(SYS, DIA, MAP)               | Measurement of blood pressure within specified accuracy ( $\pm 1\%$ of full scale with a maximum of $\pm 3$ mmHg).                                                                                                    |
| module                                                                                |                                                             | Alarm if blood pressure outside alarm ranges. Alarm delay of<br>approximately 10 seconds based on averaging window of 5 heartbeats<br>(at 60 bpm this would be 5 seconds but will vary based on heart rate)<br>and 5 consecutive seconds outside of alarm ranges.                                                                                                    |
| HemoSphere<br>oximetry cable                                                          | oxygen saturation (mixed venous SvO <sub>2</sub> or central | Measurement of oxygen saturation within specified accuracy (±2% oxygen saturation).                                                                                                    |
|                                                                                       | venous ScvO <sub>2</sub> )                                  | Alarm if oxygen saturation outside of alarm ranges. Alarm delay of 7 seconds based on averaging time of 2 seconds and 5 consecutive seconds outside of alarm ranges.                                                                                                    |
| HemoSphere<br>tissue oximetry<br>module with<br>ForeSight Elite<br>oximeter<br>module | tissue oxygen saturation<br>(StO <sub>2</sub> )             | The ForeSight Elite module shall recognize attached Sensor and issue<br>an appropriate equipment status if inoperable or disconnected. When a<br>sensor is properly positioned on the patient and connected to the<br>ForeSight Elite module, the ForeSight Elite module shall measure $StO_2$<br>values within system specifications (refer to table A-18 on page 306) and<br>correctly output values to HemoSphere tissue oximetry module. |
|                                                                                       |                                                             | In response to a defibrillation event, the ForeSight Elite module shall not be electrically damaged.                                                                                                    |
|                                                                                       |                                                             | In response to an external noise event, the values may continue to<br>report as pre-event values or may be reported as indeterminate value<br>(dashed). The ForeSight Elite module shall automatically recover and<br>resume reporting appropriate values within 20 seconds after the noise<br>event.                                                                                                    |

# A.2 HemoSphere Advanced Monitor Specifications

| HemoSphere advanced monitor |                 |                           |  |
|-----------------------------|-----------------|---------------------------|--|
| Weight                      | 10 ±0.2 lbs (4. | 10 ±0.2 lbs (4.5 ±0.1 kg) |  |
| Dimensions                  | Height          | 11.7 in (297 mm)          |  |
|                             | Width           | 12.4 in (315 mm)          |  |
|                             | Depth           | 5.56 in (141 mm)          |  |
| Footprint                   | Width           | 10.6 in (269 mm)          |  |
|                             | Depth           | 4.8 in (122 mm)           |  |
| Ingress protection          | IPX1            |                           |  |
| Display                     | Active Area     | 12.1 in (307 mm)          |  |
|                             | Resolution      | 1024 × 768 LCD            |  |
| Operating system            | Windows 10 IoT  |                           |  |
| Speaker count               | 1               |                           |  |

Table A-2 HemoSphere advanced monitor physical and mechanical specifications

| Environmental specification |                          | Value                       |
|-----------------------------|--------------------------|-----------------------------|
| Temperature                 | Operational              | 10 to 32.5 °C               |
| Temperature                 | Non-operational/storage* | -18 to 45 °C                |
| Relative humidity           | Operational              | 20 to 90% non-condensing    |
|                             | Non-operational/storage  | 90% non-condensing at 45 °C |
| Altitude                    | Operational              | 0 to 10,000 feet (3048 m)   |
|                             | Non-operational/storage  | 0 to 20,000 feet (6096 m)   |

**\*NOTE** Battery capacity starts to degrade with extended exposure above 35 °C.

#### Table A-4 HemoSphere advanced monitor transportation environmental specifications

| Environmental specification                                | Value                       |  |
|------------------------------------------------------------|-----------------------------|--|
| Temperature*                                               | -18 to 45 °C                |  |
| Relative humidity*                                         | 20 to 90% RH non-condensing |  |
| Altitude maximum of 20,000 feet (6096 m) for up to 8 hours |                             |  |
| Standard ASTM D4169, DC13                                  |                             |  |
| *Note: Pre-conditioning temperature and humidity           |                             |  |

**MRI Information.** Do not use the HemoSphere advanced monitor or platform modules and cables in an MR environment. The HemoSphere advanced monitoring platform, including all modules and cables, is MR unsafe since the device contains metallic components, which can experience RF-induced heating in the MRI environment.

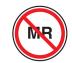

| Input/Output           |                                                                                                    |
|------------------------|----------------------------------------------------------------------------------------------------|
| Touch screen           | Projective capacitive touch                                                                                                    |
| RS-232 serial port (1) | Edwards proprietary protocol; Maximum data rate = 57.6 kilo baud                                                                                                    |
| USB ports (2)          | one USB 2.0 (rear) and one USB 3.0 (side)                                                                                                    |
| RJ-45 Ethernet port    | One                                                                                                    |
| HDMI port              | One                                                                                                    |
| Analog inputs (2)      | Input voltage range: 0 to 10V; Selectable full-scale: 0 to 1V, 0 to 5V, 0 to 10V; >100 k $\Omega$ input impedance; 1/8 in. stereo jack; Bandwidth: 0 to 5.2 Hz; Resolution: 12 bits ±1 LSB of full scale                                                                                                    |
| Pressure output (1)    | DPT pressure out signal is compatible with monitors and<br>accessories intended to interface with Edwards minimally invasive<br>pressure transducers<br>Post-zero minimum patient monitor display range:-20 mmHg to 270<br>mmHg                                                                                                    |
| ECG monitor input      | <ul> <li>ECG sync line conversion from ECG signal: 1V/mV; Input voltage range ±10V full scale; Resolution = ±1 BPM; Accuracy = ±10% or 5 BPM of the input, whichever is greater; Range = 30 to 200 BPM; 1/4 in. stereo jack, tip at positive polarity; analog cable</li> <li>Pacemaker pulse rejection capabilities. Instrument rejects all pacemaker pulses having amplitudes from ±2 mV to ±5 mV (assumes 1V/mV ECG sync line conversion) and pulse widths from 0.1 ms to 5.0 ms, both with normal and ineffective pacing. Pacemaker pulses with overshoot of ≤7% of pulse amplitude (Method A of EN 60601-2-27:2014, subclause 201.12.1.101.13) and overshoot time constants from 4 ms to 100 ms are rejected.</li> <li>Maximum T-wave rejection capability. Maximum T-wave amplitude that can be rejected by instrument: 1.0 mV (assumes 1V/mV ECG sync line conversion).</li> <li>Irregular Rhythm. Figure 201.101 of EN 60601-2-27:2014.</li> <li>* Complex A1: Ventricular bigeminy, system displays 80 BPM</li> <li>* Complex A3: Rapid alternating ventricular bigeminy, system displays 60 BPM</li> <li>* Complex A4: Bidirectional systoles, system displays 104 BPM</li> </ul> |
| HRavg display          | <ul> <li>CO Monitoring Off. Averaging time: 57 seconds; Update rate: Per beat; Response time: 40 seconds for step increase from 80 to 120 BPM, 29 seconds for step decrease from 80 to 40 BPM.</li> <li>CO Monitoring On. Averaging time: Time between CO measurements (3 to 21 minutes); Update rate: Approximately 1 minute; Response time: 175 seconds for step increase from 80 to 40 BPM.</li> </ul>                                                                                                    |
| Electrical             | 120 BPM, 176 seconds for step decrease from 80 to 40 BPM.                                                                                                    |
| Rated supply voltage   | 100 to 240 Vac; 50/60 Hz                                                                                                    |
| Rated input            | 1.5 to 2.0 Amps                                                                                                    |
| Fuses                  | T 2.5AH, 250V; High breaking capacity; Ceramic                                                                                                    |
|                        |                                                                                                    |
| Alarm                  |                                                                                                    |
| Sound pressure level   | 45 to 85 dB(A)                                                                                                    |
| Wireless               |                                                                                                    |
| Туре                   | connection to Wi-Fi networks that are compliant to 802.11b/g/n, minimum                                                                                                    |

#### Table A-5 HemoSphere advanced monitor technical specifications

# A.3 HemoSphere Battery Pack Specifications

Table A-6 HemoSphere battery pack physical specifications

| HemoSphere battery pack |                        |                 |  |
|-------------------------|------------------------|-----------------|--|
| Weight                  | 1.1 lbs (0.5 kg)       |                 |  |
| Dimensions              | Height 1.38 in (35 mm) |                 |  |
|                         | Width                  | 3.15 in (80 mm) |  |
|                         | Depth                  | 5.0 in (126 mm) |  |

| Table A-7 | HemoSphere battery | pack environmental | specifications |
|-----------|--------------------|--------------------|----------------|
|-----------|--------------------|--------------------|----------------|

| Environmental specification |                           | Value                            |
|-----------------------------|---------------------------|----------------------------------|
| Operational                 |                           | 10 to 37 °C                      |
| Tomporatura                 | Recommended storage       | 21 °C                            |
| Temperature Max             | Maximum long term storage | 35 °C                            |
|                             | Minimum long term storage | 0°C                              |
| Relative humidity           | Operational               | 5 to 95% non-condensing at 40 °C |

 Table A-8 HemoSphere battery pack technical specifications

| Specification             | Value                                            |
|---------------------------|--------------------------------------------------|
| Output voltage (nominal)  | 12.8 V                                           |
| Maximum discharge current | 5 A                                              |
| Cells                     | 4 x LiFePO <sub>4</sub> (lithium iron phosphate) |

### A.4 HemoSphere Swan-Ganz Module Specifications

| Table A-9 | HemoSphere | Swan-Ganz | module | physical | specifications |
|-----------|------------|-----------|--------|----------|----------------|
|-----------|------------|-----------|--------|----------|----------------|

| HemoSphere Swan-Ganz module |                                 |                   |  |  |
|-----------------------------|---------------------------------|-------------------|--|--|
| Weight                      | approximately 1.0 lbs (0.45 kg) |                   |  |  |
| Dimensions                  | Height 1.36 in (3.45 cm)        |                   |  |  |
|                             | Width                           | 3.53 in (8.96 cm) |  |  |
|                             | Depth                           | 5.36 in (13.6 cm) |  |  |
| Ingress protection          | IPX1                            |                   |  |  |
| Applied part classification | Type CF defibrillation proof    |                   |  |  |

**NOTE** For HemoSphere Swan-Ganz module environmental specifications, see table A-3, *HemoSphere advanced monitor environmental specifications*, on page 300.

| Parameter Specification                                   |                                              |                                                                         |
|-----------------------------------------------------------|----------------------------------------------|-------------------------------------------------------------------------|
| Continuous Cardiac Output                                 | Range                                        | 1 to 20 L/min                                                           |
| (CO)                                                      | Reproducibility <sup>1</sup>                 | ±6% or 0.1 L/min, whichever is greater                                  |
|                                                           | Average response time <sup>2</sup>           | <10 mins (for CCO catheters)<br><14 mins (for CCO volumetric catheters) |
|                                                           | Maximum thermal filament surface temperature | 48 °C                                                                   |
| Intermittent (Bolus) Cardiac                              | Range                                        | 1 to 20 L/min                                                           |
| Output (iCO)                                              | Reproducibility <sup>1</sup>                 | ±3% or 0.1 L/min, whichever is greater                                  |
| Blood Temperature (BT)                                    | Range                                        | 15 to 45 °C<br>(59 to 113 °F)                                           |
|                                                           | Accuracy                                     | ±0.3 °C                                                                 |
| Injectate Temperature (IT)                                | Range                                        | 0 to 30 °C<br>(32 to 86 °F)                                             |
|                                                           | Accuracy                                     | ±1 °C                                                                   |
| Average Heart Rate for EDV/<br>RVEF Determination (HRavg) | Acceptable input range                       | 30 to 200 bpm                                                           |
| Continuous Right Ventricular                              | Range                                        | 10 to 60%                                                               |
| Ejection Fraction (RVEF)                                  | Reproducibility <sup>1</sup>                 | ±6% or 3 efu, whichever is greater                                      |

#### Table A-10 HemoSphere Swan-Ganz module parameter measurement specifications

<sup>2</sup> 90% change under conditions of stable blood temperature

**NOTE** The expected useful life of the HemoSphere Swan-Ganz module is 5 years from date of purchase. If your equipment experiences a malfunction, please contact Technical Support or your local Edwards representative for further assistance.

| Parameter               | Specification                           | Specification                                      |  |  |
|-------------------------|-----------------------------------------|----------------------------------------------------|--|--|
| CO <sub>20s</sub>       | Range                                   | 1 to 20 L/min                                      |  |  |
|                         | Update rate                             | 20 ±1 seconds                                      |  |  |
| CI <sub>20s</sub>       | Range                                   | 0 to 20 L/min/m <sup>2</sup>                       |  |  |
|                         | Update rate                             | 20 ±1 seconds                                      |  |  |
| SV <sub>20s</sub>       | Range                                   | 0 to 300 mL/b                                      |  |  |
|                         | Update rate                             | 20 ±1 seconds                                      |  |  |
| SVI <sub>20s</sub>      | Range                                   | 0 to 200 mL/b/m <sup>2</sup>                       |  |  |
|                         | Update rate                             | 20 ±1 seconds                                      |  |  |
| *20-second flow paramet | ters only available when monitoring pul | monary artery pressure with a connected HemoSphere |  |  |

| Table A-11 | HemoSphere Swa  | n-Ganz module 20-seco | ond flow parameter r | neasurement specifications* |
|------------|-----------------|-----------------------|----------------------|-----------------------------|
|            | Themoophere owe |                       |                      |                             |

\*20-second flow parameters only available when monitoring pulmonary artery pressure with a connected HemoSphere pressure cable and TruWave DPT. For more information on these parameters, see "20-Second Flow Parameters" on page 156.

### A.5 HemoSphere Pressure Cable Specifications

Table A-12 HemoSphere pressure cable physical specifications

| HemoSphere pressure cable   |                                  |  |  |  |
|-----------------------------|----------------------------------|--|--|--|
| Weight                      | approximately 0.64 lbs (0.29 kg) |  |  |  |
| Dimensions                  | Length 10 ft (3.0 m)             |  |  |  |
| Ingress protection          | IPX4                             |  |  |  |
| Applied part classification | Type CF defibrillation proof     |  |  |  |

| NOTE | For HemoSphere pressure cable environmental specifications, see table A-3, |
|------|----------------------------------------------------------------------------|
|      | HemoSphere advanced monitor environmental specifications, on page 300.     |

| Table A-13 | HemoSphere | pressure cal | ble parameter | measurement s | pecifications |
|------------|------------|--------------|---------------|---------------|---------------|
|            | nemoophere | pressure cu  | bic parameter | measurement s | peemeanons    |

| Display range                | 1.0 to 20 L/min                                                                                                    |
|------------------------------|----------------------------------------------------------------------------------------------------|
| Reproducibility <sup>1</sup> | ±6% or 0.1 L/min, whichever is greater                                                                                                    |
| Live pressure display range  | -34 to 312 mmHg                                                                                                    |
| MAP/DIA/SYS display range    | 0 to 300 mmHg                                                                                                    |
| CVP display range            | 0 to 50 mmHg                                                                                                    |
| MPAP display range           | 0 to 99 mmHg                                                                                                    |
| Accuracy                     | ±4% or ±4 mmHg, whichever is greater,<br>from -30 to 300 mmHg                                                                                                |
| Bandwidth                    | 1-10Hz                                                                                                    |
| Accuracy <sup>3</sup>        | A <sub>rms</sub> ≤3 bpm                                                                                                    |
|                              | Reproducibility <sup>1</sup><br>Live pressure display range<br>MAP/DIA/SYS display range<br>CVP display range<br>MPAP display range<br>Accuracy<br>Bandwidth |

<sup>2</sup> Parameter specifications compliant with IEC 60601-2-34 standards. Testing performed under laboratory condition <sup>3</sup> Accuracy tested under laboratory conditions.

**NOTE** The expected useful life of the HemoSphere pressure cable is 5 years from date of purchase. If your equipment experiences a malfunction, please contact Technical Support or your local Edwards representative for further assistance.

### A.6 HemoSphere Oximetry Cable Specifications

#### Table A-14 HemoSphere oximetry cable physical specifications

| HemoSphere oximetry cable        |                                  |  |  |  |
|----------------------------------|----------------------------------|--|--|--|
| Weight                           | approximately 0.54 lbs (0.24 kg) |  |  |  |
| Dimensions Length 9.6 ft (2.9 m) |                                  |  |  |  |
| Ingress protection               | IPX4                             |  |  |  |
| Applied part classification      | Type CF defibrillation proof     |  |  |  |

# **NOTE** For HemoSphere oximetry cable environmental specifications, see table A-3, *HemoSphere advanced monitor environmental specifications*, on page 300.

| Parameter                                                           | Specification          | Specification    |  |  |
|---------------------------------------------------------------------|------------------------|------------------|--|--|
| ScvO <sub>2</sub> /SvO <sub>2</sub> Oximetry<br>(Oxygen Saturation) | Range                  | 0 to 99%         |  |  |
|                                                                     | Precision <sup>1</sup> | ±2% at 30 to 99% |  |  |
|                                                                     | Update rate            | 2 seconds        |  |  |
| <sup>1</sup> Precision tested under laboratory conditions.          |                        |                  |  |  |
|                                                                     |                        |                  |  |  |

#### Table A-15 HemoSphere oximetry cable parameter measurement specifications

**NOTE** The expected useful life of the HemoSphere oximetry cable is 1.5 years from date of purchase. If your equipment experiences a malfunction, please contact Technical Support or your local Edwards representative for further assistance.

### A.7 HemoSphere Tissue Oximetry Specifications

| ble A-to hemoophere assue eximely module physical specification |                                |                  |  |  |
|-----------------------------------------------------------------|--------------------------------|------------------|--|--|
| HemoSphere tissue oximetry module                               |                                |                  |  |  |
| Weight                                                          | approximately 1.0 lbs (0.4 kg) |                  |  |  |
| Dimensions                                                      | Height                         | 1.4 in (3.5 cm)  |  |  |
|                                                                 | Width                          | 3.5 in (9.0 cm)  |  |  |
|                                                                 | Depth                          | 5.4 in (13.6 cm) |  |  |
| Ingress protection                                              | IPX1                           |                  |  |  |
| Applied part classification                                     | Type BF defibrillation proof   |                  |  |  |

Table A-16 HemoSphere tissue oximetry module physical specifications

# **NOTE** For HemoSphere tissue oximetry module and ForeSight Elite tissue oximeter module environmental specifications, see table A-3, *HemoSphere advanced monitor environmental specifications*, on page 300.

| ForeSight Elite tissue oximeter module specifications                                       |                                     |                                                           |  |  |
|---------------------------------------------------------------------------------------------|-------------------------------------|-----------------------------------------------------------|--|--|
| Weight                                                                                      | mounting clip                       | 0.1 lbs (0.05 kg)                                         |  |  |
|                                                                                             | case, cables, and clip              | 2.3 lbs (1.0 kg)                                          |  |  |
| Dimensions                                                                                  | tissue oximetry module cable length | 15 ft (4.6 m) <sup>1</sup>                                |  |  |
|                                                                                             | sensor cable length (2)             | 4.9 ft (1.5 m) <sup>1</sup>                               |  |  |
|                                                                                             | module case (H × W × D)             | 6.0 in (15.24 cm) × 3.75 in (9.52 cm) × 2.75 in (6.00 cm) |  |  |
|                                                                                             | mounting clip (H × W × D)           | 2.4 in (6.2 cm) × 1.75 in (4.47 cm) × 3.2 in (8.14 cm)    |  |  |
| Ingress protection                                                                          | IPX4                                |                                                           |  |  |
| Applied part classification                                                                 | Type BF defibrillation proof        |                                                           |  |  |
| <sup>1</sup> The length of the tissue oximetry module and sensor cables are nominal lengths |                                     |                                                           |  |  |

| Table A-17 ForeSight Elite tissue oximeter module physical spec | cifications |
|-----------------------------------------------------------------|-------------|
|-----------------------------------------------------------------|-------------|

#### Table A-18 HemoSphere tissue oximetry module with ForeSight Elite tissue oximeter module parameter measurement specifications

| Parameter                     | Specification      |                              |                                                |  |
|-------------------------------|--------------------|------------------------------|------------------------------------------------|--|
| Cerebral StO <sub>2</sub>     | Range              | 1 to 99%                     |                                                |  |
|                               | Accuracy*          | large sensors                | 46% to 88%: -0.06 ± 3.25% at 1 SD              |  |
|                               |                    |                              | 46% to 88%: -0.06 ± 3.28% at 1 SD <sup>†</sup> |  |
|                               |                    | medium sensors               | 44% to 91%: 0.97 ± 5.43% at 1 SD               |  |
|                               |                    |                              | 44% to 91%: 1.21 ± 5.63% at 1 SD <sup>†</sup>  |  |
|                               |                    |                              | 44% to 91%: 1.27 ± 4.93% at 1 SD <sup>‡</sup>  |  |
|                               |                    | small sensors                | 44% to 90%: -0.74 ± 5.98% at 1 SD              |  |
| Non-cerebral StO <sub>2</sub> | Range              | 1 to 99%                     | 1 to 99%                                       |  |
| (somatic)                     | Accuracy*          | large sensors                | 51% to 92%: -0.12 ± 4.15% at 1 SD              |  |
|                               |                    |                              | 51% to 92%: -0.12 ± 4.17% at 1 SD <sup>†</sup> |  |
|                               |                    | medium sensors               | 52% to 88%: -0.14 ± 5.75% at 1 SD              |  |
|                               |                    | small sensors                | 66% to 96%: 2.35 ± 5.25% at 1 SD               |  |
| *Accuracy (Bias ±Precisi      | on) not determined | outside of the listed ranges | ·                                              |  |

<sup>†</sup>Dependent Data Bland-Altman

 $^{\ddagger}\textsc{Brain}$  StO2 values averaged versus REF CX bias and precision

Note: Accuracy is determined based on 30:70% (arterial: venous) reference measurement for REF CX

**NOTE** The expected useful life of the HemoSphere tissue oximetry module and ForeSight Elite tissue oximeter module is 5 years from date of purchase. If your equipment experiences a malfunction, please contact Technical Support or your local Edwards representative for further assistance.

# A.8 HemoSphere ClearSight Module Specifications

| HemoSphere ClearSight module |                              |                |  |  |
|------------------------------|------------------------------|----------------|--|--|
| Weight                       | approximately 2 lbs (0.9 kg) |                |  |  |
| Dimensions                   | Height                       | 5.1 in (13 cm) |  |  |
|                              | Width                        | 5.6 in (14 cm) |  |  |
|                              | Depth                        | 3.9 in (10 cm) |  |  |
| Ingress protection           | IPX1                         |                |  |  |
| Applied part classification  | Type BF                      |                |  |  |

Table A-19 HemoSphere ClearSight module physical specifications

#### Table A-20 HemoSphere ClearSight module environmental specifications

| Environmental specification |                          | Value                             |
|-----------------------------|--------------------------|-----------------------------------|
| Temperature                 | Operational              | 10 to 32.5 °C                     |
| Temperature                 | Non-operational/storage* | -18 to 45 °C                      |
|                             | Operational              | 20 to 85% non-condensing          |
| Relative humidity           | Non-operational/storage  | 20 to 90% non-condensing at 45 °C |
| Altitude                    | Operational              | 0 to 9,483 feet (3000 m)          |
| Annuae                      | Non-operational/storage  | 0 to 19,685 feet (6000 m)         |

| Table A-21 HemoS | nhere ClearSight module | e parameter measurement s | specifications |
|------------------|-------------------------|---------------------------|----------------|
|                  | photo oloaroigni moaan  |                           | poontoationo   |

| Parameter               | Specification                |                                                                                                    |
|-------------------------|------------------------------|----------------------------------------------------------------------------------------------------|
| arterial blood pressure | display range                | 0 to 300 mmHg                                                                                                    |
|                         | accuracy <sup>1</sup>        | Bias systolic pressure (SYS) $\leq \pm 5.0$ mmHg<br>Bias diastolic pressure (DIA) $\leq \pm 5.0$ mmHg<br>Precision (1 $\sigma$ ) systolic pressure (SYS) $\leq \pm 8.0$ mmHg<br>Precision (1 $\sigma$ ) diastolic pressure (DIA) $\leq \pm 8.0$ mmHg |
| finger cuff pressure    | range                        | 0 to 300 mmHg                                                                                                    |
|                         | accuracy                     | 1% of full scale (max 3 mmHg), zeroing automatically                                                                                                    |
| cardiac output (CO)     | display range                | 1.0 to 20.0 L/min                                                                                                    |
|                         | accuracy                     | Bias $\leq \pm 0.6$ L/min or $\leq 10\%$ (whichever is greater).                                                                                                    |
|                         |                              | Precision $(1\sigma) \le \pm 20\%$ over the range of cardiac output from 2 to 20 L/min                                                                                                    |
|                         | reproducibility <sup>2</sup> | ±6%                                                                                                    |
|                         | update rate                  | 20 seconds                                                                                                    |

<sup>2</sup> Coefficient of variation – measured using electronically generated data

| Table A-22 | Edwards | finger | cuff | specifications |
|------------|---------|--------|------|----------------|
|------------|---------|--------|------|----------------|

| Finger cuff                                 |                 |  |
|---------------------------------------------|-----------------|--|
| Maximum weight                              | 11 g (0.02 lbs) |  |
| LED spectral irradiance                     | See figure A-1  |  |
| Max optical output                          | 0.013 mWatts    |  |
| Max variation of output over treatment area | 50%             |  |

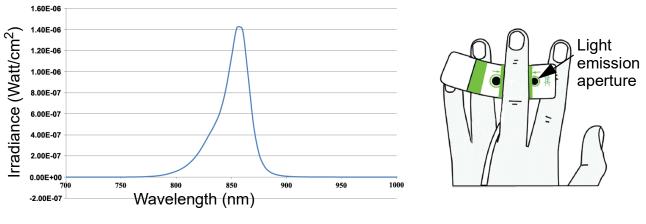

#### Figure A-1 Spectral Irradiance and location of light emission aperture

**NOTE** The expected useful life of the HemoSphere ClearSight module is 5 years from date of purchase. If your equipment experiences a malfunction, please contact Technical Support or your local Edwards representative for further assistance.

# Appendix **B**

# Accessories

#### Contents

| Accessories List                   | 309 |
|------------------------------------|-----|
| Additional Accessories Description | 310 |

# **B.1 Accessories List**

#### WARNING

G Only use approved HemoSphere advanced monitor accessories, cables and or components that have been supplied and labeled by Edwards. Using unapproved accessories, cables and or components may affect patient safety and measurement accuracy.

#### Table B-1 HemoSphere advanced monitor components

| Description                                                          | Model number |  |  |
|----------------------------------------------------------------------|--------------|--|--|
| HemoSphere advanced monitor                                          |              |  |  |
| HemoSphere advanced monitor                                          | HEM1         |  |  |
| HemoSphere battery pack                                              | HEMBAT10     |  |  |
| HemoSphere expansion module                                          | HEMEXPM10    |  |  |
| HemoSphere L-tech expansion<br>Module                                | HEMLTECHM10  |  |  |
| HemoSphere advanced monitor roll stand                               | HEMRLSTD1000 |  |  |
| HemoSphere Swan-Ganz monitoring                                      | l            |  |  |
| HemoSphere Swan-Ganz module                                          | HEMSGM10     |  |  |
| Patient CCO cable                                                    | 70CC2        |  |  |
| Edwards Swan-Ganz catheters                                          | *            |  |  |
| In-line temperature probe (CO-SET+ closed injectate delivery system) | 93522        |  |  |
| Bath temperature injectate probe                                     | 9850A        |  |  |
| HemoSphere pressure cable monito                                     | ring         |  |  |
| HemoSphere pressure cable                                            | HEMPSC100    |  |  |
| Edwards FloTrac or Acumen IQ sensor                                  | *            |  |  |
| Edwards TruWave pressure monitoring transducer                       | *            |  |  |

#### Table B-1 HemoSphere advanced monitor components

| Description                                                                                         | Model number |  |  |  |
|----------------------------------------------------------------------------------------------------|--------------|--|--|--|
| HemoSphere venous oximetry monitoring                                                               |              |  |  |  |
| HemoSphere oximetry cable                                                                           | HEMOXSC100   |  |  |  |
| HemoSphere oximetry cradle                                                                          | HEMOXCR1000  |  |  |  |
| Edwards oximetry catheter                                                                           | *            |  |  |  |
| HemoSphere tissue oximetry monito                                                                   | oring        |  |  |  |
| HemoSphere tissue oximetry module                                                                   | HEMTOM10     |  |  |  |
| ForeSight Elite tissue oximeter module                                                              | HEMFSM10     |  |  |  |
| ForeSight Elite tissue oximetry<br>sensors (sizes: non-adhesive small,<br>small, medium, and large) | *            |  |  |  |
| HemoSphere ClearSight module mo                                                                     | nitoring     |  |  |  |
| HemoSphere ClearSight module                                                                        | HEMCSM10     |  |  |  |
| Pressure controller kit                                                                             | PC2K         |  |  |  |
| Pressure controller                                                                                 | PC2          |  |  |  |
| Pressure controller band multi pack                                                                 | PC2B         |  |  |  |
| Pressure controller cuff connector<br>cap multi pack                                                | PC2CCC       |  |  |  |
| Pressure controller cover                                                                           | PCCVR        |  |  |  |
| Heart reference sensor                                                                              | HRS          |  |  |  |
| HemoSphere ClearSight module<br>upgrade (HEMCSM10, PC2K, HRS,<br>and ClearSight software)           | HEMCSMUPG    |  |  |  |

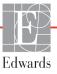

#### Table B-1 HemoSphere advanced monitor components

| Description                                      | Model number |  |
|--------------------------------------------------|--------------|--|
| ClearSight finger cuff                           | *            |  |
| HemoSphere advanced monitor cat                  | oles         |  |
| Mains power cord                                 | *            |  |
| Pressure slave cable                             | **           |  |
| ECG monitor slave cables                         | **           |  |
| Pressure-out cable                               | HEMDPT1000   |  |
| Additional HemoSphere Accessories                |              |  |
| HemoSphere advanced monitor<br>operator's manual | ***          |  |

#### Table B-1 HemoSphere advanced monitor components

| •                                                                                                    | •            |
|----------------------------------------------------------------------------------------------------|--------------|
| Description                                                                                                    | Model number |
| HemoSphere advanced monitor service manual                                                                                                    | ***          |
| HemoSphere advanced monitor<br>quick start guide<br>contains HemoSphere advanced<br>monitor operator's manual                                                                                                    | HEMQG1000    |
| <ul> <li>* Please contact your Edwards representative for model<br/>and ordering information.</li> <li>** Edwards Lifesciences slave cables are bedside<br/>monitor specific: they are available for a family of</li> </ul> |              |

- monitor specific; they are available for a family of bedside monitor companies such as Philips (Agilent), GE (Marquette) and Spacelabs (OSI Systems). Please contact your Edwards representative for specific model and ordering information.
- \*\*\* Please contact your Edwards representative for the most current version.

# **B.2 Additional Accessories Description**

#### B.2.1 Roll Stand

The HemoSphere advanced monitor roll stand is intended for use with the HemoSphere advanced monitor. Follow included instructions for roll stand assembly and warnings. Place the assembled roll stand on the floor, ensuring that all wheels are in contact with the floor, and securely mount the monitor to the roll stand plate as indicated in the directions.

#### B.2.2 Oximetry Cradle

The HemoSphere oximetry cradle is a reusable accessory intended to properly secure the HemoSphere oximetry cable while monitoring with the HemoSphere advanced monitoring platform. Follow included instructions for proper cradle mounting directions.

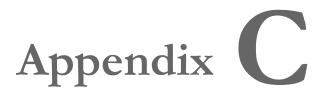

# **Equations for Calculated Patient Parameters**

This section describes the equations used to calculate continuous and intermittent patient parameters displayed on the HemoSphere advanced monitor.

**NOTE** Patient parameters are calculated to more decimal places than are displayed on the screen. For example, a screen CO value of 2.4 may actually be a CO of 2.4492. Consequently, attempts to verify the accuracy of the monitor's display using the following equations may produce results that are slightly different from the data computed by the monitor.

For all calculations that include  $SvO_2$ ,  $ScvO_2$  will be substituted when the user selects the  $ScvO_2$ .

Subscript SI = Standard International Units

| Parameter        | Description and formula                                                                                                    | Units          |
|------------------|----------------------------------------------------------------------------------------------------|----------------|
| BSA              | Body Surface Area (DuBois formula)                                                                                           |                |
|                  | BSA = 71.84 x (WT <sup>0.425</sup> ) x (HT <sup>0.725</sup> ) / 10,000                                                       | m <sup>2</sup> |
|                  | where:                                                                                                    |                |
|                  | WT – Patient Weight, kg                                                                                                    |                |
|                  | HT – Patient Height, cm                                                                                                    |                |
| CaO <sub>2</sub> | Arterial Oxygen Content                                                                                                    |                |
|                  | CaO <sub>2</sub> = (0.0138 x HGB x SaO <sub>2</sub> ) + (0.0031 x PaO2) (mL/dL)                                              | mL/dL          |
|                  | CaO <sub>2</sub> = [0.0138 x (HGB <sub>SI</sub> x 1.611) x SaO <sub>2</sub> ] + [0.0031 x (PaO <sub>2SI</sub> x7.5)] (mL/dL) |                |
|                  | where:                                                                                                    |                |
|                  | HGB – Total Hemoglobin, g/dL                                                                                                 |                |
|                  | HGB <sub>SI</sub> – Total Hemoglobin, mmol/L                                                                                 |                |
|                  | $SaO_2$ – Arterial $O_2$ Saturation,%                                                                                        |                |
|                  | PaO <sub>2</sub> – Partial Pressure of Arterial Oxygen, mmHg                                                                 |                |
|                  | PaO <sub>2SI</sub> – Partial Pressure of Arterial Oxygen, kPa                                                                |                |

#### Table C-1 Cardiac and oxygenation profile equations

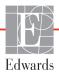

| Parameter          | Description and formula                                                                                                    | Units                                 |
|--------------------|----------------------------------------------------------------------------------------------------|---------------------------------------|
| CvO <sub>2</sub>   | Venous Oxygen Content<br>$CvO_2 = (0.0138 \times HGB \times SvO_2) + (0.0031 \times PvO_2) (mL/dL)$<br>$CvO_2 = [0.0138 \times (HGB_{SI} \times 1.611) \times SvO_2] + [0.0031 \times (PvO_{2SI} \times 7.5)] (mL/dL)$<br>where:<br>HGB – Total Hemoglobin, g/dL<br>HGB <sub>SI</sub> – Total Hemoglobin, mmol/L<br>$SvO_2$ – Venous O <sub>2</sub> Saturation, %<br>$PvO_2$ – Partial Pressure of Venous Oxygen, mmHg<br>$DvO_2$ – Dattial Pressure of Venous Oxygen, mmHg | mL/dL                                 |
|                    | PvO <sub>2SI</sub> – Partial Pressure of Venous Oxygen, kPa<br>and PvO <sub>2</sub> can be entered by the user in Invasive monitoring mode and is<br>assumed to be 0 during all other monitoring modes                                                                                                    |                                       |
| Ca-vO <sub>2</sub> | Arteriovenous Oxygen Content Difference<br>$Ca-vO_2 = CaO_2 - CvO_2 (mL/dL)$<br>where:<br>$CaO_2 - Arterial Oxygen Content (mL/dL)$<br>$CvO_2 - Venous Oxygen Content (mL/dL)$                                                                                                    | mL/dL                                 |
| CI                 | Cardiac Index<br>CI = CO/BSA<br>where:<br>CO – Cardiac Output, L/min<br>BSA – Body Surface Area, m <sup>2</sup>                                                                                                    | L/min/m <sup>2</sup>                  |
| CPI                | Cardiac Power Index<br>CPI = MAP× CI × 0.0022                                                                                                    | W/m <sup>2</sup>                      |
| CPO                | Cardiac Power Output<br>CPO = CO × MAP × K<br>where:<br>cardiac power output (CPO) (W) was calculated as MAP × CO/451<br>K is the conversion factor $(2.22 \times 10^{-3})$ into watts<br>MAP in mmHg<br>CO L/min                                                                                                    | w                                     |
| DO <sub>2</sub>    | Oxygen Delivery<br>$DO_2 = CaO_2 \times CO \times 10$<br>where:<br>$CaO_2 - Arterial Oxygen Content, mL/dL$<br>CO - Cardiac Output, L/min                                                                                                    | mL O <sub>2</sub> /min                |
| DO <sub>2</sub> I  | Oxygen Delivery Index<br>$DO_2I = CaO_2 \times CI \times 10$<br>where:<br>$CaO_2 - Arterial Oxygen Content, ml/dl$<br>$CI - Cardiac Output, L/min/m^2$                                                                                                    | mL O <sub>2</sub> /min/m <sup>2</sup> |
| dP/dt              | Systolic slope calculated as maximal first derivative of arterial pressure waveform<br>with respect to time<br>dP/dt = max(P[n+1]-P[n])/ts, for n=0 to N=1<br>where:<br>P[n] – current sample of the arterial pressure signal, mmHg<br>ts – sampling time interval, second<br>N – total number of samples in a given cardiac cycle                                                                                                    | mmHg/sec                              |

| Parameter         | Description and formula                                                                                                    | Units                    |
|-------------------|----------------------------------------------------------------------------------------------------|--------------------------|
| Ea <sub>dyn</sub> | Dynamic Arterial Elastance<br>Ea <sub>dyn</sub> = PPV/SVV<br>where:<br>SVV – Stroke Volume Variation,%<br>PPV – Pulse Pressure Variation,%                                                                                                    | none                     |
| EDV               | End Diastolic Volume<br>EDV = SV/EF<br>where:<br>SV – Stroke Volume (mL)<br>EF – Ejection Fraction, % (efu)                                                                                                    | mL                       |
| EDVI              | End Diastolic Volume Index<br>EDVI = SVI/EF<br>where:<br>SVI – Stroke Volume Index (mL/m <sup>2</sup> )<br>EF – Ejection Fraction, % (efu)                                                                                                    | mL/m <sup>2</sup>        |
| ESV               | End Systolic Volume<br>ESV = EDV – SV<br>where:<br>EDV – End Diastolic Volume (mL)<br>SV – Stroke Volume (mL)                                                                                                    | mL                       |
| ESVI              | End Systolic Volume Index<br>ESVI = EDVI – SVI<br>where:<br>EDVI – End Diastolic Volume Index(mL/m <sup>2</sup> )<br>SVI – Stroke Volume Index (mL/m <sup>2</sup> )                                                                                                    | mL/m <sup>2</sup>        |
| LVSWI             | Left Ventricular Stroke Work Index<br>LVSWI = SVI x (MAP – PAWP) x 0.0136<br>LVSWI = SVI x (MAP <sub>SI</sub> – PAWP <sub>SI</sub> ) x 0.0136 x 7.5<br>where:<br>SVI – Stroke Volume Index, ml/beat/m <sup>2</sup><br>MAP – Mean Arterial Pressure, mmHg<br>MAP <sub>SI</sub> – Mean Arterial Pressure, kPa<br>PAWP – Pulmonary Artery Wedge Pressure, mmHg<br>PAWP <sub>SI</sub> – Pulmonary Artery Wedge Pressure, kPa | g-m/m <sup>2</sup> /beat |
| O <sub>2</sub> EI | Oxygen Extraction Index<br>$O_2EI = \{(SaO_2 - SvO_2) / SaO_2\} x100 (\%)$<br>where:<br>$SaO_2 - Arterial O_2 Saturation, \%$<br>$SvO_2 - Mixed Venous O_2 Saturation, \%$                                                                                                    | %                        |
| O <sub>2</sub> ER | Oxygen Extraction Ratio<br>$O_2ER = (Ca-vO_2 / CaO_2) \times 100 (\%)$<br>where:<br>$CaO_2 - Arterial Oxygen Content, mL/dL$<br>$Ca-vO_2 - Arteriovenous Oxygen Content Difference, mL/dL$                                                                                                    | %                        |

| Parameter        | Description and formula                                                                                                    | Units                                                             |
|------------------|----------------------------------------------------------------------------------------------------|-------------------------------------------------------------------|
| PPV              | Pulse Pressure Variation<br>PPV= 100 x (PPmax-PPmin) / mean(PP)                                                                                                    | %                                                                 |
|                  | where:<br>PP – Pulse Pressure, mmHg calculated as:<br>PP=SYS - DIA                                                                                                    |                                                                   |
|                  | SYS – systolic pressure<br>DIA – diastolic pressure                                                                                                    |                                                                   |
| PVR              | Pulmonary Vascular Resistance<br>PVR = {(MPAP - PAWP) x 80} /CO<br>PVR = {(MPAP <sub>SI</sub> - PAWP <sub>SI</sub> ) x 60} /CO<br>where:                                                                                                    | dyne-s/cm <sup>5</sup><br>kPa-s/L                                 |
|                  | MPAP – Mean Pulmonary Artery Pressure, mmHg<br>MPAP <sub>SI</sub> – Mean Pulmonary Artery Pressure, kPa<br>PAWP – Pulmonary Artery Wedge Pressure, mmHg<br>PAWP <sub>SI</sub> – Pulmonary Artery Wedge Pressure, kPa<br>CO – Cardiac Output, I/min                                                                                                    |                                                                   |
| PVRI             | Pulmonary Vascular Resistance Index<br>PVRI = {(MPAP – PAWP) x 80} /CI<br>PVRI = {(MPAP <sub>SI</sub> – PAWP <sub>SI</sub> ) x 60} /CI<br>where:<br>MPAP – Mean Pulmonary Artery Pressure, mmHg                                                                                                    | dyne-s-m <sup>2</sup> /cm <sup>5</sup><br>kPa-s-m <sup>2</sup> /L |
|                  | MPAP <sub>SI</sub> – Mean Pulmonary Artery Pressure, kPa<br>PAWP – Pulmonary Artery Wedge Pressure, mmHg<br>PAWP <sub>SI</sub> – Pulmonary Artery Wedge Pressure, kPa<br>CI – Cardiac Index, L/min/m <sup>2</sup>                                                                                                    |                                                                   |
| RVSWI            | Right Ventricular Stroke Work Index<br>RVSWI = SVI x (MPAP – CVP) x 0.0136<br>RVSWI = SVI x (MPAPSI – CVP <sub>SI</sub> ) x 0.0136 x 7.5<br>where:<br>SVI – Stroke Volume Index, ml/beat/m2<br>MPAP – Mean Pulmonary Artery Pressure, mmHg<br>MPAP <sub>SI</sub> – Mean Pulmonary Artery Pressure, kPa<br>CVP – Central Venous Pressure, mmHg<br>CVP <sub>SI</sub> – Central Venous Pressure, kPa | g-m/m <sup>2</sup> /beat                                          |
| StO <sub>2</sub> | Tissue oxygen saturation<br>$StO_2 = [HbO_2/(HbO_2 + Hb)] \times 100$<br>where:<br>$HbO_2 - Oxygenated$ Hemoglobin<br>Hb - De-Oxygenated Hemoglobin                                                                                                    | %                                                                 |
| SV               | Stroke Volume<br>SV = (CO/PR) x 1000<br>where:<br>CO – Cardiac Output, L/min<br>PR – Pulse rate, beats/min                                                                                                    | mL/beat                                                           |

| Parameter         | Description and formula                                                                                                    | Units                                                   |
|-------------------|----------------------------------------------------------------------------------------------------|---------------------------------------------------------|
| SVI               | Stroke Volume Index<br>SVI = (CI/PR) x 1000<br>where:<br>CI – Cardiac Index, L/min/m <sup>2</sup><br>PR – Pulse rate, beats/min                                                                                                    | mL/beat/m <sup>2</sup>                                  |
| SVR               | $\label{eq:systemic Vascular Resistance} SVR = \{(MAP - CVP) x 80\} /CO (dyne-sec/cm^5) \\ SVR = \{(MAP_{SI} - CVP_{SI}) x 60\} /CO \\ where: \\ MAP - Mean Arterial Pressure, mmHg \\ MAP_{SI} - Mean Arterial Pressure, kPa \\ CVP - Central Venous Pressure, mmHg \\ CVP_{SI} - Central Venous Pressure, kPa \\ \end{tabular}$                                                   | dyne-s/cm <sup>5</sup><br>(kPa-s/L) <sub>SI</sub>       |
| SVRI              | CO – Cardiac Output, L/min         Systemic Vascular Resistance Index         SVRI = {(MAP - CVP) x 80} /CI         where:         MAP – Mean Arterial Pressure, mmHg         MAP <sub>SI</sub> – Mean Arterial Pressure, kPa         CVP – Central Venous Pressure, mmHg         CVP <sub>SI</sub> – Central Venous Pressure, kPa         CI – Cardiac Index, L/min/m <sup>2</sup> | dyne-s-m²/cm <sup>5</sup><br>(kPa-s-m²/L) <sub>SI</sub> |
| SVV               | Stroke Volume Variation<br>SVV = 100 × (SV <sub>max</sub> - SV <sub>min</sub> ) / mean(SV)                                                                                                    | %                                                       |
| VO <sub>2</sub>   | Oxygen Consumption<br>$VO_2 = Ca-vO_2 \times CO \times 10 \text{ (mL }O_2/\text{min)}$<br>where:<br>$Ca-vO_2 - \text{Arteriovenous Oxygen Content Difference, mL/dL}$<br>CO - Cardiac Output, L/min                                                                                                    | mL O <sub>2</sub> /min                                  |
| VO <sub>2</sub> e | Estimated Oxygen Consumption Index when $ScvO_2$ is being monitored<br>$VO_2e = Ca-vO_2 \times CO \times 10 \text{ (mL }O_2\text{/min)}$<br>where:<br>$Ca-vO_2 - Arteriovenous Oxygen Content Difference, mL/dL$<br>CO - Cardiac Output, L/min                                                                                                    | mL O <sub>2</sub> /min                                  |
| VO <sub>2</sub> I | Oxygen Consumption Index<br>VO <sub>2</sub> / BSA                                                                                                    | mL O <sub>2</sub> /min/m <sup>2</sup>                   |

| Parameter          | Description and formula                                                                                                    | Units                                 |
|--------------------|----------------------------------------------------------------------------------------------------|---------------------------------------|
| VO <sub>2</sub> le | Estimated Oxygen Consumption Index                                                                                                    |                                       |
|                    | VO <sub>2</sub> e/ BSA                                                                                                    | mL O <sub>2</sub> /min/m <sup>2</sup> |
| VQI                | Ventilation Perfusion Index<br>{1.38 x HGB x (1.0 - (SaO <sub>2</sub> /100))+ (0.0031 x PAO <sub>2</sub> )}                                                                                                    | %                                     |
|                    | $VQI = \frac{\{1.38 \times HGB \times (1.0 - (SaO_2/100)) + (0.0031 \times PAO_2)\}}{\{1.38 \times HGB \times (1.0 - (SvO_2/100)) + (0.0031 \times PAO_2)\}} \times 100$                                                                           |                                       |
|                    | $VQI = \frac{\{1.38 \text{ x HGB}_{SI} \text{ x } 1.611344 \text{ x } (1.0 - (SaO_2/100)) + (0.0031 \text{ x PAO}_2)\}}{\{1.38 \text{ x HGB}_{SI} \text{ x } 1.611344 \text{ x } (1.0 - (SvO_2/100)) + (0.0031 \text{ x PAO}_2)\}} \text{ x } 100$ |                                       |
|                    | $\frac{1.38 \times \text{HGB}_{\text{SI}} \times 1.611344 \times (1.0 - (\text{SvO}_2/100)) + (0.0031 \times \text{PAO}_2)}{(1.38 \times \text{HGB}_{\text{SI}} \times 1.611344 \times (1.0 - (\text{SvO}_2/100)) + (0.0031 \times \text{PAO}_2)}$ |                                       |
|                    | where:                                                                                                    |                                       |
|                    | HGB – Total Hemoglobin, g/dl                                                                                                    |                                       |
|                    | HGB <sub>SI</sub> – Total Hemoglobin, mmol/l                                                                                                    |                                       |
|                    | $SaO_2 - Arterial O_2 Saturation, %$                                                                                                    |                                       |
|                    | $SvO_2$ – Mixed Venous $O_2$ Saturation, %                                                                                                    |                                       |
|                    | PAO <sub>2</sub> – Alveolar O <sub>2</sub> Tension, mmHg                                                                                                    |                                       |
|                    | and:                                                                                                    |                                       |
|                    | PAO <sub>2</sub> = ( (PBAR - PH <sub>2</sub> 0) x FiO <sub>2</sub> ) - PaCO <sub>2</sub> x (FiO <sub>2</sub> +(1.0 - FiO <sub>2</sub> )/0.8)                                                                                                    |                                       |
|                    | where:                                                                                                    |                                       |
|                    | FiO <sub>2</sub> – Fraction of Inspired Oxygen                                                                                                    |                                       |
|                    | PBAR – 760 mmHg                                                                                                    |                                       |
|                    | $PH_2O - 47 mmHg$                                                                                                    |                                       |
|                    | PaCO <sub>2</sub> – 40 mmHg                                                                                                    |                                       |

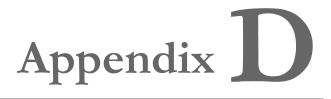

# **Monitor Settings and Defaults**

# **D.1 Patient Data Input Range**

| Table D-1 Patient Information |                                     |                    |                   |  |  |
|-------------------------------|-------------------------------------|--------------------|-------------------|--|--|
| Parameter                     | Minimum                             | Maximum            | Available units   |  |  |
| Gender                        | <b>M</b> (Male) / <b>F</b> (Female) | N/A                | N/A               |  |  |
| Age                           | 2                                   | 120                | years             |  |  |
| Height                        | 12 in / 30 cm                       | 98 in / 250 cm     | inches (in) or cm |  |  |
| Weight                        | 2 lbs / 1.0 kg                      | 881 lbs / 400.0 kg | lbs or kg         |  |  |
| BSA                           | 0.08                                | 5.02               | m <sup>2</sup>    |  |  |
| ID                            | 0 digits                            | 40 characters      | None              |  |  |

Table D-1 Patient information

# **D.2 Trend Scale Default Limits**

| Table D-2 Graphical trend param | neter scale defaults |
|---------------------------------|----------------------|
|---------------------------------|----------------------|

| Parameter                           | Units                                      | Minimum<br>default<br>value | Maximum<br>default<br>value | Setting increment |
|-------------------------------------|--------------------------------------------|-----------------------------|-----------------------------|-------------------|
| CO/iCO/sCO                          | L/min                                      | 0.0                         | 12.0                        | 1.0               |
| CI/iCI/sCI                          | L/min/m <sup>2</sup>                       | 0.0                         | 12.0                        | 1.0               |
| SV                                  | mL/b                                       | 0                           | 160                         | 20                |
| SVI                                 | mL/b/m <sup>2</sup>                        | 0                           | 80                          | 20                |
| SVV                                 | %                                          | 0                           | 50                          | 10                |
| ScvO <sub>2</sub> /SvO <sub>2</sub> | %                                          | 0                           | 99                          | 10                |
| StO <sub>2</sub>                    | %                                          | 1                           | 99                          | 10                |
| SVR/iSVR                            | dyne-s/cm <sup>5</sup>                     | 500                         | 1500                        | 100               |
| SVRI/iSVRI                          | dyne-s-m <sup>2</sup> /<br>cm <sup>5</sup> | 500                         | 3000                        | 200               |
| EDV/sEDV                            | mL                                         | 0                           | 800                         | 25                |
| EDVI/sEDVI                          | mL/m <sup>2</sup>                          | 0                           | 400                         | 25                |
| RVEF/sRVEF                          | %                                          | 0                           | 100                         | 10                |
| SYS <sub>ART</sub>                  | mmHg                                       | 80                          | 160                         | 5                 |

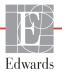

| Parameter          | Units    | Minimum<br>default<br>value | Maximum<br>default<br>value | Setting increment |
|--------------------|----------|-----------------------------|-----------------------------|-------------------|
| SYS <sub>PAP</sub> | mmHg     | 0                           | 55                          | 5                 |
| DIA <sub>ART</sub> | mmHg     | 50                          | 110                         | 5                 |
| DIA <sub>PAP</sub> | mmHg     | 0                           | 35                          | 5                 |
| MAP                | mmHg     | 50                          | 130                         | 5                 |
| MPAP               | mmHg     | 0                           | 45                          | 5                 |
| PPV                | %        | 0                           | 50                          | 10                |
| PR                 | bpm      | 40                          | 130                         | 5                 |
| dP/dt              | mmHg/sec | 0                           | 2000                        | 100               |
| Ea <sub>dyn</sub>  | none     | 0.2                         | 1.5                         | 0.1               |
| HPI                | none     | 0                           | 100                         | 10                |

**NOTE** The HemoSphere advanced monitor will not accept a setting of an upper scale setting that is less than the lower scale setting. Nor will it accept a lower scale setting that is higher than the upper scale setting.

# **D.3 Parameter Display and Configurable Alarm/Target Ranges**

| Table D-5 Comigurable parameter alarm and display ranges |                                                                                                    |                                                                                                    |  |  |  |
|----------------------------------------------------------|----------------------------------------------------------------------------------------------------|----------------------------------------------------------------------------------------------------|--|--|--|
| Units                                                    | Display Range                                                                                                    | Configurable<br>Range                                                                                                    |  |  |  |
| L/min                                                    | 1.0 to 20.0                                                                                                    | 1.0 to 20.0                                                                                                    |  |  |  |
| L/min                                                    | 0.0 to 20.0                                                                                                    | 0.0 to 20.0                                                                                                    |  |  |  |
| L/min                                                    | 1.0 to 20.0                                                                                                    | 1.0 to 20.0                                                                                                    |  |  |  |
| L/min                                                    | 1.0 to 20.0                                                                                                    | 1.0 to 20.0                                                                                                    |  |  |  |
| L/min/m <sup>2</sup>                                     | 0.0 to 20.0                                                                                                    | 0.0 to 20.0                                                                                                    |  |  |  |
| L/min/m <sup>2</sup>                                     | 0.0 to 20.0                                                                                                    | 0.0 to 20.0                                                                                                    |  |  |  |
| L/min/m <sup>2</sup>                                     | 0.0 to 20.0                                                                                                    | 0.0 to 20.0                                                                                                    |  |  |  |
| L/min/m <sup>2</sup>                                     | 0.0 to 20.0                                                                                                    | 0.0 to 20.0                                                                                                    |  |  |  |
| mL/b                                                     | 0 to 300                                                                                                    | 0 to 300                                                                                                    |  |  |  |
| mL/b                                                     | 0 to 300                                                                                                    | 0 to 300                                                                                                    |  |  |  |
| mL/b/m <sup>2</sup>                                      | 0 to 200                                                                                                    | 0 to 200                                                                                                    |  |  |  |
| mL/b/m <sup>2</sup>                                      | 0 to 200                                                                                                    | 0 to 200                                                                                                    |  |  |  |
| dyne-s/cm <sup>5</sup>                                   | 0 to 5000                                                                                                    | 0 to 5000                                                                                                    |  |  |  |
| dyne-s-m <sup>2</sup> /cm <sup>5</sup>                   | 0 to 9950                                                                                                    | 0 to 9950                                                                                                    |  |  |  |
| dyne-s/cm <sup>5</sup>                                   | 0 to 5000                                                                                                    | 0 to 5000                                                                                                    |  |  |  |
|                                                          | Units<br>L/min<br>L/min<br>L/min<br>L/min/m <sup>2</sup><br>L/min/m <sup>2</sup><br>L/min/m <sup>2</sup><br>L/min/m <sup>2</sup><br>ML/b<br>mL/b<br>mL/b/m <sup>2</sup><br>mL/b/m <sup>2</sup><br>dyne-s/cm <sup>5</sup><br>dyne-s-m <sup>2</sup> /cm <sup>5</sup> | Units         Display Range           L/min         1.0 to 20.0           L/min         0.0 to 20.0           L/min         1.0 to 20.0           L/min         1.0 to 20.0           L/min         1.0 to 20.0           L/min         1.0 to 20.0           L/min/m <sup>2</sup> 0.0 to 20.0           L/min/m <sup>2</sup> 0.0 to 20.0           L/min/m <sup>2</sup> 0.0 to 20.0           L/min/m <sup>2</sup> 0.0 to 20.0           L/min/m <sup>2</sup> 0.0 to 20.0           ML/b/m <sup>2</sup> 0.0 to 300           mL/b         0 to 300           mL/b/m <sup>2</sup> 0 to 200           ML/b/m <sup>2</sup> 0 to 200           dyne-s/cm <sup>5</sup> 0 to 5000           dyne-s-m <sup>2</sup> /cm <sup>5</sup> 0 to 9950 |  |  |  |

#### Table D-3 Configurable parameter alarm and display ranges

| Parameter                                                             | Units                                  | Display Range | Configurable<br>Range |
|-----------------------------------------------------------------------|----------------------------------------|---------------|-----------------------|
| iSVRI                                                                 | dyne-s-m <sup>2</sup> /cm <sup>5</sup> | 0 to 9950     | 0 to 9950             |
| SVV                                                                   | %                                      | 0 to 99       | 0 to 99               |
| Oximetry (ScvO <sub>2</sub> /<br>SvO <sub>2</sub> /StO <sub>2</sub> ) | %                                      | 0 to 99       | 0 to 99               |
| EDV                                                                   | mL                                     | 0 to 800      | 0 to 800              |
| sEDV                                                                  | mL                                     | 0 to 800      | 0 to 800              |
| EDVI                                                                  | mL/m <sup>2</sup>                      | 0 to 400      | 0 to 400              |
| sEDVI                                                                 | mL/m <sup>2</sup>                      | 0 to 400      | 0 to 400              |
| RVEF                                                                  | %                                      | 0 to 100      | 0 to 100              |
| sRVEF                                                                 | %                                      | 0 to 100      | 0 to 100              |
| CVP                                                                   | mmHg                                   | 0 to 50       | 0 to 50               |
| MAP                                                                   | mmHg                                   | 0 to 300      | 10 to 300             |
| MAP (live arterial<br>waveform display)                               | mmHg                                   | -34 to 312    | 0 to 300              |
| MPAP                                                                  | mmHg                                   | 0 to 99       | 0 to 99               |
| SYS <sub>ART</sub>                                                    | mmHg                                   | 0 to 300      | 10 to 300             |
| SYS <sub>PAP</sub>                                                    | mmHg                                   | 0 to 99       | 0 to 99               |
| DIA <sub>ART</sub>                                                    | mmHg                                   | 0 to 300      | 10 to 300             |
| DIA <sub>PAP</sub>                                                    | mmHg                                   | 0 to 99       | 0 to 99               |
| PPV                                                                   | %                                      | 0 to 99       | 0 to 99               |
| PR                                                                    | bpm                                    | 0 to 220      | 0 to 220              |
| HPI                                                                   | none                                   | 0 to 100      | N/A <sup>1</sup>      |
| dP/dt                                                                 | mmHg/sec                               | 0 to 3000     | 0 to 3000             |
| Ea <sub>dyn</sub>                                                     | none                                   | 0.0 to 3.0    | N/A <sup>2</sup>      |
| HRavg                                                                 | bpm                                    | 0 to 220      | 0 to 220              |

#### Table D-3 Configurable parameter alarm and display ranges (continued)

# **D.4 Alarm and Target Defaults**

| Table D-4 Par | ameter alarm r | ed zone and | target defaults |
|---------------|----------------|-------------|-----------------|
|               |                |             | turget acrauits |

| Parameter                            | Units                                    | EW default<br>lower alarm<br>(red zone)<br>setting | EW default<br>lower target<br>setting | EW default<br>upper target<br>setting | EW default<br>upper alarm<br>(red zone)<br>setting |
|--------------------------------------|------------------------------------------|----------------------------------------------------|---------------------------------------|---------------------------------------|----------------------------------------------------|
| CI/iCI/sCI/CI <sub>20s</sub>         | L/min/m <sup>2</sup>                     | 1.0                                                | 2.0                                   | 4.0                                   | 6.0                                                |
| SVI/SVI <sub>20s</sub>               | mL/b/m <sup>2</sup>                      | 20                                                 | 30                                    | 50                                    | 70                                                 |
| SVRI/iSVRI                           | dyne-s-m <sup>2</sup> /cm <sup>5</sup>   | 1000                                               | 1970                                  | 2390                                  | 3000                                               |
| SVV                                  | %                                        | 0                                                  | 0                                     | 13                                    | 20                                                 |
| ScvO <sub>2</sub> /SvO <sub>2</sub>  | %                                        | 50                                                 | 65                                    | 75                                    | 85                                                 |
| StO <sub>2</sub>                     | %                                        | 50                                                 | 60                                    | 85                                    | 90                                                 |
| EDVI/sEDVI                           | mL/m <sup>2</sup>                        | 40                                                 | 60                                    | 100                                   | 200                                                |
| RVEF/sRVEF                           | %                                        | 20                                                 | 40                                    | 60                                    | 60                                                 |
| DO <sub>2</sub> I                    | mL<br>O <sub>2</sub> /min/m <sup>2</sup> | 300                                                | 500                                   | 600                                   | 800                                                |
| VO <sub>2</sub> I/VO <sub>2</sub> Ie | mL<br>O <sub>2</sub> /min/m <sup>2</sup> | 80                                                 | 120                                   | 160                                   | 250                                                |
| CVP                                  | mmHg                                     | 2                                                  | 2                                     | 8                                     | 10                                                 |
| SYS <sub>ART</sub>                   | mmHg                                     | 90                                                 | 100                                   | 130                                   | 150                                                |
| SYS <sub>PAP</sub>                   | mmHg                                     | 10                                                 | 14                                    | 23                                    | 34                                                 |
| DIA <sub>ART</sub>                   | mmHg                                     | 60                                                 | 70                                    | 90                                    | 100                                                |
| DIA <sub>PAP</sub>                   | mmHg                                     | 0                                                  | 4                                     | 13                                    | 16                                                 |
| MAP                                  | mmHg                                     | 60                                                 | 70                                    | 100                                   | 120                                                |
| MPAP                                 | mmHg                                     | 5                                                  | 9                                     | 18                                    | 25                                                 |
| HRavg                                | bpm                                      | 60                                                 | 70                                    | 100                                   | 120                                                |
| HGB                                  | g/dL                                     | 7.0                                                | 11.0                                  | 17.0                                  | 19.0                                               |
|                                      | mmol/L                                   | 4.3                                                | 6.8                                   | 10.6                                  | 11.8                                               |
| SaO <sub>2</sub>                     | %                                        | 90                                                 | 94                                    | 100                                   | 100                                                |
| PPV                                  | %                                        | 0                                                  | 0                                     | 13                                    | 20                                                 |
| PR                                   | bmp                                      | 60                                                 | 70                                    | 100                                   | 120                                                |
| HPI                                  | none                                     | 0                                                  | N/A                                   | N/A                                   | 85                                                 |
| dP/dt                                | mmHg/sec                                 | 380                                                | 480                                   | 1300                                  | 1800                                               |

NOTE

Non-indexed ranges are based on indexed ranges and entered BSA values.

# **D.5 Alarm Priorities**

| Table D-5 Para | meter alarms. | . faults. and  | alerts priorities |
|----------------|---------------|----------------|-------------------|
|                |               | , iaaico, aiia |                   |

| Physiologic parameter<br>(alarms)/ message type        | Lower<br>physiological<br>alarm (red<br>zone) priority | Upper<br>physiological<br>alarm (red<br>zone) priority | Message type<br>priority |  |
|--------------------------------------------------------|--------------------------------------------------------|--------------------------------------------------------|--------------------------|--|
| CO/CI/sCO/sCI/CO <sub>20s</sub> /<br>CI <sub>20s</sub> | High                                                   | Medium                                                 |                          |  |
| SV/SVI/SV <sub>20s</sub> /SVI <sub>20s</sub>           | High                                                   | Medium                                                 |                          |  |
| SVR/SVRI                                               | Medium                                                 | Medium                                                 |                          |  |
| SVV                                                    | Medium                                                 | Medium                                                 |                          |  |
| ScvO <sub>2</sub> /SvO <sub>2</sub>                    | High                                                   | Medium                                                 |                          |  |
| StO <sub>2</sub>                                       | High                                                   | N/A                                                    |                          |  |
| EDV/EDVI/sEDV/sEDVI                                    | Medium                                                 | Medium                                                 |                          |  |
| RVEF/sRVEF                                             | Medium                                                 | Medium                                                 |                          |  |
| SYS <sub>ART</sub> /SYS <sub>PAP</sub>                 | High                                                   | High                                                   |                          |  |
| DIA <sub>ART</sub> /DIA <sub>PAP</sub>                 | High                                                   | High                                                   |                          |  |
| MAP                                                    | High                                                   | High                                                   |                          |  |
| PR                                                     | High                                                   | High                                                   |                          |  |
| MPAP                                                   | Medium                                                 | Medium                                                 |                          |  |
| CVP                                                    | Medium                                                 | Medium                                                 |                          |  |
| PPV                                                    | Medium                                                 | Medium                                                 |                          |  |
| Fault                                                  |                                                        |                                                        | Medium/High              |  |
| Alert                                                  |                                                        |                                                        | Low                      |  |

NOTE The alarm signal generation delay is parameter dependent. For oximetry associated parameters, the delay is less than 2 seconds after the parameter is out of range continuously for 5 or more seconds. For HemoSphere Swan-Ganz module continuous CO and associated parameters, the delay is less than 360 seconds, although typical delay due to parameter calculation is 57 seconds. For HemoSphere pressure cable continuous CO and associated FloTrac system parameters, the delay is 2 seconds for 5 second parameter averaging (after the parameter is out of range continuously for 5 or more seconds for a total of 7 seconds), and 20 seconds for 20 second and 5 minute parameter averaging (see table 6-4 on page 128). For HemoSphere pressure cable with TruWave DPT measured parameters, the delay is 2 seconds, after the parameter is out of range continuously for 5 or more seconds (total of 7 seconds). For HemoSphere ClearSight module noninvasive continuous CO and associated hemodynamic parameters, the delay is 20 seconds. For real-time blood pressure waveform display while monitoring with the HemoSphere ClearSight module, the delay is 5 heartbeats after the parameter is out of range continuously for 5 or more seconds.

The parameter value will flash at a higher frequency for a high priority physiological

alarm as compared to a medium physiological alarm. If medium and high priority alarms are sounding at the same time, the physiological high priority alarm tone will be heard. If a low priority alarm is active and a medium or higher priority alarms is generated, the low priority alarm visual indicator will be replaced by the higher priority alarm visual indicator.

Most technical faults are medium priority. Alerts and other system messages are low priority.

# D.6 Language Default Settings\*

|                                                          | Default display units |        |        | -      |                | CO trend    |                   |
|----------------------------------------------------------|-----------------------|--------|--------|--------|----------------|-------------|-------------------|
| Language                                                 | PaO <sub>2</sub>      | HGB    | Height | Weight | Time<br>format | Date format | averaging<br>time |
| English (US)                                             | mmHg                  | g/dL   | in     | lbs    | 12 hour        | MM/DD/YYYY  | 20 seconds        |
| English (UK)                                             | kPa                   | mmol/L | cm     | kg     | 24 hour        | DD.MM.YYYY  | 20 seconds        |
| Français                                                 | kPa                   | mmol/L | cm     | kg     | 24 hour        | DD.MM.YYYY  | 20 seconds        |
| Deutsch                                                  | kPa                   | mmol/L | cm     | kg     | 24 hour        | DD.MM.YYYY  | 20 seconds        |
| Italiano                                                 | kPa                   | mmol/L | cm     | kg     | 24 hour        | DD.MM.YYYY  | 20 seconds        |
| Español                                                  | kPa                   | mmol/L | cm     | kg     | 24 hour        | DD.MM.YYYY  | 20 seconds        |
| Svenska                                                  | kPa                   | mmol/L | cm     | kg     | 24 hour        | DD.MM.YYYY  | 20 seconds        |
| Nederlands                                               | kPa                   | mmol/L | cm     | kg     | 24 hour        | DD.MM.YYYY  | 20 seconds        |
| Ελληνικά                                                 | kPa                   | mmol/L | cm     | kg     | 24 hour        | DD.MM.YYYY  | 20 seconds        |
| Português                                                | kPa                   | mmol/L | cm     | kg     | 24 hour        | DD.MM.YYYY  | 20 seconds        |
| 日本語                                                      | mmHg                  | g/dL   | cm     | kg     | 24 hour        | MM/DD/YYYY  | 20 seconds        |
| 中文                                                       | kPa                   | mmol/L | cm     | kg     | 24 hour        | DD.MM.YYYY  | 20 seconds        |
| Čeština                                                  | kPa                   | mmol/l | cm     | kg     | 24 hour        | DD.MM.YYYY  | 20 seconds        |
| Polski                                                   | kPa                   | mmol/l | cm     | kg     | 24 hour        | DD.MM.YYYY  | 20 seconds        |
| Suomi                                                    | kPa                   | mmol/l | cm     | kg     | 24 hour        | DD.MM.YYYY  | 20 seconds        |
| Norsk                                                    | kPa                   | mmol/L | cm     | kg     | 24 hour        | DD.MM.YYYY  | 20 seconds        |
| Dansk                                                    | kPa                   | mmol/L | cm     | kg     | 24 hour        | DD.MM.YYYY  | 20 seconds        |
| Eesti                                                    | mmHg                  | mmol/L | cm     | kg     | 24 hour        | DD.MM.YYYY  | 20 seconds        |
| Lietuvių                                                 | mmHg                  | g/dl   | cm     | kg     | 24 hour        | DD.MM.YYYY  | 20 seconds        |
| Latviešu                                                 | kPa                   | mmol/L | cm     | kg     | 24 hour        | DD.MM.YYYY  | 20 seconds        |
| Note: Temperature defaults to Celsius for all languages. |                       |        |        |        |                |             |                   |

NOTE

Languages listed above are for reference only and may not be available for selection.

# **Computation Constants**

# **E.1 Computation Constant Values**

In iCO mode, the HemoSphere Swan-Ganz module computes cardiac output employing either a bath probe setup or an in-line temperature probe using the computation constants listed in the following tables. The HemoSphere Swan-Ganz module automatically senses the type of injectate temperature probe being used, and the corresponding injectate temperature, catheter size, and injectate volume define the computation constant to be used.

# **NOTE** The computation constants given below are nominal and generally applicable to the specified catheter sizes. For computation constants specific to the catheter being used, refer to the catheter directions for use.

Model-specific computation constants are entered manually in the setup menu for the iCO mode.

| Injectate<br>temperature<br>range* (°C) | Injectate<br>volume<br>(mL) | Catheter size (French)  |                         |                         |                         |                         |  |
|-----------------------------------------|-----------------------------|-------------------------|-------------------------|-------------------------|-------------------------|-------------------------|--|
|                                         |                             | 8                       | 7.5                     | 7                       | 6                       | 5.5                     |  |
| Room temp.<br>22.5–27 °C                | 10<br>5                     | 0.612<br>0.301          | 0.594<br>0.283          | 0.595<br>0.287          | 0.607<br>0.304          | 0.616<br>0.304          |  |
| Room temp.                              | 3<br>10                     | 0.177                   | 0.159                   | 0.165                   | 0.180                   | 0.180                   |  |
| 18–22.5 °C                              | 5                           | 0.283<br>0.158          | 0.302<br>0.277<br>0.156 | 0.378<br>0.274<br>0.154 | 0.297<br>0.174          | 0.298<br>0.175          |  |
| Cold (iced)<br>5–18 °C                  | 10<br>5<br>3                | 0.563<br>0.267<br>0.148 | 0.575<br>0.267<br>0.150 | 0.562<br>0.262<br>0.144 | 0.573<br>0.278<br>0.159 | 0.581<br>0.281<br>0.161 |  |
| Cold (iced)<br>0–5 °C                   | 10<br>5<br>3                | 0.564<br>0.262<br>0.139 | 0.564<br>0.257<br>0.143 | 0.542<br>0.247<br>0.132 | 0.547<br>0.259<br>0.144 | 0.555<br>0.264<br>0.148 |  |

#### Table E-1 Computation constants for bath temperature probe

\* To optimize cardiac measurement, it is recommended that the temperature of the injectate correspond to one of the temperature ranges listed in the catheter's directions for use.

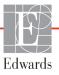

| Injectate<br>temperature<br>range* (°C) | Injectate<br>volume<br>(mL) | Catheter size (French) |       |       |       |       |  |
|-----------------------------------------|-----------------------------|------------------------|-------|-------|-------|-------|--|
|                                         |                             | 8                      | 7.5   | 7     | 6     | 5.5   |  |
| Room temp.                              | 10                          | 0.601                  | 0.599 | 0.616 | 0.616 | 0.624 |  |
| 22.5–27 °C                              | 5                           | 0.294                  | 0.301 | 0.311 | 0.307 | 0.310 |  |
| Room temp.                              | 10                          | 0.593                  | 0.593 | 0.603 | 0.602 | 0.612 |  |
| 18–22.5 °C                              | 5                           | 0.288                  | 0.297 | 0.295 | 0.298 | 0.304 |  |
| Cold (iced)                             | 10                          | 0.578                  | 0.578 | 0.570 | 0.568 | 0.581 |  |
| 5–18 °C                                 | 5                           | 0.272                  | 0.286 | 0.257 | 0.276 | 0.288 |  |
| Cold (iced)                             | 10                          | 0.562                  | 0.563 | 0.537 | 0.533 | 0.549 |  |
| 0–5 °C                                  | 5                           | 0.267                  | 0.276 | 0.217 | 0.253 | 0.272 |  |

#### Table E-2 Computation constants for in-line temperature probe

\* To optimize cardiac measurement, it is recommended that the temperature of the injectate correspond to one of the temperature ranges listed in the catheter's directions for use.

Appendix **F** 

# System Care, Service and Support

#### Contents

| General Maintenance                        | .325 |
|--------------------------------------------|------|
| Cleaning the Monitor and Modules           | .326 |
| Cleaning the Platform Cables               | .326 |
| Service and Support                        | .329 |
| Edwards Lifesciences Regional Headquarters | .330 |
| Monitor Disposal                           | .331 |
| Preventive Maintenance                     | .331 |
| Testing of Alarm Signals                   | .332 |
| Warranty                                   | .332 |

## F.1 General Maintenance

The HemoSphere advanced monitor contains no user-serviceable parts, and should be repaired only by qualified service representatives. Hospital biomeds or service technician can refer to the HemoSphere advanced monitor service manual for information on maintenance and recurrent testing. This appendix provides instructions for cleaning the monitor and monitor accessories and contains information on how to contact your local Edwards representative for support and information on repair and/or replacement.

| cover or         | any other disassembly will expose you to hazardous voltages. |
|------------------|--------------------------------------------------------------|
|                  |                                                              |
| CAUTION Clean as | nd store the instrument and accessories after each use.      |

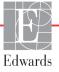

**CAUTION** The HemoSphere advanced monitor modules and platform cables are electrostatic discharge (ESD) sensitive. Do not attempt to open cable or module housing or use if the housing has been damaged.

## F.2 Cleaning the Monitor and Modules

# **WARNING** Shock or fire hazard! Do not immerse the HemoSphere advanced monitor, modules, or platform cables in any liquid solution. Do not allow any fluids to enter the instrument.

The HemoSphere advanced monitor and modules can be cleaned using a lint-free cloth dampened with cleaning agents that are based on the following chemical content:

- 70% isopropyl alcohol
- 2% glutaraldehyde
- 10% bleach solution (sodium hypochlorite)
- quaternary ammonium solution

Do not use any other cleaning agents. Unless otherwise stated, these cleaning agents are approved for all HemoSphere advanced monitoring accessories, cables and modules.

| NOTE    | Once inserted, modules do not need to be removed unless maintenance or cleaning is<br>necessary. If it is necessary to remove platform modules, store them in a cool, dry place<br>in original packaging to prevent damage. |
|---------|----------------------------------------------------------------------------------------------------|
| CAUTION | Do not pour or spray liquid on any portion of the HemoSphere advanced monitor, accessories, modules, or cables.<br>Do not use any disinfecting solution other than the types specified.                                     |
|         |                                                                                                    |
|         | DO NOT:                                                                                                    |
|         | Allow any liquid to come in contact with the power connector<br>Allow any liquid to penetrate connectors or openings in the monitor case or modules                                                                         |
|         | If any liquid does come in contact with any of the above mentioned items, DO NOT                                                                                                    |
|         | attempt to operate the monitor. Disconnect power immediately and call your                                                                                                    |
|         | Biomedical Department or local Edwards representative.                                                                                                    |

## F.3 Cleaning the Platform Cables

Platform cables, such as the pressure-out cable, can be cleaned using the cleaning agents listed above in section F.2 and the following methods.

**CAUTION** Conduct periodic inspections of all cables for defects. Do not coil cables tightly when storing.

- 1 Moisten a lint-free cloth with disinfectant and wipe the surfaces.
- **2** Follow the disinfectant wipe with rinsing wipes using cotton gauze moistened with sterile water. Use sufficient rinsing wipes to remove all residual disinfectant.
- **3** Dry the surface with a clean dry cloth.

Store platform cables in a cool, dry place in original packaging to prevent damage. Additional instructions specific to certain cables are listed in the following sub-sections.

CAUTION Do not use any other cleaning agents, spray, or pour cleaning solution directly on platform cables.
 Do not steam, radiate, or EO sterilize platform cables.
 Do not immerse platform cables.

#### F.3.1 Cleaning the HemoSphere Oximetry Cable

Use the cleaning agents listed above in section F.2 to clean the oximetry cable housing and the connecting cable. The fiber-optic interface of the oximetry cable must be kept clean. The optical fibers within the oximetry catheter fiber optic connector mate with the optical fibers in the oximetry cable. Moisten a lint-free cotton-tipped applicator with sterile alcohol and apply gentle pressure to clean the optical fibers recessed within the front of the oximetry cable housing.

**CAUTION** Do not steam, radiate, or EO sterilize the HemoSphere oximetry cable. Do not immerse the HemoSphere oximetry cable.

#### F.3.2 Cleaning the Patient CCO Cable and Connector

The patient CCO cable contains electrical and mechanical components and is therefore subject to normal use wear and tear. Visually inspect the cable insulation jacket, strain relief and connectors before each use. If any of the following conditions are present, discontinue use of the cable.

- Broken insulation
- Frays
- Connector pins are recessed or bent
- Connector is chipped and/or cracked
  - 1 The patient CCO cable is not protected against fluid ingress. Wipe the cable with a damp, soft cloth using 10% bleach and 90% water solution as needed.
  - **2** Air dry the connector.

**CAUTION** If any electrolytic solution, for example Ringer's lactate solution, is introduced into the cable connectors while they are connected to the monitor, and the monitor is turned on, the excitation voltage can cause electrolytic corrosion and rapid degradation of the electrical contacts.

Do not immerse any cable connectors in detergent, isopropyl alcohol or glutaraldehyde.

Do not use a hot air gun to dry cable connectors.

3 Please contact Technical Support or your local Edwards representative for further assistance.

#### F.3.3 Cleaning the HemoSphere Pressure Cable

The HemoSphere pressure cable can be cleaned using the cleaning agents listed in section F.2 and methods specified for platform cables at the start of this section (section F.3). Disconnect the pressure cable from the monitor to air dry the transducer connector. To blow dry the transducer connector, use clean, dry wall air, canned air, or  $CO_2$  aerosol for at least two minutes. If left to dry under room conditions, allow the connector to dry for two days before using.

# **CAUTION** If any electrolytic solution, for example Ringer's lactate solution, is introduced into the cable connectors while they are connected to the monitor, and the monitor is turned on, the excitation voltage can cause electrolytic corrosion and rapid degradation of the electrical contacts.

Do not immerse any cable connectors in detergent, isopropyl alcohol or glutaraldehyde.

Do not use a hot air gun to dry cable connectors.

Device contains electronics. Handle with care.

#### F.3.4 Cleaning the ForeSight Elite Tissue Oximeter Module

Regular cleaning and preventive maintenance of the ForeSight Elite module is an important function that should be performed routinely to ensure safe and efficient module operation. The module does not require calibration, but the following maintenance intervals are recommended:

- The module should be tested upon installation and every six (6) months thereafter. Please contact Edwards Technical Support for more information.
- **WARNING** Do not, under any circumstances, perform any cleaning or maintenance of the ForeSight Elite module while the module is being used to monitor a patient. The module must be turned off and the HemoSphere advanced monitor power cord disconnected, or the module must be disconnected from the monitor and the sensors removed from the patient.

Before starting cleaning or maintenance of any sort, check the ForeSight Elite module, cables, sensors, and other accessories for damage. Check the cables for bent or broken prongs, cracks, or fraying. If any damage is noted, the module must not be used until it has been inspected and serviced or replaced. Contact Edwards Technical Support.

**WARNING** There is a risk of serious injury or death if this procedure is not followed.

The following cleaning agents are recommended to clean the ForeSight Elite module:

- Aspeti-Wipe
- 3M Quat #25
- Metrex CaviCide
- Phenolic germicidal detergent solution (per manufacturer's recommendations)
- Quaternary ammonium germicidal detergent solution (per manufacturer's recommendations)

See the product directions for use and labeling for detailed information on active ingredients and any disinfecting claims.

The ForeSight Elite module is designed to be cleaned using wipes or towelettes designed for that purpose. When all surfaces have been cleaned, wipe the entire surface of the module using a soft cloth dampened with fresh water to remove any trace residue.

The sensor cables may be cleaned using wipes or towelettes designed for that purpose. They may be cleaned by wiping from the ForeSight Elite module end towards the sensor connections.

#### F.3.5 Cleaning the Heart Reference Sensor and Pressure Controller

The heart reference sensor (HRS) and pressure controller can be cleaned using the following disinfectants:

- 70% isopropyl alcohol solution
- 10% sodium hypochlorite water solution
  - **1** Moisten a clean cloth with disinfectant and wipe the surfaces.
  - **2** Dry the surface with a clean, dry cloth.
- **CAUTION** Do not disinfect the heart reference sensor or pressure controller by autoclave or gas sterilization.

Do not immerse any cable connectors in fluid.

Clean and store the heart reference sensor after each use.

## F.4 Service and Support

See chapter 15: *Troubleshooting* for diagnosis and remedies. If this information does not solve the problem, contact Edwards Lifesciences.

Edwards provides HemoSphere advanced monitor operations support:

- Within the United States and Canada, call 1.800.822.9837.
- Outside the United States and Canada, contact your local Edwards Lifesciences representative.
- E-mail operational support questions to tech\_support@edwards.com.

Have the following information before you call:

• The HemoSphere advanced monitor's serial number, located on the rear panel;

•

Brazil

Phone 55.11.5567.5200

The text of any error message and detailed information as to the nature of the problem.

## F.5 Edwards Lifesciences Regional Headquarters

| USA:         | Edwards Lifesciences LLC<br>One Edwards Way<br>Irvine, CA 92614 USA<br>949.250.2500<br>800.424.3278<br>www.edwards.com                                                            | China:     | Edwards (Shanghai) Medical<br>Products Co., Ltd.<br>Unit 2602-2608, 2 Grand Gateway,<br>3 Hong Qiao Road, Xu Hui District<br>Shanghai, 200030<br>China<br>Phone 86.21.5389.1888 |
|--------------|----------------------------------------------------------------------------------------------------|------------|----------------------------------------------------------------------------------------------------|
| Switzerland: | Edwards Lifesciences S.A.<br>Route de l'Etraz 70<br>1260 Nyon, Switzerland<br>Phone 41.22.787.4300                                                                                | India:     | Edwards Lifesciences (India) Pvt.<br>Ltd.<br>Techniplex II, 7th floor,<br>Unit no 1 & 2, off. S.V.Road<br>Goregaon west-Mumbai<br>400062<br>India<br>Phone +91.022.66935701 04  |
| Japan:       | Edwards Lifesciences Ltd.<br>Nittochi Nishi-Shinjuku Bldg.<br>6-10-1, Nishi-Shinjuku, Shinjuku-ku,<br>Tokyo 160-0023 Japan<br>Phone 81.3.6894.0500                                | Australia: | Edwards Lifesciences Pty Ltd<br>Unit 2 40 Talavera Road<br>North Ryde<br>NSW 2113<br>PO Box 137, North Ryde BC<br>NSW 1670<br>Australia<br>Phone +61(2)8899 6300                |
| Brazil:      | Edwards Lifesciences<br>Avenida das Nações Unidas,<br>14.401 - Parque da Cidade<br>Torre Sucupira - 17º. Andar - cj. 171<br>Chácara Santo Antônio – São Paulo/SP<br>CEP 04794-000 |            |                                                                                                    |

## F.6 Monitor Disposal

To avoid contaminating or infecting personnel, the environment or other equipment, make sure the HemoSphere advanced monitor and/or cables are disinfected and decontaminated appropriately in accordance with your country's laws for equipment containing electrical and electronic parts prior to disposal.

For single use parts and accessories, where not otherwise specified, follow local regulations regarding disposal of hospital waste.

#### F.6.1 Battery Recycling

Replace the HemoSphere battery pack when it no longer holds a charge. After removal, follow your local recycling guidelines.

**CAUTION** Recycle or dispose of the lithium-ion battery in accordance to all federal, state, and local laws.

### F.7 Preventive Maintenance

Periodically examine the HemoSphere advanced monitor exterior for general physical condition. Make sure the housing is not cracked, broken or dented, and that everything is present. Make sure there is no sign of spilled liquids or signs of abuse.

Routinely inspect cords and cables for fraying and cracks, and make sure there are no exposed conductors. In addition, check that the enclosure door at catheter connection point of the oximetry cable moves freely and latches properly.

#### F.7.1 Battery Maintenance

#### F.7.1.1 Battery Conditioning

The battery pack may require periodic conditioning. This feature should only be performed by trained hospital staff or technicians. Refer to the HemoSphere advanced monitor service manual for conditioning instructions.

**WARNING** Explosion Hazard! Do not open battery, dispose of in fire, store at high temperature or short circuit. It may ignite, explode, leak or get hot, causing serious personal injury or death.

#### F.7.1.2 Battery Storage

The battery pack can remain stored in the HemoSphere advanced monitor. Refer to "HemoSphere Advanced Monitor Specifications" on page 300 for environmental specifications for storage.

**NOTE** Long term storage at high temperatures may decrease life of battery pack.

#### F.7.2 HemoSphere ClearSight Module Maintenance

Do not pull on the pressure controller cable when unplugging it from the HemoSphere ClearSight module. If it is necessary to remove the module from the HemoSphere advanced monitor, press the release button to unlatch and slide module out. It is recommended to send the HemoSphere ClearSight module to a qualified Edwards Service Center for routine service and preventive maintenance checks every two years. Additional testing includes a visual inspection, a software inspection, safety testing and functional testing. For more information on the testing contact your local Edwards Lifesciences representative.

## F.8 Testing of Alarm Signals

Each time the HemoSphere advanced monitor is powered on, a self test is automatically performed. As a part of the self test, an alarm tone will sound. This indicates that the audible alarm indicators are functioning correctly. For further testing of individual measurement alarms, periodically adjust alarm limits and check that the appropriate alarm behavior is observed.

## F.9 Warranty

Edwards Lifesciences (Edwards) warrants that the HemoSphere advanced monitor is fit for the purposes and indications described in the labeling for a period of one (1) year from the date of purchase when used in accordance with the directions for use. Unless equipment is used in accordance with such instructions, this warranty is void and of no effect. No other express or implied warranty exists, including any warranty of merchantability or fitness for a particular purpose. This warranty does not include cables, batteries, probes, or oximetry cables used with the HemoSphere advanced monitor. Edwards' sole obligation and purchaser's exclusive remedy for breach of any warranty shall be limited to repair or replacement of the HemoSphere advanced monitor at Edwards' option.

Edwards shall not be liable for proximate, incidental, or consequential damages. Edwards shall not be obligated under this warranty to repair or replace a damaged or malfunctioning HemoSphere advanced monitor if such damage or malfunction is caused by the customer's use of catheters other than those manufactured by Edwards.

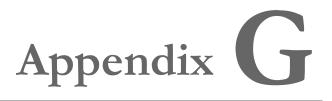

# Guidance and Manufacturer's Declaration

#### Contents

| Electromagnetic Compatibility   | 3 |
|---------------------------------|---|
| Instructions for Use            | 3 |
| Wireless Technology Information | ) |

## G.1 Electromagnetic Compatibility

Reference: IEC/EN 60601-1-2:2007 and IEC 60601-2-49:2011-02 IEC/EN 60601-1-2:2014-02 and IEC 60601-2-49:2011-02

The HemoSphere advanced monitor is intended for use in the electromagnetic environment specified in this appendix. The customer or the user of the HemoSphere advanced monitor should assure that it is used in such an environment. When connected to the HemoSphere advanced monitor, all accessory cables listed in table B-1 on page 309 comply with the EMC standards listed above.

## **G.2 Instructions for Use**

Medical electrical equipment needs special precautions regarding EMC and needs to be installed and put into service according to the EMC information provided in the following information and tables.

**WARNING** Use of accessories, sensors, and cables other than those specified may result in increased electromagnetic emissions or decreased electromagnetic immunity.

No modification of the HemoSphere advanced monitor is allowed.

Portable and mobile RF communication equipment and other sources of electromagnetic disturbance such as diathermy, lithotripsy, RFID, electromagnetic ant-theft systems and metal detectors can potentially affect all electronic medical equipment, including the HemoSphere advanced monitor.

Guidance on maintaining appropriate separation between communications equipment

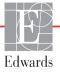

and the HemoSphere advanced monitor is provided in table G-3. The effects of other RF emitters are unknown and may interfere with the function and safety of the HemoSphere monitoring platform.

**CAUTION** The instrument has been tested and complies with the limits of IEC 60601-1-2. These limits are designed to provide reasonable protection against harmful interference in a typical medical installation. This equipment generates, uses and can radiate radio frequency energy and, if not installed and used in accordance with the instructions, may cause harmful interference to other devices in the vicinity. However, there is no guarantee that interference will not occur in a particular installation. If this equipment does cause harmful interference to other devices which can be determined by turning the equipment off and on, the user is encouraged to try to correct the interference by one or more of the following measures:

- Reorient or relocate the receiving device.
- Increase the separation between the equipment.
- Consult the manufacturer for help.

| Guidance and Manufacturer's Declaration - Electromagnetic Emissions                                                                                                    |          |                                                                                                    |  |  |  |  |  |
|----------------------------------------------------------------------------------------------------|----------|----------------------------------------------------------------------------------------------------|--|--|--|--|--|
| The HemoSphere advanced monitor is intended for use in the electromagnetic environment specified below. The customer or user of the HemoSphere advanced monitor should assure that it is used in such an environment. |          |                                                                                                    |  |  |  |  |  |
| Emissions Compliance Description                                                                                                    |          |                                                                                                    |  |  |  |  |  |
| RF emissions<br>CISPR 11                                                                                                    | Group 1  | The HemoSphere advanced monitor uses RF energy only for<br>its internal function. Therefore, its RF emissions are very low<br>and are not likely to cause any interference with nearby<br>electronic equipment. |  |  |  |  |  |
| RF emissions<br>CISPR 11                                                                                                    | Class A  | The HemoSphere advanced monitor is suitable for use in all establishments other than domestic and those directly                                                                                                |  |  |  |  |  |
| Harmonic emissions<br>IEC 61000-3-2                                                                                                    | Class A  | connected to the public low-voltage power supply network that supplies buildings used for domestic purposes.                                                                                                    |  |  |  |  |  |
| Voltage fluctuation/ Flicker<br>emissions<br>IEC 61000-3-3                                                                                                    | Complies |                                                                                                    |  |  |  |  |  |

#### Table G-1 Electromagnetic emissions

| Test<br>Frequency         | Band <sup>1</sup>                                                                                                    | Service <sup>1</sup> Modulatio                                                 |                                                    | Maximum<br>Power | Distance | lmmunity<br>Test<br>Level |  |  |  |
|---------------------------|----------------------------------------------------------------------------------------------------|--------------------------------------------------------------------------------|----------------------------------------------------|------------------|----------|---------------------------|--|--|--|
| MHz                       | MHz                                                                                                    |                                                                                |                                                    | w                | Meters   | (V/m)                     |  |  |  |
|                           | The HemoSphere advanced monitor is intended for use in the electromagnetic environment specified below. The customer or user of the HemoSphere advanced monitor should ensure that it is used in such an environment.                                                                           |                                                                                |                                                    |                  |          |                           |  |  |  |
| 385                       | 380 - 390                                                                                                    | TETRA 400                                                                      | Pulse modulation <sup>2</sup><br>18 Hz             | 1.8              | 0.3      | 27                        |  |  |  |
| 450                       | 430 - 470                                                                                                    | GMRS 460,<br>FRS 460                                                           | FM <sup>3</sup><br>± 5 kHz deviation 1<br>kHz sine | 2                | 0.3      | 28                        |  |  |  |
| 710<br>745<br>780         | 704 - 787                                                                                                    | LTE Band 13,<br>17                                                             | Pulse modulation <sup>2</sup><br>217 Hz            | 0.2              | 0.3      | 9                         |  |  |  |
| 810<br>870<br>930         | 800 - 960                                                                                                    | GSM 800/900,<br>TETRA 800,<br>iDEN 820,<br>CDMA 850,<br>LTE Band 5             | Pulse modulation <sup>2</sup><br>18 Hz             | 2                | 0.3      | 28                        |  |  |  |
| 1720<br>1845<br>1970      | 1700 -<br>1900                                                                                                    | GSM 1800;<br>CDMA 1900;<br>GSM 1900;<br>DECT;<br>LTE Band 1, 3,<br>4, 25; UMTS | Pulse modulation <sup>2</sup><br>217 Hz            | 2                | 0.3      | 28                        |  |  |  |
| 2450                      | 2400 -<br>2570                                                                                                    | Bluetooth,<br>WLAN,<br>802.11 b/g/n,<br>RFID 2450,<br>LTE Band 7               | Pulse modulation <sup>2</sup><br>217 Hz            | 2                | 0.3      | 28                        |  |  |  |
| 5240<br>5500<br>5785      | 5100 -<br>5800                                                                                                    | WLAN<br>802.11a/n                                                              | Pulse modulation <sup>2</sup><br>217 Hz            | 0.2              | 0.3      | 9                         |  |  |  |
|                           | <b>NOTE</b> If necessary to achieve the IMMUNITY TEST LEVEL, the distance between the transmitting antenna and the ME EQUIPMENT or ME SYSTEM may be reduced to 1 m. The 1 m test distance is permitted by IEC 61000-4-3.                                                                        |                                                                                |                                                    |                  |          |                           |  |  |  |
|                           | <sup>1</sup> For some services, only the uplink frequencies are included.                                                                                                    |                                                                                |                                                    |                  |          |                           |  |  |  |
| <sup>3</sup> As an alterr | <ul> <li><sup>2</sup> The carrier shall be modulated using a 50 % duty cycle square wave signal.</li> <li><sup>3</sup> As an alternative to FM modulation, 50 % pulse modulation at 18 Hz may be used because while it does not represent actual modulation, it would be worst case.</li> </ul> |                                                                                |                                                    |                  |          |                           |  |  |  |

## Table G-2 Guidance and Manufacturer's Declaration - Immunity to RF wireless communications equipment

#### Table G-3 Recommended Separation Distances between Portable and Mobile RF Communications Equipment and the HemoSphere advanced monitor

The HemoSphere advanced monitor is intended for use in an electromagnetic environment in which radiated RF disturbances are controlled. To help prevent electromagnetic interference, maintain a minimum distance between portable and mobile RF communications equipment (transmitters) and the HemoSphere advanced monitor as recommended below, according to the maximum output power of the communications equipment.

| Transmitter<br>Frequency                             | 150 kHz to 80 MHz               | 80 to 800 MHz                   | 800 to 2500 MHz                 | 2.5 to 5.0 GHz                  |
|------------------------------------------------------|---------------------------------|---------------------------------|---------------------------------|---------------------------------|
| Equation                                             | $d = 1.2\sqrt{P}$               | <b>d</b> = 1.2 √P               | <b>d</b> = 2.3 √P               | <b>d</b> = 2.3 √P               |
| Rated Maximum<br>Output Transmitter<br>Power (watts) | Separation Distance<br>(meters) | Separation Distance<br>(meters) | Separation Distance<br>(meters) | Separation Distance<br>(meters) |
| 0.01                                                 | 0.12                            | 0.12                            | 0.24                            | 0.24                            |
| 0.1                                                  | 0.37                            | 0.37                            | 0.74                            | 0.74                            |
| 1                                                    | 1.2                             | 1.2                             | 2.3                             | 2.3                             |
| 10                                                   | 3.7                             | 3.8                             | 7.4                             | 7.4                             |
| 100                                                  | 12                              | 12                              | 23                              | 23                              |

For transmitters rated at a maximum output power not listed above, the recommended separation distance d can be estimated using the equation in the corresponding column, where P is the maximum output power rating of the transmitter in watts according to the transmitter manufacturer.

NOTE 1: At 80 MHz and 800 MHz, the separation distance for the higher frequency range applies.

NOTE 2: These guidelines may not apply in all situations. Electromagnetic propagation is affected by absorption and reflection from structures, objects, and people.

## Table G-4 In band wireless coexistence – Threshold of Interference (Tol) and Threshold of Communication (ToC) between HemoSphere advanced monitor (EUT) in Invasive mode and external devices

|                                  | Threshold of Commun              | of interfe<br>ication (         | rence (To<br>ToC) Res                      | Extrapolated Interference Thresholds based upon the<br>Intended Signal located 3m away from the HemoSphere<br>advanced monitor |                        |          |              |          |              |          |              |          |              |
|----------------------------------|----------------------------------|---------------------------------|--------------------------------------------|----------------------------------------------------------------------------------------------------|------------------------|----------|--------------|----------|--------------|----------|--------------|----------|--------------|
| Test Specifications <sup>1</sup> | Unintended Type and<br>min level | EUT Intended<br>Frequency (EUT) | Frequency of<br>Unintended Signal<br>(MHz) | Unintended Signal<br>Level at EUT (dBm)                                                                                        | I/U Ratio (Tol or ToC) | EIRP (W) | Distance (m) | EIRP (W) | Distance (m) | EIRP (W) | Distance (m) | EIRP (W) | Distance (m) |
| A (Tol)                          | Tier 3 /                         | 2437                            | 2412                                       | 25.57                                                                                                    | 3.85                   | 10       | 15.80        | 1        | 5.00         | 0.1      | 1.58         | 0.01     | 0.50         |
| A (ToC)                          | 802.11n<br>64 qam                | 2437                            | 2412                                       | 47.56                                                                                                    | -18.14                 | 10       | 1.26         | 1        | 0.40         | 0.1      | 0.13         | 0.01     | 0.04         |
| B (Tol)                          | 20MHz Adj                        | 5200                            | 5180                                       | 32.19                                                                                                    | -15.81                 | 10       | 7.37         | 1        | 2.33         | 0.1      | 0.74         | 0.01     | 0.23         |
| B (ToC)                          | Channel<br>20dBm                 | 5200                            | 5180                                       | 38.53                                                                                                    | -22.15                 | 10       | 3.55         | 1        | 1.12         | 0.1      | 0.36         | 0.01     | 0.11         |
| C (Tol)                          | (TRP/                            | 5765                            | 5745                                       | 28.17                                                                                                    | -12.15                 | 10       | 11.70        | 1        | 3.70         | 0.1      | 1.17         | 0.01     | 0.37         |
| C (ToC)                          | EIRP)                            | 5765                            | 5745                                       | 30.21                                                                                                    | -14.19                 | 10       | 9.25         | 1        | 2.93         | 0.1      | 0.93         | 0.01     | 0.29         |

<sup>1</sup>Test Specifications [Threshold of interference (Tol) or Threshold of Communication (ToC) results]:

A. 2.4 Ghz; Ch 6, 2437 MHz - Invasive Mode

**B.** 5 GHz, 20 MHz; Ch 40, (5190-5210 MHz) – Invasive Mode

**C**. 5 GHz, 20 MHz; Ch 153, (5755-5775 MHz) – Invasive Mode

## Table G-5 In band wireless coexistence – Threshold of Interference (Tol) and Threshold of Communication (ToC) between HemoSphere advanced monitor (EUT) in Noninvasive mode and external devices

|                                  | Threshold c<br>of Commun         | Intend                          | polated I<br>led Sign<br>ced mor           | al locat                                |                        |          |              |          |              |          |              |          |              |
|----------------------------------|----------------------------------|---------------------------------|--------------------------------------------|-----------------------------------------|------------------------|----------|--------------|----------|--------------|----------|--------------|----------|--------------|
| Test Specifications <sup>1</sup> | Unintended Type and<br>min level | EUT Intended<br>Frequency (EUT) | Frequency of<br>Unintended Signal<br>(MHz) | Unintended Signal<br>Level at EUT (dBm) | I/U Ratio (Tol or ToC) | EIRP (W) | Distance (m) | EIRP (W) | Distance (m) | EIRP (W) | Distance (m) | EIRP (W) | Distance (m) |
| A (Tol)                          | Tier 3 /                         | 2437                            | 2412                                       | 24.06                                   | 3.05                   | 10       | 18.80        | 1        | 5.94         | 0.1      | 1.88         | 0.01     | 0.59         |
| A (ToC)                          | 802.11n<br>64 qam                | 2437                            | 2412                                       | 47.96                                   | -20.85                 | 10       | 1.20         | 1        | 0.38         | 0.1      | 0.12         | 0.01     | 0.04         |
| B (Tol)                          | 20MHz Adj                        | 5200                            | 5180                                       | 36.19                                   | -18.7                  | 10       | 4.65         | 1        | 1.47         | 0.1      | 0.47         | 0.01     | 0.15         |
| B (ToC)                          | Channel<br>20dBm                 | 5200                            | 5180                                       | 36.19                                   | -18.7                  | 10       | 4.65         | 1        | 1.47         | 0.1      | 0.47         | 0.01     | 0.15         |
| C (Tol)                          | (TRP/                            | 5765                            | 5745                                       | 28.18                                   | -12.1                  | 10       | 11.69        | 1        | 3.70         | 0.1      | 1.17         | 0.01     | 0.37         |
| C (ToC)                          | EIRP)                            | 5765                            | 5745                                       | 32.34                                   | -16.26                 | 10       | 7.24         | 1        | 2.29         | 0.1      | 0.72         | 0.01     | 0.23         |

<sup>1</sup>Test Specifications [Threshold of interference (Tol) or Threshold of Communication (ToC) results]:

A. 2.4 Ghz; Ch 6, 2437 MHz - Noninvasive Mode

B. 5 GHz, 20 MHz; Ch 40, (5190-5210 MHz) - Noninvasive Mode

C. 5 GHz, 20 MHz; Ch 153, (5755-5775 MHz) - Noninvasive Mode

| Immunity Test                                                                                                    | IEC 60601-1-2 Test Level                                                                                                    | Compliance<br>Level                                                                                                    | Electromagnetic Environment -<br>Guidance                                                                                                    |  |  |  |  |  |  |
|----------------------------------------------------------------------------------------------------|----------------------------------------------------------------------------------------------------|----------------------------------------------------------------------------------------------------|----------------------------------------------------------------------------------------------------|--|--|--|--|--|--|
| The HemoSphere advanced monitor is intended for use in the electromagnetic environment specified below. The customer or user of the HemoSphere advanced monitor should assure that it is used in such an environment. |                                                                                                    |                                                                                                    |                                                                                                    |  |  |  |  |  |  |
| Electrostatic discharge<br>(ESD) IEC 61000-4-2                                                                                                    | ±8 kV contact<br>±15 kV air                                                                                                    | Floors should be wood, concrete, or<br>ceramic tile. If floors are covered with<br>synthetic material, the relative humidity<br>should be at least 30%. |                                                                                                    |  |  |  |  |  |  |
| Electrical fast transient/<br>burst<br>IEC 61000-4-4                                                                                                    | ±2 kV for power supply lines<br>±1 kV for 1 kV for input/output<br>lines > 3 meters                                               | ±2 kV for power<br>supply lines<br>±1 kV for 1 kV for<br>input/output lines<br>> 3 meters                                                               | Mains power quality should be that of a typical commercial and/or hospital environment.                                                            |  |  |  |  |  |  |
| Surge<br>IEC 61000-4-5                                                                                                    | ±1 kV line(s) to line(s)<br>±2 kV line(s) to earth                                                                                | ±1 kV line(s) to<br>line(s)<br>±2 kV line(s) to<br>earth                                                                                                |                                                                                                    |  |  |  |  |  |  |
| Voltage dips, short<br>interruptions and<br>voltage variations on                                                                                                    | 0% <i>U</i> <sub>T</sub> (100% dip in <i>U</i> <sub>T</sub> ) for 0.5<br>cycle (0°, 45°, 90°, 135°, 180°,<br>225°, 270°,and 315°) | 0% <i>U</i> T                                                                                                    | Mains power quality should be that of a typical commercial or hospital environment. If the HemoSphere                                              |  |  |  |  |  |  |
| power supply AC input<br>lines<br>IEC 61000-4-11                                                                                                    | 0% <i>U</i> <sub>T</sub> (100% dip in <i>U</i> <sub>T</sub> ) for 1<br>cycle (single phase at 0°)                                 | 0% <i>U</i> T                                                                                                    | advanced monitor user requires<br>continued operation during power<br>mains interruptions, it is recommended                                       |  |  |  |  |  |  |
|                                                                                                    | 70% <i>U</i> <sub>T</sub> (30% dip in <i>U</i> <sub>T</sub> ) for 25/30 cycles (single phase at 0°)                               | 70% U <sub>T</sub>                                                                                                    | that the HemoSphere advanced<br>monitor be powered by an<br>uninterruptible power supply or battery.                                               |  |  |  |  |  |  |
|                                                                                                    | Interrupt: 0% <i>U</i> <sub>T</sub> (100% drop in<br><i>U</i> <sub>T</sub> ) for 250/300 cycles                                   | 0% <i>U</i> T                                                                                                    | ······································                                                                                                    |  |  |  |  |  |  |
| Power frequency<br>(50/60 Hz) magnetic<br>field<br>IEC 61000-4-8                                                                                                    | 30 A(rms)/m                                                                                                    | 30 A/m                                                                                                    | Power frequency magnetic fields<br>should be at levels characteristic of a<br>typical location in a typical commercial<br>or hospital environment. |  |  |  |  |  |  |

#### Table G-6 Electromagnetic Immunity (ESD, EFT, Surge, Dips and Magnetic Field)

| Table G-7 Electromagnetic Immunity (RF Radiated and Conducted)                                                                                                    |                                        |                     |                                                                                                    |  |  |  |  |  |  |
|----------------------------------------------------------------------------------------------------|----------------------------------------|---------------------|----------------------------------------------------------------------------------------------------|--|--|--|--|--|--|
| Immunity Test                                                                                                    | IEC 60601-1-2<br>Test Level            | Compliance<br>Level | Electromagnetic Environment - Guidance                                                                                                    |  |  |  |  |  |  |
| The HemoSphere advanced monitor is intended for use in the electromagnetic environment specified below. The customer or user of the HemoSphere advanced monitor should assure that it is used in such an environment. |                                        |                     |                                                                                                    |  |  |  |  |  |  |
|                                                                                                    |                                        |                     | Portable and mobile RF communication equipment<br>should be used no closer to any part of the HemoSphere<br>advanced monitor, including cables, than the<br>recommended separation distance calculated from the<br>equation applicable to the frequency of the transmitter.                                                                                                    |  |  |  |  |  |  |
| Conducted RF<br>IEC 61000-4-6                                                                                                    | 3 Vrms 150 kHz to<br>80 MHz            | 3 Vrms              | Recommended Separation Distance                                                                                                    |  |  |  |  |  |  |
| Conducted RF<br>IEC 61000-4-6                                                                                                    | 6 Vrms (ISM band)<br>150 kHz to 80 MHz | 6 Vrms              | <i>d</i> = [1.2] x $\sqrt{P}$ ; 150 kHz to 80 MHz<br><i>d</i> = [1.2] x $\sqrt{P}$ ; 80 MHz to 800 MHz                                                                                                    |  |  |  |  |  |  |
| Radiated RF<br>IEC 61000-4-3                                                                                                    | 3 V/m 80 to 2700<br>MHz                | 3 V/m               | $d = [2.3] \times \sqrt{P}$ ; 800 MHz to 2500 MHz<br>Where P is the maximum output power rating of the<br>transmitter in watts (W) according to the transmitter<br>manufacturer and d is the recommended separation<br>distance in meters (m).<br>Field strengths from fixed RF transmitters, as determined<br>by an electromagnetic site survey, <sup>a</sup> should be less than<br>the compliance level in each frequency range. <sup>b</sup><br>Interference may occur in the vicinity of equipment with<br>the following symbol: |  |  |  |  |  |  |
|                                                                                                    |                                        |                     |                                                                                                    |  |  |  |  |  |  |

#### Table G-7 Electromagnetic Immunity (RF Radiated and Conducted)

<sup>a</sup> Field strengths from fixed transmitters, such as base stations for radio (cellular/cordless) telephones and land mobile radios, amateur radio, AM and FM radio broadcast, and TV broadcast cannot be predicted theoretically with accuracy. To assess the electromagnetic environment due to fixed RF transmitters, an electromagnetic site survey should be considered. If the measured field strength in the location in which the HemoSphere advanced monitor is used exceeds the applicable RF compliance level above, the HemoSphere advanced monitor should be observed to verify normal operation. If abnormal performance is observed, additional measures may be necessary, such as re-orienting or relocating the HemoSphere advanced monitor.

<sup>b</sup> Over the frequency range 150 kHz to 80 MHz, field strengths should be less than 3 V/m.

NOTE 1: At 80 MHz and 800 MHz, the higher frequency range applies.

NOTE 2: These guidelines may not apply in all situations. Electromagnetic propagation is affected by absorption and reflection from structures, objects and people.

## G.3 Wireless Technology Information

The HemoSphere advanced monitor contains wireless communication technology that provides enterpriseclass Wi-Fi connectivity. HemoSphere advanced monitor wireless technology supports IEEE 802.11a/b/g/ n with a fully integrated security supplicant providing 802.11i/WPA2 Enterprise authentication, data encryption.

Technical details of the wireless technology implemented in the HemoSphere advanced monitor are provided in the following table.

| Feature                        | Description                                                                                                    |  |  |
|--------------------------------|----------------------------------------------------------------------------------------------------|--|--|
| Wi-Fi standards                | IEEE 802.11a, 802.11b, 802.11g, 802.11n                                                                                                    |  |  |
| Wi-Fi media                    | Direct Sequence-Spread Spectrum (DSSS)<br>Complementary Code Keying (CCK)<br>Orthogonal Frequency Divisional Multiplexing (OFDM)                                                                                                    |  |  |
| Wi-Fi Media Access<br>Protocol | Carrier sense multiple access with collision avoidance (CSMA/CA)                                                                                                    |  |  |
| Wi-Fi Data Rates<br>Supported  | 802.11a (OFDM): 6, 9, 12, 18, 24, 36, 48, 54 Mbps<br>802.11b (DSSS, CCK): 1, 2, 5.5, 11 Mbps<br>802.11g (OFDM): 6, 9, 12, 18, 24, 36, 48, 54 Mbps<br>802.11n (OFDM, HT20, MCS 0-7): 6.5, 13, 19.5, 26, 39, 52, 58.5, 72.2 Mbps<br>7.2, 14.4, 21.7, 28.9, 43.3, 57.8, 65 Mbps                              |  |  |
| Modulation                     | BPSK at 1, 6, 6.5, 7.2 and 9 Mbps<br>QPSK at 2, 12, 13, 14.4,18, 19.5 and 21.7 Mbps CCK at 5.5 and 11 Mbps<br>16-QAM at 24, 26, 28.9, 36, 39 and 43.3 Mbps<br>64-QAM at 48, 52, 54, 57.8, 58.5, 65, and 72.2 Mbps                                                                                         |  |  |
| 802.11n Spatial<br>Streams     | 1X1 SISO (Single Input, Single Output)                                                                                                    |  |  |
| Regulatory Domain<br>Support   | FCC (Americas, Parts of Asia, and Middle East)<br>ETSI (Europe, Middle East, Africa, and Parts of Asia)<br>MIC (Japan) (formerly TELEC)<br>KC (Korea) (formerly KCC)<br>NCC (Taiwan)                                                                                                    |  |  |
| 2.4 GHz Frequency<br>Bands     | ETSI: 2.4 GHz to 2.483 GHz         FCC: 2.4 GHz to 2.483 GHz           MIC: 2.4 GHz to 2.495 GHz         KC: 2.4 GHz to 2.483 GHz                                                                                                    |  |  |
| 2.4 GHz Operating<br>Channels  | ETSI: 13 (3 non-overlapping)FCC: 11 (3 non-overlapping)MIC: 14 (4 non-overlapping)KC: 13 (3 non-overlapping)                                                                                                    |  |  |
| 5 GHz Frequency<br>Bands       | ETSI: 5.15 GHz to 5.35 GHz       FCC: 5.15 GHz to 5.35 GHz         5.47 GHz to 5.725 GHz       5.47 GHz to 5.725 GHz         MIC: 5.15 GHz to 5.35 GHz       KC: 5.15 GHz to 5.25 GHz         5.47 GHz to 5.725 GHz       5.725 GHz to 5.25 GHz         5.47 GHz to 5.725 GHz       5.725 GHz to 5.25 GHz |  |  |
| 5 GHz Operating<br>Channels    | ETSI: 19 non-overlappingFCC: 24 non-overlappingMIC: 19 non-overlappingKC: 19 non-overlapping                                                                                                    |  |  |

| Table G-8 HemoSphere advanced monitor wireless information (continued)         Feature |                                                        |                                              |  |  |
|----------------------------------------------------------------------------------------|--------------------------------------------------------|----------------------------------------------|--|--|
| Feature                                                                                | Description                                            |                                              |  |  |
| Maximum Transmit                                                                       | 802.11a                                                |                                              |  |  |
| Power                                                                                  | 6 Mbps                                                 | 15 dBm (31.623 mW)                           |  |  |
|                                                                                        | 54 Mbps                                                | 12 dBm (19.953 mW)                           |  |  |
| Note: <i>Maximum</i>                                                                   | 802.11b                                                |                                              |  |  |
| transmits power                                                                        | 1 Mbps                                                 | 16 dBm (39.81 mW)                            |  |  |
| varies according to                                                                    | 11 Mbps                                                | 16 dBm (39.81mW)                             |  |  |
| individual country                                                                     | 802.11g                                                |                                              |  |  |
| regulations. All                                                                       | 6 Mbps                                                 | 16 dBm (39.81 mW)                            |  |  |
| values nominal, ±2                                                                     | 54 Mbps                                                | 12 dBm (25.12 mW)                            |  |  |
| dBm. At 2.4 GHz, a                                                                     | 802.11n (2.4 GHz)                                      |                                              |  |  |
| single spatial stream                                                                  | 6.5 Mbps (MCS0)                                        | 16 dBm (39.81 mW)                            |  |  |
| and 20 MHz channel                                                                     | 65 Mbps (MCS7)                                         | 12 dBm (15.85 mW)                            |  |  |
| bandwidth is                                                                           | 802.11n (5 GHz HT20                                    | 0)                                           |  |  |
| supported.                                                                             | 6.5 Mbps (MCS0)                                        | 15 dBm (31.62mW)                             |  |  |
|                                                                                        | 65 Mbps (MCS7)                                         | 12 dBm (15.85mW)                             |  |  |
| Typical Receiver                                                                       | 802.11a                                                |                                              |  |  |
| Sensitivity                                                                            | 6 Mbps                                                 | -90 dBm                                      |  |  |
|                                                                                        | 54 Mbps                                                | -73 dBm (PER <= 10%)                         |  |  |
| Note: All values                                                                       | 802.11b                                                |                                              |  |  |
| nominal, +/-3 dBm.                                                                     | 1 Mbps                                                 | -89 dBm                                      |  |  |
| Variant by channels.                                                                   | 11 Mbps                                                | -82 dBm (PER <= 8%)                          |  |  |
|                                                                                        | 802.11g                                                |                                              |  |  |
|                                                                                        | 6 Mbps                                                 | -85 dBm                                      |  |  |
|                                                                                        | 54 Mbps                                                | -68 dBm (PER <= 10%)                         |  |  |
|                                                                                        | 802.11n (2.4 GHz)                                      |                                              |  |  |
|                                                                                        | MCS0 Mbps                                              | -86 dBm                                      |  |  |
|                                                                                        | MCS7 Mbps                                              | -65 dBm                                      |  |  |
|                                                                                        | 802.11n (5 GHz HT20                                    |                                              |  |  |
|                                                                                        | MCS0 Mbps                                              | -90 dBm                                      |  |  |
|                                                                                        | MCS7 Mbps                                              | -70 dBm                                      |  |  |
| •                                                                                      | •                                                      | -70 0.011                                    |  |  |
| Security                                                                               | Standards                                              |                                              |  |  |
|                                                                                        | IEEE 802.11i (WPA                                      | A2)                                          |  |  |
|                                                                                        | Encryption                                             |                                              |  |  |
|                                                                                        | Advanced Encryption Standard (AES, Rijndael Algorithm) |                                              |  |  |
|                                                                                        | Encryption Key Provisioning                            |                                              |  |  |
|                                                                                        | Pre-Shared (PSK)                                       |                                              |  |  |
|                                                                                        | Dynamic                                                |                                              |  |  |
|                                                                                        | 802.1X Extensible Authentication Protocol Types        |                                              |  |  |
|                                                                                        | EAP-FAST, EAP-TLS, EAP-TTLS                            |                                              |  |  |
|                                                                                        | PEAP-GTC, PEAP-MSCHAPv2, PEAP-TLS                      |                                              |  |  |
|                                                                                        | LEAP                                                   |                                              |  |  |
|                                                                                        | FIPS 140-2 Mode                                        |                                              |  |  |
|                                                                                        |                                                        | d to WPA2-AES with EAP-TLS, and WPA2-PSK/AES |  |  |

#### . . .... .... inf 41 . 41. 4/ οц ~ . . ,

| Feature            | Description                                                   |                                            |  |
|--------------------|---------------------------------------------------------------|--------------------------------------------|--|
| Compliance         | ETSI Regulatory Domain                                        |                                            |  |
| Compnance          | EN 300 328                                                    | EN 55022:2006 Class B                      |  |
|                    | EN 300 328 v1.8.1 (BT 2.1)                                    |                                            |  |
|                    | EN 300 328 VI.8.1 (BT 2.1)<br>EN 301 489-1                    | EN 61000-3-2:2006                          |  |
|                    | EN 301 489-1<br>EN 301 489-17                                 |                                            |  |
|                    |                                                               | EN 61000-3-3:1995 +A1:2001, A2:2005        |  |
|                    | EN 301 893<br>EN 60950-1                                      | EU 2002/95/EC (RoHS)                       |  |
|                    | FCC Regulatory Domain (Certific                               | cation ID: SQG-WB45NBT)                    |  |
|                    | FCC 15.247 DTS – 802.11b/g (Wi-Fi): 2.4 GHz & 5.8 GHz         |                                            |  |
|                    | FCC 15.407 UNII – 802.11a (Wi-Fi): 2.4 GHz & 5.4 GHz          |                                            |  |
|                    | FCC Part 15 Class B UL 60950                                  |                                            |  |
|                    | Industry Canada (Certification ID: 3147A-WB45NBT)             |                                            |  |
|                    |                                                               | ) – 2.4 GHz, 5.8 GHz, 5.2 GHz, and 5.4 GHz |  |
|                    | ICES-003, Class B                                             |                                            |  |
|                    | MIC (Japan) (Certification ID: 🚑 R 201-140137 )               |                                            |  |
|                    | STD-T71 Article 2 Item 19, Category WW (2.4GHz Channels 1-13) |                                            |  |
|                    | Article 2 Item 19-2, Category GZ (2.4GHz Channel 14)          |                                            |  |
|                    |                                                               | ,<br>(5150-5250 W52 & 5250-5350 W53)       |  |
|                    | KC (Korea) (Certification ID: MS                              | ,                                          |  |
|                    | NCC (Taiwan) (Certification ID: C                             | •                                          |  |
| Certifications     | Wi-Fi Alliance                                                |                                            |  |
|                    | 802.11a, 802.11b, 802.11g, 802.11n                            |                                            |  |
|                    | WPA Enterprise                                                |                                            |  |
|                    | WPA2 Enterprise                                               |                                            |  |
|                    | Cisco Compatible Extensions (V                                | (ersion 4)                                 |  |
|                    | FIPS 140-2 Level 1                                            |                                            |  |
|                    | Linux 3.8 running on 45 Ser                                   | es Wi-Fi Module with ARM926 (ARMv5TEJ) -   |  |
|                    | OpenSSL FIPS Object Mode                                      | ule v2.0 (validation certificate #1747)    |  |
| Antenna Type       | PCB Dipole                                                    |                                            |  |
| Antenna Dimensions | 36 mm x 12 mm x 0.1 mm                                        |                                            |  |
| L                  | 1                                                             |                                            |  |

#### Table G-8 HemoSphere advanced monitor wireless information (continued)

#### G.3.1 Quality of Service for Wireless Technology

The HemoSphere advanced monitor wireless technology enables transmission of physiologic data, alarms, and device notifications to supported Hospital Information Systems (HIS) for electronic charting and archival purposes only. Wirelessly transmitted data is not intended for remote alarm management or real-time, remote data visualization systems. Quality of service (QoS) is specified in terms of total data loss for a normal connection where the HemoSphere advanced monitor is operating at medium wireless signal strength or higher (table 8-1), with good HIS connection (table 8-2). HemoSphere advanced monitor wireless data transmission has been validated to have less than 5% total data loss under these conditions. HemoSphere advanced monitor wireless technology has an effective range of 150 feet, line of sight and 75 feet, non-line of sight. The effective range might be affected due to the presence of other wireless emitters.

The HemoSphere advanced monitor supports data transmission using Health Level 7 (HL7) messaging standard. All data transmitted is expected to be acknowledged by the receiving system. Data is resent if not sent successfully. The HemoSphere advanced monitor automatically tries to re-establish any HIS connections that are interrupted. If pre-existing HIS connection(s) cannot be reestablished, the HemoSphere advanced monitor alerts the user with an audible alert and message (Alert: HIS Connectivity Loss, see table 15-6).

#### G.3.2 Wireless Security Measures

The wireless signals are secured using industry standard wireless security protocols (table G-8). Wireless security standards WEP and WPA have been shown to be vulnerable to intrusions and are not recommended. Edwards recommends securing wireless data transmission by enabling IEEE 802.11i (WPA2) security and FIPS mode. Edwards also recommends implementing network security measures like virtual LANs with firewalls to further secure HemoSphere advanced monitoring platform data in transit to the HIS.

#### G.3.3 Troubleshooting Wireless Coexistence Issues

The instrument has been tested and complies with the limits of IEC 60601-1-2. If you experience communication issues with HemoSphere advanced monitor wireless technology, ensure a minimum distance between portable and mobile RF communications equipment (transmitters) and the HemoSphere advanced monitor are maintained. Refer to table G-3 for additional details on separation distances.

#### G.3.4 Federal Communication Commission (FCC) Interference Statements

| IMPORTANT NOTE | To comply with FCC RF exposure compliance requirements, the antenna          |
|----------------|------------------------------------------------------------------------------|
|                | used for this transmitter must be installed to provide a separation distance |
|                | of at least 20 cm from all persons and must not be co-located or operating   |
|                | in conjunction with any other antenna or transmitter.                        |

#### Federal Communication Commission Interference Statement

This equipment has been tested and found to comply with the limits for a Class B digital device, pursuant to Part 15 of the FCC Rules. These limits are designed to provide reasonable protection against harmful interference in a residential installation. This equipment generates, uses, and can radiate radio frequency energy and, if not installed and used in accordance with the instructions, may cause harmful interference to radio communications. However, there is no guarantee that interference will not occur in a particular installation. If this equipment does cause harmful interference to radio or television reception, which can be determined by turning the equipment off and on, the user is encouraged to try to correct the interference by one of the following measures:

- **1** Reorient or relocate the receiving antenna.
- **2** Increase the separation between the equipment and receiver.
- **3** Connect the equipment into an outlet on a circuit different from that to which the receiver is connected.
- 4 Consult the dealer or an experienced radio/TV technician for help.

**FCC CAUTION** Any changes or modifications not expressly approved by the party responsible for compliance could void the user's authority to operate this equipment.

This device complies with Part 15 of the FCC Rules. Operation is subject to the following two conditions: (1) This device may not cause harmful interference, and (2) this device must accept any interference received, including interference that may cause undesired operation.

This device is restricted to *indoor* use when operated in the 5.15 to 5.25 GHz frequency range.

FCC requires this product to be used indoors for the frequency range 5.15 to 5.25 GHz to reduce the potential for harmful interference to co-channel Mobile Satellite systems.

This device does not permit operations on channels 116-128 (5580 – 5640 MHz) for 11na and 120-128 (5600-5640 MHz) for 11a which overlap the 5600 -5650 MHz band.

| IMPORTANT NOTE | FCC Radiation Exposure Statement:                                        |  |
|----------------|--------------------------------------------------------------------------|--|
|                | This equipment complies with FCC radiation exposure limits set forth for |  |
|                | an uncontrolled environment. This equipment should be installed and      |  |
|                | operated with minimum distance 20cm between the radiator & your body.    |  |

#### G.3.5 Industry Canada Statements

#### **RF Radiation Hazard Warning**

To ensure compliance with FCC and Industry Canada RF exposure requirements, this device must be installed in a location where the antennas of the device will have a minimum distance of at least 20 cm from all persons. Using higher gain antennas and types of antennas not certified for use with this product is not allowed. The device shall not be co-located with another transmitter.

## Maximum Antenna Gain – If the integrator configures the device such that the antenna is detectable from the host product.

This radio transmitter (IC ID: 3147A-WB45NBT) has been approved by Industry Canada to operate with the antenna types listed below with the maximum permissible gain and required antenna impedance for each antenna type indicated. Antenna types not included in this list, having a gain greater than the maximum gain indicated for that type, are strictly prohibited for use with this device.

"To reduce potential radio interference to other users, the antenna type and its gain should be so chosen that the equivalent isotropically radiated power (EIRP) is not more than that required for successful communication"

"This device has been designed to operate with an antenna having a maximum gain of [4] dBi. Antenna having a higher gain is strictly prohibited per regulations of Industry Canada. The required antenna impedance is 50 ohms."

This device complies with Industry Canada licence-exempt RSS standard(s). Operation is subject to the following two conditions: (1) this device may not cause interference, and (2) this device must accept any interference, including interference that may cause undesired operation of the device.

#### G.3.6 European Union R&TTE Statements

This device complies with the essential requirements of the R&TTE Directive 1999/5/EC. The following test methods have been applied in order to prove presumption of conformity with the essential requirements of the R&TTE Directive 1999/5/EC:

#### • EN60950-1:2001 A11:2004

Safety of Information Technology Equipment

#### • EN 300 328 V1.8.1: (2006-10)

Electromagnetic compatibility and Radio Spectrum Matters (ERM); Wideband Transmission systems; Data transmission equipment operating in the 2,4 GHz ISM band and using spread spectrum modulation techniques; Harmonized EN covering essential requirements under article 3.2 of the R&TTE Directive

#### • EN 301 489-1 V1.6.1: (2005-09)

Electromagnetic compatibility and Radio Spectrum Matters (ERM); ElectroMagnetic Compatibility (EMC) standard for radio equipment and services; Part 1: Common technical requirements

#### • EN 301 489-17 V1.2.1 (2002-08)

Electromagnetic compatibility and Radio spectrum Matters (ERM); ElectroMagnetic Compatibility (EMC) standard for radio equipment and services; Part 17: Specific conditions for 2,4 GHz wideband transmission systems and 5 GHz high performance RLAN equipment

#### • EN 301 893 V1.5.1 (2008-12)

Electromagnetic compatibility and Radio spectrum Matters (ERM); Broadband Radio Access Networks (BRAN); Specific conditions for 5 GHz high performance RLAN equipment

#### • EU 2002/95/EC (RoHS)

Declaration of Compliance – EU Directive 2003/95/EC; Reduction of Hazardous Substances (RoHS)

This device is a 2.4 GHz wideband transmission system (transceiver), intended for use in all EU member states and EFTA countries, except in France and Italy where restrictive use applies.

In Italy the end-user should apply for a license at the national spectrum authorities in order to obtain authorization to use the device for setting up outdoor radio links and/or for supplying public access to telecommunications and/or network services.

This device may not be used for setting up outdoor radio links in France and in some areas the RF output power may be limited to 10 mW EIRP in the frequency range of 2454 – 2483.5 MHz. For detailed information the end-user should contact the national spectrum authority in France.

Hereby, Edwards Lifesciences, declares that this monitor is in compliance with the essential requirements and other relevant provisions of Directive 1999/5/EC.

# Appendix **H**

## Glossary

#### Acumen Hypotension Prediction Index (HPI)

The likelihood that the patient may be trending toward a hypotensive event (MAP < 65 mmHg for at least one minute).

#### Alarms

Audible and visual indicators that notify operator that a measured patient parameter is outside the alarm limits.

#### Alarm Limits

Maximum and minimum values for monitored patient parameters.

#### **Baseline Blood Temperature**

Blood temperature that serves as the basis for cardiac output measurements.

#### Blood Pressure (BP)

Blood pressure measured with HemoSphere pressure cable.

#### Blood Temperature (BT)

Temperature of the blood in the pulmonary artery when the catheter is properly positioned.

#### Body Surface Area (BSA)

The calculated surface area of a human body.

#### Bolus (iCO) Mode

Functional state of the HemoSphere Swan-Ganz module in which cardiac output is measured by the bolus thermodilution method.

#### **Bolus Injection**

A known volume of iced or room temperature fluid, which is injected into a port on the pulmonary artery catheter and serves as the indicator for measuring cardiac output.

#### Button

A screen image with text that, when touched, initiates an action or provides access to a menu.

#### Cardiac Index (CI)

Cardiac output adjusted for body size.

#### Cardiac Output (CO)

Volume of blood ejected per minute from the heart into the systemic circulation measured in liters per minute.

#### Central Venous Oxygen Saturation (ScvO<sub>2</sub>)

Percentage of hemoglobin saturated with oxygen in the venous blood as measured in the superior vena cava (SVC). Displayed as ScvO<sub>2</sub>.

#### Central Venous Pressure (CVP)

The average pressure in the superior vena cava (right atrium) as measured by an external monitor. Indicates venous return to the right side of the heart.

#### **Computation Constant**

A constant used in the cardiac output equation that accounts for density of blood and injectate, injectate volume, and indicator loss in the catheter

#### **Default Settings**

Initial operating conditions assumed by the system.

#### Dynamic Arterial Elastance (Ea<sub>dyn</sub>)

Dynamic arterial elastance is the ratio of pulse pressure variation and stroke volume variation (PPV/SVV). It is an estimate of arterial elastance.

#### End-Diastolic Volume (EDV)

The volume of blood in the right ventricle at the end of diastole.

#### End-Diastolic Volume Index (EDVI)

Right heart end diastolic volume adjusted for body size.

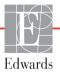

#### Estimated Oxygen Consumption (VO<sub>2</sub>e)

An expression of the estimated rate at which oxygen is used by tissues, usually given in mL/min of oxygen consumed in 1 hour by 1 milligram dry weight of tissue. Calculated with ScvO<sub>2</sub>.

#### FloTrac Arterial Pressure Autocalibrated Cardiac Output (FT-CO)

CO continuously calculated from the arterial blood pressure waveform.

#### Heart Rate (HR)

Number of ventricular contractions per minute. HR data slaved in from an external monitor is averaged over time and displayed as HRavg.

#### Hematocrit (Hct)

Percentage of blood volume that contain red blood cells.

#### Hemoglobin (HGB)

Oxygen carrying component of red blood cells. Volume of red blood cells measured in grams per deciliter.

#### Icon

A screen image that represents a specific screen, platform status, or menu item. When enabled and touched, icons initiate an action or provide access to a menu.

#### Injectate

Fluid used for iCO (bolus thermodilution cardiac output) measurement.

#### Intermittent Cardiac Index (iCI)

Intermittent cardiac output adjusted according to body size.

#### Intervention

Steps taken to change a patient's condition.

#### Intermittent Cardiac Output (iCO)

Intermittent measurement of blood ejected per minute from the heart into the systemic circulation measured through thermodilution.

#### Mean Arterial Pressure (MAP)

Average systemic arterial blood pressure as measured by an external monitor.

#### Mixed Venous Oxygen Saturation (SvO<sub>2</sub>)

Percentage of hemoglobin saturated with oxygen in the venous blood as measured in the pulmonary artery. Displayed as SvO<sub>2</sub>.

#### Oxygen Consumption (VO<sub>2</sub>)

An expression of the rate at which oxygen is used by tissues, usually given in mL/min of oxygen consumed in 1 hour by 1 milligram dry weight of tissue. Calculated with  $SvO_2$ .

#### Oxygen Delivery (DO<sub>2</sub>)

Amount of oxygen in milliliters per minute (mL/min) delivered to the tissues.

#### Oxygen Delivery Index (DO<sub>2</sub>I)

Amount of oxygen in milliliters per minute  $(mL/min/m^2)$  delivered to the tissues, adjusted for body size.

#### Oximetry (Oxygen Saturation, ScvO<sub>2</sub>/SvO<sub>2</sub>)

Percentage of hemoglobin saturated with oxygen in the blood.

#### Patient CCO Cable Test

Test to verify the integrity of the patient CCO cable.

#### Phlebostatic Axis

Reference axis in the patient that passes through the patient's right atrium in any anatomical plane.

#### Physiocal

A physiological calibration procedure used to obtain accurate blood pressure readings from the artery of the finger.

#### Plethysmograph Sensor

A device built into the finger cuff that measures fluctuations of volume within the finger artery.

#### Pressure Controller (PC2)

The unit worn on the patient's wrist that connects the Heart Reference Sensor and compatible Edwards finger cuffs to the HemoSphere ClearSight module.

#### Pulse Rate (PR)

Number of arterial blood pressure pulses per minute.

#### Right Ventricular Ejection Fraction (RVEF)

Percentage of blood volume ejected from the right ventricle during systole.

#### Sensitivity

The ability of a test to correctly identify those with the condition (true positive rate). Mathematically defined as: (number of true positives/[number of true positives + number of false negatives])× 100 The oximetry signal quality based on the catheter condition and positioning in the vessel.

#### Specificity

The ability of a test to correctly identify those without the condition (true negative rate). Mathematically defined as: (number of true negatives/[number of true negatives + number of false positives])× 100

#### Slave Cable

Cable that transfers data to the HemoSphere advanced monitor from another monitor.

#### STAT Value

A fast estimate of CO/CI, EDV/EDVI, and RVEF values.

#### Stroke Volume (SV)

Amount of blood ejected from the ventricles with each contraction.

#### Stroke Volume Index (SVI)

Stroke volume adjusted for body size.

#### Stroke Volume Variation (SVV)

Stroke volume variation is the percent difference between maximum and minimum stroke volume.

#### Systemic Vascular Resistance (SVR)

A derived measure of impedance to blood flow from left ventricle (afterload).

#### Systemic Vascular Resistance Index (SVRI)

Systemic vascular resistance adjusted for body size.

#### Systolic Slope (dP/dt)

The maximum upslope of the arterial pressure waveform measured from a peripheral artery.

#### Thermal Filament

Area on the CCO thermodilution catheter that transfers small amounts of energy into the blood to serve as indicator for trending cardiac output continuously.

#### Thermistor

Temperature sensor near the tip of the pulmonary artery catheter.

#### Thermodilution (TD)

A variant of the indicator dilution technique using temperature change as the indicator.

#### USB

Universal Serial Bus.

#### Volume Clamp Method

Arterial blood volume is kept constant using the signal from the photo-plethysmograph and a rapidly changing pressure in the air bladder.

#### Washout Curve

Indicator dilution curve produced by a bolus injection. Cardiac output is inversely related to the area under this curve.

## Index

Numerics 20-second parameters troubleshooting 153

#### А

A/D def. 35 abbreviations 35 accessories list 292 acronyms 35 adjust scales 136 Alarm/Target change 88 defaults 303 alarms configure for one parameter 135 def. 130 priorities 304 set 132 signal testing 315 silence 85 volume 132 Alert Oximetry, alerts listed 276 altitude environmental specifications 283, 290 analog input 125

#### Β

Battery installation 63 battery maintenance 314 status on information bar 112 storage 314 bedside monitor ECG input 160 Bold def. 35 bolus washout curve 158 bolus (iCO) monitoring 153 BSA equation 294 BSA, calculated 120 BT 35 def. 35 button list 115

#### С

cable accessories 57 cable integrity test 148 cable length oximetry 287, 290 cables cleaning 309

cancel icon 115 CaO<sub>2</sub> def. 35 equation 294 Cardiac profile equations 294 caution def. 37 cautions, list of 45 Ca-vO2 equation 295 ССÔ def. 35 change Alarm/Target 88 change parameters 87 CI def. 35 equation 295 CI20s def. 35 how to monitor 153 CISPR 11 317 Class A Harmonic Emissions 317 Class A RF Emissions 317 cleaning cable and connectors 310 cables 309 monitor 309 oximetry cable 310 clinical actions button 84, 85 CO 35 countdown timer 152 monitoring with HemoSphere Swan-Ganz module 150 required accessories 57, 58 CO20s def. 35 how to monitor 153 Cockpit monitoring screen 98 computation constant selection 156 computation constants bath temperature probe 306 in-line temperature probe 307 tables 306 conducted RF IEC 61000-4-6 322 Connection ports 59 connector identification labels 54 connectors cleaning 310 continue monitoring patient 120 Continue Same Patient 120 continuous % change set 123 continuous change interval indicator 89 continuous mode, physio relationship 99

equation 295 CPÓ equation 295 CvO2 equation 295 CVP def. 35

D data download 140 export 140 security 145 date change 122 date format 122 def. 35 depth HemoSphere Swan-Ganz module 285 monitor 283 Derived Value Calculator 107 dimensions battery 285 HemoSphere Swan-Ganz 285 module monitor 283 display output, HDMI 284 display size 283 display specifications monitor 283 disposal, monitor 314 distances recommended for equipment 319 DO2 def. 36 equation 295 DO2I def. 36 equation 295 Download Data 244 dP/dt equation 295 DPT def. 36 Draw Blood 109

#### Ε

ECG cable 160 EDV def. 36 monitoring with HemoSphere Swan-Ganz module 159 required accessories 57, 58 EDVI def. 36 Edwards Lifesciences Regional Headquarters 313

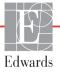

CPI

efu def. 36 electrical fast transient/ burst 321 electromagnetic compatibility 316 emissions 317, 318 electrostatic discharge 321 enter value 115 environmental specifications 283, 285, 290 Equations cardiac profile 294 error messages 254 essential performance 55 expansion module 29 export data 140

#### F

Fault Oximetry, faults listed 275 Fluid Challenge 93

#### G

GDT Session Paused 109 Resumed 109 Targets Updated 109 gender, enter 120 general, monitor settings 132 graphical trend monitoring screen 90 graphical trend scroll rates 91 graphical trend time 137 gray target status indicator 133 Green Pressure Controller Cuff status light 251, 253 Pressure Controller HRS status light 253 green target status indicator 133 Group 1 RF Emissions 317

#### Η

harmonic emissions IEC 61000-3-2 317 Hct def. 36 HDMI port 284 height HemoSphere Swan-Ganz module monitor 283 height, patient data 120 hemodynamic monitoring technologies 29 HemoSphere advanced monitor base kit 56 connection ports 59 documentation and training 34 environmental specifications 283, 285, 290essential performance 55 labels 53 required accessories 57 specifications 283, 285, 290

status lights 250 HemoSphere oximetry cable available parameters 32 cleaning 310 error messages 275 quick start instructions 72, 74 recall data 196 reset 198 setup 191 specifications 287 HemoSphere Swan-Ganz Module overview 30 HemoSphere Swan-Ganz module available parameters 30, 31, 33 CO algorithm 150 CO monitoring 150 connections overview 77, 79, 147, 178, 205 error messages 258 iCO monitoring 153 quick start instructions 69 specifications 285 thermal signal conditions 152 HGB def. 36 HGB Update 109 HIS def. 36 HIS connectivity 142 historic mode 99 historical mode, physio relationship 99 HL7 messaging 142 Home button 107 home icon 115 Hospital Information Systems 142 HR def. 36 HRavg def. 36

Ι

iCO def. 36 monitoring with HemoSphere Swan-Ganz module 153 required accessories 57, 58 IEC def. 36 IEC 60601-1 2005 / A1 2012 55 IEC 60601-1-2  $\begin{array}{c} 2007 \ 316 \\ 2014 \ 55 \end{array}$ IEC 60601-2-34 2011 55 IEC 60601-2-49 2011 55 IEC 61000-3-2 harmonic emissions 317 IEC 61000-3-3 317 IEC 61000-4-11 321 IEC 61000-4-2 321 IEC 61000-4-3 322 IEC 61000-4-4 321

IEC 61000-4-5 321 IEC 61000-4-6 322 IEC 61000-4-8 321 IEC/EN 60601-1-2 2007 316 IEEE 802.11 55 In vitro calibration 193 In vitro Calibration Error 276 In vivo calibration 194 Indications For Use 21 information bar 111, 116 CO countdown timer 152 injectate volume 155 installation power entry cover 64 IT def. 36

#### K

key parameter change 87 keyboard, using 116 keypad, using 116

#### L

labels packaging 54 ports 54 product 53 Language change 121 language default settings 305 LED lights 250 Lights Pressure Controller 251, 252, 253 lights monitor 250 list button 115 LVSWI def. 36

#### Μ

maintenance 314 MAP def. 36 mechanical specifications 283 message area 114 model numbers 292 Module accessories 57 module slot 29 monitor cleaning 309 dimensions 283 display specifications 283 disposal 314 environmental specifications 283, 285, 290 power and communication lights 250 screen selection icon 84 using 81 weight 283 monitor LEDs 250 monitor screen navigation 114 monitor settings 121

monitor settings, general 132 Monitoring Pause 110 monitoring pause 86 Monitoring Resumed 110 MPAP def. 36

#### $\mathbf{N}$

navigation 81, 114 navigation bar 83 New Patient 119

#### 0

OM Disconnected 110 operating system 283 oximetry setup 191 SQI 195 troubleshooting 277, 279 Warnings 276

#### Р

PA def. 36 packaging labels 54 PaO2 def. 36 PAP waveform troubleshooting 153 parameter tile 89 parameter tiles 87 parameters change 87 display and alarm ranges 301 Passcodes 117 Passwords 117 patient continue monitoring 120 data 119 data parameters 300 ID 120 new 119 Patient CCO cable test 148 patient data age 120 enter 119 Patient Data in oximetry cable more than 24 hours old - Recalibrate 277 patient data, view 121 pause, monitoring 86 PAWP def. 36 physical specifications 283 physic relationship 99 continuous mode 99 set alarms and targets 101 physio relationship monitoring screen 99 physiological alarm priorities 304 Physiology monitoring screen 97 Please enter valid date 257 Please enter valid time 257 POST def. 36 see also Power-On Self Test

power entry cover 64 power frequency immunity test 321 Power-On Self Test 66 Pressure Controller communication lights 251, 252, 253 preventive maintenance 314 PvO2 def. 36 PVPI equation 297 PVPI equation 297 PVR def. 36 **PVRI** def. 36

#### R

radiated RF IEC 61000-4-3 322 Rear panel 59 connection ports 60 red target status indicator 133 relative humidity environmental specifications 283, 290 return icon 115 Reviewed events 108 RF emissions 317 RJ-45 Ethernet connector (monitor) 284 roll stand 293 RS-232 Serial Port 284 RVEF def. 36 required accessories 57, 58 RVEF monitoring 159 RVSWI def. 36

#### S

SaO2 def. 36 scales adjust 136 sCI def. 36 sCO def. 36 screen navigation 114 screen size 283 scroll 114 scroll rates graphical trend 91 tabular trend 96, 187 ScvO2 def. 36 required accessories 58 security 145 **sEDV** def. 36 separation distances 319 service 312 settings 142

overview 84, 85 settings icon 84 Settings Screen 223, 224, 225, 226, 227, 228, 242, 243 Signal quality indicator (SQI) 195 silence audible alarms 85 Snapshot button 84 specifications mechanical 283 physical 283 SQI  ${\rm def.}\; 36$ **sRVEF** def. 36 ST def. 36 start CO monitoring button 83 STAT CO 153 def. 36 status bar 114 stop CO monitoring icon 83, 84 Stop Monitoring Button 188 support, technical 312 surge IEC 61000-4-5 321 SV def. 36 equation 297 required accessories 57, 58 SV equation 297 SV20s def. 36 how to monitor 153 SVI def. 36 equation 298 SVI equation 298 SVI20s def. 36 how to monitor 153 SvO2 def. 36 required accessories 58 SVR def. 36 equation 298 monitoring with HemoSphere Swan-Ganz module 163 required accessories 57, 58 SVR equation 298 SVRI def. 36 equation 298 SVRI equation 298 SVV equation 298 symbols packaging 53 screen 51

#### Т

tabular increment 137 tabular trend monitoring screen 95 tabular trend scroll rates 96, 187 targets change 88

 $\begin{array}{c} \text{configure for one parameter } 135\\ \text{set } 132 \end{array}$ status indicators 90TD def. 36 technical support 312 temperature environmental specifications 283, 290 thermal signal conditions CO monitoring 152 time change 122 Time Change 111 time format 122 Touch def. 36 touch screen, specifications 284 trend scale default limits 300 troubleshooting oximetry 277, 279

#### U

USB def. 36 USB Ports, specifications 284 user interface symbols 51 user profile(s) 23 using monitor 81

#### V

Value must be greater than 257 Value must be less than 257 Value out of range 257 value, enter 115 vertical scrolling 114 view patient data 121 VO2 def. 36 equation 298VO2e def. 36 equation 298 VOÎI def. 36 equation 298 VO2Ie def. 36 equation 299 voltage monitor 284 voltage fluctuation/ flicker emissions 317

#### W

Warning Unstable Signal 276 Wall Artifact or Wedge Detected 277 warning def. 37 Warnings oximetry 276 warnings, list of 38 warranty 315 washout curve 158 weight HemoSphere Swan-Ganz module 285 monitor 283 weight, patient data 120 width HemoSphere Swan-Ganz module 285 monitor 283 Windows 7 embedded 283 wireless 142 setup 142 specifications 284

#### Y

yellow target status indicator 133

#### Ζ

Zero & Waveform 174

Edwards Lifesciences devices placed on the European market meeting the essential requirements referred to in Article 3 of the Medical Device Directive 93/42/EEC bear the CE marking of conformity.

Edwards, Edwards Lifesciences, the stylized E logo, Acumen, Acumen HPI, Acumen IQ, CCOmbo, CCOmbo V, ClearSight, CO-Set, CO-Set, FloTrac, ForeSight, FORE-SIGHT, ForeSight Elite, FORE-SIGHT ELITE, HemoSphere, HPI, PediaSat, Physiocal, Swan, Swan-Ganz, Time-In-Target, and TruWave are trademarks of Edwards Lifesciences Corporation. All other trademarks are the property of their respective owners.

© 2021 Edwards Lifesciences Corporation. All rights reserved. A/W Part No 10045883003/A

Edwards Lifesciences • One Edwards Way, Irvine CA 92614 USA • edwards.com

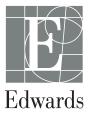

Caution: Federal (USA) law restricts this device to sale by or on the order of a physician. See instructions for use for full prescribing information.